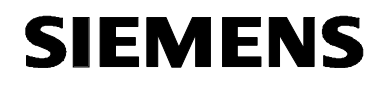

# **MICROMASTER 430**

**Parameter List** Issue 10/06

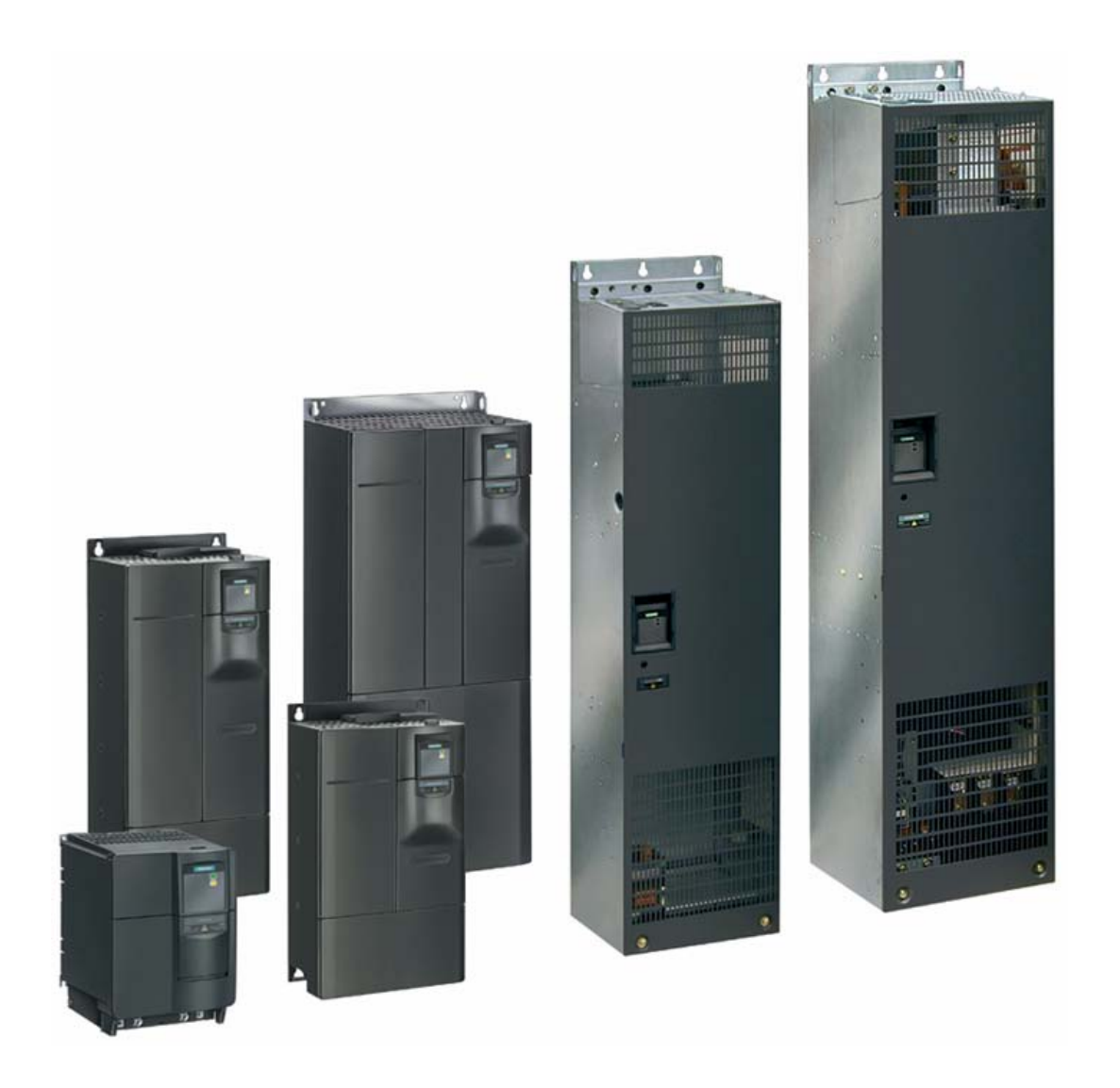

**User Documentation**  6SE6400-5AF00-0BP0

### **Available Documentation for the MICROMASTER 430**

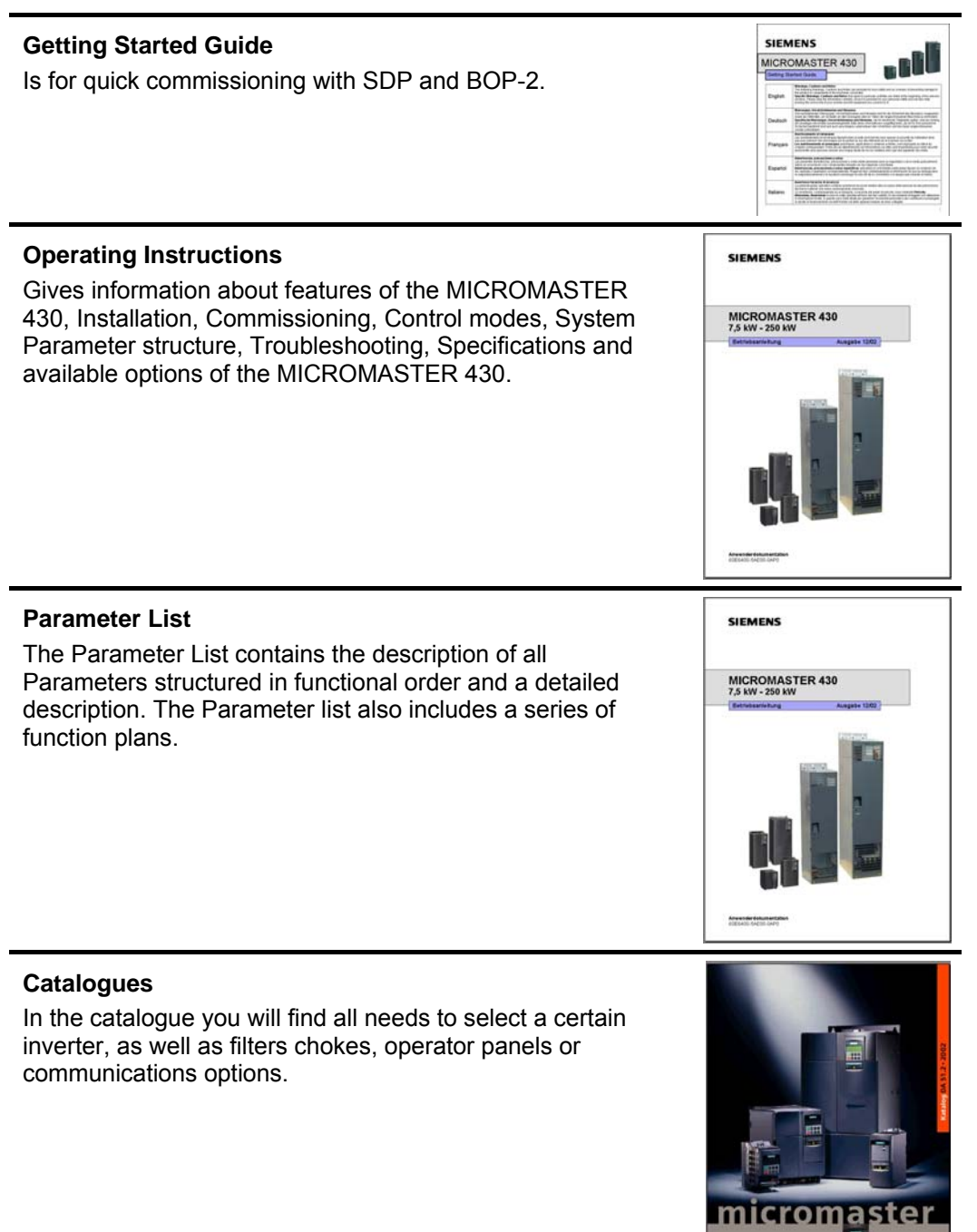

# **SIEMENS**

# MICROMASTER 430

**Parameter List**  User Documentation

**Converter Type Software Version** MICROMASTER 430 V2.1

**Valid for Issue 10/06** 

**Block Diagram and Terminals** 

**Parameter List** 

**Function Diagrams** 

**Faults and Alarms** 

**Abbreviations** 

**Issue 10/06** 

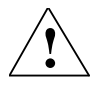

#### **Warning**

Please refer to all Definitions and Warnings contained in the Operating Instructions. You will find the Operating Instructions on the Docu CD delivered with your inverter. If the CD is lost, it can be ordered via your local Siemens department under the Order No. 6SE6400-5AD00-1AP0.

Information about MICROMASTER 430 is also available from:

#### **Regional Contacts**

Please get in touch with your contact for Technical Support in your Region for questions about services, prices and conditions of Technical Support.

### **Central Technical Support**

The competent consulting service for technical issues with a broad range of requirementsbased services around our products and systems.

#### **Europe / Africa**

Tel: +49 (0) 180 5050 222 Fax: +49 (0) 180 5050 223 Email: adsupport@siemens.com

#### **America**

Tel: +1 423 262 2522 Fax: +1 423 262 2589 Email: simatic.hotline@sea.siemens.com

#### **Asia / Pacific**

Tel: +86 1064 757 575 Fax: +86 1064 747 474 Email: adsupport.asia@siemens.com

#### **Online Service & Support**

The comprehensive, generally available information system over the Internet, from product support to service & support to the support tools in the shop. http://www.siemens.com/automation/service&support

#### **Internet Address**

Customers can access technical and general information under the following address: http://www.siemens.com/micromaster

#### Printed in the Federal Republic of Germany Siemens-Aktiengesellschaft.

Approved Siemens Quality for Software and Training is to DIN ISO 9001, Reg. No. 2160-01

The reproduction, transmission or use of this document, or its contents is not permitted unless authorized in writing. Offenders will be liable for damages. All rights including rights created by patent grant or registration of a utility model or design are reserved.

© Siemens AG 2002 – 2006 All Rights Reserved.

MICROMASTER® is a registered trademark of Siemens

Other functions not described in this document may be available. However, this fact shall not constitute an obligation to supply such functions with a new control, or when servicing.

We have checked that the contents of this document correspond to the hardware and software described. There may be discrepancies nevertheless, and no guarantee can be given that they are completely identical. The information contained in this document is reviewed regularly and any necessary changes will be included in the next edition. We welcome suggestions for improvement.

Siemens handbooks are printed on chlorine-free paper that has been produced from managed sustainable forests. No solvents have been used in the printing or binding process. Document subject to change without prior notice.

Printed in the Federal Republic of Germany Siemens-Aktiengesellschaft.

# **Parameters MICROMASTER 430**

This Parameter List must only be used together with the Operating Instructions of the MICROMASTER 430. Please pay special attention to the Warnings, Cautions, Notices and Notes contained in these manuals.

### **Table of Contents**

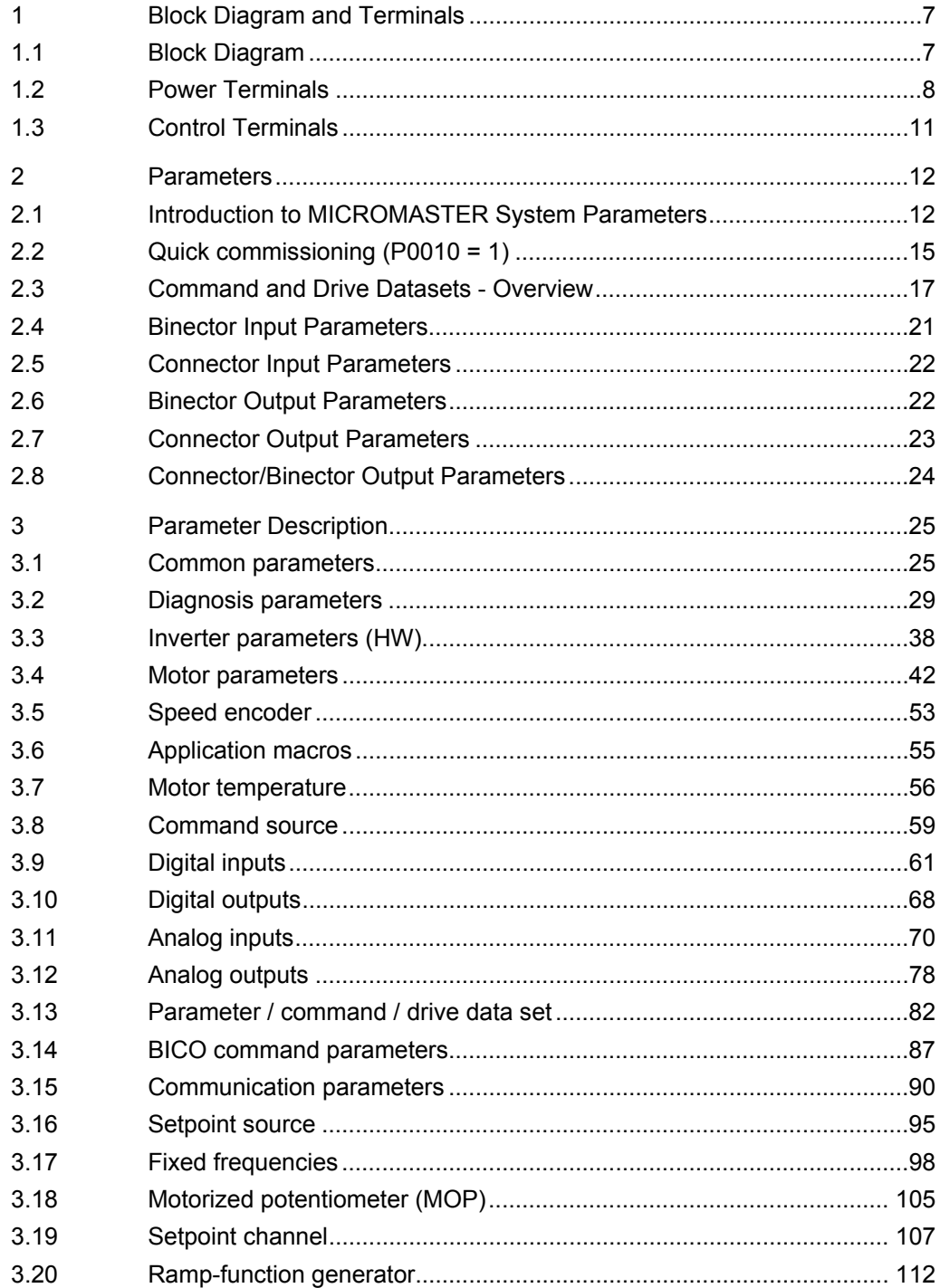

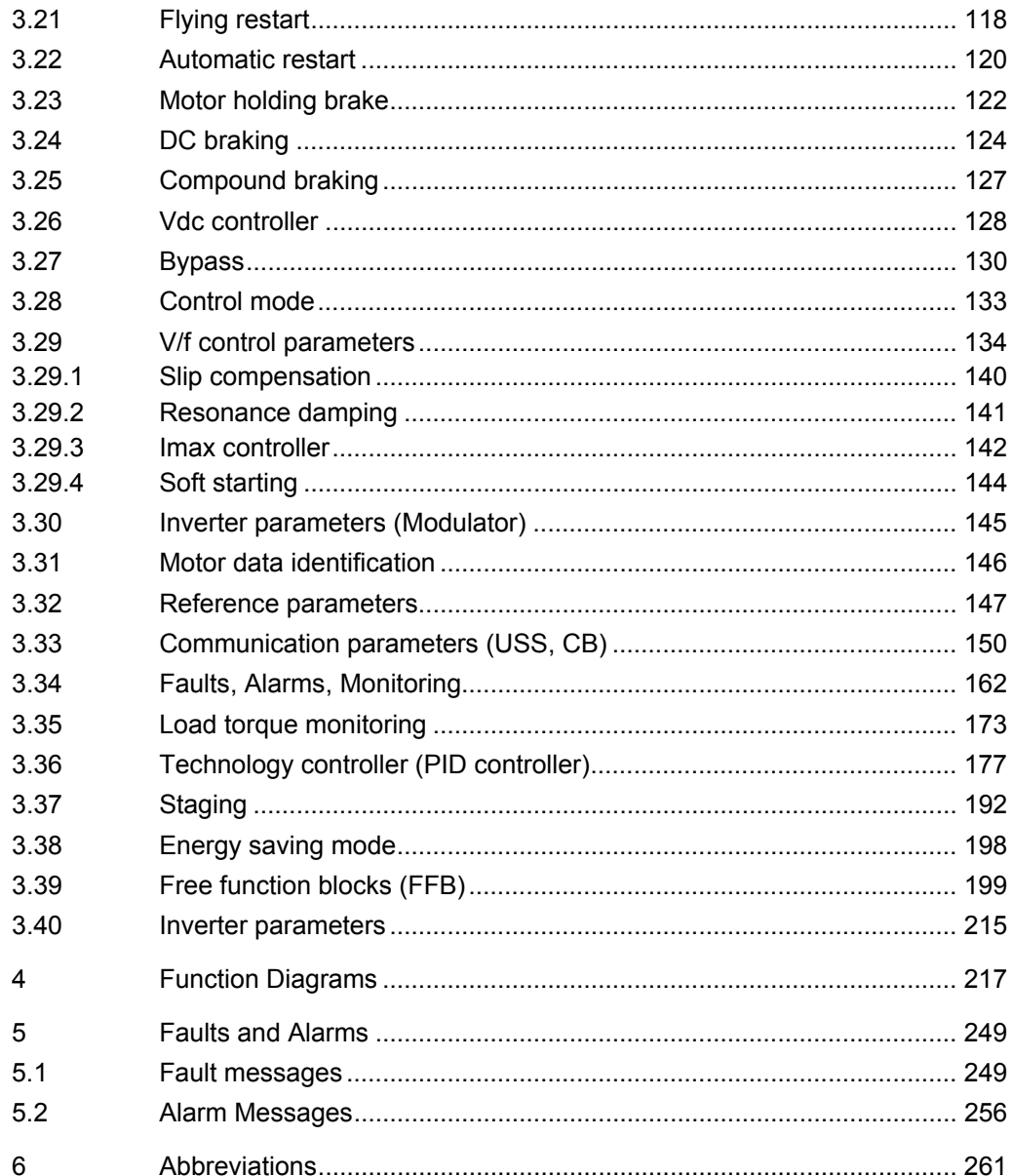

# <span id="page-6-0"></span>**1 Block Diagram and Terminals**

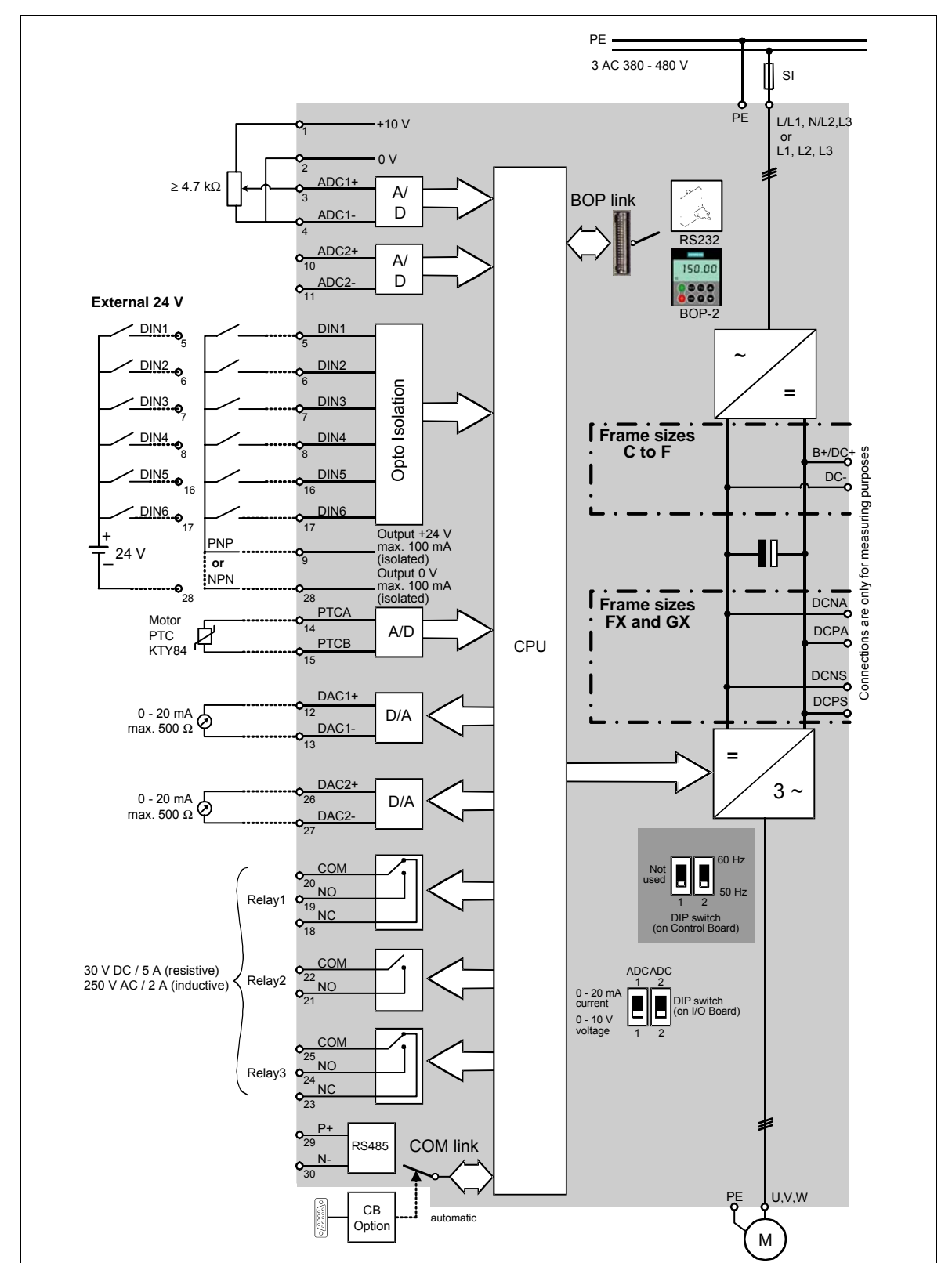

### **1.1 Block Diagram**

### <span id="page-7-0"></span>**1.2 Power Terminals**

You can gain access to the mains and motor terminals by removing the front covers.

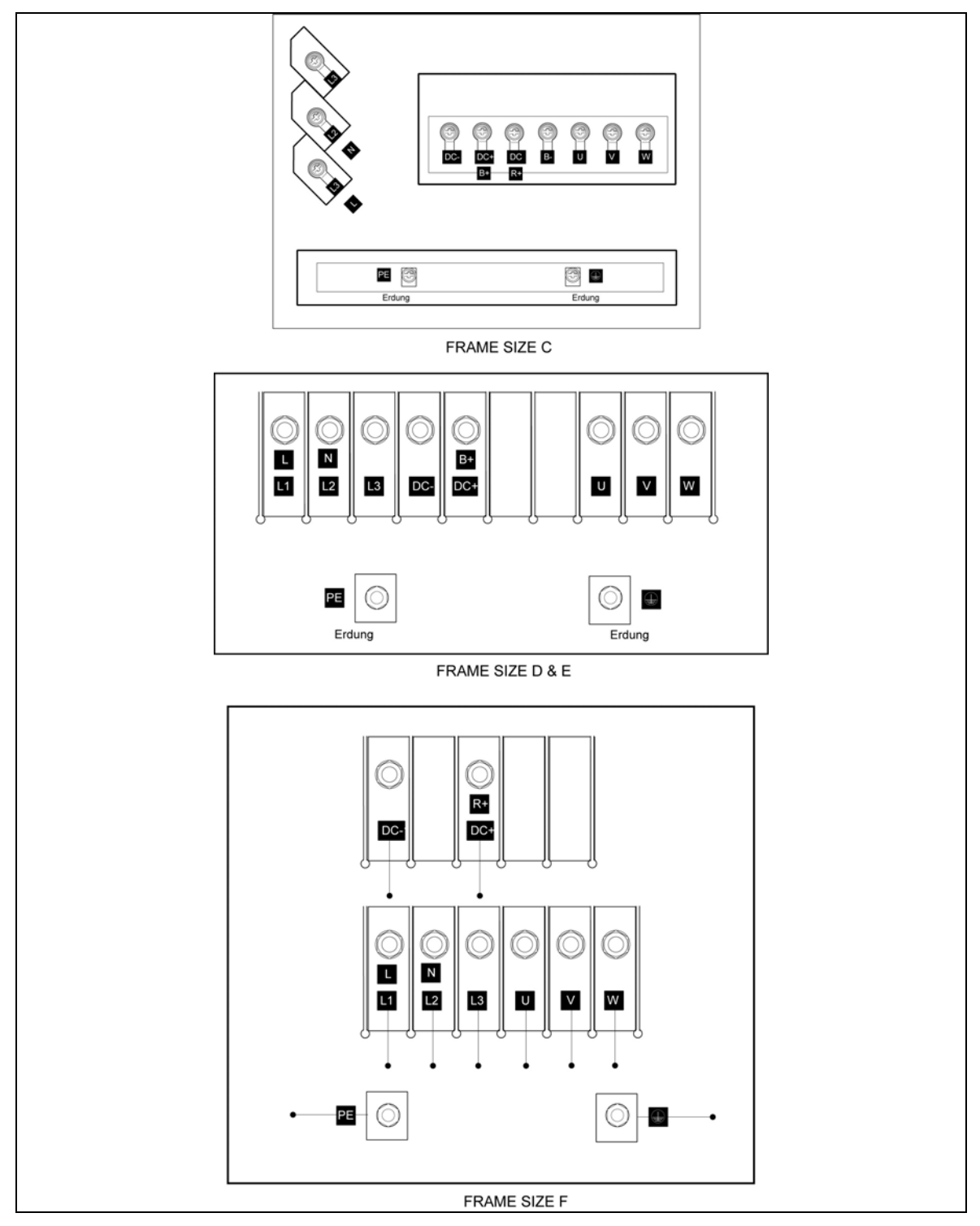

Fig. 1-1 Frame Size C - F

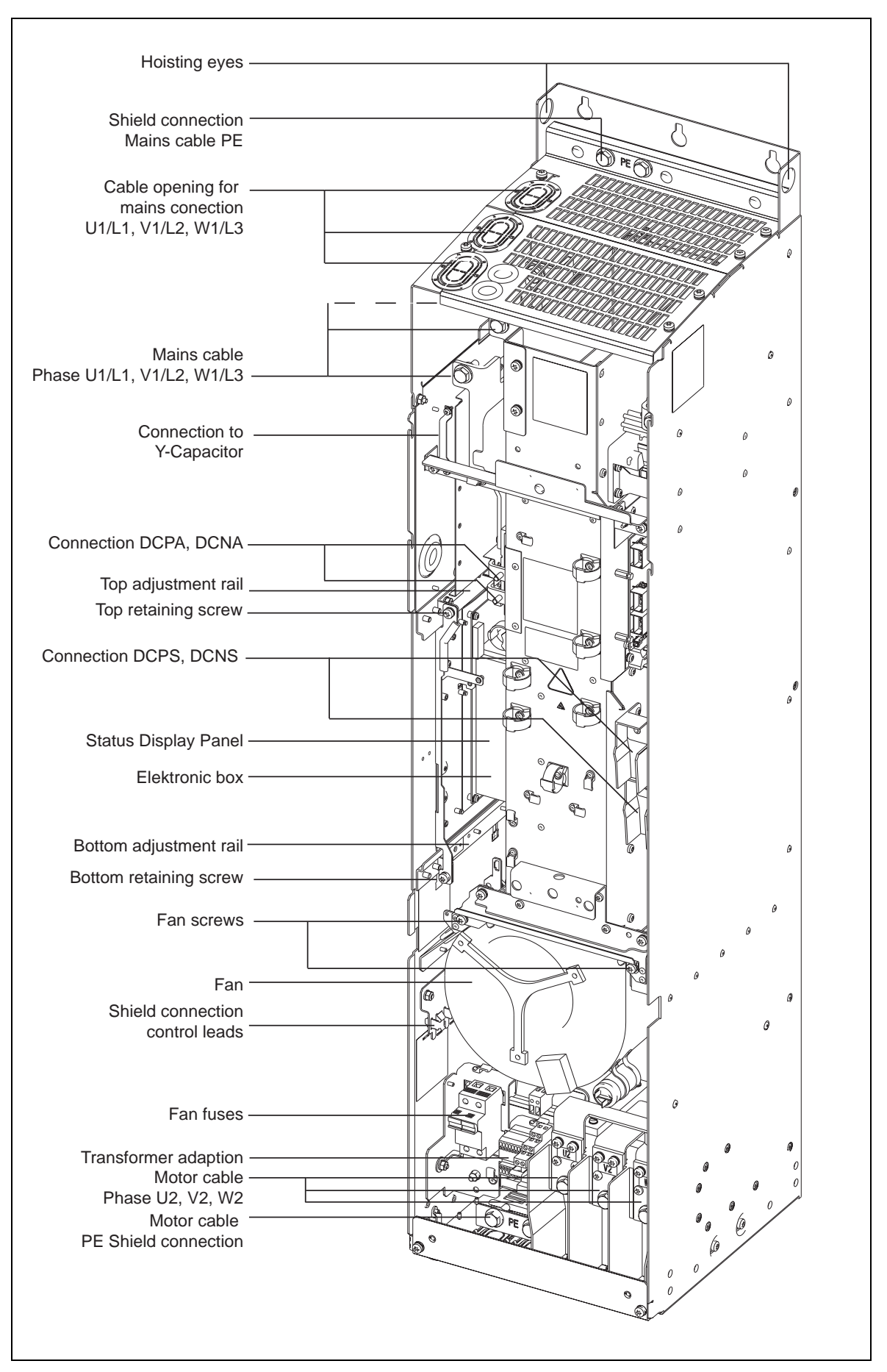

Fig. 1-2 Frame Size FX

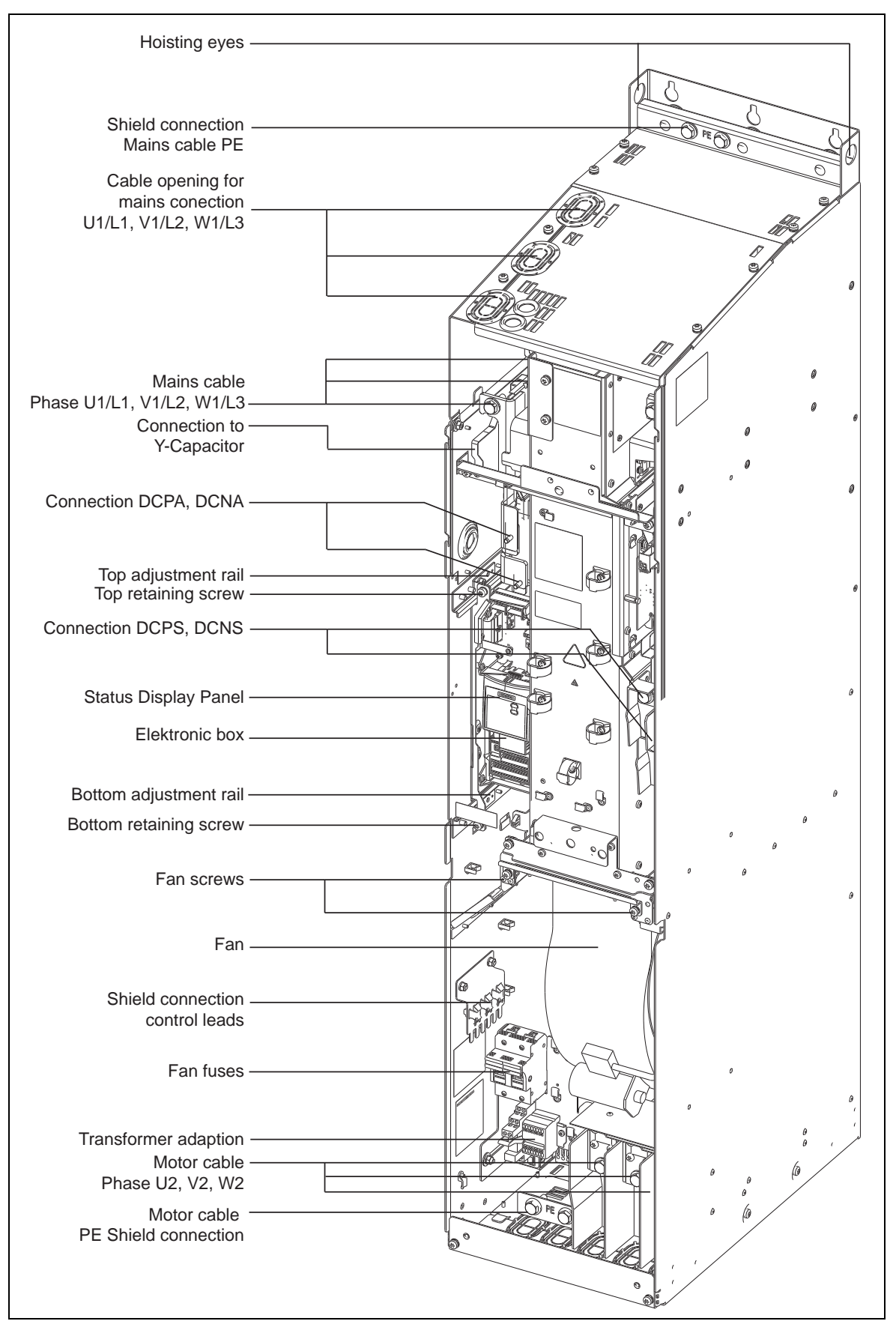

Fig. 1-3 Frame Size GX

### <span id="page-10-0"></span>**1.3 Control Terminals**

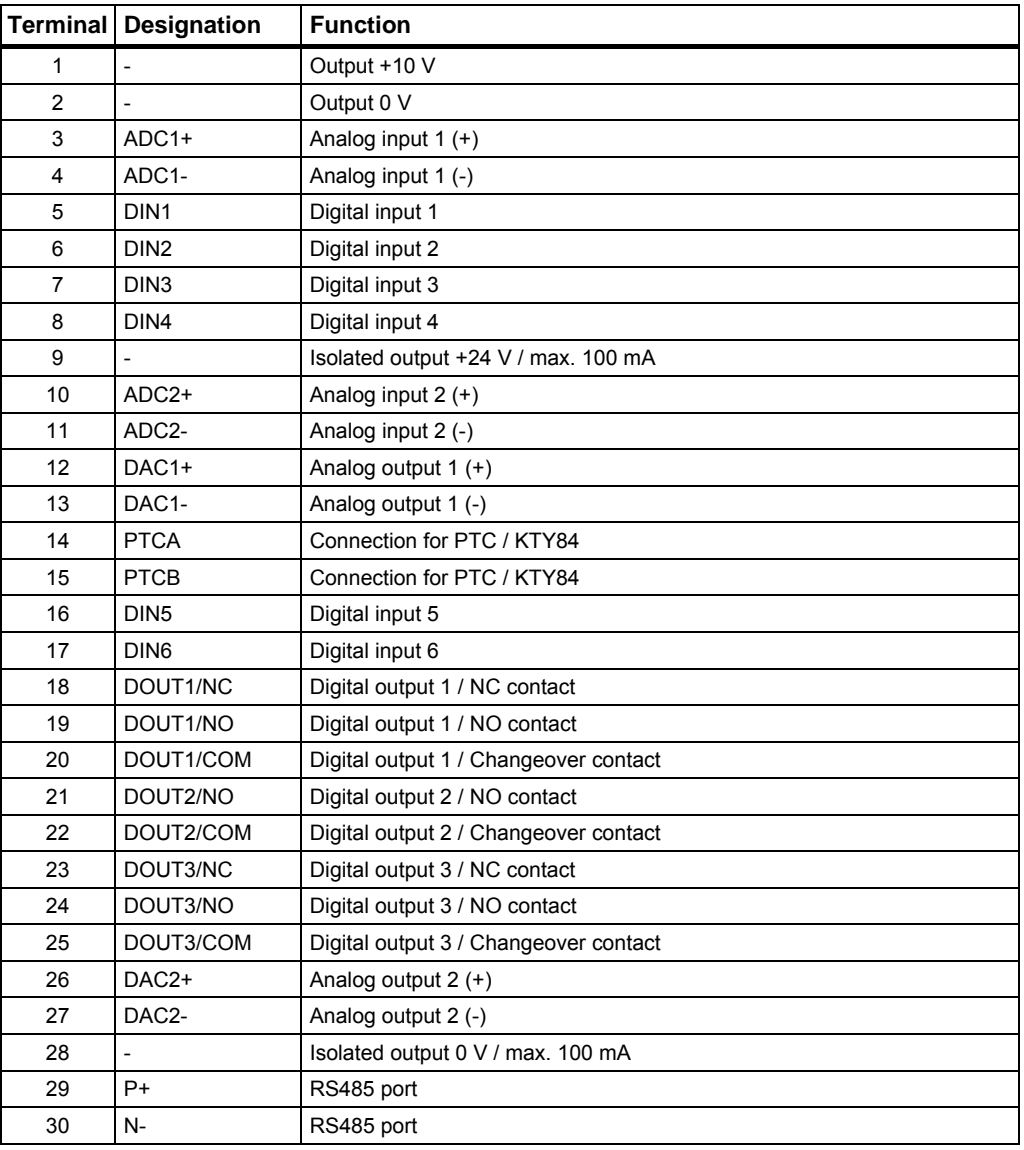

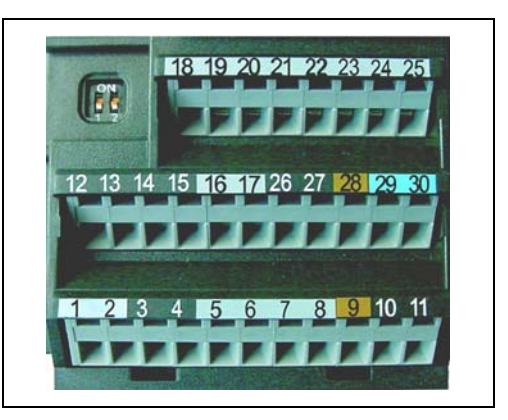

Fig. 1-4 Control terminals of

MICROMASTER 430

# <span id="page-11-0"></span>**2 Parameters**

### **2.1 Introduction to MICROMASTER System Parameters**

The layout of the parameter description is as follows.

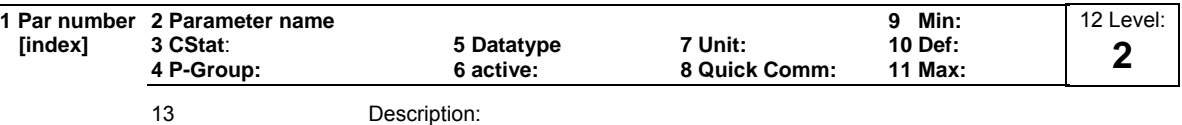

#### 1. **Parameter number**

Indicates the relevant parameter number. The numbers used are 4-digit numbers in the range 0000 to 9999. Numbers prefixed with an "r" indicate that the parameter is a "read-only" parameter, which displays a particular value but cannot be changed directly by specifying a different value via this parameter number (in such cases, dashes "-" are entered at the points "Unit", "Min", "Def" and "Max" in the header of the parameter description.

All other parameters are prefixed with a "P". The values of these parameters can be changed directly in the range indicated by the "Min" and "Max" settings in the header.

**[index]** indicates that the parameter is an indexed parameter and specifies the number of indices available.

#### 2. **Parameter name**

Indicates the name of the relevant parameter.

Certain parameter names include the following abbreviated prefixes: BI, BO, CI, and CO followed by a colon.

These abbreviations have the following meanings:

- $B1 = F<sub>99999.C</sub>$  Binector input, i.e. parameter selects the source of a binary signal (0) P9999.C
- $BO = 19999$  Binector output, i.e. parameter connects as a binary signal r9999
- $CI = F<sub>P9999.D</sub>$  Connector input, i.e. parameter selects the source of an analog signal (999:9) P9999.D
- $CO = \sqrt{10999999}$  Connector output, i.e. parameter connects as an analog signal  $=$   $r_{9999}$   $(99)$
- $CO/BO = \sqrt{1000}$  Connector/Binector output, i.e. parameter connects as an analog signal and/or as a binary signal r9999 r9999

To make use of BiCo you will need access to the full parameter list. At this level many new parameter settings are possible, including BiCo functionality. BiCo functionality is a different, more flexible way of setting and combining input and output functions. It can be used in most cases in conjunction with the simple, level 2 settings.

The BiCo system allows complex functions to be programmed. Boolean and mathematical relationships can be set up between inputs (digital, analog, serial etc.) and outputs (inverter current, frequency, analog output, relays, etc.).

#### 3. **CStat**

Commissioning status of the parameter. Three states are possible: Commissioning C

Run U<br>Readv to run T

Ready to run

This indicates when the parameter can be changed. One, two or all three states may be specified. If all three states are specified, this means that it is possible to change this parameter setting in all three inverter states

#### 4. **P-Group**

Indicates the functional group of the particular.

#### **Note**

Parameter P0004 (parameter filter) acts as a filter and focuses access to parameters according to the functional group selected.

#### 5. **Datatype**

The data types available are shown in the table below.

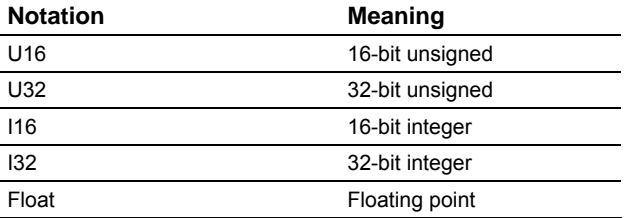

### 6. **Active**

Indicates whether

- $\bullet$  Immediately changes to the parameter values take effective immediately after they have been entered, or
- ◆ Confirm the "P" button on the operator panel (BOP-2) must be pressed before the changes take effect.

#### 7. **Unit**

Indicates the unit of measure applicable to the parameter values

#### 8. **QuickComm**

Indicates whether or not (Yes or No) a parameter can only be changed during quick commissioning, i.e. when P0010 (parameter groups for commissioning) is set to 1 (quick commissioning).

#### 9. **Min**

Indicates the minimum value to which the parameter can be set.

#### 10. **Def**

Indicates the default value, i.e. the value which applies if the user does not specify a particular value for the parameter.

#### 11. **Max**

Indicates the maximum value to which the parameter can be set.

#### 12. **Level**

Indicates the level of user access. There are four access levels: Standard, Extended, Expert and Service. Level 4 parameters are only for service purposes and not visible with BOP-2. The number of parameters that appear in each functional group depends on the access level set in P0003 (user access level).

### 13. **Description**

The parameter description consists of the sections and contents listed below. Some of these sections and contents are optional and will be omitted on a caseto-case basis if not applicable.

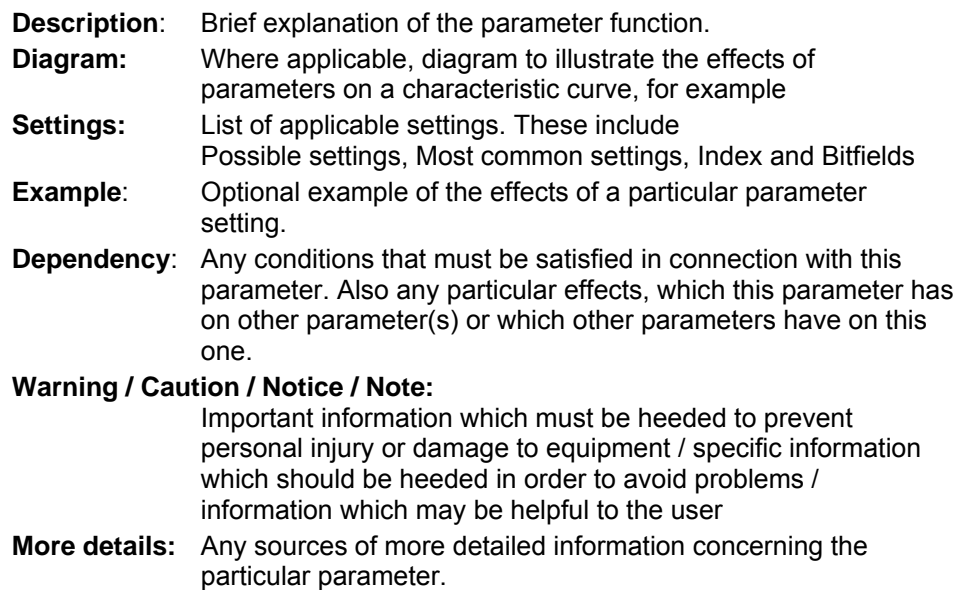

### **Operators**

The following operators are used in the parameter list to represent mathematical interrelationships:

### **Arithmetic operators**

- + Addition
- Subtraction
- \* Multiplication
- / Division

#### **Comparison operators**

- > Greater than
- >= Greater than / equal to
- < Less than
- <= Less than / equal to

#### **Equivalence operators**

- == Equal to
- != Not equal to

#### **Logical operators**

- && AND logic operation
- || OR logic operation

### <span id="page-14-0"></span>**2.2 Quick commissioning (P0010 = 1)**

The following parameters are necessary for quick commissioning (P0010 = 1).

#### **Quick commissioning (P0010 = 1)**

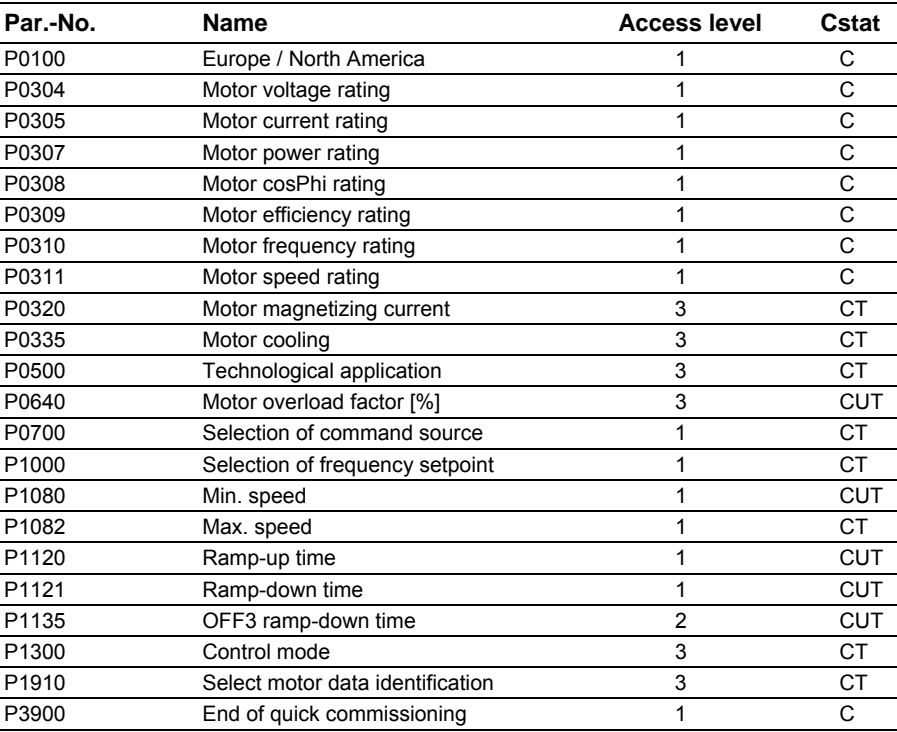

When P0010 = 1 is chosen, P0003 (user access level) can be used to select the parameters to be accessed. This parameter also allows selection of a user-defined parameter list for quick commissioning.

At the end of the quick commissioning sequence, set P3900 = 1 to carry out the necessary motor calculations and clear all other parameters (not included in P0010 = 1) to their default settings.

#### **Note**

This applies only in Quick Commissioning mode.

#### **Reset to Factory default**

To reset all parameters to the factory default settings; the following parameters should be set as follows:

Set P0010 = 30

Set P0970 = 1

#### **Note**

The reset process takes approximately 10 seconds to complete.

### **Seven-segment display**

The seven-segment display is structured as follows:

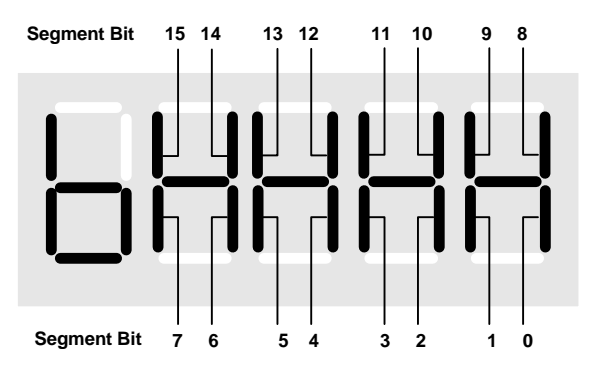

The significance of the relevant bits in the display is described in the status and control word parameters.

### <span id="page-16-0"></span>**2.3 Command and Drive Datasets - Overview**

### **Command Datasets (CDS)**

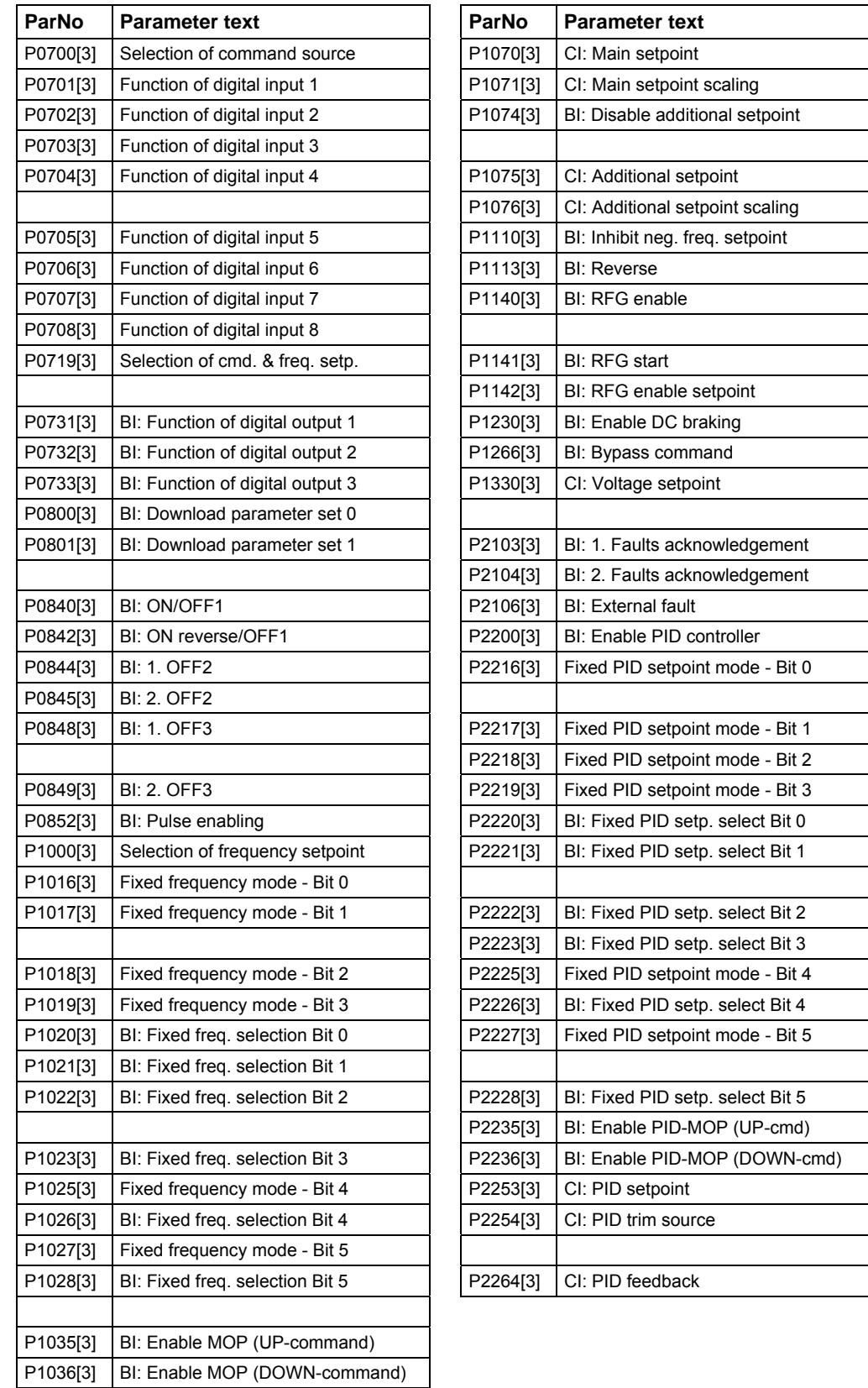

### **Drive Datasets (DDS)**

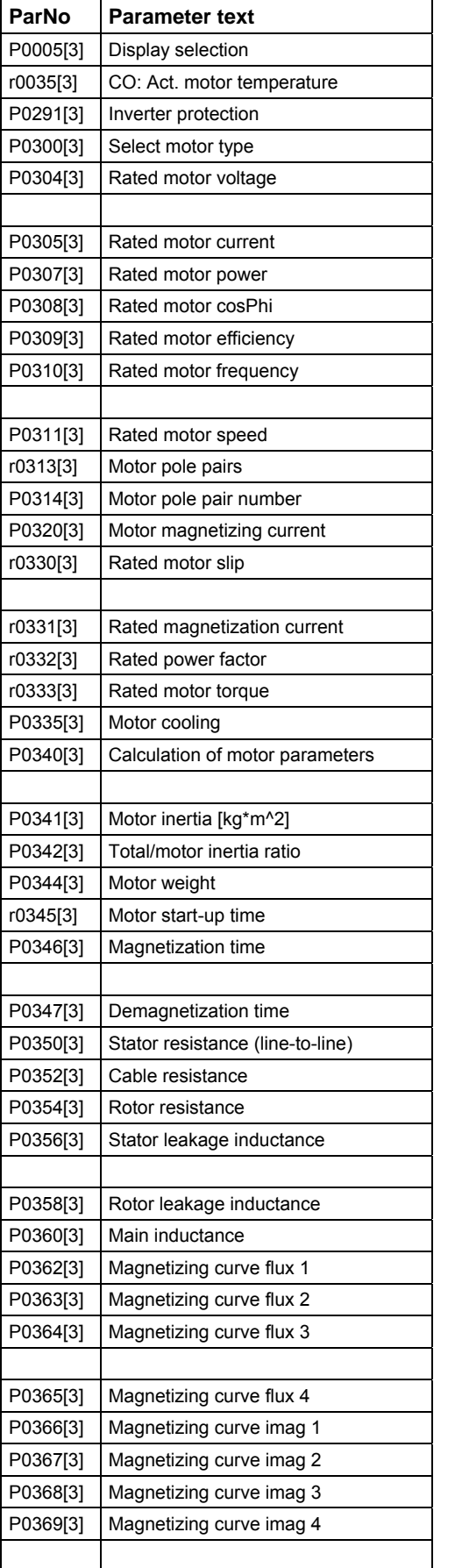

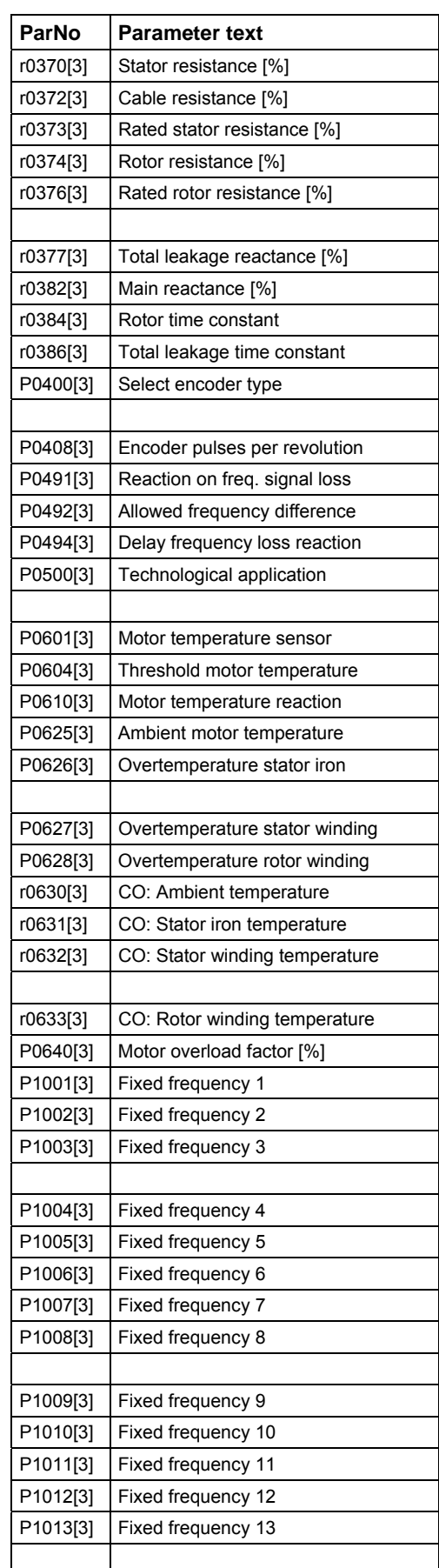

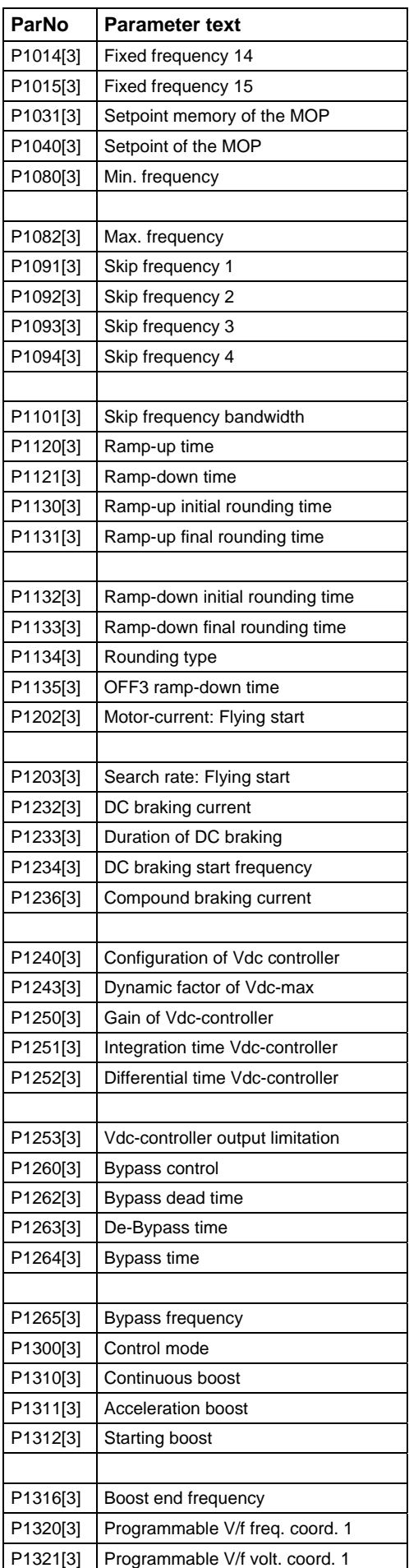

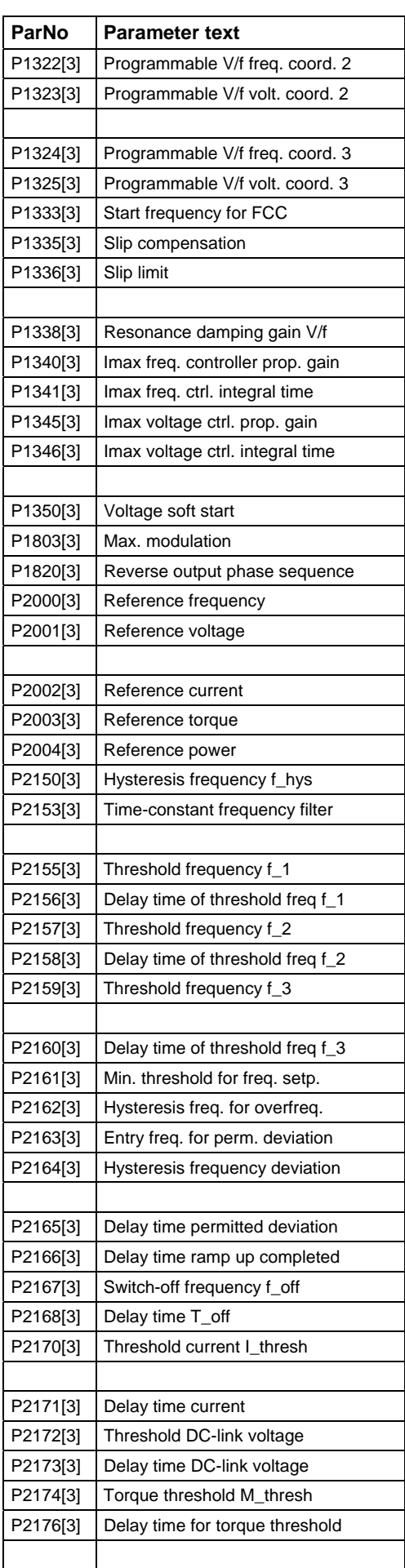

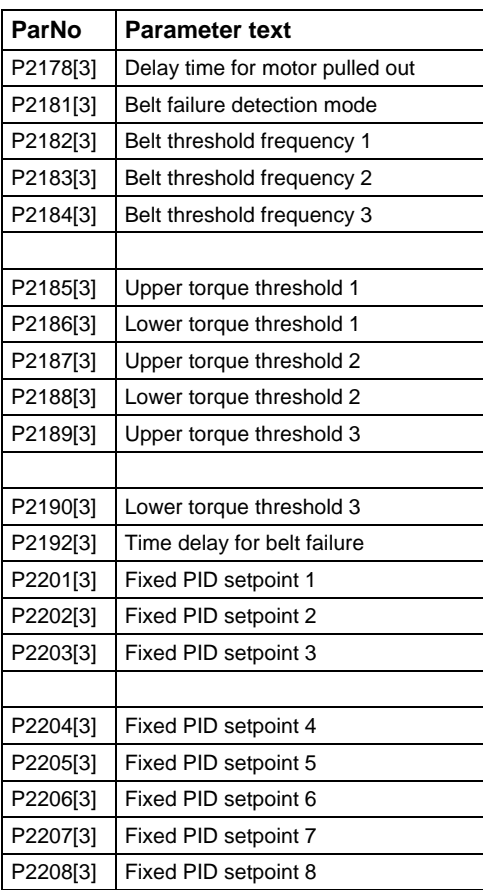

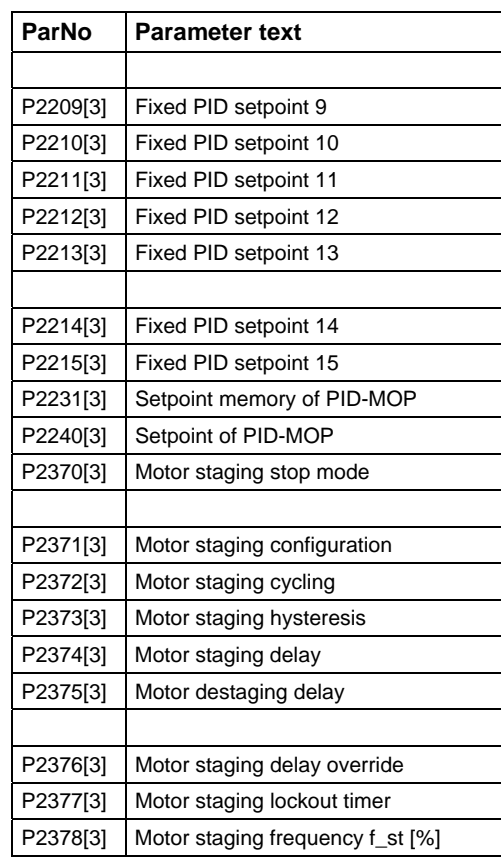

# <span id="page-20-0"></span>**2.4 Binector Input Parameters**

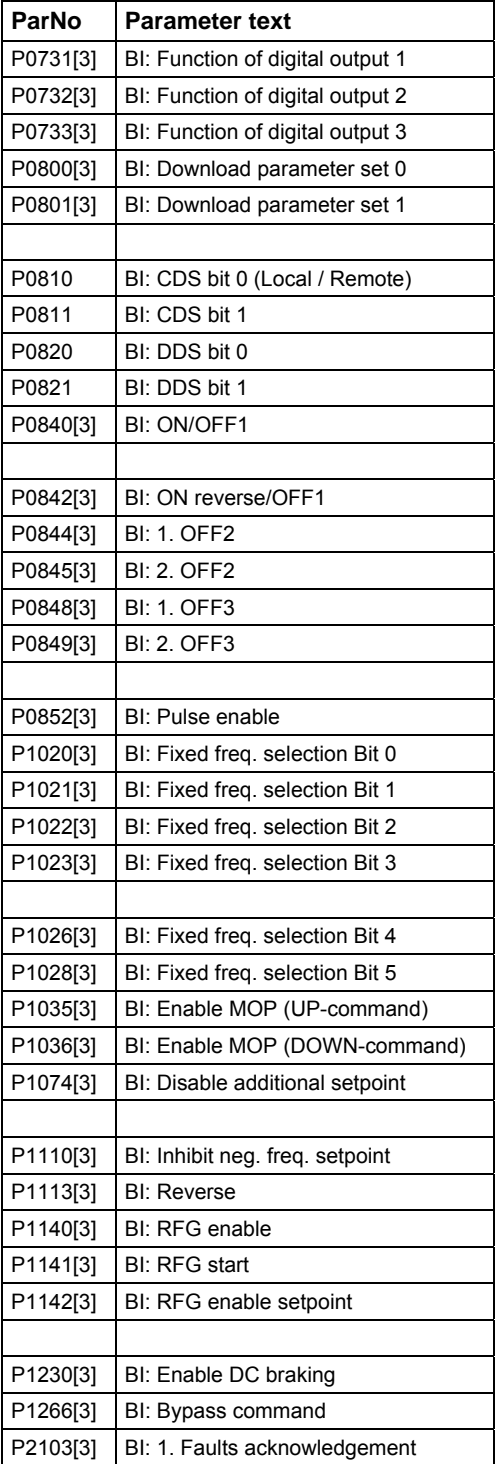

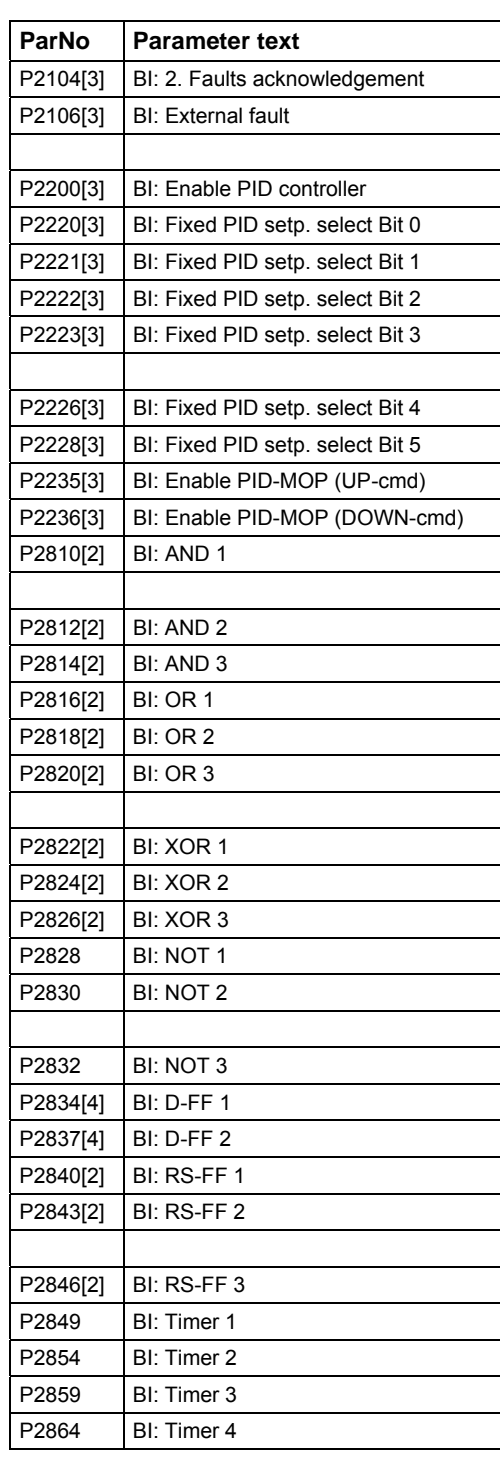

## <span id="page-21-0"></span>**2.5 Connector Input Parameters**

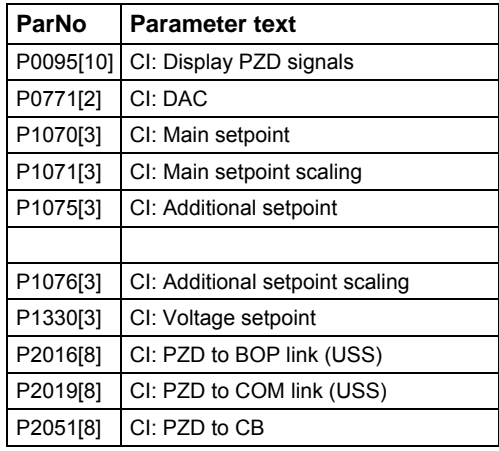

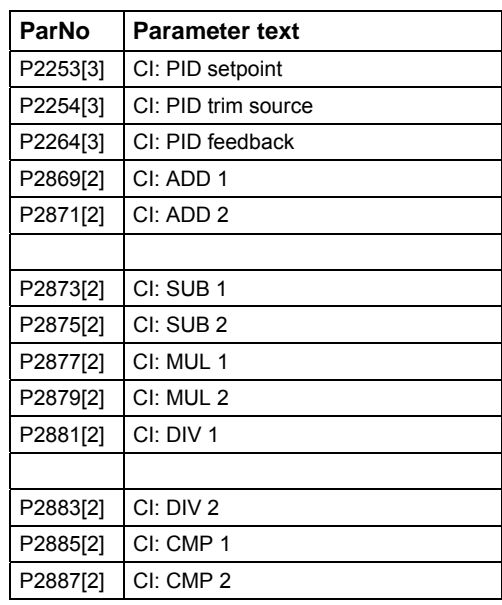

### **2.6 Binector Output Parameters**

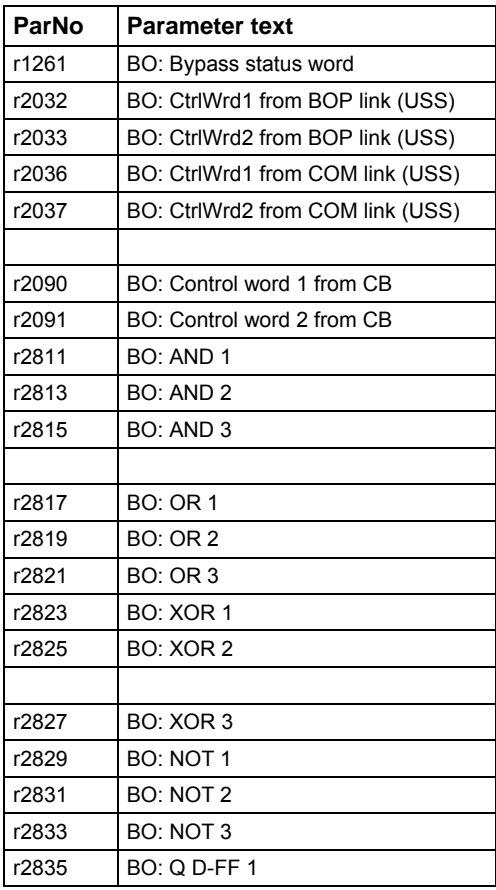

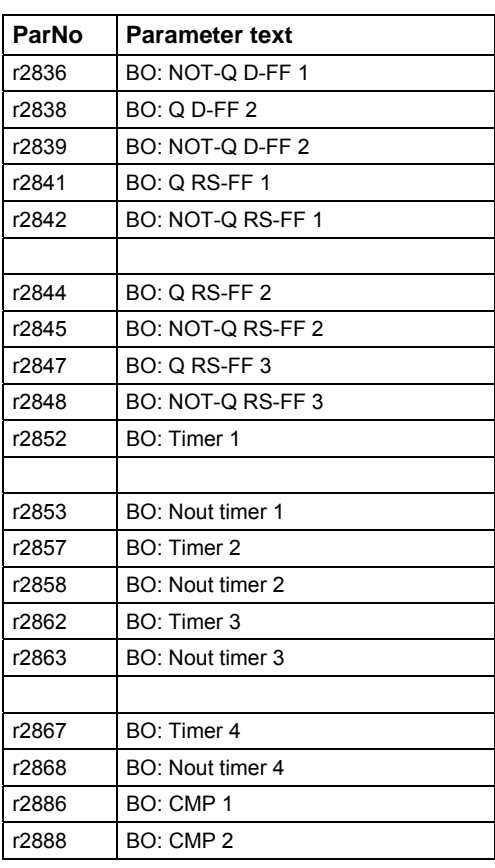

### <span id="page-22-0"></span>**2.7 Connector Output Parameters**

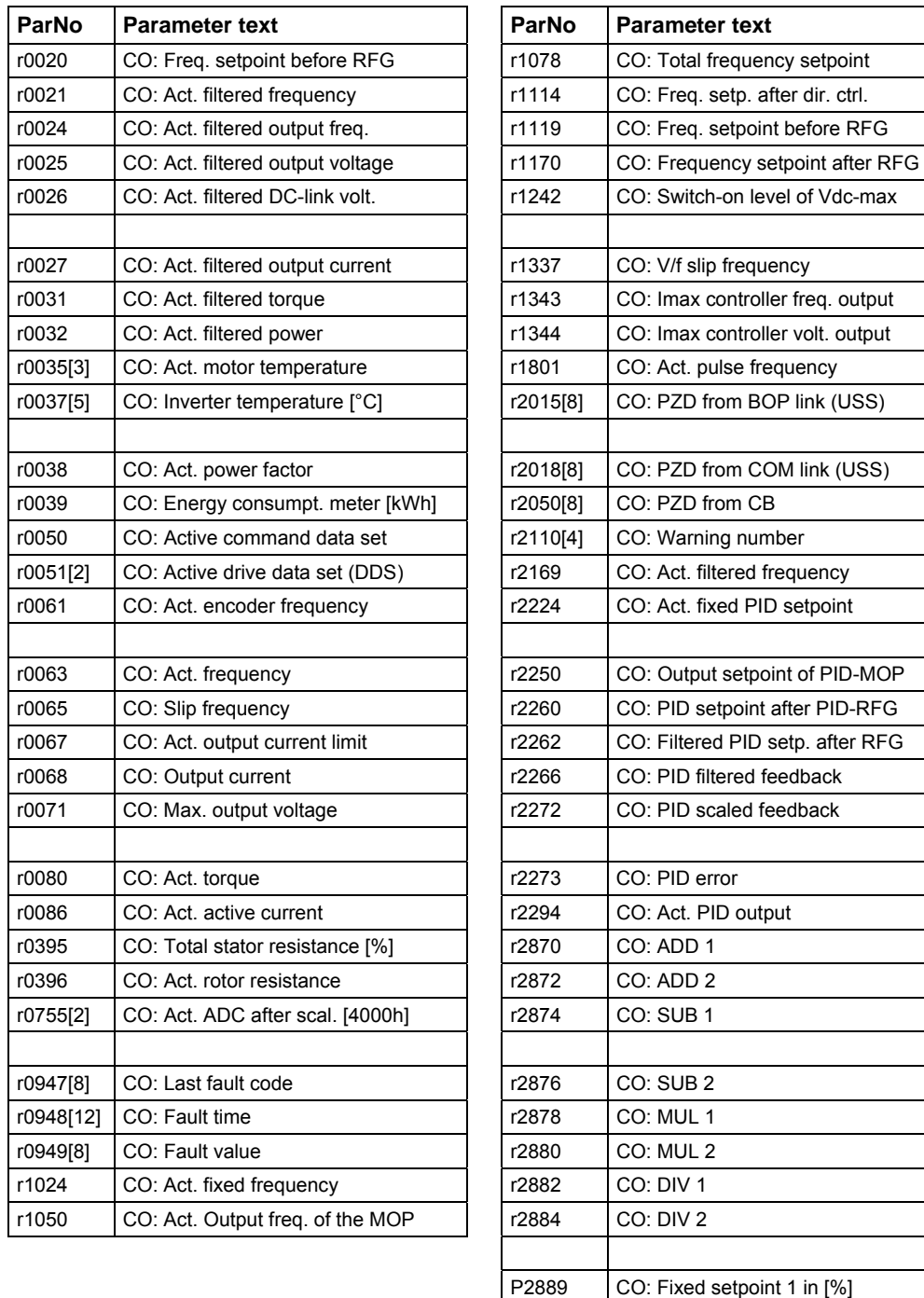

P2890 CO: Fixed setpoint 2 in [%]

# <span id="page-23-0"></span>**2.8 Connector/Binector Output Parameters**

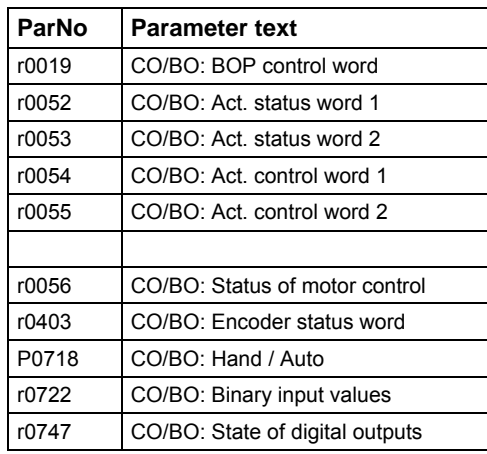

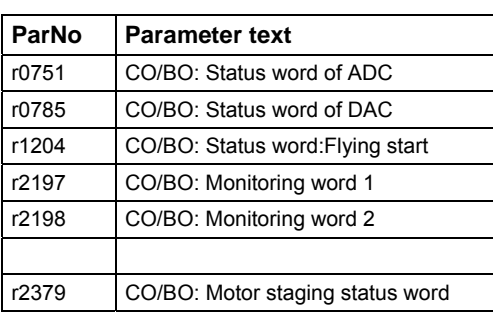

# <span id="page-24-0"></span>**3 Parameter Description**

#### **Note**

Level 4 Parameters are not visible with BOP-2. They are only for service purposes.

### **3.1 Common parameters**

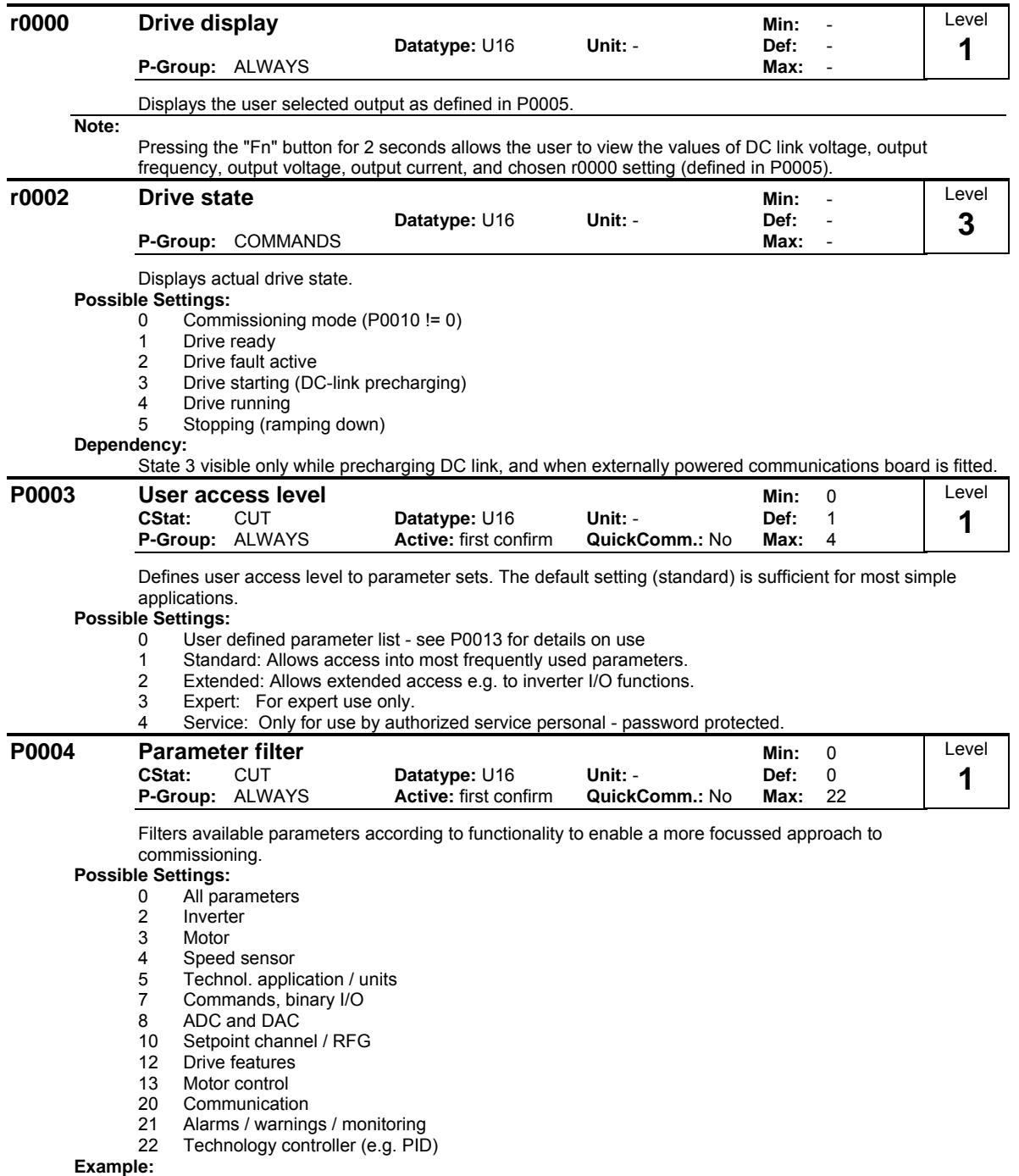

P0004 = 22 specifies that only PID parameters will be visible.

 $\overline{\phantom{a}}$ 

#### **Dependency:**

The parameters are sub-divided into groups (P-Group) according to their functionality. This increases the transparency and allows a parameter to be quickly searched for. Furthermore, parameter P0004 can be used to control the ability to be visualized for the operator panel.

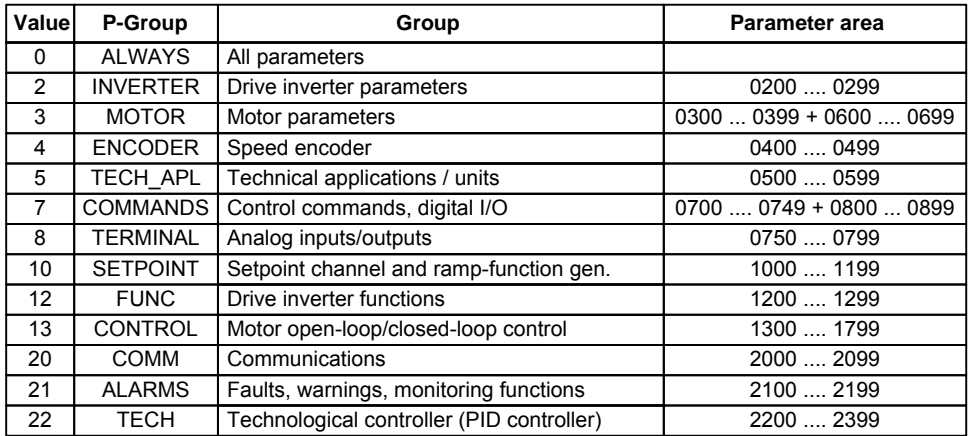

Parameters marked "Quick Comm: Yes" in the parameter header can only be set when P0010 = 1 (Quick Commissioning).

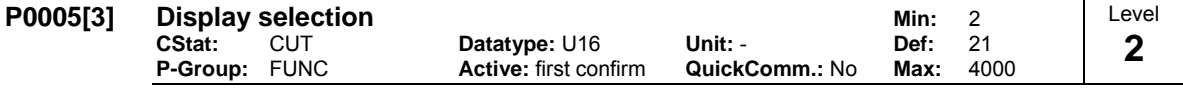

Selects display for parameter r0000 (drive display).

#### **Index:**

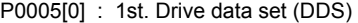

P0005[1] : 2nd. Drive data set (DDS)

P0005[2] : 3rd. Drive data set (DDS)

#### **Common Settings:**

- 21 Actual frequency
- 25 Output voltage
- 26 DC link voltage
- 27 Output current

#### **Notice:**

These settings refer to read only parameter numbers ("rxxxx").

#### **Details:**

See relevant "rxxxx" parameter descriptions.

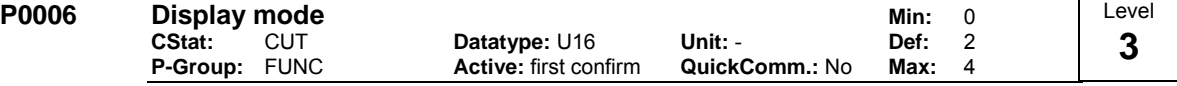

Defines mode of display for r0000 (drive display).

### **Possible Settings:**

In Ready state alternate between setpoint and output frequency. In run display output frequency

1 In Ready state display setpoint. In run display output frequency.

- 2 In Ready state alternate between P0005 value and r0020 value. In run display P0005 value
- In Ready state alternate between r0002 value and r0020 value. In run display r0002 value

4 In all states just display P0005

#### **Note:**

When inverter is not running, the display alternates between the values for "Not Running" and "Running".

Per default, the setpoint and actual frequency values are displayed alternately

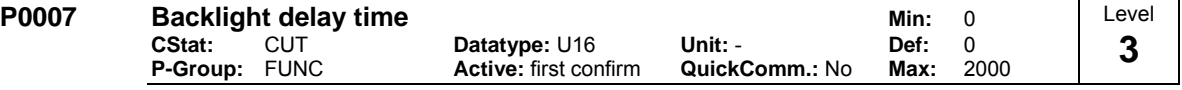

Defines time period after which the backlight display turns off if no operator keys have been pressed.

#### **Value:**  $P0007 = 0$

Backlight always on (default state).

 $P0007 = 1 - 2000$ 

Number of seconds after which the backlight will turn off.

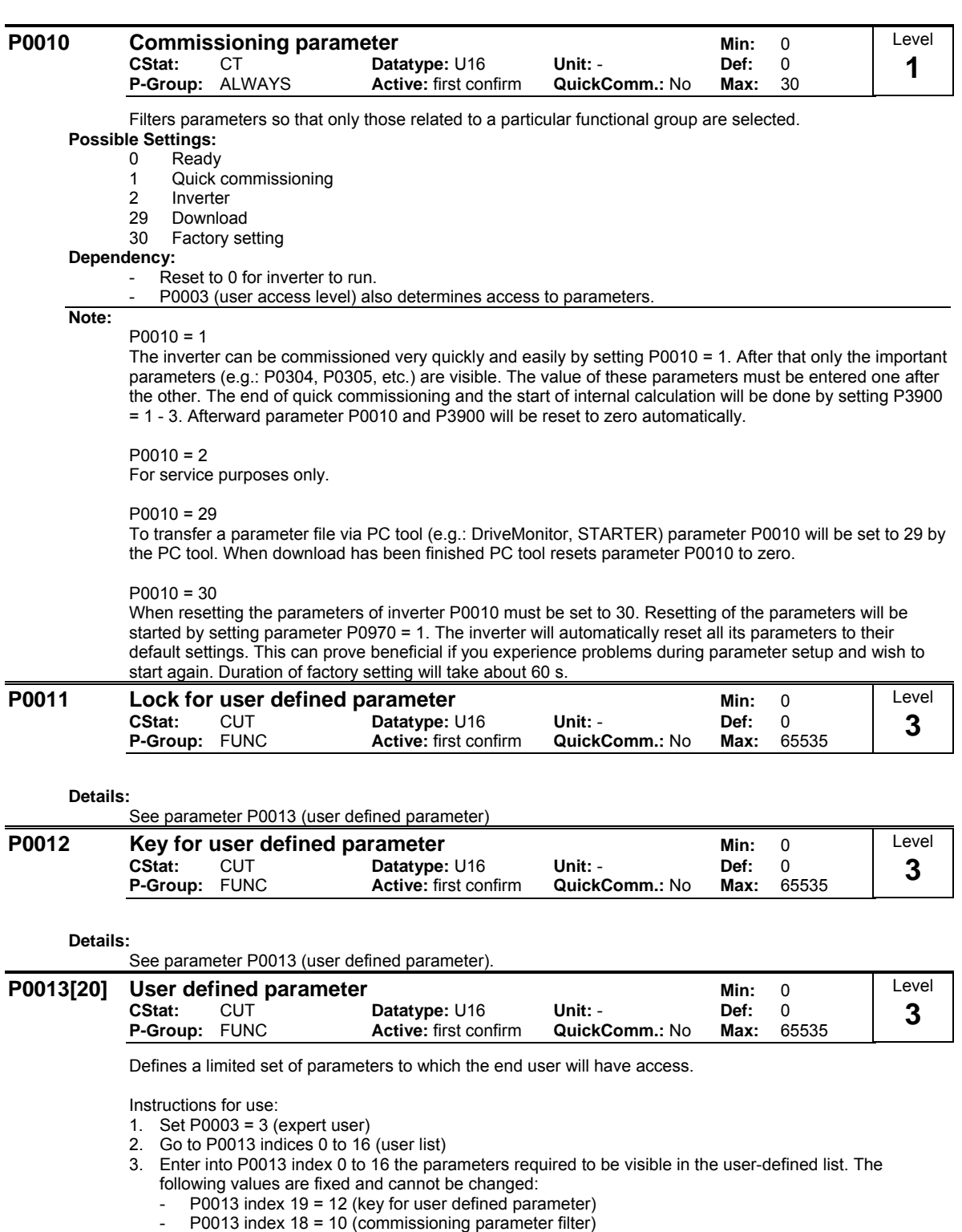

- P0013 index 17 = 3 (user access level)
- 
- 4. Set P0003 = 0 to activate the user defined parameter.

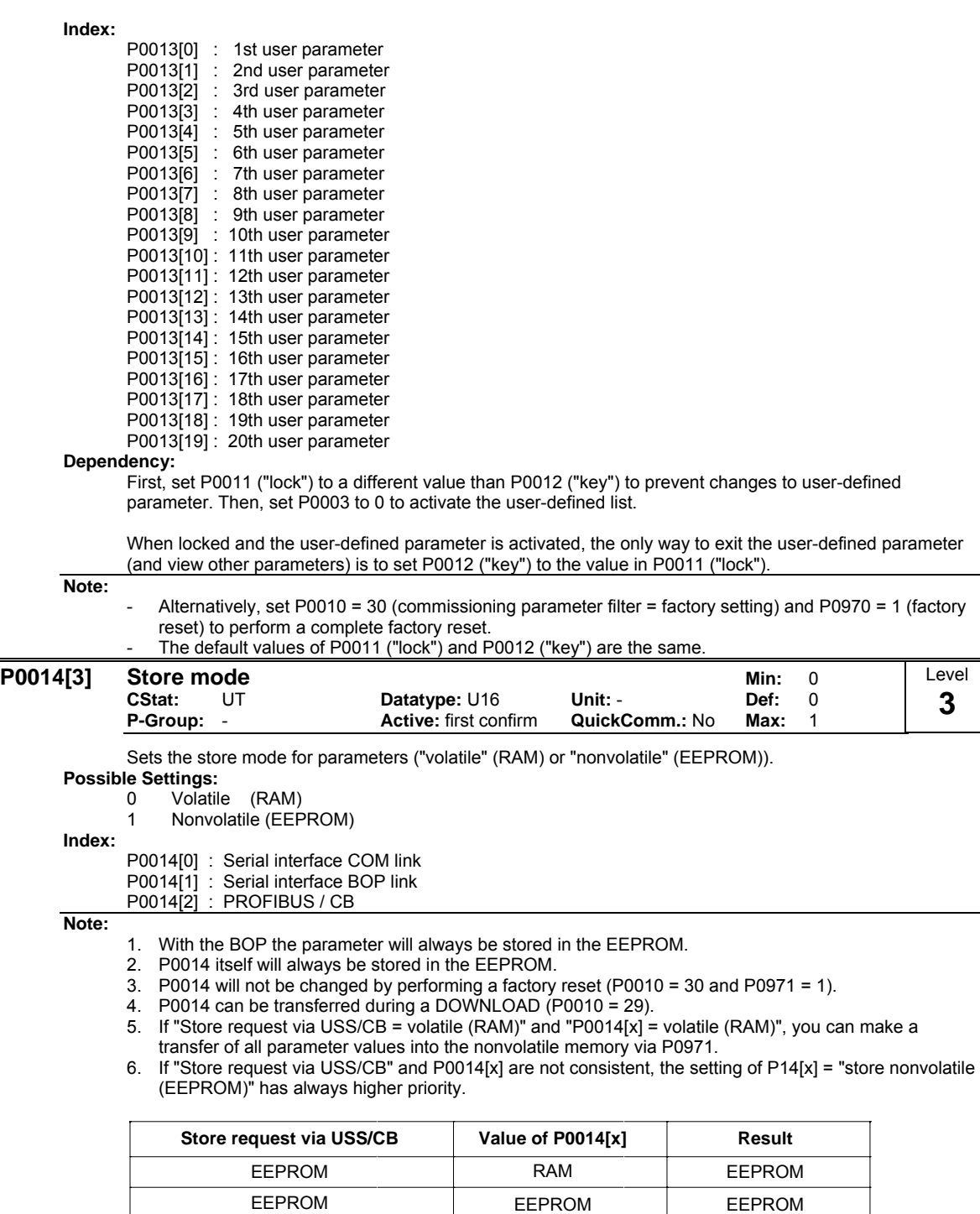

EEPROM

RAM RAM

EEPROM

RAM RAM

## <span id="page-28-0"></span>**3.2 Diagnosis parameters**

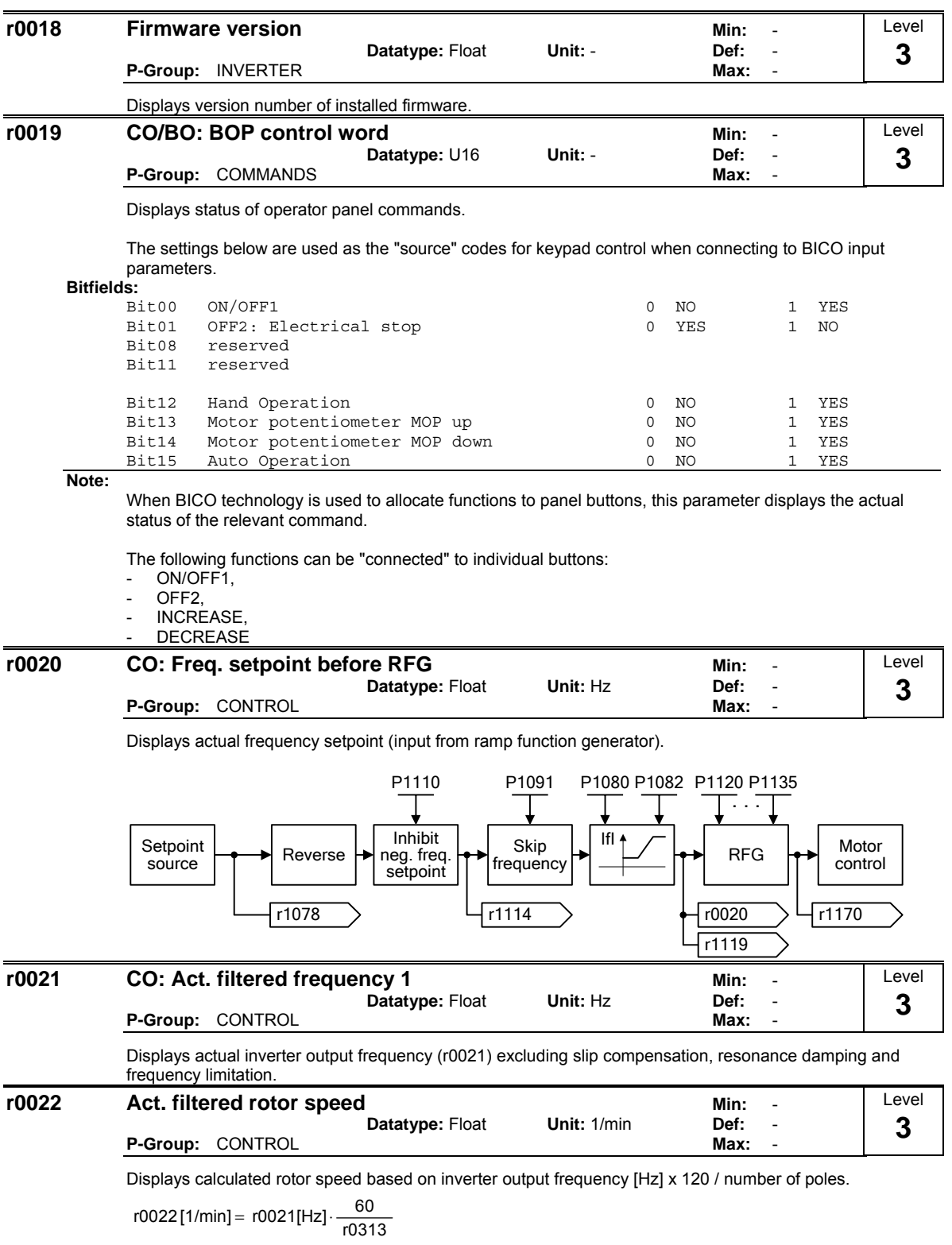

**Note:**

This calculation makes no allowance for load-dependent slip.

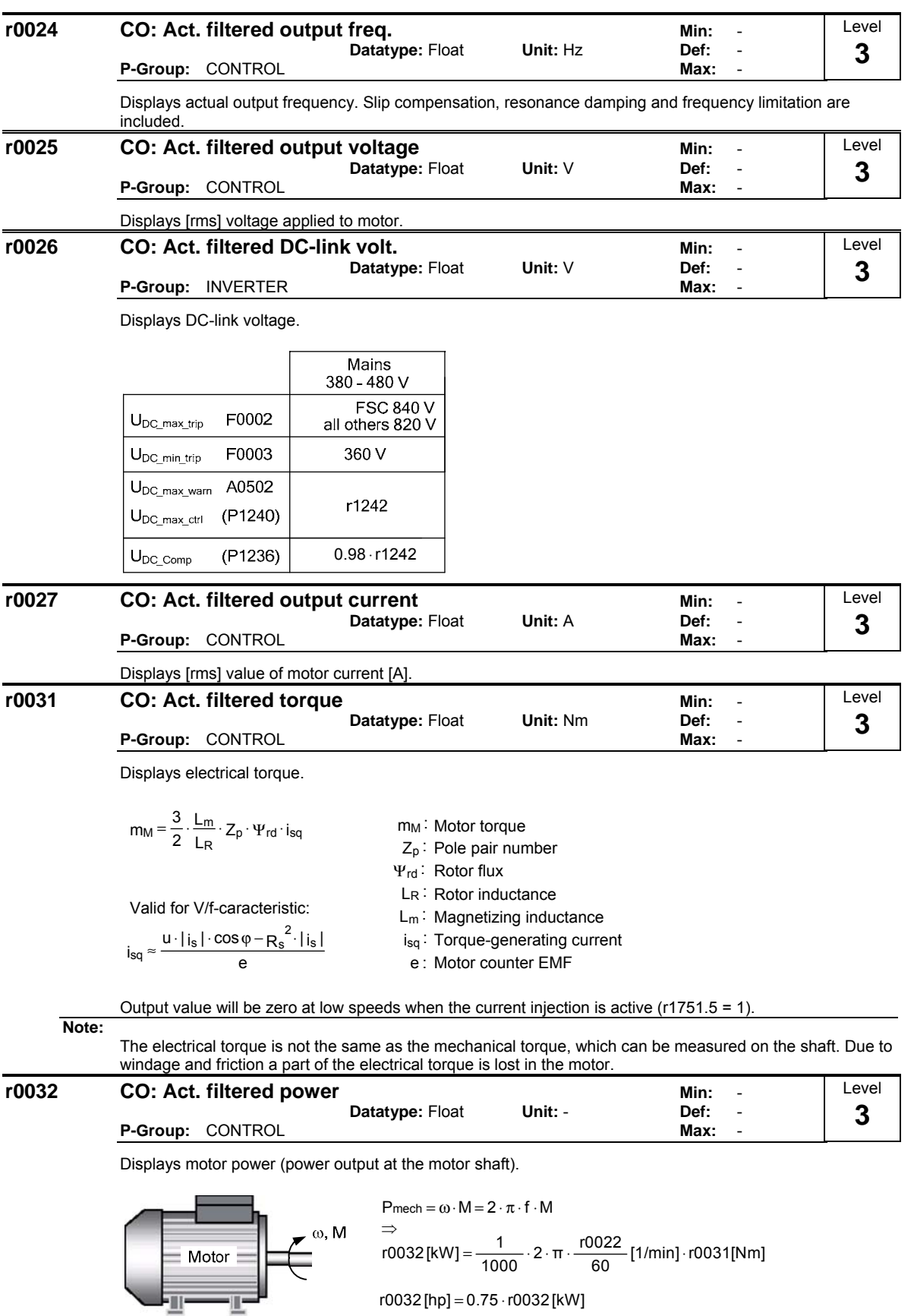

**Dependency:**

صرتك

Value is displayed in [kW] or [hp] depending on setting for P0100 (operation for Europe / North America).

r0032 [hp] = 0.75 ⋅r0032 [kW]

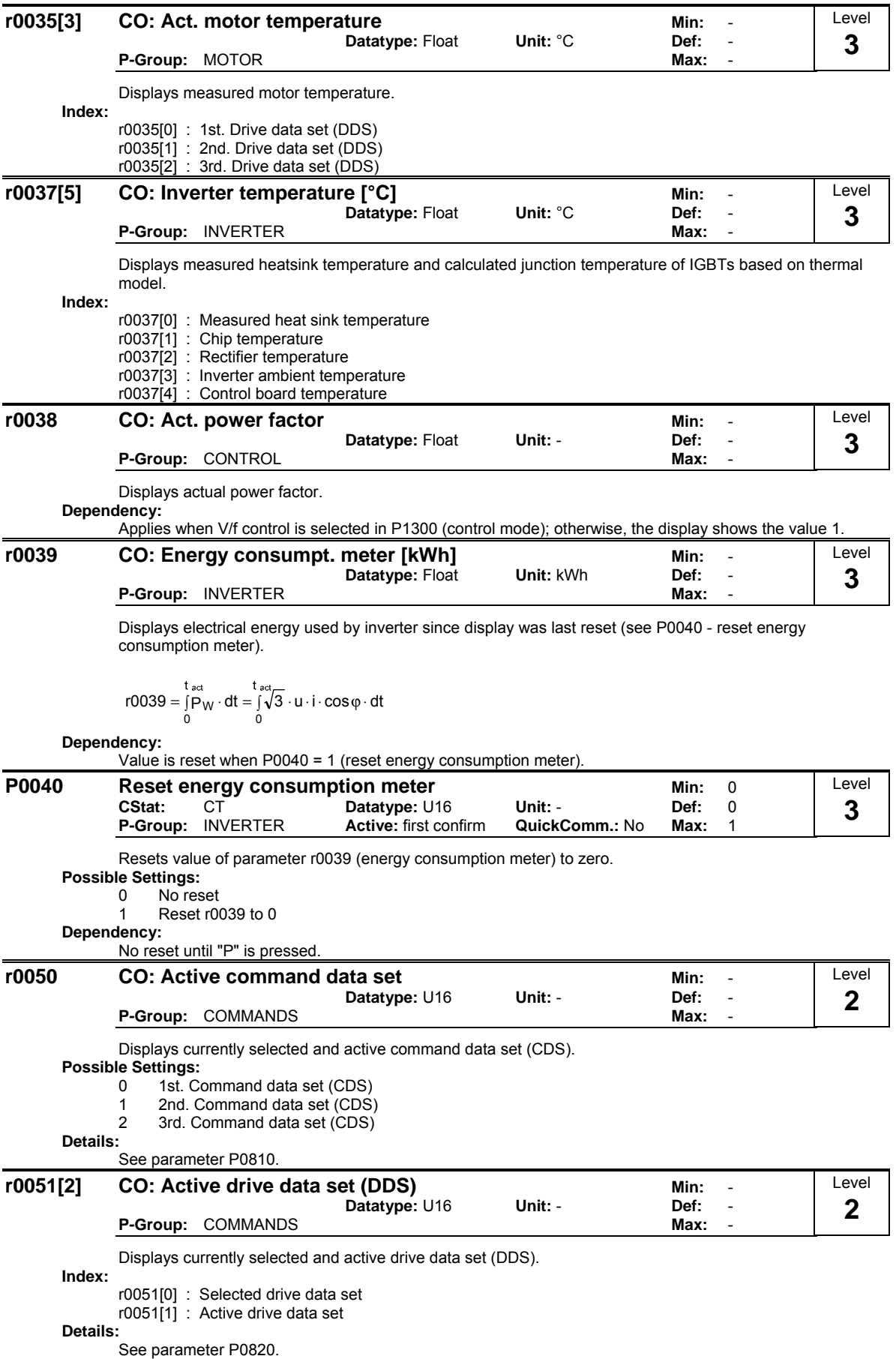

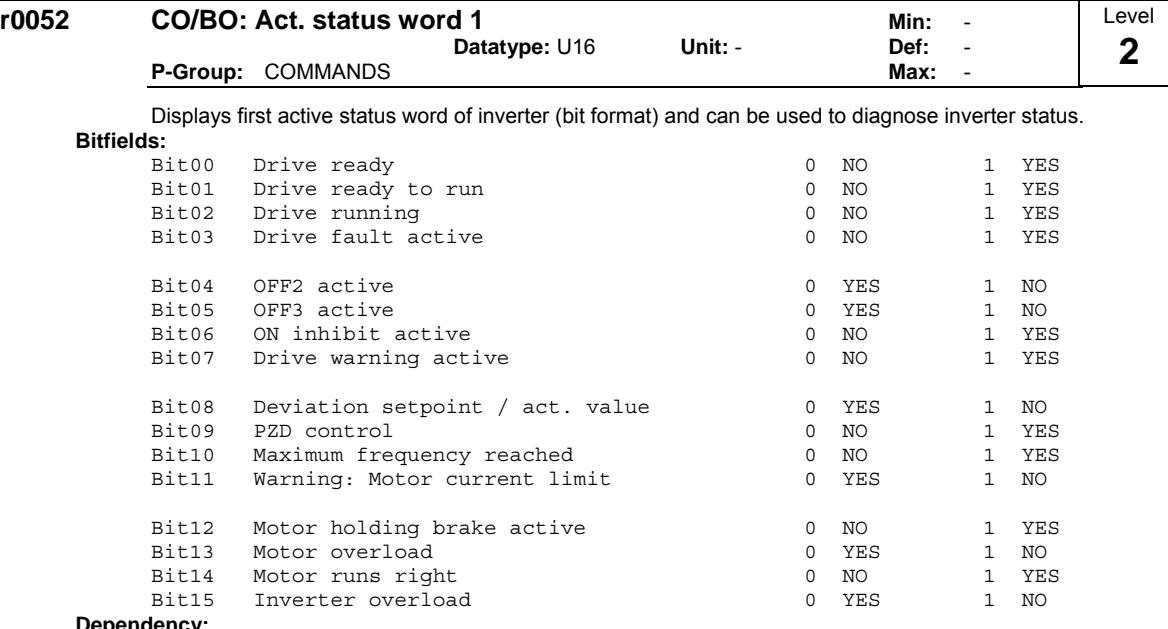

ncy:

r0052 Bit00 - Bit02: State-sequence diagram after Power On or ON/OFF1 respectively: ==> see below

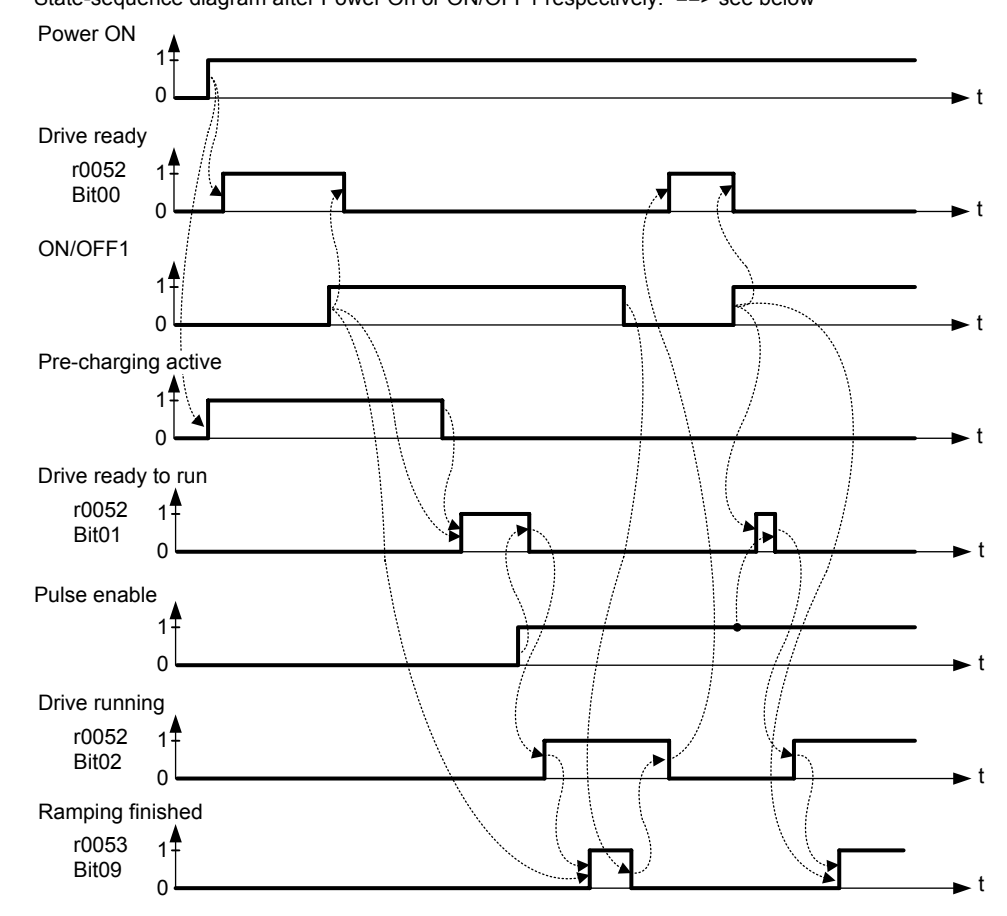

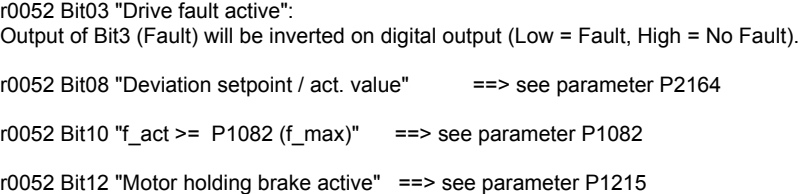

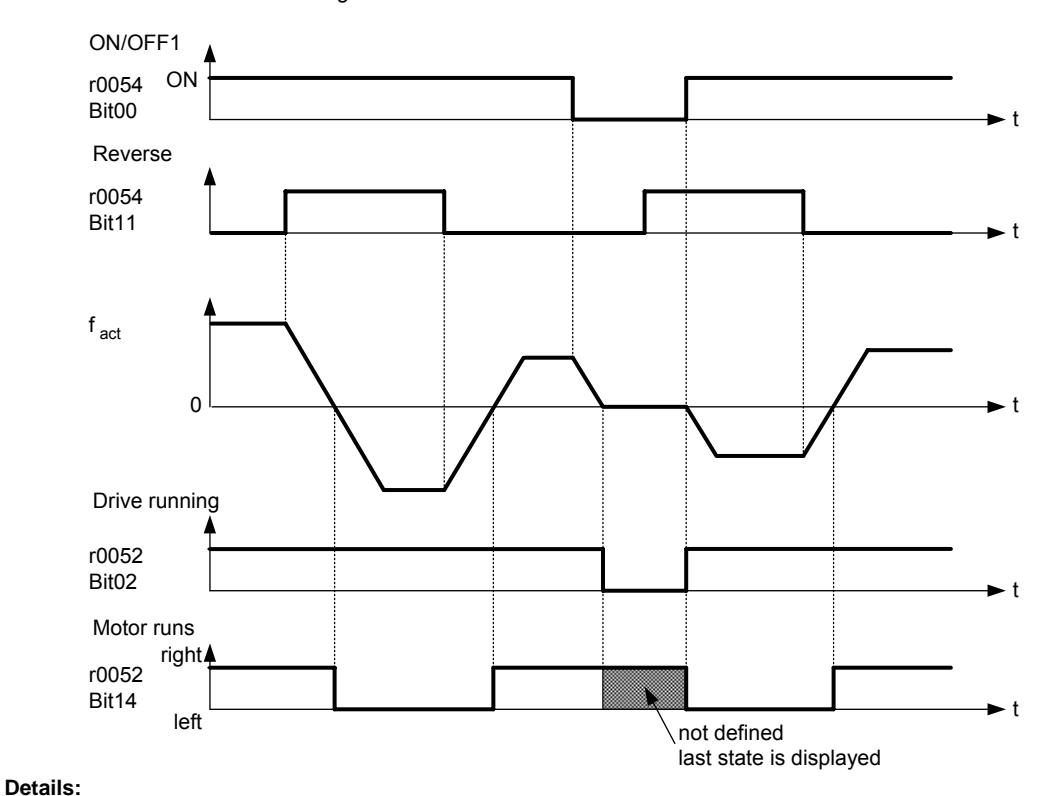

r0052 Bit14 "Motor runs right" ==> see below

The 7-segment display of the bit-parameters (binary parameters) is explained in the Introduction of the Parameter List.

| r0053             |                                                                     | CO/BO: Act. status word 2                                |              |           | Min: |              |     | Level       |
|-------------------|---------------------------------------------------------------------|----------------------------------------------------------|--------------|-----------|------|--------------|-----|-------------|
|                   |                                                                     | Datatype: U16<br>Unit: $-$                               |              |           | Def: |              |     | $\mathbf 2$ |
|                   |                                                                     | P-Group: COMMANDS                                        |              |           | Max: |              |     |             |
|                   |                                                                     | Displays second status word of inverter (in bit format). |              |           |      |              |     |             |
| <b>Bitfields:</b> |                                                                     |                                                          |              |           |      |              |     |             |
|                   | Bit00                                                               | DC brake active                                          | 0            | <b>NO</b> |      | $\mathbf{1}$ | YES |             |
|                   | Bit01                                                               | $f$ act > $P2167$ ( $f$ of $f$ )                         | 0            | NO.       |      | $\mathbf{1}$ | YES |             |
|                   | Bit02                                                               | $f$ act $\leq$ P1080 ( $f$ min)                          | 0            | <b>NO</b> |      | $\mathbf{1}$ | YES |             |
|                   | Bit03                                                               | Act. current r0068 > P2170                               | 0            | NO.       |      | $\mathbf{1}$ | YES |             |
|                   | Bit04                                                               | $f$ act > P2155 ( $f$ 1)                                 | 0            | <b>NO</b> |      | $\mathbf{1}$ | YES |             |
|                   | Bit05                                                               | f $act \leq 12155$ (f 1)                                 | 0            | <b>NO</b> |      | $\mathbf{1}$ | YES |             |
|                   | Bit06                                                               | $f$ act $\gt$ = setpoint                                 | 0            | NO.       |      | $\mathbf{1}$ | YES |             |
|                   | Bit07                                                               | Act. Vdc r0070 < P2172                                   | $\Omega$     | <b>NO</b> |      | 1            | YES |             |
|                   | Bit08                                                               | Act. Vdc r0070 > P2172                                   | 0            | NO        |      | $\mathbf{1}$ | YES |             |
|                   | Bit09                                                               | Ramping finished                                         | $\Omega$     | NO.       |      | $\mathbf{1}$ | YES |             |
|                   | Bit10                                                               | PID output $r2294 == P2292$ (PID min)                    | $\mathbf{0}$ | NO        |      | $\mathbf{1}$ | YES |             |
|                   | Bit11                                                               | PID output $r2294 == P2291$ (PID max)                    | 0            | <b>NO</b> |      | 1            | YES |             |
|                   | Bit14                                                               | reserved                                                 | 0            | NO.       |      | $\mathbf{1}$ | YES |             |
|                   | Bit15                                                               | reserved                                                 | 0            | NO        |      | $\mathbf{1}$ | YES |             |
| Note:             |                                                                     |                                                          |              |           |      |              |     |             |
|                   | $\overline{\phantom{a}}$                                            | r0053 Bit00 ==> see parameter P1233                      |              |           |      |              |     |             |
|                   | r0053 Bit01 = = > see parameter P2167                               |                                                          |              |           |      |              |     |             |
|                   | r0053 Bit02 = = > see parameter $P1080$<br>$\overline{\phantom{a}}$ |                                                          |              |           |      |              |     |             |
|                   | r0053 Bit03 = = > see parameter P2170                               |                                                          |              |           |      |              |     |             |
|                   |                                                                     | r0053 Bit04 = = > see parameter $P2155$                  |              |           |      |              |     |             |

- r0053 Bit05 ==> see parameter P2155

 $-$  r0053 Bit06 = = > see parameter P2150

-  $r0053 \text{ Bit07}$  =  $\Rightarrow$  see parameter P2172<br>-  $r0053 \text{ Bit08}$  =  $\Rightarrow$  see parameter P2172

 $r0053$  Bit08 =  $\Rightarrow$  see parameter P2172

r0053 Bit09 "Ramping finished" ==> see below

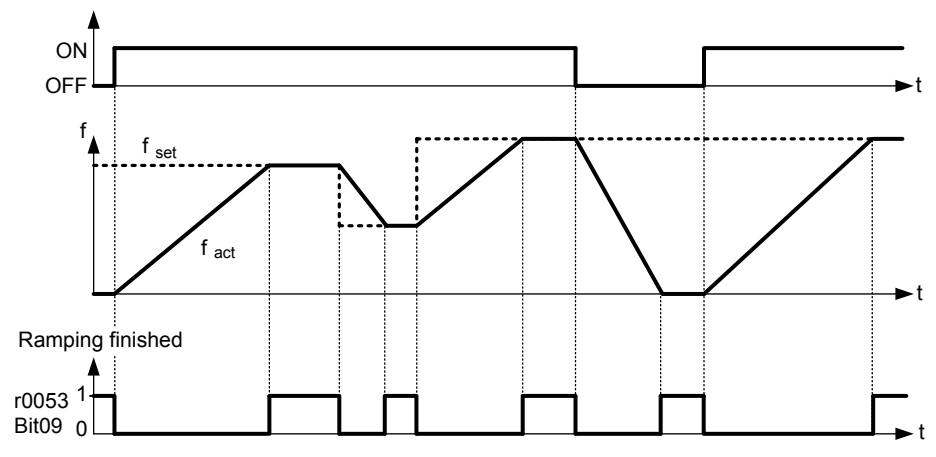

**Details:**

See description of seven-segment display given in the "Introduction to MICROMASTER System Parameters" in this manual.

| r0054 | CO/BO: Act. control word 1 |               |         | Min: | Level |
|-------|----------------------------|---------------|---------|------|-------|
|       |                            | Datatype: U16 | Unit: - | Def: |       |
|       | <b>P-Group: COMMANDS</b>   |               |         | Max: |       |

Displays first control word of inverter and can be used to diagnose which commands are active.

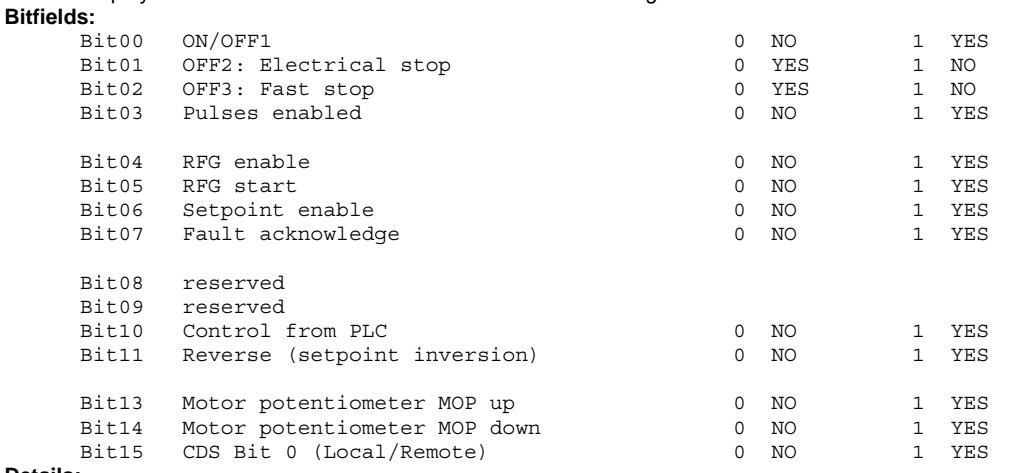

#### **Details:**

See description of seven-segment display given in the "Introduction to MICROMASTER System Parameters" in this manual.

| r0055 | CO/BO: Act. control word 2 | Min:<br>- | ∟evel |    |
|-------|----------------------------|-----------|-------|----|
|       | Datatype: U16              | Unit: -   | Def:  | دە |
|       | <b>P-Group:</b> COMMANDS   |           | Max:  |    |

Displays additional control word of inverter and can be used to diagnose which commands are active. **Bitfields:**

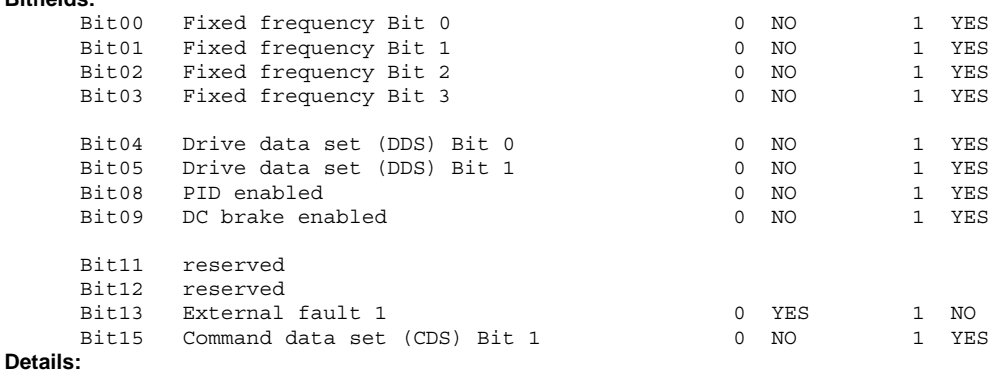

See description of seven-segment display given in the "Introduction to MICROMASTER System Parameters" in this handbook.

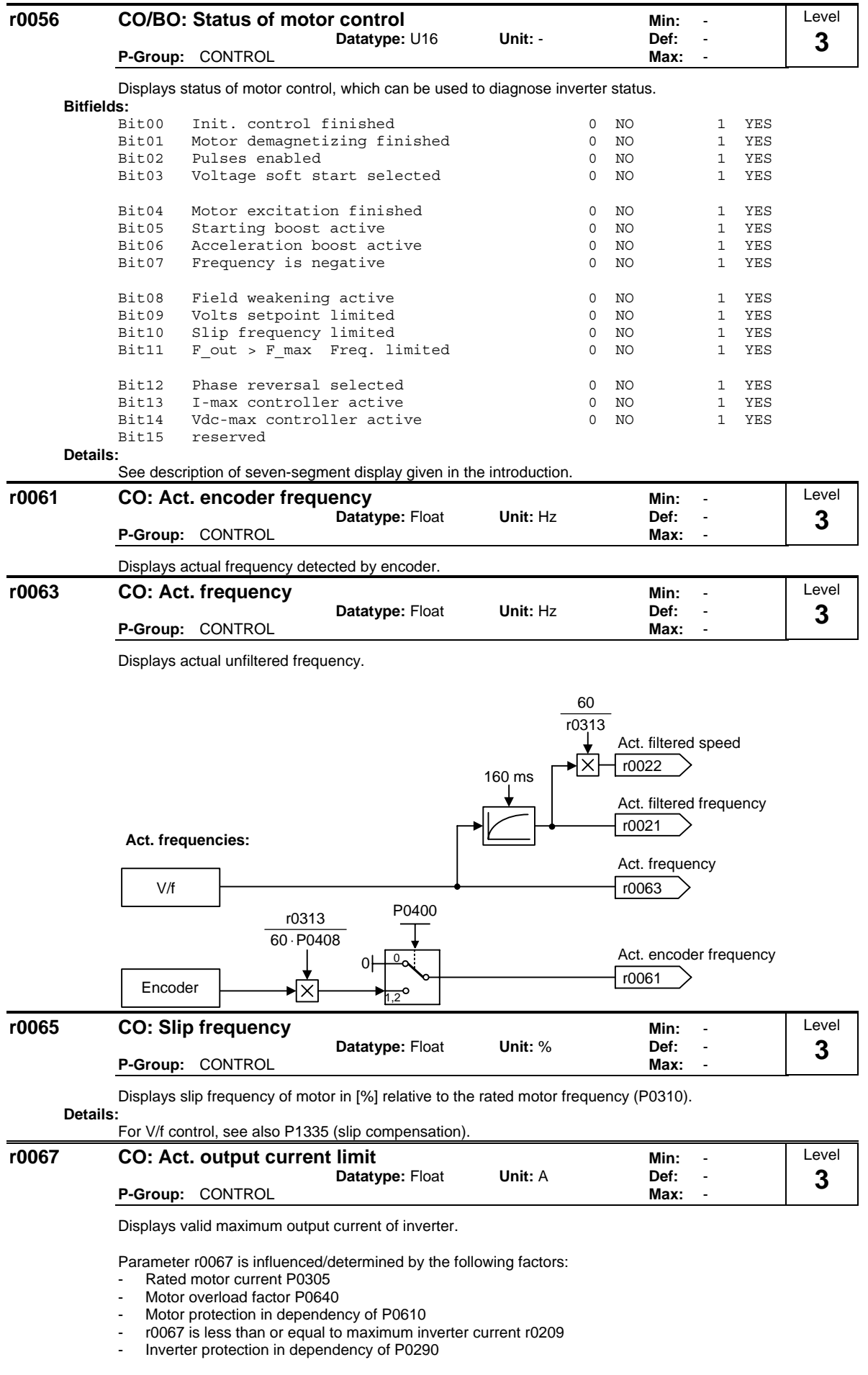

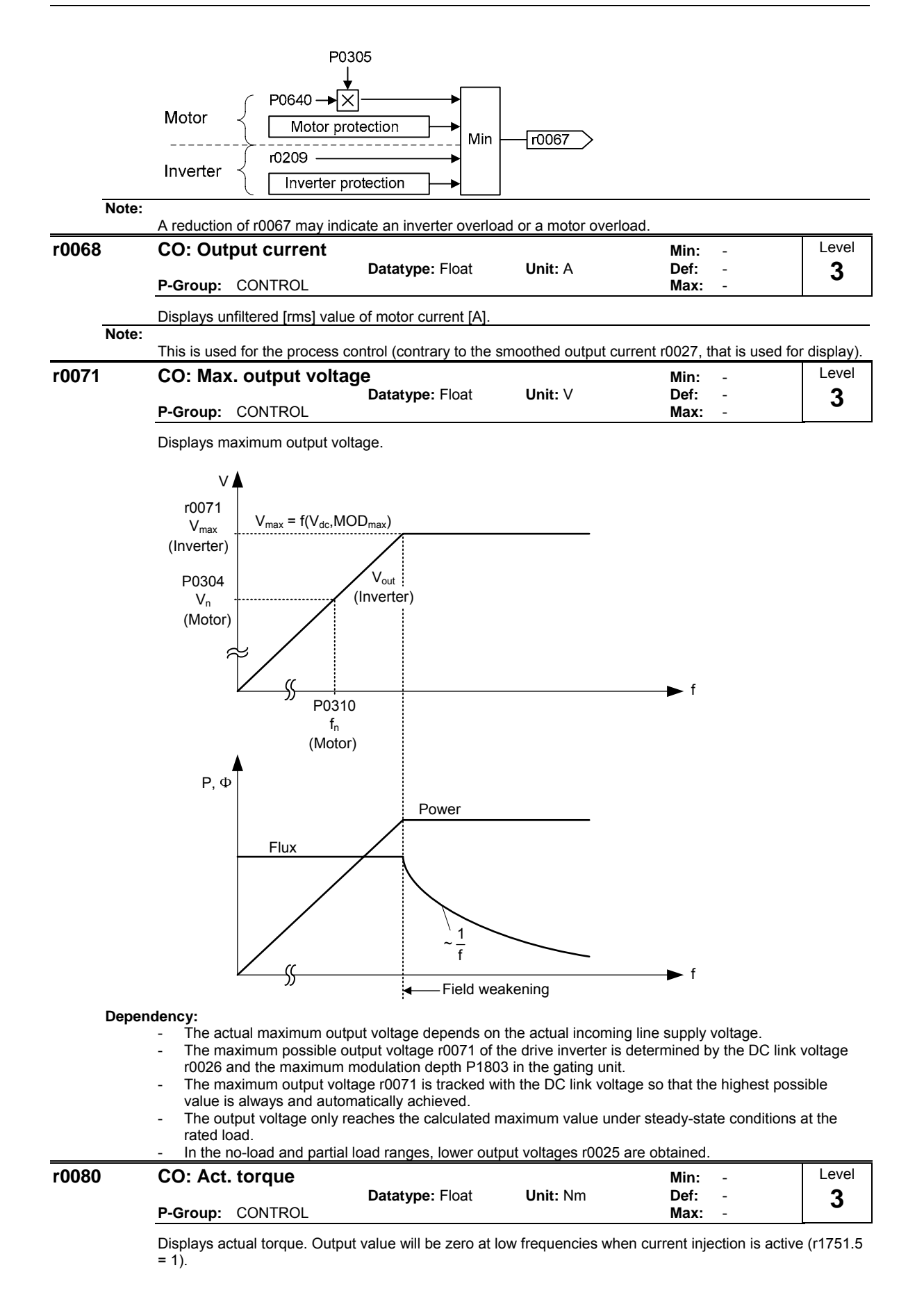
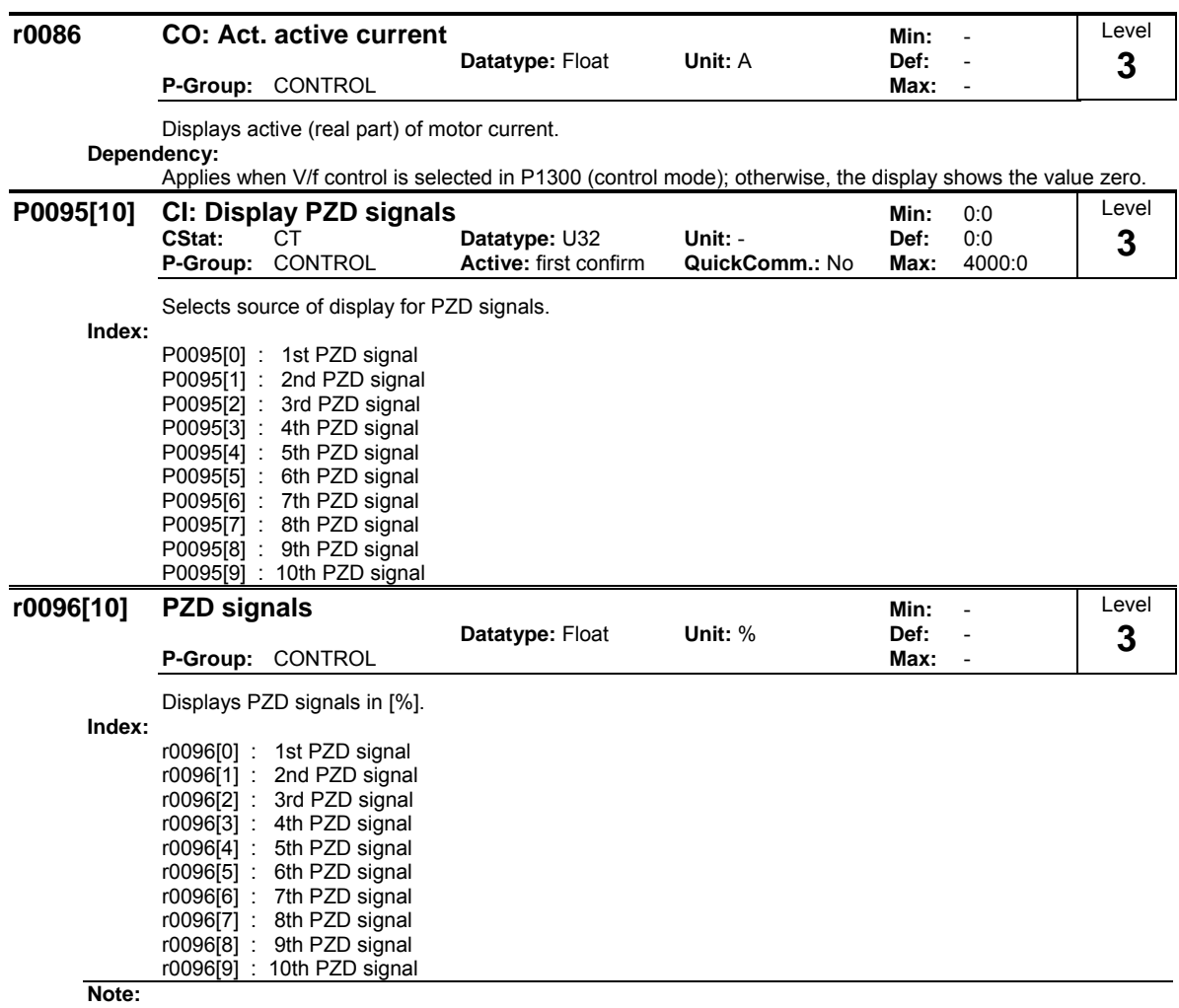

r0096 = 100 % corresponds to 4000 hex.

# **3.3 Inverter parameters (HW)**

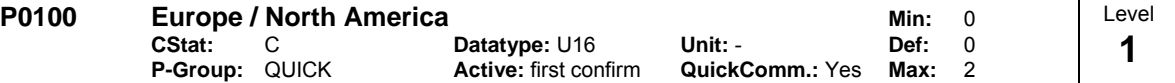

Determines whether power settings (e.g. nominal rating plate power - P0307) are expressed in [kW] or [hp].

The default settings for the nominal rating plate frequency (P0310) and maximum motor frequency (P1082) are also set automatically here, in addition to reference frequency (P2000).

# **Possible Settings:**<br>0 Europ

- Europe [kW], frequency default 50 Hz
- 1 North America [hp], frequency default 60 Hz
- 2 North America [kW], frequency default 60 Hz

#### **Dependency:** Where:

- Stop drive first (i.e. disable all pulses) before you change this parameter.
- Changing P0100 resets all rated motor parameters as well as other parameters that depend on the rated motor parameters (see P0340 - calculation of motor parameters).

Changing P0100 overwrites the settings of the DIP50/60 switch (location shown in the diagram below):

- 1. Parameter P0100 has an higher priority than the DIP50/60 switch.
- 2. However, after the inverter is powered-on again and P0100 < 2, the DIP50/60 setting will take priority and overwrite P0100.
- 3. The DIP50/60 switch does not have any effect, if P0100 = 2.

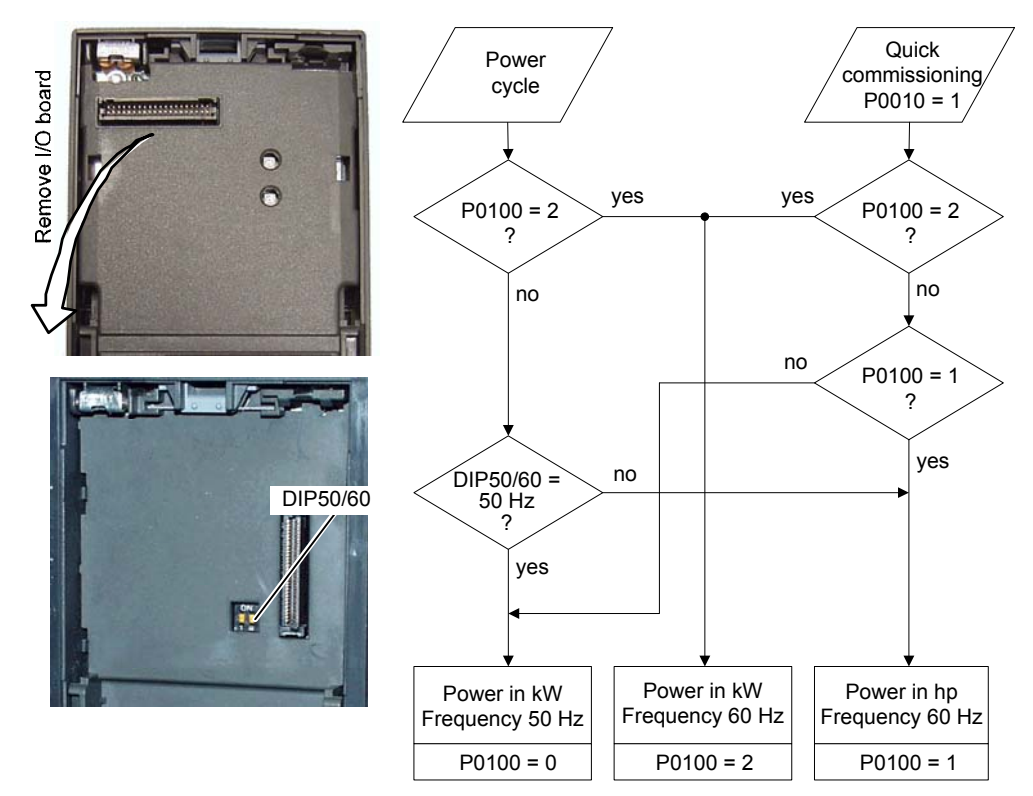

### **Notice:**

P0100 setting 2 (==> [kW], frequency default 60 [Hz]) is not overwritten by the setting of DIP switch 2 (see diagram above).

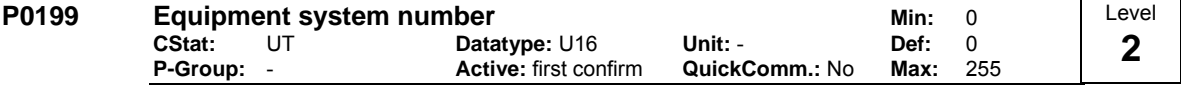

Equipment system number. This parameter has no operation effect.

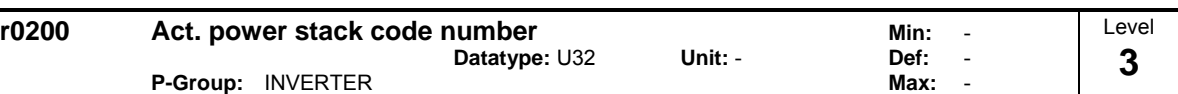

Identifies hardware variant as shown in table below.

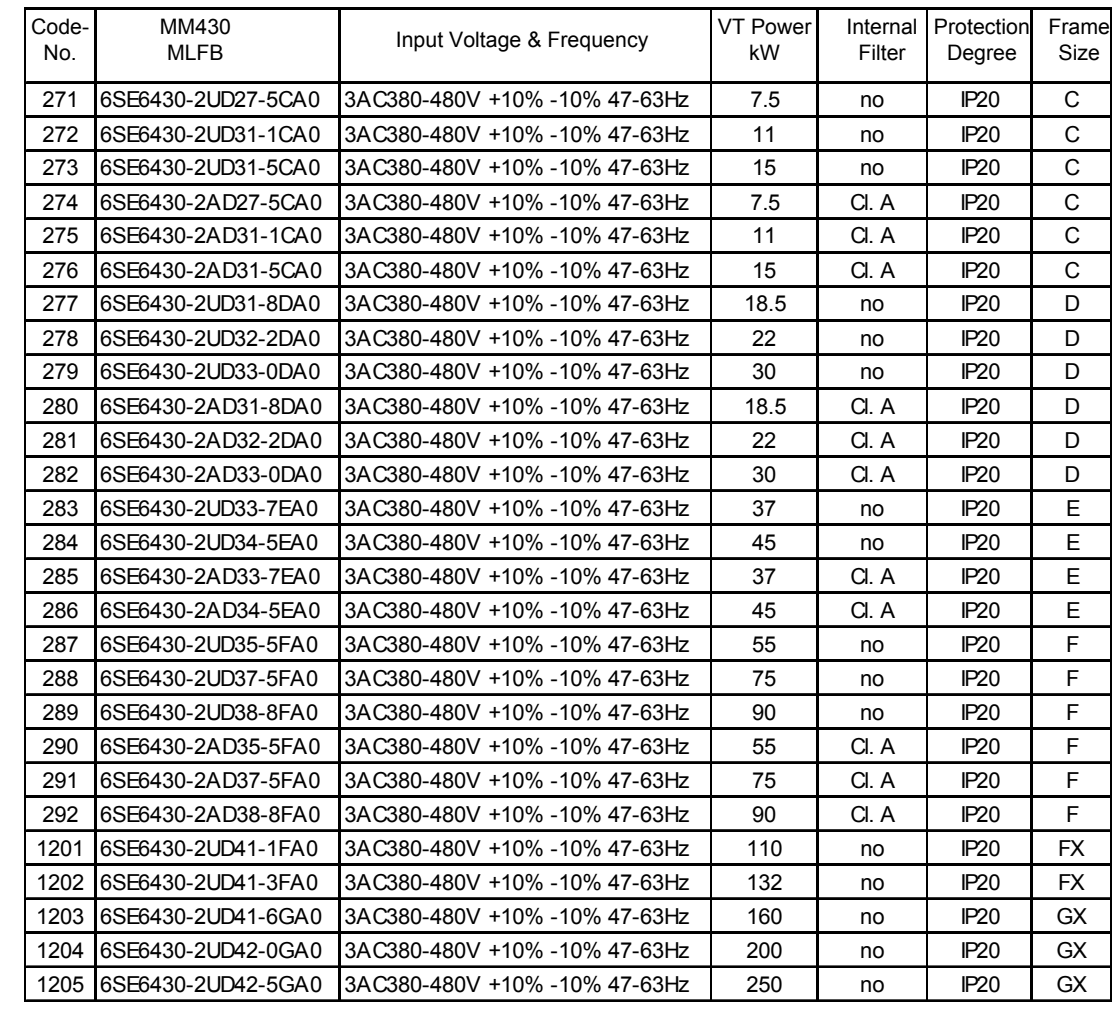

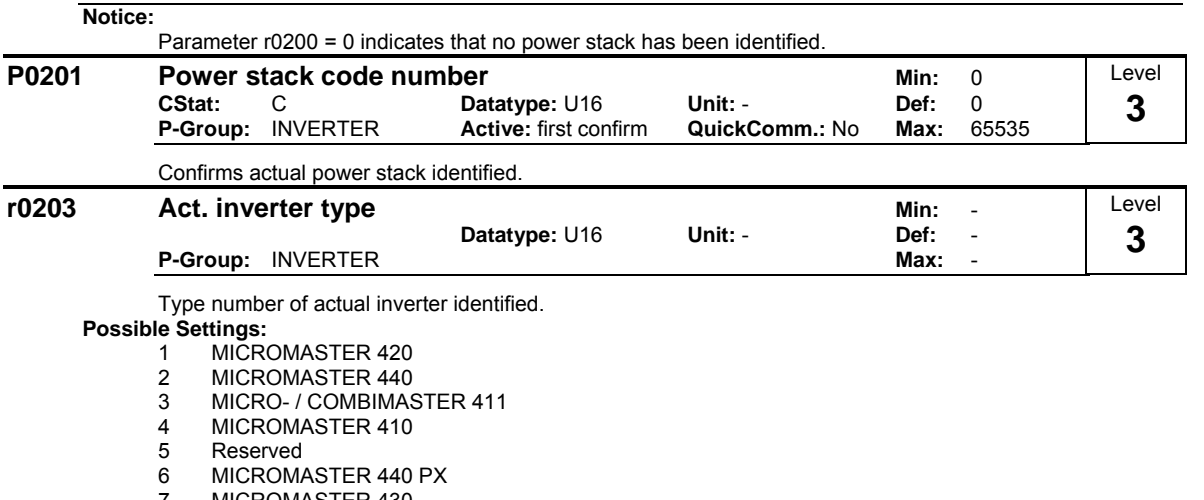

- 7 MICROMASTER 430
- 8 MICROMASTER 430 PX

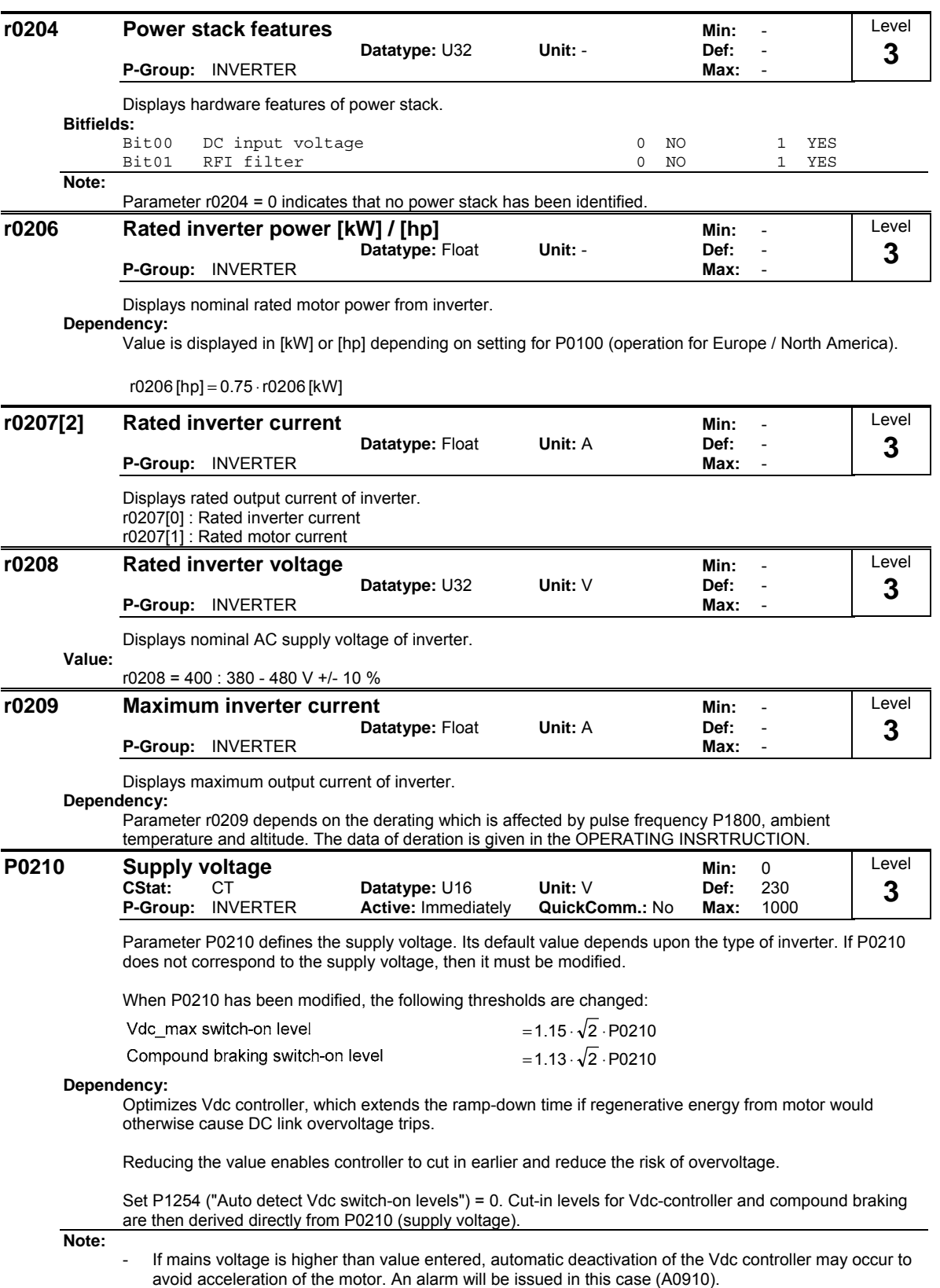

- Default value is depending on inverter type and its rating data.

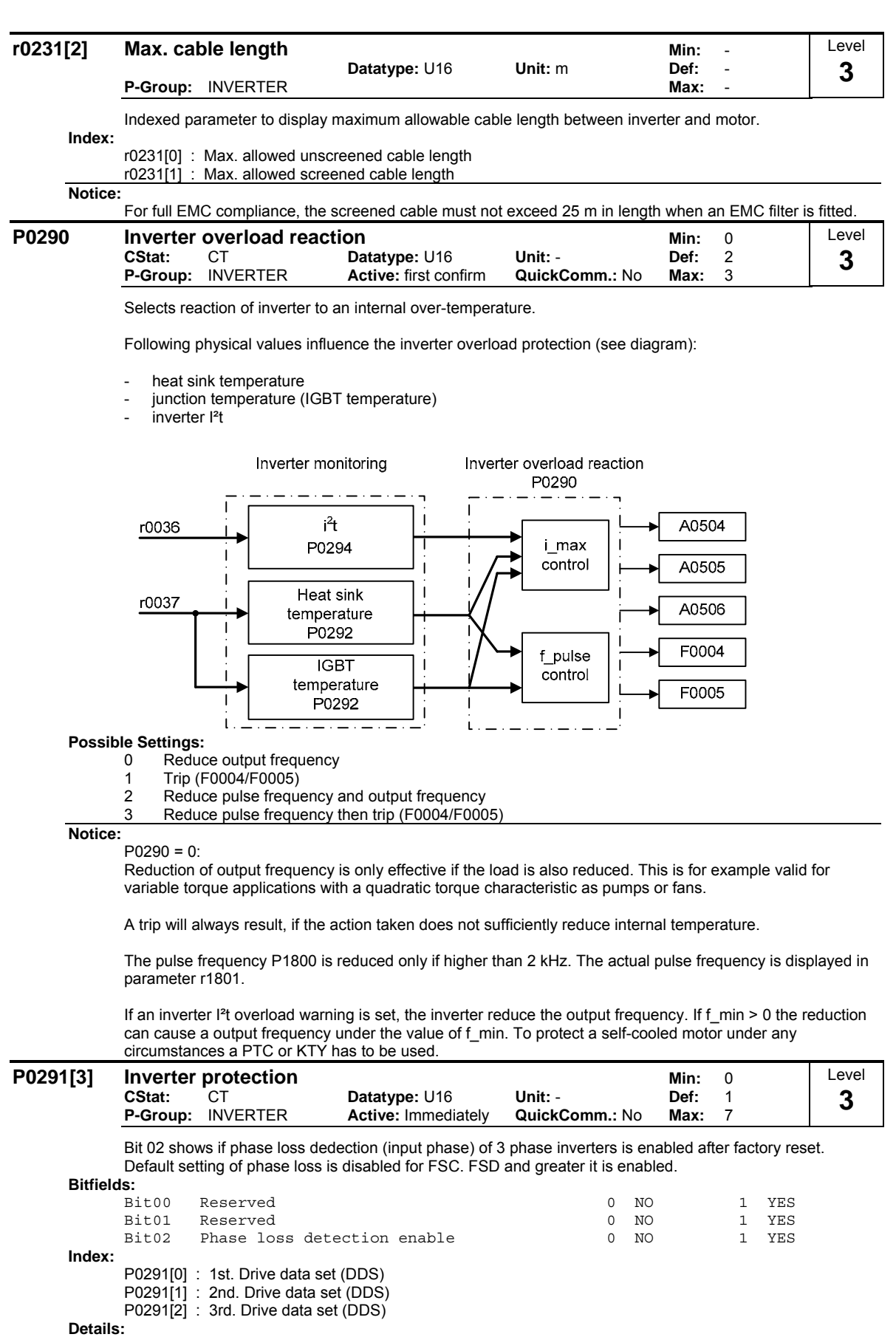

See P0290 (inverter overload reaction)

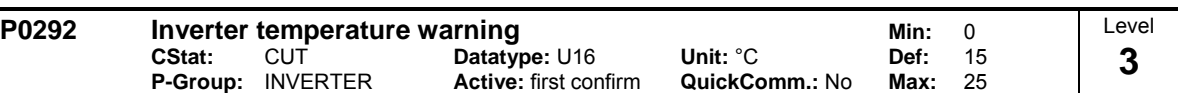

Defines the temperature difference (in ºC) between the Overtemperature trip threshold and the warning threshold of the inverter. The trip threshold is stored internally by the inverter and cannot be changed by the user.

Temperature warning threshold of inverter T\_warn

 $T_{\text{warm}} = T_{\text{trip}} - P0292$ 

Temperature shutdown threshold of inverter T trip

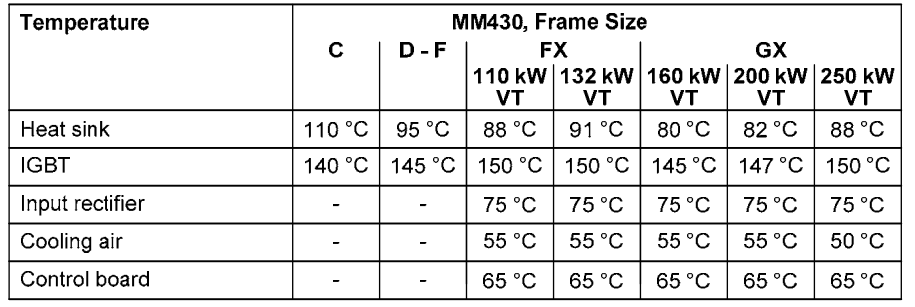

If the actual inverter temperature (r0037) exceeds the corresponding threshold, a warning A0504, if the temperature still increases then a fault F0004 will be displayed.

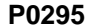

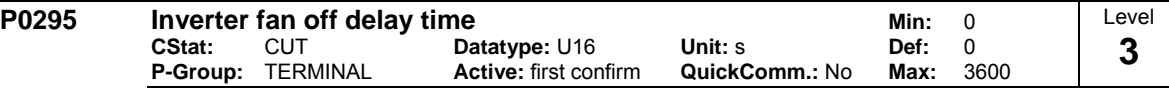

Defines inverter fan switch off delay time in seconds after drive has stopped.

#### **Note:**

Setting to 0, inverter fan will switch off when the drive stops, that is no delay.

# **3.4 Motor parameters**

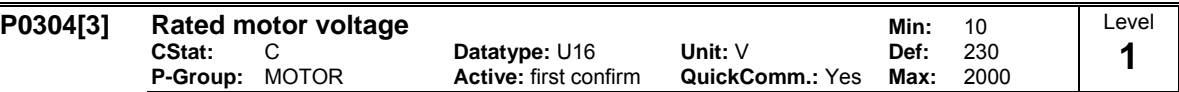

Nominal motor voltage [V] from rating plate. Following diagram shows a typical rating plate with the locations of the relevant motor data.

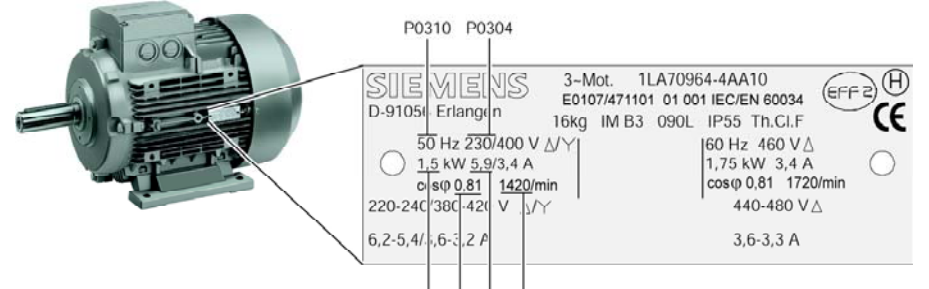

#### P0307 P0305 P0308 P0311

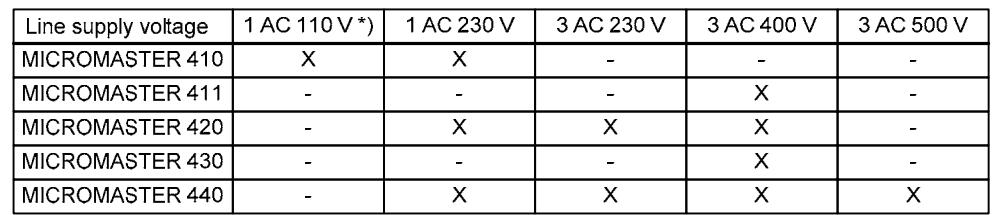

\*) Line supply voltage 1-ph. 110 V AC is stepped-up --> frequency inverter output voltage 3-ph. 230 V AC **Index:**

P0304[0] : 1st. Drive data set (DDS) P0304[1] : 2nd. Drive data set (DDS) P0304[2] : 3rd. Drive data set (DDS)

**Dependency:**

Changeable only when  $P0010 = 1$  (quick commissioning).

Default value is depending on inverter type and its rating data.

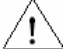

**Caution:**  The input of rating plate data must correspond with the wiring of the motor (star / delta). This means, if delta wiring is used for the motor, delta rating plate data has to be entered.

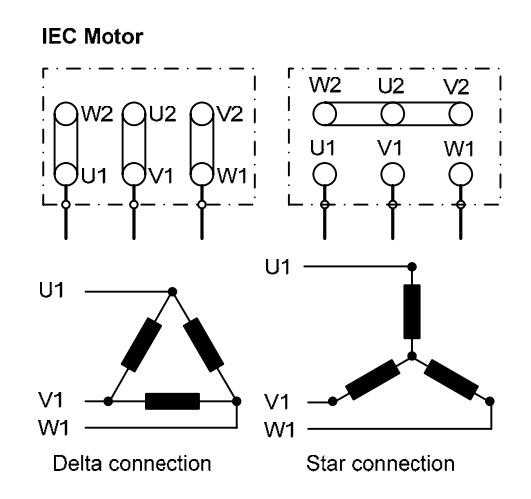

e.g.: Volts 230 V (Delta connection) / 400 V (Star connection)

### **NEMA Motor**

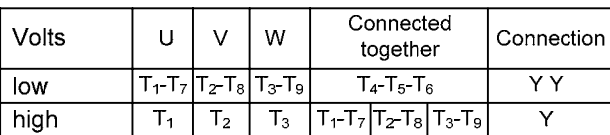

e.g.: Volts 230 V YY (low) / 460 V Y (high)

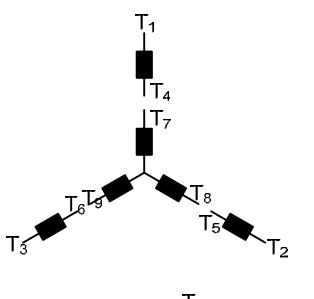

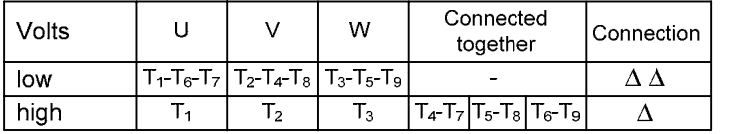

### **P0305[3] Rated motor current Min:** 0.01

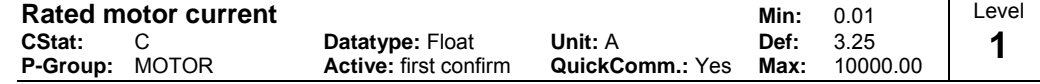

Nominal motor current [A] from rating plate - see diagram in P0304.

**Index:**

P0305[0] : 1st. Drive data set (DDS)

P0305[1] : 2nd. Drive data set (DDS)

P0305[2] : 3rd. Drive data set (DDS)

### **Dependency:**

Changeable only when  $P0010 = 1$  (quick commissioning).

Default value is depending on inverter type and its rating data.

Depends also on P0320 (motor magnetization current).

```
Note:
```
The maximum value of P0305 depends on the maximum inverter current r0209 and the motor type:

Synchronous motor: P0305 max, syn = 2 ⋅ r0209 Asynchronous motor P0305 max, asyn = r0209

It is recommanded that the ratio of P0305 (rated motor current) and r0207 (rated inverter current) should not be lower than:

$$
\text{V/f:} \quad \frac{1}{8} \leq \frac{\text{P0305}}{\text{r0207}}
$$

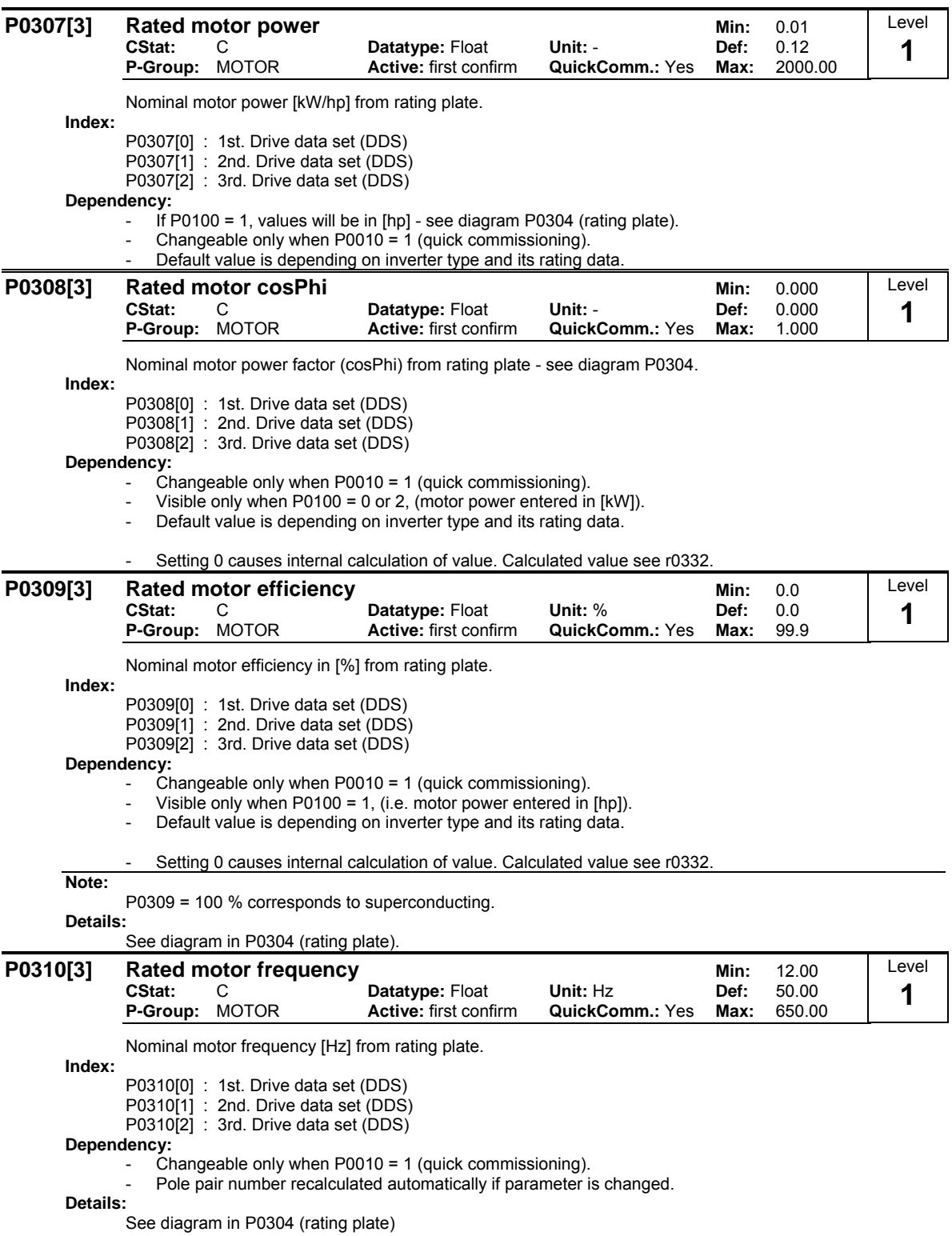

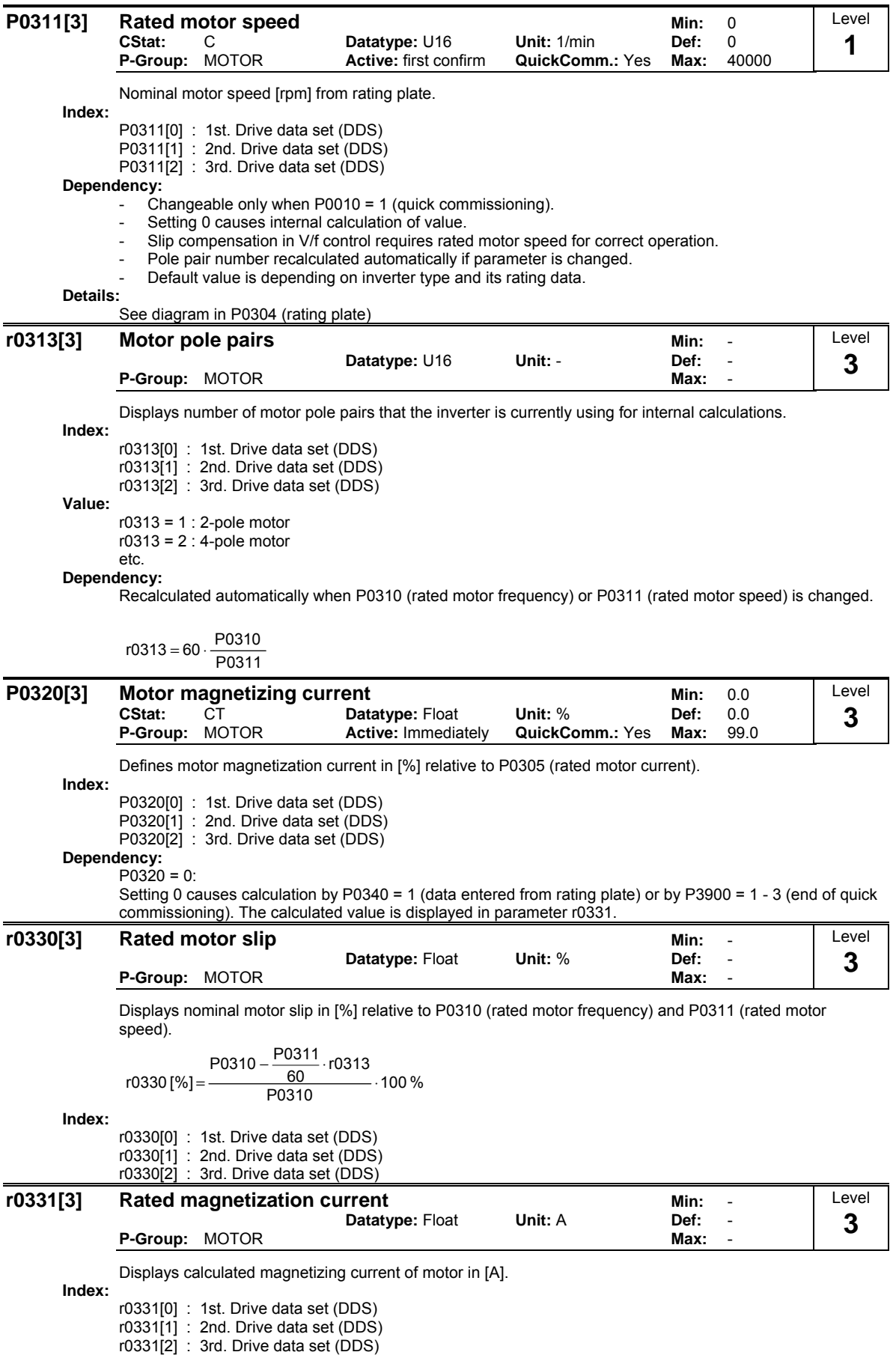

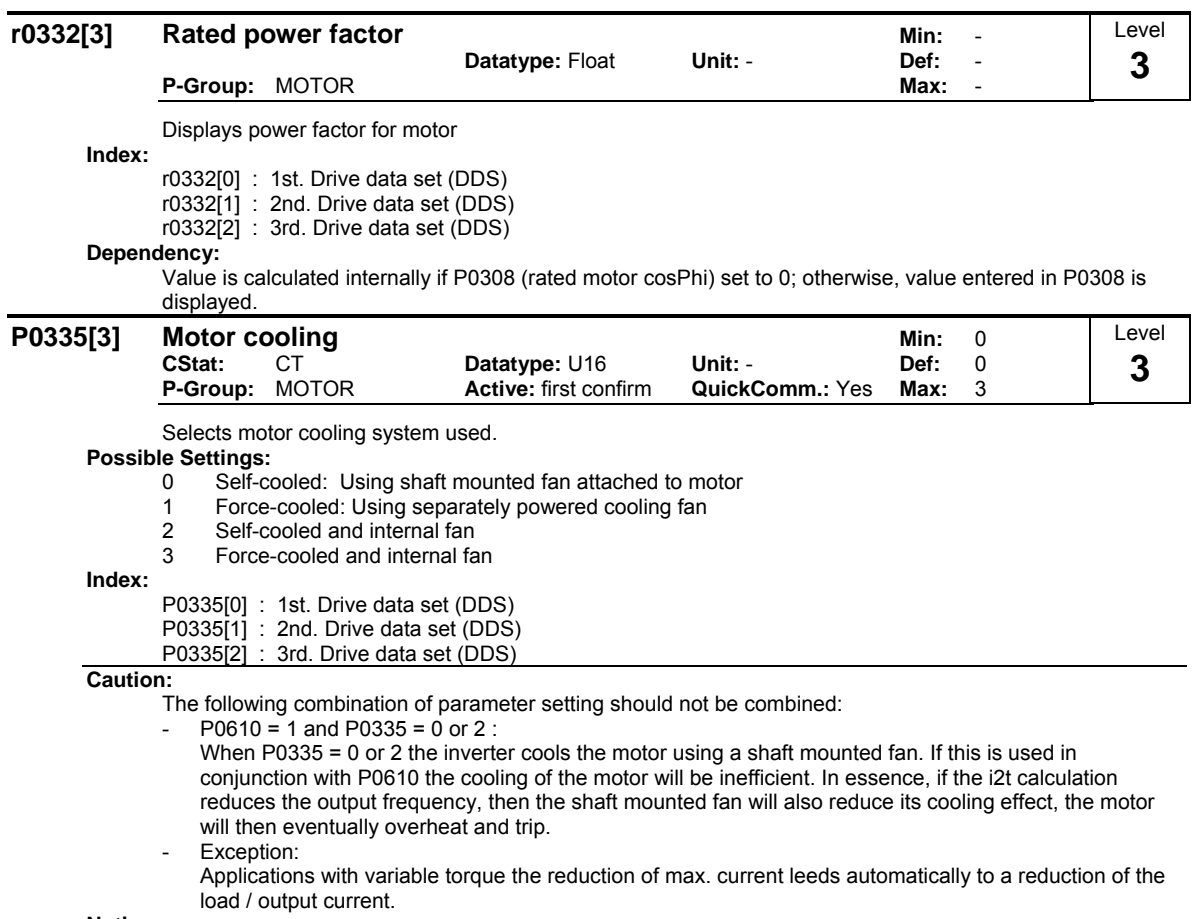

**Notice:**

.<br>Motors of series 1LA1 and 1LA8 have an internal fan. This internal motor fan must not be confused with the fan at the end of the motor shaft.

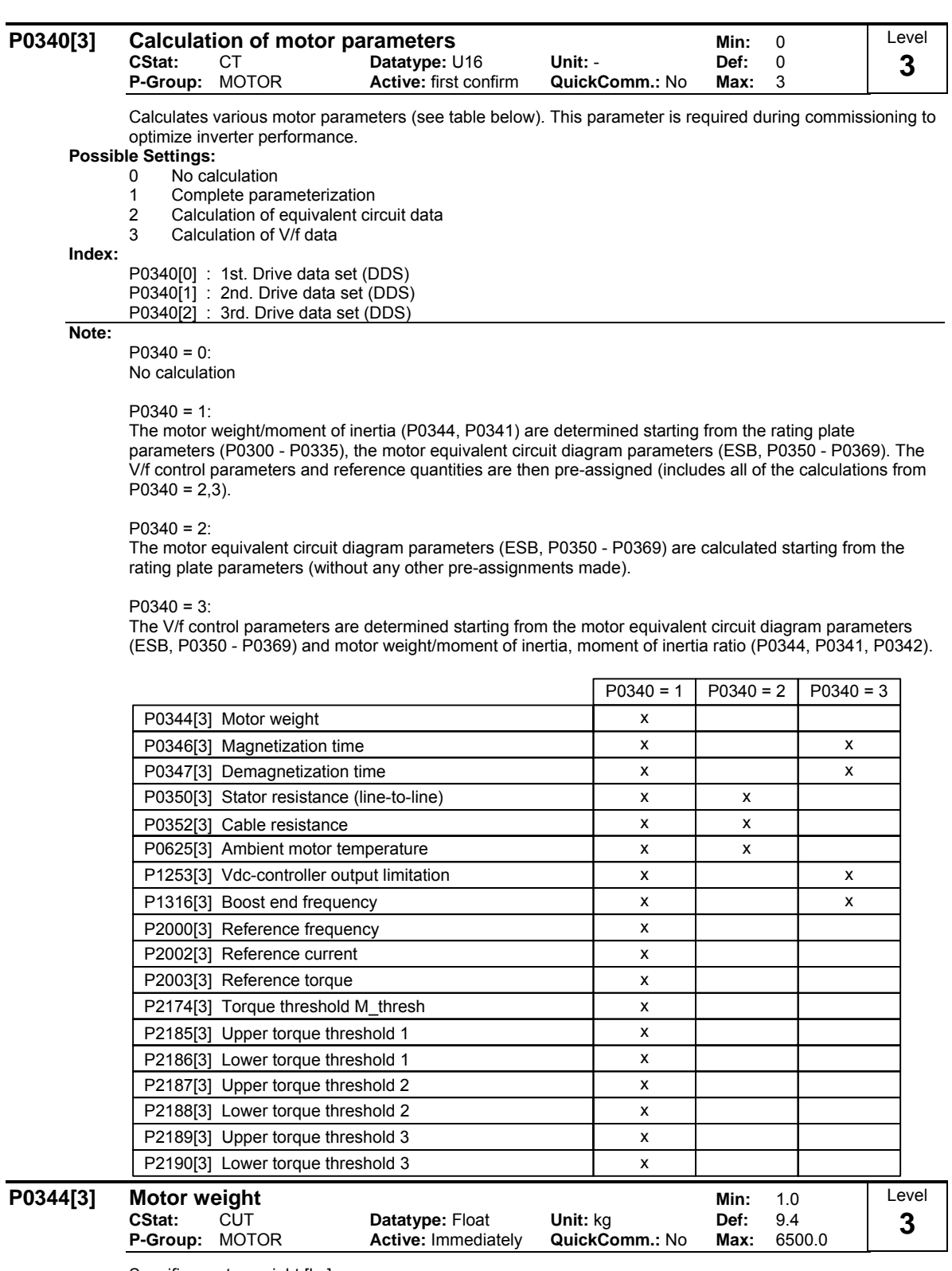

Specifies motor weight [kg].

**Index:**

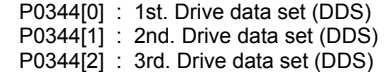

### **Note:**

- This value is used in the motor thermal model.

- It is normally calculated automatically from P0340 (motor parameters) but can also be entered manually.

- Default value is depending on inverter type and its rating data.

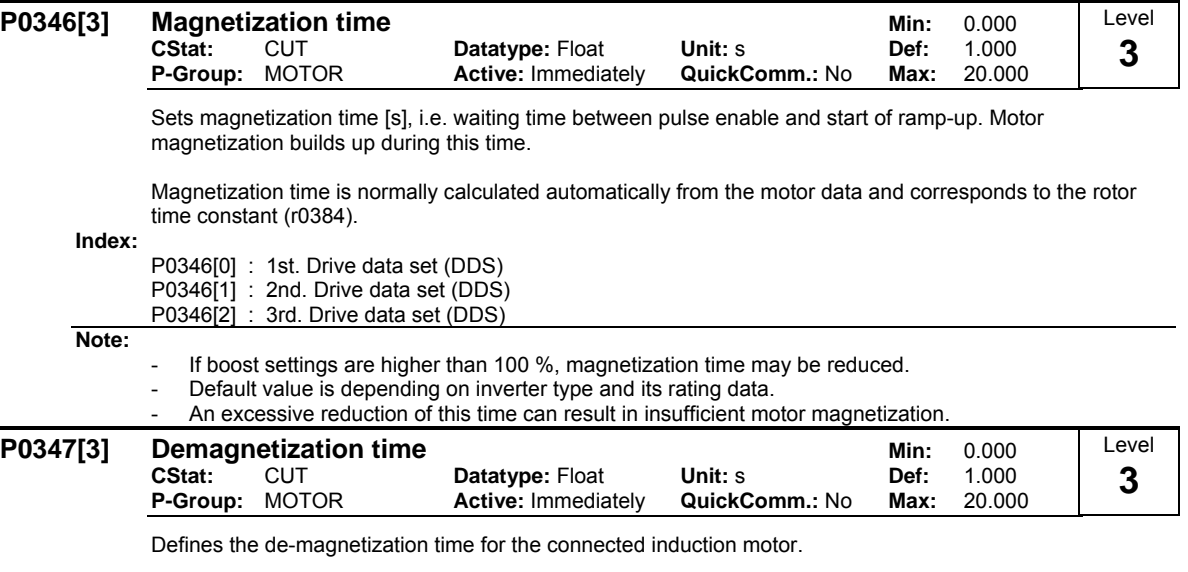

The de-magnetization time is the time that must expire between powering-down the drive (OFF2 or a drive inverter fault/error) and powering-up again. The drive inverter is prevented from being powered-up again within this time interval. The flux in the induction motor is reduced to a low value during this demagnetization time.

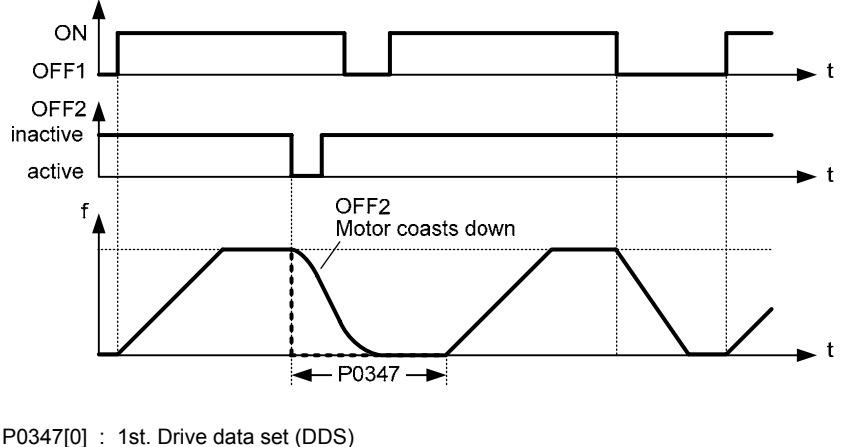

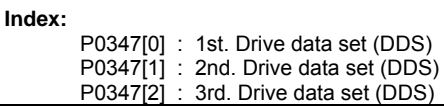

**Note:**

The de-magnetization time is approximately 250% of the rotor time constant (r0384) in seconds.

The pre-assignment (default value) depends on the drive inverter type and its rated/nominal values.

- It is not active after a normal ramp-down - i.e. after OFF1 or OFF3.

If this time is excessively shortened, then the drive inverter will be tripped (shut down) due to an overcurrent condition.

If a synchronous motor is connected, the de-magnetization time should be set to 0.

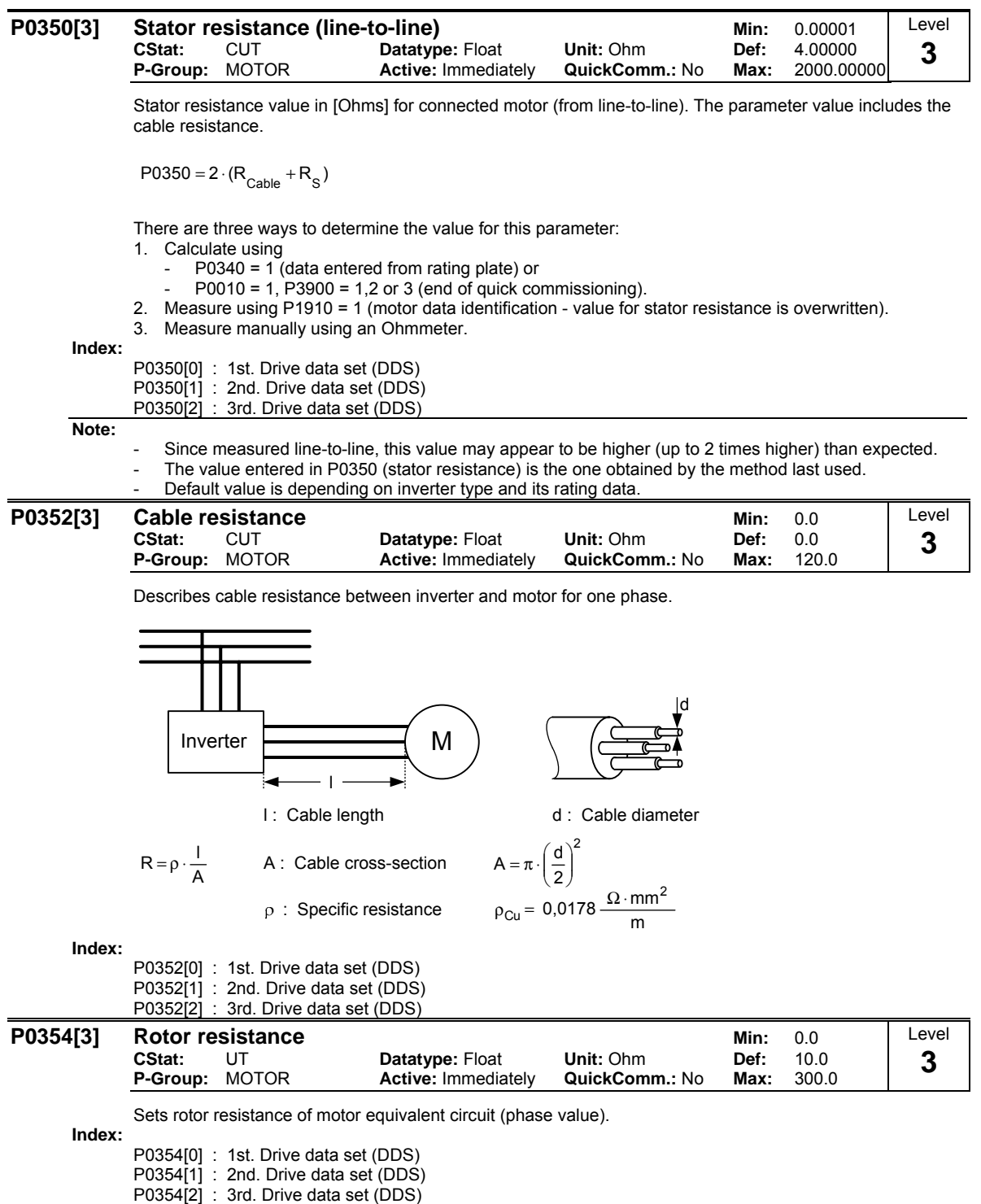

#### **Dependency:**

Calculated automatically using the motor model or determined using P1910 (motor identification).

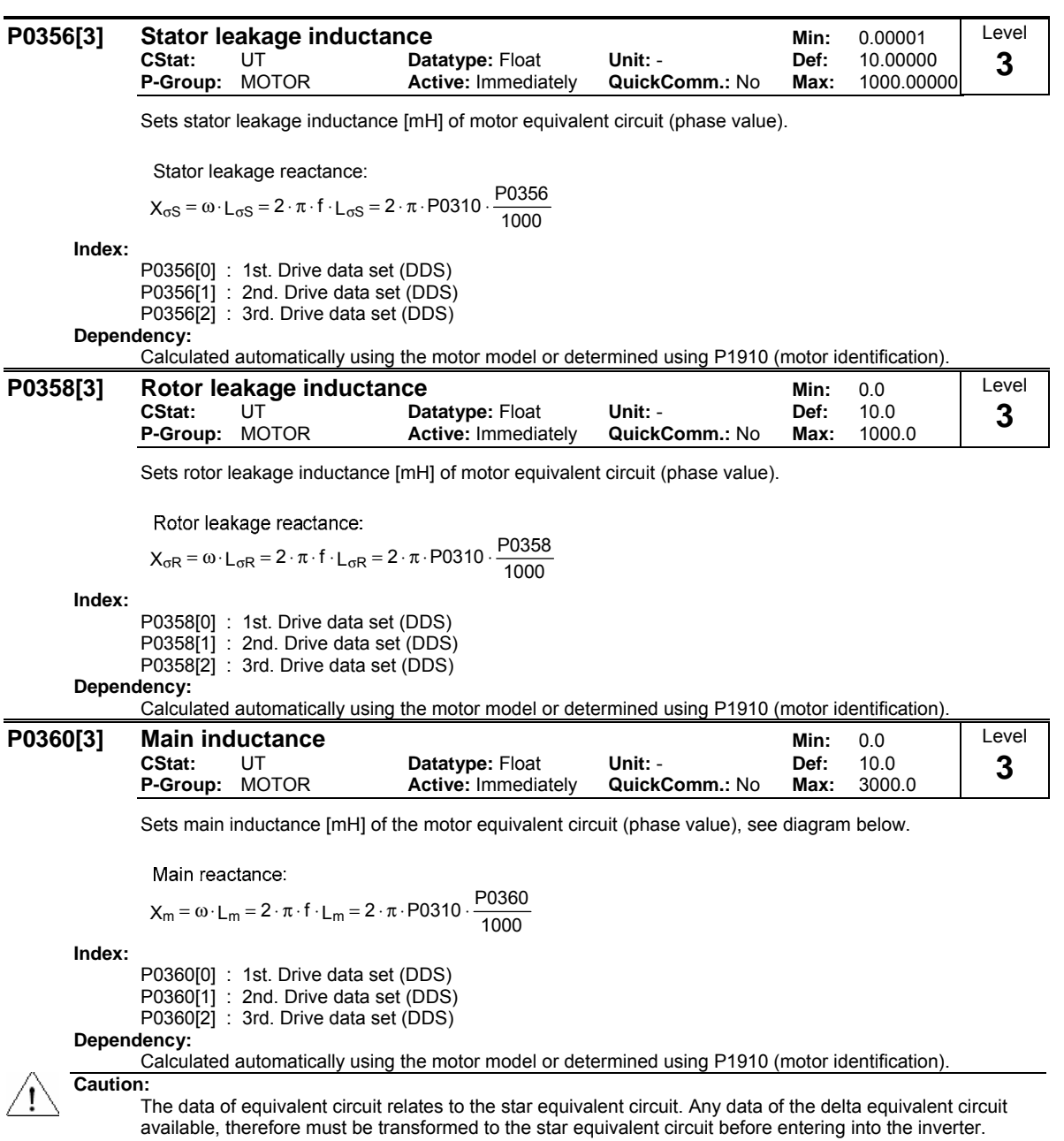

#### **Note:**

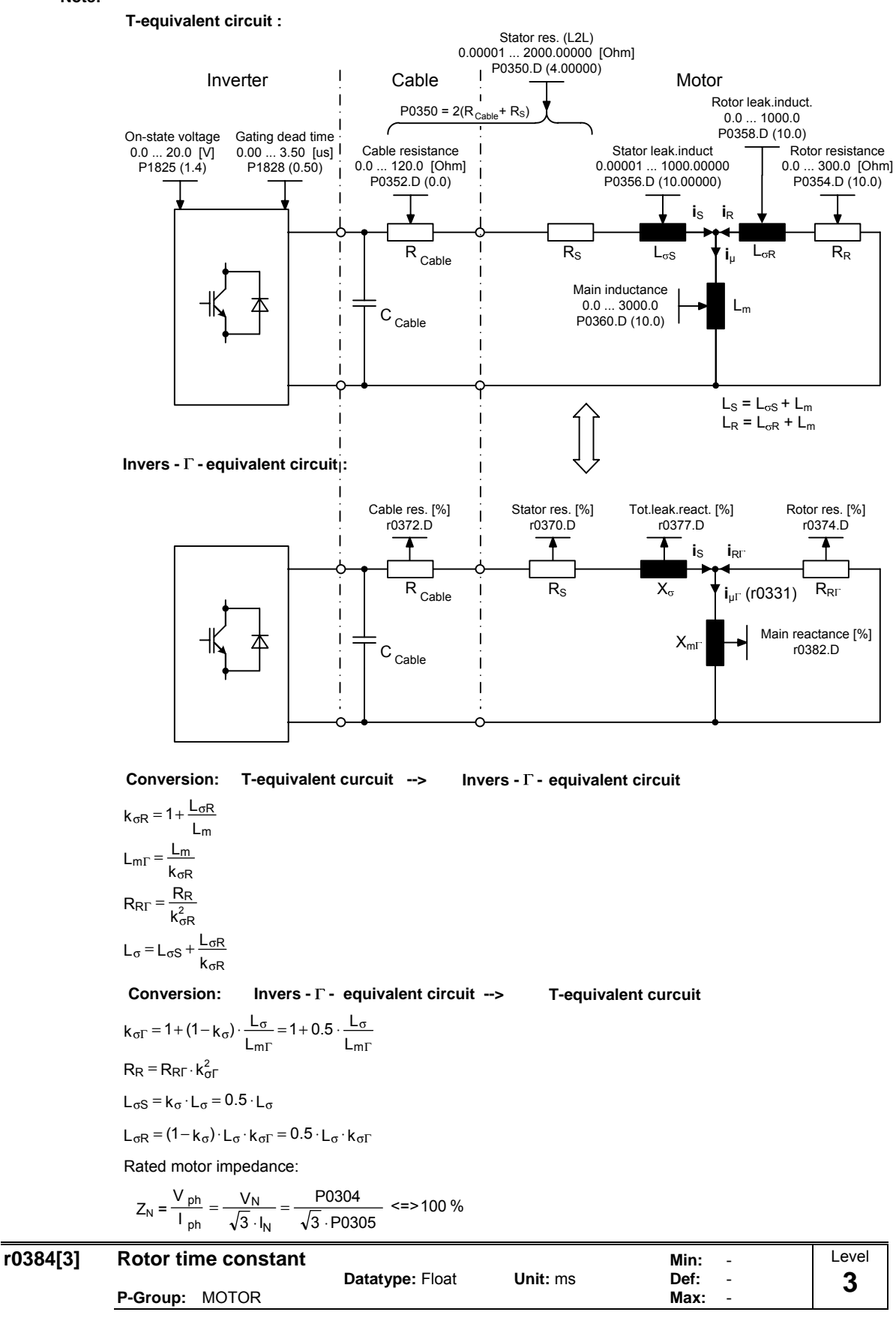

Displays calculated rotor time constant [ms]. **Index:**

r0384[0] : 1st. Drive data set (DDS) r0384[1] : 2nd. Drive data set (DDS) r0384[2] : 3rd. Drive data set (DDS)

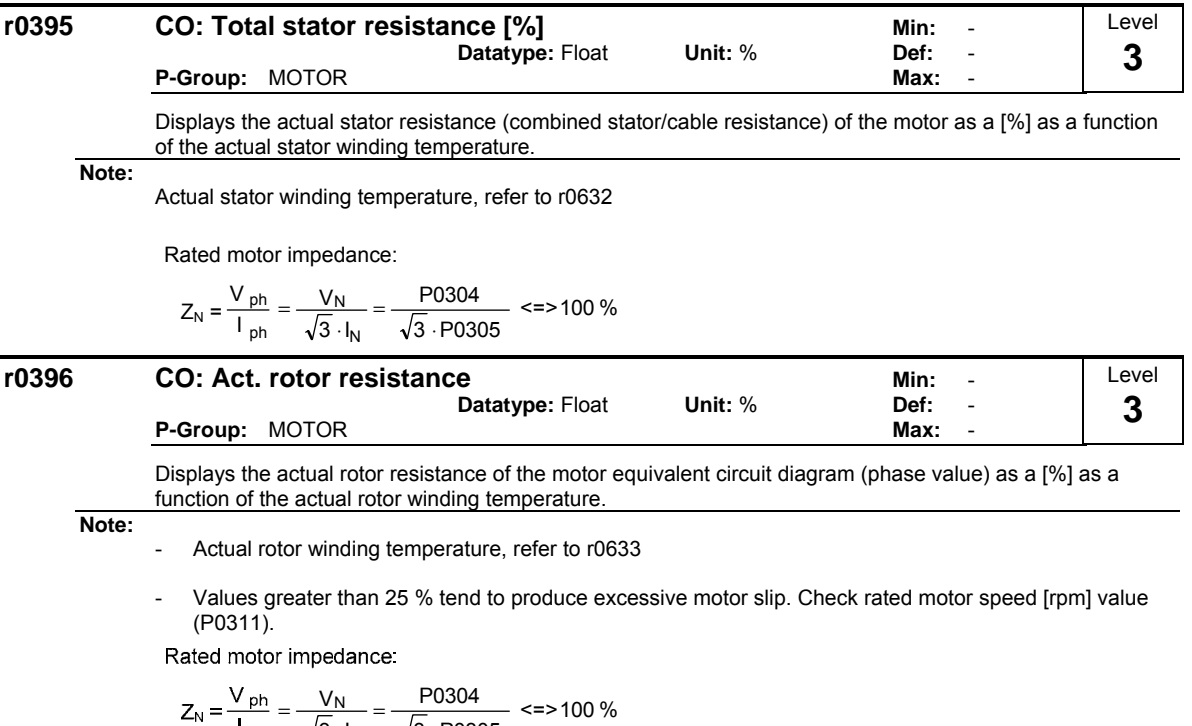

$$
= \frac{v_{\text{ph}}}{I_{\text{ph}}} = \frac{v_{\text{N}}}{\sqrt{3} \cdot I_{\text{N}}} = \frac{v_{0.004}}{\sqrt{3} \cdot 0.0305} \approx 0.00 \%
$$

# **3.5 Speed encoder**

## **P0400[3] Select encoder type Min:** 0

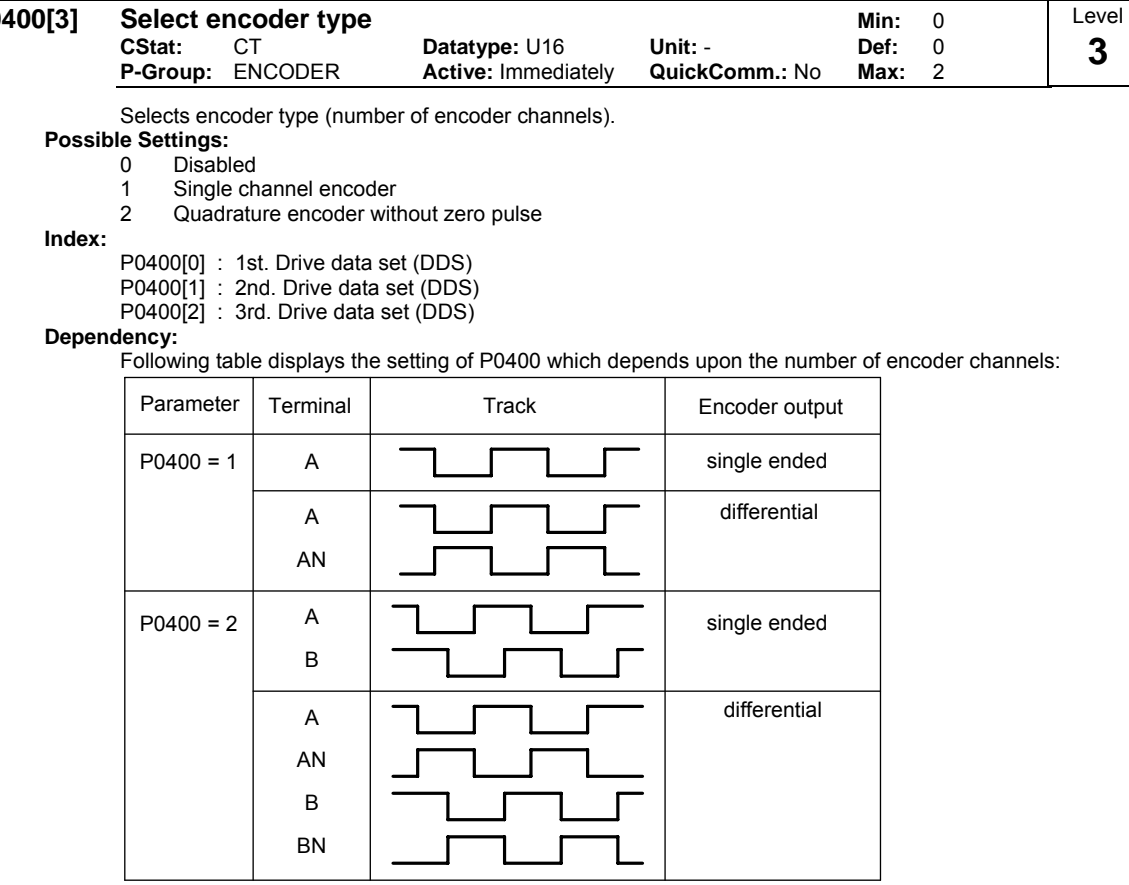

Following table displays the setting the of the encoder DIPs on the encoder option modul which have to be set depending on the encoder type (TTL, HTL) and encoder output:

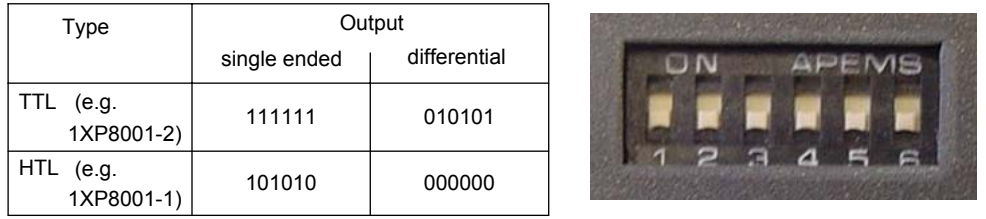

**Caution:** 

P0400 = 1 (single channel encoder) will only allow operation in one direction. If operation in both directions is required, connect an encoder with 2 channels (A and B) and select setting 2. See the Operating Instructions of the encoder module for more information.

**Note:**

Encoders with zero pulse can also be connected, but the zero pulse is not used in MM4.

The term "quadrature" in setting 2 refers to two periodic functions separated by a quarter cycle or 90 degrees.

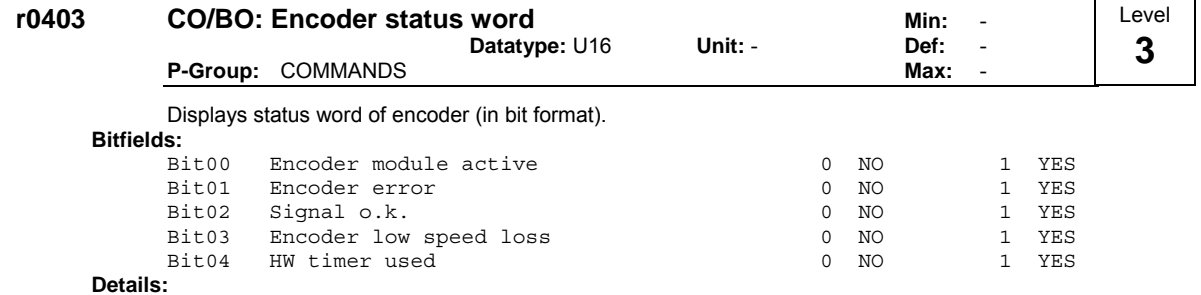

See description of seven-segment display given in the "Introduction to MICROMASTER System Parameters" in this manual.

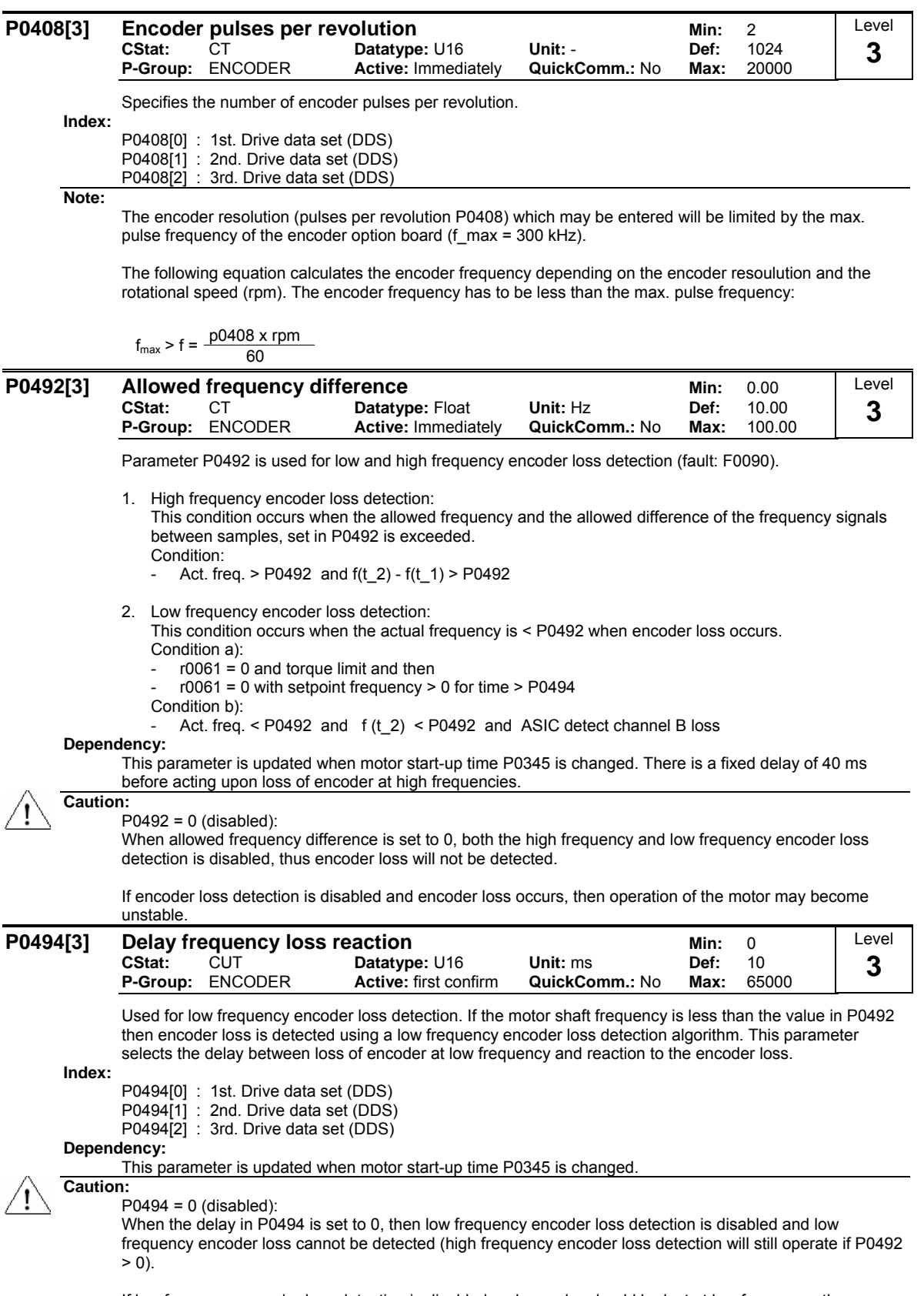

If low frequency encoder loss detection is disabled and encoder should be lost at low frequency, then operation of motor may become unstable.

# **3.6 Application macros**

## **P0500[3]** Technological applicati

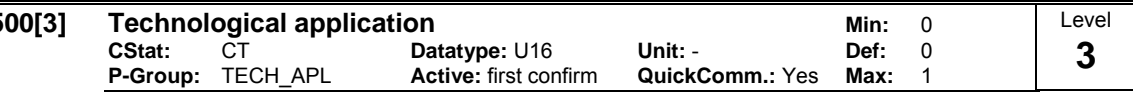

Selects technological application. Sets control mode (P1300).

**Possible Settings:**

0 Constant torque 1 Pumps and fans

**Index:**

P0500[0] : 1st. Drive data set (DDS)

P0500[1] : 2nd. Drive data set (DDS) P0500[2] : 3rd. Drive data set (DDS)

**Dependency:**

See parameter P0205

# **3.7 Motor temperature**

### **P0601[3] Motor temperature sensor Minimum Minimum Minimum Minimum Minimum Minimum Minimum Minimum Minimum Minimum Minimum Minimum Minimum Minimum Minimum Minimum Minimum Minimum Minimum Minimum Minimum Minimum Minimum Min**

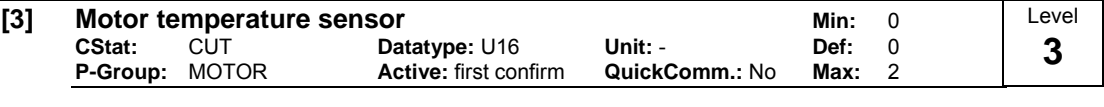

Selects motor temperature sensor.

**Possible Settings:**

0 No sensor 1 PTC thermistor 2 KTY84 **Index:** P0601[0] : 1st. Drive data set (DDS) P0601[1] : 2nd. Drive data set (DDS)

P0601[2] : 3rd. Drive data set (DDS)

#### **Dependency:**

If "no sensor" is selected, the motor temperature monitoring will be done based on the estimated value of the thermal motor model.

The temperature of the motor, when a thermal sensor is connected is calculated using the thermal motor model. When a KTY sensor is fitted, the loss of connection can be detected (Alarm F0015). Using the methods described above the monitoring of the temperature will automatically switch to the thermal model using values derived from the estimated value. Using a PTC sensor the temperature of the motor is calculated by the sensor in conjunction with the thermal model. This allows for redundancy of the monitoring process.

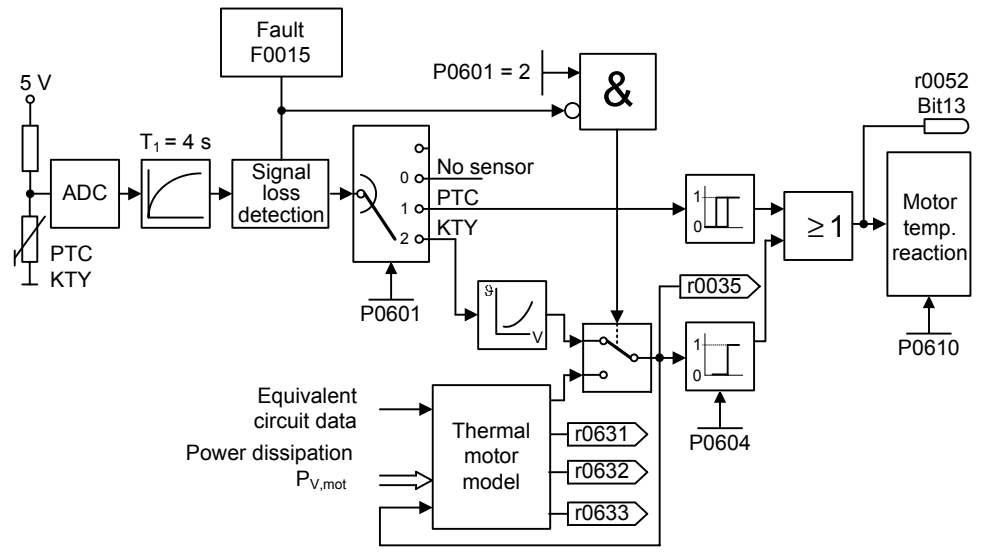

#### Thermal motor model:

The data, required for the thermal motor model, is estimated from the rating plate data entered during the quick commissioning. This data permits reliable, stable operation for standard Siemens motors. If required, parameter changes must be made for motors from third-party manufacturers. We always recommend that an automatic motor data identification run is made after quick commissioning so that the electrical equivalent circuit diagram data can be determined. This allows a more precise calculation of the losses which occur in the motor which has a positive impact on the accuracy of the thermal motor model.

### PTC sensor:

A PTC temperature sensor (Positive-Temperature-Characteristic) is a resistor with a positive temperature characteristic which, at normal temperatures, has a low resistance value ( 50-100 Ohm). Normally, three PTC temperature sensors are connected in series in the motor (depending on the motor manufacturer), thus producing a "cold resistance value" ranging from 150 to 300 Ohm. PTC temperature sensors are also frequently referred to as cold conductors.

However, at a certain threshold temperature, the resistance rises rapidly. The threshold temperature is selected by the motor manufacturer in such a way that it corresponds to the nominal temperature value of the motor insulation. This allows the change in the resistance value to be deployed to protect the motor, as the PTCs are embedded in the motor windings. PTC temperature sensors are not suitable for measuring temperature.

When the PTC is connected to the control terminals 14 and 15 of the MM4. Once the selection motor temperature sensor has been activated by the setting P0601 = 1 (PTC sensor), the PTC temperature sensor then protects the motor by means of the trip device in the MM4.

Should the resistance value of 2000 Ohm be exceeded, the inverter displays error F0011 (motor overheating).

If the resistance value is below 100 Ohm, the error F0015 (no motor temperature signal) is then output.

This protects the motor from overheating and also from a sensor wire breakage.

The motor is additionally monitored by the thermal motor model in the inverter, thus providing a redundant system for monitoring the motor.

KTY84 sensor:

The sensor KTY84 is basically a semi-conductor thermo-sensor (diode), the resistance value of which varies from some 500 Ohm at 0°C to 2600 Ohm at 300°C. It has a positive temperature coefficient and, in contrast to the PTCs, has an almost linear temperature characteristic. The resistor behaviour is comparable to that of a measuring resistor with a very high temperature coefficient.

Note the following when connecting the polarity. Connect the sensor so that the diode is polarized in the operative direction. That means that the anode needs to be connected to terminal  $14 = PTC A (+)$  and the cathode to terminal  $15 = PTC B (-)$ .

If the temperature monitoring function is activated with the setting P0601 = 2, the temperature of the sensor (thus that of the motor windings) is then written to parameter r0035.

The motor overheating warning threshold needs to be assigned with parameter P0604 (the works setting is 130°C). This warning threshold depends on the thermal class of the motor. Also refer to the table below in this context.

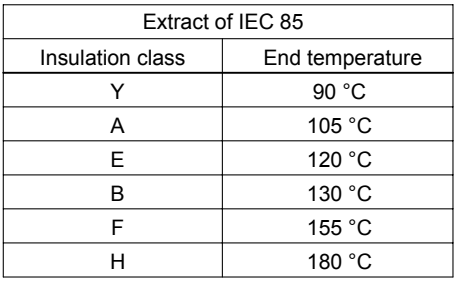

The motor overheating disturbance threshold is automatically set by the inverter at 10% higher than the temperature declared in parameter P0604.

If the sensor KTY84 is activated, the motor temperature is then additionally calculated via the thermal motor model. Should the sensor KTY84 recognise a wire breakage, an alarm F0015 (loss of the motor temperature signal) is then generated and the thermal motor model is automatically switched to.

Connection failure:

If the connection to the PTC or KTY84 sensor becomes open circuit or short circuit, a fault will be indicated, and by default the drive will trip.

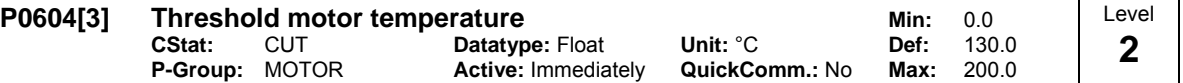

Enters warning threshold for motor temperature protection.

The trip temperature defined always 10 % higher than the warning level P0604. When act. motor temperature exeeds trip temperature than inverter trip as defined in P0610.

 $\vartheta_{\text{trip}} = 1.1 \cdot \vartheta_{\text{warm}} = 1.1 \cdot \text{PO604}$   $\qquad \vartheta_{\text{warm}}$ : Warning threshold (P0604)

 $\vartheta_{\text{trip}}$ : Trip threshold (max. permissible temperature)

**Index:**

P0604[0] : 1st. Drive data set (DDS) P0604[1] : 2nd. Drive data set (DDS) P0604[2] : 3rd. Drive data set (DDS) **Dependency:**

This value should be at least 40°C greater than the motor ambient temperature P0625.

 $P0604 \ge P0625 + 40 °C$ 

#### **Note:**

Default value depends on P0300 (select motor type).

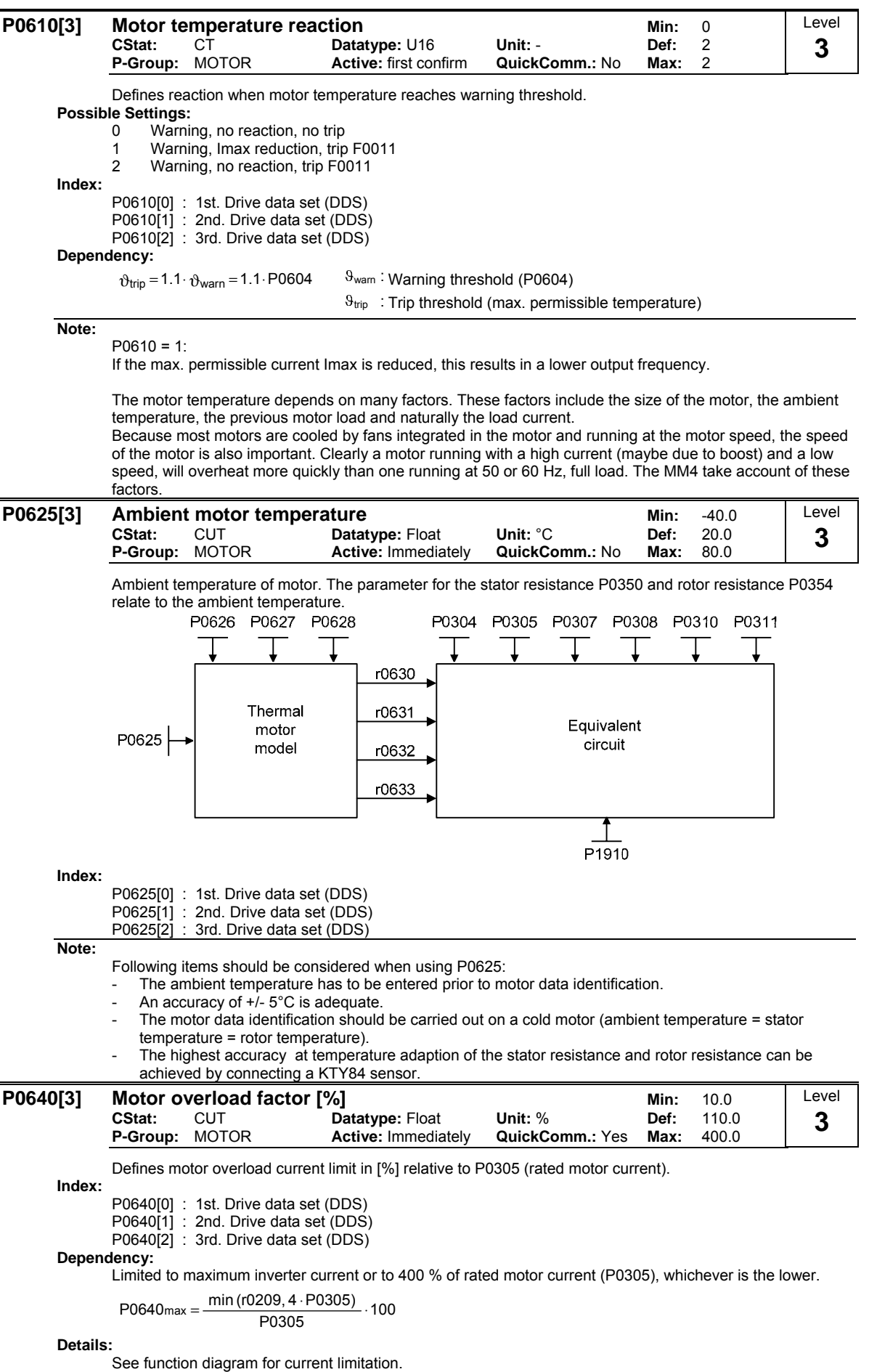

# **3.8 Command source**

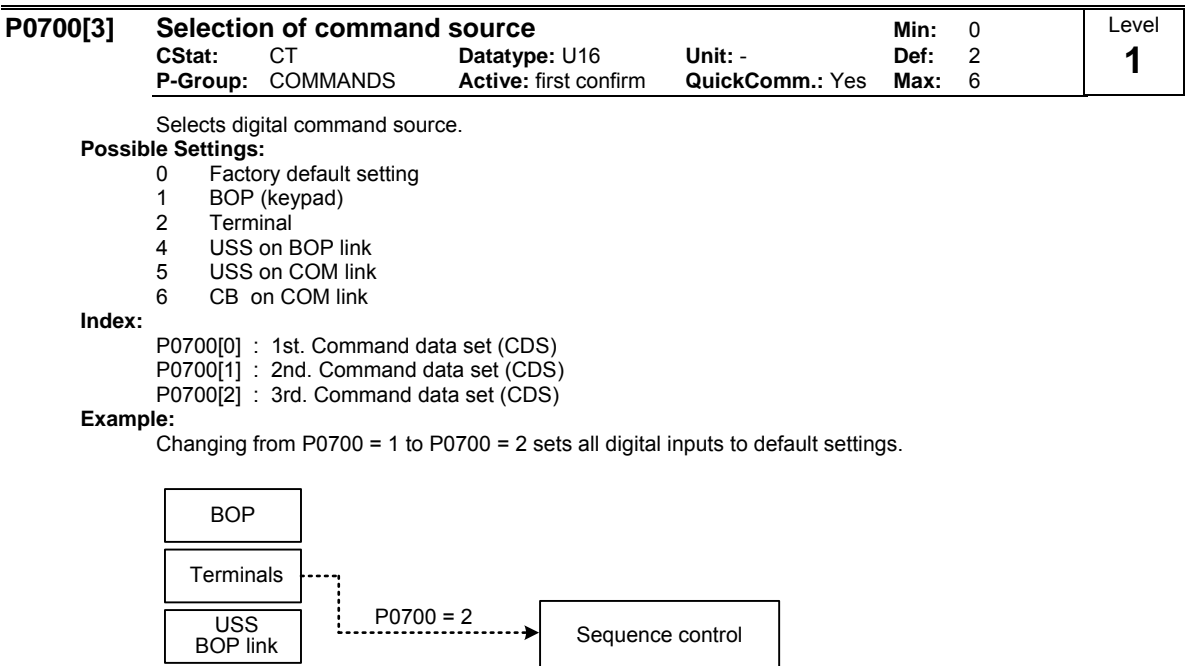

### **Notice:**

USS COM link

CB COM link

Setting 4 (USS on BOP link) is also used for STARTER via PC connection kit.

**Caution:** 

Be aware, by changing of parameter P0700 all BI parameters are reset to the default value or modified as listed in the table below.

Motor control

Setpoint channel

**Note:**

Changing this parameter sets (to default) all settings on item selected (see table).

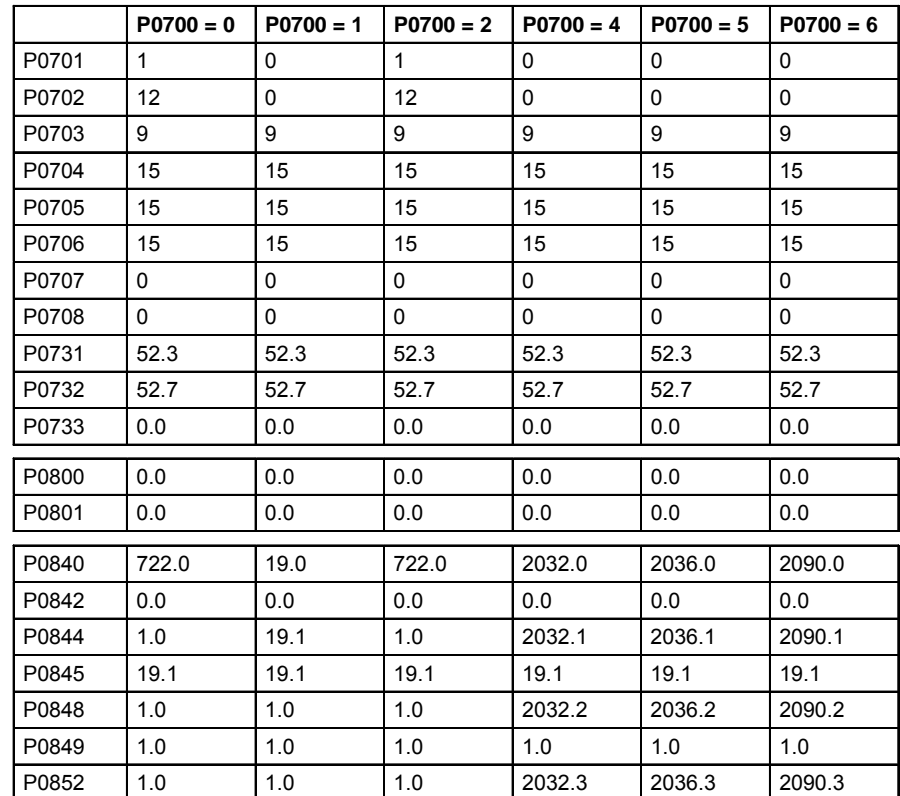

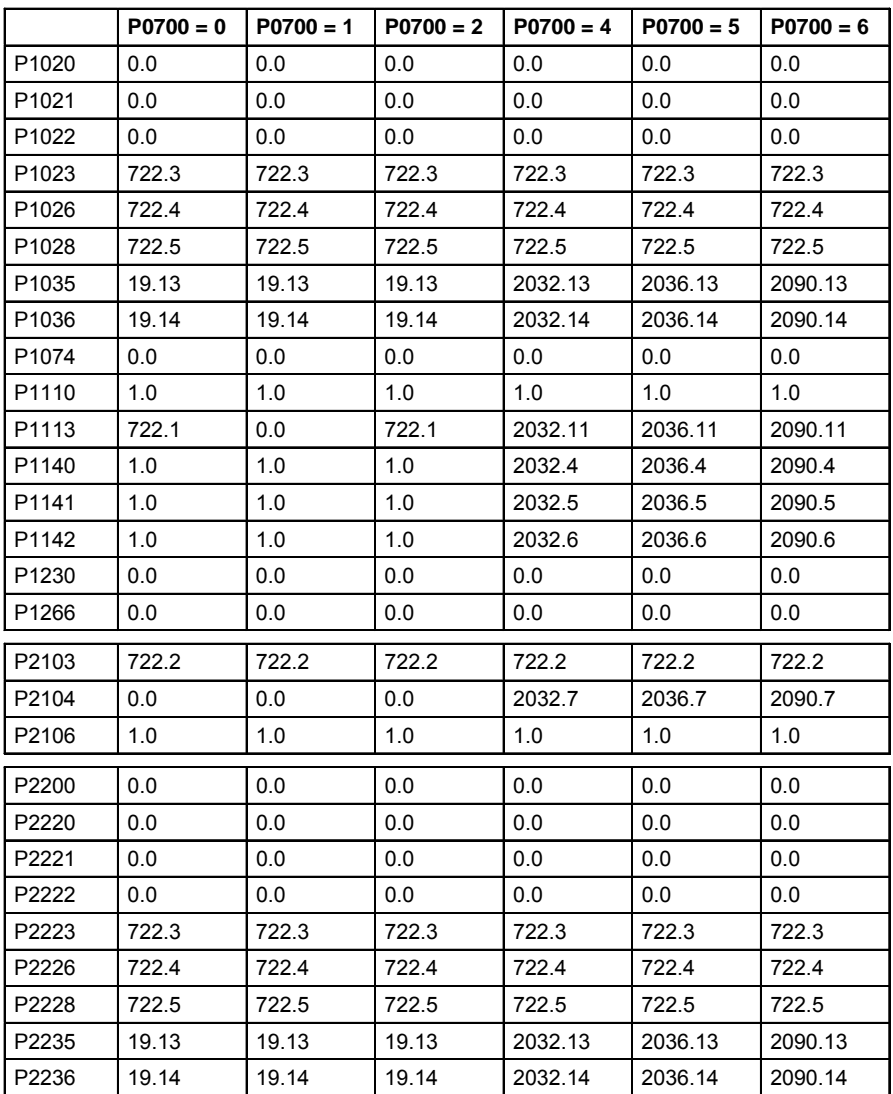

The following parameters are not overwritten when changing P0700:

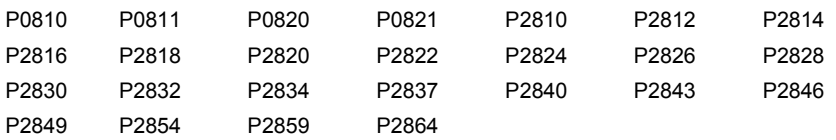

# **3.9 Digital inputs**

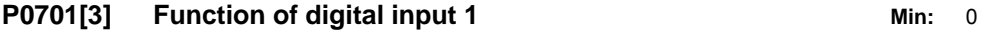

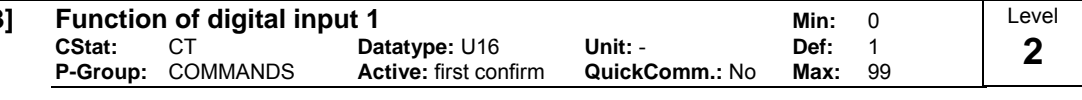

Selects function of digital input 1.

### **DIN channel (e.g. DIN1 - PNP (P0725 = 1))**

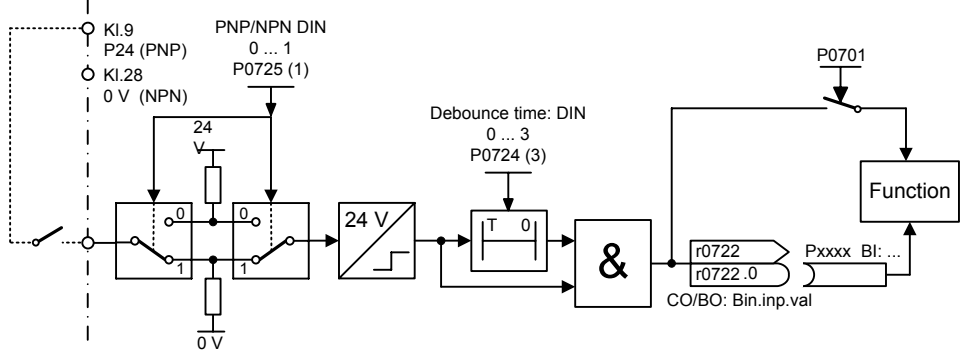

#### **Possible Settings:**

- 0 Digital input disabled
- 1 ON/OFF1
- ON reverse /OFF1
- 3 OFF2 coast to standstill
- 4 OFF3 quick ramp-down
- 9 Fault acknowledge
- 
- 10 Reserved<br>11 Reserved
- 11 Reserved<br>12 Reverse Reverse
- 13 MOP up (increase frequency)
- 
- 14 MOP down (decrease frequency)<br>15 Fixed setpoint (Direct selection) Fixed setpoint (Direct selection)
- 
- 16 Fixed setpoint (Direct selection + ON)<br>17 Fixed setpoint (Binary coded selection 17 Fixed setpoint (Binary coded selection + ON)
- 25 DC brake enable<br>26 Reserved
- Reserved
- 
- 27 Enable PID<br>28 Bynass more 28 Bypass mode command input<br>29 External trip
- 
- 29 External trip<br>33 Disable addi
- Disable additional freq setpoint 99 Enable BICO parameterization

**Index:**

- P0701[0] : 1st. Command data set (CDS)
- P0701[1] : 2nd. Command data set (CDS)
- P0701[2] : 3rd. Command data set (CDS)

**Dependency:**

- Setting 99 (enable BICO parameterization) requires
- P0700 command source or
- $P0010 = 1$ ,  $P3900 = 1$ ,  $2$  or 3 quick commissioning or
- $P0010 = 30$ ,  $P0970 = 1$  factory reset in order to reset.

**Notice:**

Setting 99 (BICO) for expert use only. To change back the setting 99 in any of the DIN function parameters it is necessary to alter P0700. Settings 3 (OFF2) and 4 (OFF3) are low active.

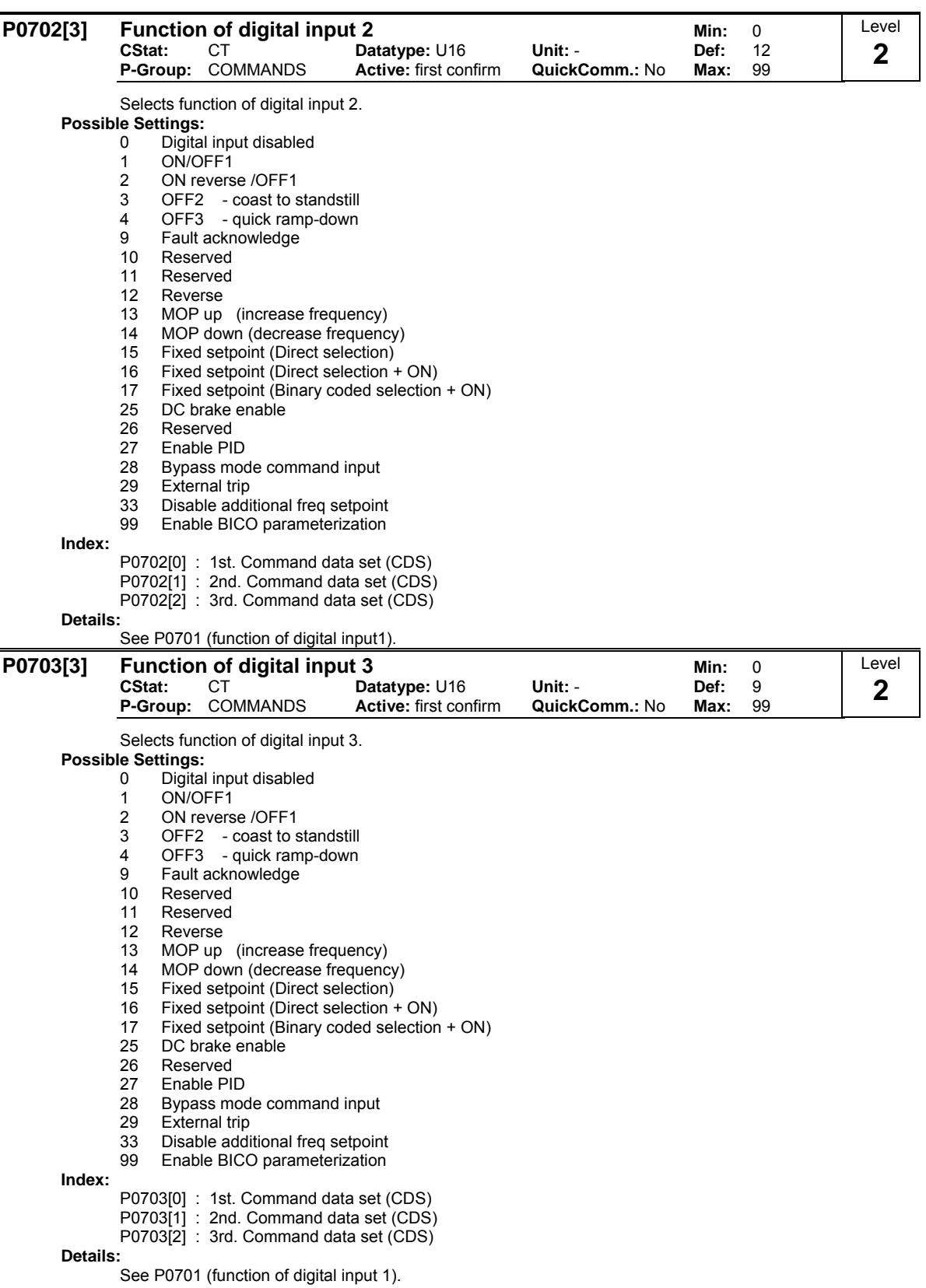

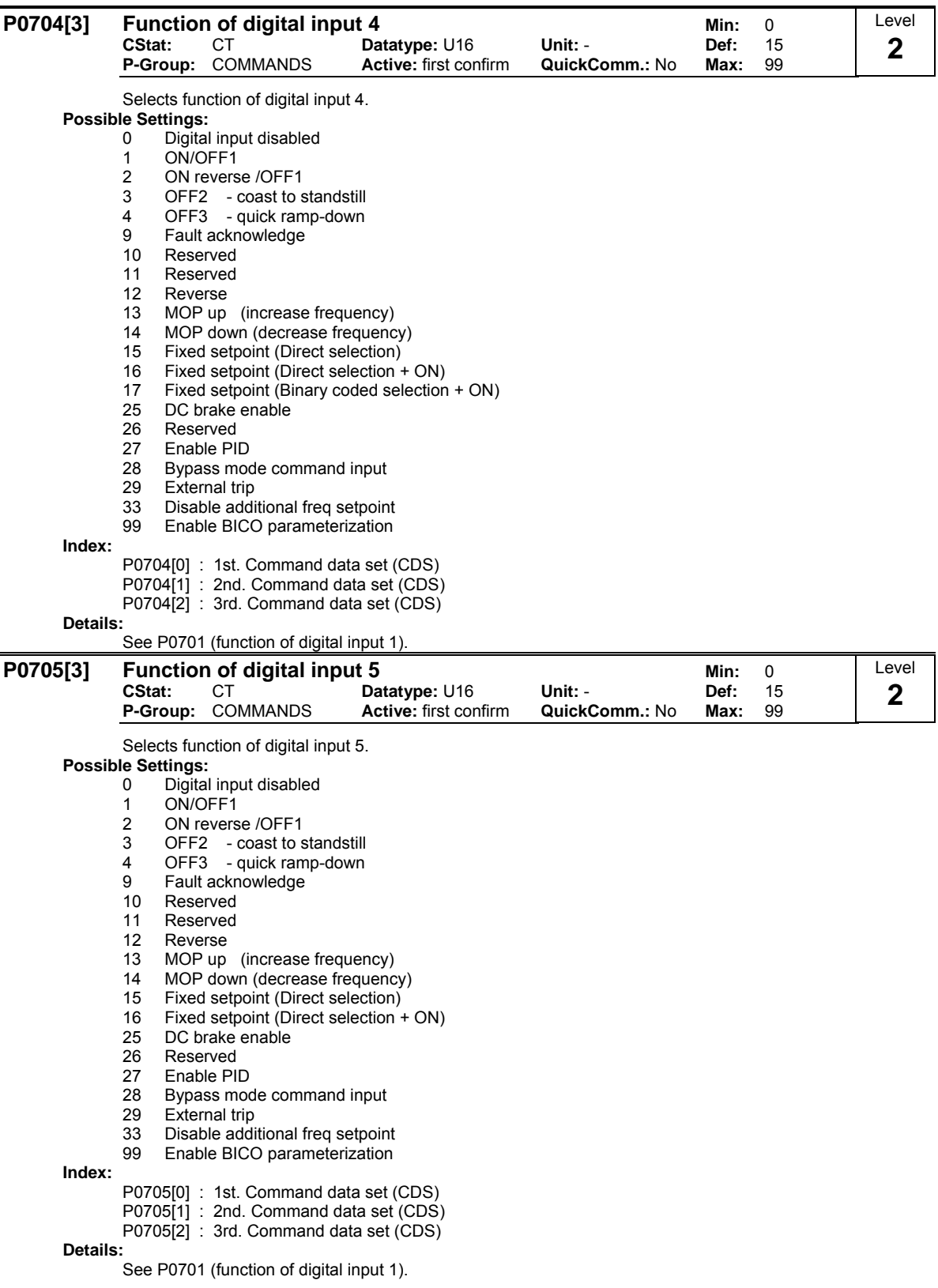

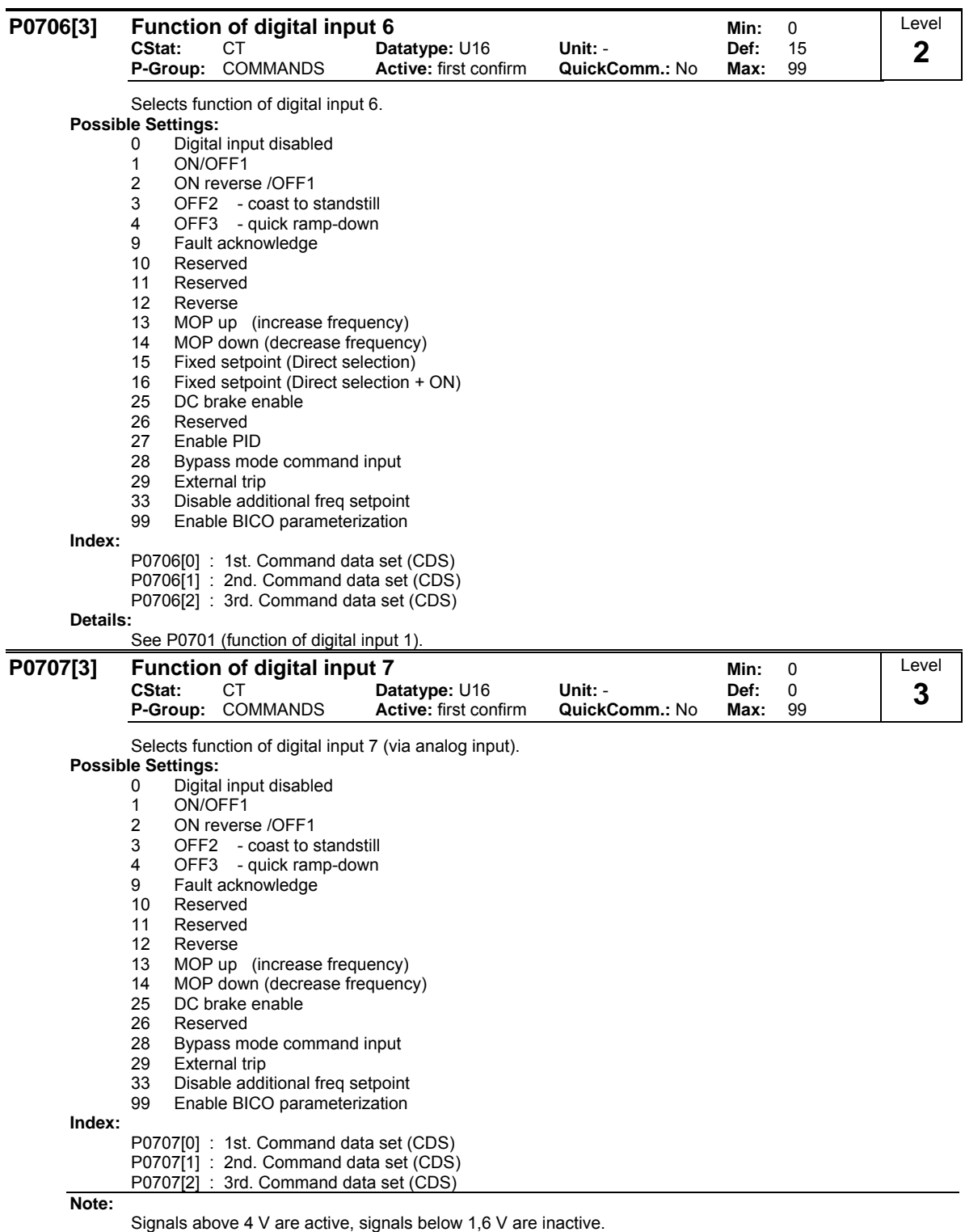

### **Details:**

See P0701 (function of digital input 1).

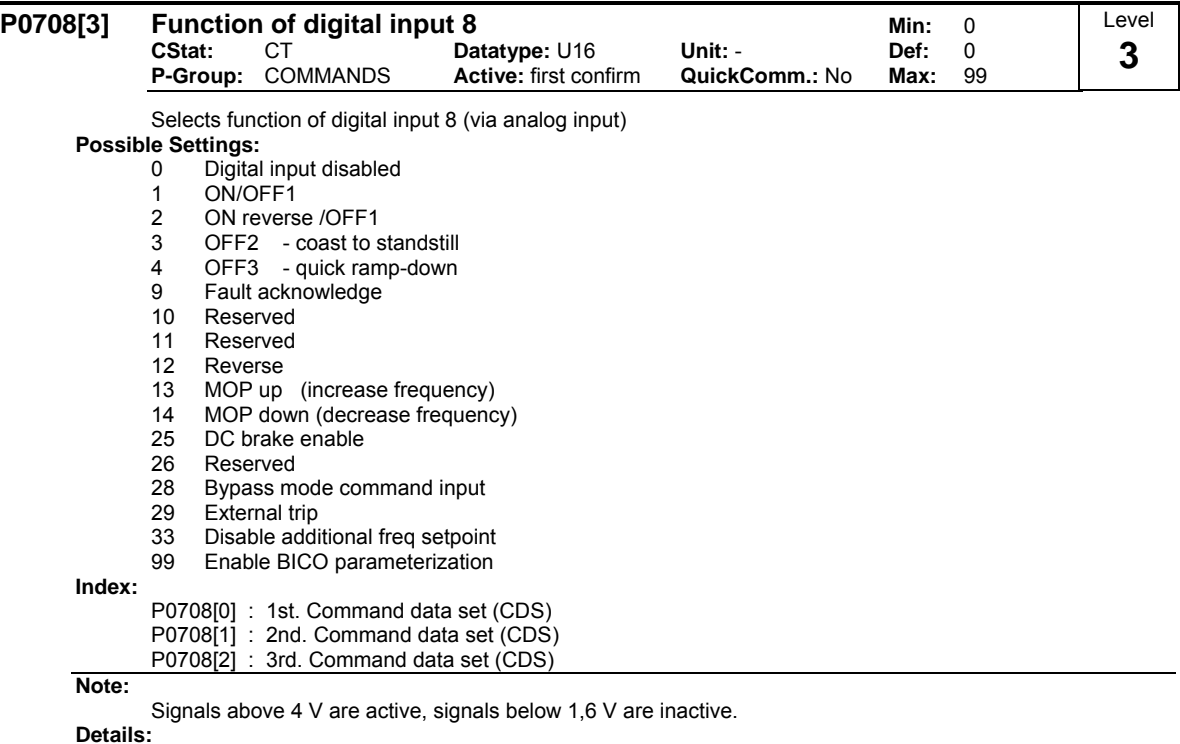

See P0701 (function of digital input 1).

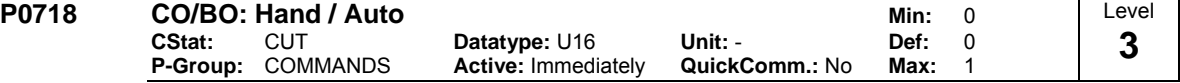

From a defaulted drive

0 = Auto operation i.e. the control from the analogue and digital inputs 1 = Hand operation i.e. the control comes from the BOP

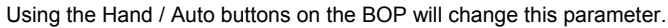

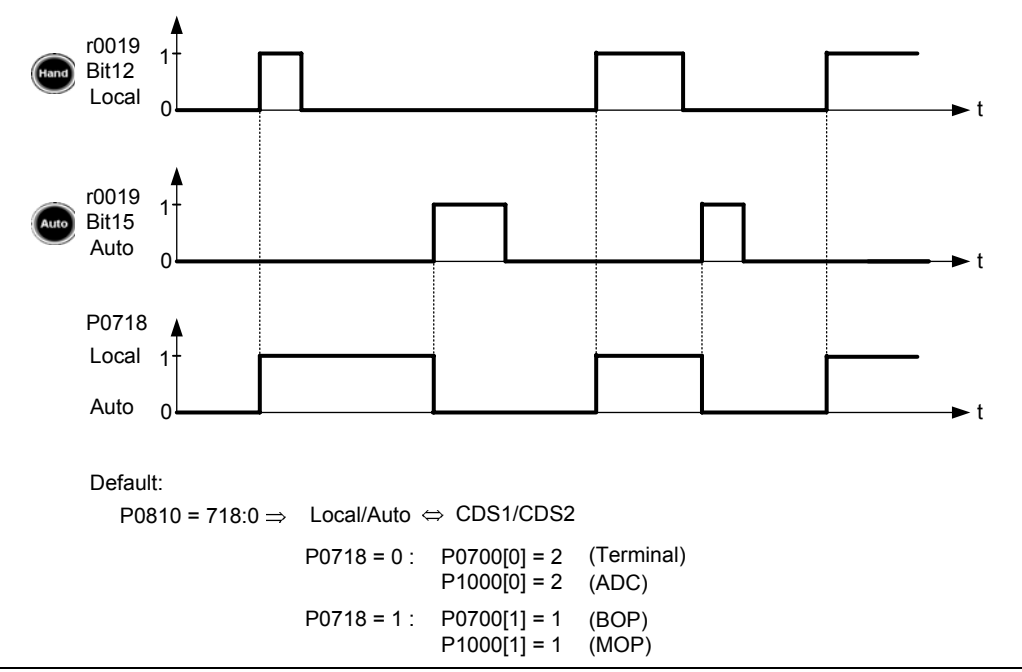

### **Note:**

Changeing CDS values will effect the operation of Hand / Auto

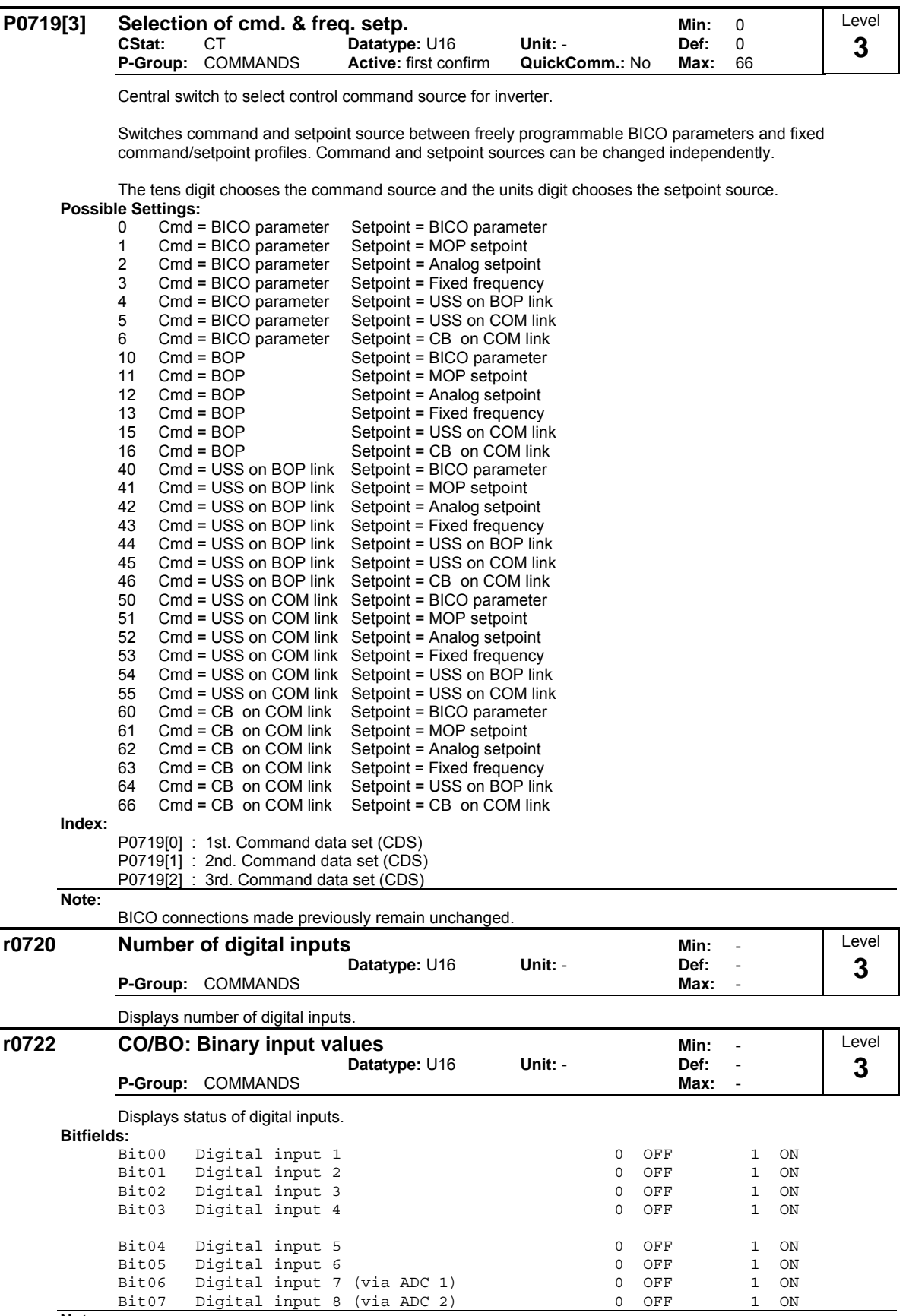

**Note:**

Segment is lit when signal is active.

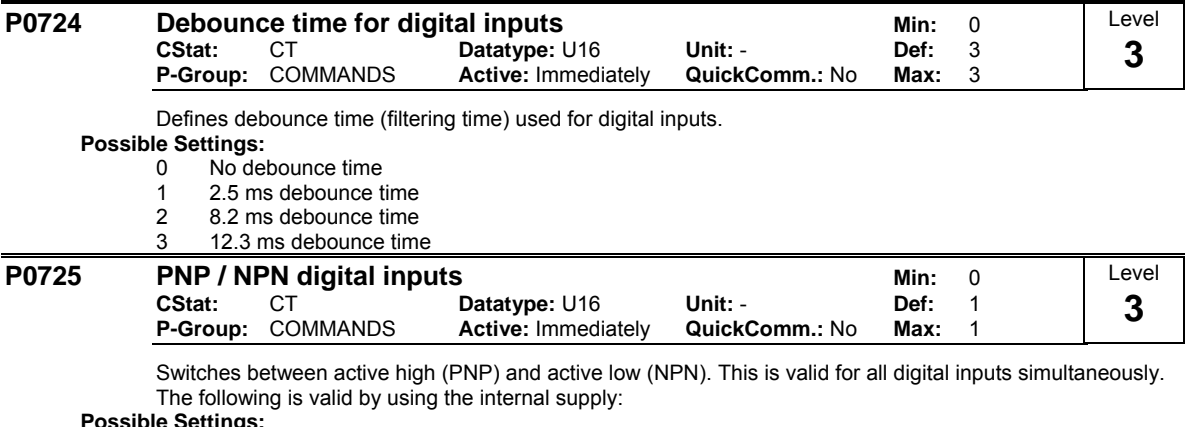

#### **Possible Settings:**

- 0 NPN mode ==> low active
- 1 PNP mode ==> high active

**Value:**

NPN: Terminals 5/6/7/8/16/17 must be connected via terminal 28 ( O V).

PNP: Terminals 5/6/7/8/16/17 must be connected via terminal 9 (24 V).

# **3.10 Digital outputs**

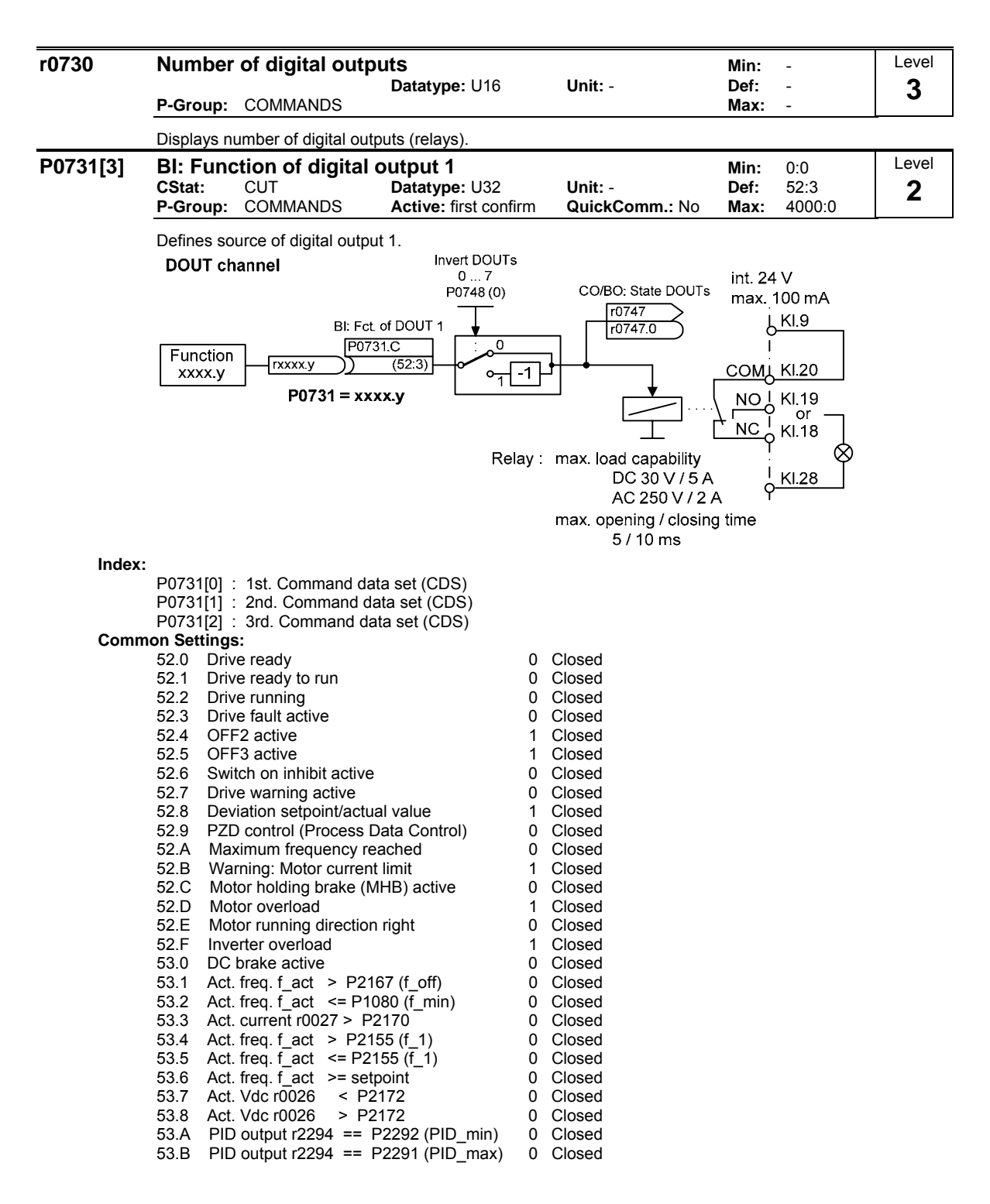

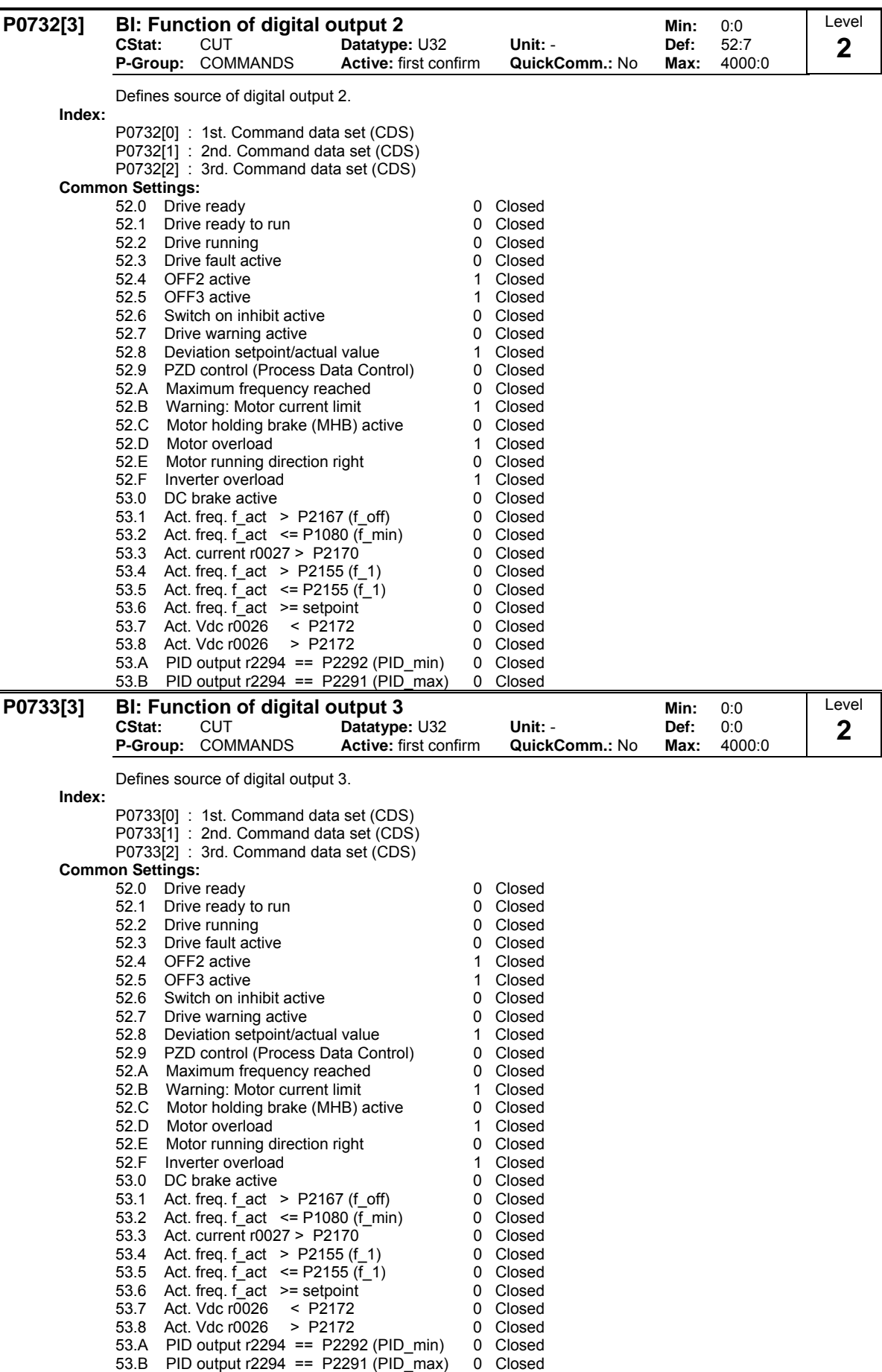

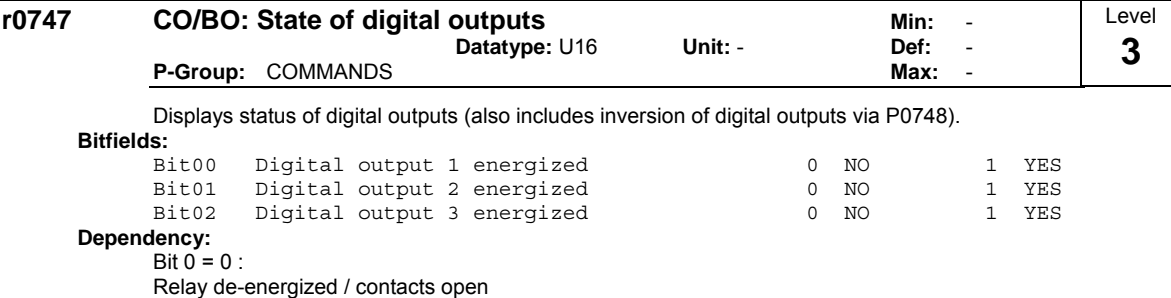

Bit  $0 = 1$  :

Relay energized / contacts closed

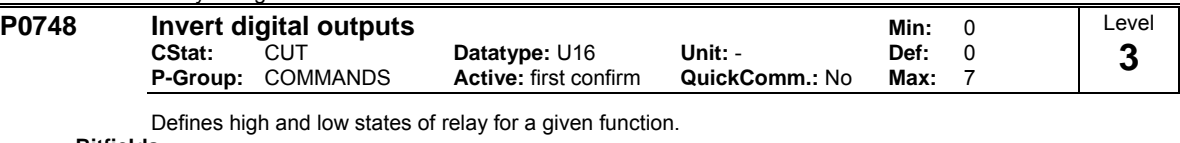

**Bitfields:**

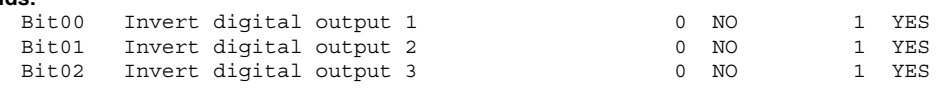

# **3.11 Analog inputs**

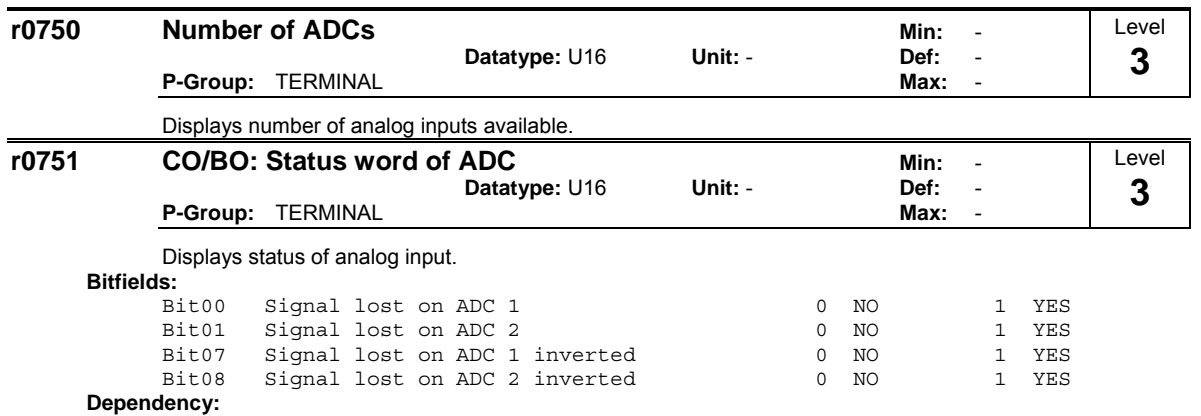

The following limitations/secondary conditions apply for the wire breakage monitoring:

- For P0756, the monitoring must be activated

Width of the ADC deadzone  $P0761 > 0$ 

- Wire breakage / signal loss F0080 is detected if the ADC input quantity is less than 0.5 \* P0761.

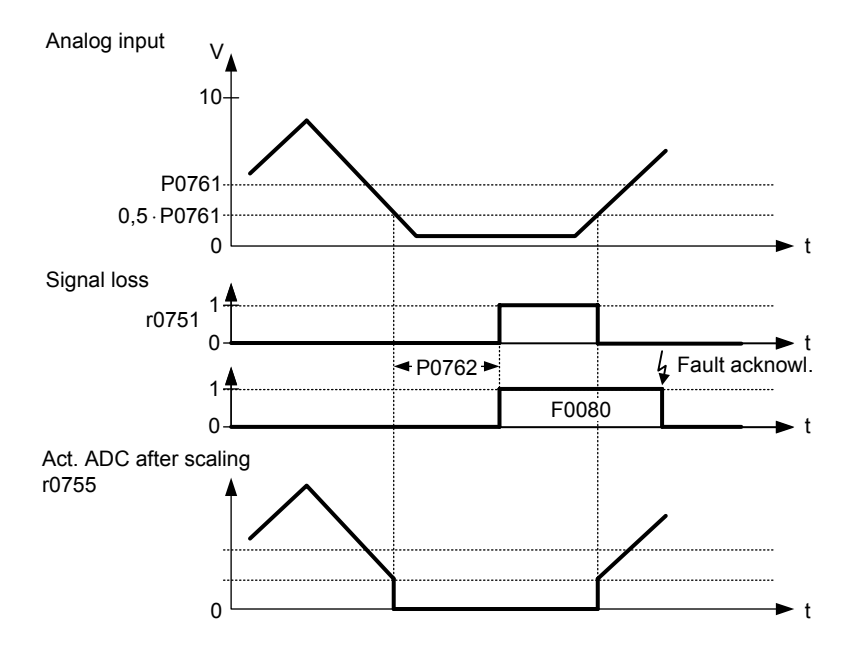

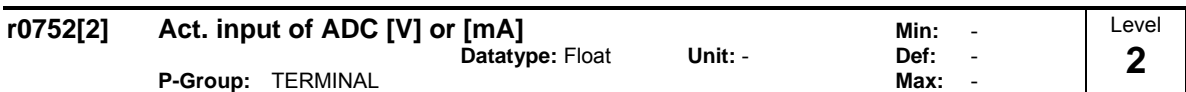

Displays smoothed analog input value in volts before the characteristic block.

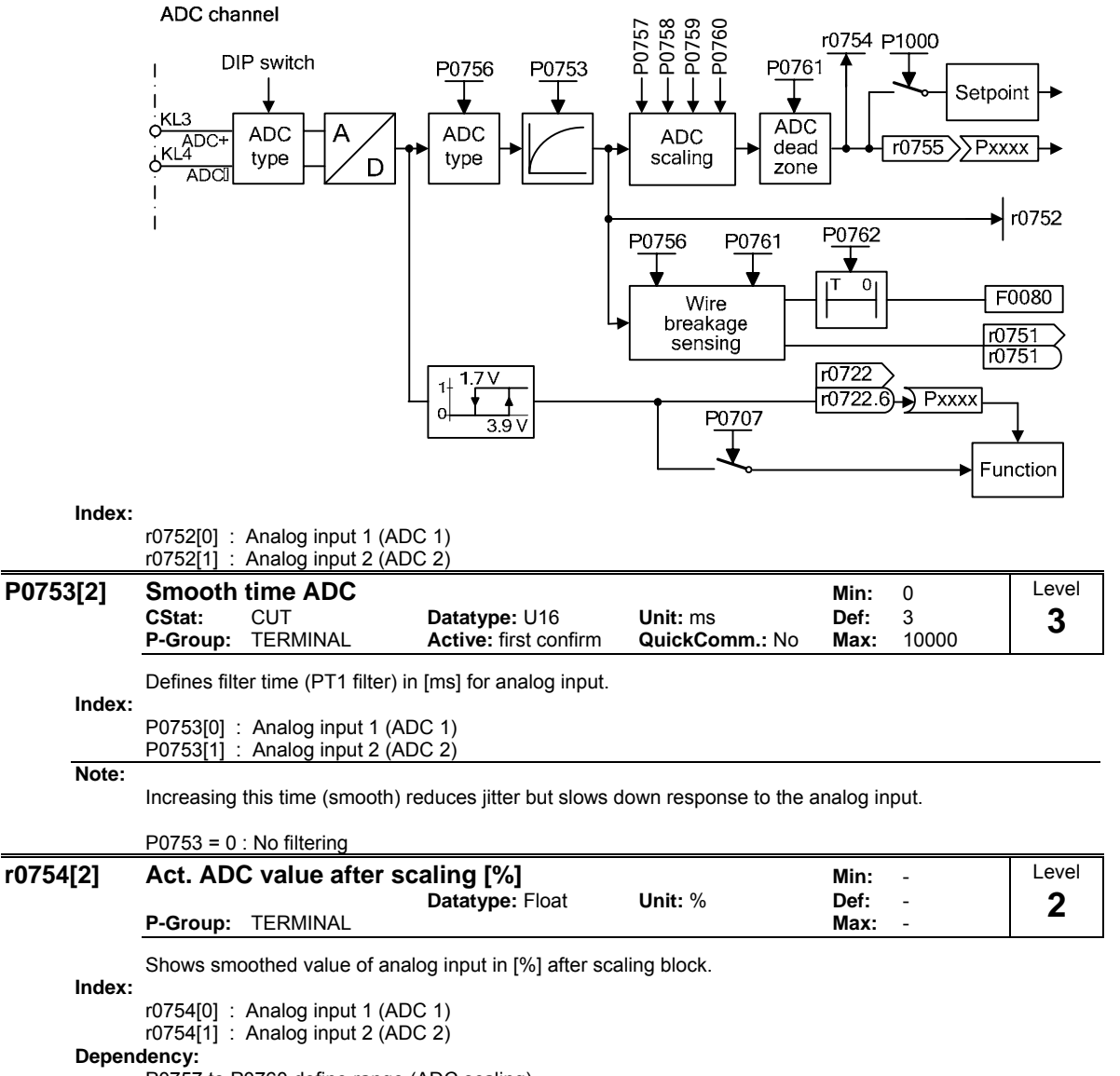

P0757 to P0760 define range (ADC scaling).

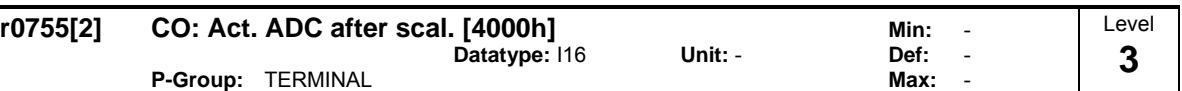

Displays analog input, scaled using ASPmin and ASPmax.

Analog setpoint (ASP) from the analog scaling block can vary from min. analog setpoint (ASPmin) to a max. analog setpoint (ASPmax) as shown in P0757 (ADC scaling).

The largest magnitude (value without sign) of ASPmin and ASPmax defines the scaling of 16384.

By associating parameter r0755 with an internal value (e.g. frequency setpoint), a scaled value is calculated internally by the MM4. The frequency value is calculated using the following equation:

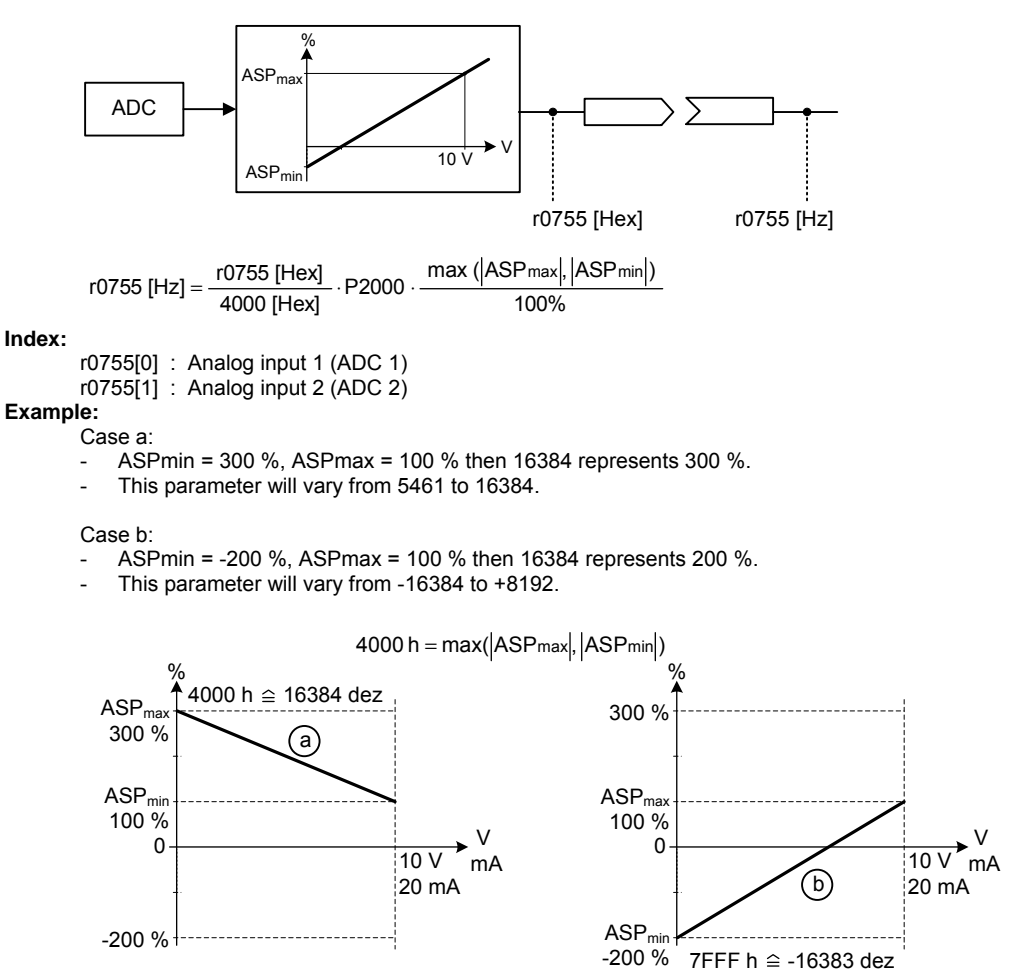

**Note:**

- This value is used as an input to analog BICO connectors.
- ASPmax represents the highest analog setpoint (this may be at 10 V).
- ASPmin represents the lowest analog setpoint (this may be at 0 V).

**Details:**

See parameters P0757 to P0760 (ADC scaling)
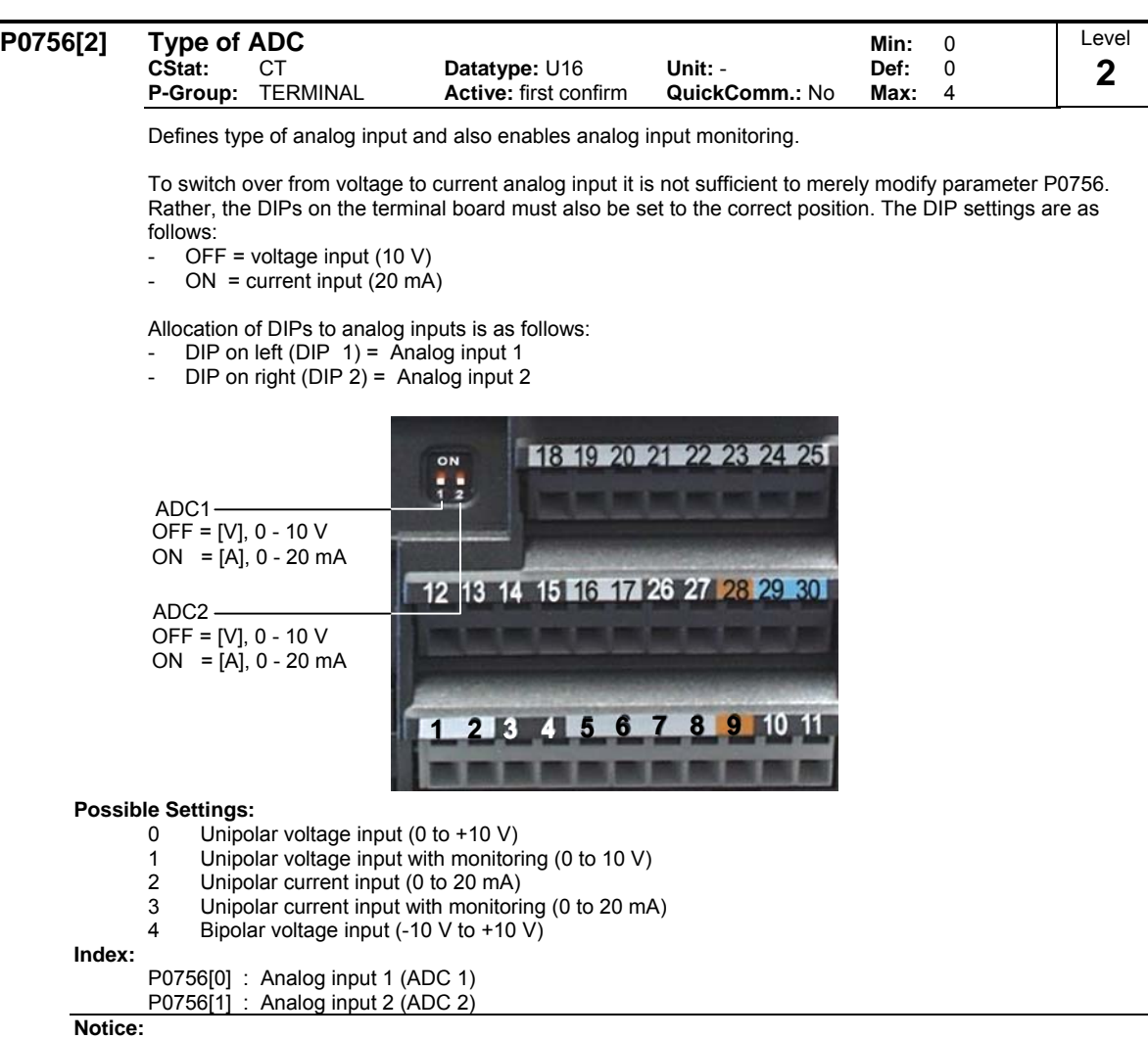

When monitoring is enabled and a deadband defined (P0761), a fault condition will be generated (F0080) if the analog input voltage falls below 50 % of the deadband voltage.

On account of h/w restrictions it is not possible to select the bipolar voltage (see Enum declaration) for analog input 2 (P0756[1] = 4).

## **Details:**

See P0757 to P0760 (ADC scaling).

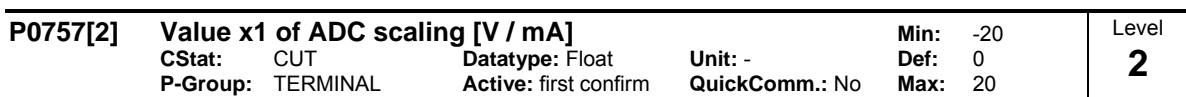

Parameters P0757 - P0760 configure the input scaling as shown in the diagram:

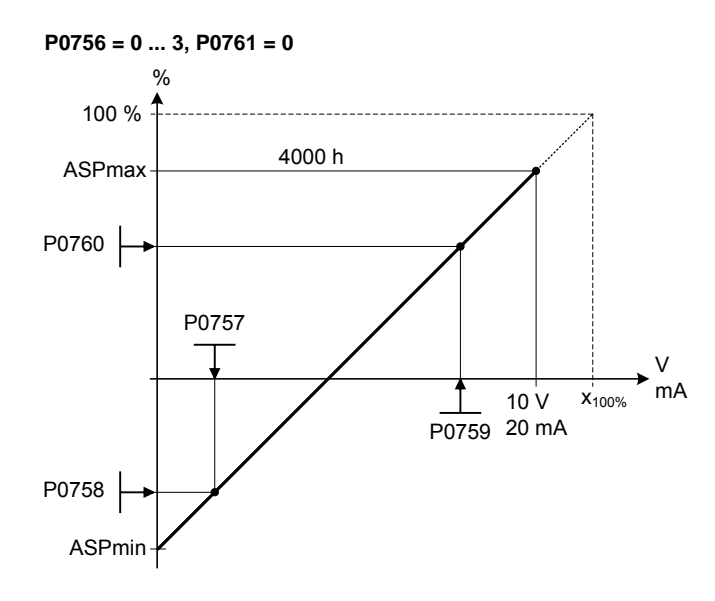

Where:

- Analog setpoints represent a [%] of the normalized frequency in P2000.
- Analog setpoints may be larger than 100 %.
- ASPmax represents highest analog setpoint (this may be at 10 V or 20 mA).
- ASPmin represents lowest analog setpoint (this may be at 0 V or 20 mA).
- Default values provide a scaling of 0 V or 0 mA = 0 %, and 10 V or 20 mA = 100 %.

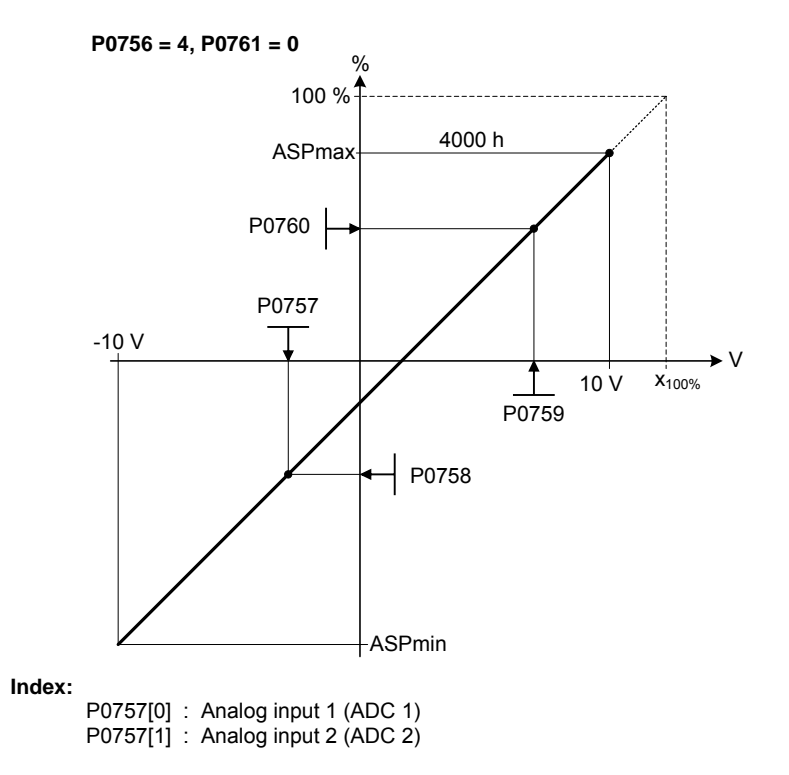

**Note:**

The ADC-linear characteristic is described by 4 coordinates, based on a two-point equation:

$$
\frac{y - P0758}{x - P0757} = \frac{P0760 - P0758}{P0759 - P0757}
$$

For calculations the point-gradient form (offset and gradient) is more advantageous:

 $y = m \cdot x + y0$ 

The transformation between these two forms is given by:

m = P0760 - P0758<br>P0759 - P0757 − 20760 − 20758 − 20758 − 20758 − 20757 − 20760<br>− 20759 − 20757 − 20757 − 20759 − 20757

For scaling of the input the value of y\_max and x\_min has to be determined. This is done by the following equations:

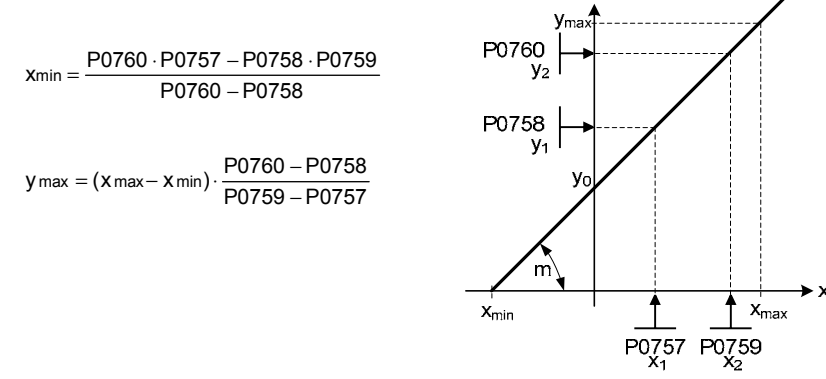

## **Notice:**

The value x2 of ADC scaling P0759 must be greater than the value x1 of ADC scaling P0757.

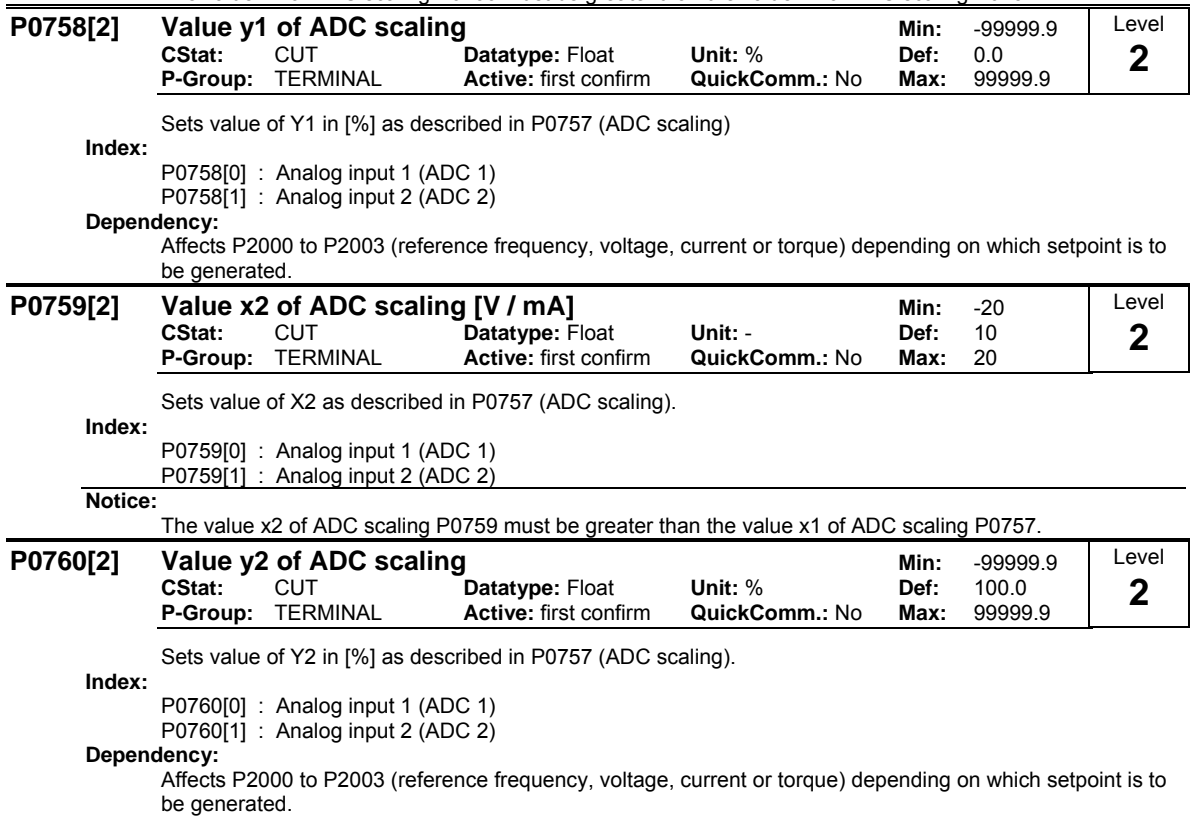

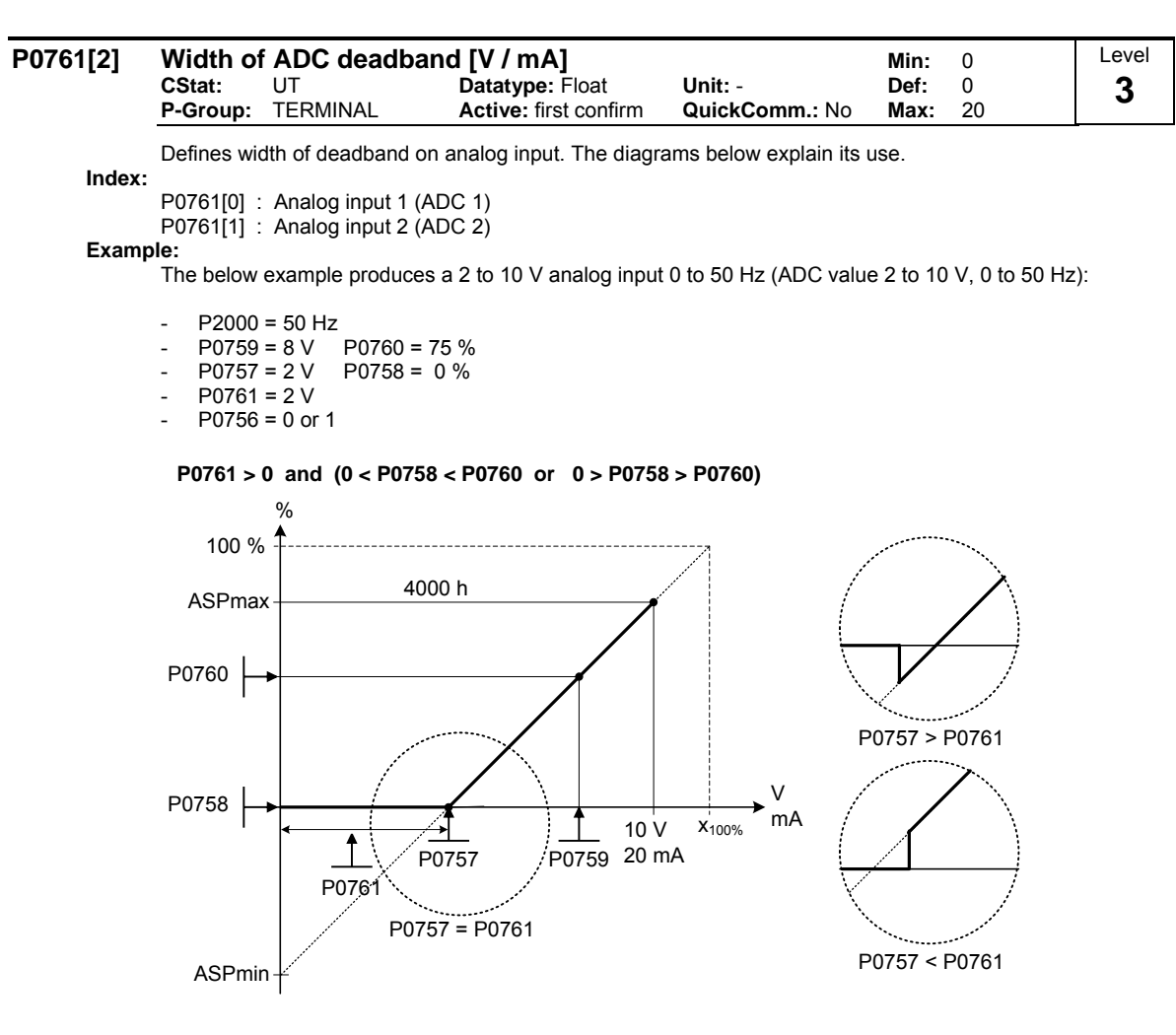

The below example produces a 0 to 10 V analog input (-50 to +50 Hz) with center zero and a "holding point" 0.2 V wide (0.1 V to each side of center, ADC value 0 to 10 V, -50 to +50 Hz):

- $P2000 = 50$  Hz  $P0759 = 8 \text{ V}$   $P0760 = 75 \%$
- $-$  P0757 = 2 V P0758 = -75 %
- $-$  P0761 = 0.1 V
- $P0756 = 0$  or 1

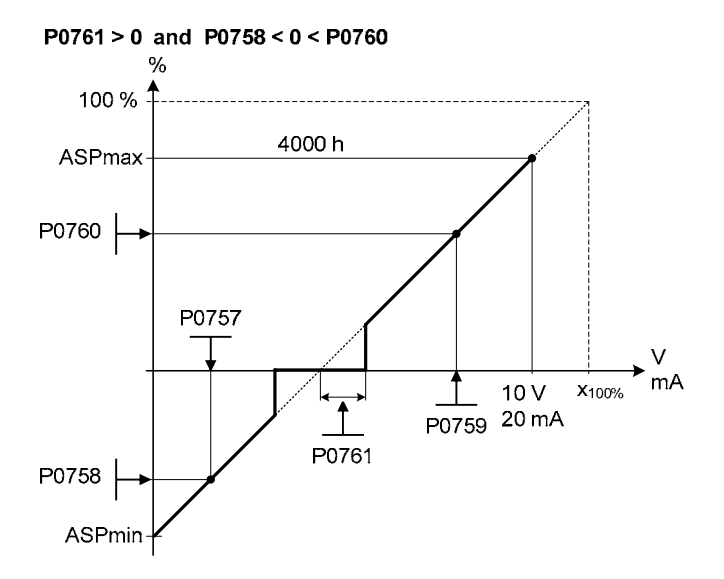

ADC value -10 to +10 V (-50 to +50 Hz):

The below example produces a -10 to  $+10$  V analog input (-50 to +50 Hz) with center zero and a "holding point" 0.2 V wide (0.1 V to each side of center).

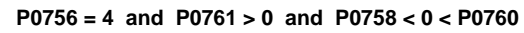

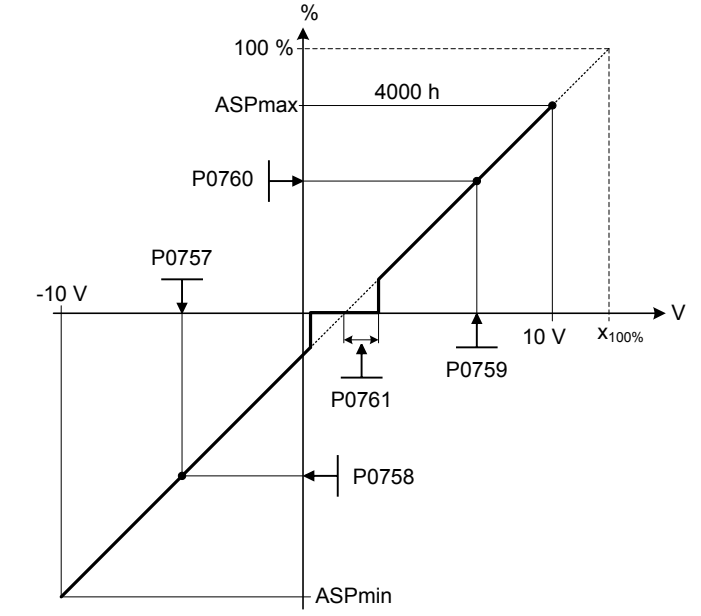

**Note:**

 $P0761[x] = 0$ : No deadband active.

Deadband starts from 0 V to value of P0761, if both values of P0758 and P0760 (y coordinates of ADC scaling) are positive or negative respectively. However, deadband is active in both directions from point of intersection (x axis with ADC scaling curve), if sign of P0758 and P0760 are opposite.

Min. frequency P1080 should be zero when using center zero setup. There is no hysteresis at the end of the deadband.

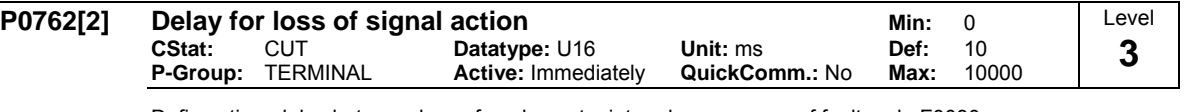

Defines time delay between loss of analog setpoint and appearance of fault code F0080.

**Index:**

P0762[0] : Analog input 1 (ADC 1) P0762[1] : Analog input 2 (ADC 2)

**Note:**

Expert users can choose the desired reaction to F0080 (default is OFF2).

# **3.12 Analog outputs**

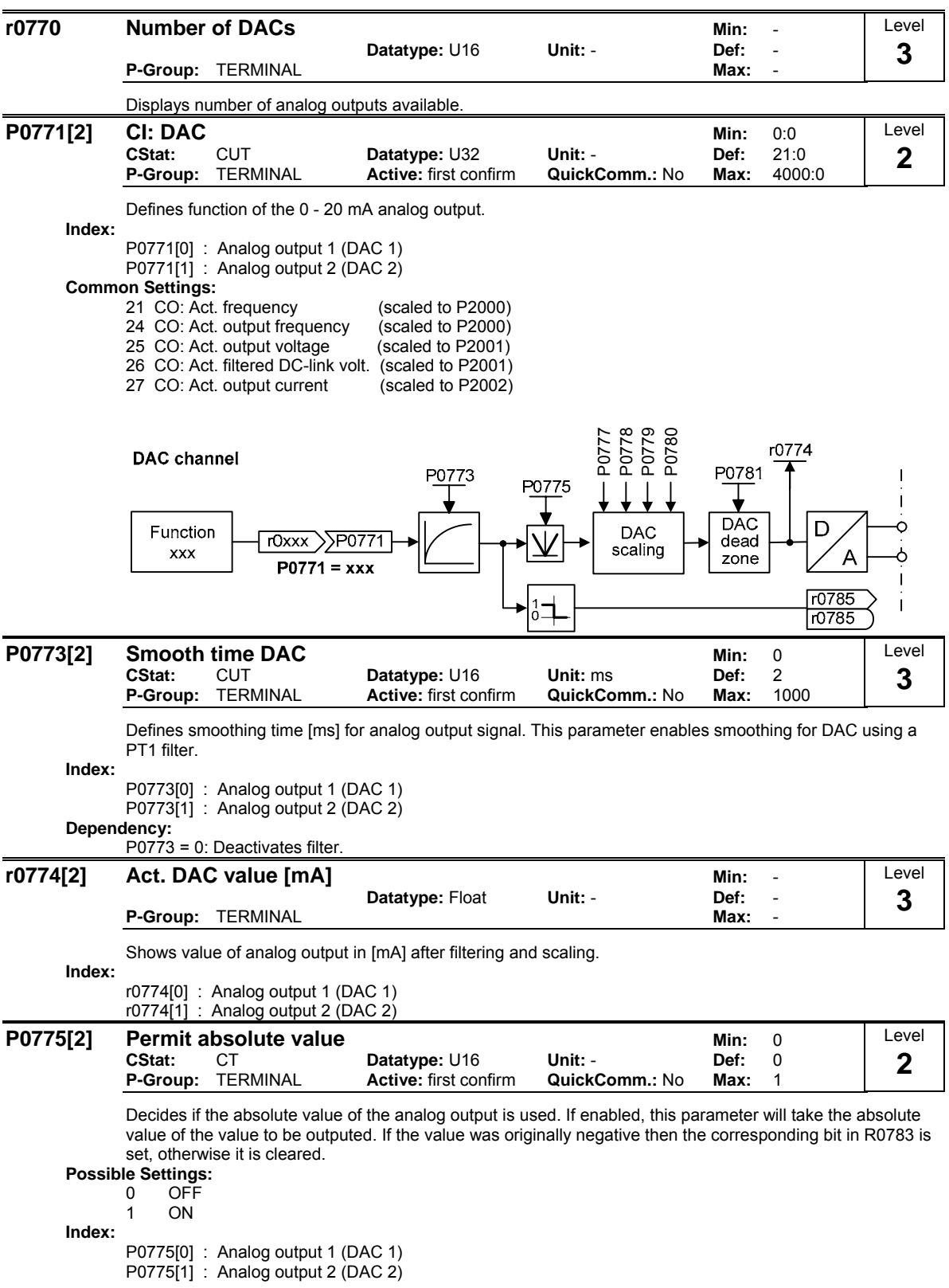

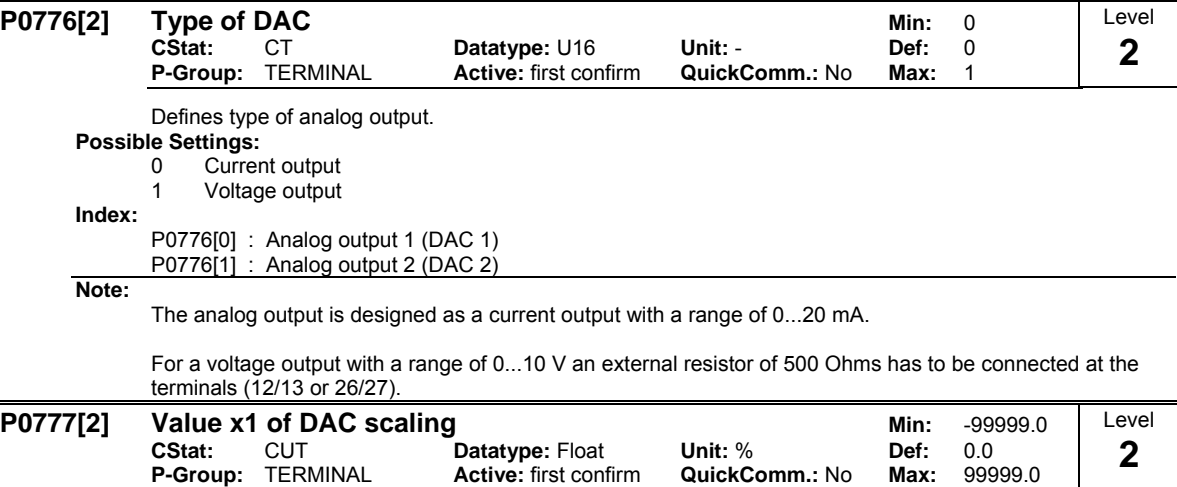

Defines x1 output characteristic in [%]. Scaling block is responsible for adjustment of output value defined in P0771 (DAC connector input).

Parameters of DAC scaling block (P0777 ... P0781) work as follows:

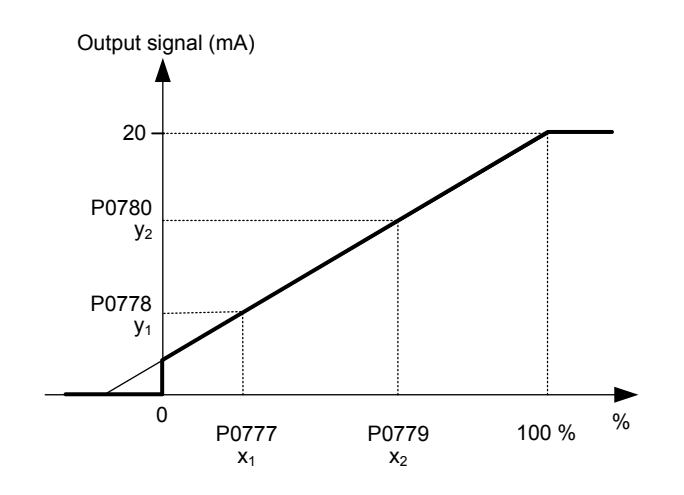

Where:

Points P1 (x1, y1) and P2 (x2, y2) can be chosen freely.

**Index:**

P0777[0] : Analog output 1 (DAC 1)

P0777[1] : Analog output 2 (DAC 2)

**Example:**

The default values of the scaling block provides a scaling of:

P1: 0.0 % = 0 mA

P2: 100.0 % = 20 mA

**Dependency:**

Affects P2000 to P2003 (referency frequency, voltage, current or torque) depending on which setpoint is to be generated.

### **Note:**

The DAC-linear characteristic is described by 4 coordinates, based on a two-point equation:

$$
\frac{y - P0778}{x - P0777} = \frac{P0780 - P0778}{P0779 - P0777}
$$

For calculations the point-gradient form (offset and gradient) is more advantageous:

 $y = m \cdot x + y0$ 

The transformation between these two forms is given by:

$$
m = \frac{P0780 - P0778}{P0779 - P0777} \qquad \qquad y_0 = \frac{P0778 \cdot P0779 - P0777 \cdot P0780}{P0779 - P0777} \le \left| \right. 200 \%
$$

For scaling of the input the value of y\_max and x\_min has to be determined. This is done by the following equations:

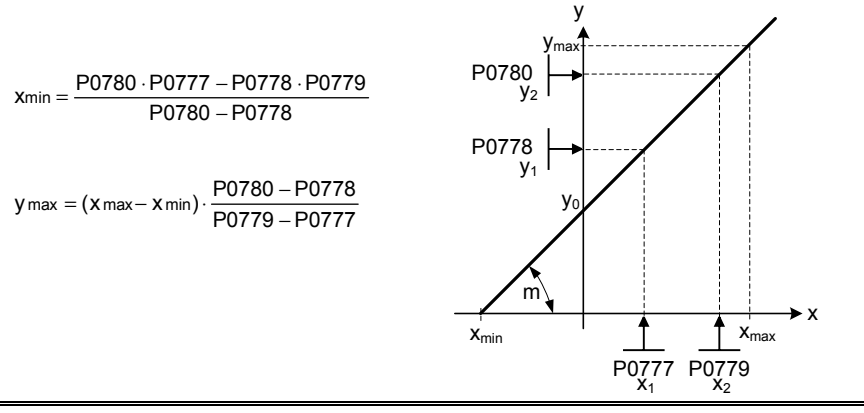

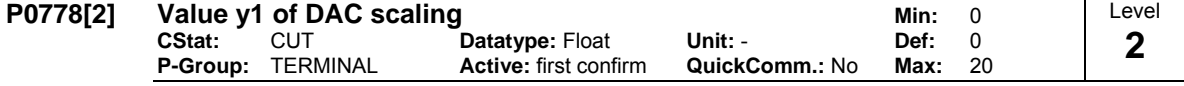

Defines y1 of output characteristic.

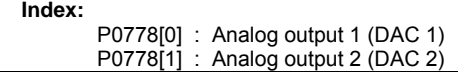

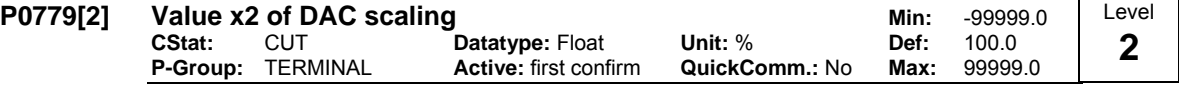

Defines x2 of output characteristic in [%].

**Index:**

P0779[0] : Analog output 1 (DAC 1) P0779[1] : Analog output 2 (DAC 2)

```
Dependency:
```
Affects P2000 to P2003 (referency frequency, voltage, current or torque) depending on which setpoint is to be generated.

## **P0780[2] Value y2 of DAC scaling min: 0<br>CStat: CUT Datatype: Float Unit: - Def: 20 CUT Datatype:** Float **Unit: - Def: 20**<br>TERMINAL **Active:** first confirm **QuickComm.:** No Max: 20 **P-Group:** TERMINAL **Active:** first confirm **QuickComm.:** No **Max:** 20

Defines y2 of output characteristic.

**Index:**

P0780[0] : Analog output 1 (DAC 1) P0780[1] : Analog output 2 (DAC 2) Level **2** 

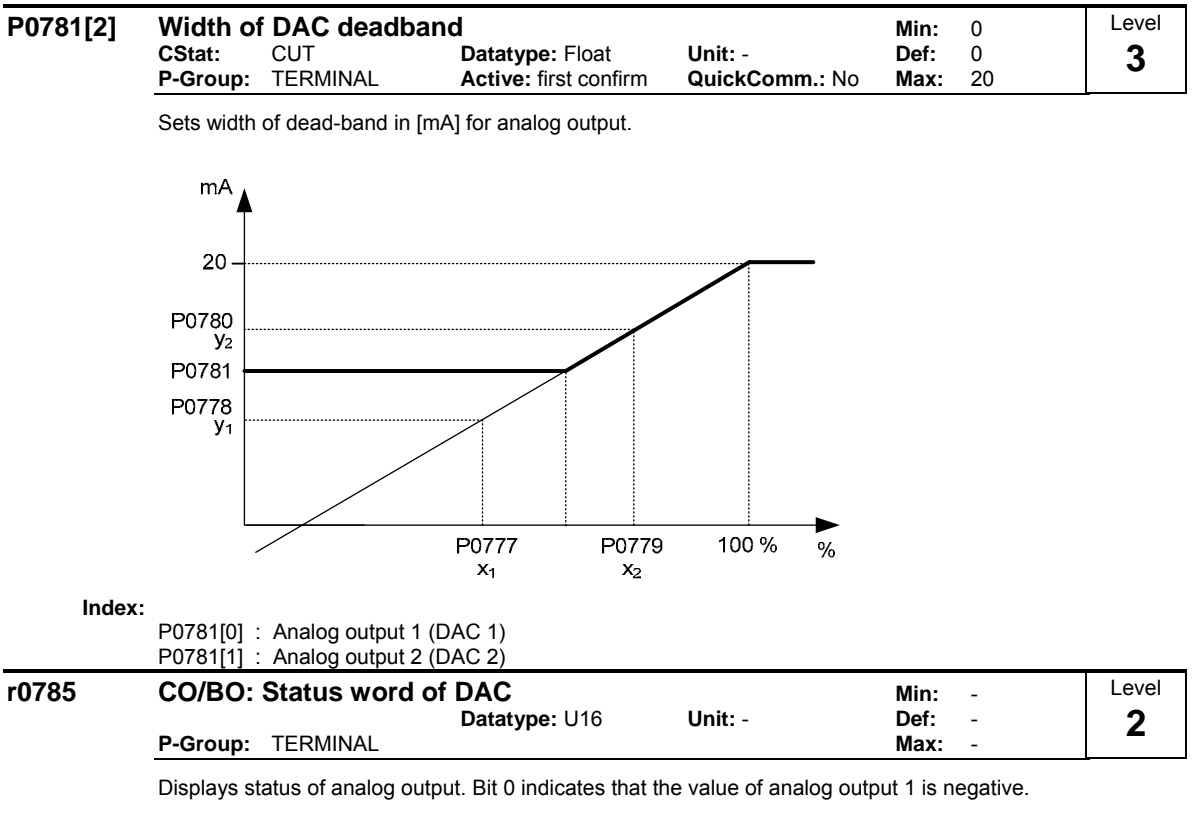

Bit 1 indicates that the value of analog output 2 is negative.

### **Bitfields:**

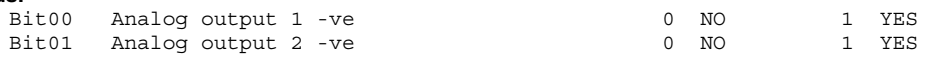

## **3.13 Parameter / command / drive data set**

Level **P0800[3] BI: Download parameter set 0 Min: 0:0 Min: 0:0 Min: 0:0 Min: 0:0 Min: 0:0 Min: 0:0 Min: 0:0 Min: 0:0 Min: 0:0 Min: 0:0 Min: 0:0 Min: 0:0 Min: 0:0 Min: 0:0 Min: 0:0 Min: 0:0 Min: 0:0 Min: 0:0 Min: 0:0 Min: 0:0 Min CStat:** CT **Datatype: U32** Unit: - **Def:** 0:0<br> **P-Group:** COMMANDS Active: first confirm **QuickComm.:** No Max: 4000:0 **4 P-Group: COMMANDS Active: first confirm QuickComm.: No Max:** Defines source of command to start download of parameter set 0 from attached AOP. **Index:** P0800[0] : 1st. Command data set (CDS) P0800[1] : 2nd. Command data set (CDS) P0800[2] : 3rd. Command data set (CDS) **Common Settings:** 722.0 = Digital input 1 (requires P0701 to be set to 99, BICO) Digital input 2 (requires P0702 to be set to 99, BICO) 722.2 = Digital input 3 (requires P0703 to be set to 99, BICO) 722.3 = Digital input 4 (requires P0704 to be set to 99, BICO) 722.4 = Digital input 5 (requires P0705 to be set to 99, BICO) 722.5 = Digital input 6 (requires P0706 to be set to 99, BICO) **Dependency:** 1. The parameter set 0 can only be downloaded in conjunction with the AOP 2. Establish communications between the frequency inverter and AOP 3. The frequency inverter must be selected using the AOP if the AOP is connected at the COM link interface (RS485) 4. Select the frequency inverter state "Ready" (r0002 = 1) 5. Signal from P0800:  $0 = Do$  not download. 1 = Start to download parameter set 0 from the AOP. Inverter AOP BI: Dwnl.par.set 0 P0800.C Parameter set 0  $(0:0)$ BOP link Parameter set 1 . & .  $r0002 = 1$ or . COM link Parameter set 9 "Drive ready" Transmission of "Parameter set 0" from AOP to inverter **P0801[3] BI: Download parameter set 1** Min: 0:0<br>CStat: CT Datatype: U32 Unit: - Def: 0:0 Level **Datatype: U32** Unit: - **Def:** 0:0<br> **Active:** first confirm **QuickComm.: No Max:** 4000:0 **4 P-Group: COMMANDS** Defines sources of command to start download of parameter set 1 from attached AOP. **Index:** P0801[0] : 1st. Command data set (CDS) P0801[1] : 2nd. Command data set (CDS) P0801[2] : 3rd. Command data set (CDS) **Common Settings:** 722.0 = Digital input 1 (requires P0701 to be set to 99, BICO) 722.1 = Digital input 2 (requires P0702 to be set to 99, BICO)  $722.2$  = Digital input 3 (requires P0703 to be set to 99, BICO)<br> $722.3$  = Digital input 4 (requires P0704 to be set to 99, BICO) Digital input 4 (requires P0704 to be set to 99, BICO) 722.4 = Digital input 5 (requires P0705 to be set to 99, BICO)  $=$  Digital input 6 (requires P0706 to be set to 99, BICO) **Note:**

See parameter P0800

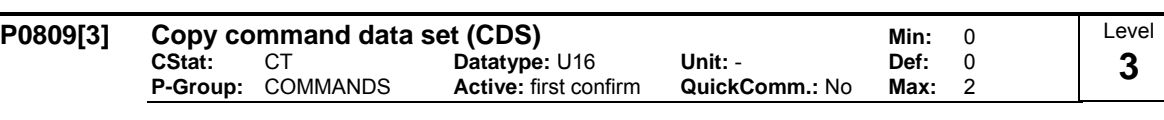

Calls Copy Command Data Set (CDS) function.

The list of all Command Data Sets (CDS) are shown in the opening instructions of the Parameter List (PLI).

**Index:**

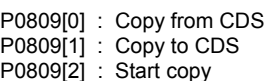

**Example:**

Copying of all values from CDS1 to CDS3 can be accomplished by the following procedure:

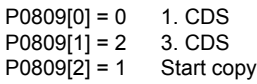

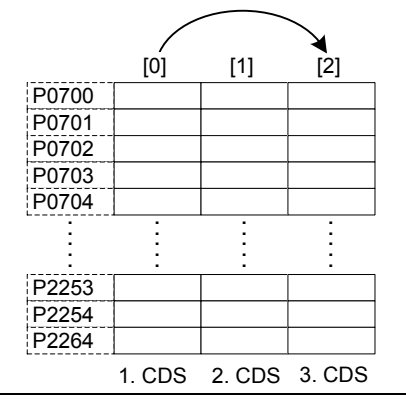

## **Note:**

Start value in index 2 is automatically reset to 0 after execution of function.

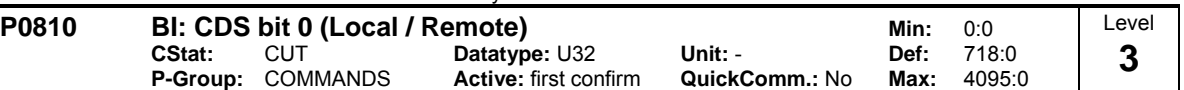

Selects command source from which to read Bit 0 for selecting a command data set (CDS).

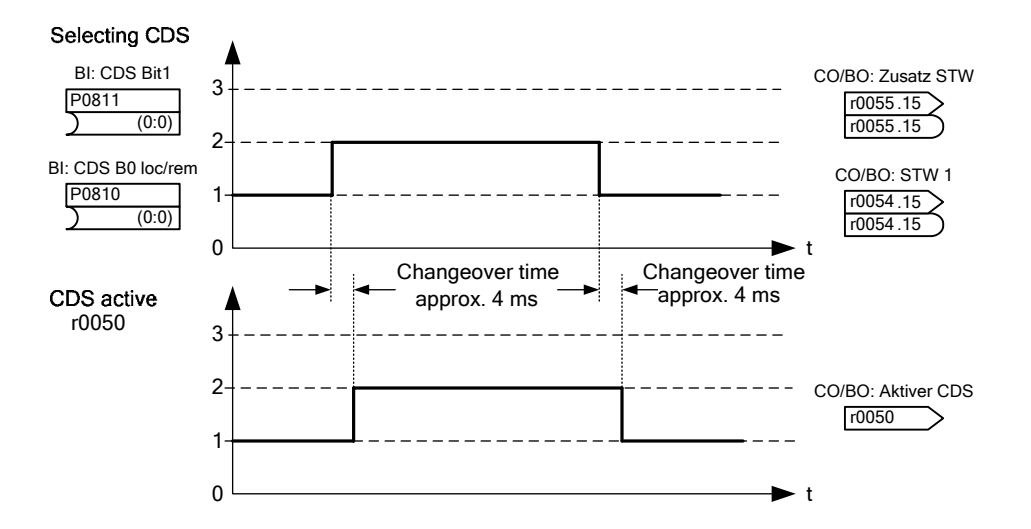

The actual active command data set (CDS) is displayed in parameter r0050.

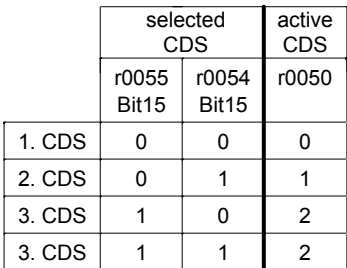

### **Common Settings:**

- $722.0$  = Digital input 1 (requires P0701 to be set to 99, BICO)<br> $722.1$  = Digital input 2 (requires P0702 to be set to 99, BICO)
- 722.1 = Digital input 2 (requires P0702 to be set to 99, BICO)
- $722.2$  = Digital input 3 (requires P0703 to be set to 99, BICO)<br> $722.3$  = Digital input 4 (requires P0704 to be set to 99, BICO)
- Digital input 4 (requires P0704 to be set to 99, BICO)
- 722.4 = Digital input 5 (requires P0705 to be set to 99, BICO)
- 722.5 = Digital input 6 (requires P0706 to be set to 99, BICO)
- Digital input 7 (via analog input 1, requires P0707 to be set to 99)
- 722.7 = Digital input 8 (via analog input 2, requires P0708 to be set to 99)

## **Example:**

Typical procedure for CDS switch-over:

- CDS1: Command source via terminal and setpoint source via analog input (ADC)
- CDS2: Command source via BOP and setpoint source via MOP
- CDS switch-over takes place via digital input 4 (DIN 4)

Steps:

- 1. Commissioning of inverter / drive
- 2. CDS1 set parameters (P0700[0] = 2 and P1000[0] = 2)
- 3. Connect P0810 (P0811 if necessary) with the source of CDS switch-over (P0704[0] = 99, P0810 = 722.3)
- 4. Copy CDS1 to CDS2 (P0809[0] = 0, P0809[1] = 1, P0809[2] = 2)
- 5. Change CDS2 parameter as required (set parameters for CDS2 [P0700=1 and P1000=1])

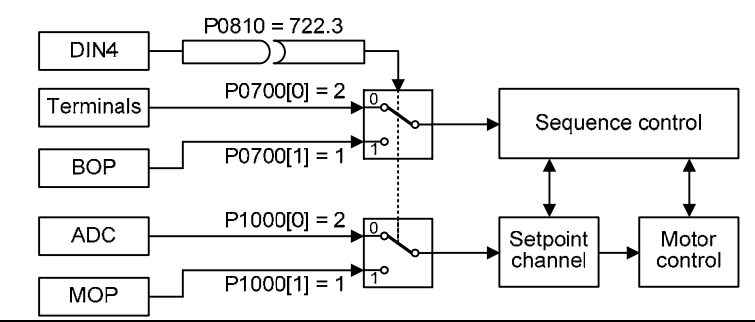

**Note:**

P0811 is also relevant for command data set (CDS) set selection.

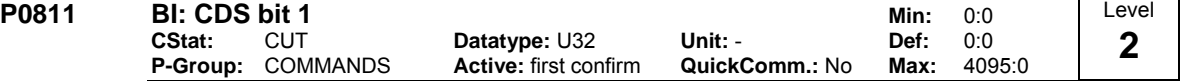

Selects command source from which to read Bit 1 for selecting a command data set (see P0810). **Common Settings:**

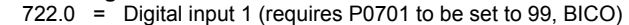

722.1 = Digital input 2 (requires P0702 to be set to 99, BICO)

722.2 = Digital input 3 (requires P0703 to be set to 99, BICO)

Digital input 4 (requires P0704 to be set to 99, BICO)

 $722.4$  = Digital input 5 (requires P0705 to be set to 99, BICO)<br> $722.5$  = Digital input 6 (requires P0706 to be set to 99, BICO) 722.5 = Digital input 6 (requires P0706 to be set to 99, BICO)

722.6 = Digital input 7 (via analog input 1, requires P0707 to be set to 99) 722.7 = Digital input 8 (via analog input 2, requires P0708 to be set to 99)

**Note:**

P0810 is also relevant for command data set (CDS) selection.

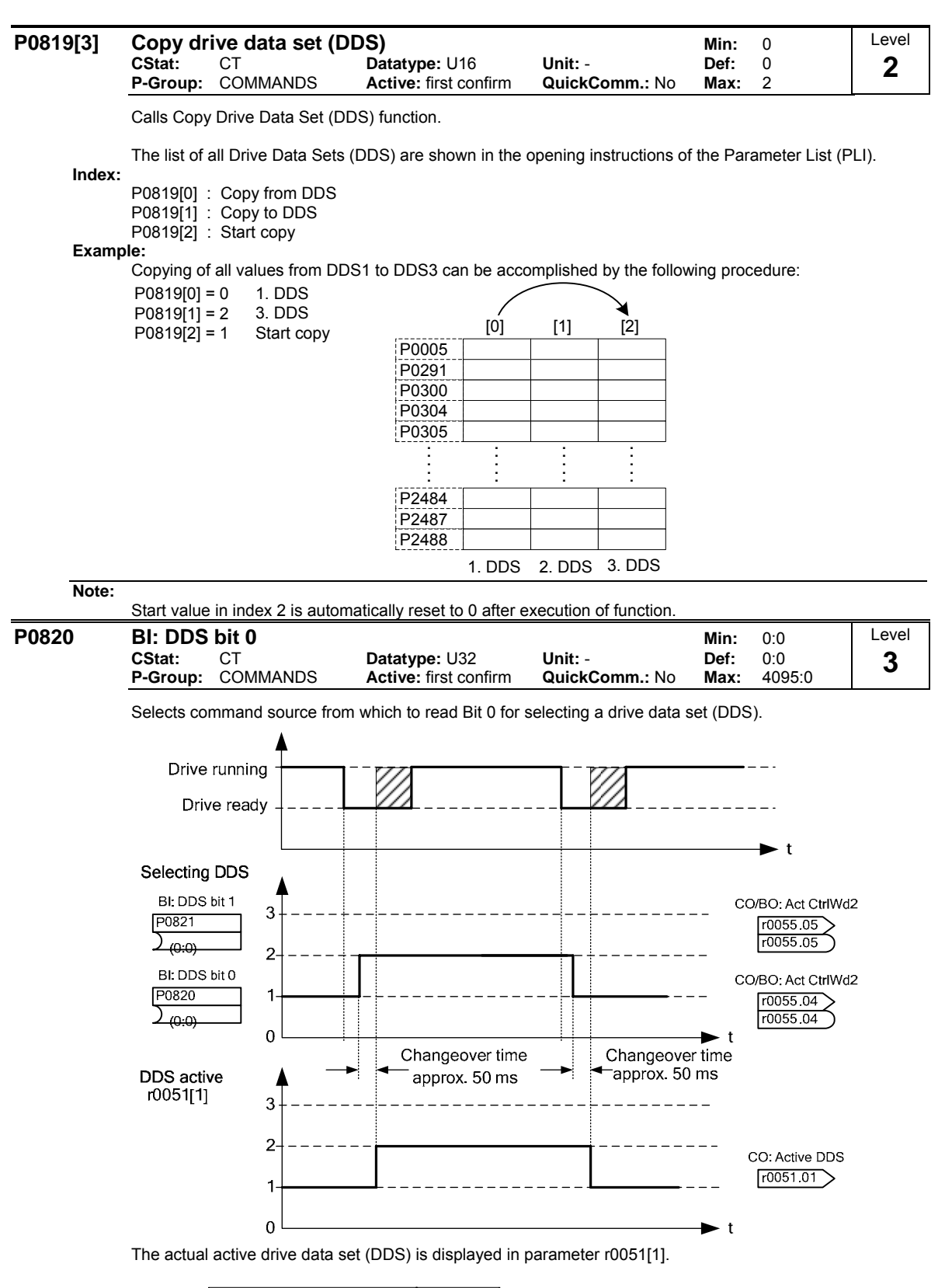

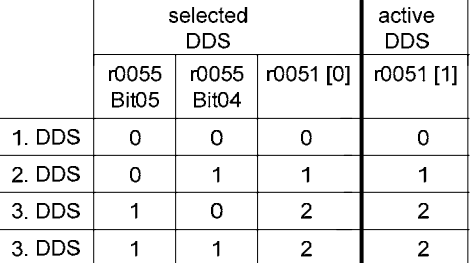

## **Common Settings:**

- 722.0 = Digital input 1 (requires P0701 to be set to 99, BICO)
- 722.1 = Digital input 2 (requires P0702 to be set to 99, BICO)
- $722.2$  = Digital input 3 (requires P0703 to be set to 99, BICO)<br> $722.3$  = Digital input 4 (requires P0704 to be set to 99, BICO)
- Digital input 4 (requires P0704 to be set to 99, BICO)
- 722.4 = Digital input 5 (requires P0705 to be set to 99, BICO)
- 722.5 = Digital input 6 (requires P0706 to be set to 99, BICO)
- Digital input 7 (via analog input 1, requires P0707 to be set to 99)
- 722.7 = Digital input 8 (via analog input 2, requires P0708 to be set to 99)

## **Example:**

- a) Commissioning procedure with one motor:
- Apply commissioning to DDS1
- Connect P0820 (P0821 if necessary) with DDS source (i.e. via DIN 4: P0704[0] = 99, P0820 = 722.3)
- Copy DDS1 to DDS2 (P0819[0] = 0, P0819[1] = 1, P0819[2] = 2)
- Adapt DDS2 parameters (e.g. Ramp-up time P1120[1] and Ramp-down time P1121[1])

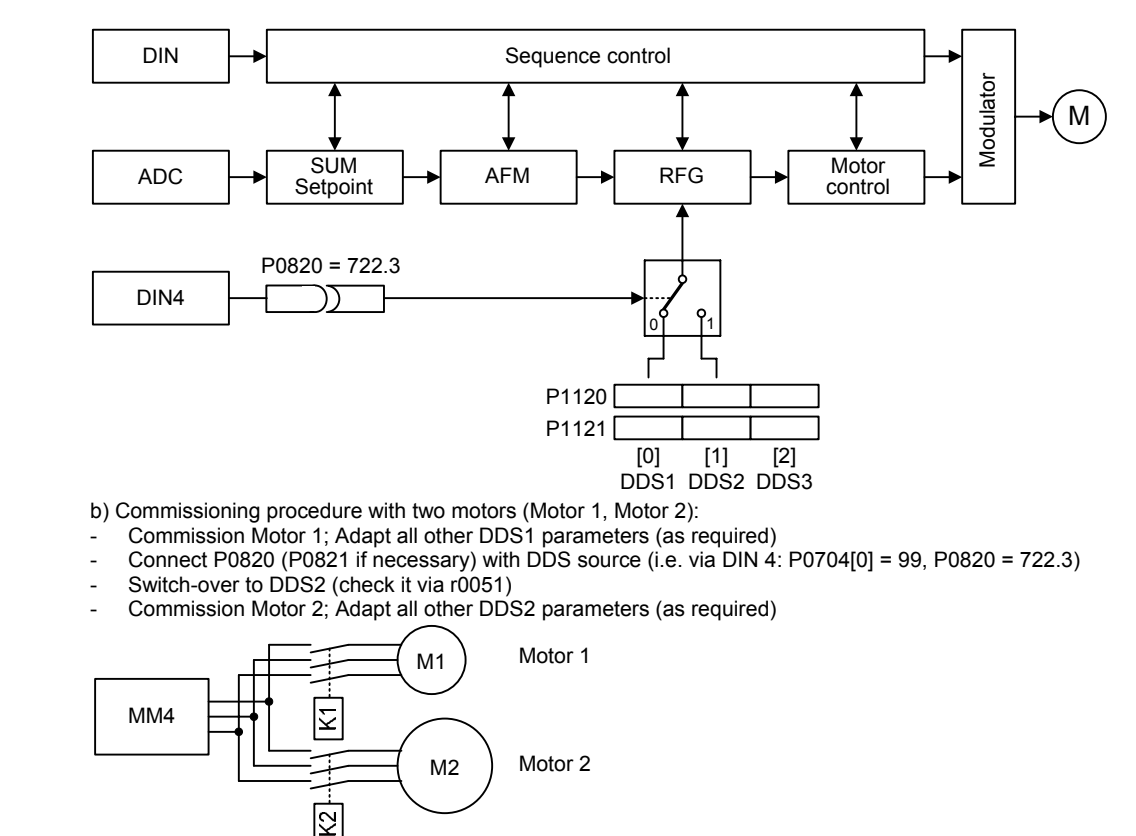

**Note:**

P0821 is also relevant for drive data set (DDS) selection.

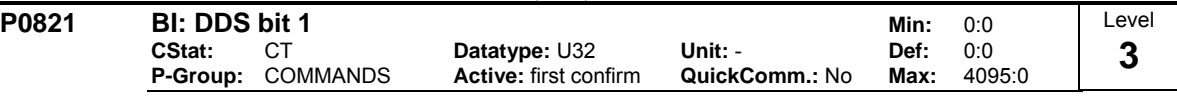

Selects command source from which Bit 1 for selecting a drive data set is to be read in (see P0820).

**Common Settings:**

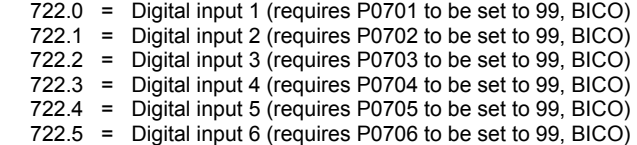

722.6 = Digital input 7 (via analog input 1, requires P0707 to be set to 99)<br>722.7 = Digital input 8 (via analog input 2, requires P0708 to be set to 99) Digital input 8 (via analog input 2, requires P0708 to be set to 99)

**Note:**

P0820 is also relevant for drive data set (DDS) selection.

## **3.14 BICO command parameters**

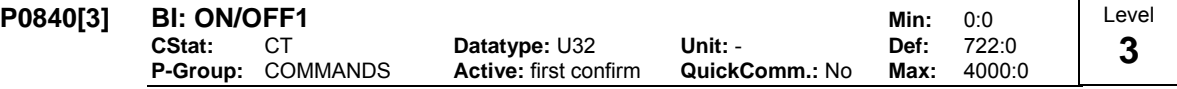

Allows ON/OFF1 command source to be selected using BICO.

The first three digits describe the parameter number of the command source; the last digit denotes the bit setting for that parameter. The default setting (ON right) is digital input 1 (722.0). Alternative source possible only when function of digital input 1 is changed (via P0701) before changing value of P0840.

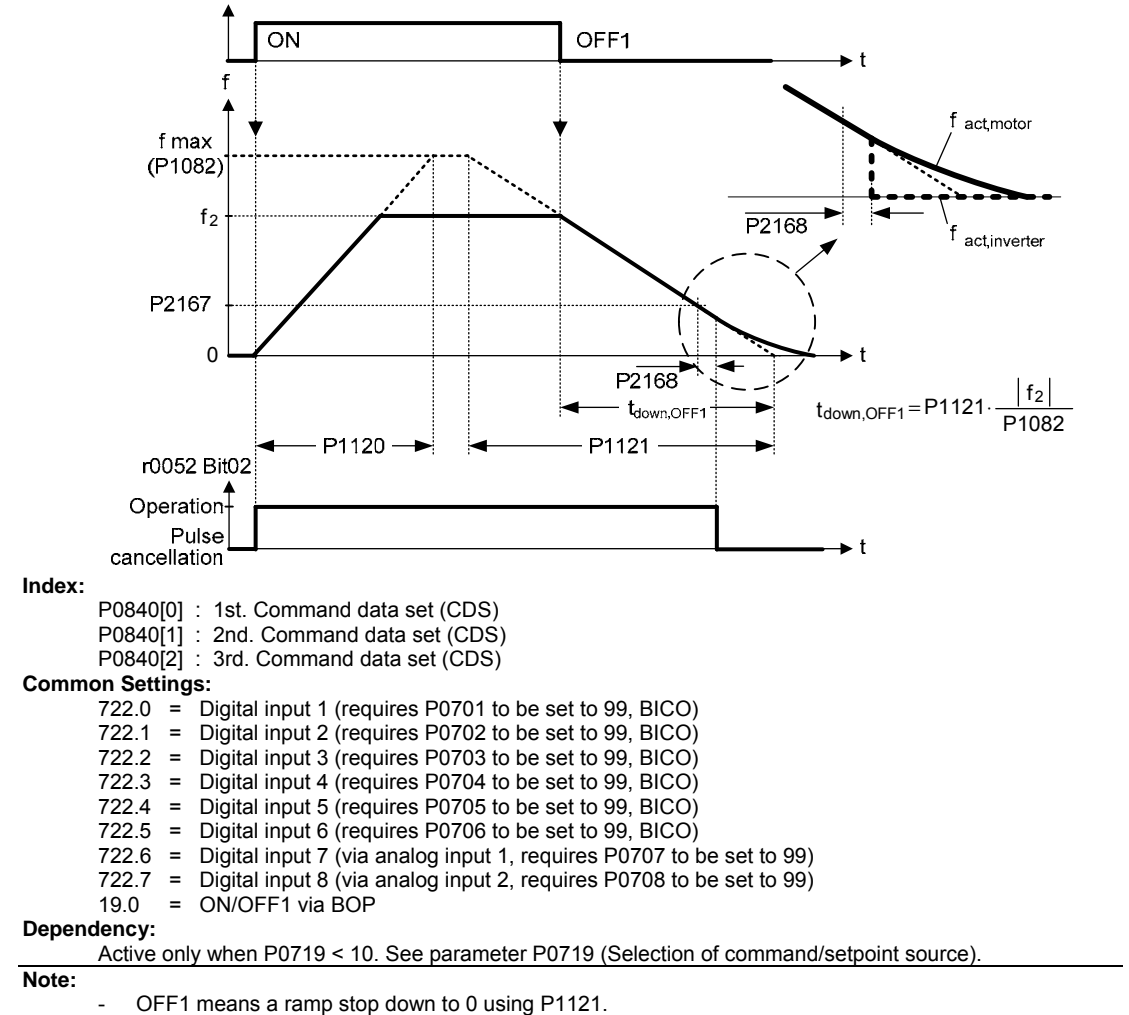

OFF1 is low active.

For the priority of all soft commands, the following applies: OFF2, OFF3, OFF1

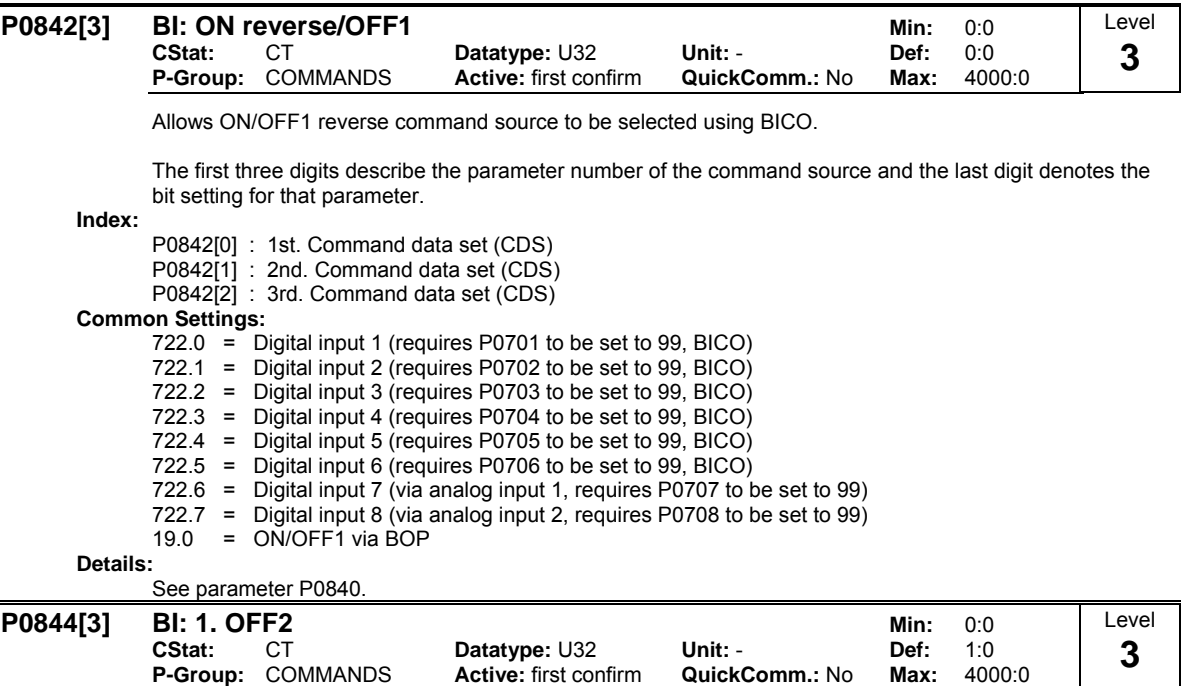

Defines first source of OFF2.

The first three digits describe the parameter number of the command source and the last digit denotes the bit setting for that parameter. If one of the digital inputs is selected for OFF2, the inverter will not run unless the digital input is active.

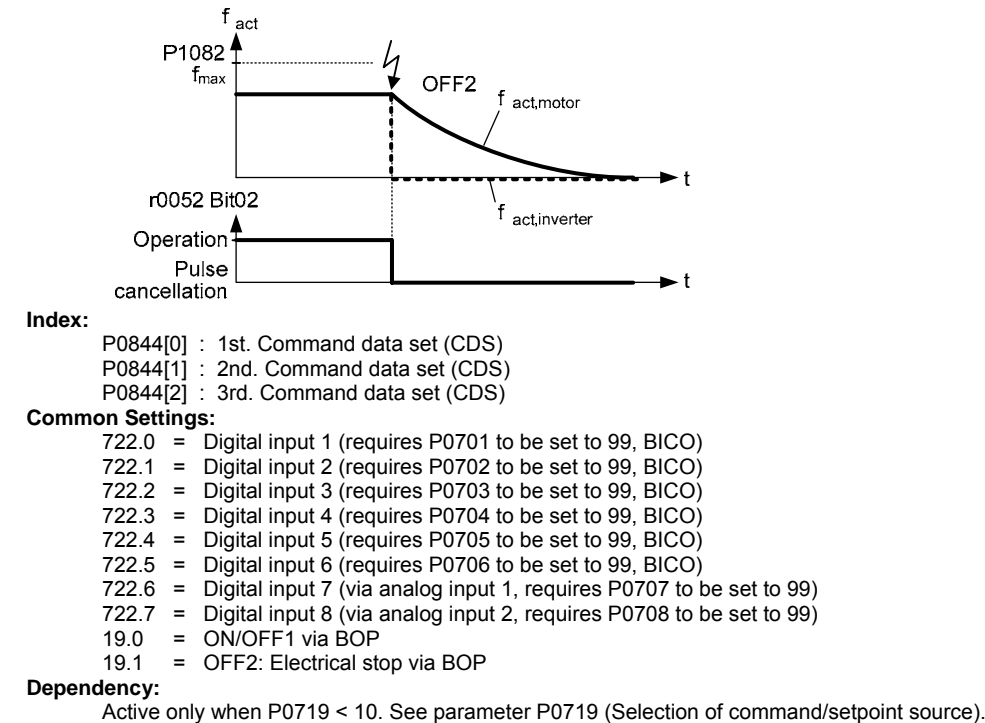

**Note:**

OFF2 means an immediate pulse inhibit; the motor coasts down.

- OFF2 is low active.
- The following applies for the priority of all of the OFF commands: OFF2, OFF3, OFF1

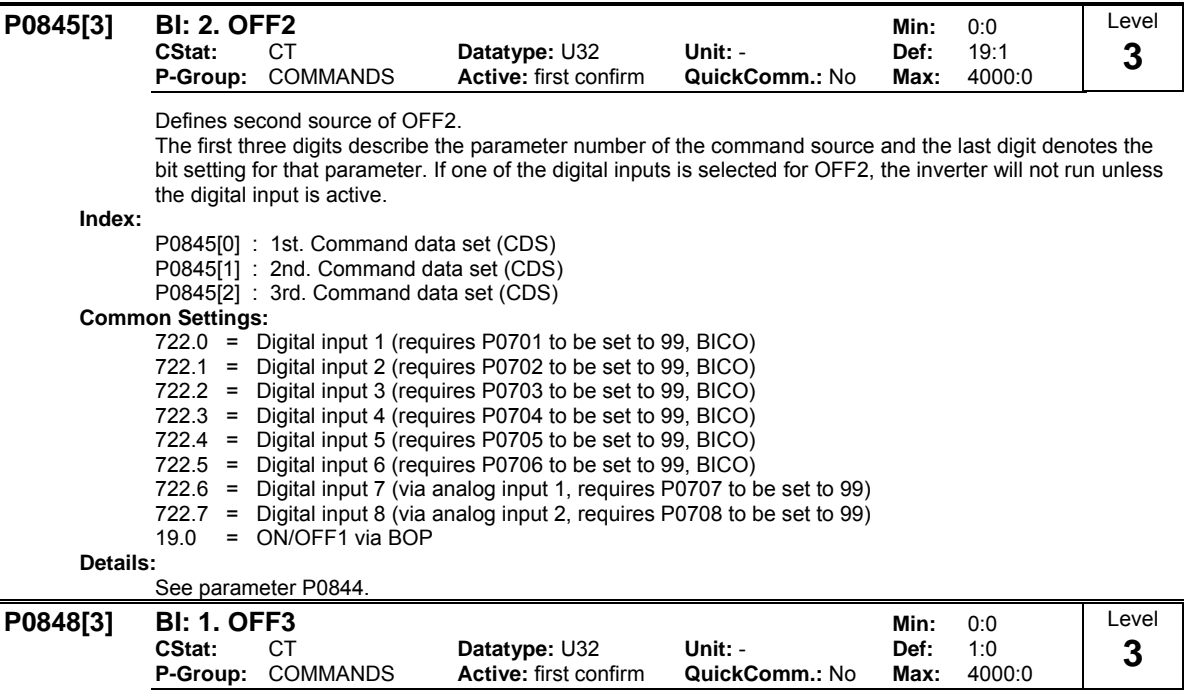

Defines first source of OFF3.

The first three digits describe the parameter number of the command source and the last digit denotes the bit setting for that parameter. If one of the digital inputs is selected for OFF3, the inverter will not run unless the digital input is active.

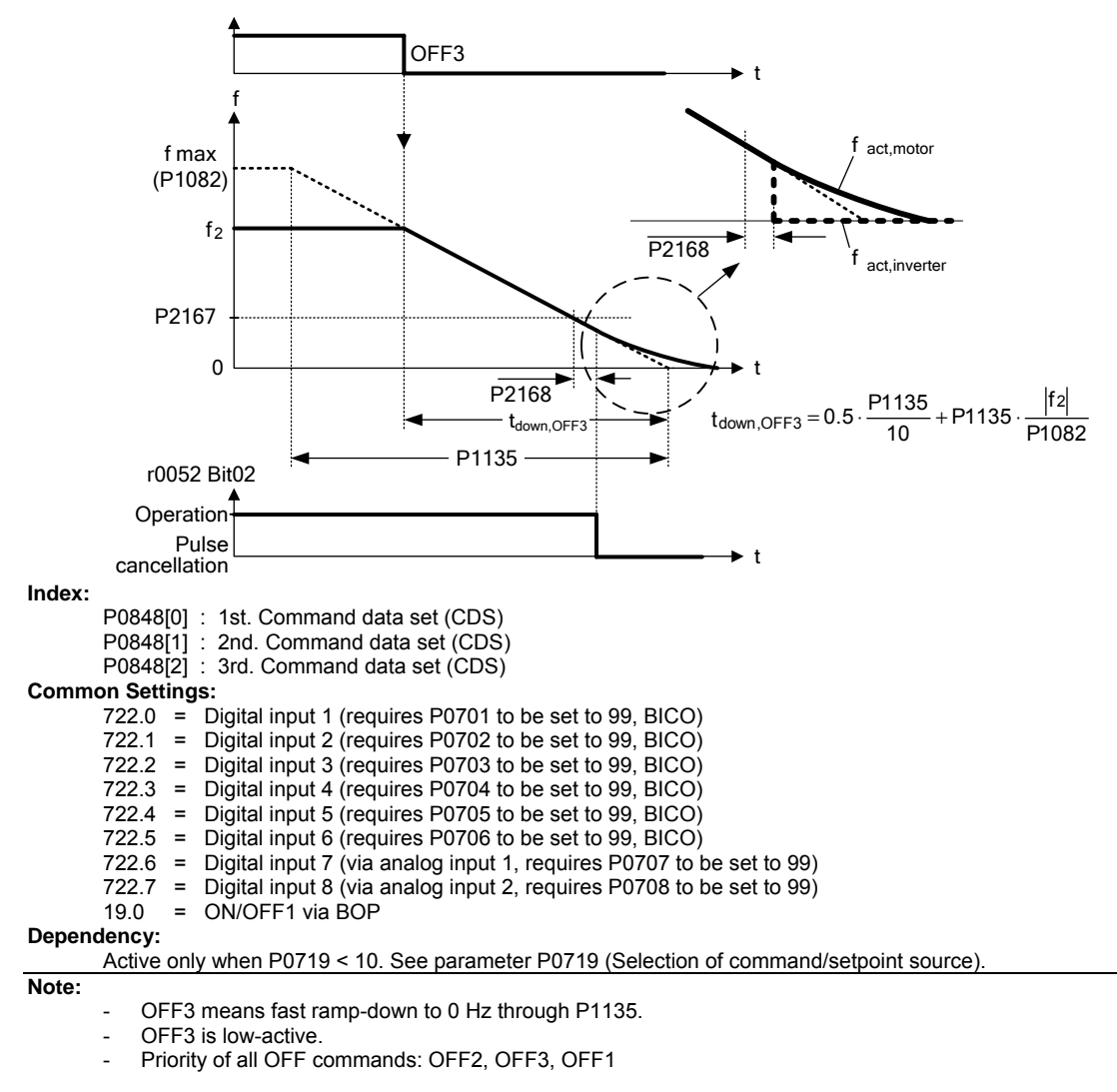

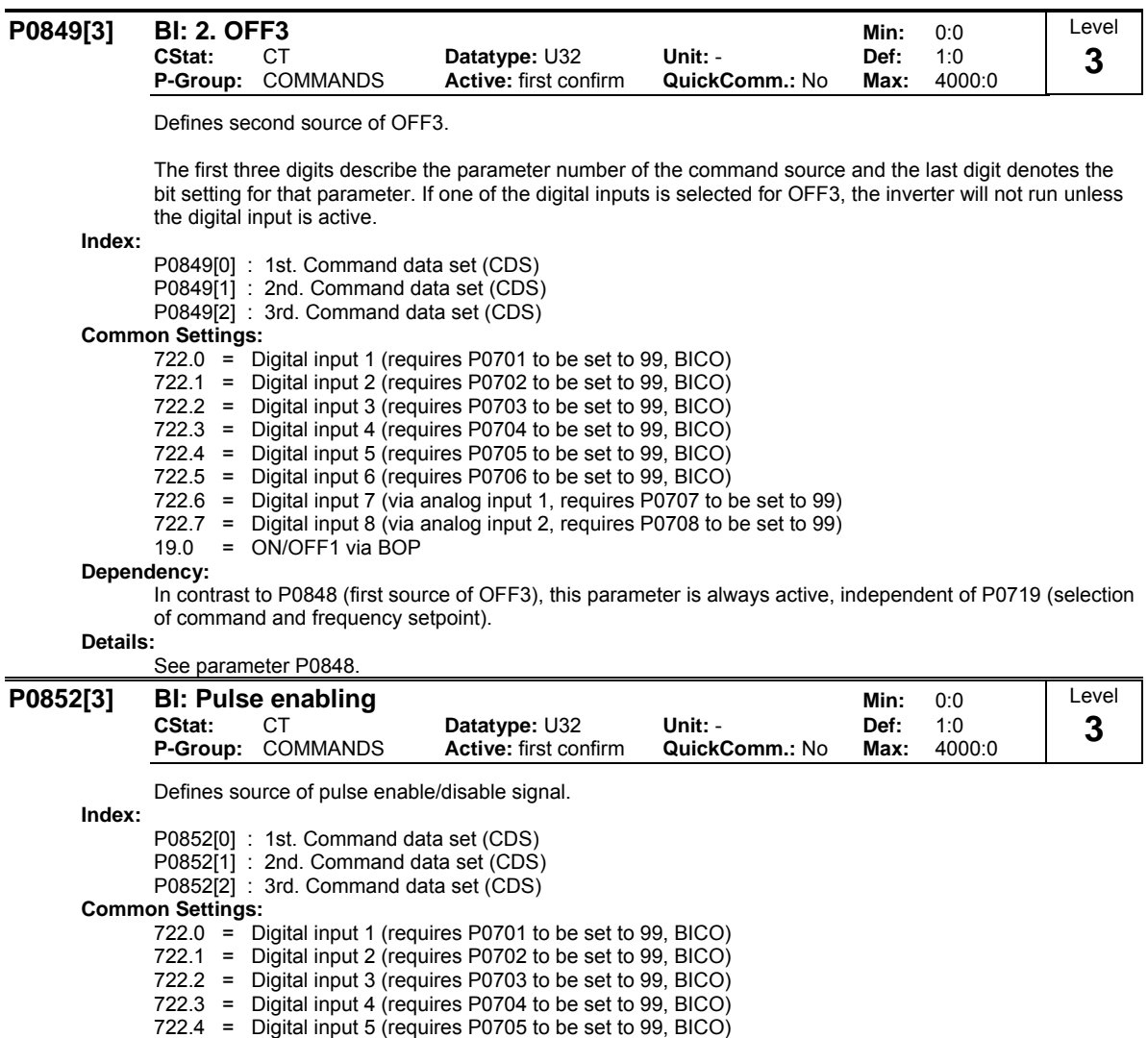

722.5 = Digital input 6 (requires P0706 to be set to 99, BICO)

722.6 = Digital input 7 (via analog input 1, requires P0707 to be set to 99) 722.7 = Digital input 8 (via analog input 2, requires P0708 to be set to 99)

## **Dependency:**

Active only when P0719 < 10. See parameter P0719 (Selection of command/setpoint source).

## **3.15 Communication parameters**

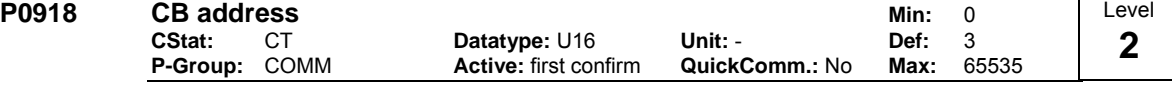

Defines address of CB (communication board) or address of the other option modules.

There are two ways to set the bus address:

- via DIP switches on the PROFIBUS module
- via a user-entered value

**Note:**

Possible PROFIBUS settings:

 $1 ... 125$ 

0, 126, 127 are not allowed

The following applies when a PROFIBUS module is used:

- $DIP$  switch  $\dot{O} = 0$  Address defined in P0918 (CB address) is valid
- DIP switch not = 0 DIP switch setting has priority and P0918 indicates DIP switch setting.

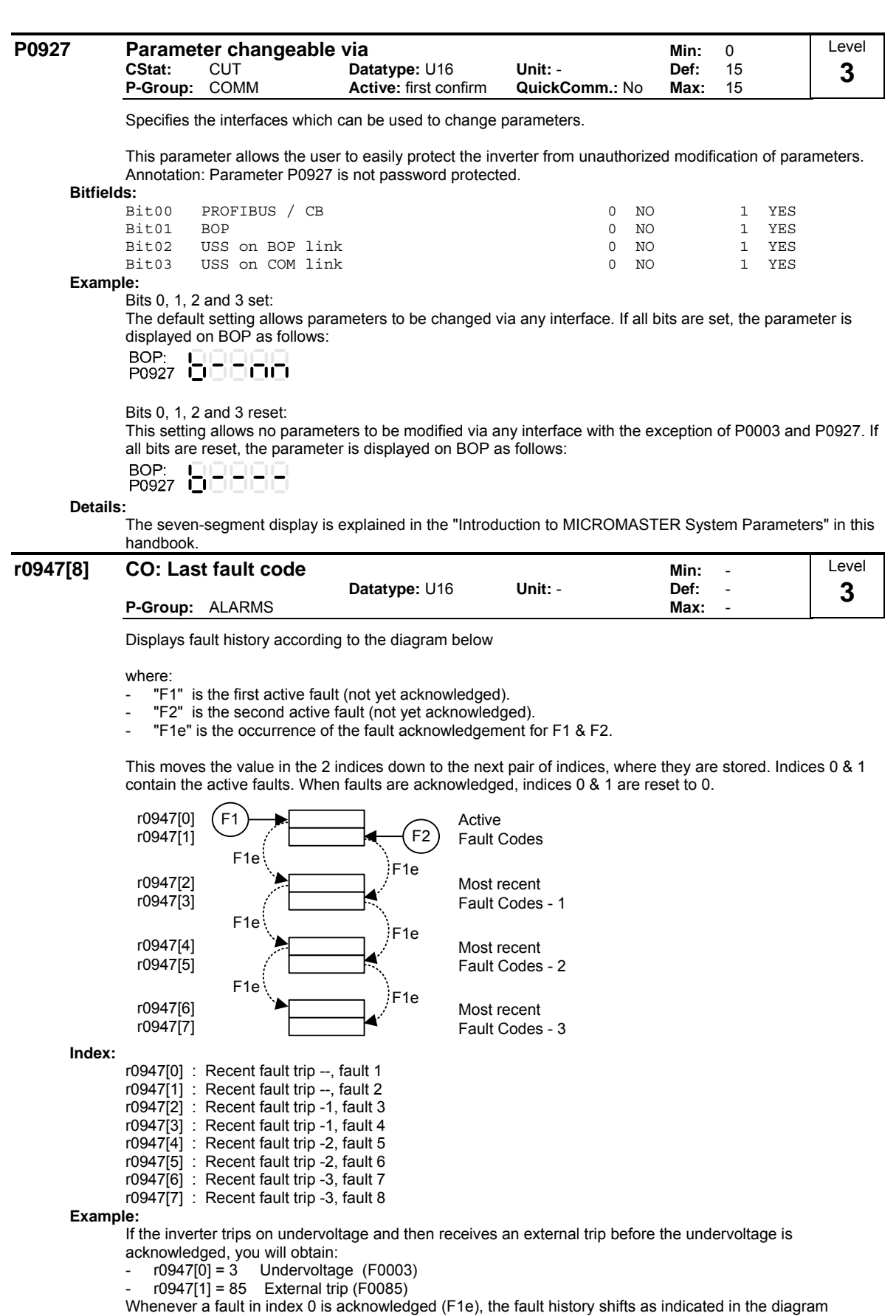

above.

**Dependency:** Index 1 used only if second fault occurs before first fault is acknowledged. **Details:**

See "Faults and Warnings"

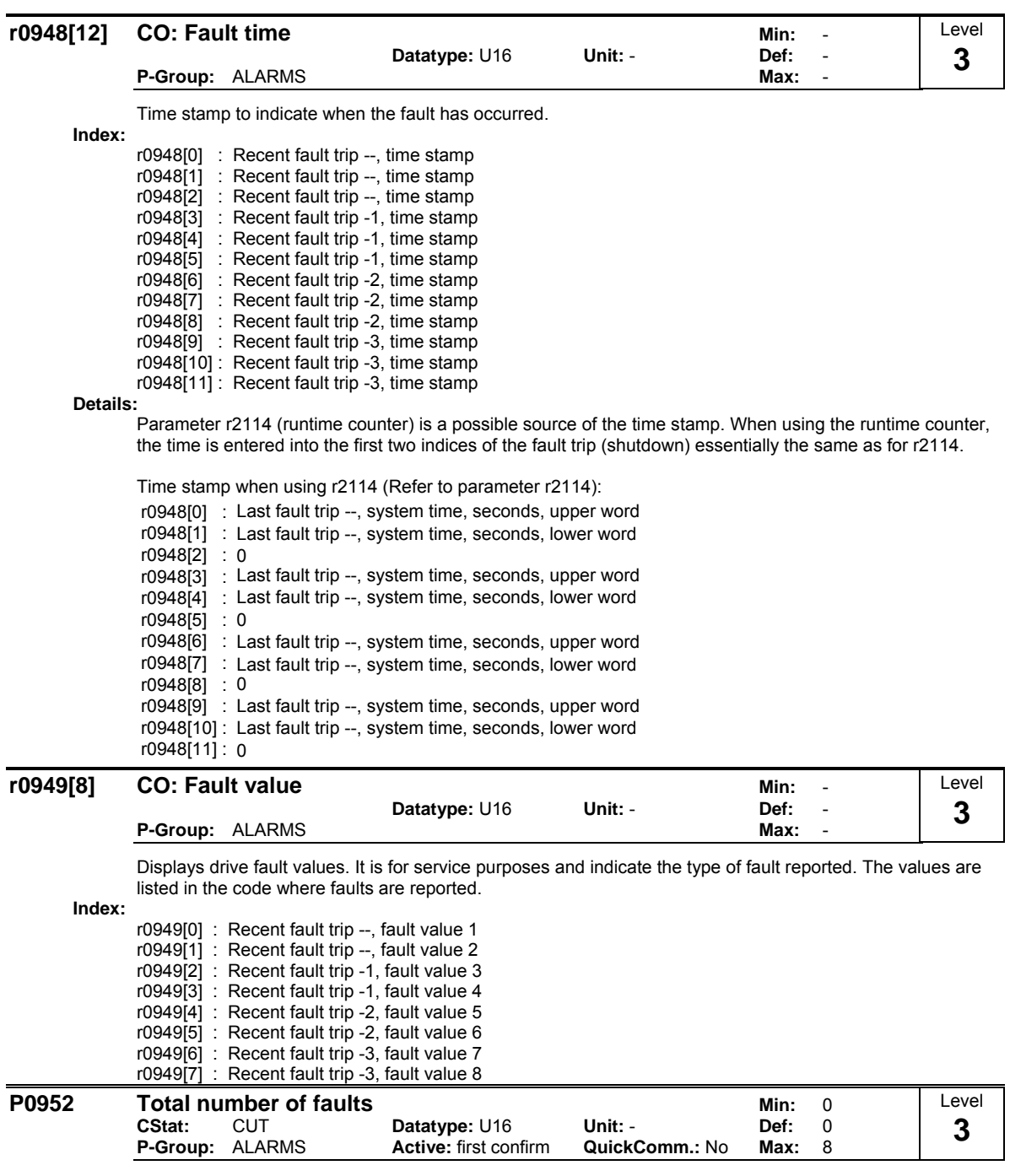

Displays number of faults stored in r0947 (last fault code).

**Dependency:**

Setting 0 resets fault history. (changing to 0 also resets parameter r0948 - fault time).

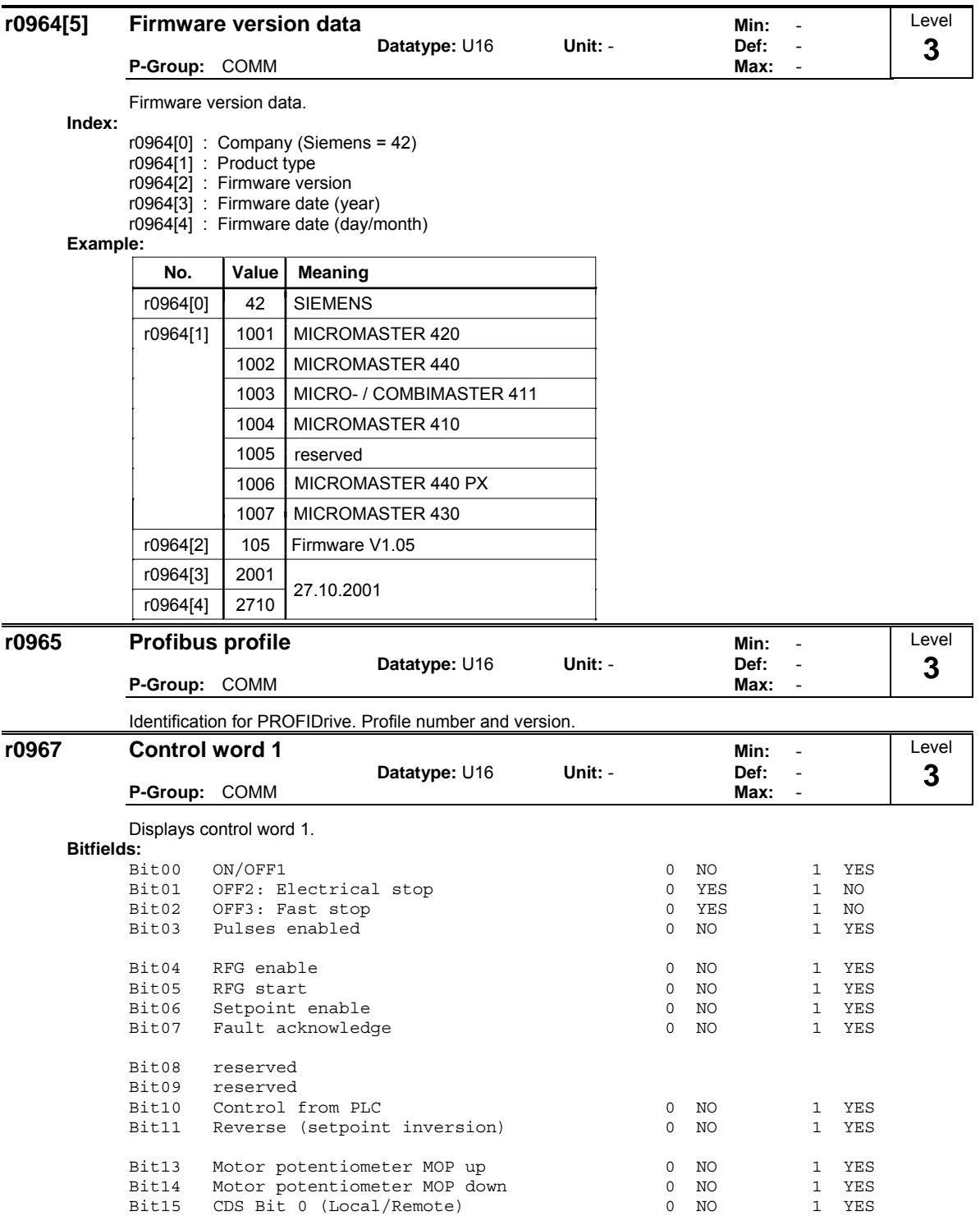

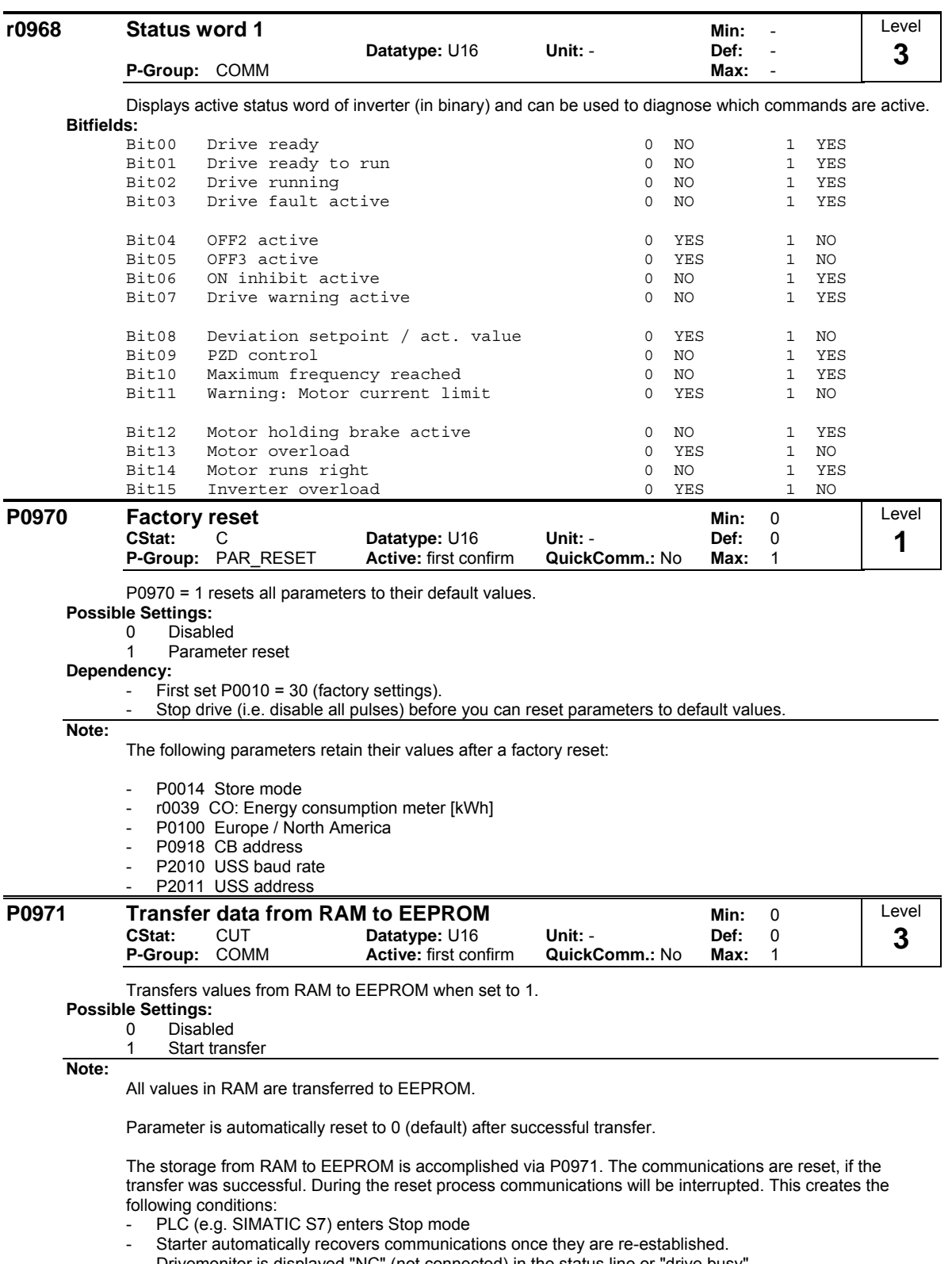

- Drivemonitor is displayed "NC" (not connected) in the status line or "drive busy".
- BOP displays "busy"

After completion of the transfer process, the communication between the inverter and the PC-tools (e.g. Starter) or BOP is automatically re-established.

# **3.16 Setpoint source**

## **P1000[3]** Selection of frequency setpoint Min: 0

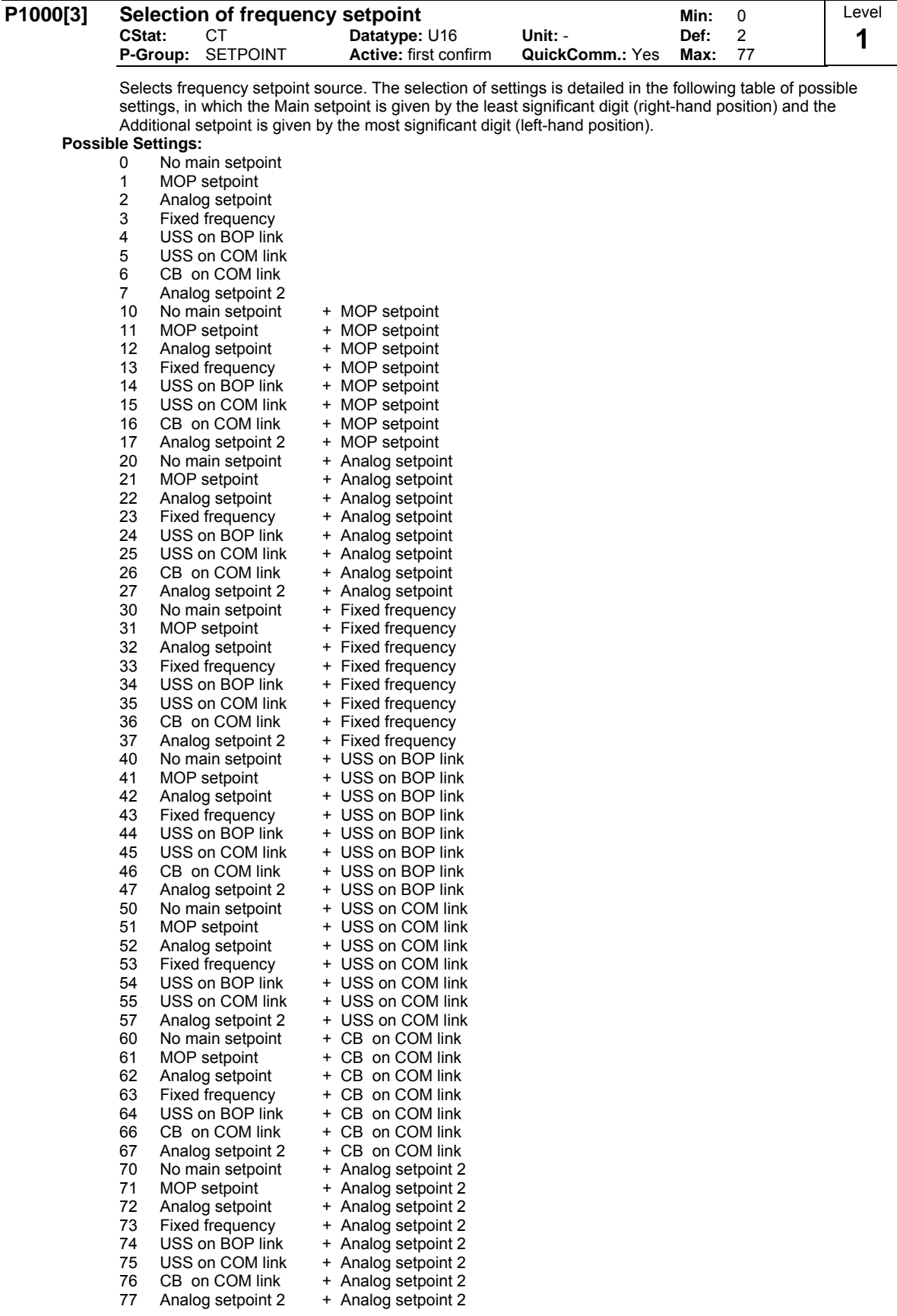

**Index:**

P1000[0] : 1st. Command data set (CDS) P1000[1] : 2nd. Command data set (CDS) P1000[2] : 3rd. Command data set (CDS)

### **Example:**

Setting 12 selects main setpoint (2) derived from analog input with additional setpoint (1) taken from the motor potentiometer.

## **Example P1000 = 12:**

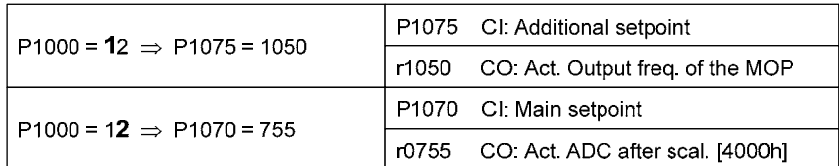

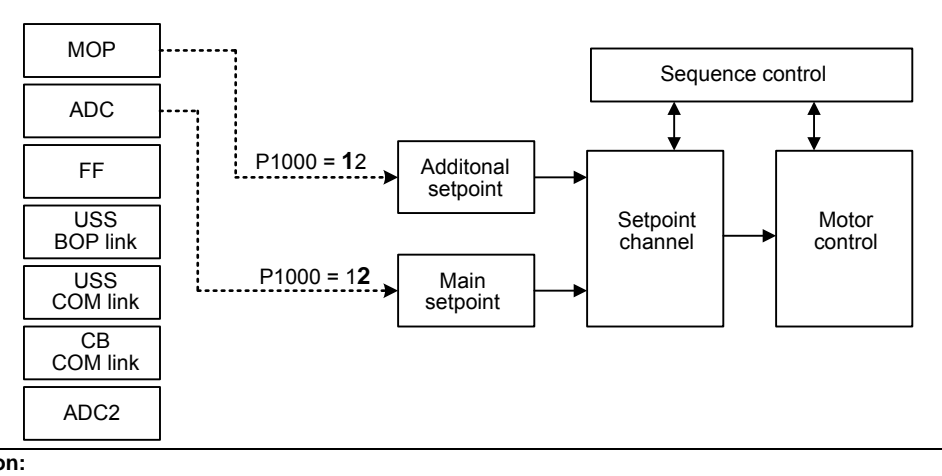

**Caution:** 

Be aware, by changing of parameter P1000 all BICO parameters (see table below) are modified. **Note:**

Single digits denote main setpoints that have no additional setpoint.

Changing this parameter sets (to default) all settings on item selected (see table).

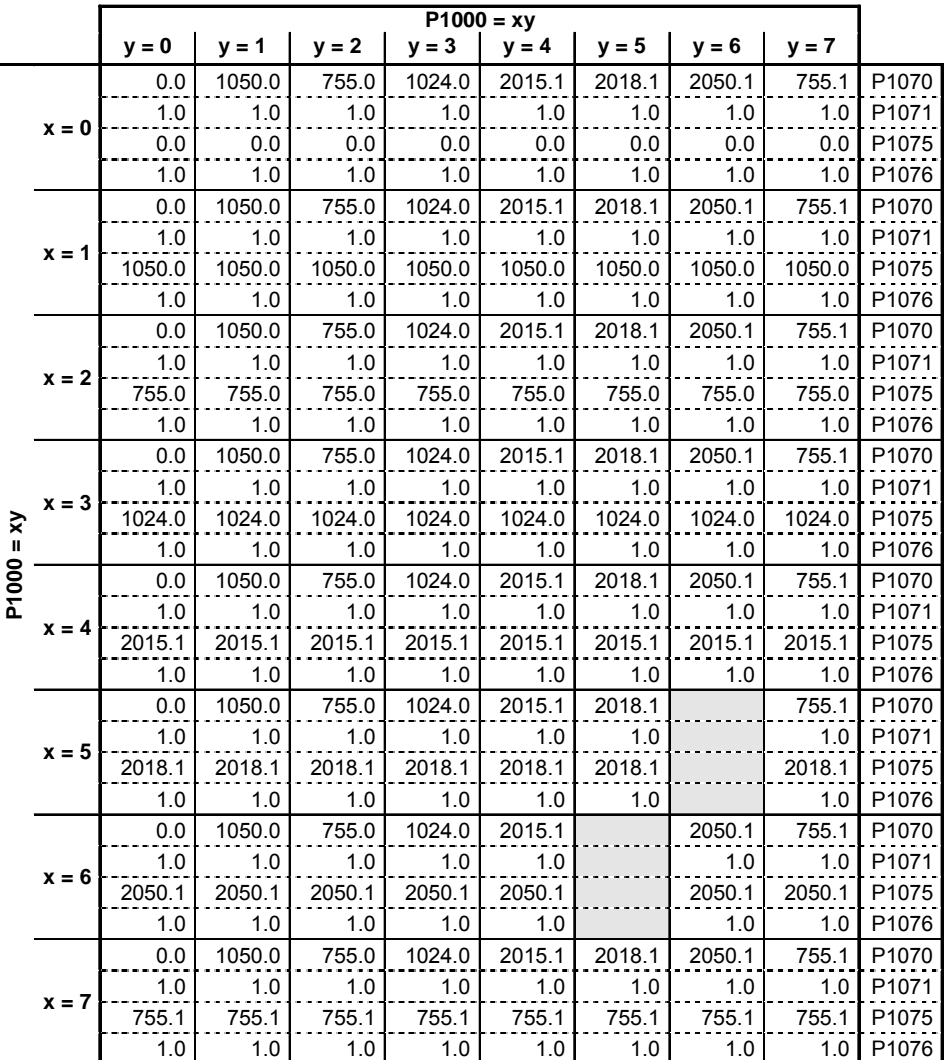

**Example:**

 $P1000 = 21 \rightarrow P1070 = 1050.0$ P1071 = 1.0 P1075 = 755.0 P1076 = 1.0

 $\overline{\phantom{a}}$  Level

## **3.17 Fixed frequencies**

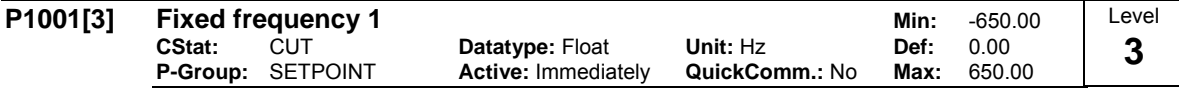

Defines fixed frequency setpoint 1.

There are three options available for selection of the fixed frequencies:

- 1. Direct selection
- 2. Direct selection + ON command
- 3. Binary coded selection + ON command
- 1. Direct selection (P0701 P0706 = 15):
	- In this mode of operation 1 digital input selects 1 fixed frequency.
	- If several inputs are active together, the selected frequencies are summed.
	- E.g.: FF1 + FF2 + FF3 + FF4 + FF5 + FF6.
- 2. Direct selection + ON command (P0701 P0706 = 16):
	- The fixed frequency selection combines the fixed frequencies with an ON command.
	- In this mode of operation 1 digital input selects 1 fixed frequency.
	- If several inputs are active together, the selected frequencies are summed.
	- $E.g.: FF1 + FF2 + FF3 + FF4 + FF5 + FF6.$

3. Binary coded selection + ON command (P0701 - P0706 = 17):

- Up to 16 fixed frequencies can be selected using this method.
- The fixed frequencies are selected according to the following table:

**Index:**

- P1001[0] : 1st. Drive data set (DDS)
- P1001[1] : 2nd. Drive data set (DDS)
- P1001[2] : 3rd. Drive data set (DDS)

## **Example:**

Binary coded selection :

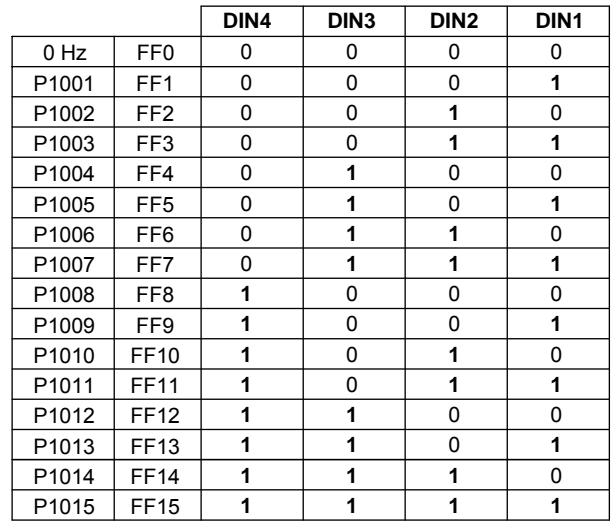

Direct selection of FF P1001 via DIN 1:

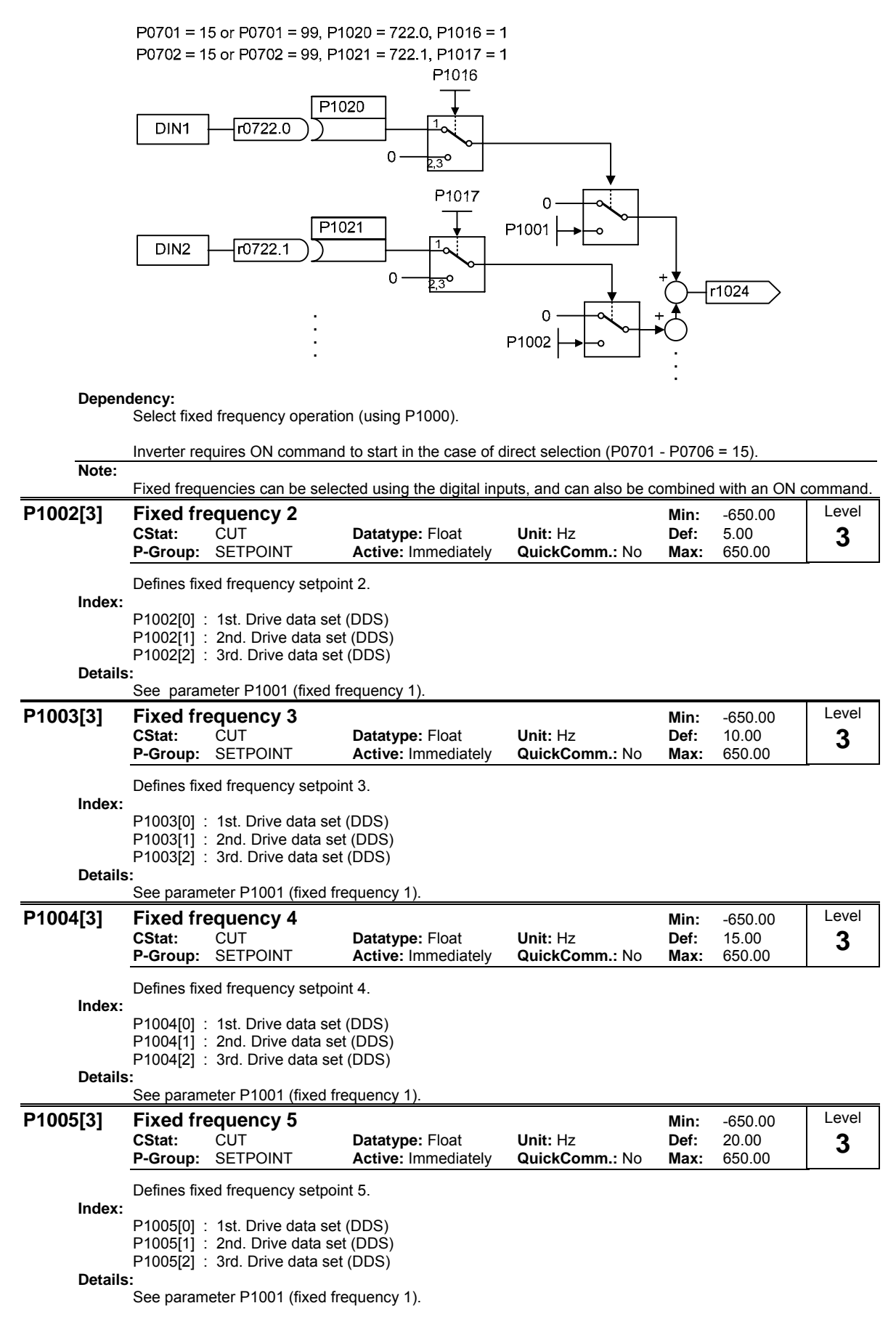

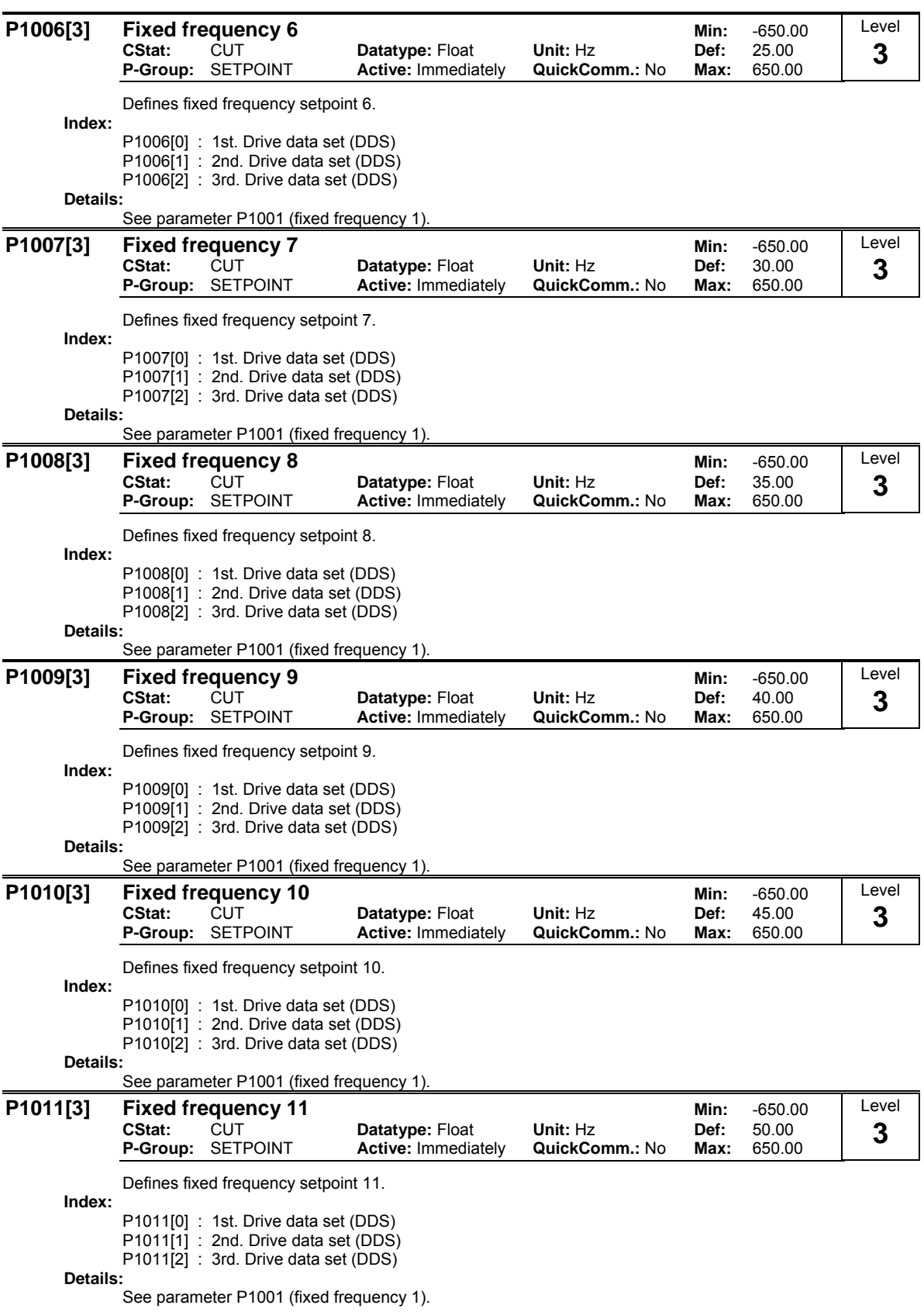

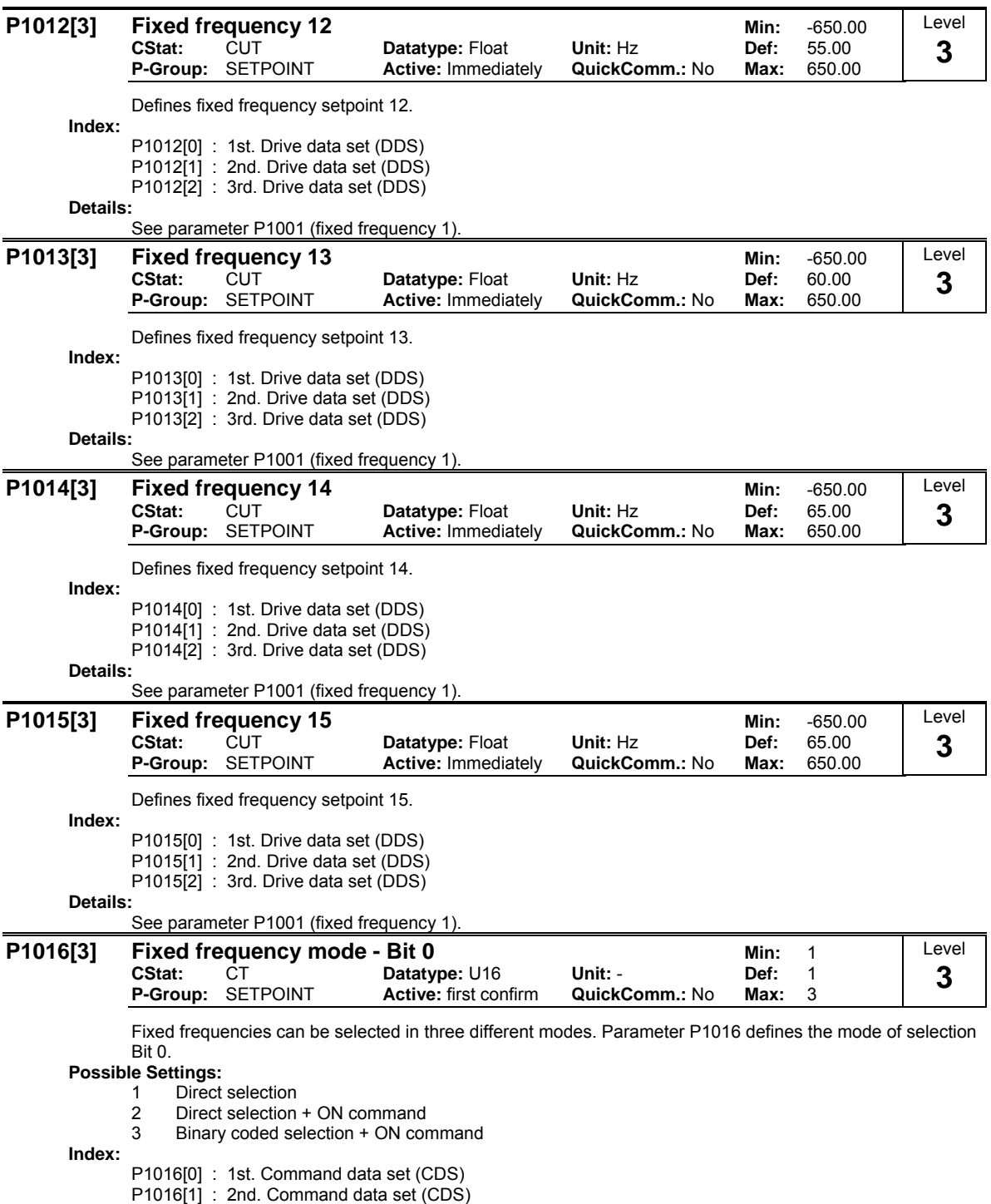

P1016[2] : 3rd. Command data set (CDS)

**Details:**

See table in P1001 (fixed frequency 1) for description of how to use fixed frequencies.

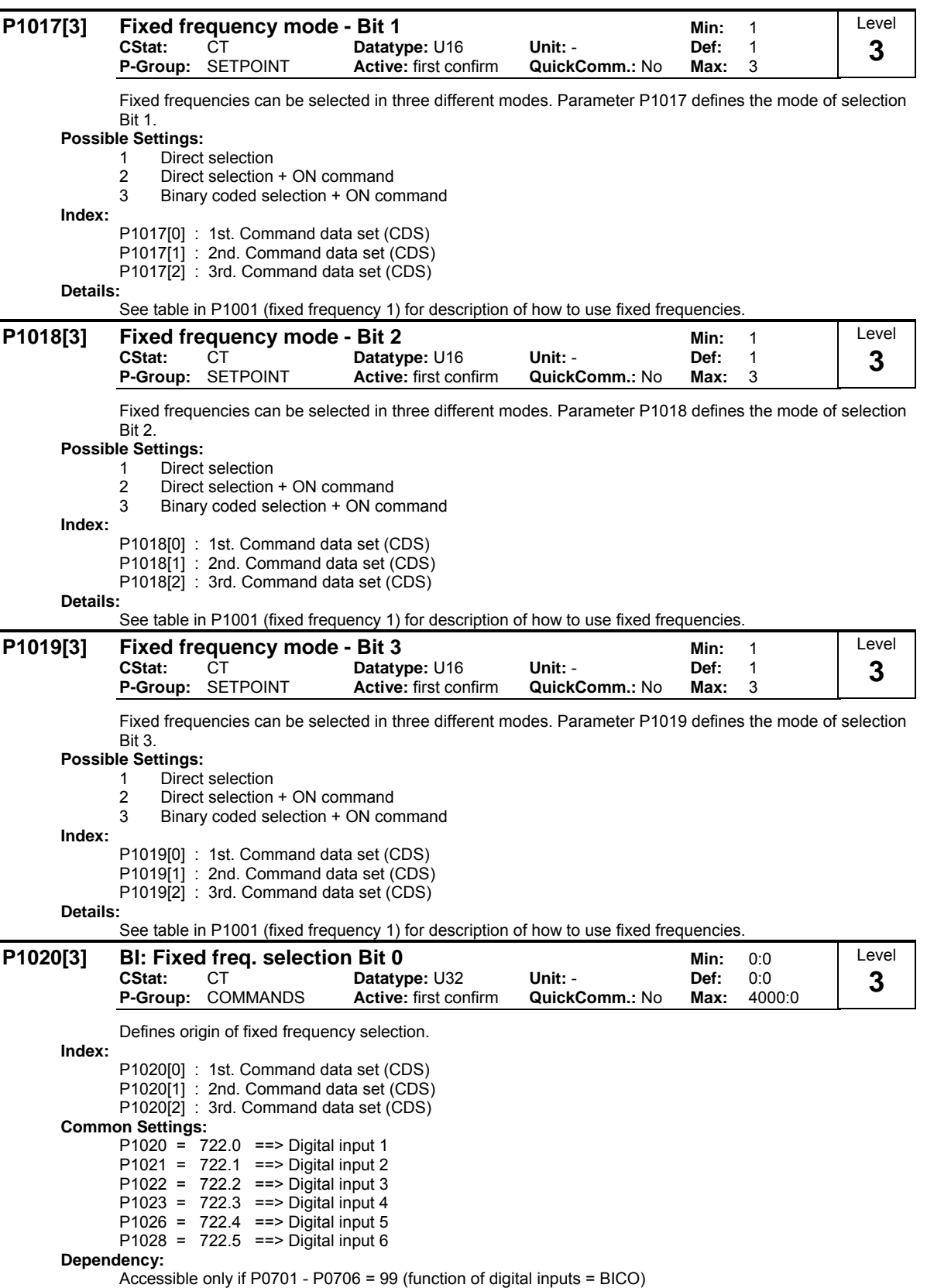

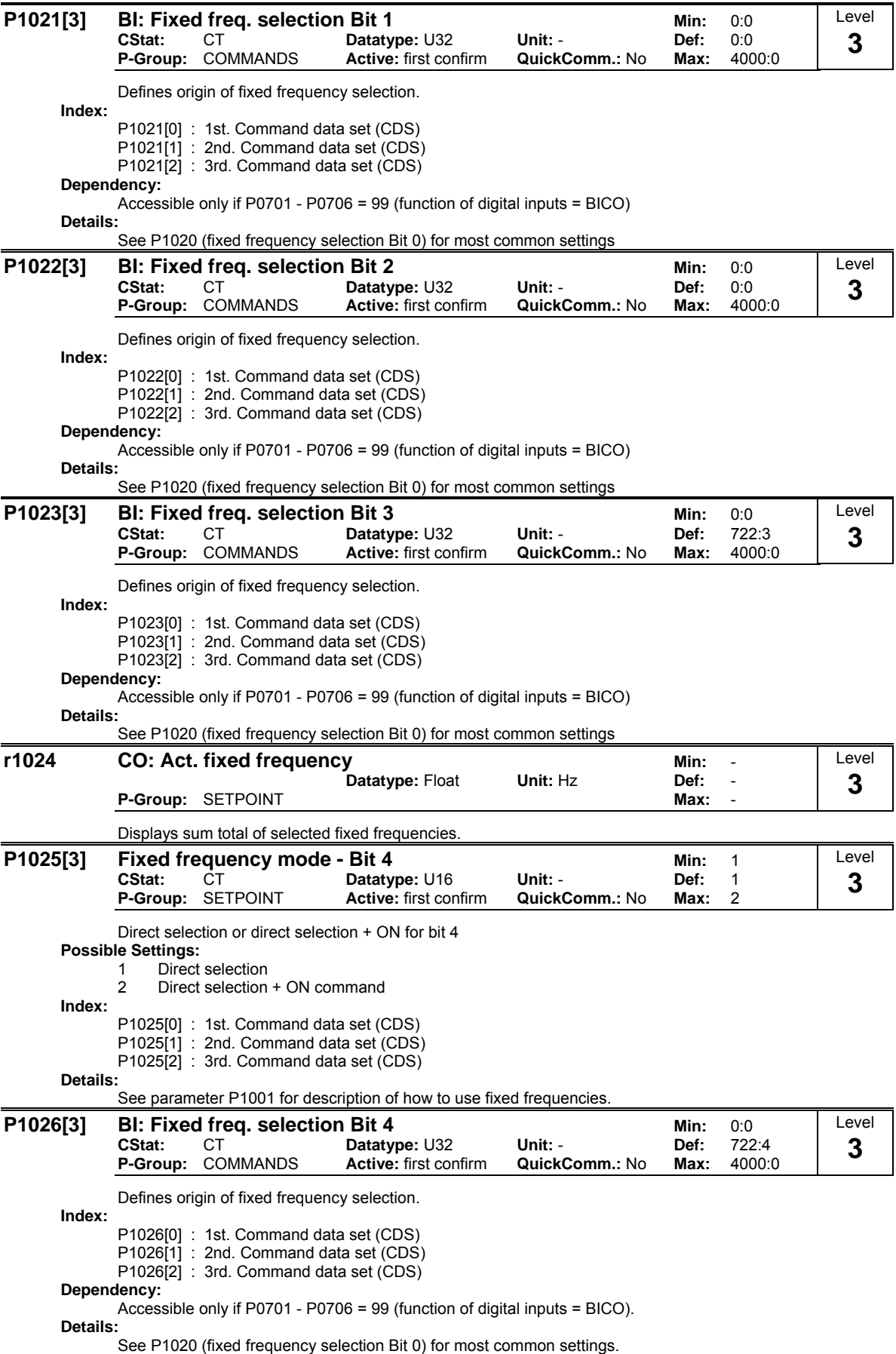

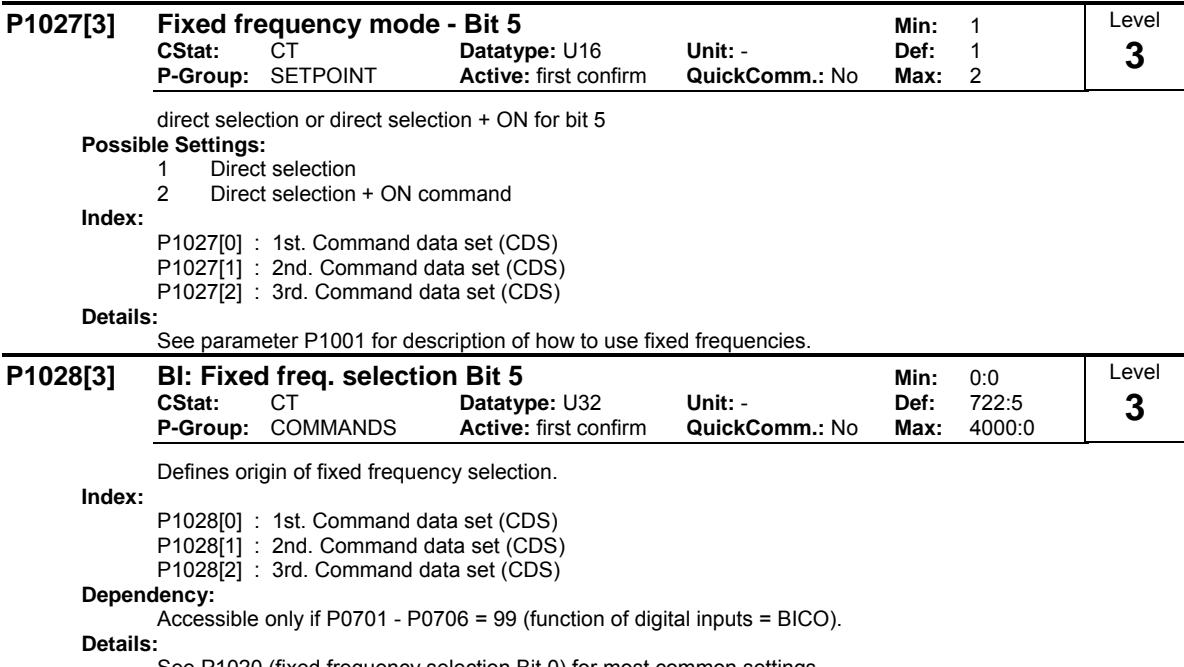

See P1020 (fixed frequency selection Bit 0) for most common settings.

# **3.18 Motorized potentiometer (MOP)**

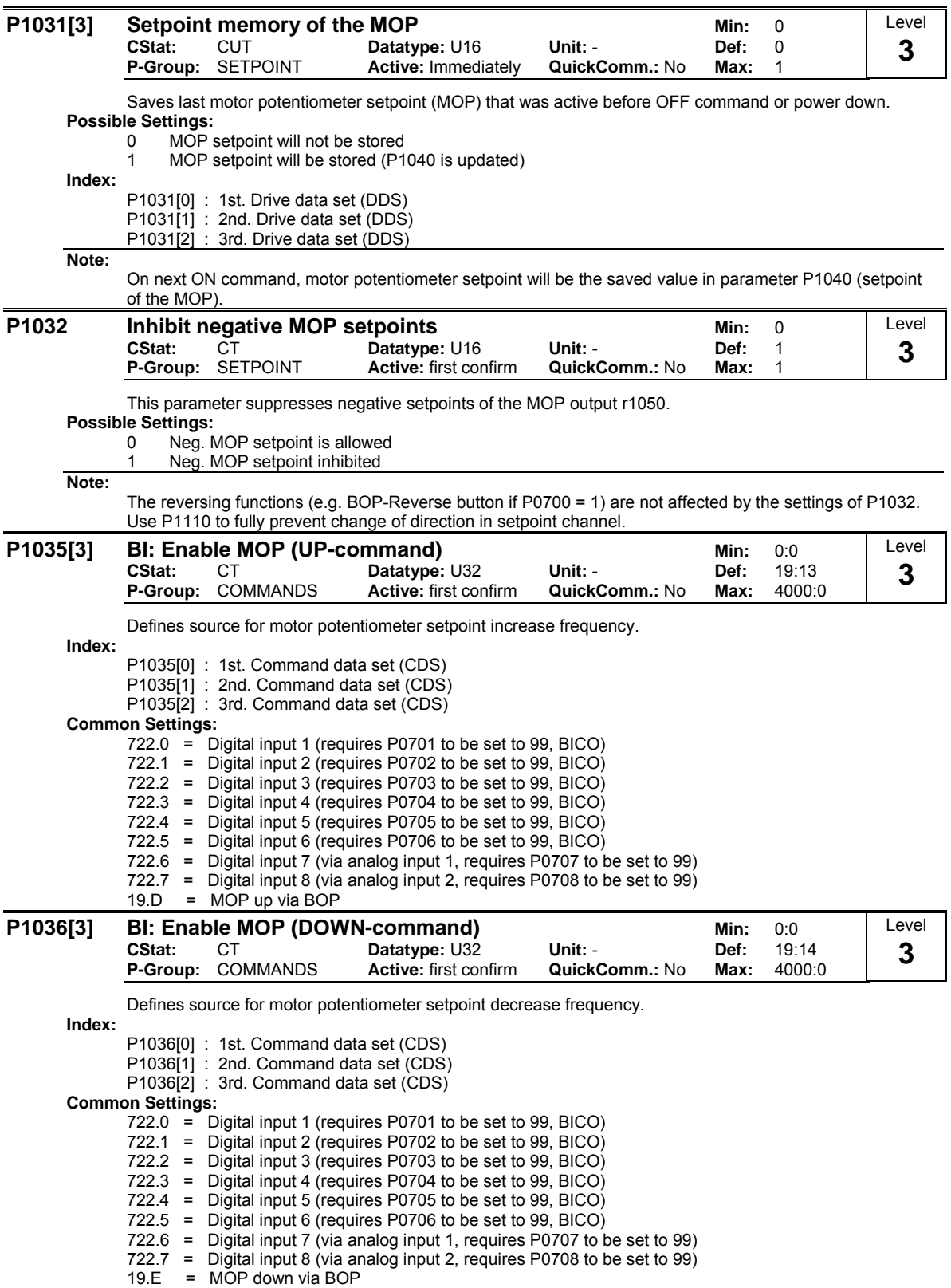

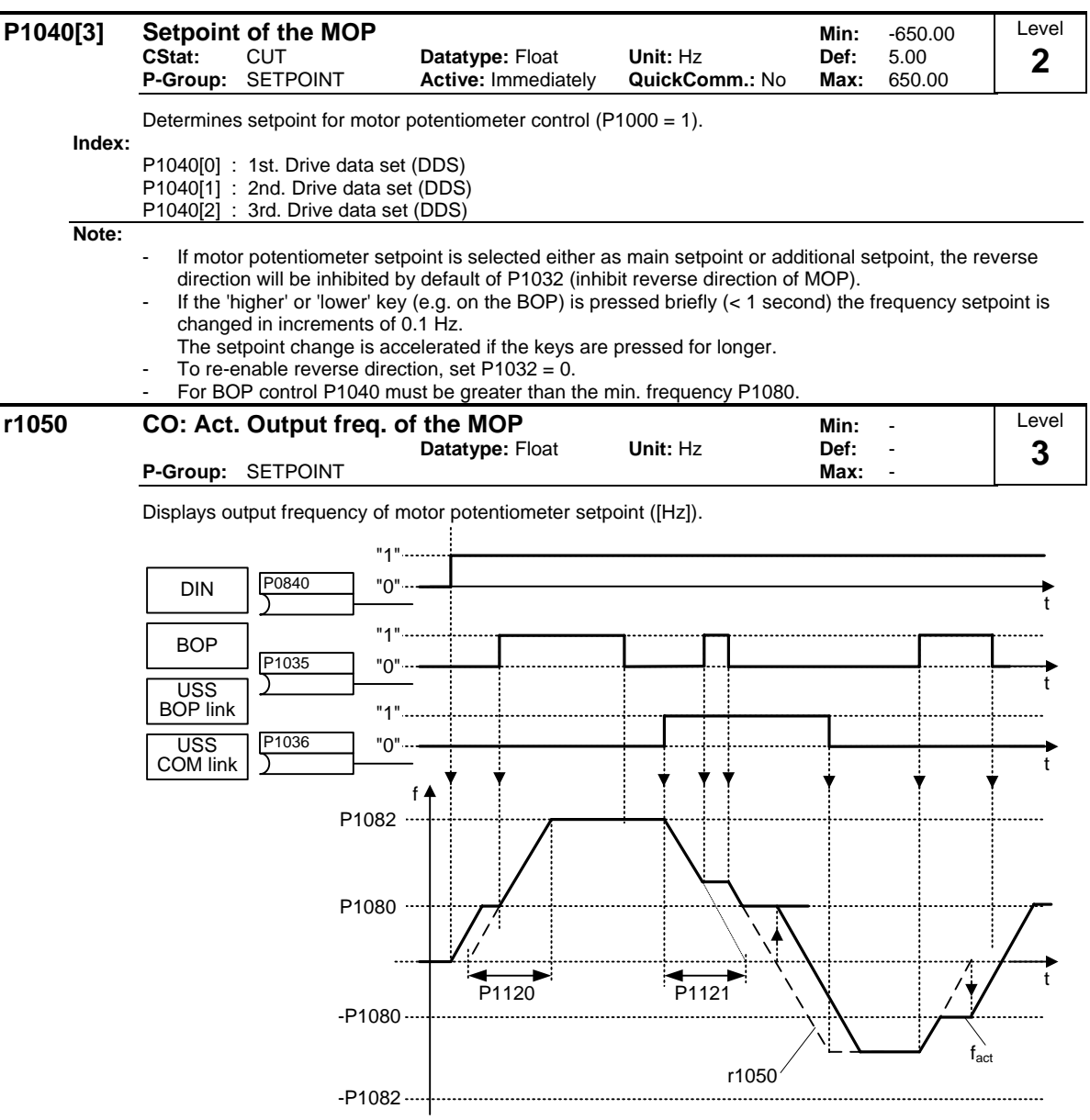

Possible parameter settings for the selection of MOP:

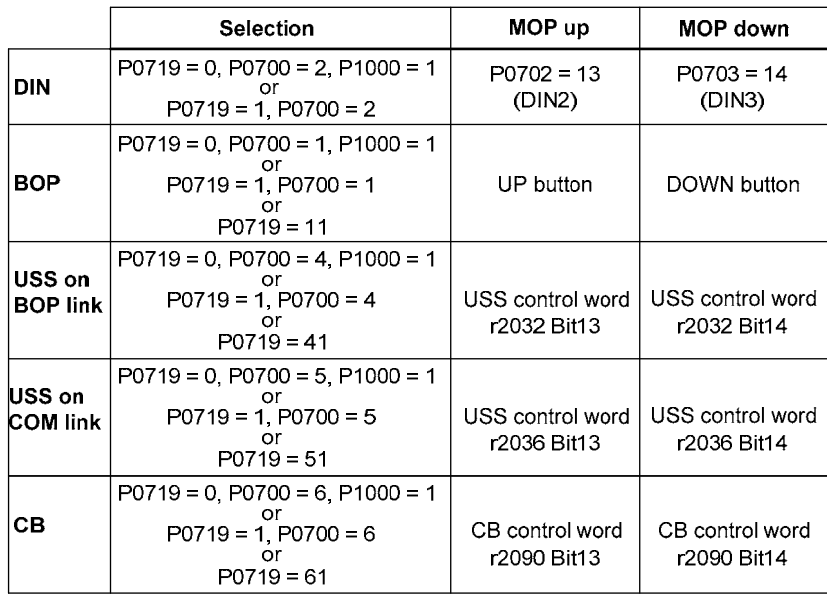

# **3.19 Setpoint channel**

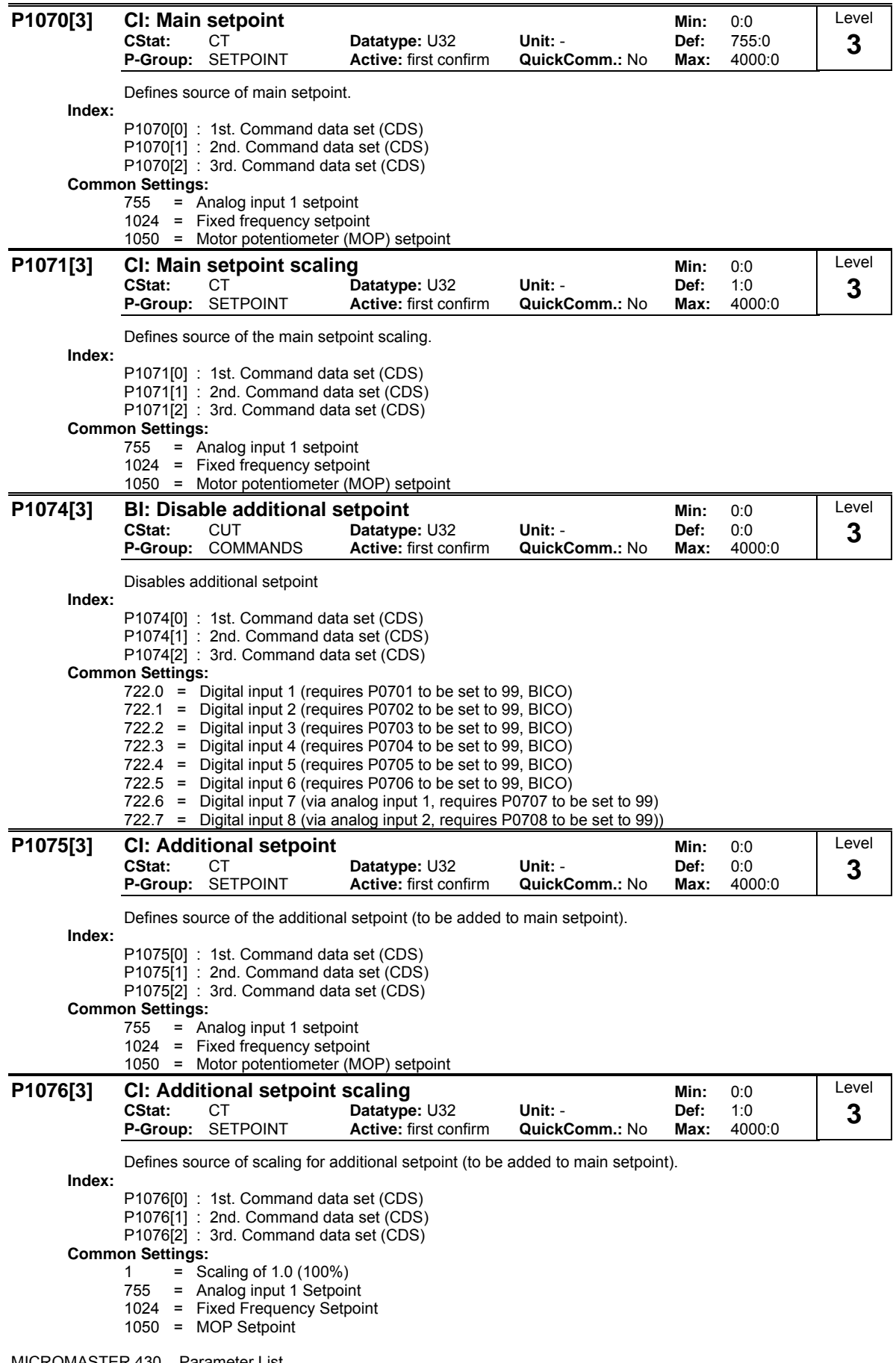

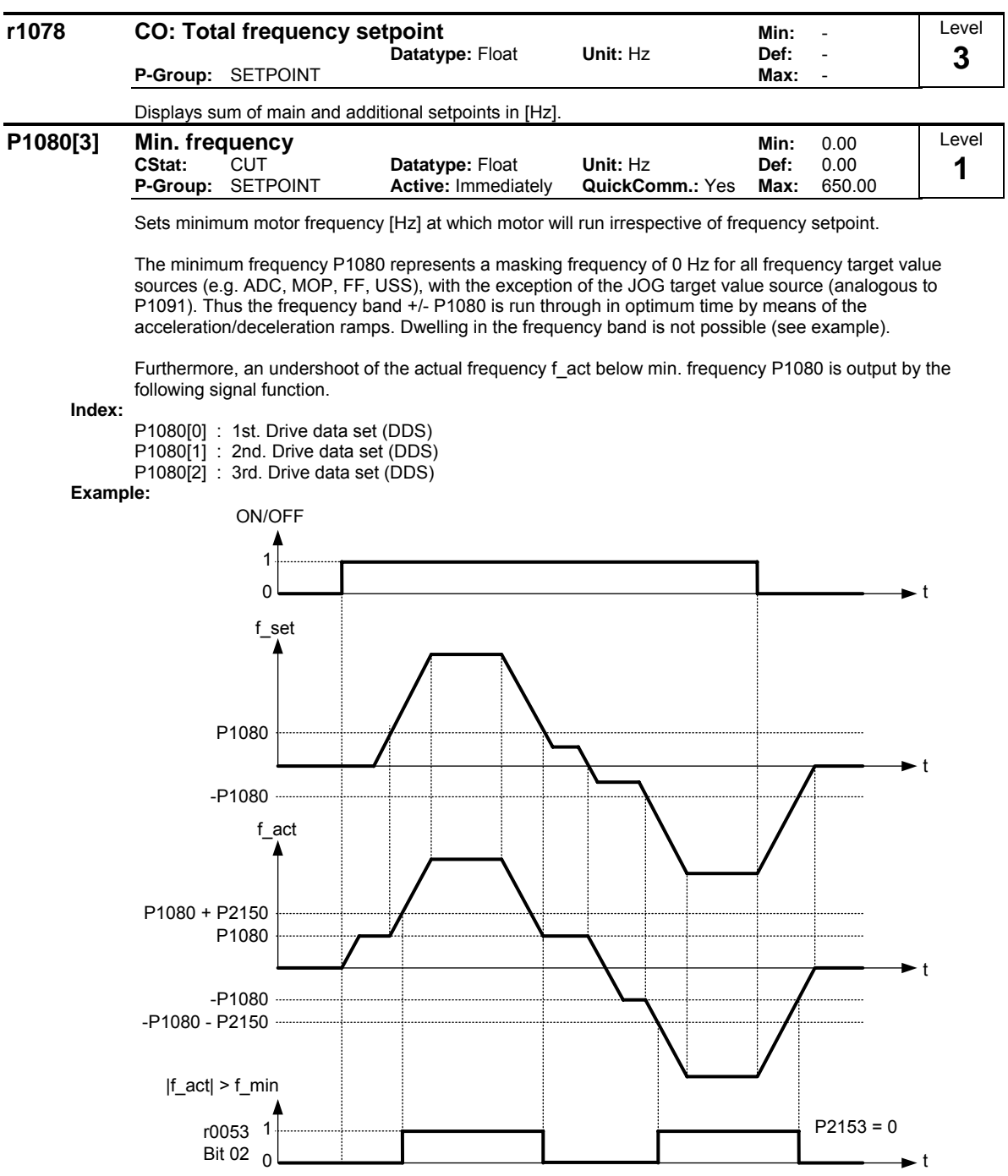

**Note:**

Value set here is valid both for clockwise and for anticlockwise rotation.

Under certain conditions (e.g. ramping, current limiting), motor can run below minimum frequency.
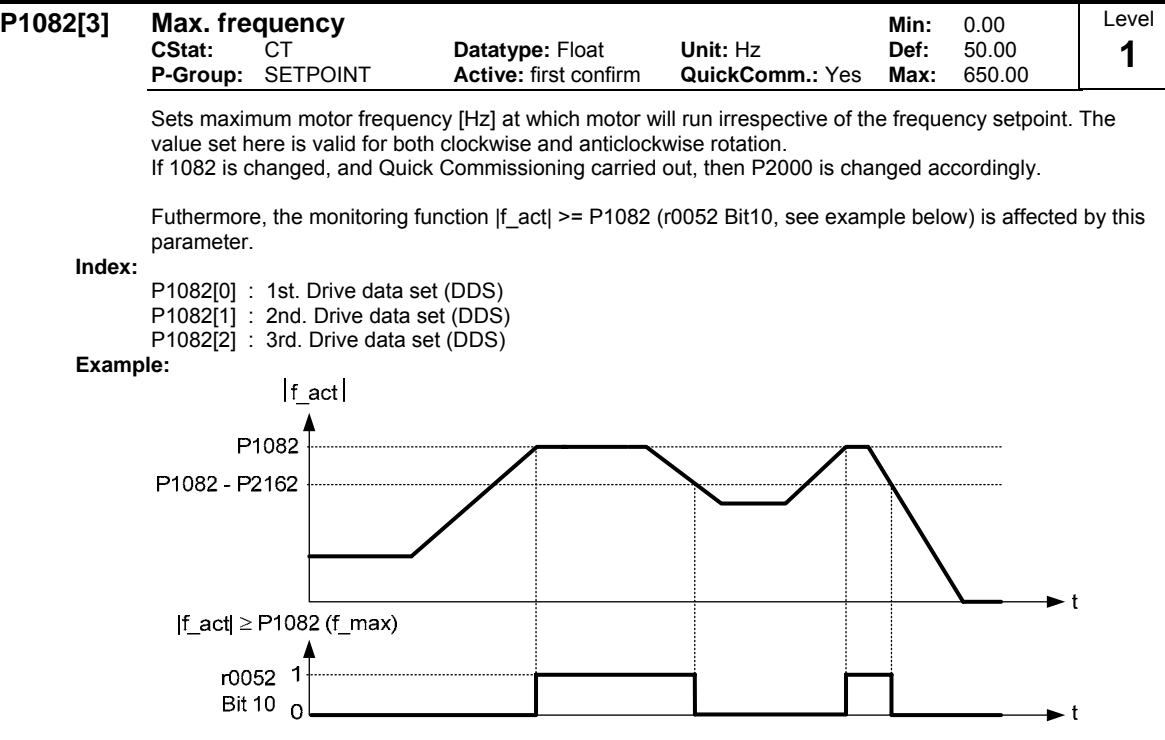

#### **Dependency:**

The maximal value of motor frequency P1082 is limited to pulse frequency P1800. P1082 is dependent on the derating characteristic as followed:

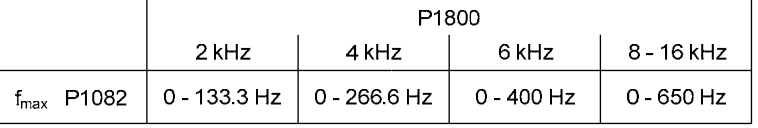

The resultant value is displayed in r1084 (resultant maximum frequency).

The maximum output frequency of inverter can be exceeded if one of the following is active:

- p1335  $\neq$  0 (Slip compensation active) :

$$
fmax(p1335) = fmax + fslip, max = p1082 + \frac{p1336}{100} \cdot \frac{r0330}{100} \cdot p0310
$$

- p1200  $\neq$  0 (Flying restart active):

 $\frac{r0330}{100}$ ·p0310  $r_{\text{max}}(p1200) = r_{\text{max}} + 2 \cdot r_{\text{slip},\text{nom}} = p1082 + 2 \cdot$ 

## **Note:**

When using the setpoint source

- Analog Input - USS

CB (e.g. PROFIBUS)

The setpoint frequency (in Hz) is cyclically calculated using a percentage value (e.g. for the analog input r0754) or a hexadecimal value (e.g. for the USS r2018[1]) and the reference frequency P2000.

If for example P1082 = 80 Hz, P2000 = 50 Hz and the analog input is parameterised with P0757 = 0 V, P0758 = 0 %, P0759 = 10 V, P0760 = 100 %, a setpoint frequency of 50 Hz will be applied at 10 V of the analog input.

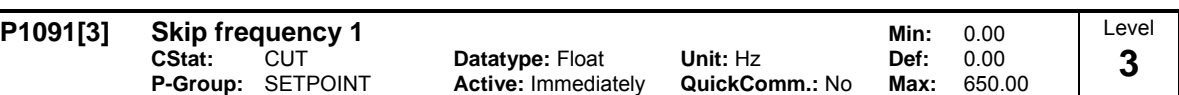

Defines skip frequency 1 which avoids effects of mechanical resonance and suppresses frequencies within +/- P1101 (skip frequency bandwidth).

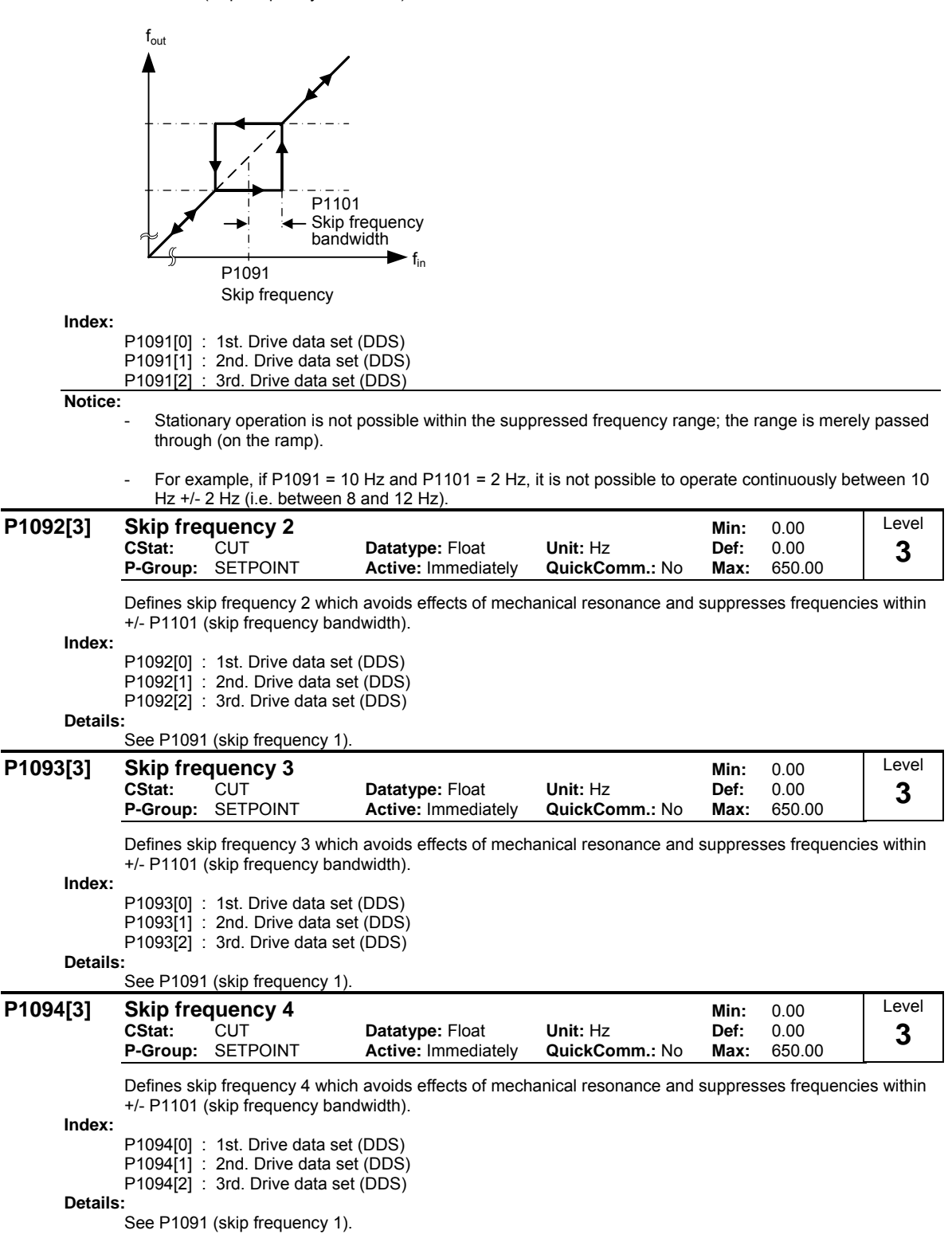

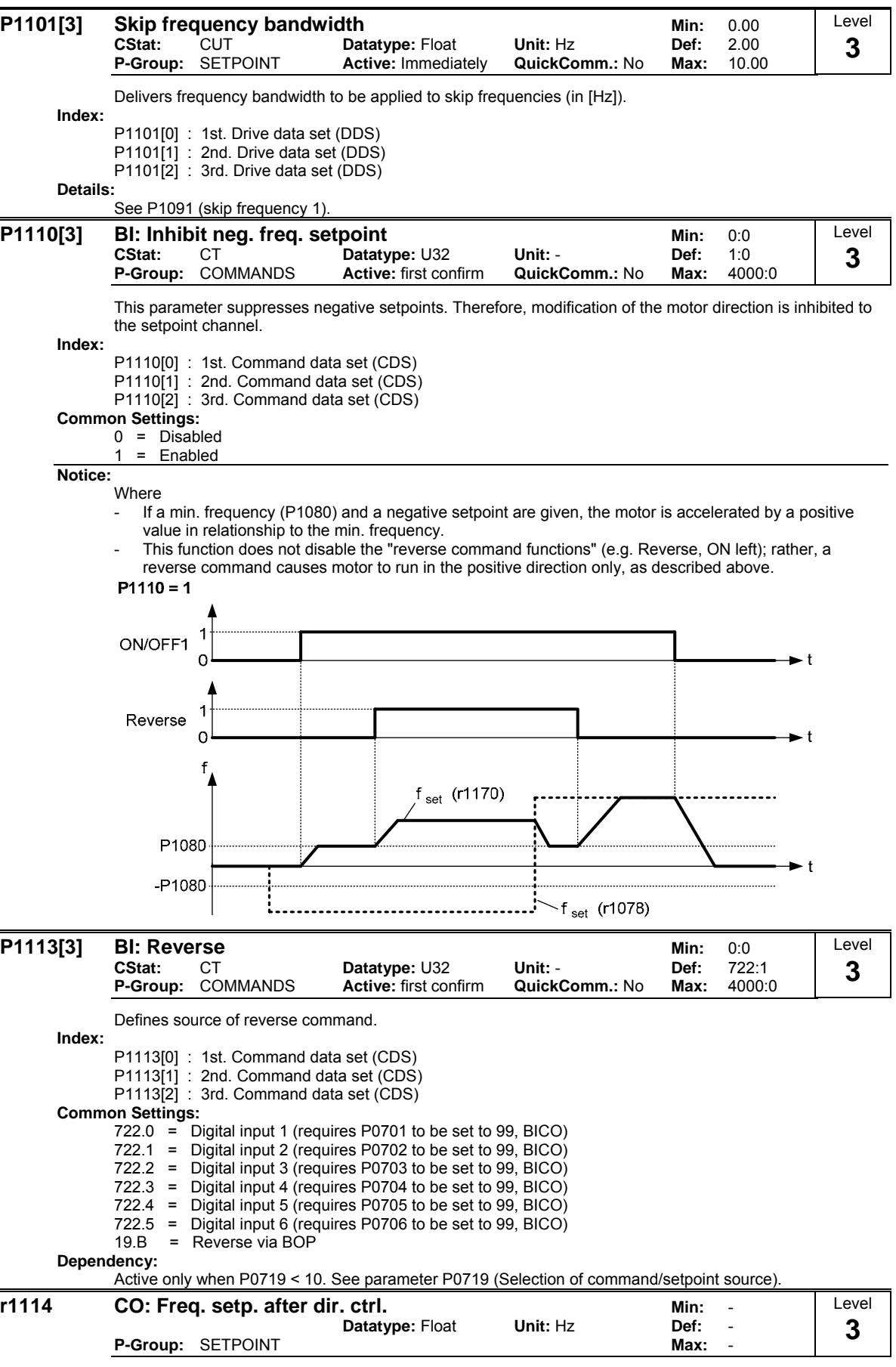

Displays setpoint frequency after change of direction.

# **3.20 Ramp-function generator**

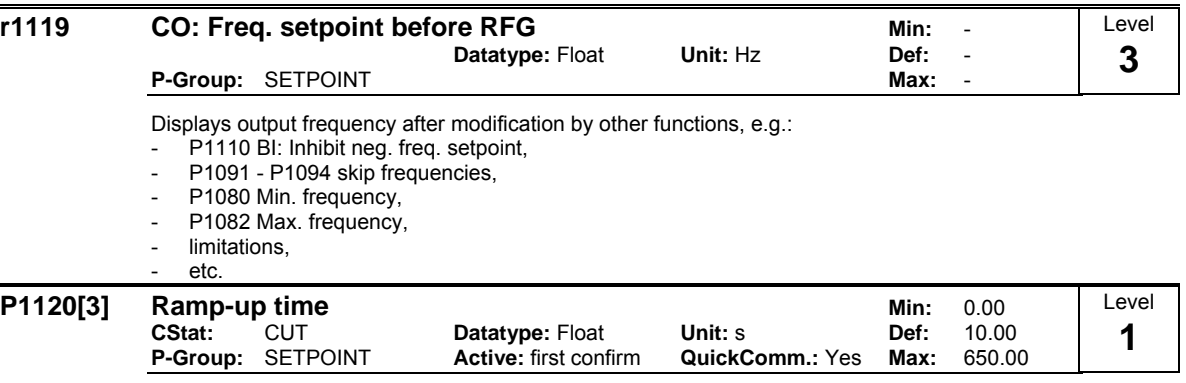

Time taken for motor to accelerate from standstill up to maximum motor frequency (P1082) when no rounding is used.

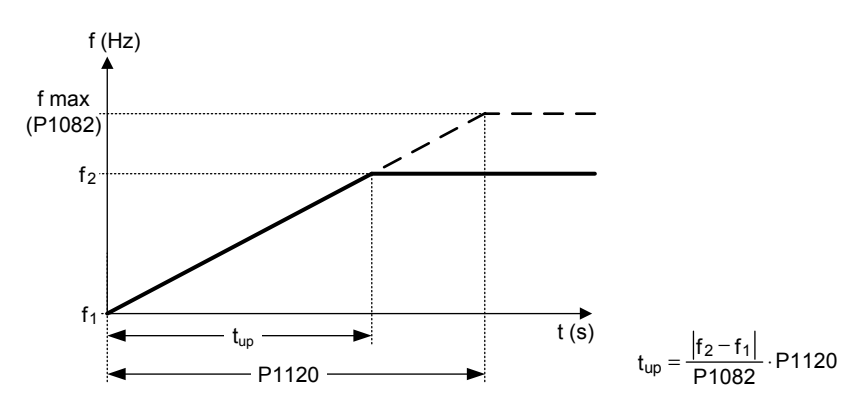

Setting the ramp-up time too short can cause the inverter to trip (overcurrent).

### **Index:**

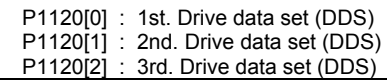

## **Note:**

If an external frequency setpoint with set ramp rates is used (e.g. from a PLC). The best way to achieve optimum drive performance is to set ramp times in P1120 and P1121 slightly shorter than those of the PLC.

## **Notice:**

Ramp times will be used as follows:

- P1060 / P1061 : JOG mode is active
- P1120 / P1121 : Normal mode (ON/OFF) is active
- P1060 / P1061 : Normal mode (ON/OFF) and P1124 is active

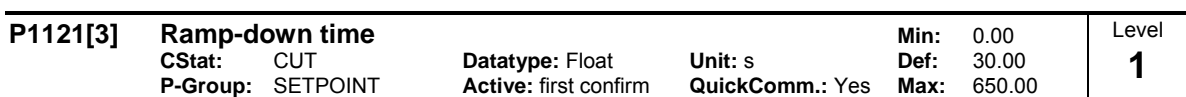

Time taken for motor to decelerate from maximum motor frequency (P1082) down to standstill when no rounding is used.

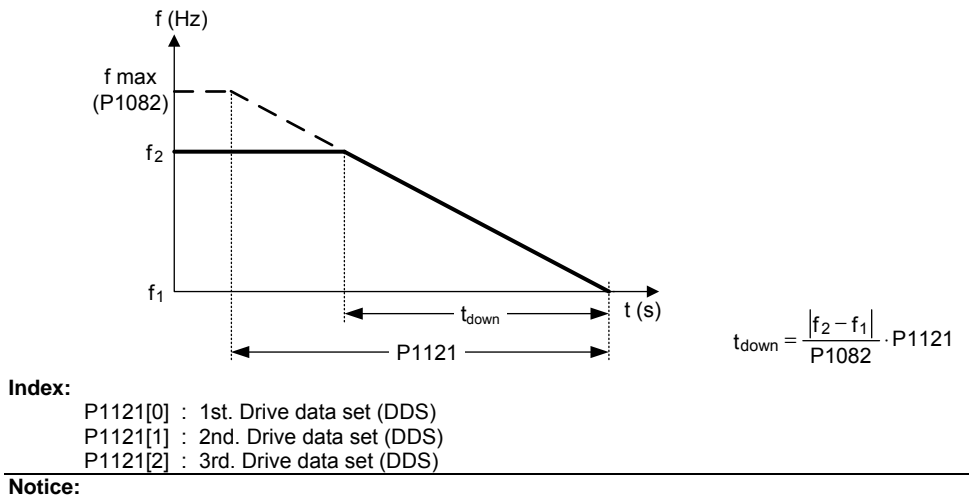

Setting the ramp-down time too short can cause the inverter to trip (overcurrent (F0001) / overvoltage  $(F0002)$ ).

Ramp times will be used as follows:

- P1120 / P1121 : Normal mode (ON/OFF) is active

- P1060 / P1061 : Normal mode (ON/OFF) and P1124 is active

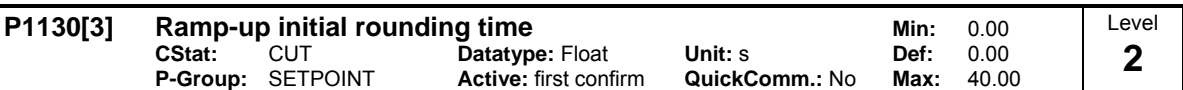

Defines initial rounding time in seconds as shown on the diagram below.

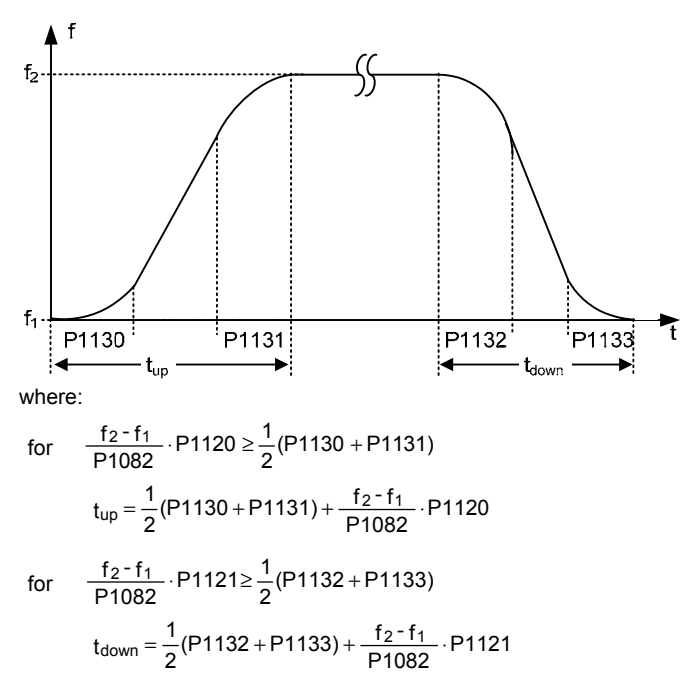

Where the rounding times are increased to be greater than the ramp period (see diagram below),

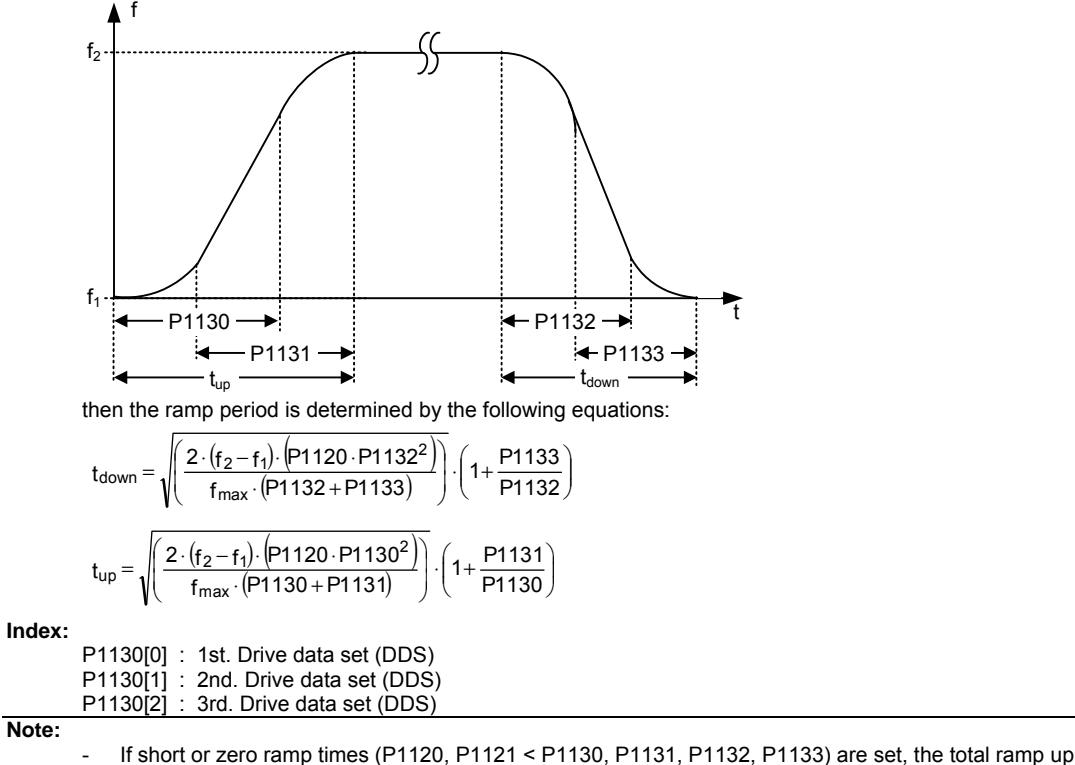

- time (t\_up) or ramp down time (t\_down) will not depend on P1130.
- See equations above for valid conditions to calculate t\_up and t\_down.
- Rounding times are recommended, since they prevent an abrupt response, thus avoiding detrimental effects on the mechanics.
- Rounding times are not recommended when analog inputs are used, since they would result in overshoot/undershoot in the inverter response.

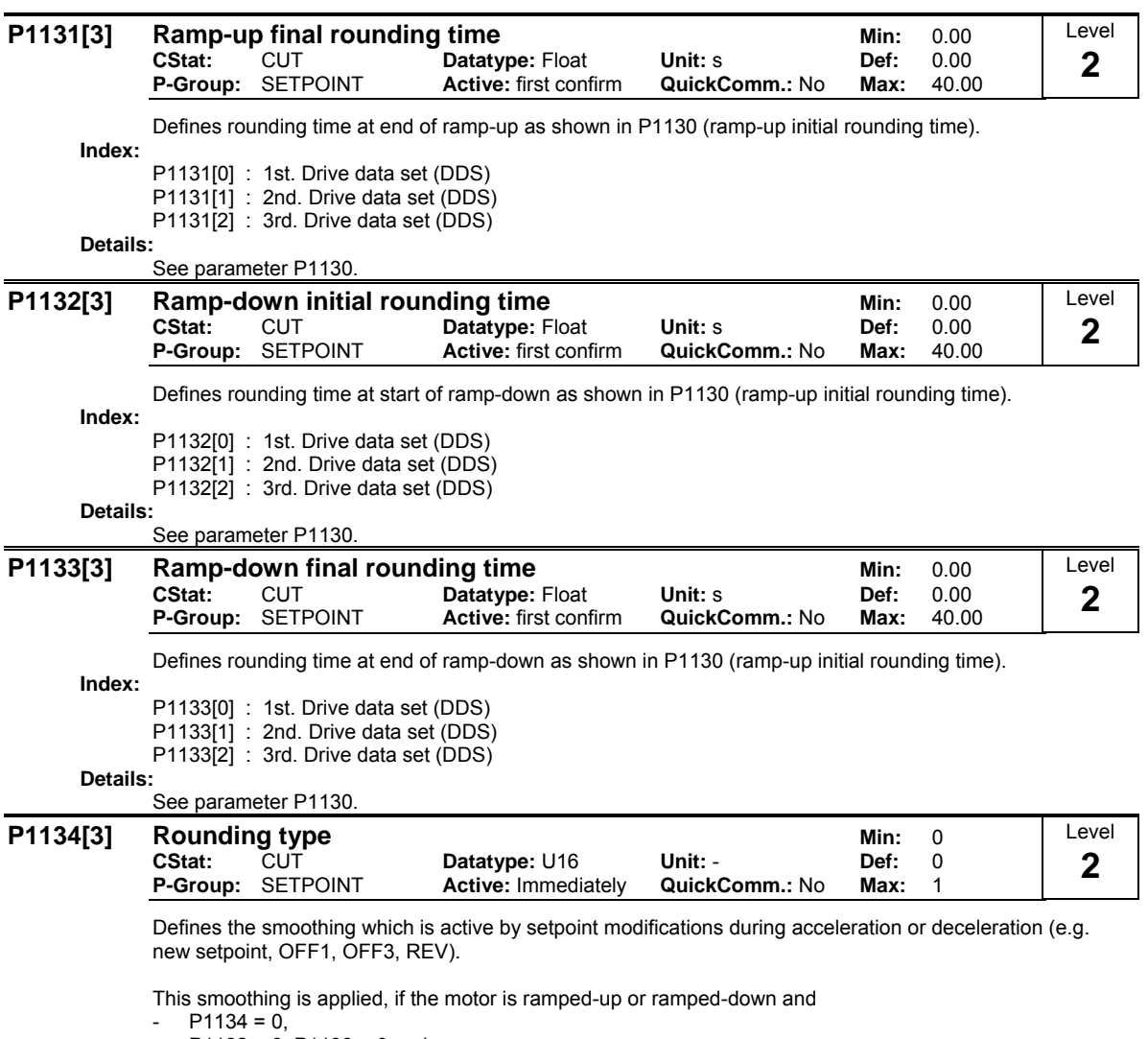

- P1132 > 0, P1133 > 0 and

- the setpoint is not yet reached.

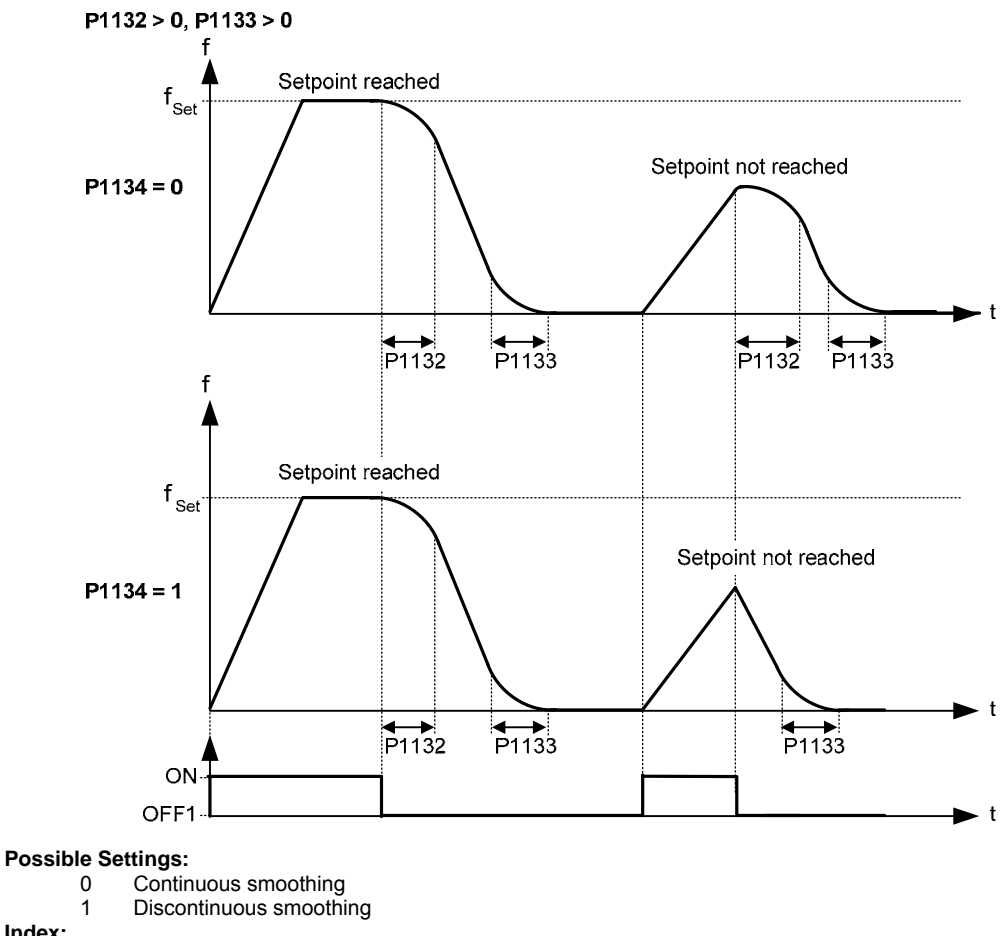

**Index:**

P1134[0] : 1st. Drive data set (DDS)

P1134[1] : 2nd. Drive data set (DDS)

P1134[2] : 3rd. Drive data set (DDS)

**Dependency:**

No effect until P1132 (Ramp-down initial rounding time) or P1133 (Ramp-down final rounding time) > 0 s.

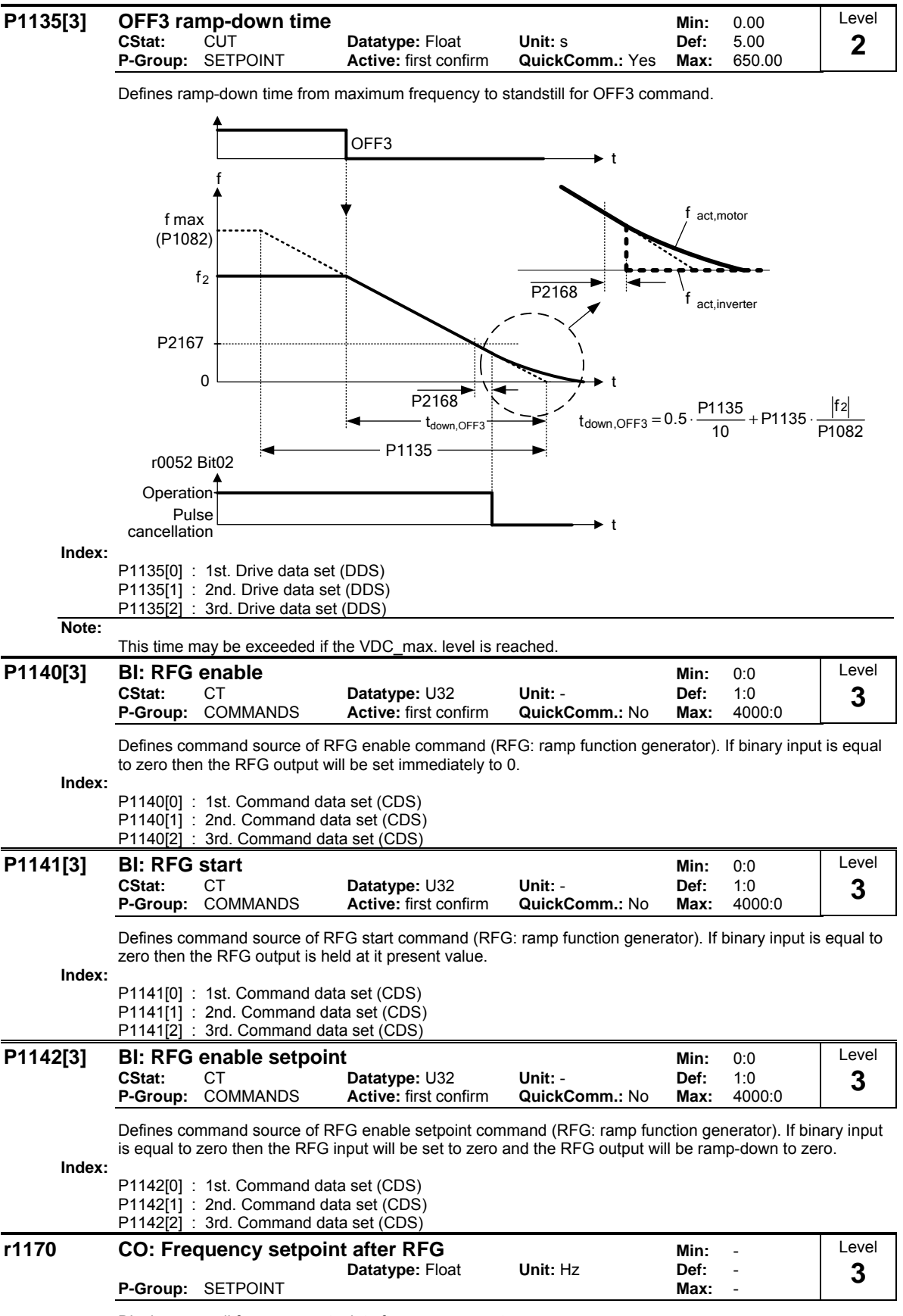

Displays overall frequency setpoint after ramp generator.

# **3.21 Flying restart**

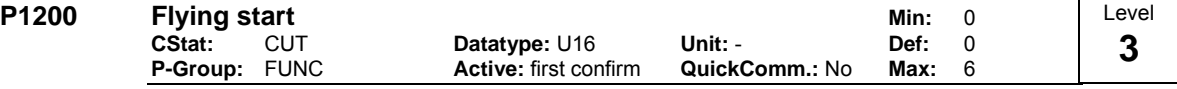

Starts inverter onto a spinning motor by rapidly changing the output frequency of the inverter until the actual motor speed has been found. Then, the motor runs up to setpoint using the normal ramp time.

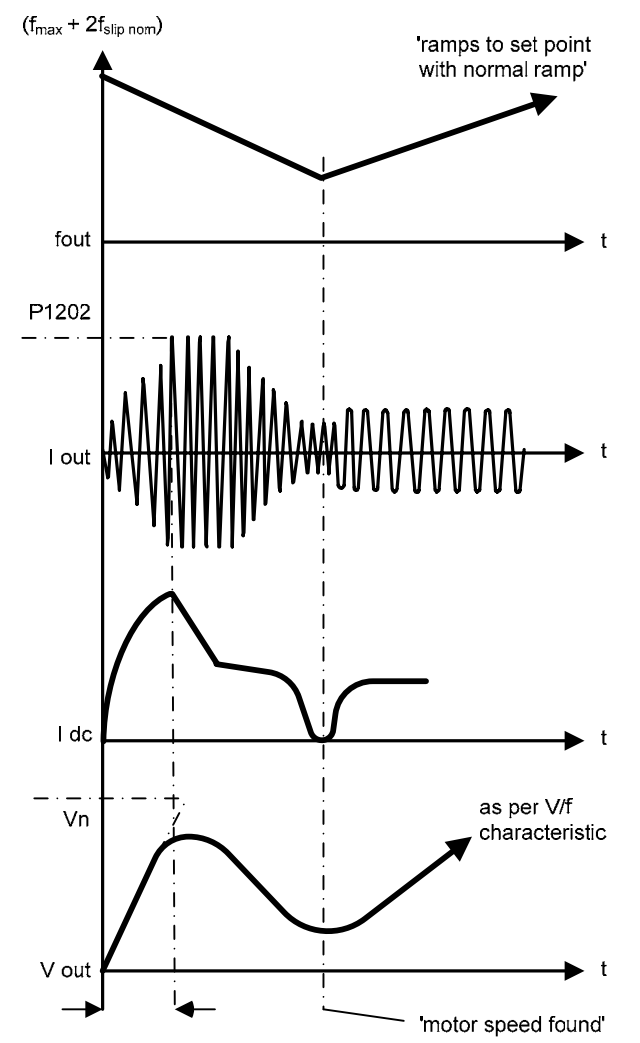

### **Possible Settings:**

- 0 Flying start disabled<br>1 Flying start is always
- 1 Flying start is always active, start in direction of setpoint
- 2 Flying start is active if power on, fault, OFF2, start in direction of setpoint
- Flying start is active if fault, OFF2, start in direction of setpoint
- 4 Flying start is always active, only in direction of setpoint
- 5 Flying start is active if power on, fault, OFF2, only in direction of setpoint
- Flying start is active if fault, OFF2, only in direction of setpoint

## **Note:**

- Useful for motors with high inertia loads.
- Settings 1 to 3 search in both directions.
- Settings 4 to 6 search only in direction of setpoint.
- Flying start must be used in cases where the motor may still be turning (e.g. after a short mains break) or can be driven by the load. Otherwise, overcurrent trips will occur.

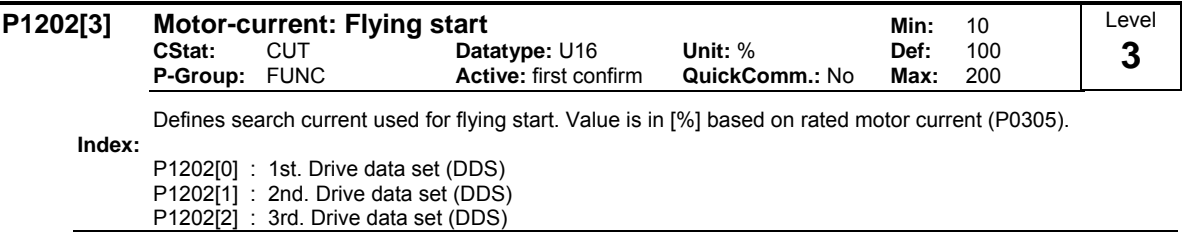

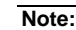

If the search current is reduced, the flying restart behavior can be improved if the system inertia is not very high.

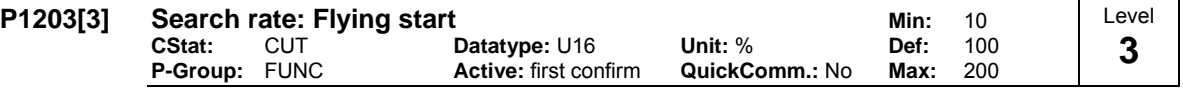

Sets factor by which the output frequency changes during flying start to synchronize with turning motor. This value is entered in [%] defines the reciprocal initial gradient in the search sequence (see curve below). Parameter P1203 influences the time taken to search for the motor frequency.

The search time is the time taken to search through all frequencies between max. frequency P1082 + 2  $\times$ f\_slip to 0 Hz.

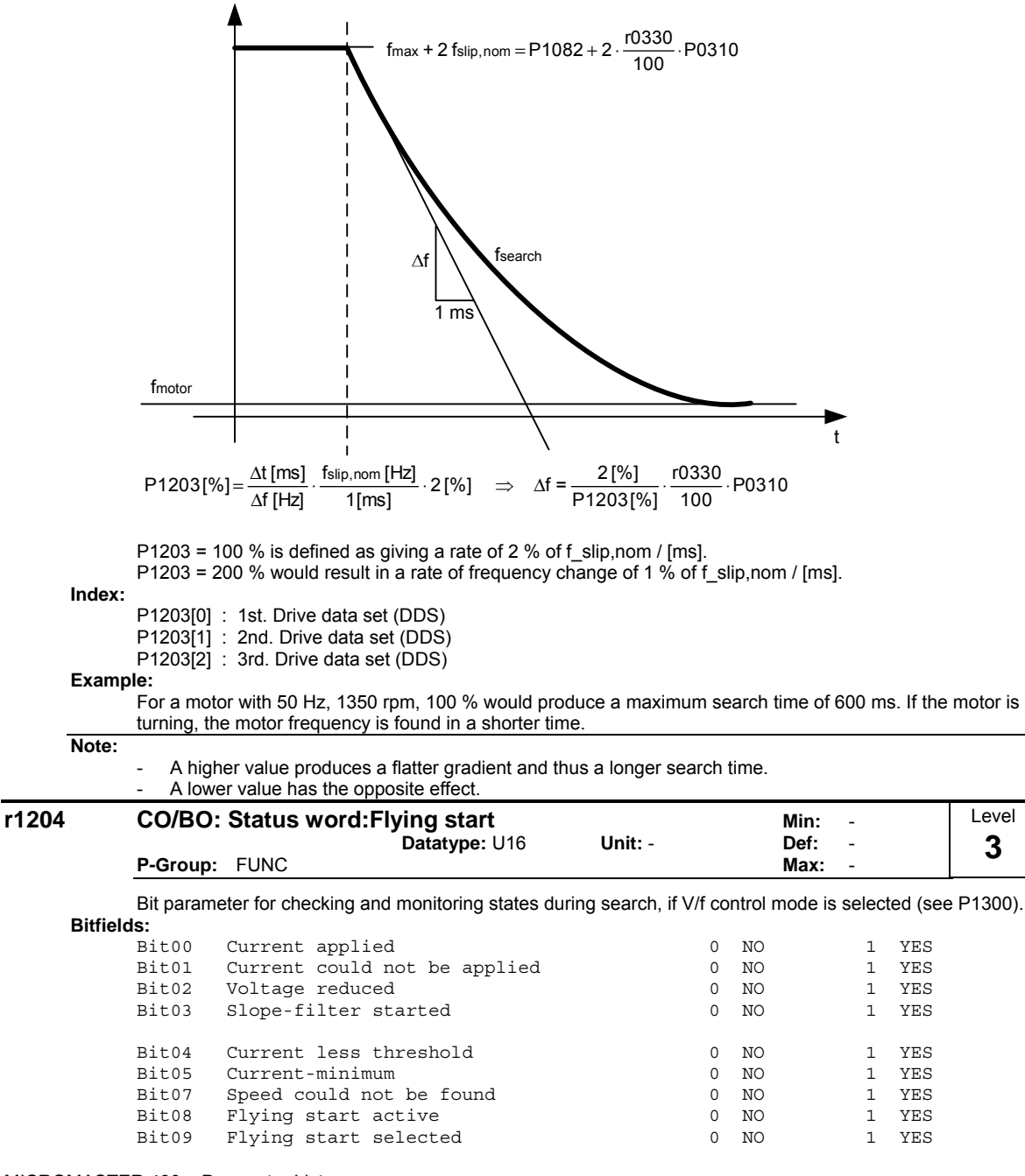

# **3.22 Automatic restart**

### **P1210** Automatic restart **Minimum Automatic restart** Minimum Automatic restart Automatic Automatic restart Automatic Restart Automatic Restart Automatic Restart Automatic Restart Automatic Restart Automatic Restart Automa

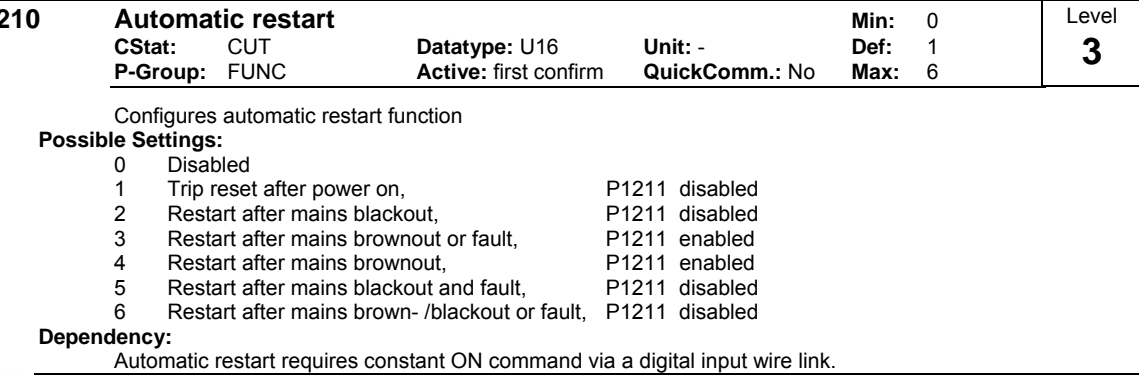

#### **Caution:**

P1210 > 2 can cause the motor to restart automatically without toggling the ON command !

#### **Notice:**

A "mains brownout" is where the power in interrupted and re-applied before the display on the BOP (if one is fitted to the inverter) has gone dark (a very short mains break where the DC link has not fully collapsed).

A "mains blackout" is where the display has gone dark (a long mains break where the DC link has fully collapsed) before the power is re-applied.

 $P1210 = 0$ : Automatic restart is disabled.

#### $P1210 = 1$

The inverter will acknowledge (reset) faults i.e. it will reset a fault when the is re-applied. This means the inverter must be fully powered down, a brownout is not sufficed. The inverter will not run until the ON command has been toggled.

#### $P1210 = 2$

The inverter will acknowledge the fault F0003 at power on after blackout and restarts the drive. It is necessary that the ON command is wired via digital input (DIN).

#### $P1210 = 3$ :

For these settings it is fundamental that the drive only restarts if it has been in a RUN state at the time of the faults (F0003, etc.). The inverter will acknowledge the fault and restarts the drive after a blackout or bronwout. It is necessary that the ON command is wired via digital input (DIN).

#### $P1210 = 4$ :

For these settings it is fundamental that the drive only restarts if it has been in a RUN state at the time of the fault (F0003). The inverter will acknowledge the fault and restarts the drive after a blackout or bronwout. It is necessary that the ON command is wired via digital input (DIN).

#### $P1210 = 5$

The inverter will acknowledge the faults F0003 etc. at power on after blackout and restarts the drive. It is necessary that the ON command is wired via digital input (DIN).

#### $P1210 = 6$

The inverter will acknowledge the faults (F0003 etc.) at power on after blackout or brownout and restarts the drive. It is necessary that the ON command is wired via digital input (DIN). Setting 6 causes the motor to restart immediately.

Following table presents an overview of parameter P1210 and its functionality.

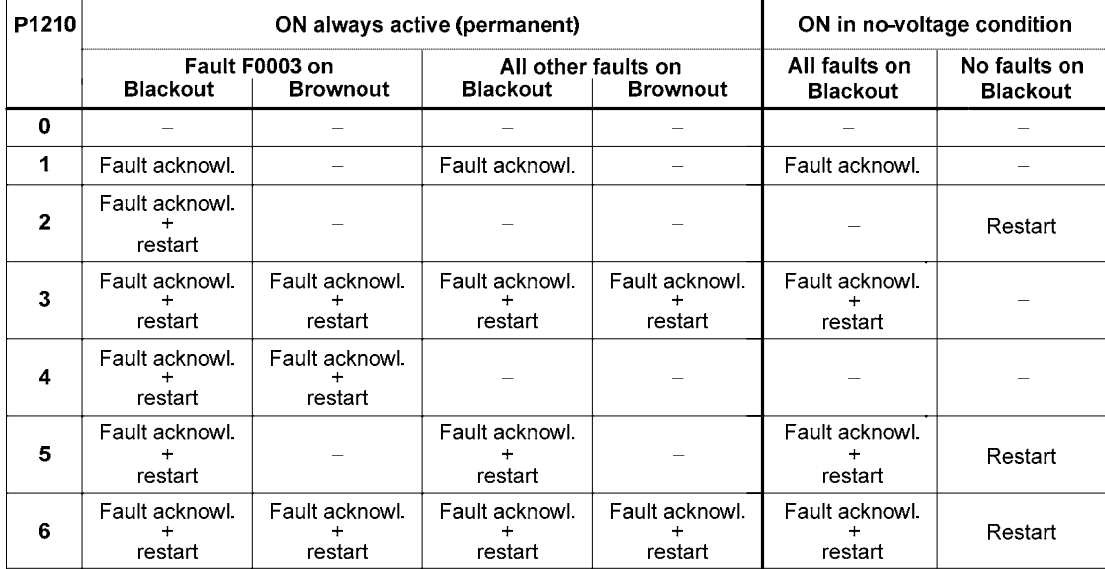

Flying start must be used in cases where the motor may still be turning (e.g. after a short mains break) or can be driven by the load (P1200).

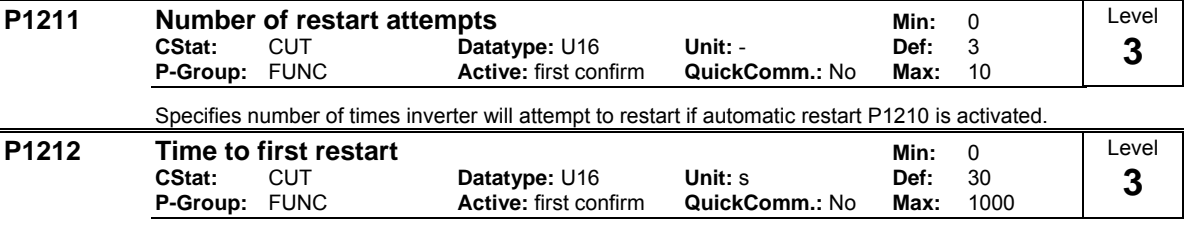

Selects the time before the inverter is restarted for the first time if automatic restart P1210 is activated.

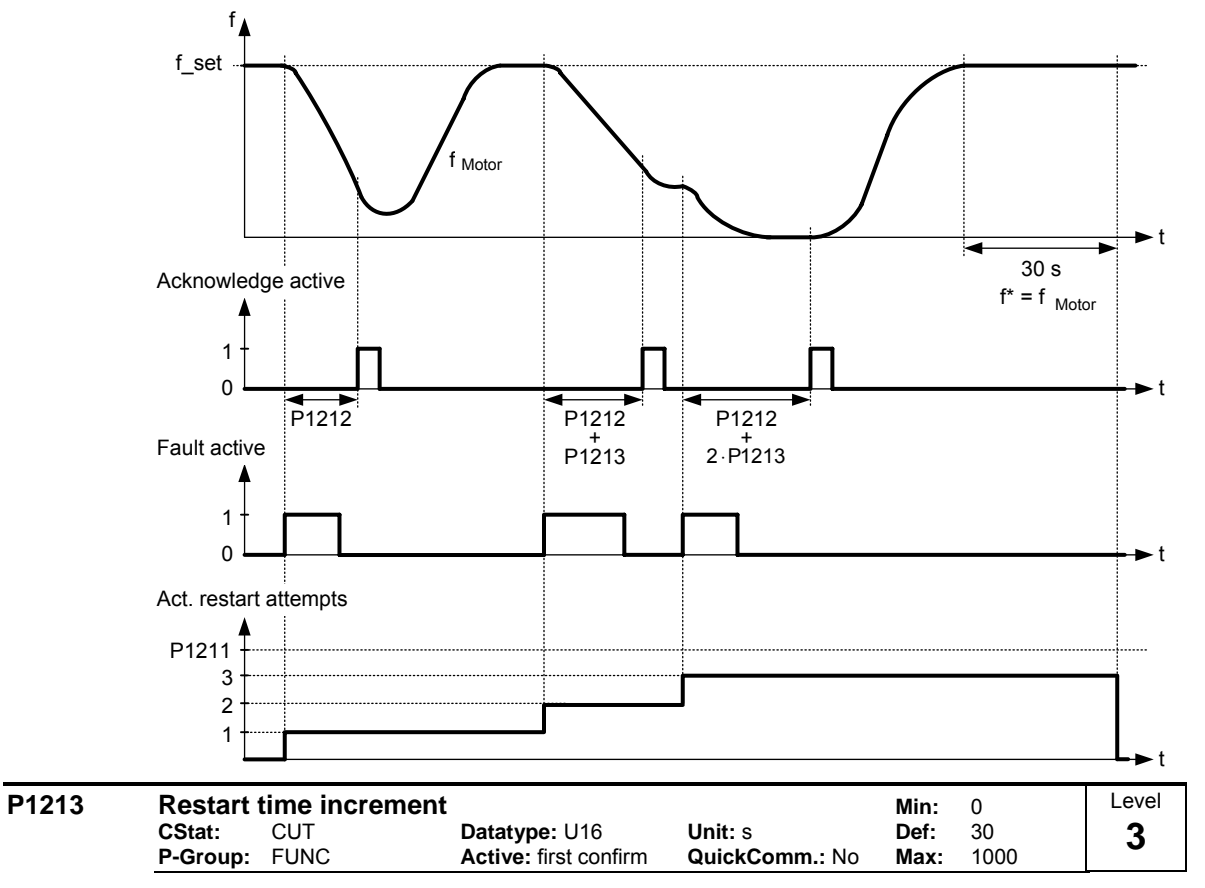

Selects the amount the restart time is increment for each restart of the inverter if automatic restart P1210 is activated.

# **3.23 Motor holding brake**

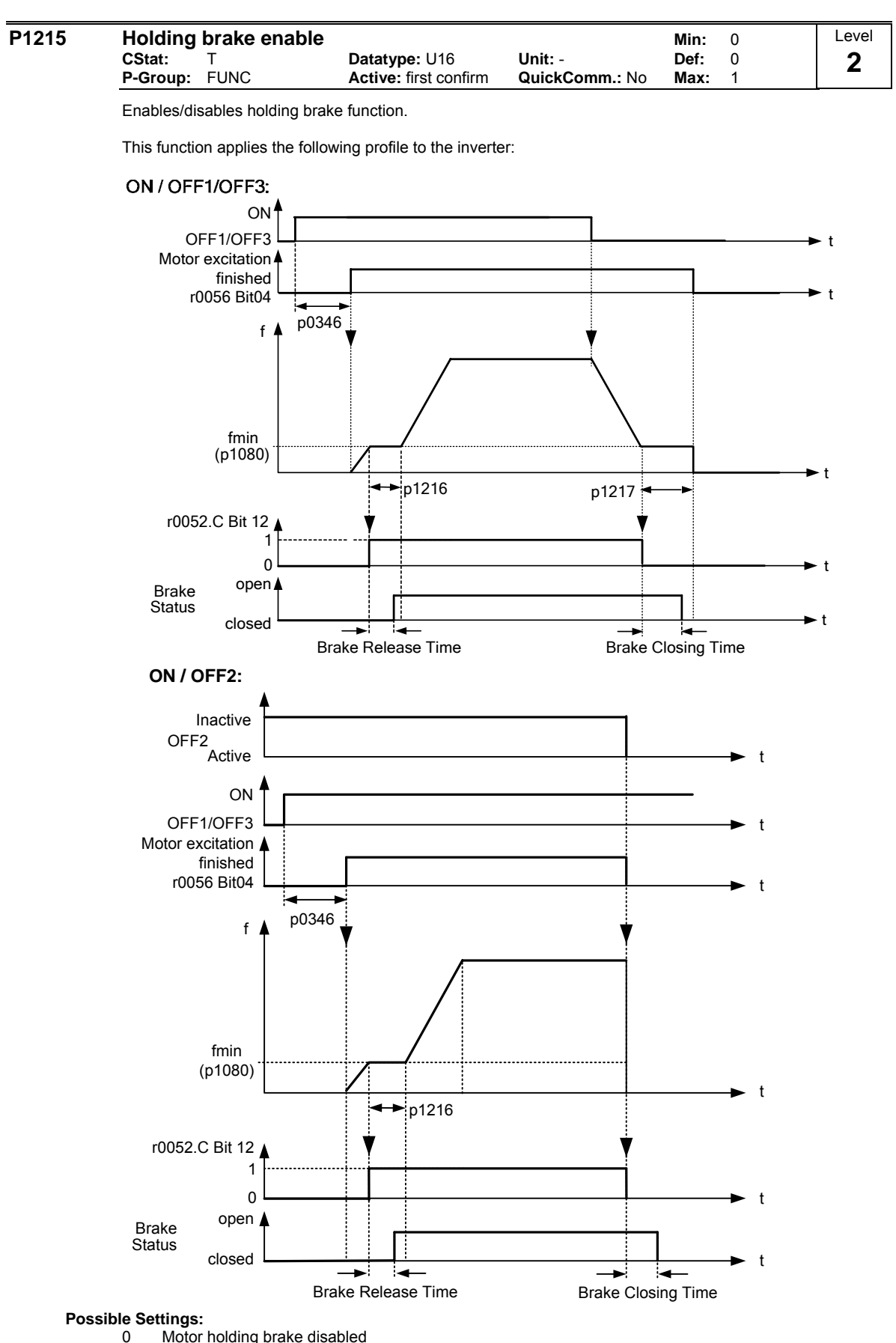

<sup>1</sup> Motor holding brake enabled

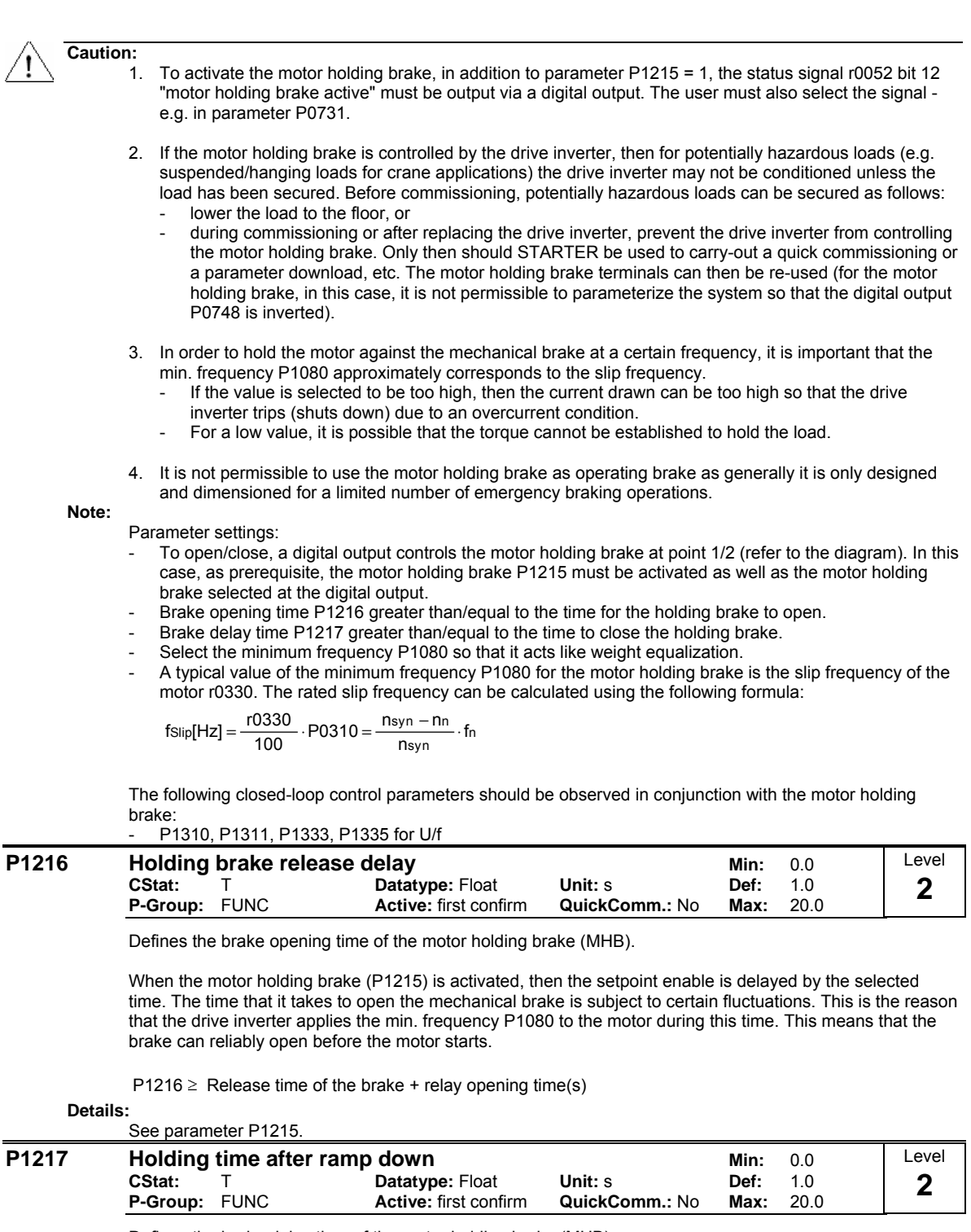

Defines the brake delay time of the motor holding brake (MHB).

When the motor holding brake (P1215) is activated, after an off command, the pulse inhibit is delayed by this selected time. The time that it takes to open the mechanical brake is subject to certain fluctuations. This means that after braking to the min. frequency P1080, the motor is held at the minimum frequency for this time. This means that the brake can reliably close before the motor is switched into a no-current condition.

P1217  $\geq$  Application time of the brake + relay closing time

**Details:**

See parameter P1215.

# **3.24 DC braking**

#### **P1230[3] BI: Enable DC braking Min: 0:0**<br>CStat: CUT Datatype: U32 Unit: - Def: 0:0 **CStat:** CUT **Datatype:** U32 **Unit:** - **Def:** 0:0 **P-Group: COMMANDS Active: first confirm QuickComm.: No Max:** Level **3**

Enables DC braking via a signal applied from an external source. Function remains active while external input signal is active.

DC braking causes the motor to stop rapidly by applying a DC braking current (current applied also holds shaft stationary).

When the DC braking signal is applied, the inverter output pulses are blocked and the DC current is not applied until the motor has been sufficiently demagnetized.

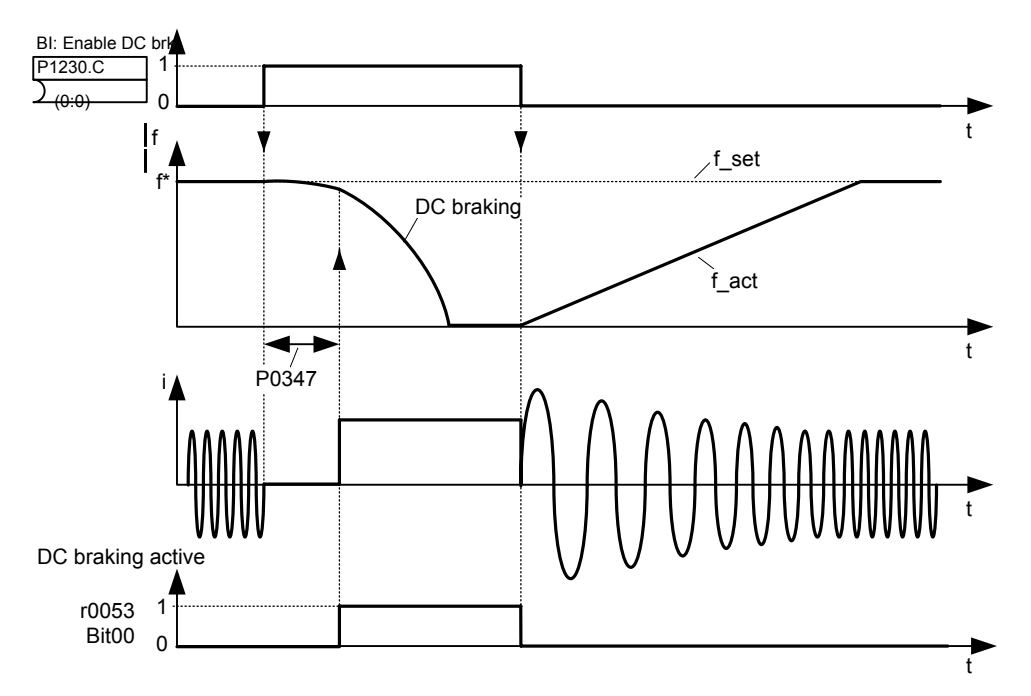

Note: DC brake can be applied in drive states r0002 = 1, 4, 5

The level of DC braking is set in P1232 (DC braking current - relative to the rated motor current) which is set to 100 % by default.

**Index:**

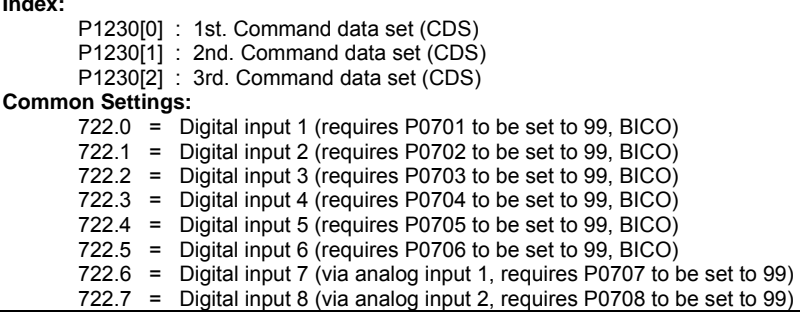

#### **Caution:**

With the DC braking, the kinetic energy of the motor is converted into heat in the motor. The drive could overheat if the remains in this status for an exessive period of time !

DC braking is not possible when using a synchronous motor (i.e. P0300 = 2).

**Notice:**

This delay time is set in P0347 (demagnetization time). If this delay is too short, overcurrent trips can occur.

#### **P1232[3] DC braking current COVE COVERTY DEALLY DATA COVERTY DATA COVERTY DEFECT 10**<br>CStat: CUT Datatype: U16 Unit: % Def: 10 **CStat:** CUT **Datatype:** U16 **Unit:** % **Def:** 100 **Active: Immediately** Level **3**

Defines level of DC current in [%] relative to rated motor current (P0305).

r0027<sub>DC-Brake</sub> [A] 
$$
\approx \frac{1}{\sqrt{2}}
$$
 \n· P0305 \n·  $\frac{P1232}{100\%}$ 

The current of the DC-braking is limited by r0067.

**Index:**

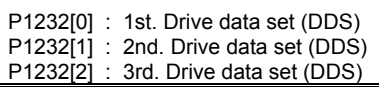

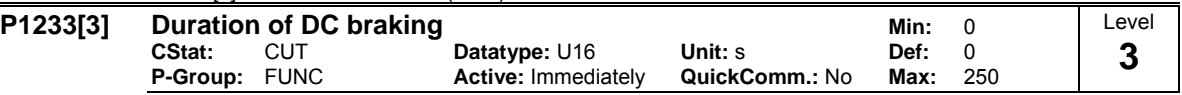

Defines duration for which DC injection braking is to be active following an OFF1 or OFF3 command. When an OFF1 or OFF3 command is received by the drive, the output frequency starts to ramp to 0 Hz. When the output frequency reaches the value set in P1234, the drive injects a DC braking current P1232 for the time duration set in P1233.

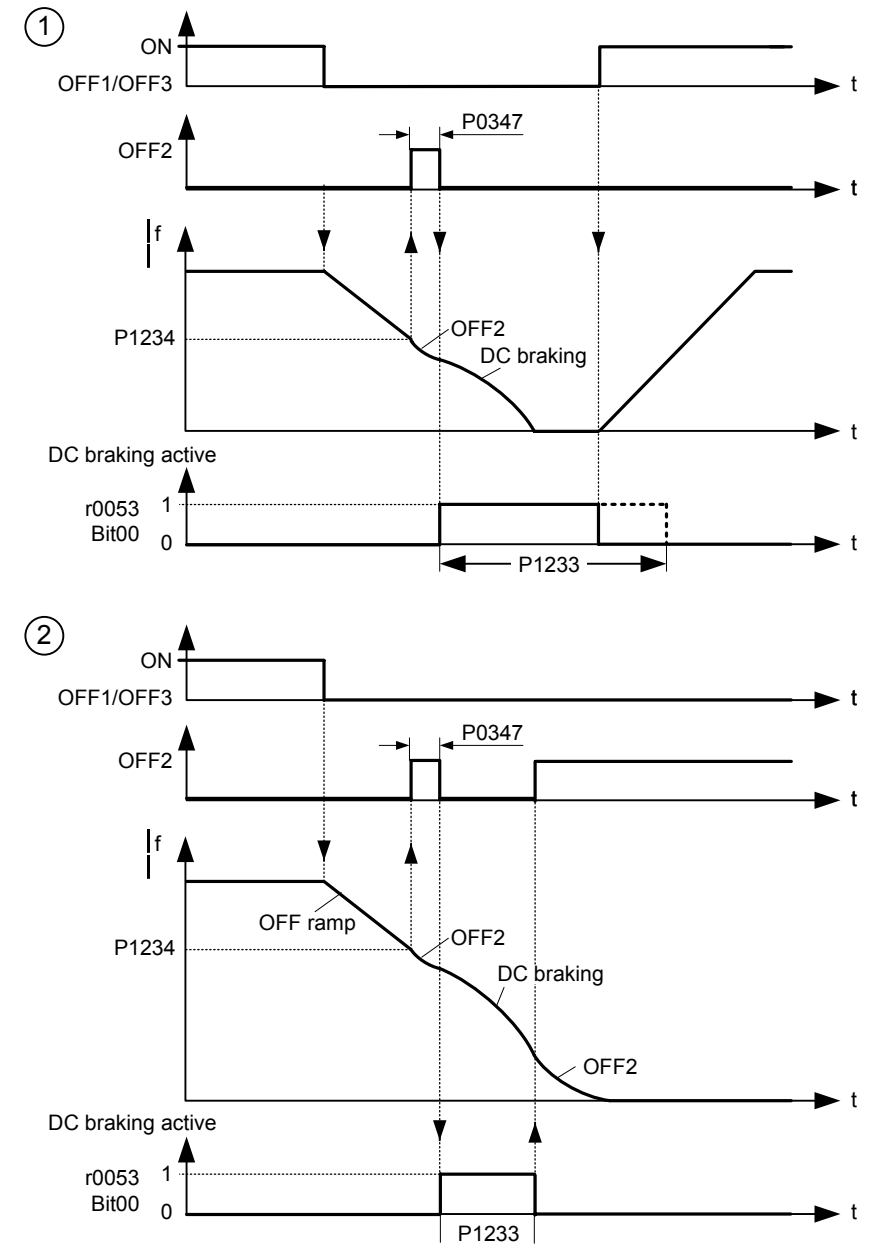

The DC current, that is impressed during time P1233, is specified by parameter P1232.

a DC braking current (the current

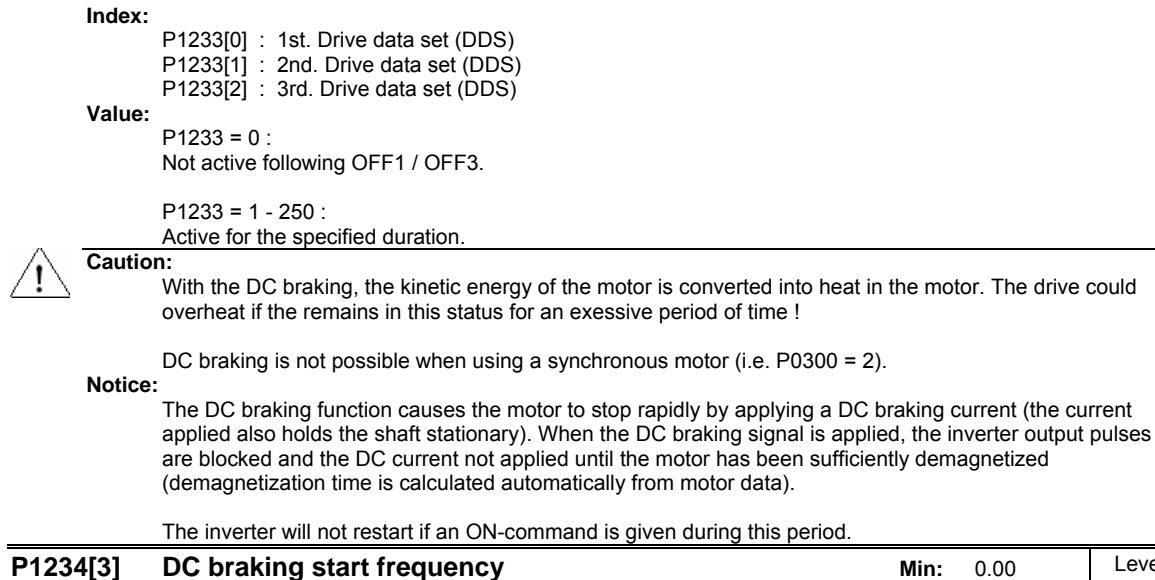

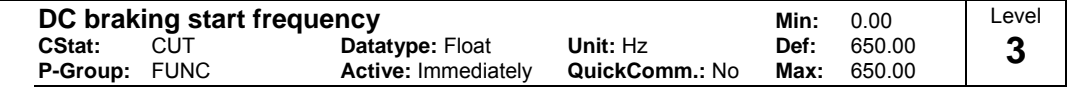

Sets start frequency for DC braking.

When an OFF1 or OFF3 command is received by the drive, the output frequency starts to ramp to 0 Hz. When the output frequency reaches the value set in start frequency of DC braking P1234, the drive injects a DC braking current P1232 for the time duration set in P1233.

#### **Index:**

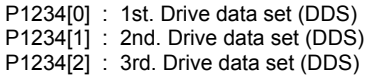

#### **Details:**

See P1232 (DC braking current) and P1233 (duration of DC braking)

## **3.25 Compound braking**

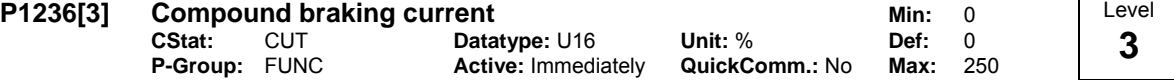

Defines DC level superimposed on AC waveform after exeeding DC-link voltage threshold of compound braking. The value is entered in [%] relative to rated motor current (P0305).

If  $P1254 = 0$ :

otherwise:

$$
U_{DC\_Comp} = 1.13 \cdot \sqrt{2} \cdot V_{mains} = 1.13 \cdot \sqrt{2} \cdot P0210
$$

Compound braking switch-on level

Compound braking switch-on level

 $U_{\text{DC Comp}} = 0.98 \cdot r1242$ 

The Compound Brake is an overlay of the DC brake function with regenerative braking (effective braking at the ramp) after OFF1 or OFF3. This enables braking with controlled motor frequency and a minimum of energy returned to the motor. Through optimization of the ramp-down time and the compound braking an efficient braking without additional HW components is possible.

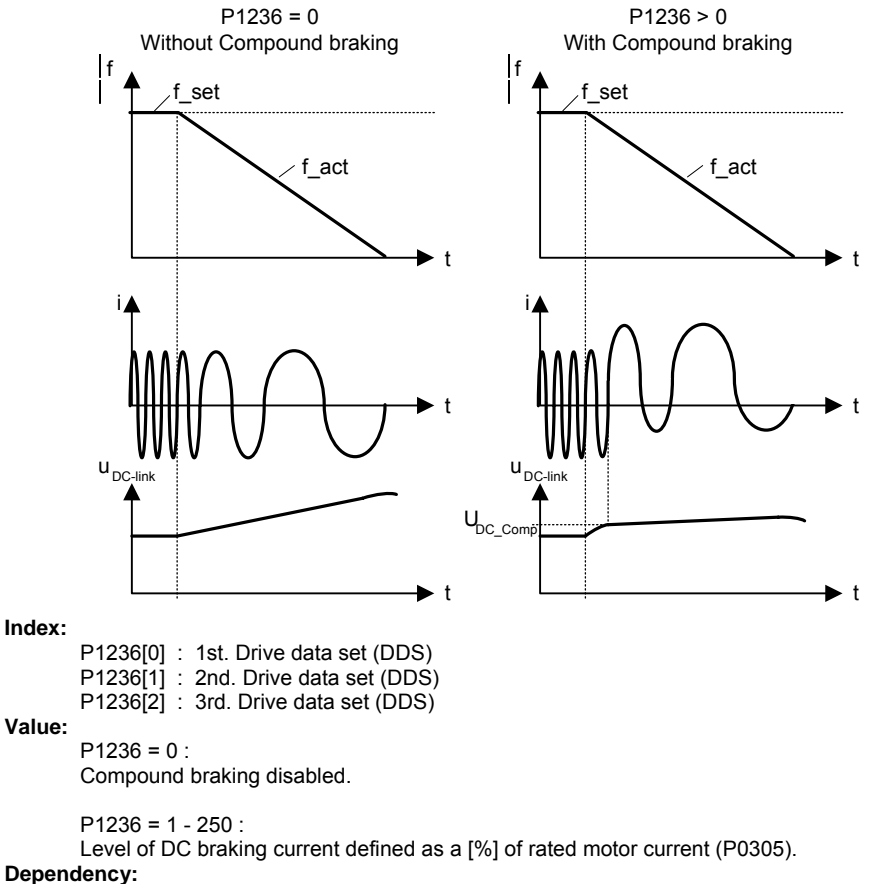

Compound braking depends on the DC link voltage only (see threshold above).

It is disabled, when:

- DC braking is active
- Flying start is active

**Notice:**

Increasing the value will generally improve braking performance; however, if you set the value too high, an overcurrent trip may result.

If used with dynamic braking enabled as well compound braking will take priority.

If used with the Vdc max controller enabled the drive behaviour whilst braking may be worsened paticularly with high values of compound braking.

# **3.26 Vdc controller**

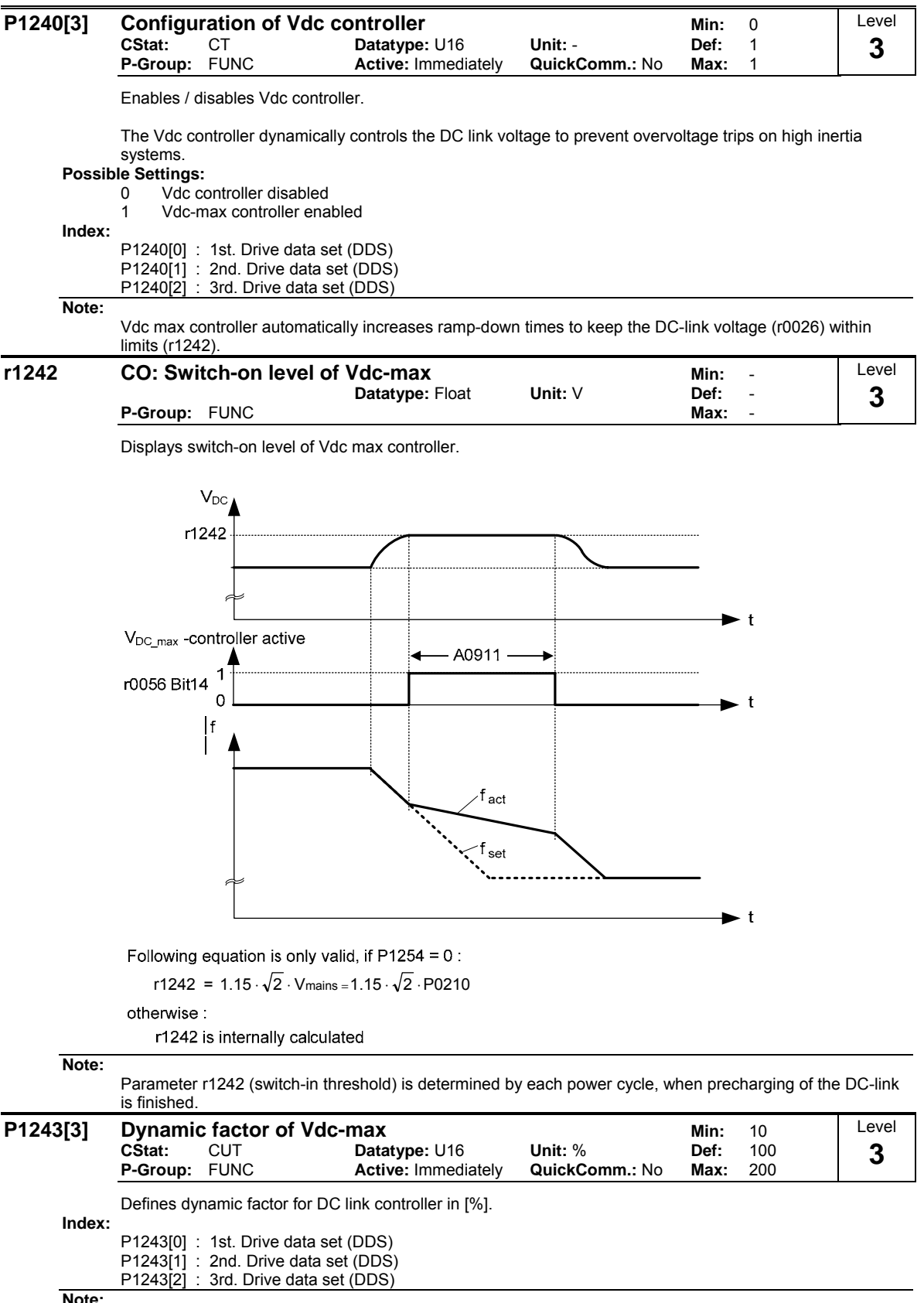

**Note:**

Vdc controller adjustment is calculated automatically from motor and inverter data.

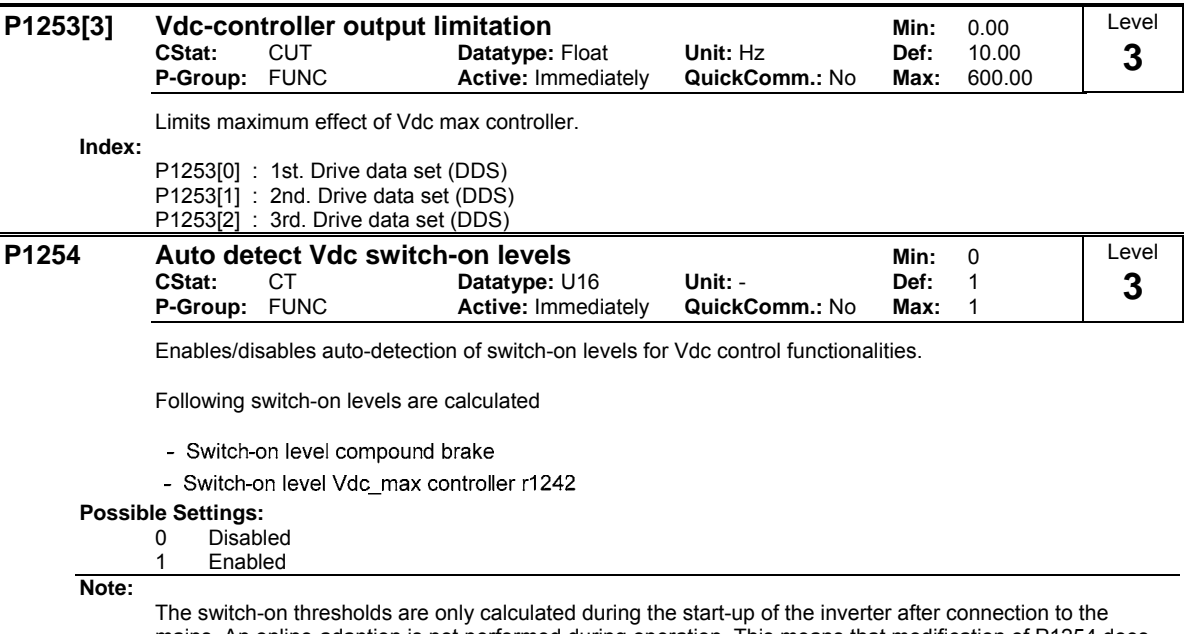

mains. An online-adaption is not performed during operation. This means that modification of P1254 does not immediately take effect and variations in the mains are also not initially taken into account.

P1254 = 0 (Automatic Detection disabled):

The above thresholds are calculated via P0210, if automatic detection is disabled.

# **3.27 Bypass**

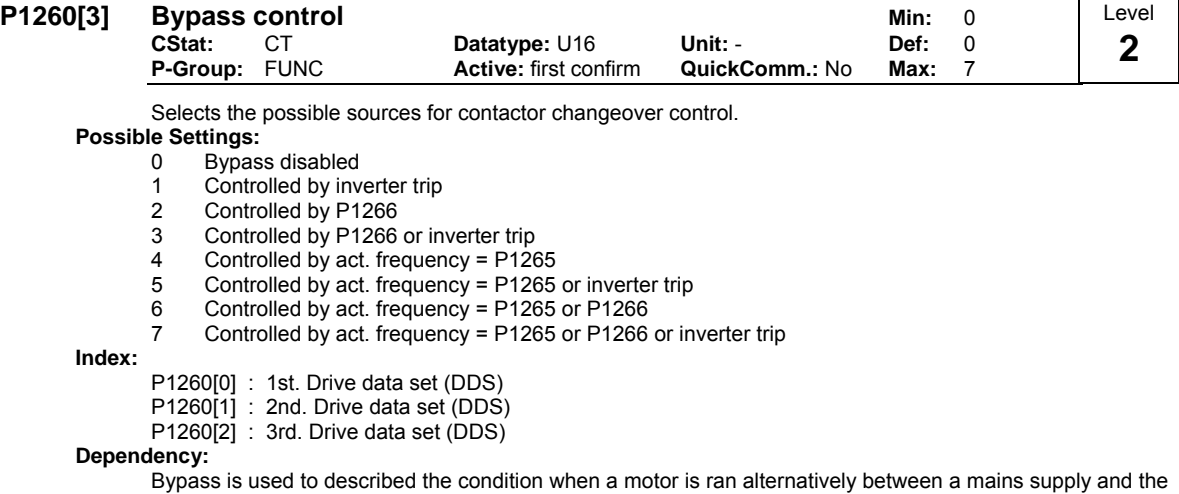

inverter.

For example, the bypass circuit can be used to switch over from the inverter to a mains supply when the inverter is faulty. This function can also be used to ramp-up a large rotation mass using the inverter and then, at the correct speed, switching over to the mains supply.

An example of a bypass circuit is given in the following diagram:

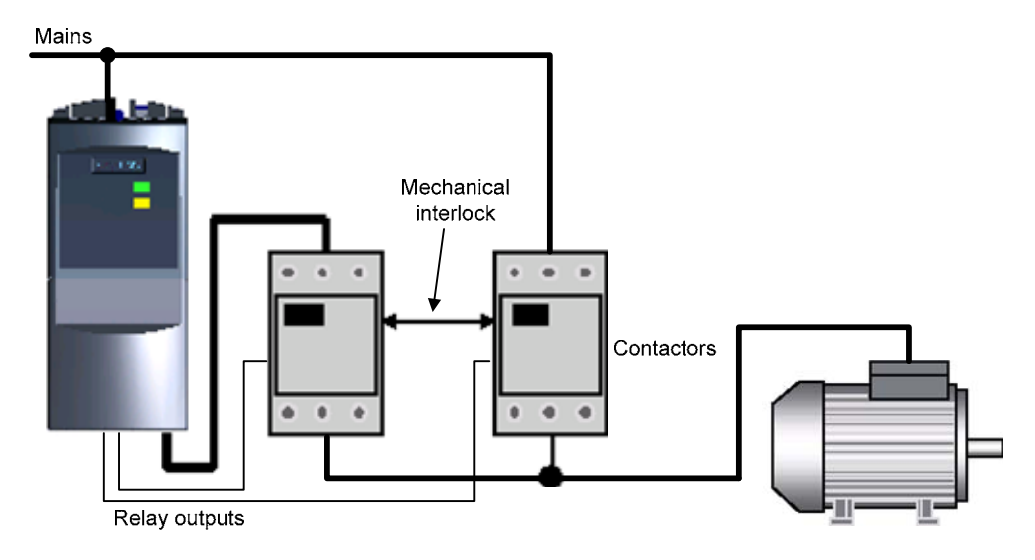

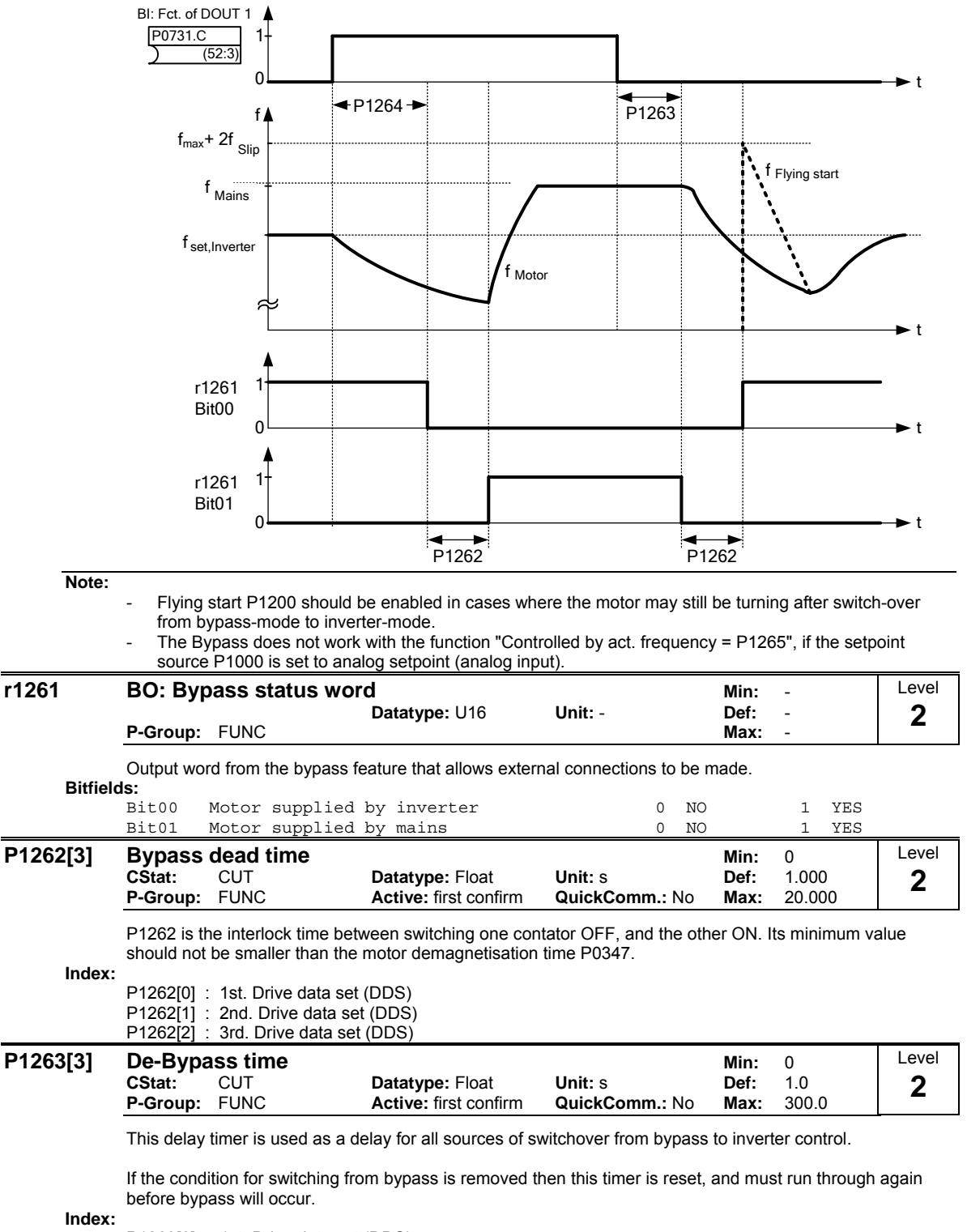

P1263[0] : 1st. Drive data set (DDS)

P1263[1] : 2nd. Drive data set (DDS)

P1263[2] : 3rd. Drive data set (DDS)

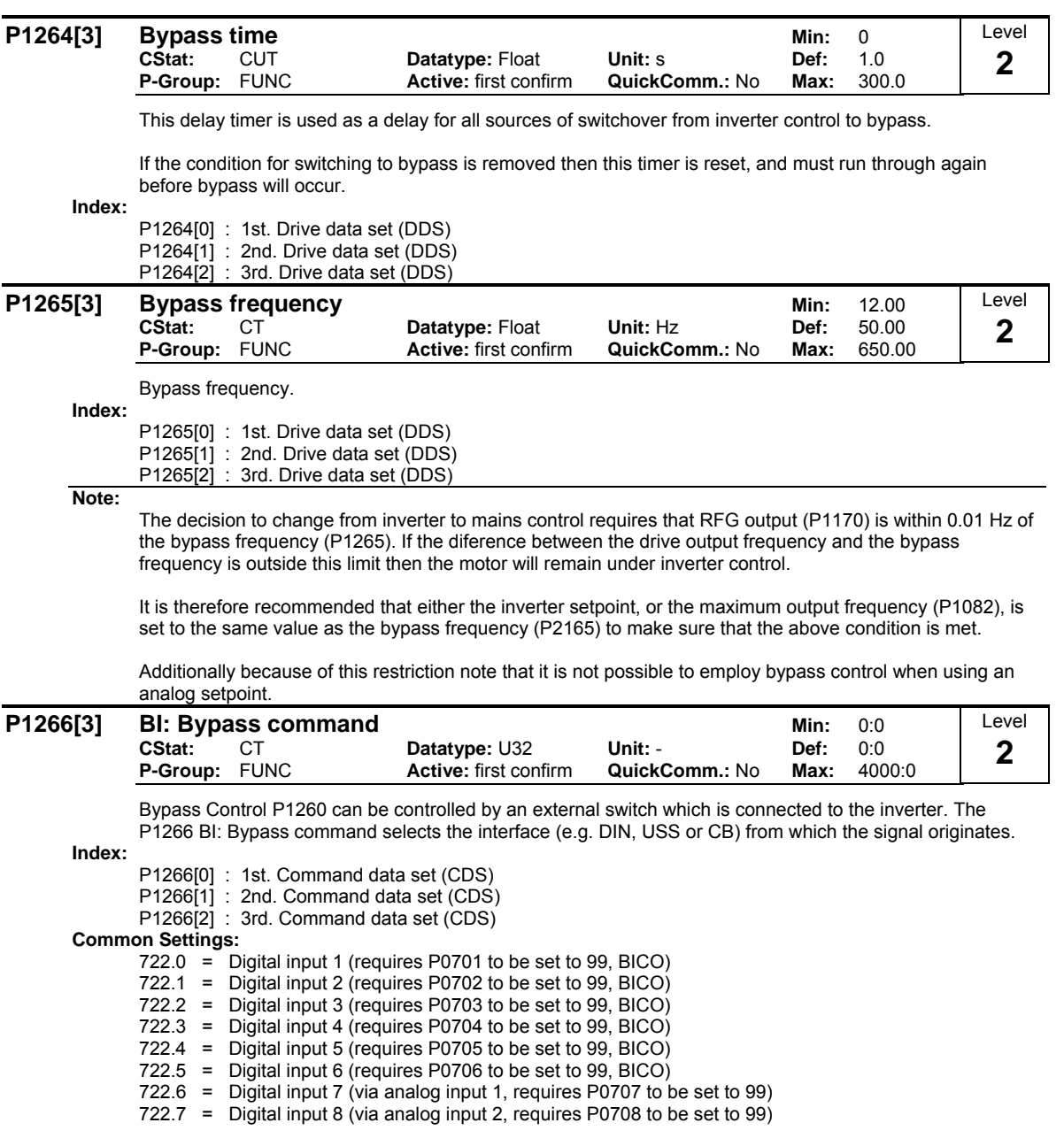

## **3.28 Control mode**

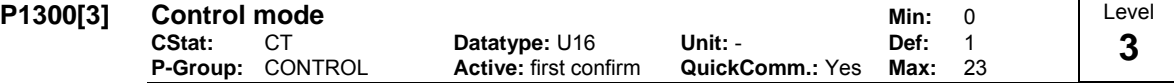

Controls relationship between speed of motor and voltage supplied by inverter as illustrated in the diagram below.

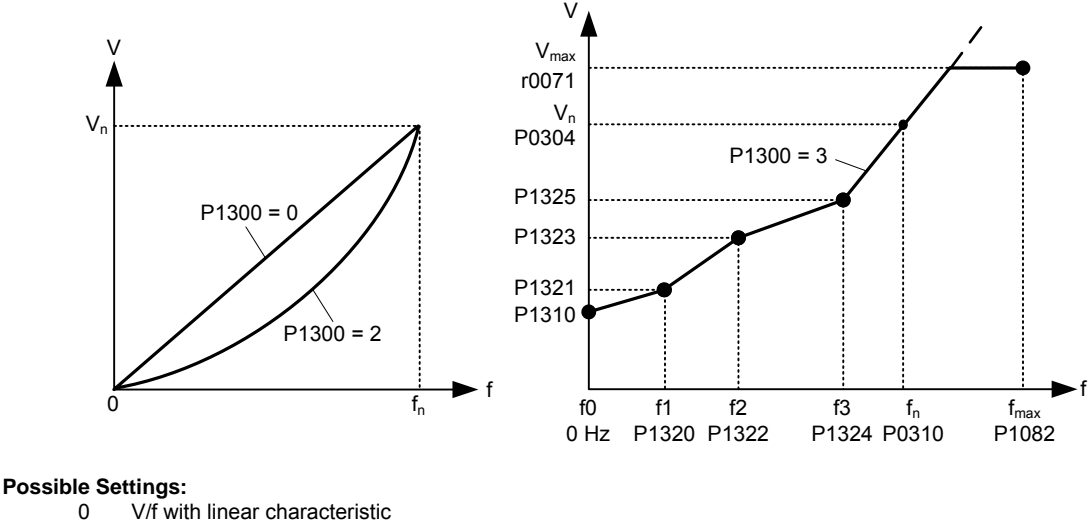

- 
- 1 V/f with FCC<br>2 V/f with paral
- 2 V/f with parabolic characteristic<br>3 V/f with programmable characte 3 V/f with programmable characteristic<br>4 Reserved
- Reserved
- 
- 5 V/f for textile applications<br>6 V/f with FCC for textile ap
- 6 V/f with FCC for textile applications<br>19 V/f control with independent voltage 19 V/f control with independent voltage setpoint
- 
- 20 Reserved<br>21 Reserved
- 21 Reserved<br>22 Reserved
- 22 Reserved<br>23 Reserved Reserved
- **Index:**

- P1300[0] : 1st. Drive data set (DDS)
- P1300[1] : 2nd. Drive data set (DDS)
- P1300[2] : 3rd. Drive data set (DDS)

### **Dependency:**

See parameter P0205, P0500 **Note:**

- P1300 = 1 : V/f with FCC (flux current control)
	- Maintains motor flux current for improved efficiency.
	- If FCC is chosen, linear V/f is active at low frequencies.

P1300 = 2 : V/f with a quadratic characteristic

- Suitable for centrifugal fans / pumps
- P1300 = 3 : V/f with a programmable characteristic
- User defined characteristic (see P1320)
- For synchronous motors (e.g. SIEMOSYN motors)
- P1300 = 5,6 : V/f for textil applications
- Slip compensation disabled.
- Imax controller modifies the output voltage only.
- Imax controller does not influence the output frequency.

P1300 = 19 : V/f control with independent voltage setpoint

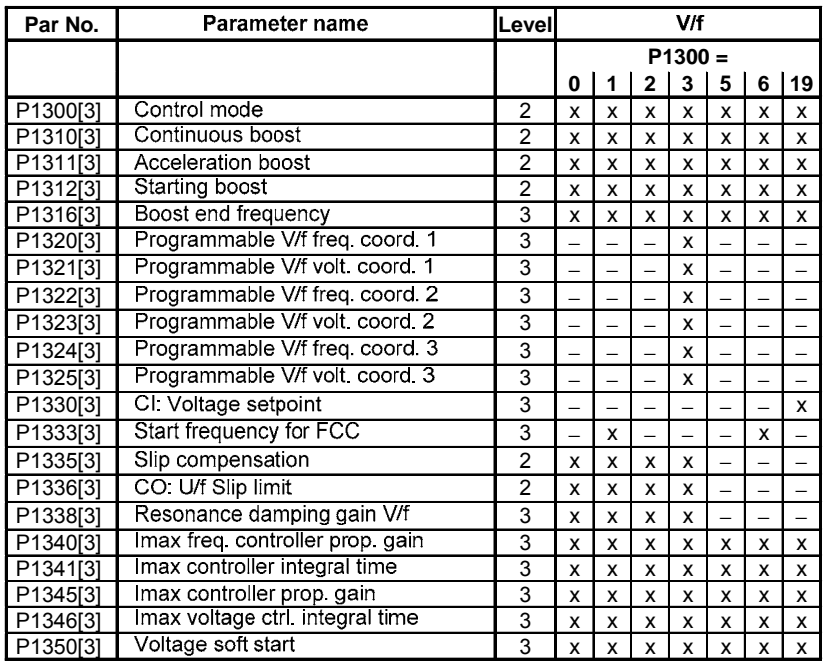

The following table presents an overview of control parameters (V/f) that can be modify in relationship to P1300 dependencies:

# **3.29 V/f control parameters**

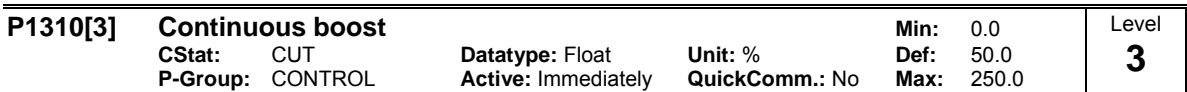

At low output frequencies the output voltage is low to keep the flux level constant. However, the output voltage may be too low

for magnetisation the asynchronous motor

to hold the load

- to overcome losses in the system. The output voltage can be increased using parameter P1310.

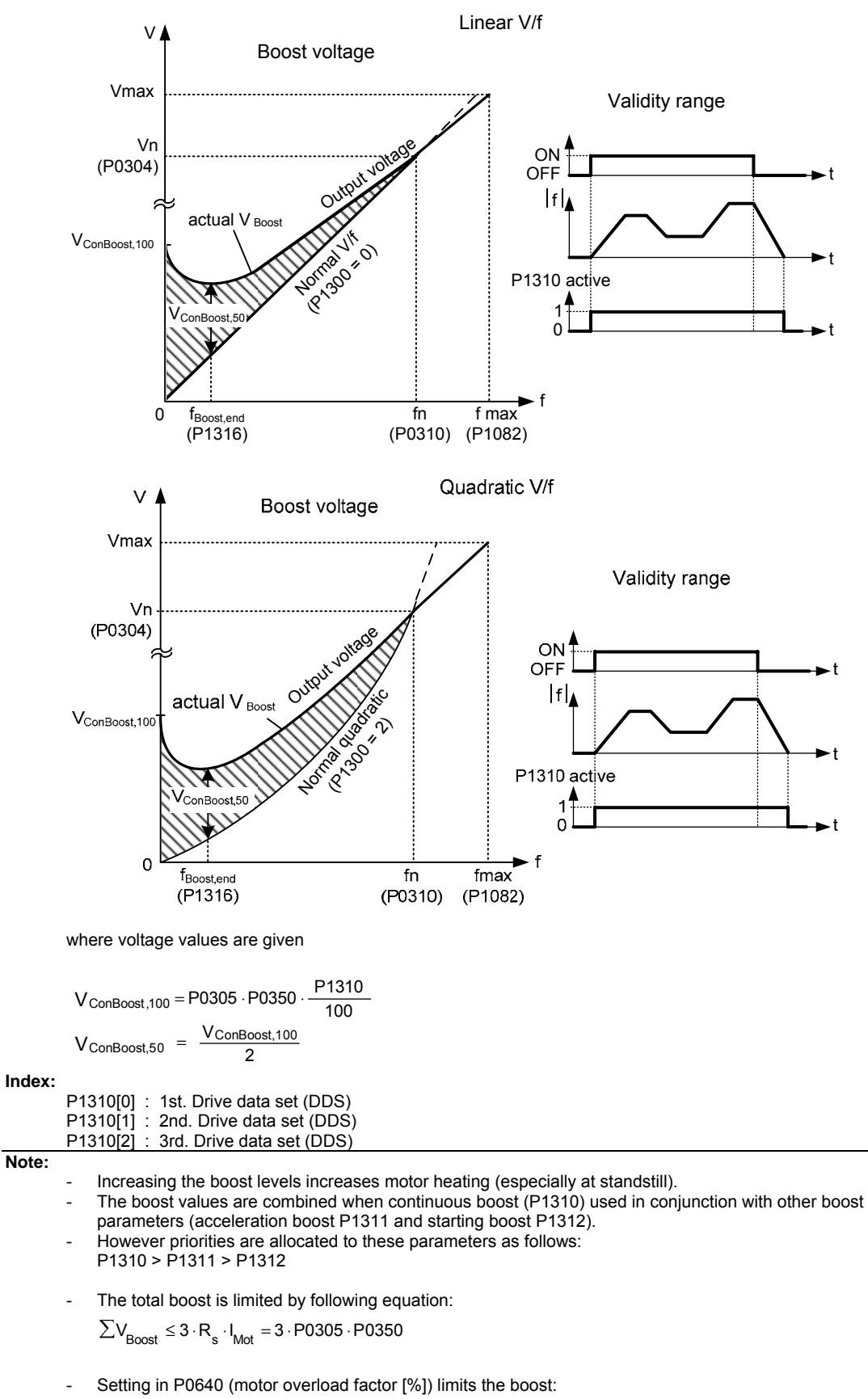

Defines boost level in [%] relative to P0305 (rated motor current) applicable to both linear and quadratic V/f curves according to the diagram below:

$$
\frac{\sum V_{\text{Boost}}}{P0305 \cdot P0350} \leq \frac{P0640}{100}
$$

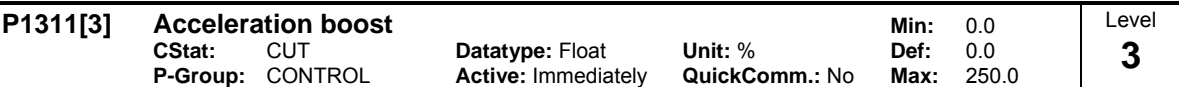

P1311 will only produce boost during ramping, and is therefore useful for additional torque during acceleration and deceleration.

Applies boost in [%] relative to P0305 (rated motor current) following a positive setpoint change and drops back out once the setpoint is reached.

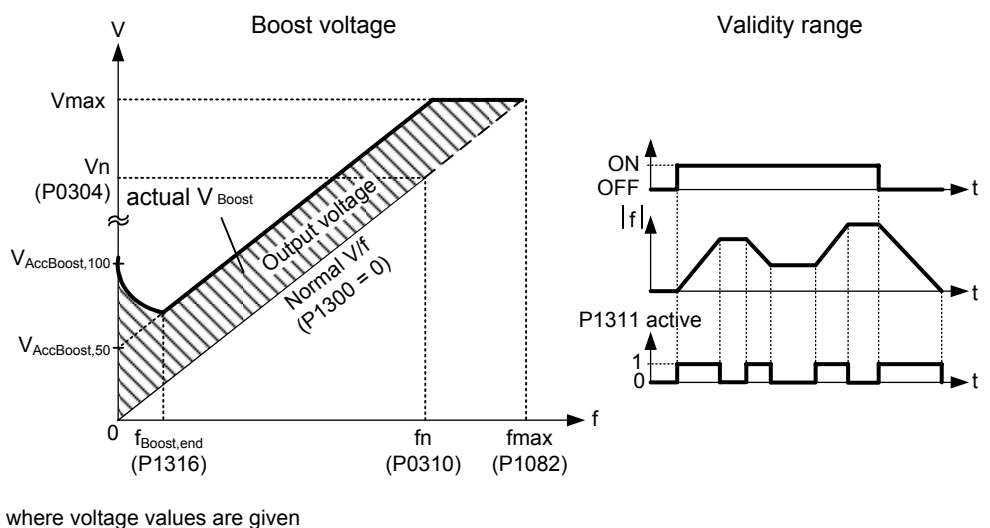

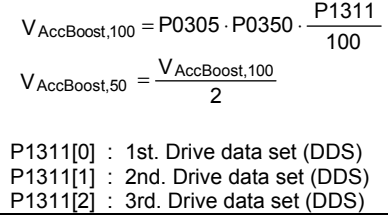

**Note:**

**Index:**

See parameter P1310

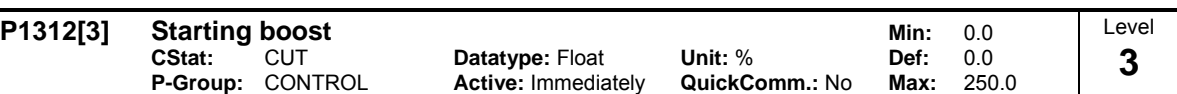

Applies a constant linear offset (in [%] relative to P0305 (rated motor current)) to active V/f curve (either linear or quadratic) after an ON command and is active until 1) ramp output reaches setpoint for the first time respectively 2) setpoint is reduced to less than present ramp output

This is useful for starting loads with high inertia.

Setting the starting boost (P1312) too high will cause the inverter to limit the current, which will in turn restrict the output frequency to below the setpoint frequency.

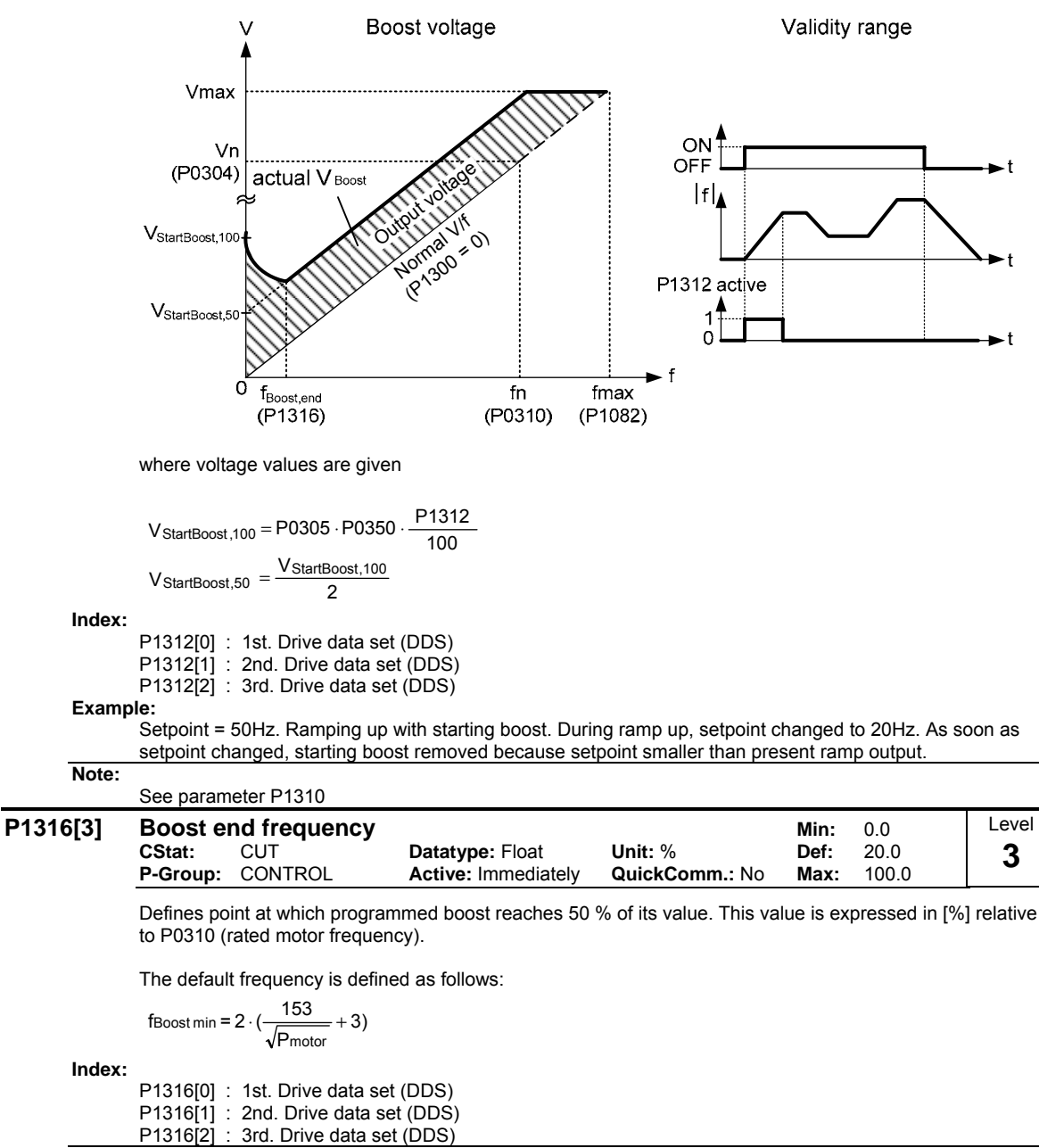

**Note:**

- The expert user may change this value to alter the shape of the curve, e.g. to increase torque at a particular frequency.
- Default value is depending on inverter type and its rating data.

**Details:**

See diagram in P1310 (continuous boost).

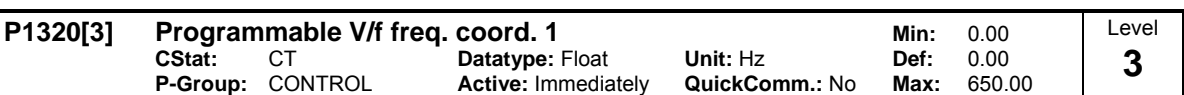

Sets V/f coordinates (P1320/1321 to P1324/1325) to define V/f characteristic.

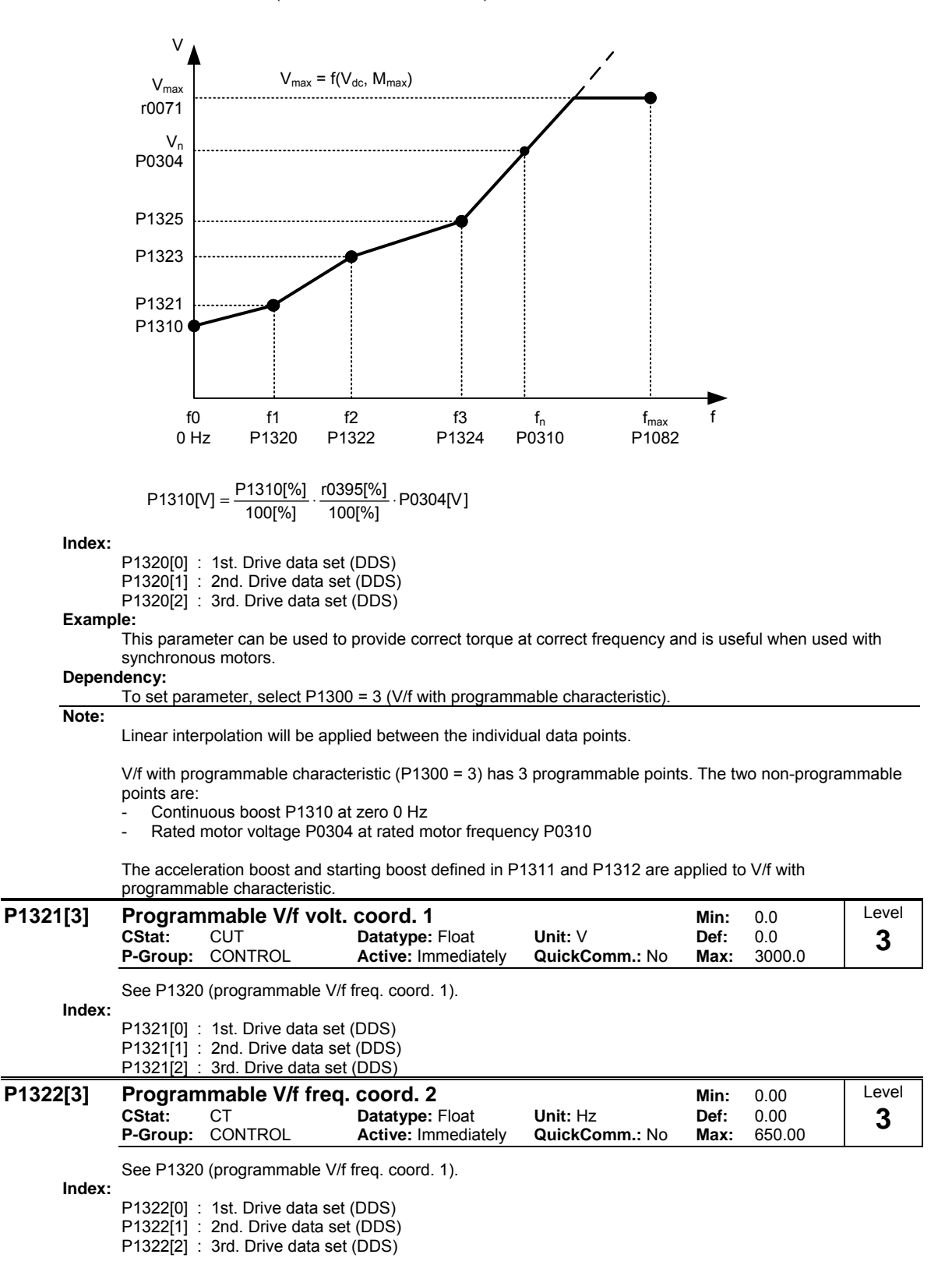

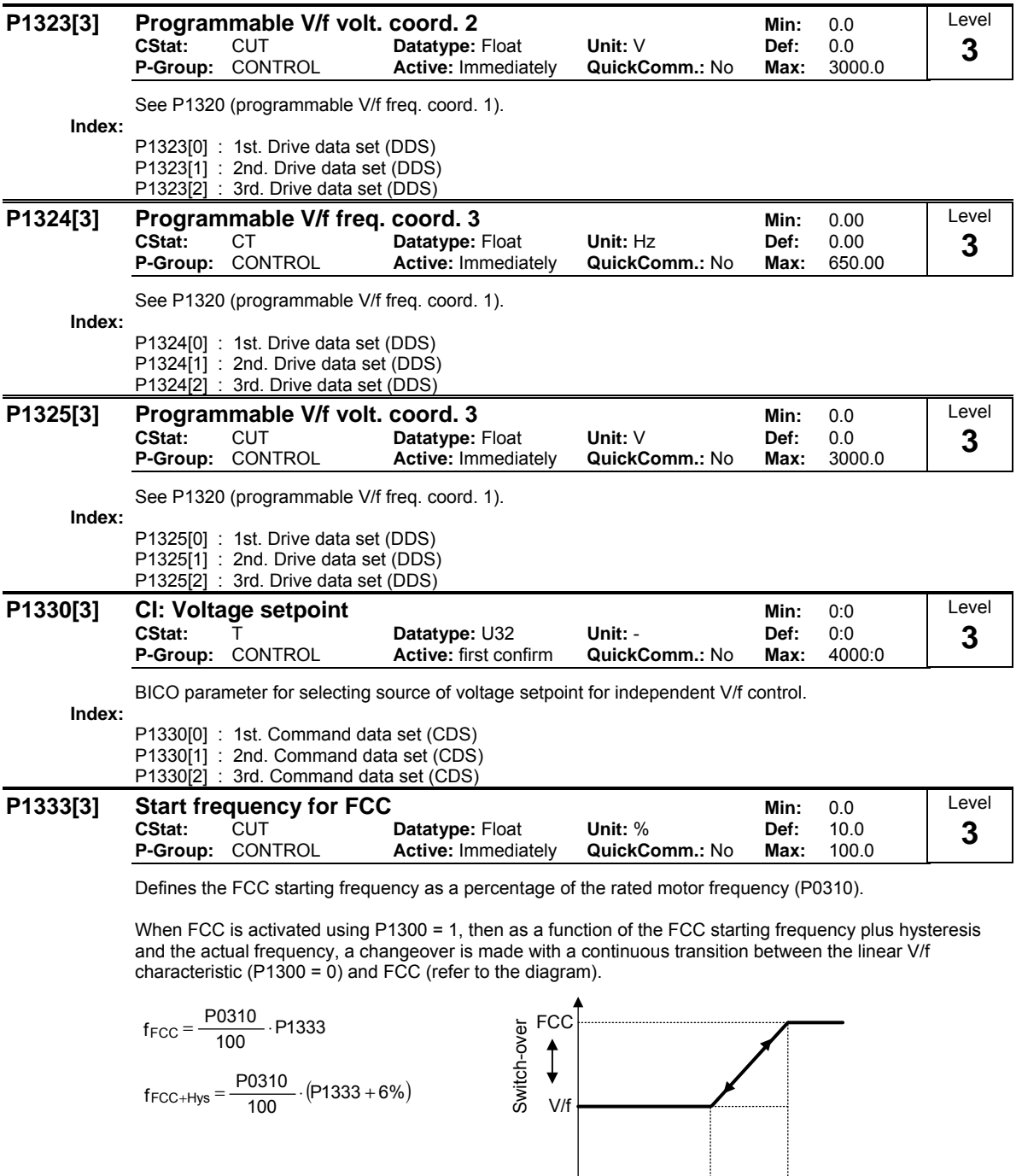

### **Index:**

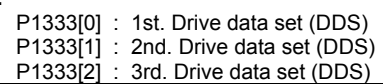

#### **Notice:**

- A value that is excessively low can result in instability.
- The constant voltage boost P1310 is continuously de-activated essentially the same as when switching-in FCC.
- Contrary, the voltage boosts P1311 and P1312 remain active over the complete frequency range.

 $f_{FCC}$ 

 $\frac{1}{f_{\text{FCC+Hys}}}$  f

## **3.29.1 Slip compensation**

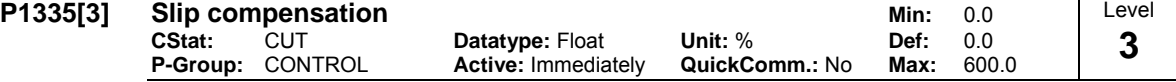

Dynamically adjusts output frequency of inverter so that motor speed is kept constant independent of motor load.

In the V/f-control, the motor speed will always be less than the command speed due to the slip speed. For a given speed command, the speed will drop as load is increased. The speed regulation of drive can be improved by the technique known as slip compensation.

Increasing the load from M1 to M2 (see diagram) will decrease the motor speed from f1 to f2, due to the slip. The inverter can compensate for this by increasing the output frequency slightly as the load increases. The inverter measures the current and increases the output frequency to compensate for the expected slip.

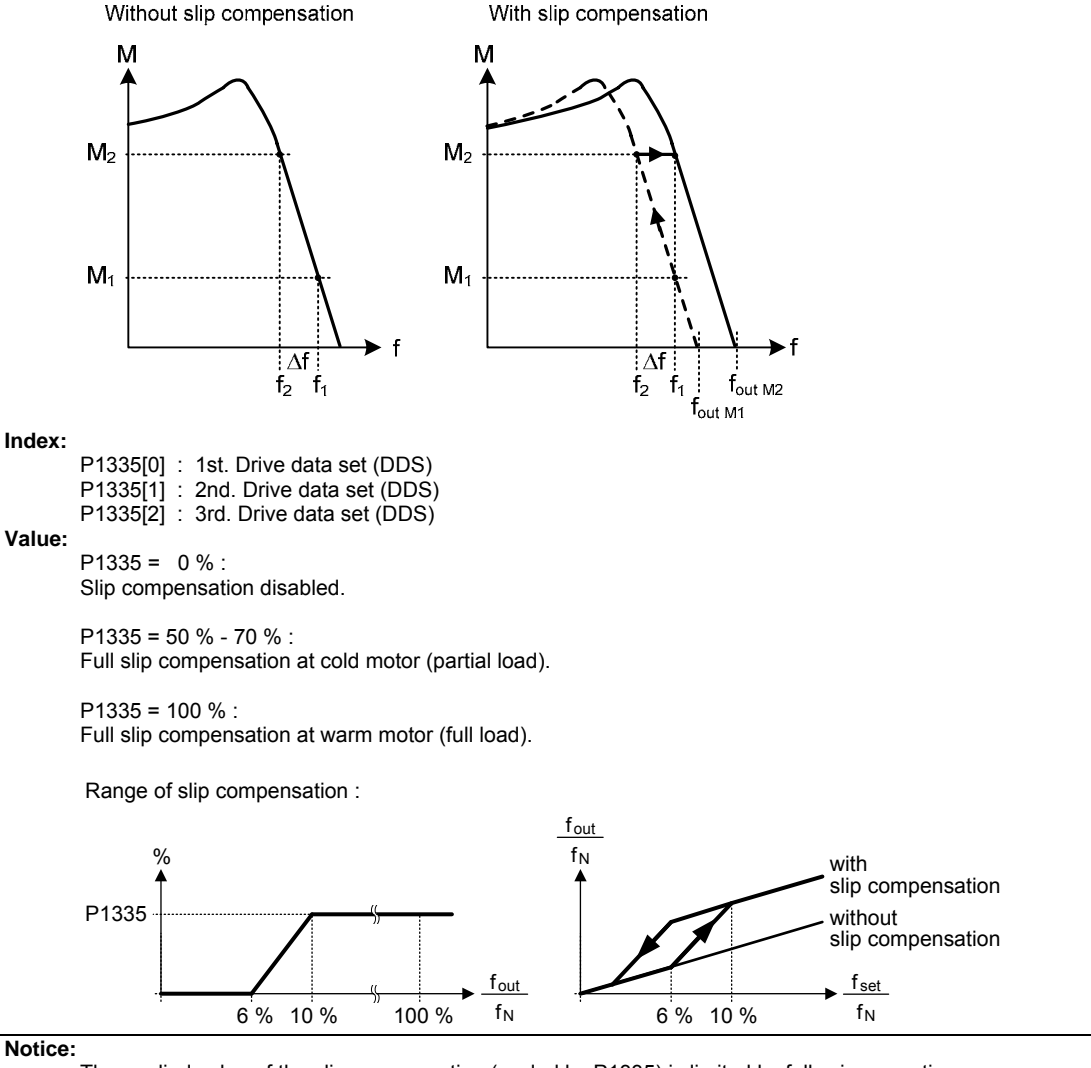

**Notice:**

The applied value of the slip compensation (scaled by P1335) is limited by following equation:

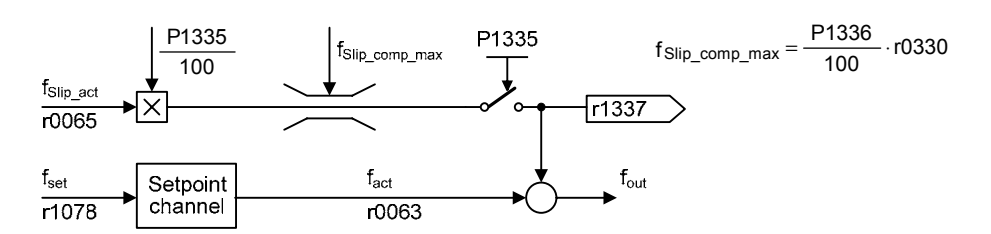

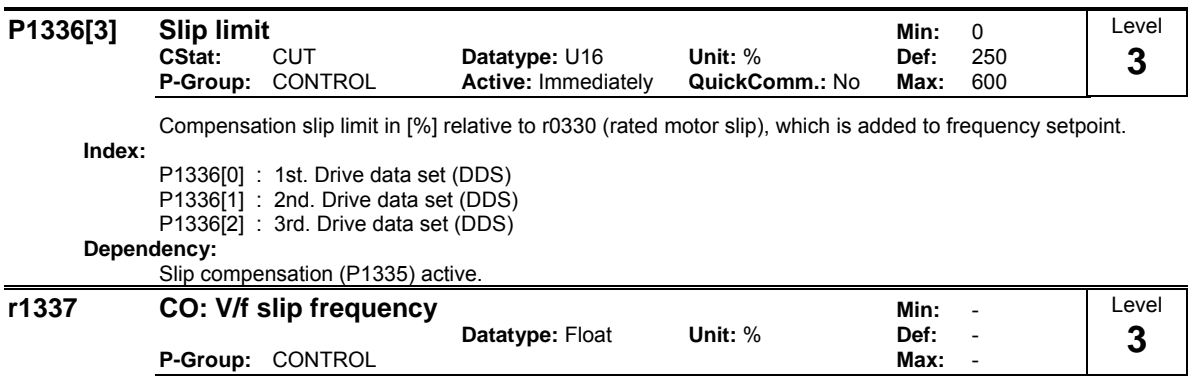

Displays actual compensated motor slip as [%]

**Dependency:**

**Index:**

**Note:**

Slip compensation (P1335) active.

## **3.29.2 Resonance damping**

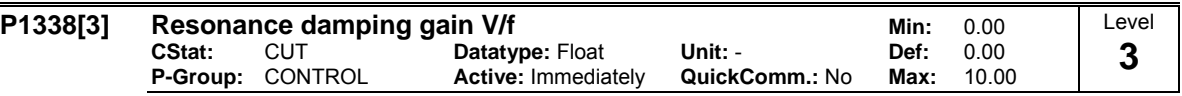

Defines resonance damping gain for V/f. Here, di/dt of the acitve current will be scaled by P1338 (see diagram below). If di/dt increases the resonance damping circuit decreases the inverter output frequency.

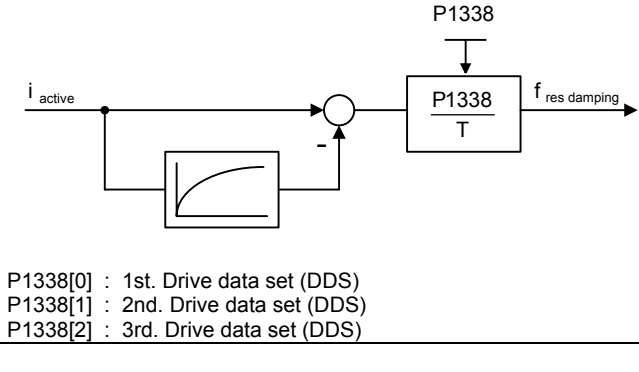

- The resonance damping function is used to dampen oscillations in the active current. These especially occur when rotating field motors are operating under no-load conditions. The parameter is not used to optimize the stabilizing behavior.
- In the V/f control modes (refer to P1300), the resonance damping controller is activate in a range from approximately 5 % up to 70 % of the rated motor frequency (P0310).
- An excessively high value results in instability (positive feedback).

## **3.29.3 Imax controller**

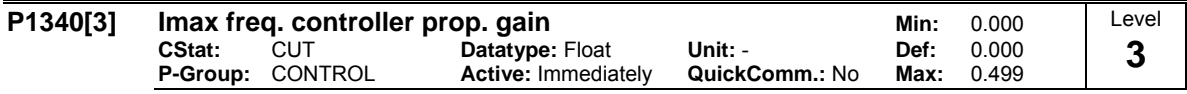

Proportional gain of the I\_max frequency controller.

The Imax controller reduces inverter current if the output current exceeds the maximum motor current (r0067).

In linear V/f, parabolic V/f, FCC, and programmable V/f modes the I\_max controller uses both a frequency controller (see parameters P1340 and P1341) and a voltage controller (see parameters P1345 and P1346). The frequency controller seeks to reduce current by limiting the inverter output frequency (to a minimum of the two times nominal slip frequency). If this action does not successfully remove the overcurrent condition, the inverter output voltage is reduced using the I\_max voltage controller. When the overcurrent condition has been removed successfully, frequency limiting is removed using the ramp-up time set in P1120.

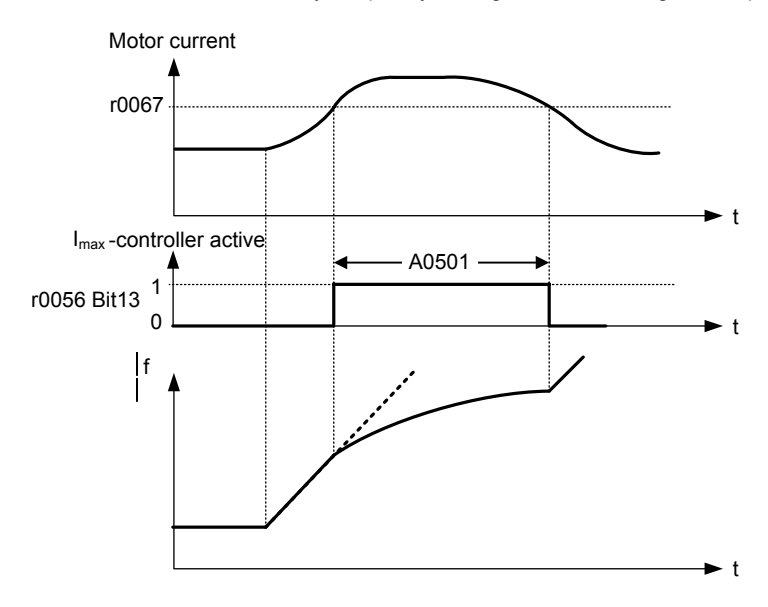

In linear V/f for textiles, FCC for textiles, or external V/f modes only the I\_max voltage controller is used to reduce current (See parameters P1345 and P1346).

**Index:**

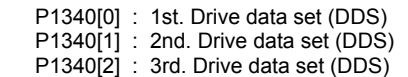

**Note:**

The I max controller can be disabled by setting the frequency controller integral time P1341 to zero. This disables both the frequency and voltage controllers. Note that when disabled, the I\_max controller will take no action to reduce current but overcurrent warnings will still be generated, and the Drive will trip in excessive overcurrent or overload conditions.

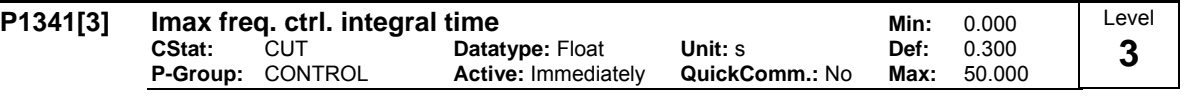

Integral time constant of the I\_max controller.

 $P1341 = 0$ : I\_max frequency and voltage controllers disabled

 $P1340 = 0$  and  $P1341 > 0$ : frequency controller enhanced integral

P1340 > 0 and P1341 > 0 : frequency controller normal PI control

See description in parameter P1340 for further information.

**Index:**

P1341[0] : 1st. Drive data set (DDS) P1341[1] : 2nd. Drive data set (DDS) P1341[2] : 3rd. Drive data set (DDS)

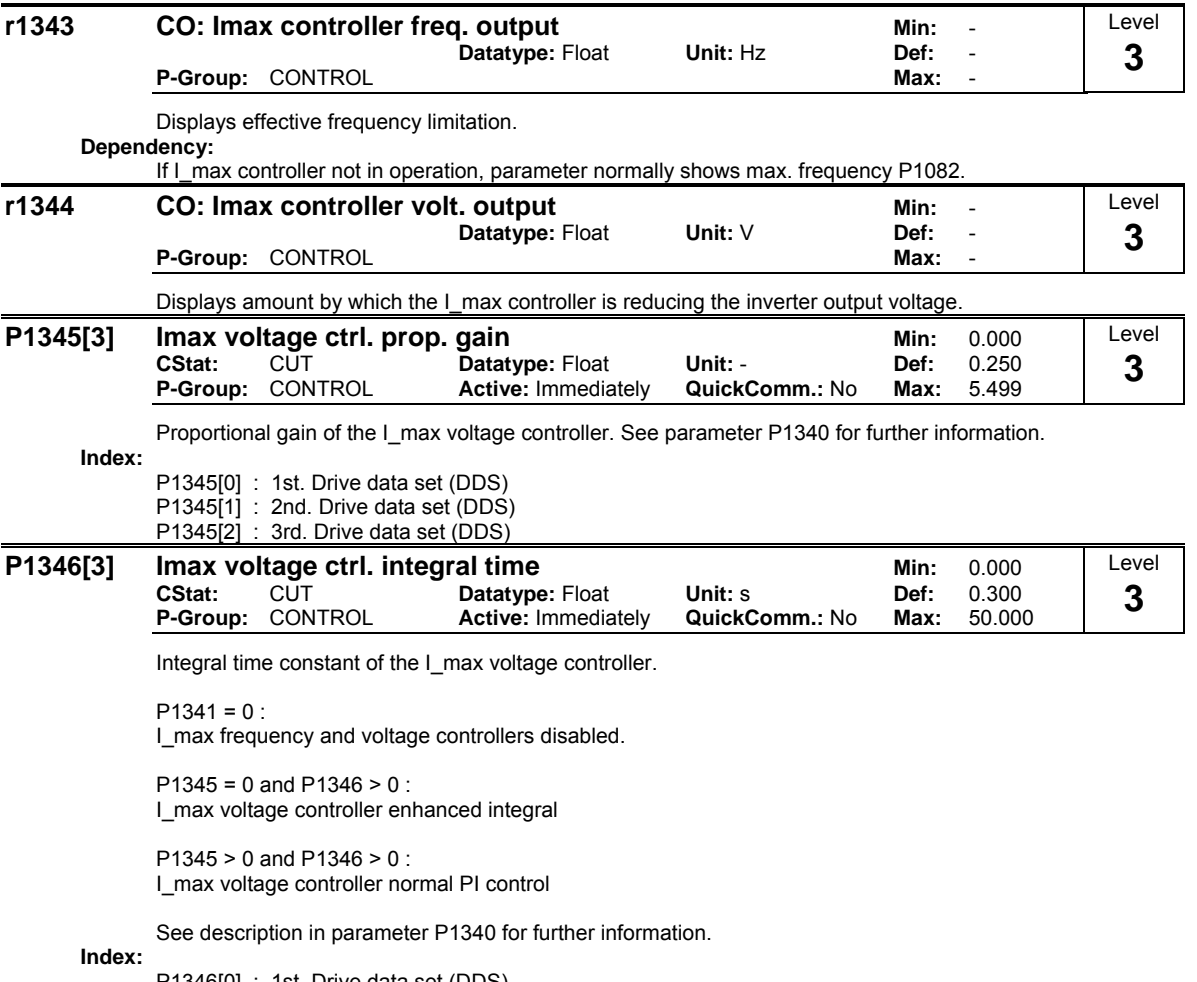

P1346[0] : 1st. Drive data set (DDS) P1346[1] : 2nd. Drive data set (DDS) P1346[2] : 3rd. Drive data set (DDS)

## **3.29.4 Soft starting**

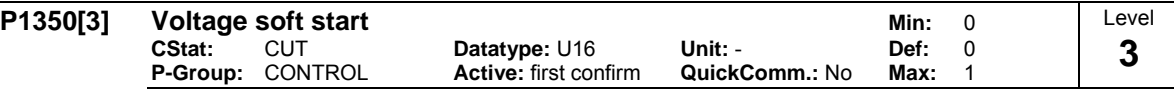

Selecting the soft starting function.

With soft starting, the flux in the motor is established with some delay. This ensures that the motor only rotates in the required direction of rotation even with existing residual magnetism.

When activated, at powered-on, the output voltage is ramped-up to the value of the characteristic voltage within the magnetizing time P0346.

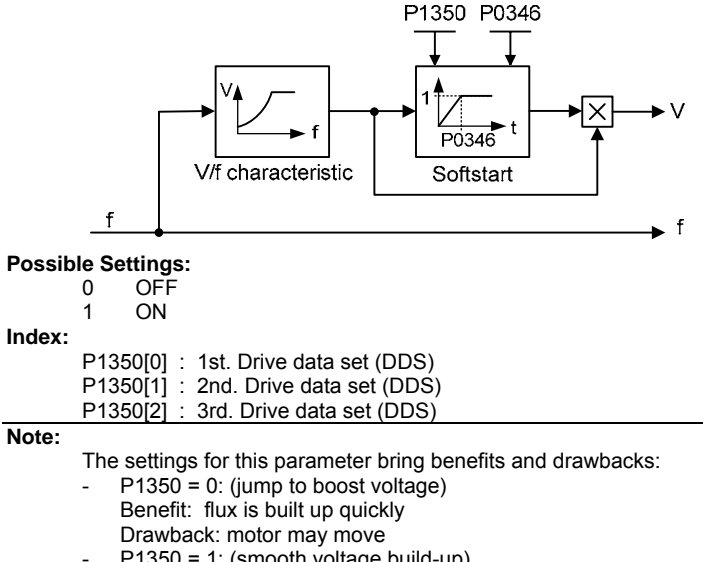

 $P1350 = 1$ : (smooth voltage build-up) Benefit: motor less likely to move Drawback: flux build-up takes longer
# **3.30 Inverter parameters (Modulator)**

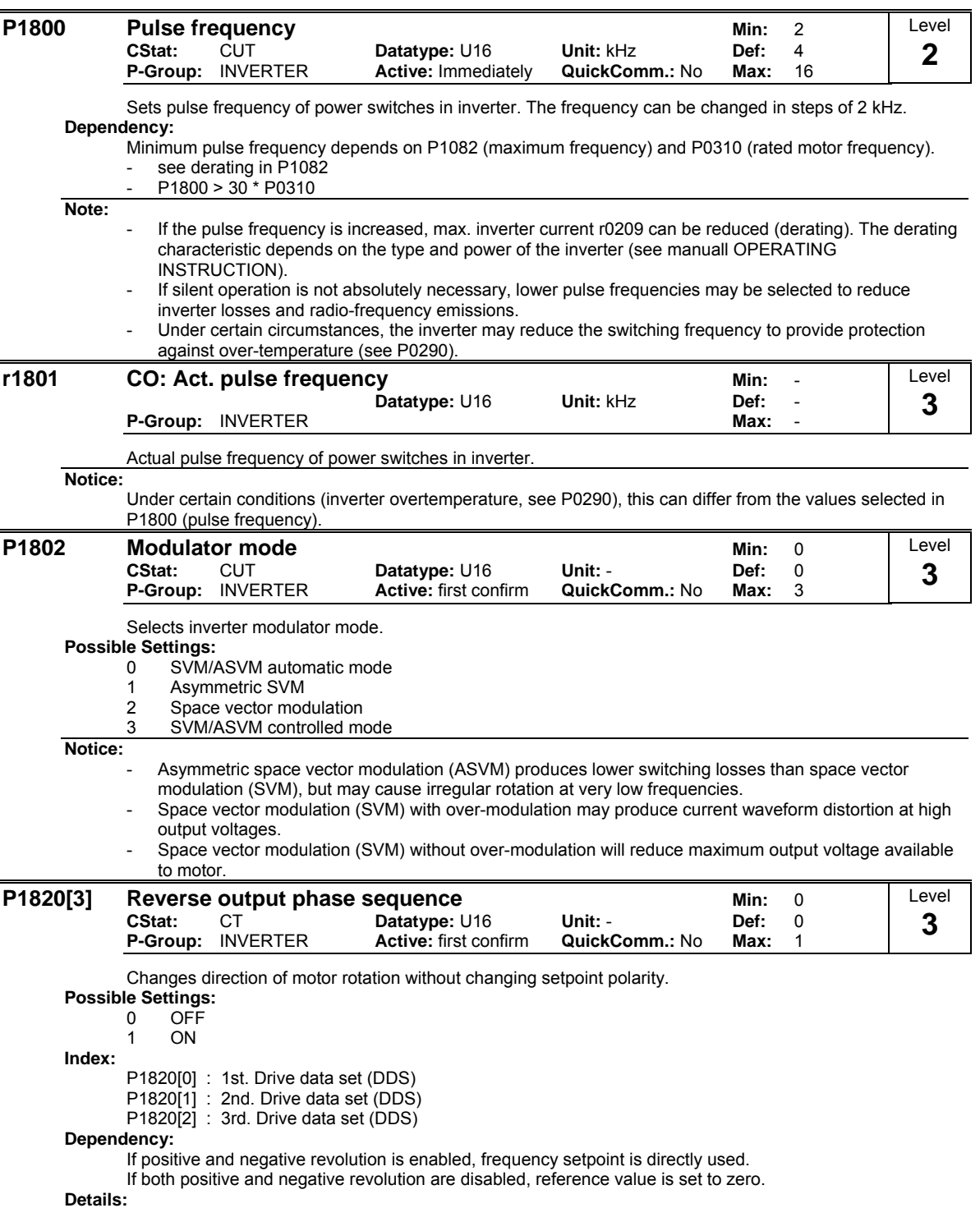

See P1000 (select frequency setpoint)

## **3.31 Motor data identification**

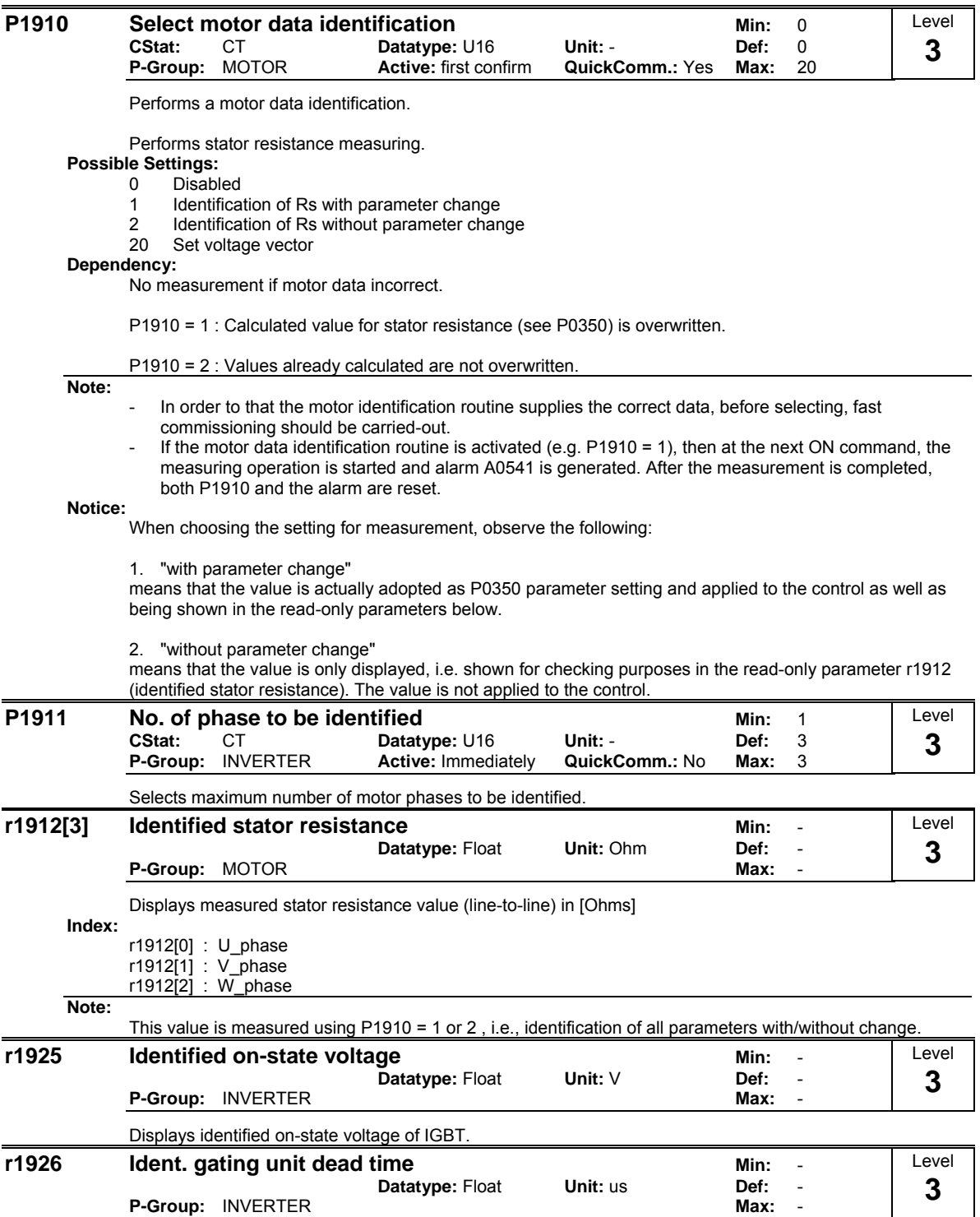

Displays identified dead time of gating unit interlock.

**P-Group: INVERTER** 

Level

## **3.32 Reference parameters**

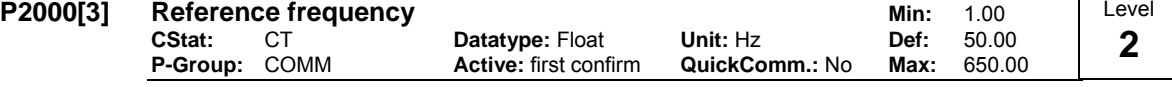

Parameter P2000 represents the reference frequency for frequency values which are displayed/transferred as a percentage or a hexadecimal value. Where:

### **Index:**

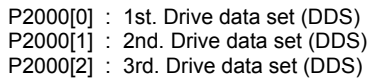

### **Example:**

If a BICO connection is made between two parameters or alternatively using P0719 or P1000, the unit of the parameters (standardized (Hex) or physical (i.e. Hz) values) may differ. MICROMASTER implicitly makes an automatic conversion to the target value.

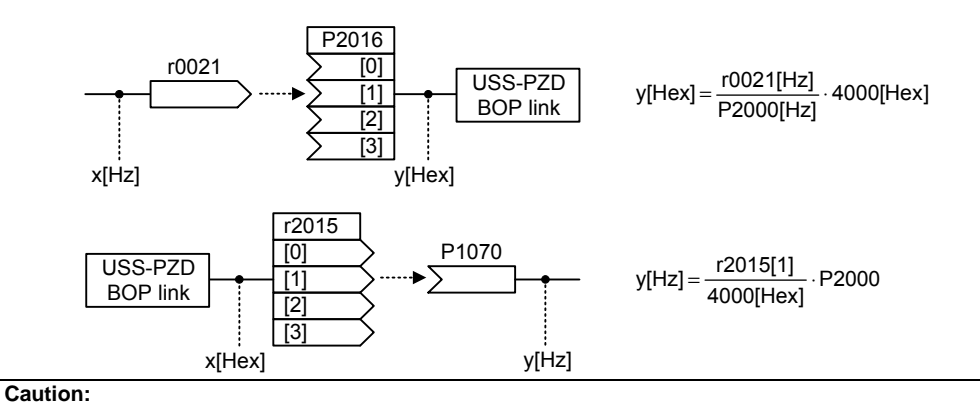

Parameter P2000 represents the reference frequency of the above mentioned interfaces. A maximum frequency setpoint of 2\*P2000 can be applied via the corresponding interface. Unlike parameter P1082 (Max. Frequency) this limits the inverter frequency internally independent of the reference frequency. By modification of P2000 it will also adapt the parameter to the new settings.

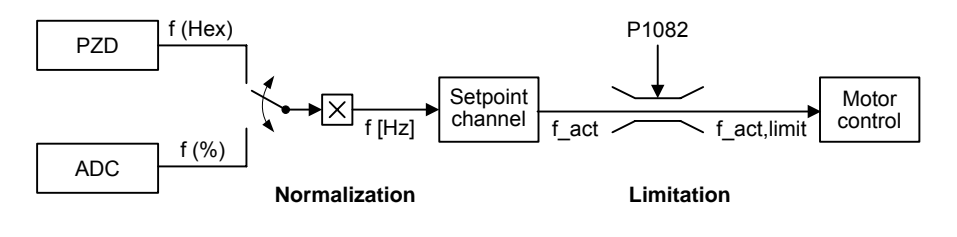

P2000 100 %  $P2000 =$ 4000(Hex)  $f[Hz] = {f(Hex) \over 1.64 \times 10^{14}}$ .  $P2000 = {f(%)} \over 1.64 \times 10^{14}}$ .  $P2000 = {f(%)} \over 1.64 \times 10^{14}$ .  $P2000 = {f(%)} \over 1.64 \times 10^{14}$ .  $P2000 = {f(%)} \over 1.64 \times 10^{14}$ .  $P2000 = {f(%)} \over 1.64 \times 10^{14}$ .  $P2000 = {f(%)} \over 1.64 \times 10^{14}$ .  $P20$ 

**Notice:**

Reference variables are intended as an aid to presenting setpoint and actual value signals in a uniform manner. This also applies to fixed settings entered as a precentage. A value of 100 % (USS / CB) correspondes to a process data value of 4000H, or 4000 0000H in the case of double values.

In this respect, the following parameters are available:

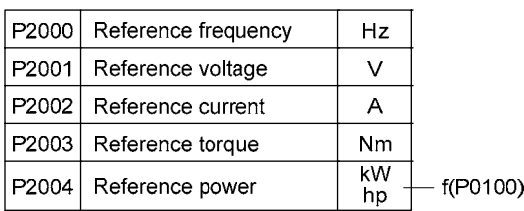

hexadecimal 4000 H ==> P2000 (e.g.: USS-PZD)<br>percentage 100 % ==> P2000 (e.g.: ADC)

 $100 \% ==$  P2000 (e.g.: ADC)

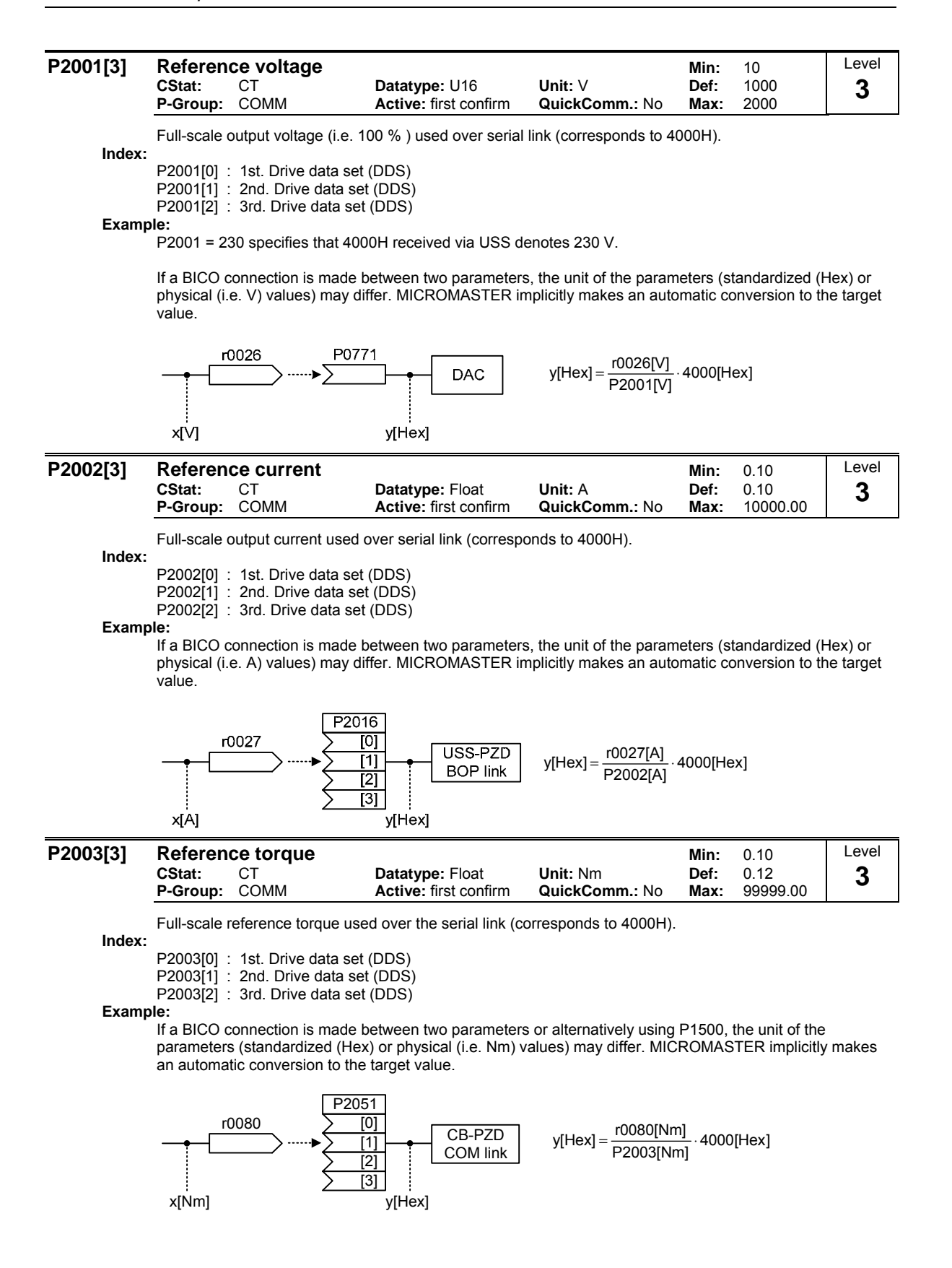

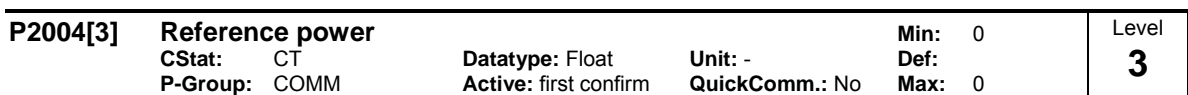

Full-scale reference power used over the serial link (corresponds to 4000H).

P2004 = 
$$
\frac{1}{2} \cdot 2 \cdot \pi \cdot f \cdot M = \pi \cdot P2000 \cdot P2003
$$

**Index:**

P2004[0] : 1st. Drive data set (DDS) P2004[1] : 2nd. Drive data set (DDS) P2004[2] : 3rd. Drive data set (DDS)

**Example:**

If a BICO connection is made between two parameters, the unit of the parameters (standardized (Hex) or physical (i.e. kW / hp) values) may differ. MICROMASTER implicitly makes an automatic conversion to the target value.

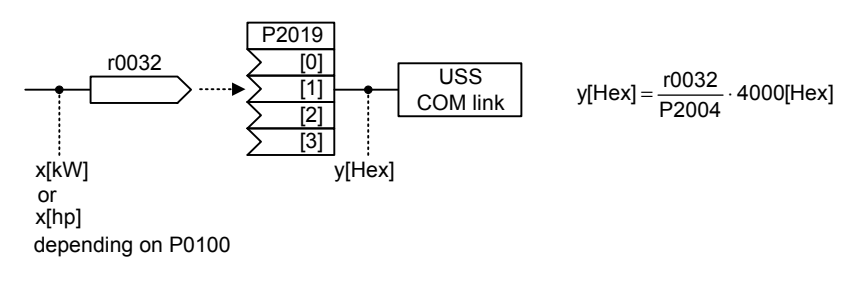

# **3.33 Communication parameters (USS, CB)**

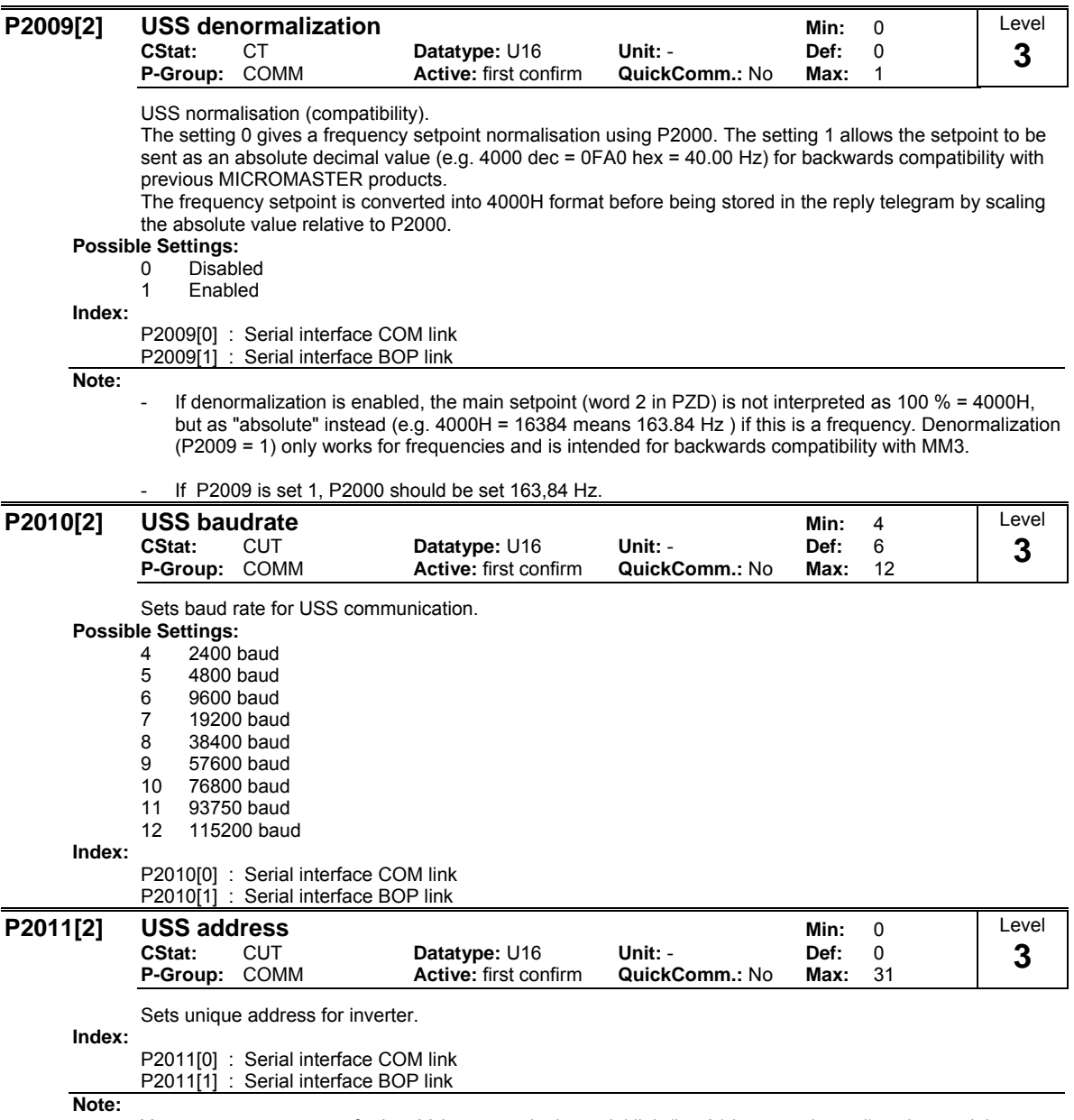

You can connect up to a further 30 inverters via the serial link (i.e. 31 inverters in total) and control them with the USS serial bus protocol.

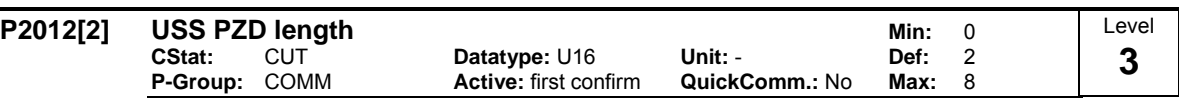

Defines the number of 16-bit words in PZD part of USS telegram.

**Index:**

P2012[0] : Serial interface COM link

P2012[1] : Serial interface BOP link

**Notice:**

USS protocol consists of PZD and PKW which can be changed by the user via parameters P2012 and P2013 respectively.

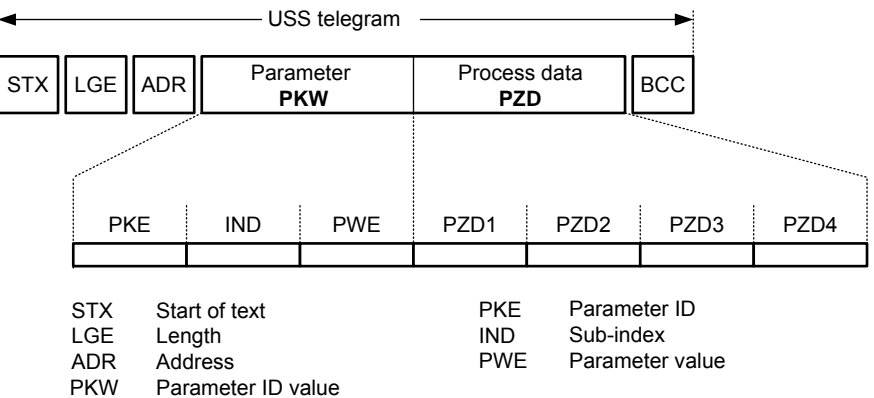

PZD Process data

BCC Block check character

PZD transmits a control word and setpoint or status word and actual values. The number of PZD-words in a USS-telegram are determined by parameter P2012, where the first two words (P2012 >= 2) are either:

control word and main setpoint or

status word and actual value.

Restrictions:

- If the serial interface controls the inverter (P0700 or P0719) then the 1st control word must be transferred in the 1st PZD-word.
- If the setpoint source is selected via P1000 or P0719, then the main setpoint must be transfered in the 2nd PZD-word,
- When P2012 is greater than or equal to 4 the additional control word (2nd control word) must transferred in the 4th PZD-word, if the serial interface controls the inverter (P0700 or P0719).

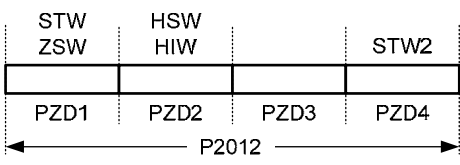

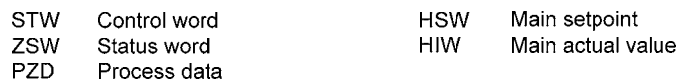

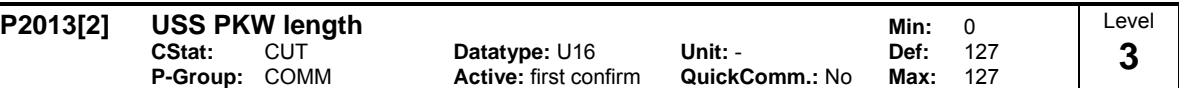

Defines the number of 16-bit words in PKW part of USS telegram.

The PKW area can be varied. Depending on the particular requirement, 3-word, 4-word or variable word lengths can be parameterized. The PKW part of the USS telegram is used to read and write individual parameter values.

**Possible Settings:**

0 No words<br>3 3 words

3 3 words

4 4 words

127 Variable

**Index:** P2013[0] : Serial interface COM link P2013[1] : Serial interface BOP link

**Example:**

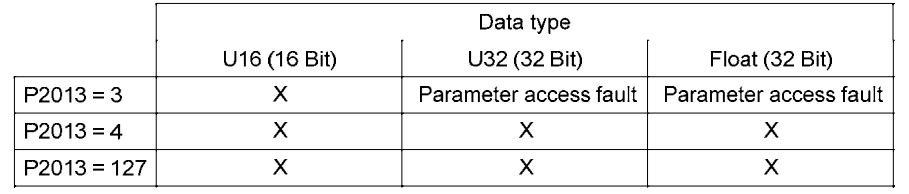

**Notice:**

USS protocol consists of PZD and PKW which can be changed by the user via parameters P2012 and P2013 respectively. Parameter P2013 determines the number of PKW-words in a USS-telegram.

Setting P2013 to 3 or 4 determines the length of the PKW (3 = three words and 4 = four words). When P2013 set to 127 automatically adjusts the length of the PKW words are required.

 $P2013 = 3$ 

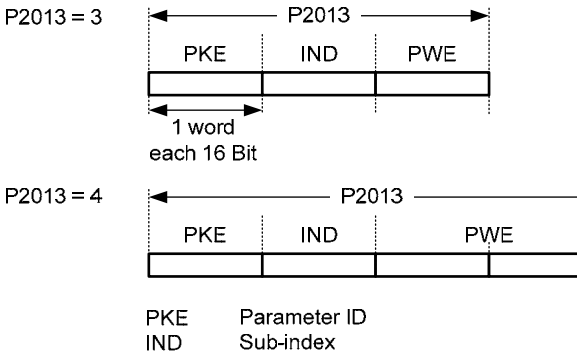

PWE Parameter value

If a fixed PKW length is selected only one parameter value can be transferred. In the case of indexed parameter, you must use the variable PKW length if you wish to have the values of all indices transferred in a single telegram. In selecting the fixed PKW length, it is important to ensure the value in question can be transferred using this PKW length.

P2013 = 3, fixes PKW length, but does not allow access to many parameter values. A parameter fault is generated when an out-of-range value is used, the value will not be accepted but the inverter state will not be affected. Useful for applications where parameters are not changed, but MM3s are also used. Broadcast mode is not possible with this setting.

P2013 = 4, fixes PKW length. Allows access to all parameters, but indexed parameters can only be read one index at a time. Word order for single word values are different to setting 3 or 127, see example below.

P2013 = 127, most useful setting. PKW reply length varies depending on the amount of information needed. Can read fault information and all indices of a parameter with a single telegram with this setting.

Example:

Set P0700 to value 5 (0700 = 2BC (hex))

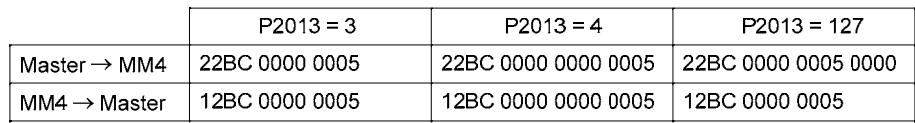

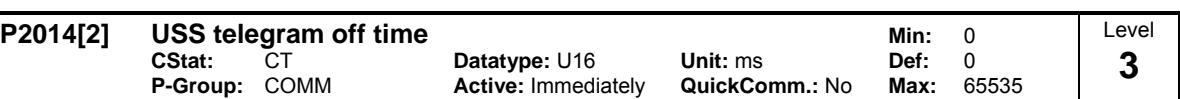

Defines the telegram failure time for the serial interfaces with USS protocol.

The telegram failure time defines the time within which a valid telegram must have been received. If a valid telegram is not received within the specified time, the drive inverter outputs fault F0070.

**Index:**

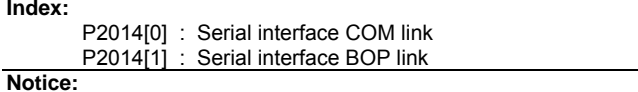

By default (time set to 0), no fault is generated (i.e. watchdog disabled).

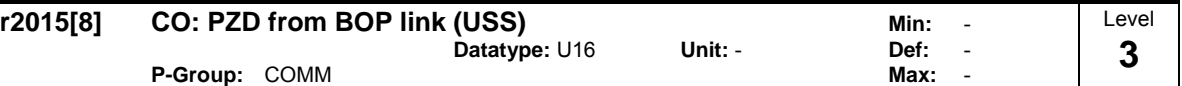

Displays process data received via USS on BOP link (RS232 USS).

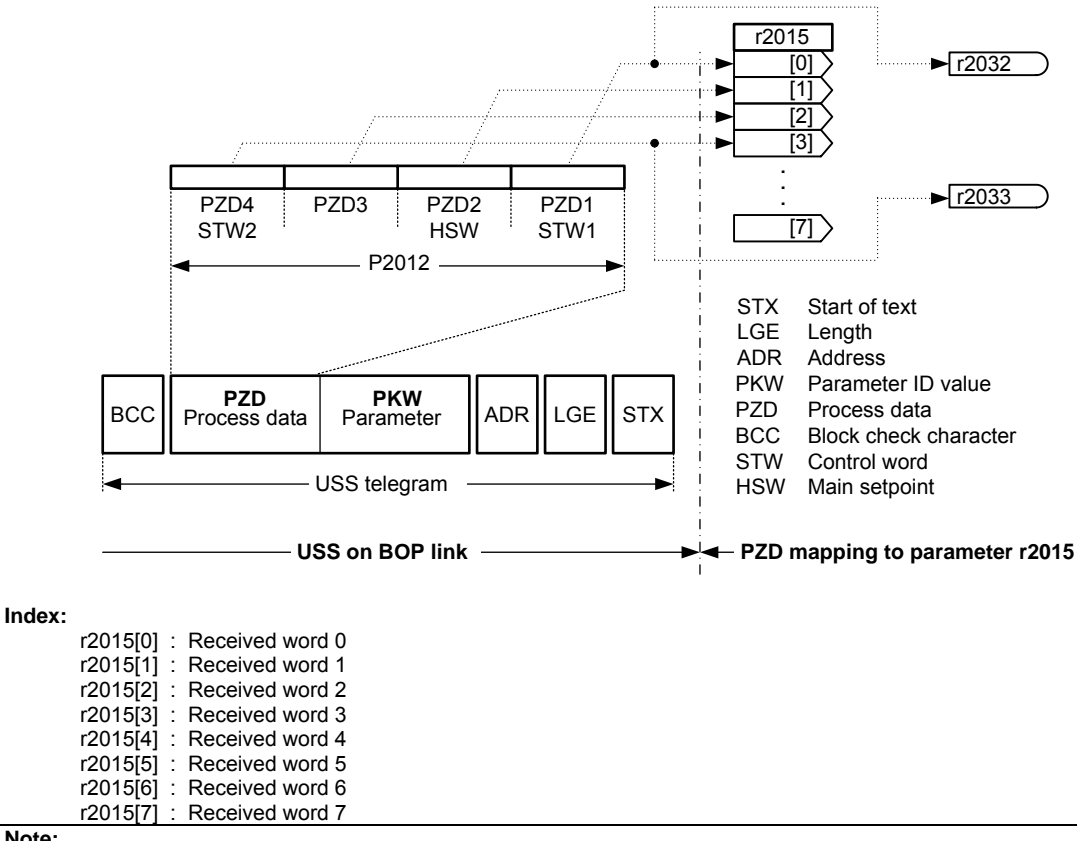

**Note:**

The control words can be viewed as bit parameters r2032 and r2033.

Restrictions:

- If the obove serial interface controls the inverter (P0700 or P0719) then the 1st control word must be transferred in the 1st PZD-word.
- If the setpoint source is selected via P1000 or P0719, then the main setpoint must be transfered in the 2nd PZD-word,
- When P2012 is greater than or equal to 4 the additional control word (2nd control word) must transferred in the 4th PZD-word, if the obove serial interface controls the inverter (P0700 or P0719).

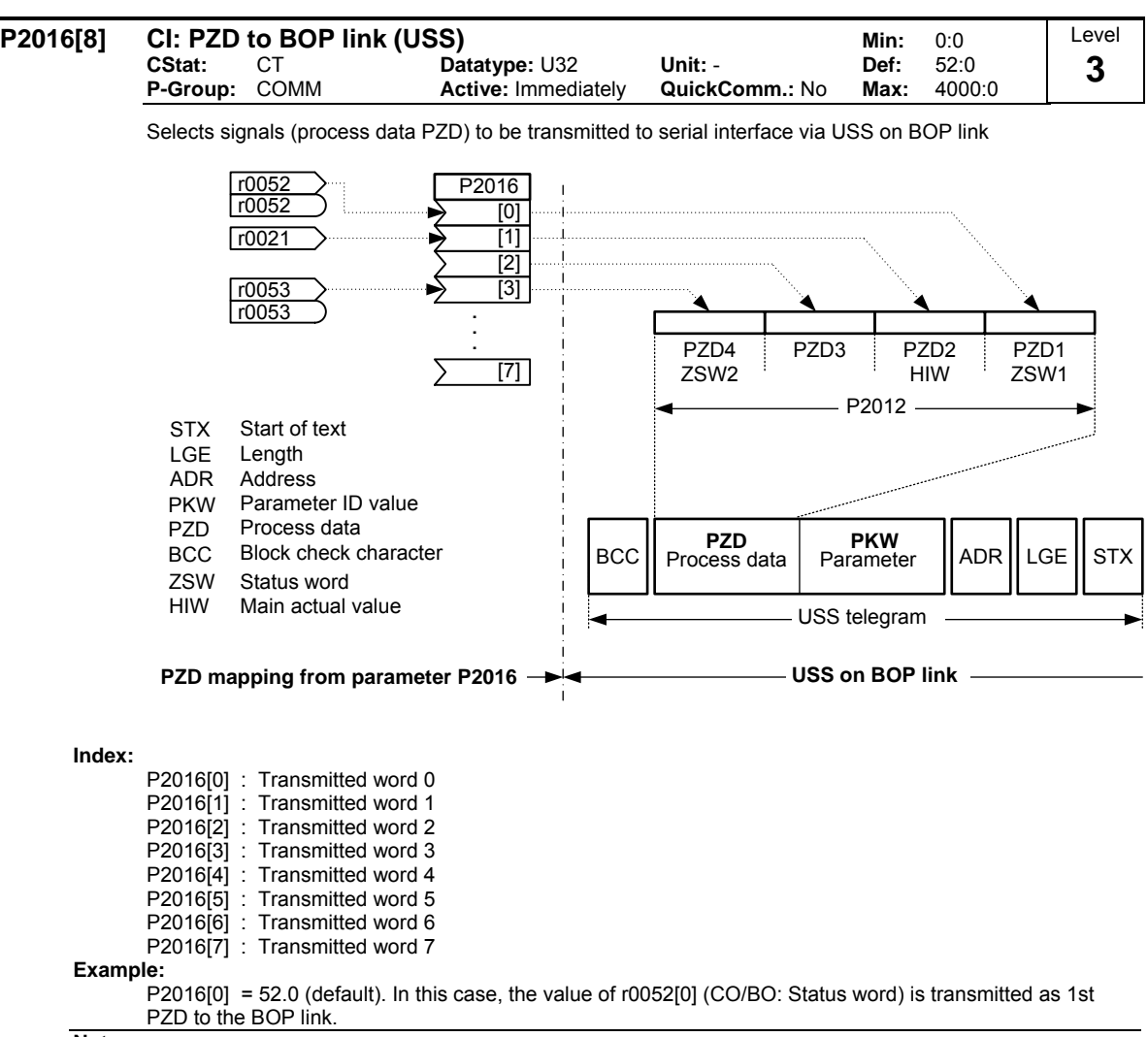

**Note:**

If r0052 not indexed, display does not show an index (".0" ).

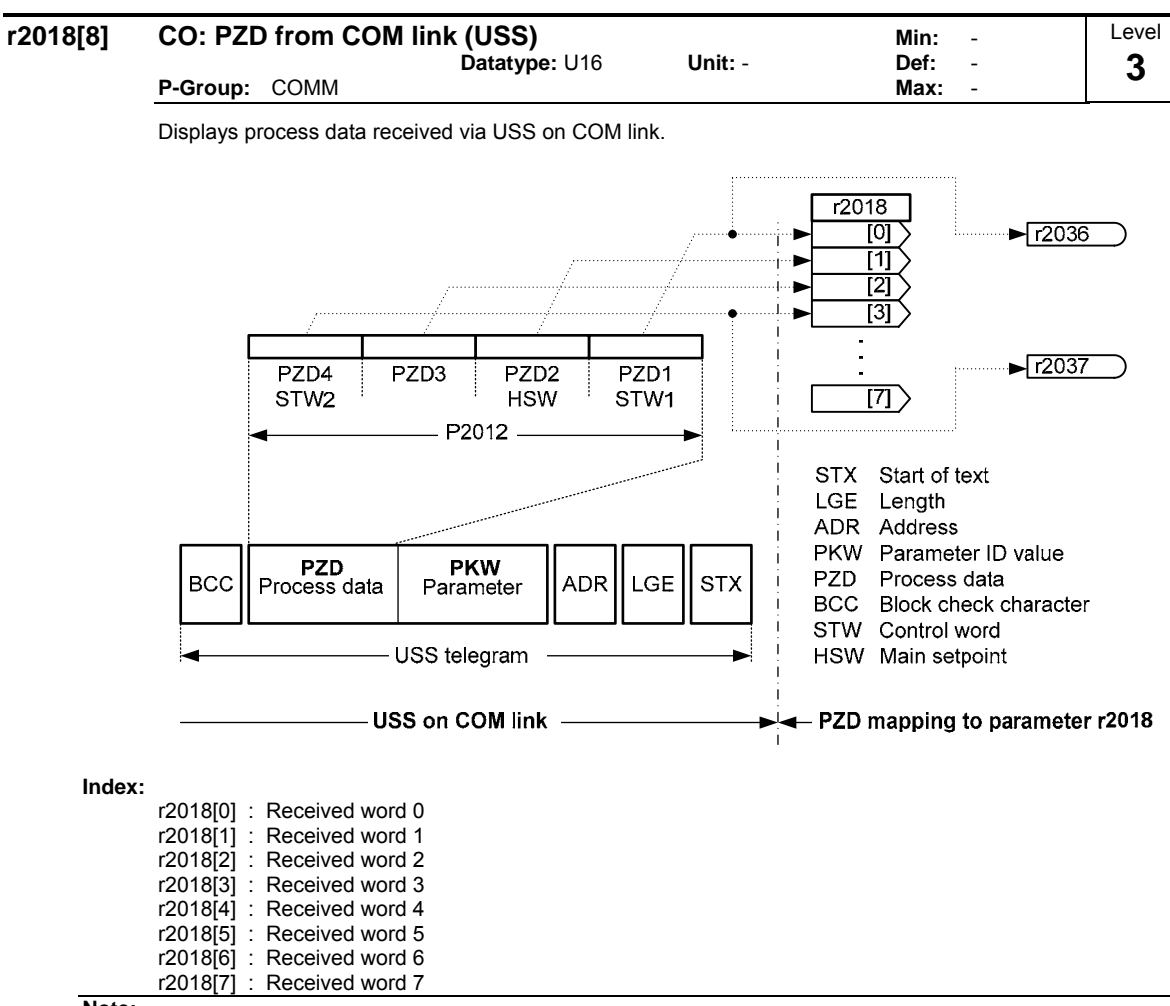

## **Note:**

The control words can be viewed as bit parameters r2036 and r2037.

Restrictions:

- If the obove serial interface controls the inverter (P0700 or P0719) then the 1st control word must be transferred in the 1st PZD-word.
- If the setpoint source is selected via P1000 or P0719, then the main setpoint must be transfered in the 2nd PZD-word,
- When P2012 is greater than or equal to 4 the additional control word (2nd control word) must transferred in the 4th PZD-word, if the obove serial interface controls the inverter (P0700 or P0719).

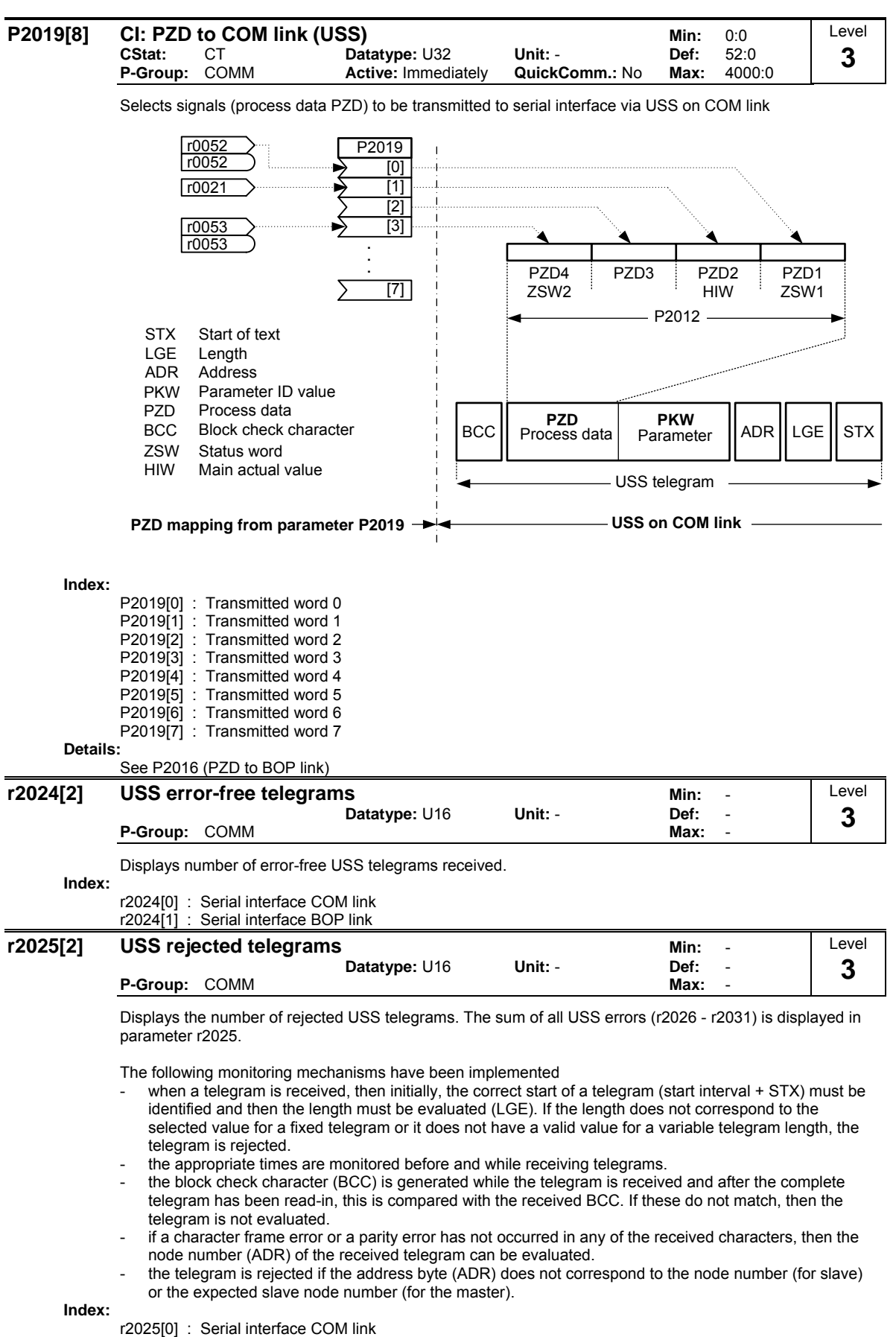

r2025[1] : Serial interface BOP link

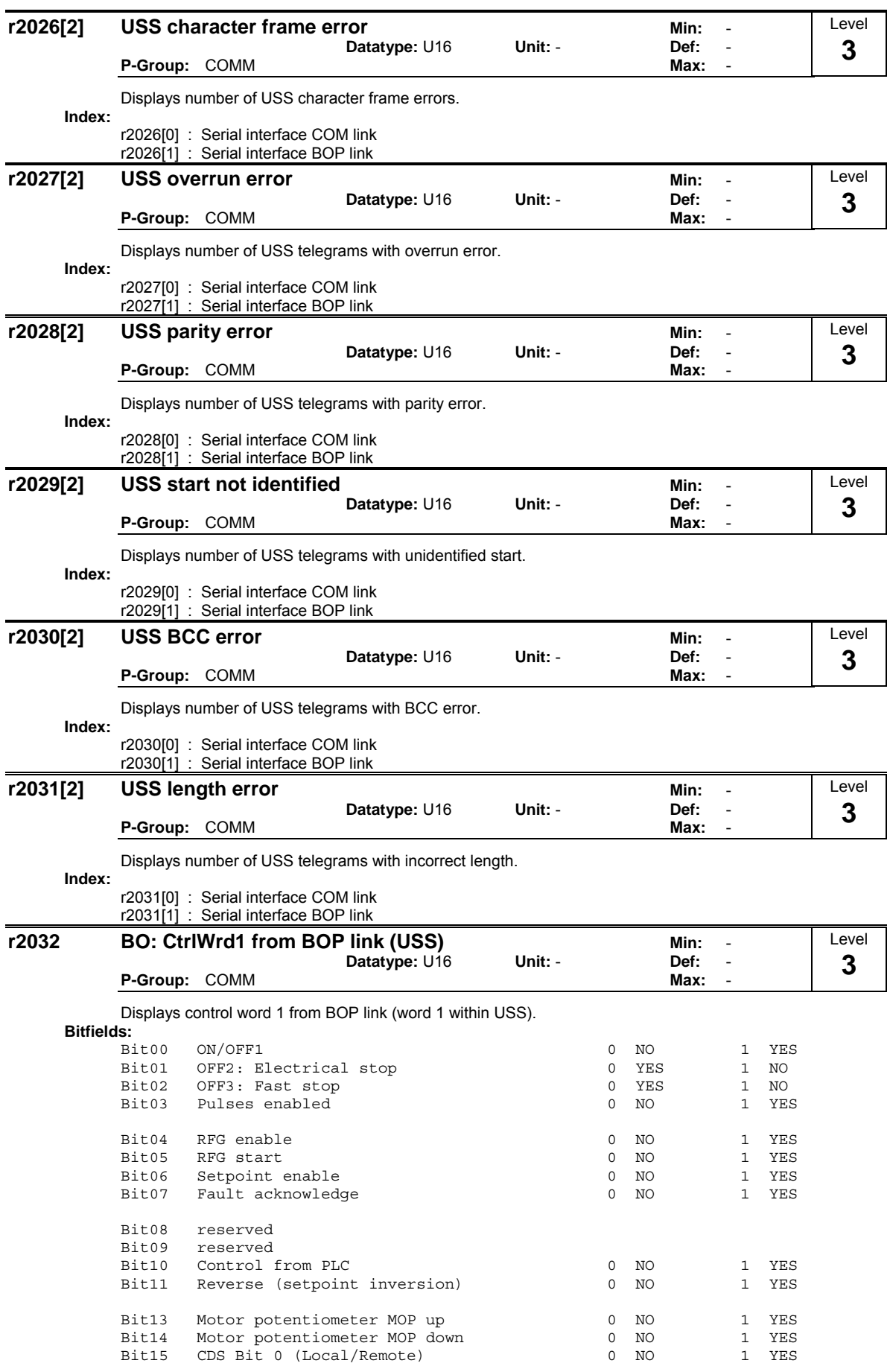

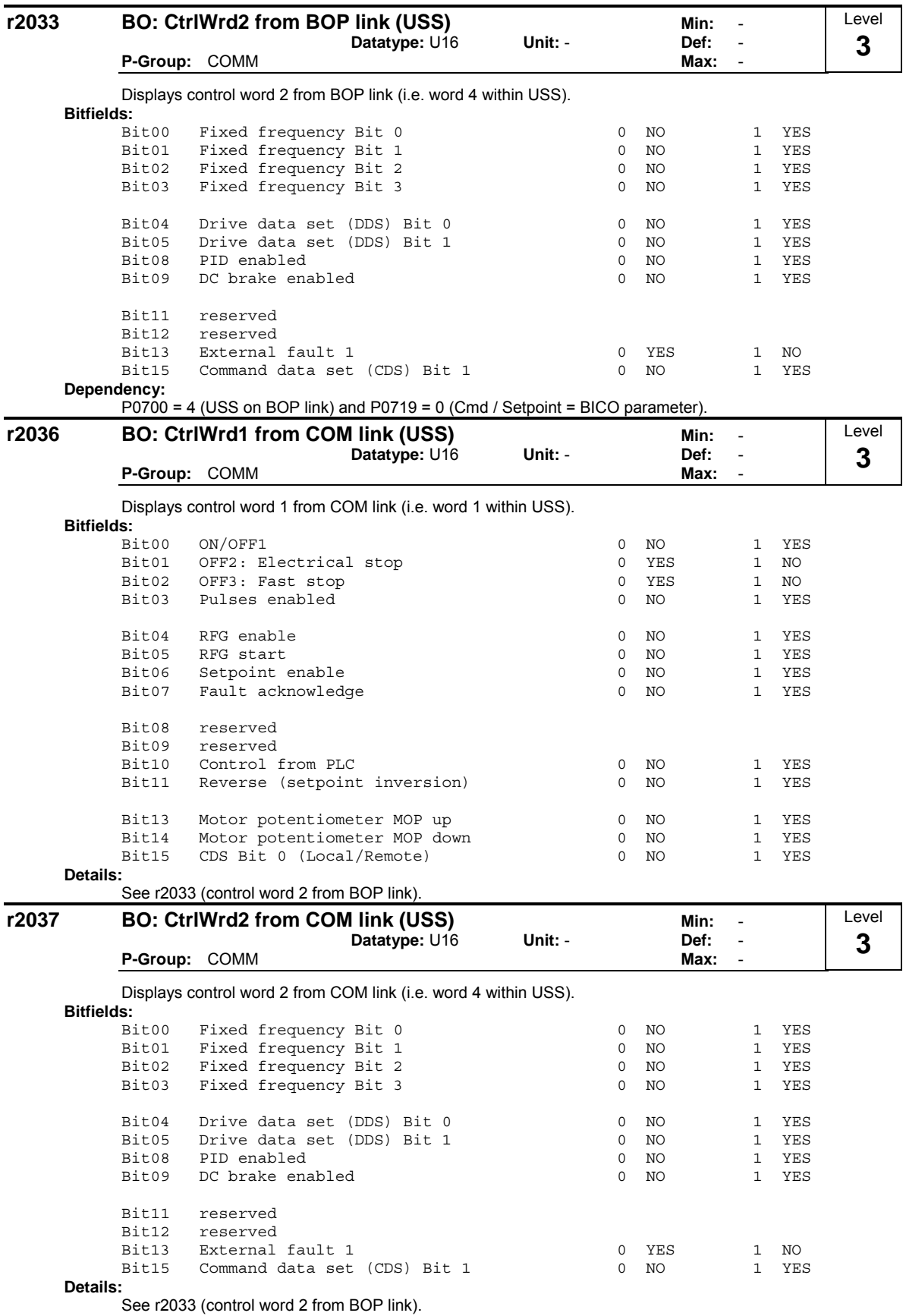

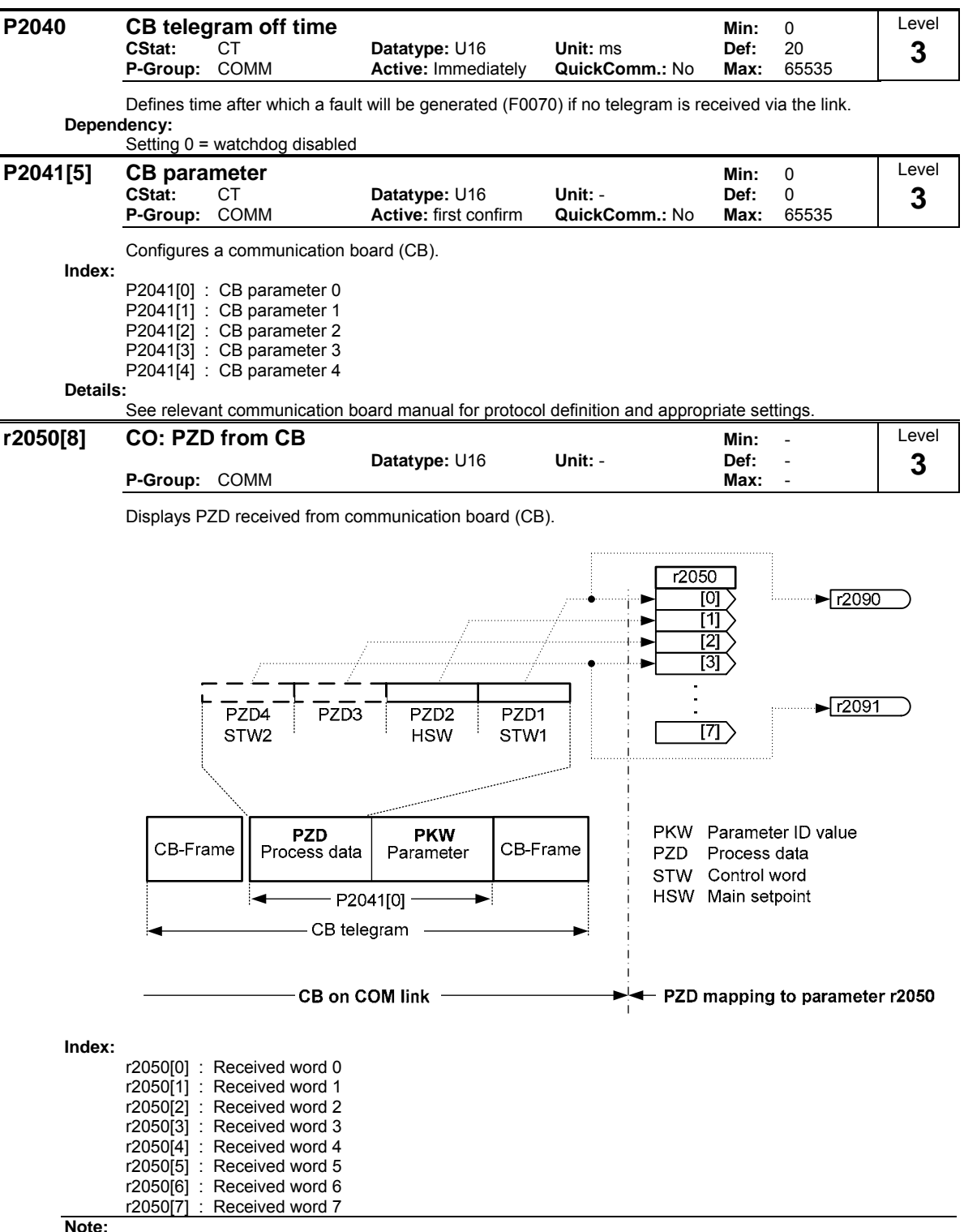

**Note:**

The control words can be viewed as bit parameters r2090 and r2091.

Restrictions:

- If the obove serial interface controls the inverter (P0700 or P0719) then the 1st control word must be transferred in the 1st PZD-word.
- If the setpoint source is selected via P1000 or P0719, then the main setpoint must be transfered in the 2nd PZD-word,
- When P2012 is greater than or equal to 4 the additional control word (2nd control word) must transferred in the 4th PZD-word, if the obove serial interface controls the inverter (P0700 or P0719).

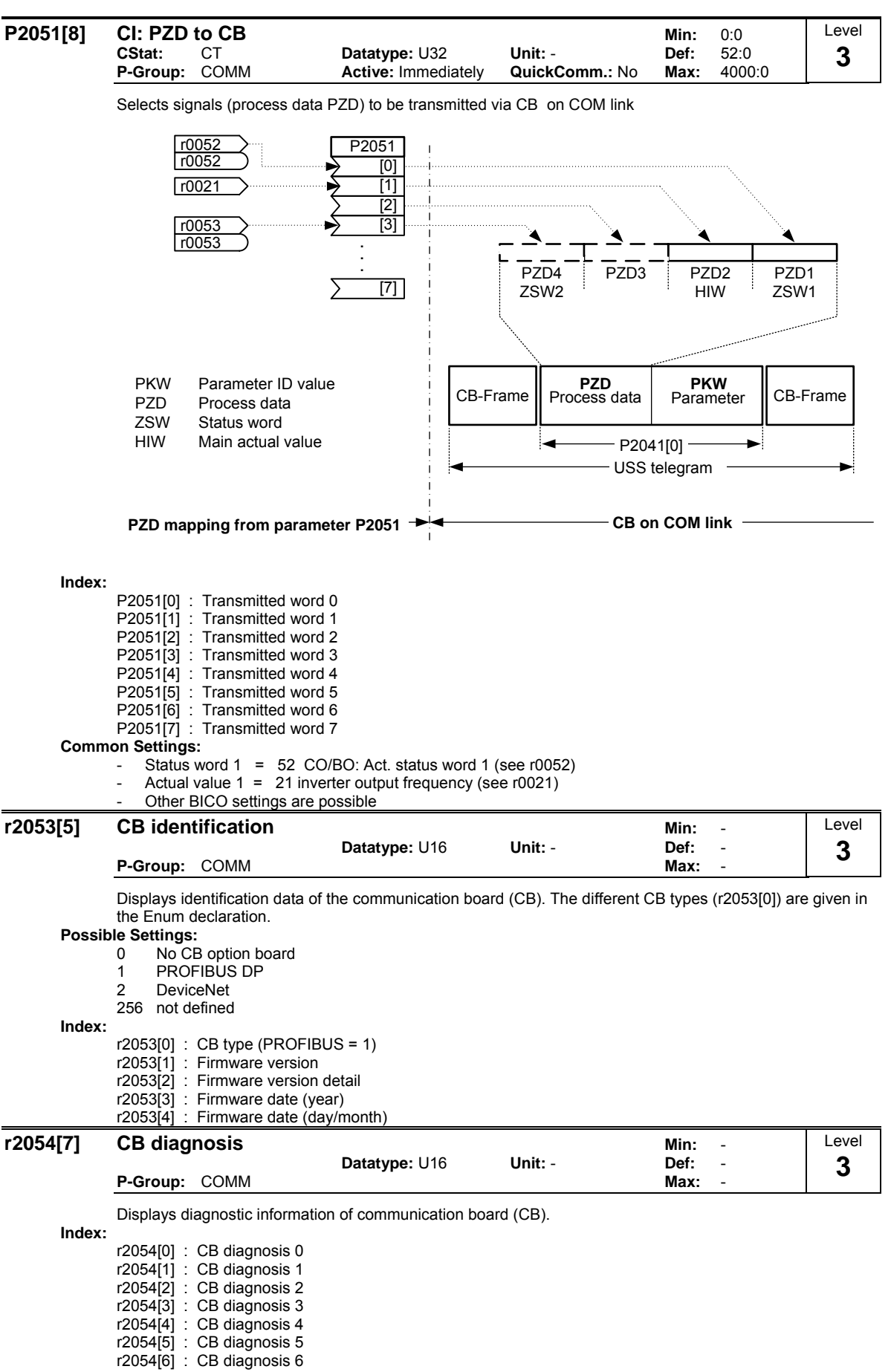

**Details:**

See relevant communications board manual.

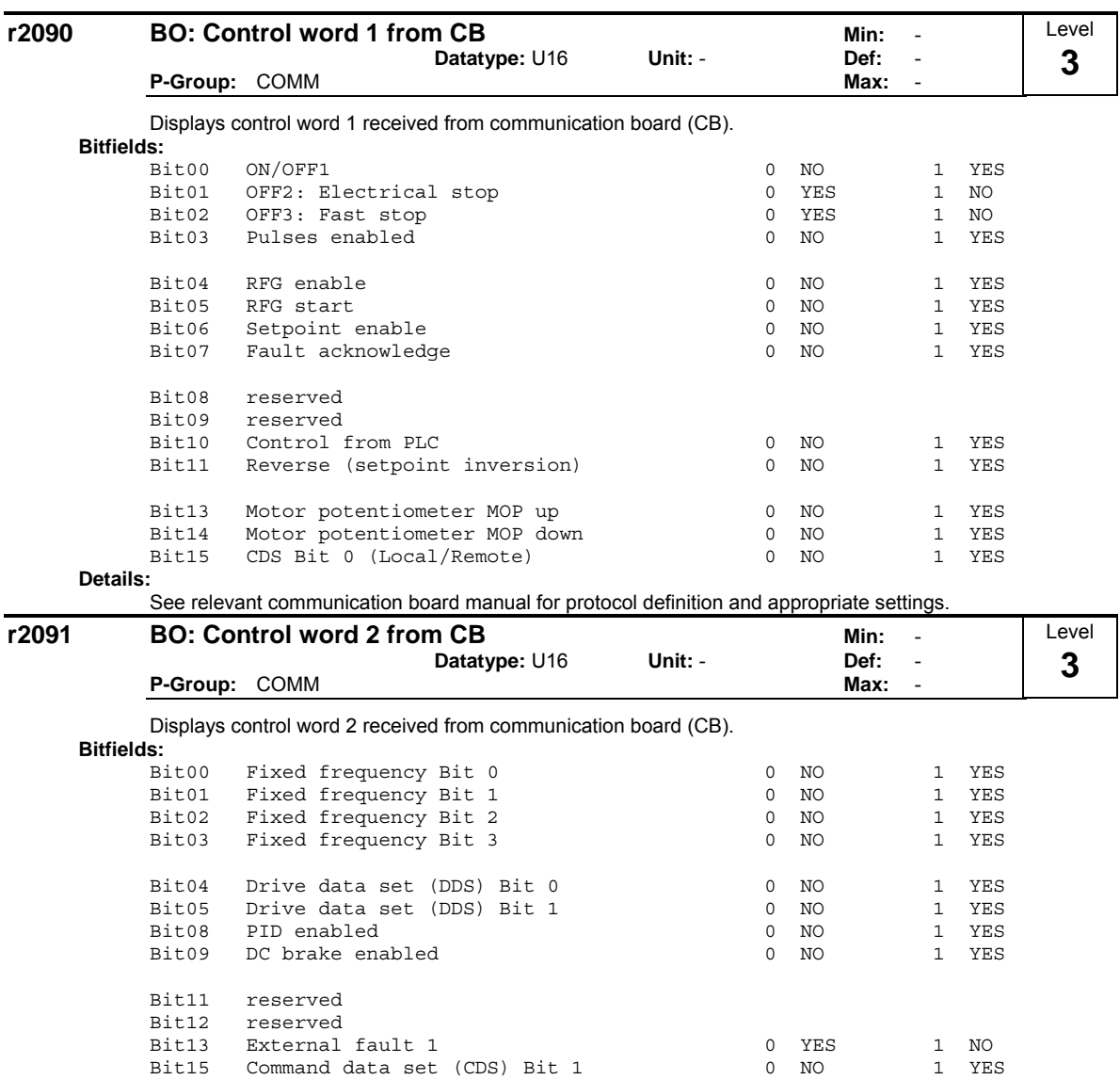

Command data set (CDS) Bit 1 **Details:**

See relevant communication board manual for protocol definition and appropriate settings.

# **3.34 Faults, Alarms, Monitoring**

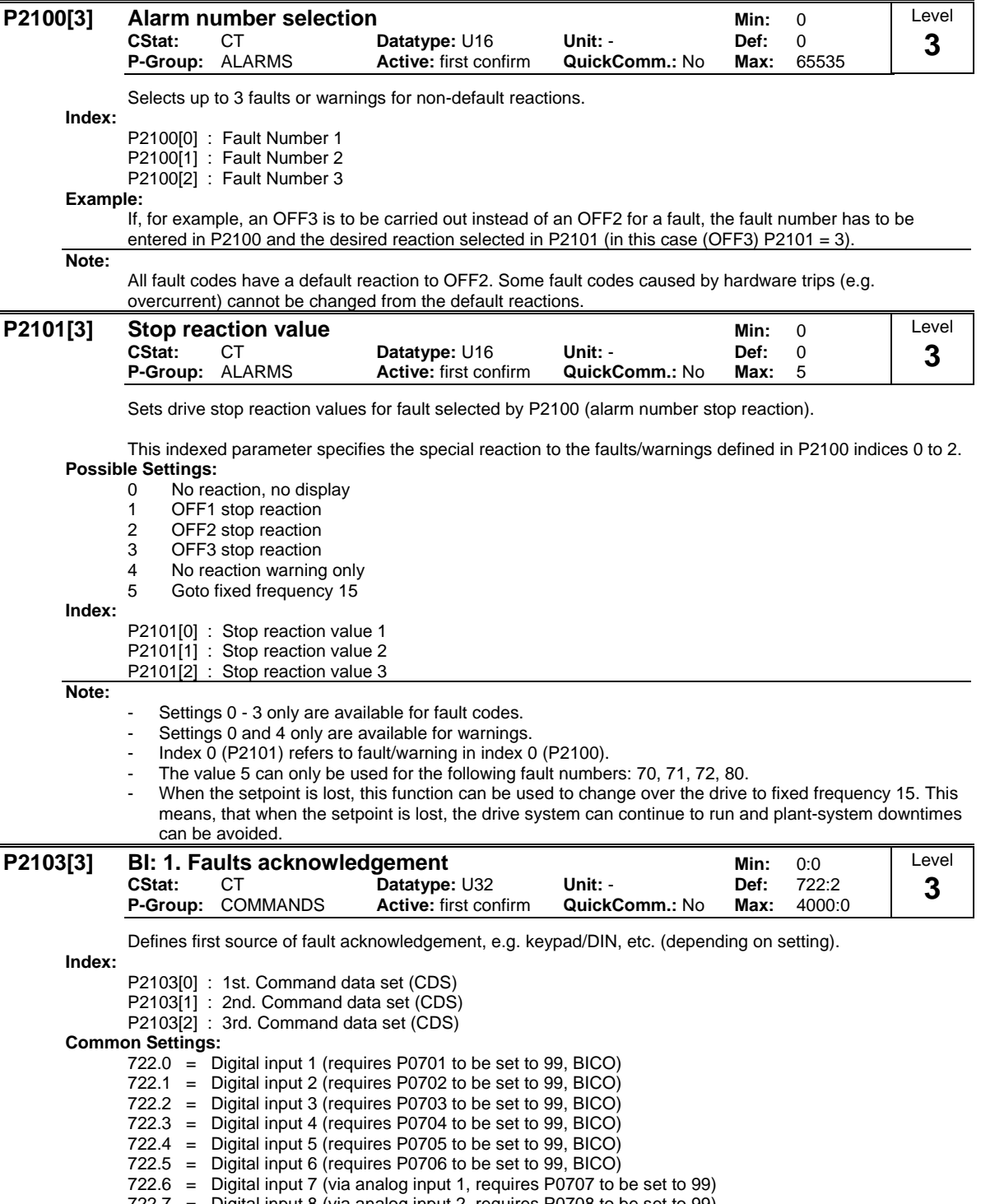

722.7 = Digital input 8 (via analog input 2, requires P0708 to be set to 99)

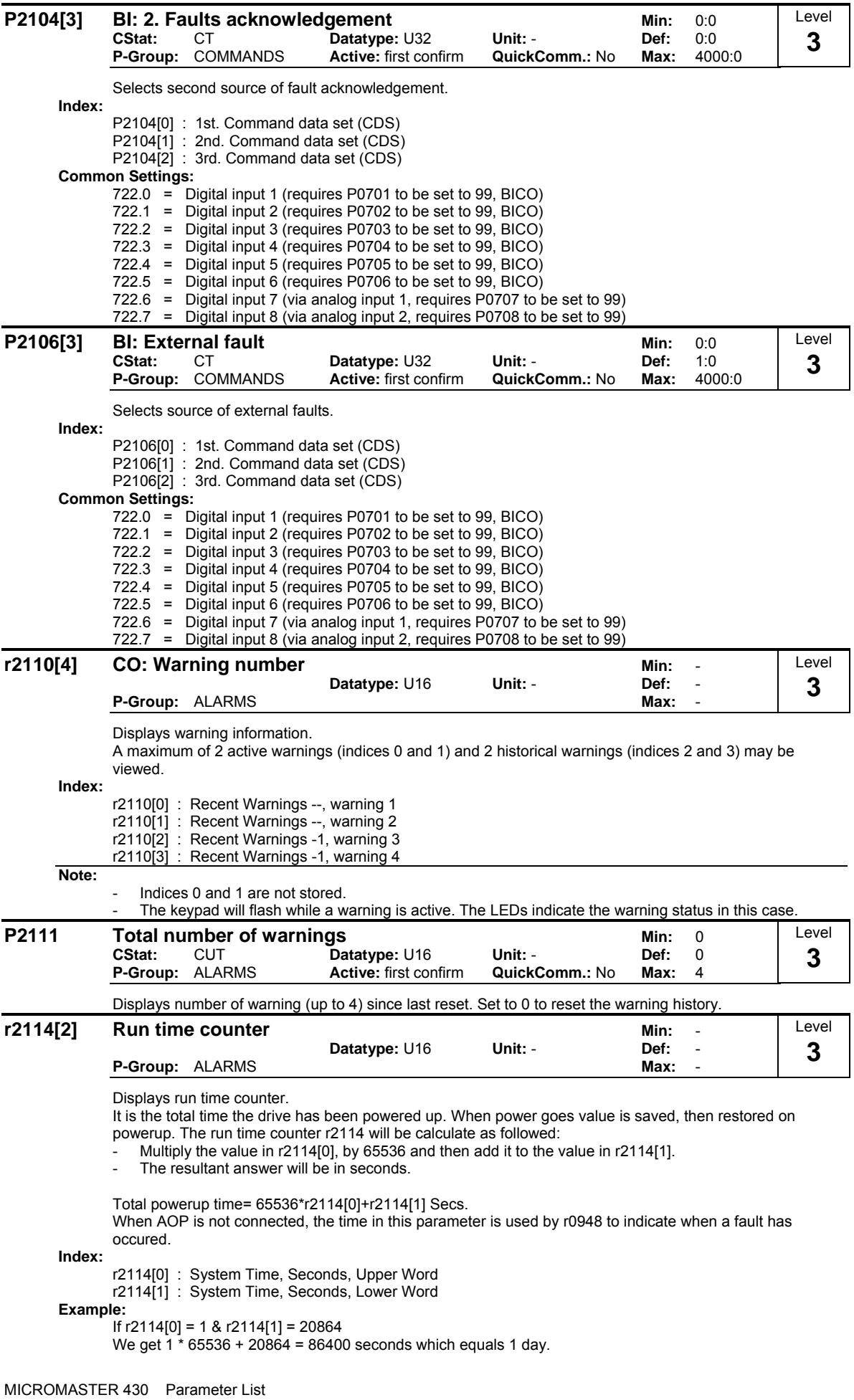

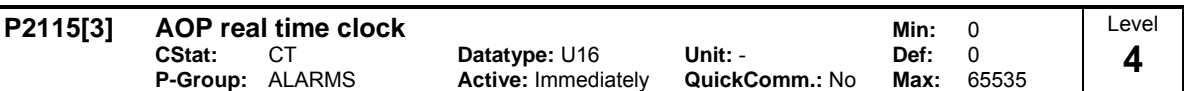

Displays AOP real time.

All of the frequency inverters have an internal time generator function which is used to time-stamp and log erroneous conditions. Therefore there is no battery-buffered real-time clock (RTC). The frequency inverters can support a software-controlled RTC where the RTC must be set from the AOP or via an interface. When using the AOP, this synchronization is automatic. When a serial interface is used, a task must be sent from the higher-level control to write into the parameter. If the AOP is withdrawn during operation, or if the bus is interrupted, then the real-time clock runs further using the runtime counter. The real-time clock is reset to zero only after power off.

The time is stored in a word array parameter P2115. This parameter number is common to all invertes. Inverters not supporting this feature would respond with parameter not recognised - a Master will ignore this. The time will be set by USS Protocol standard word array parameter write telegrams.

Within the AOP, while it is acting as a USS Master, at each tick of the heartbeat, the list of available USS Slaves will be flagged with a time update request. As the Master runs around the list of USS slaves on its next USS update cycle, if there are no higher priority tasks to perform, and the slave still has its time update flag set, then an array parameter write telegram will be issued, containing the current time. The request for that slave is cancelled if the slave responds correctly. The AOP will not need to read the time from the slave.

Time is maintained in a word array parameter and encoded as follows - the same format will be used in fault report logs.

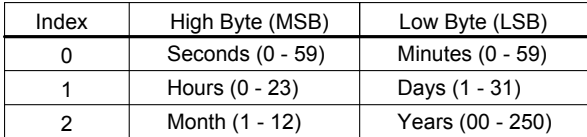

Time is measured from Jan 1st 2000. Values are in binary form.

**Index:**

P2115[0] : Real Time, Seconds+Minutes P2115[1] : Real Time, Hours+Days P2115[2] : Real Time, Month+Year

**Example:**

P2115[0] = 13625 P2115[1] = 2579 P2115[2] = 516

The conversion into binary quantities (U16) results in the following bit pattern: Seconds + minutes:

- High byte (MSB) = 00110101 corresponding to the number 53, i.e. seconds 53
- Low byte  $(LSB) = 00111001$  corresponding to the number 57, i.e. minutes 57

Hours + days:

- High byte (MSB) = 00001010 corresponding to the number 10, i.e. hours 10
- Low byte  $(LSB) = 00010011$  corresponding to the number 19, i.e. days 19

Months + year:

- High byte (MSB) = 00000010 corresponding to the number 2, i.e. months 2
- Low byte  $(LSB) = 00000100$  corresponding to the number 4, i.e. years 4

This means that the real time displayed in P2115 is 19.02.2004, 10:57:53.

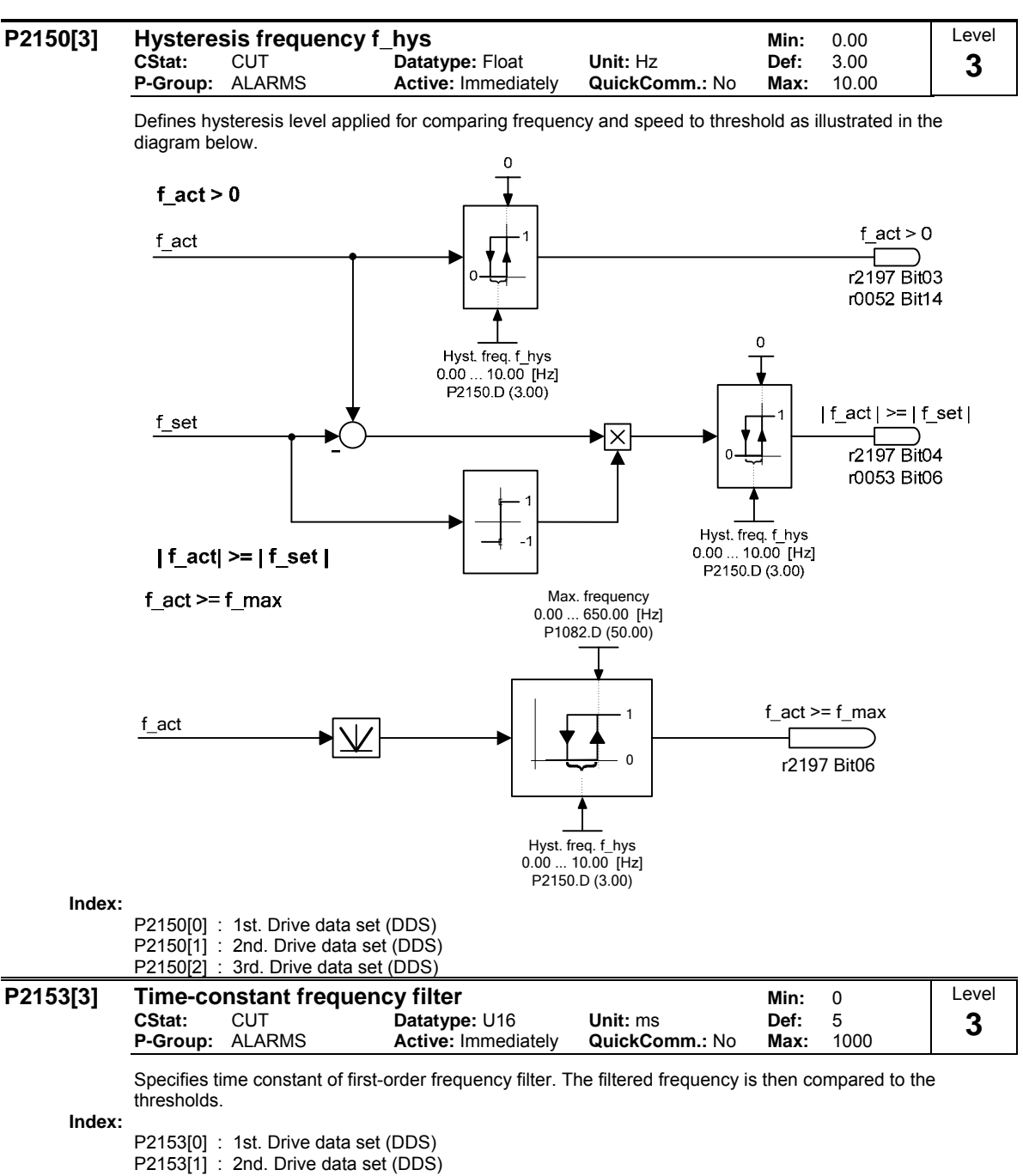

P2153[2] : 3rd. Drive data set (DDS)

**Details:**

See diagram in P2155, P2157 and P2159

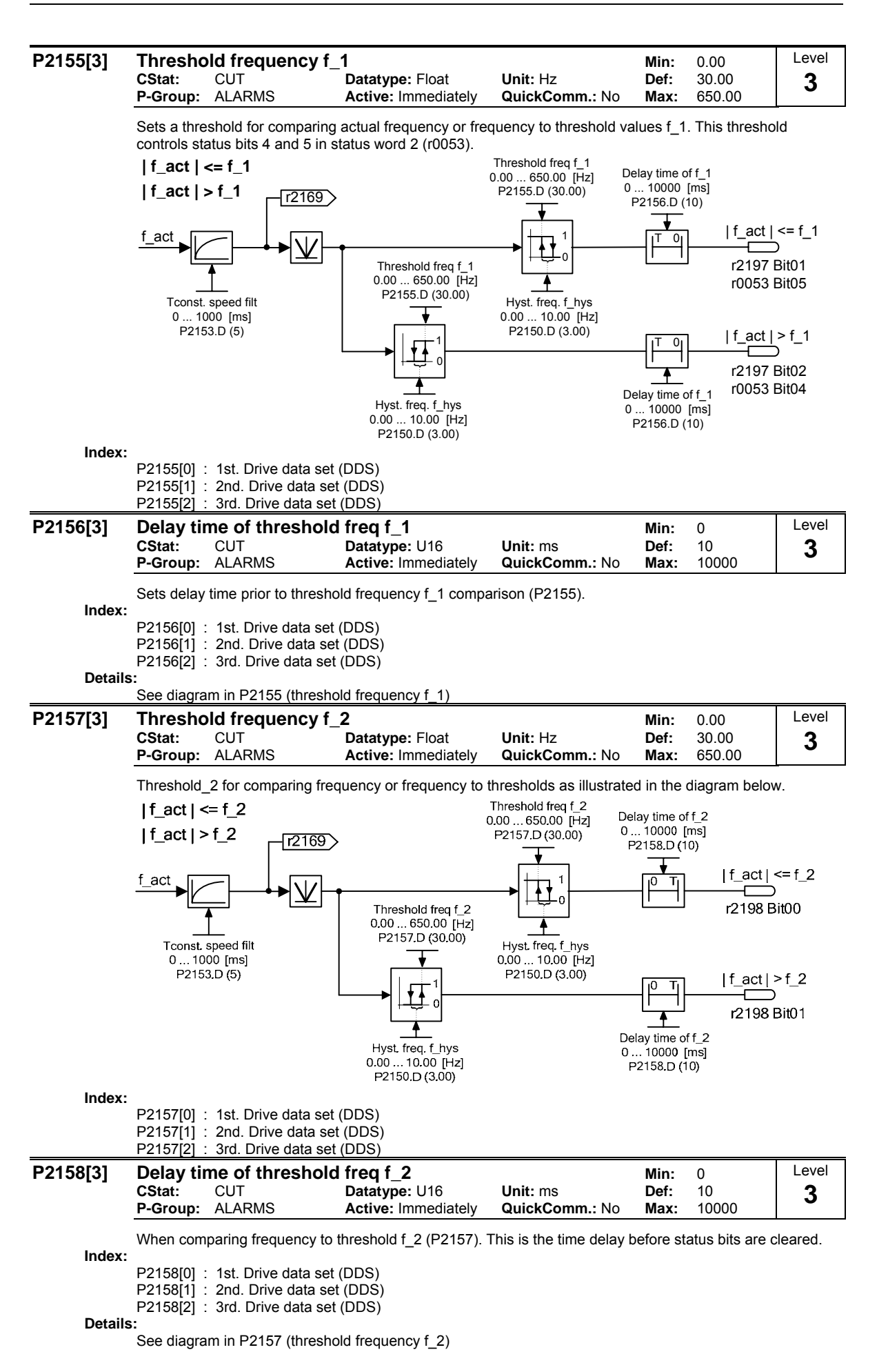

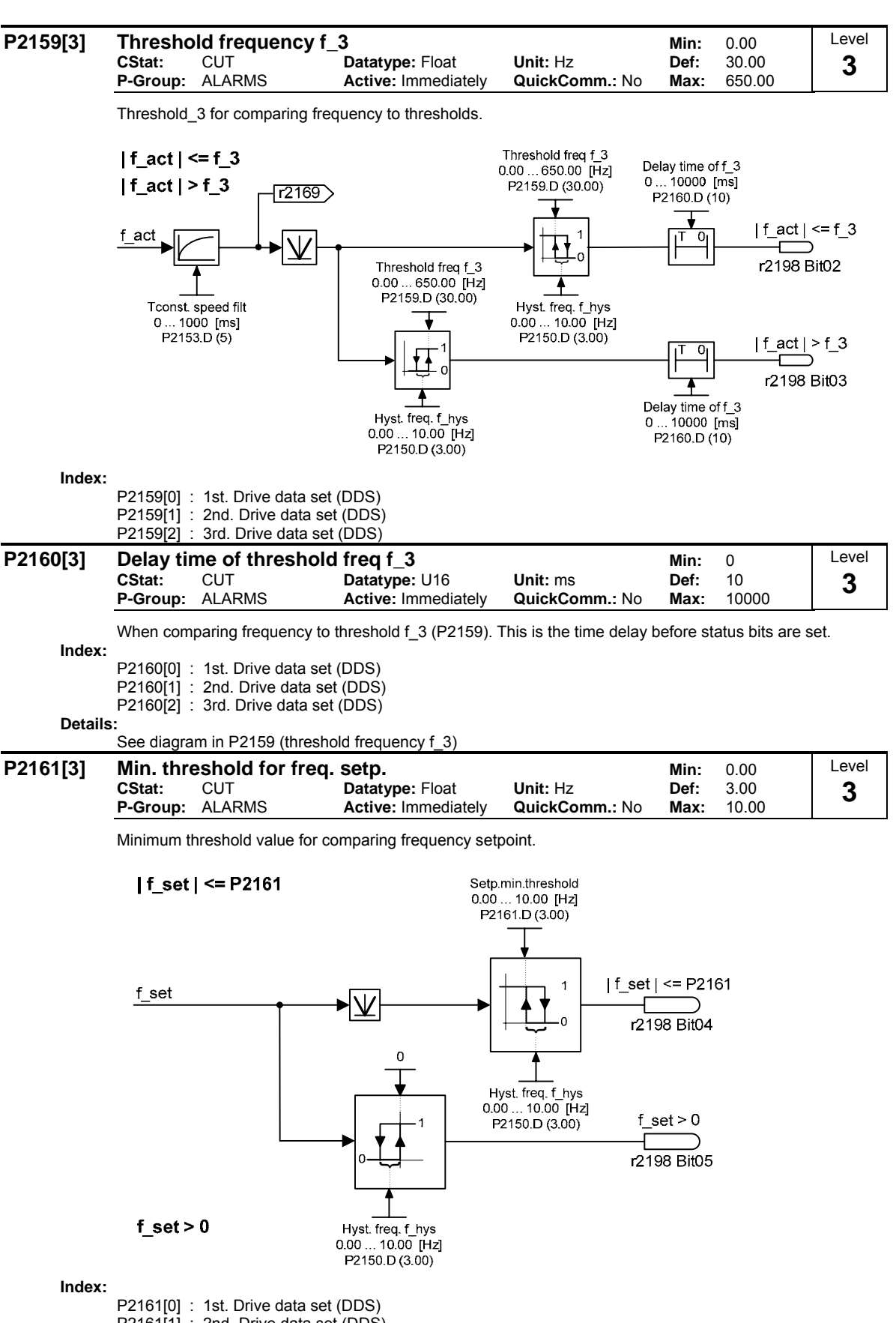

P2161[2] : 3rd. Drive data set (DDS)

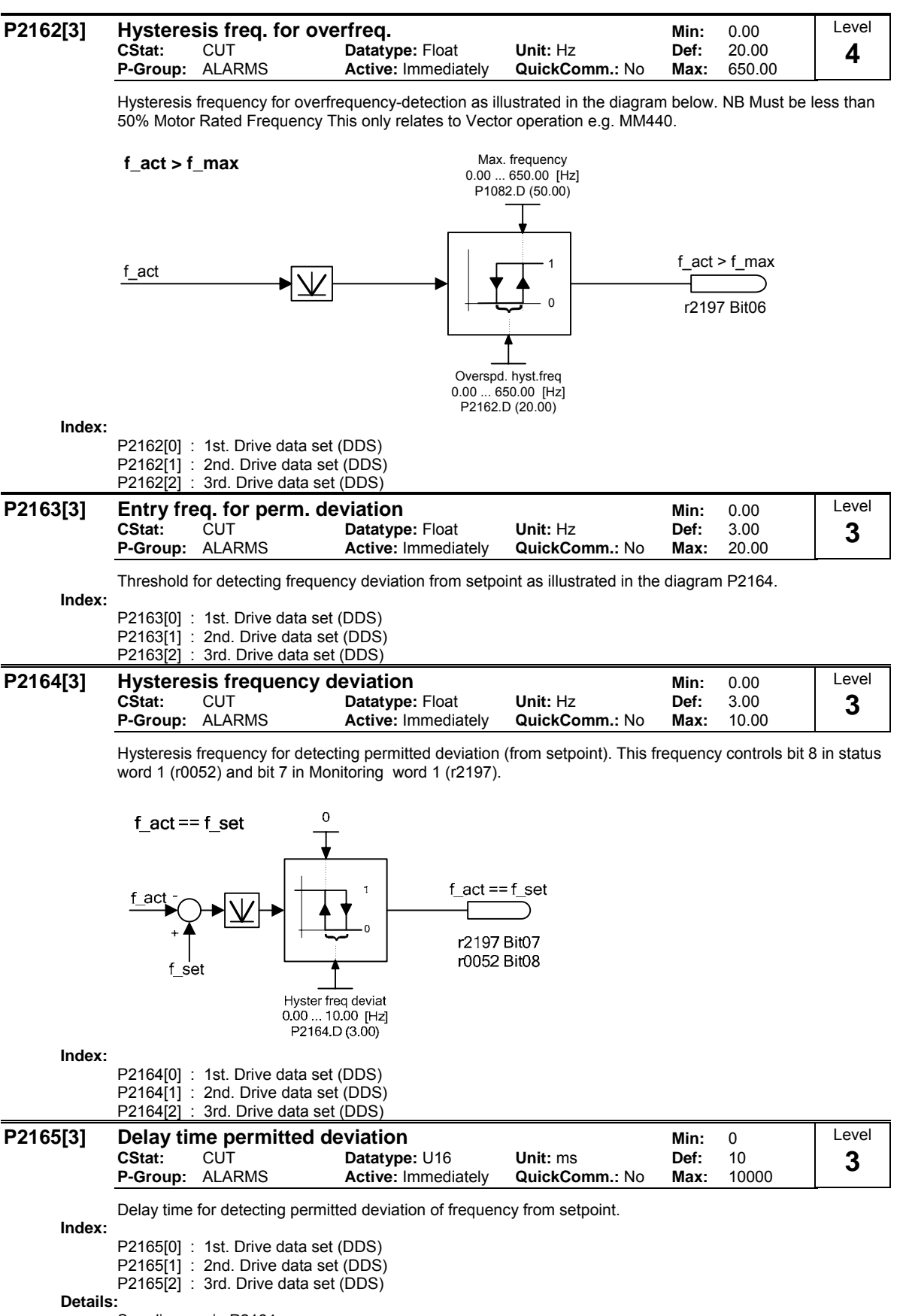

See diagram in P2164.

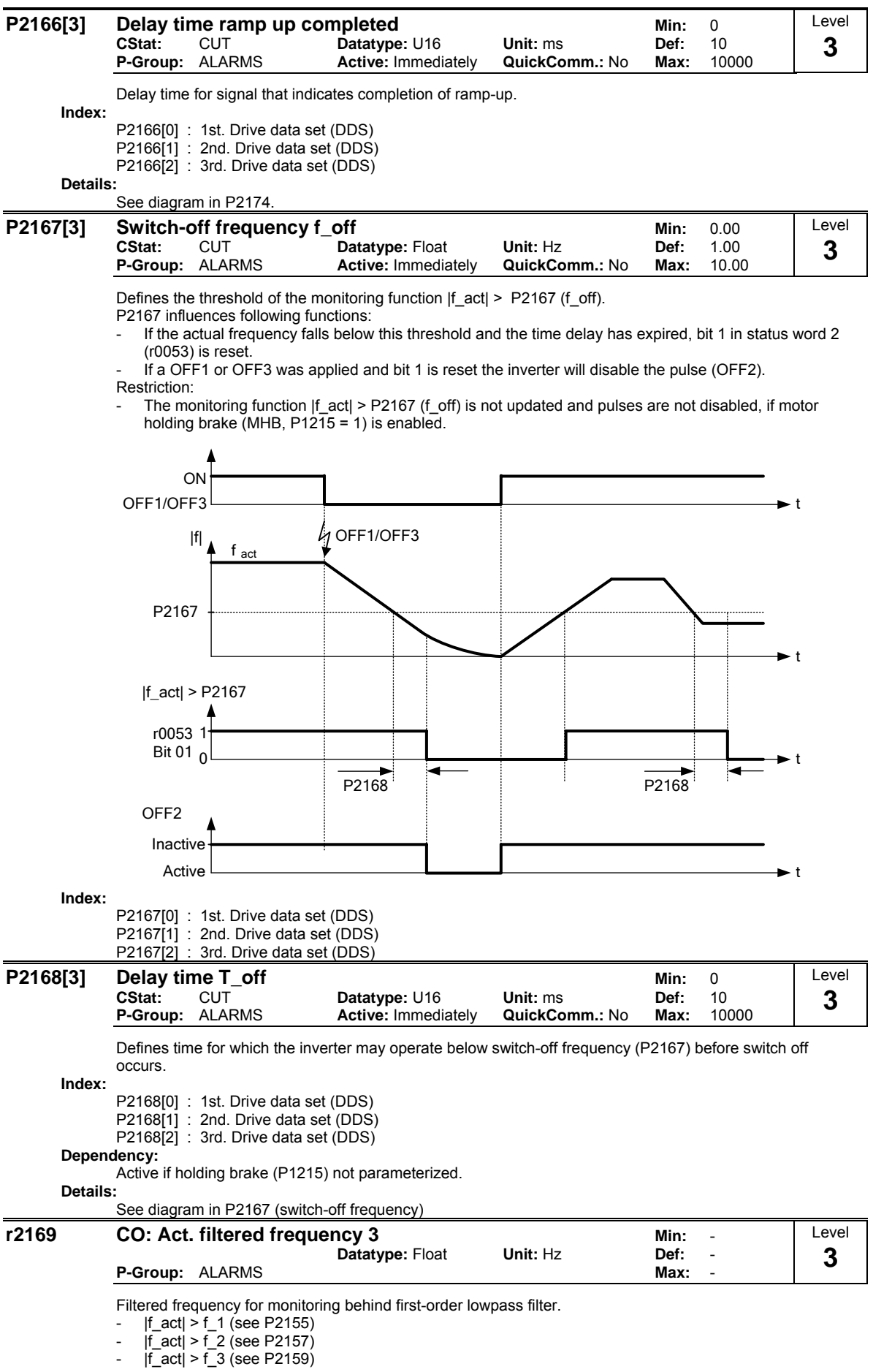

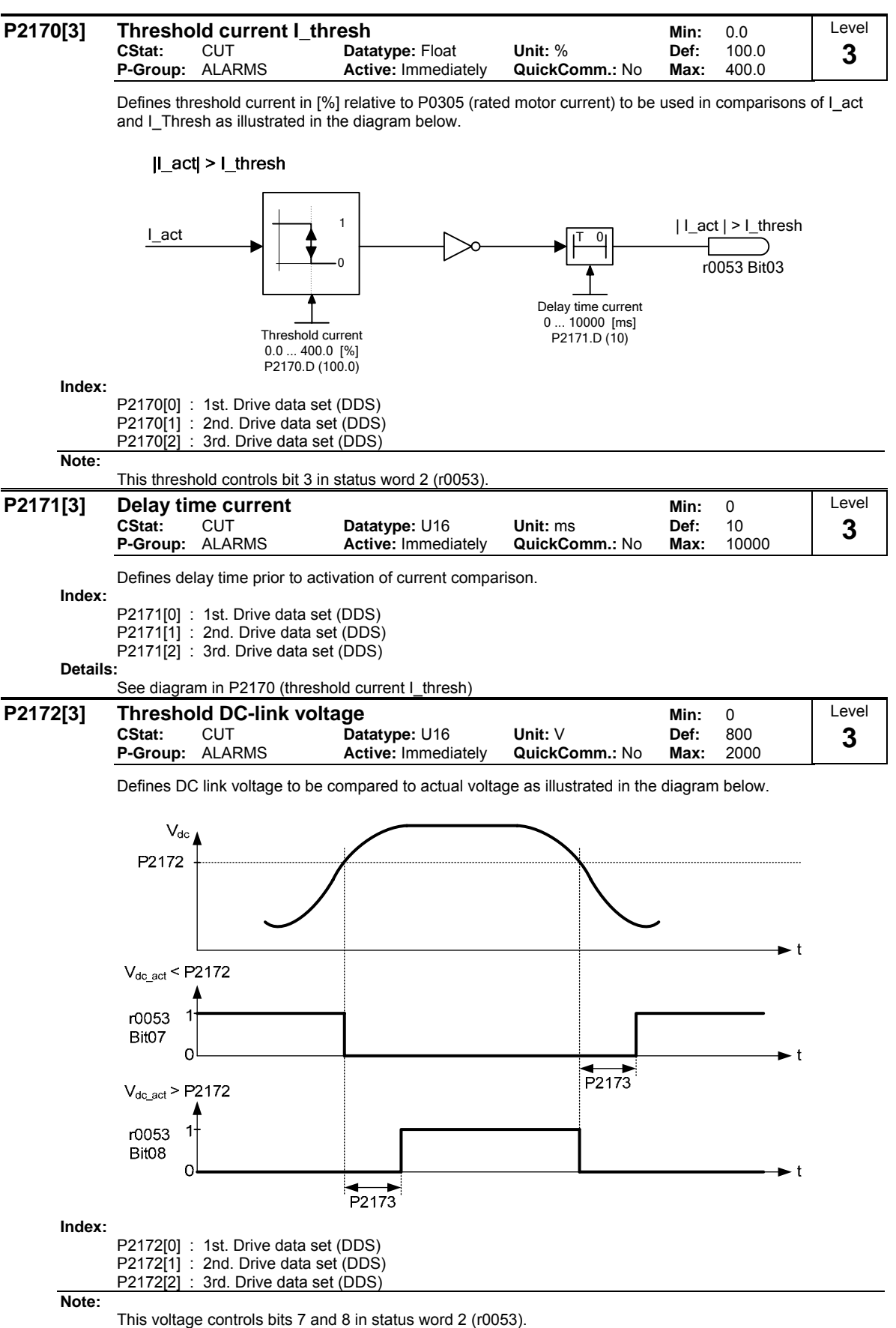

Changing this threshold does not change the threshold of F0002 (Overvoltage).

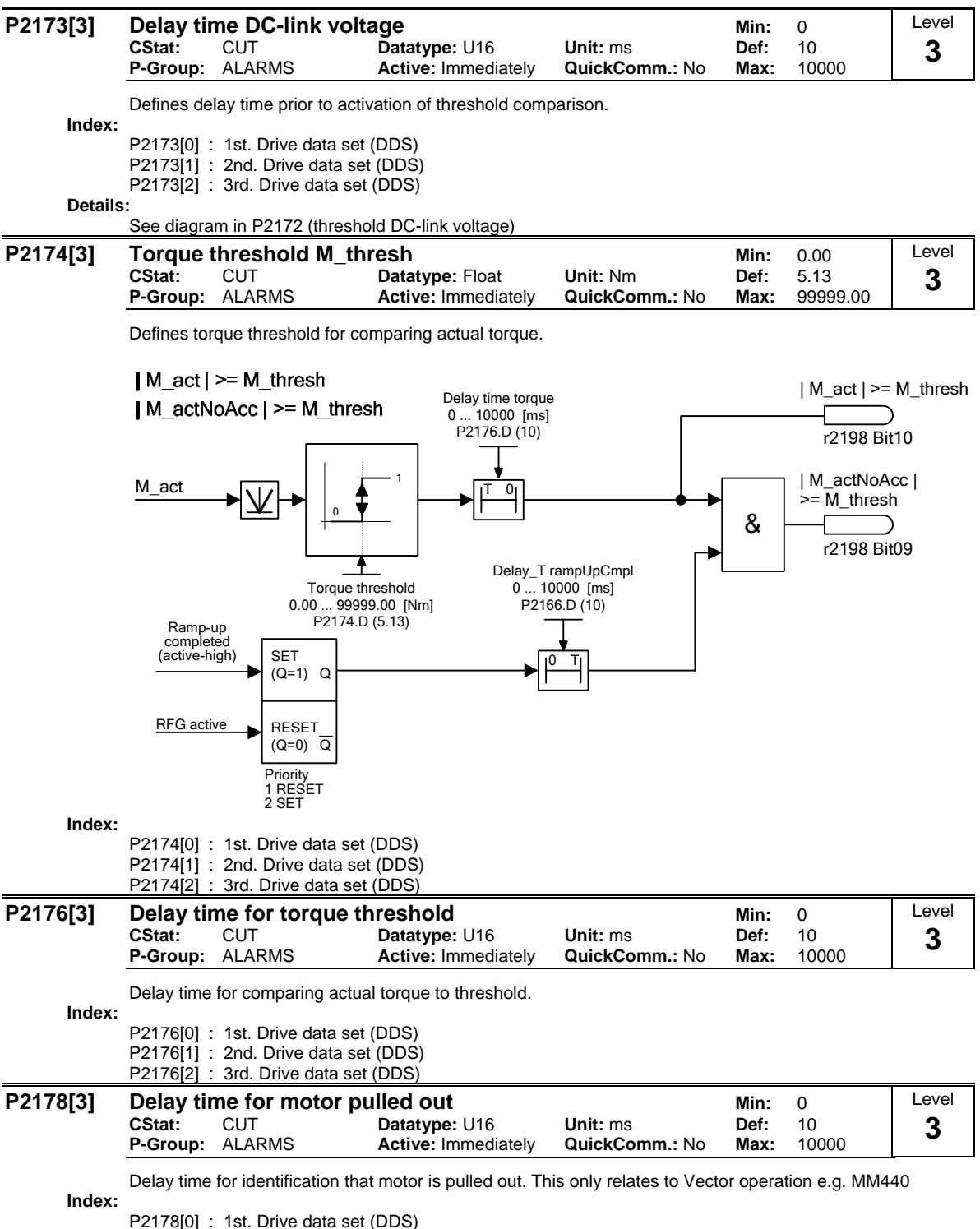

P2178[0] : 1st. Drive data set (DDS) P2178[1] : 2nd. Drive data set (DDS) P2178[2] : 3rd. Drive data set (DDS)

### **P2179** Current limit for no load ident. Min: 0.0 **CStat:** CUT **Datatype:** Float **Unit:** % **Def:** 3.0 **Active: Immediately** Level **3**

Threshold current for A0922 (load missing) in [%] relative to P0305 (rated motor current) as illustrated in the diagram below.

## **Load missing**

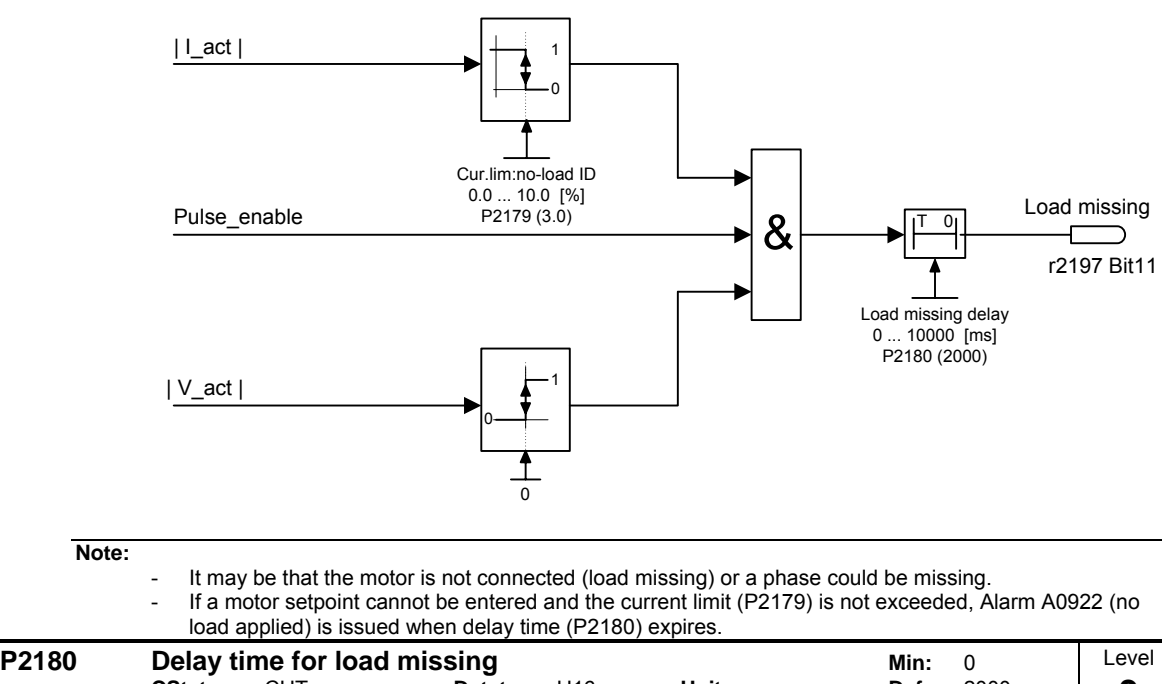

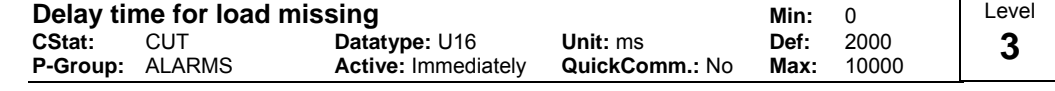

Delay time to identify that the current is less than the threshold defined in P2179.

**Details:**

See diagram in P2179 (current limit for no load identification).

## **3.35 Load torque monitoring**

## **P2181[3]**

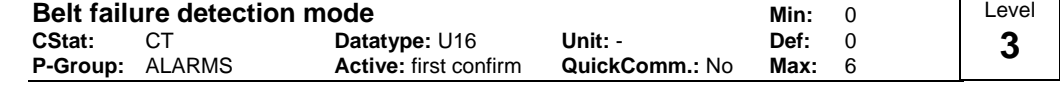

Parameter P2181 activates or de-activates the load torque monitoring and defines the response to a load torque fault.

Using the load torque monitoring, it is possible to detect a mechanical failure or an overload condition of the mechanical transmission line, e.g. a broken drive belt or a stalled conveyor belt. In this case, the actual torque/frequency actual value is compared to a programmed envelope characteristic (refer to P2182 - P2190). If the actual torque/frequency actual value lies above or below the envelope curve, then after the delay time P2192 expires, as a function of P2181, alarm A0952 is output or the drive inverter is tripped with fault message F0452.

### **Possible Settings:**

- 0 Belt failure detection disabled
- 1 Warning: Low torque / frequency<br>2 Warning: High torque / frequency
- 2 Warning: High torque / frequency<br>3 Warning: High / low torque / frequ
- Warning: High / low torque / frequency
- 4 Trip: Low torque / frequency
- 5 Trip: High torque / frequency
- 6 Trip: High / low torque / frequency

**Index:**

- P2181[0] : 1st. Drive data set (DDS)
- P2181[1] : 2nd. Drive data set (DDS)
- P2181[2] : 3rd. Drive data set (DDS)

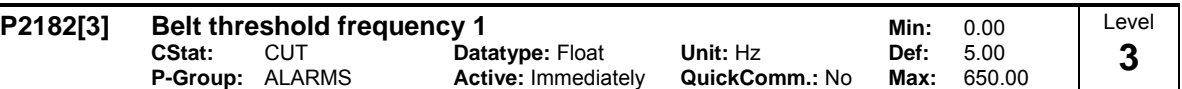

Sets a frequency threshold 1 for comparing actual torque to torque the envelope for belt failure detection.

The frequency torque envelope is defined by 9 parameters - 3 are frequency parameters (P2182 - P2184), and the other 6 define the low and high torque limits (P2185 - P2190) for each frequency (see diagram below).

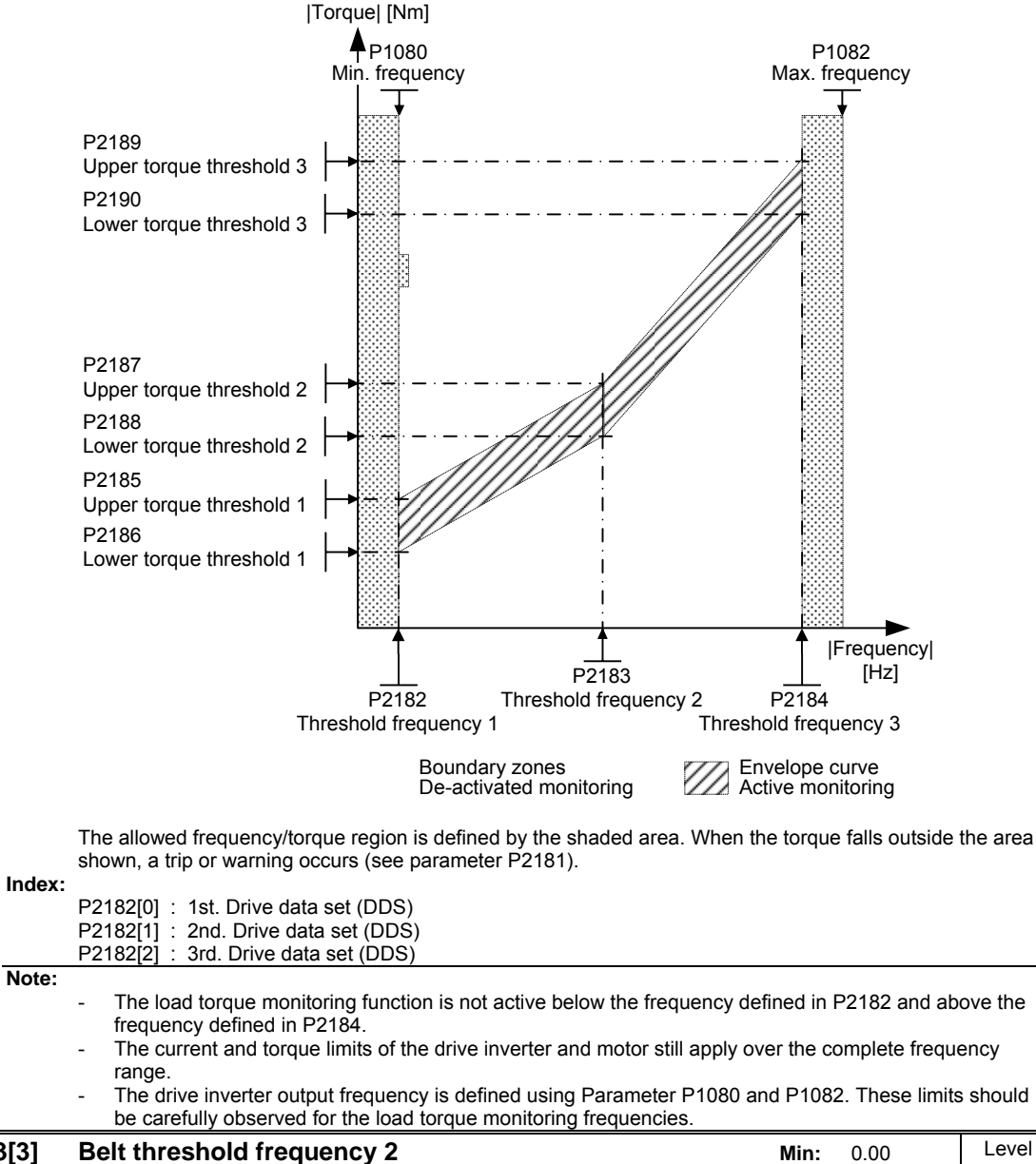

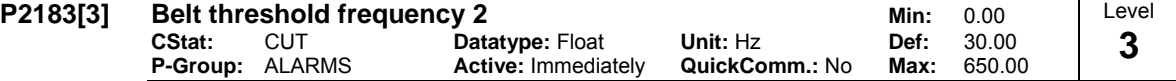

Sets a threshold F2 for comparing actual torque to torque the envelope for belt failure detection.

**Index:**

P2183[0] : 1st. Drive data set (DDS) P2183[1] : 2nd. Drive data set (DDS) P2183[2] : 3rd. Drive data set (DDS)

### **Details:**

See P2182 (belt threshold frequency 1).

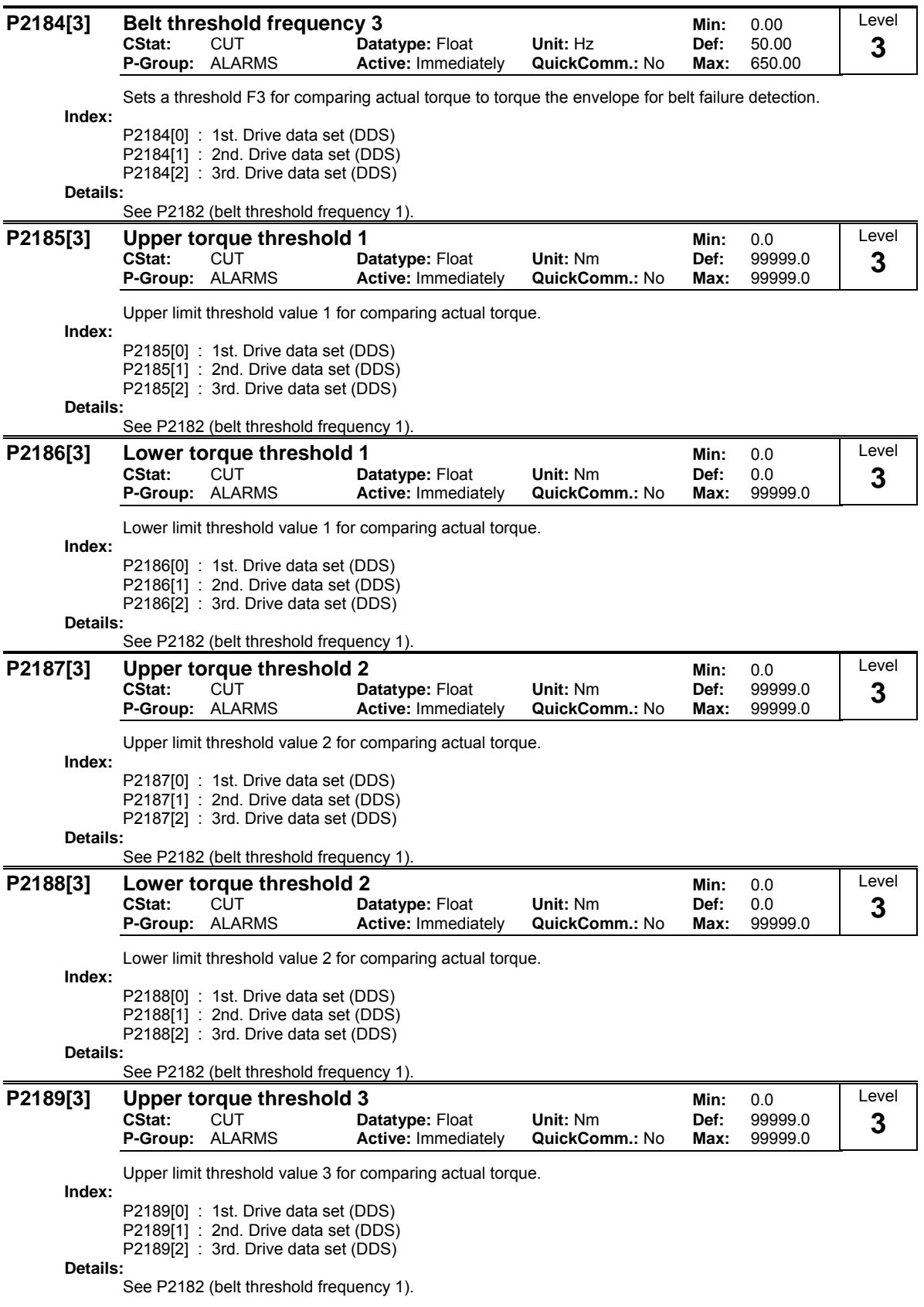

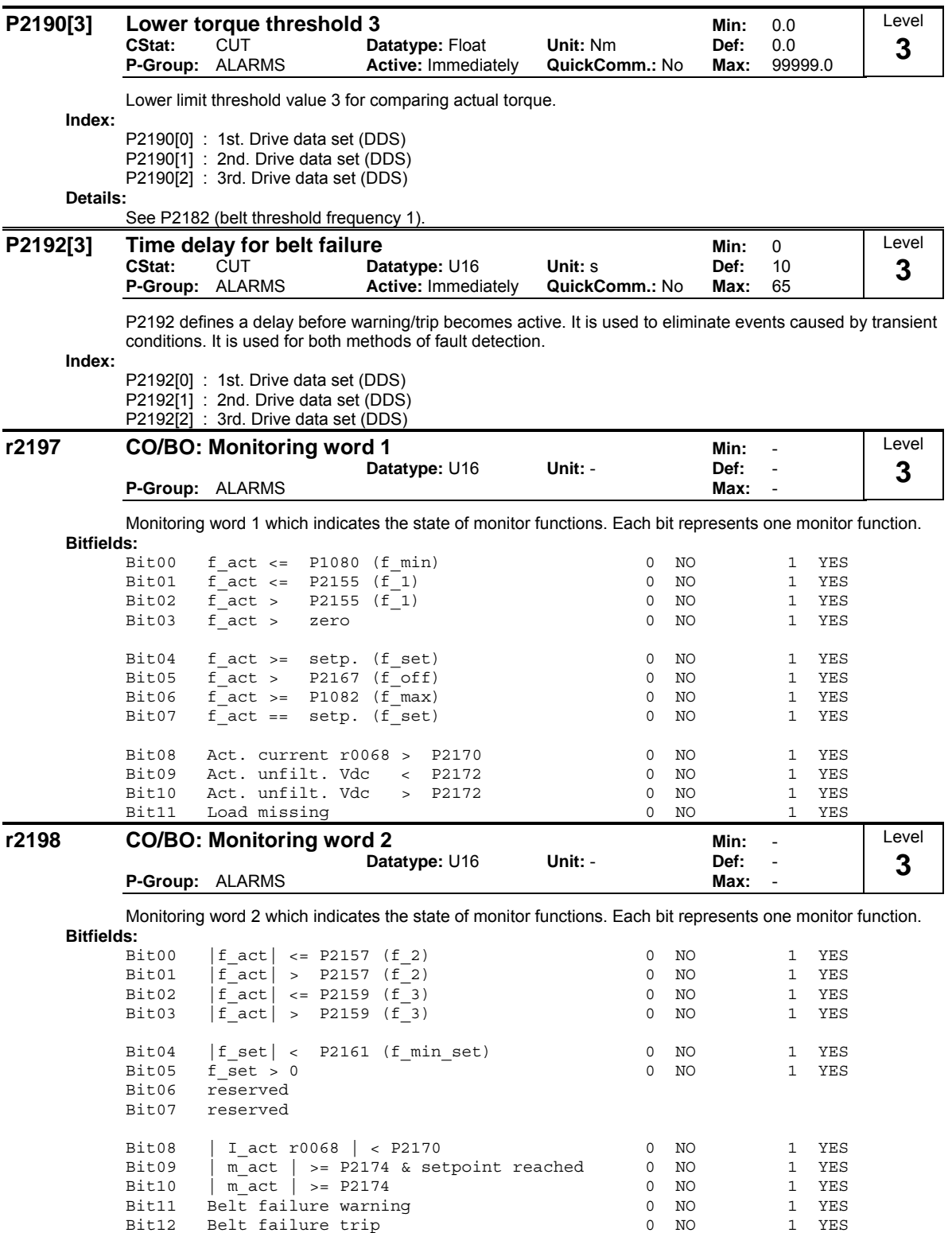

## **3.36 Technology controller (PID controller)**

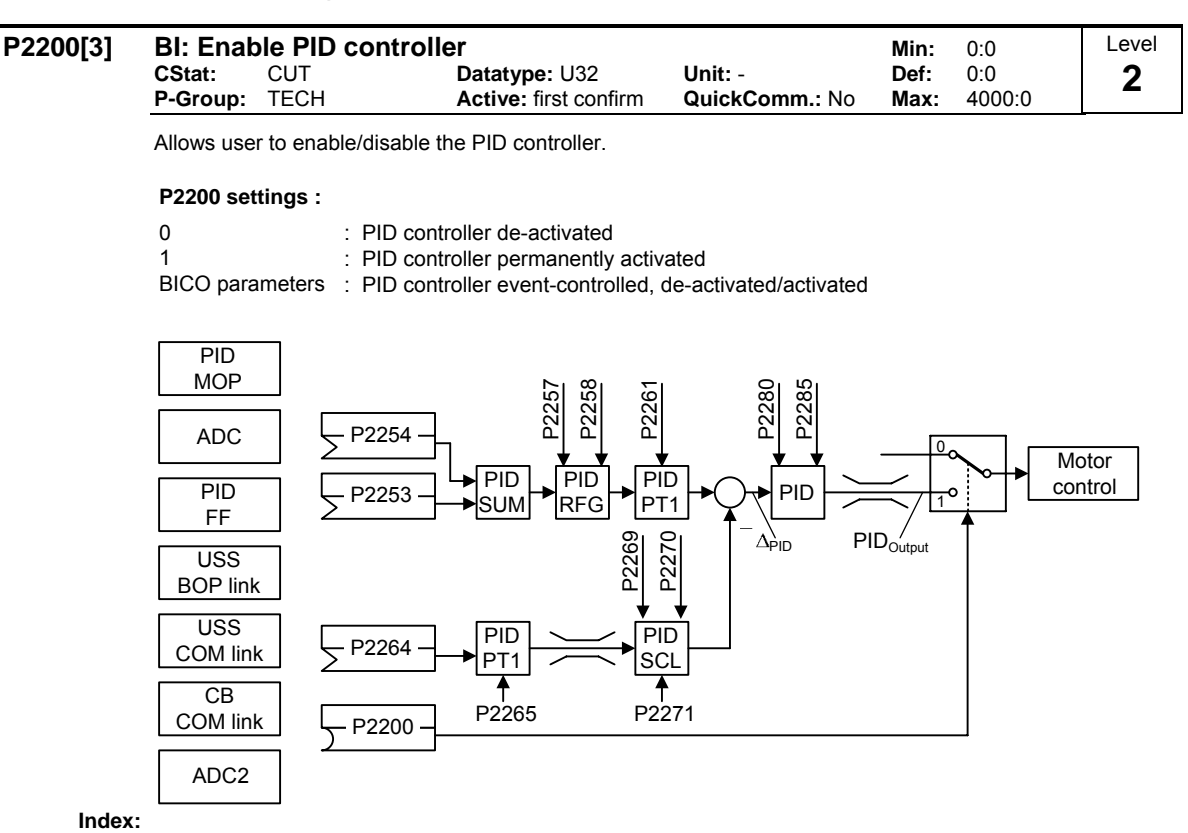

P2200[0] : 1st. Command data set (CDS)

P2200[1] : 2nd. Command data set (CDS)

P2200[2] : 3rd. Command data set (CDS)

**Common Settings:**

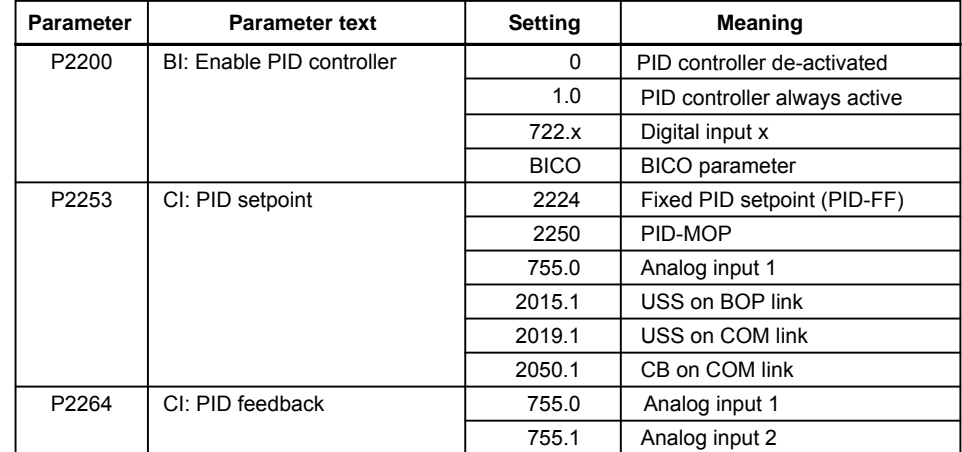

### **Dependency:**

Setting 1 automatically disables normal ramp times set in P1120 and P1121 and the normal frequency setpoints.

Following an OFF1 or OFF3 command, however, the inverter frequency will ramp down to zero using the ramp time set in P1121 (P1135 for OFF3).

**Note:**

The PID setpoint source is selected using P2253. The PID setpoint and the PID feedback signal are interpreted as [%] values (not [Hz]). The output of the PID controller is displayed as [%] and then normalized into [Hz] through P2000 (reference frequency) when PID is enabled.

In level 3, the PID controller source enable can also come from the digital inputs in settings 722.0 to 722.5 for DIN1 to DIN6 or from any other BiCo source.

The minimum and maximum motor frequencies (P1080 and P1082) as well as the skip frequencies (P1091 to P1094) remain active on the inverter output. However, enabling skip frequencies with PID control can produce instabilities. Changes in parameter P2200 are only activated on the next ON command.

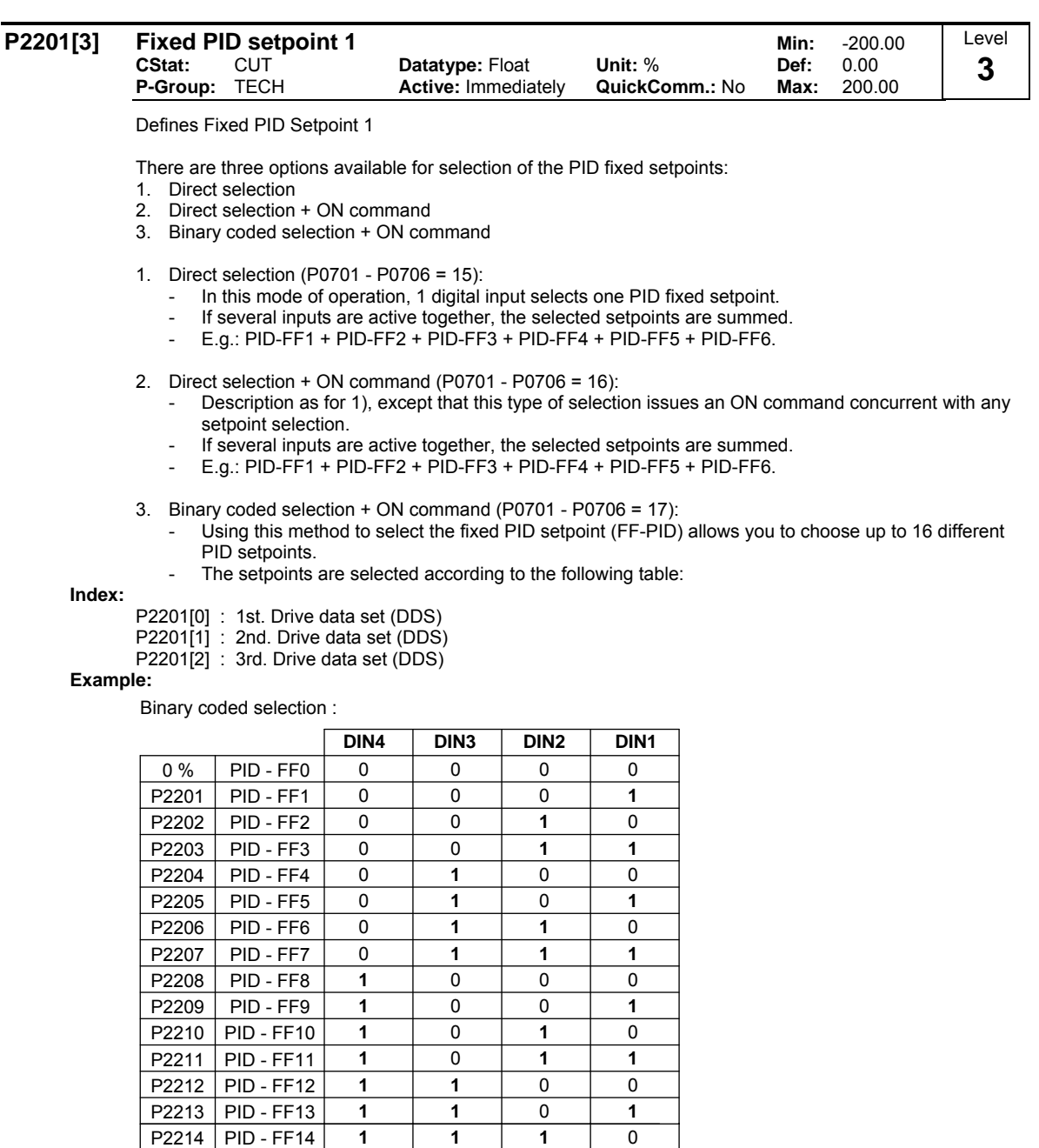

**1 111**

P2215 PID - FF15

Direct selection of PID-FF1 P2201 via DIN 1:

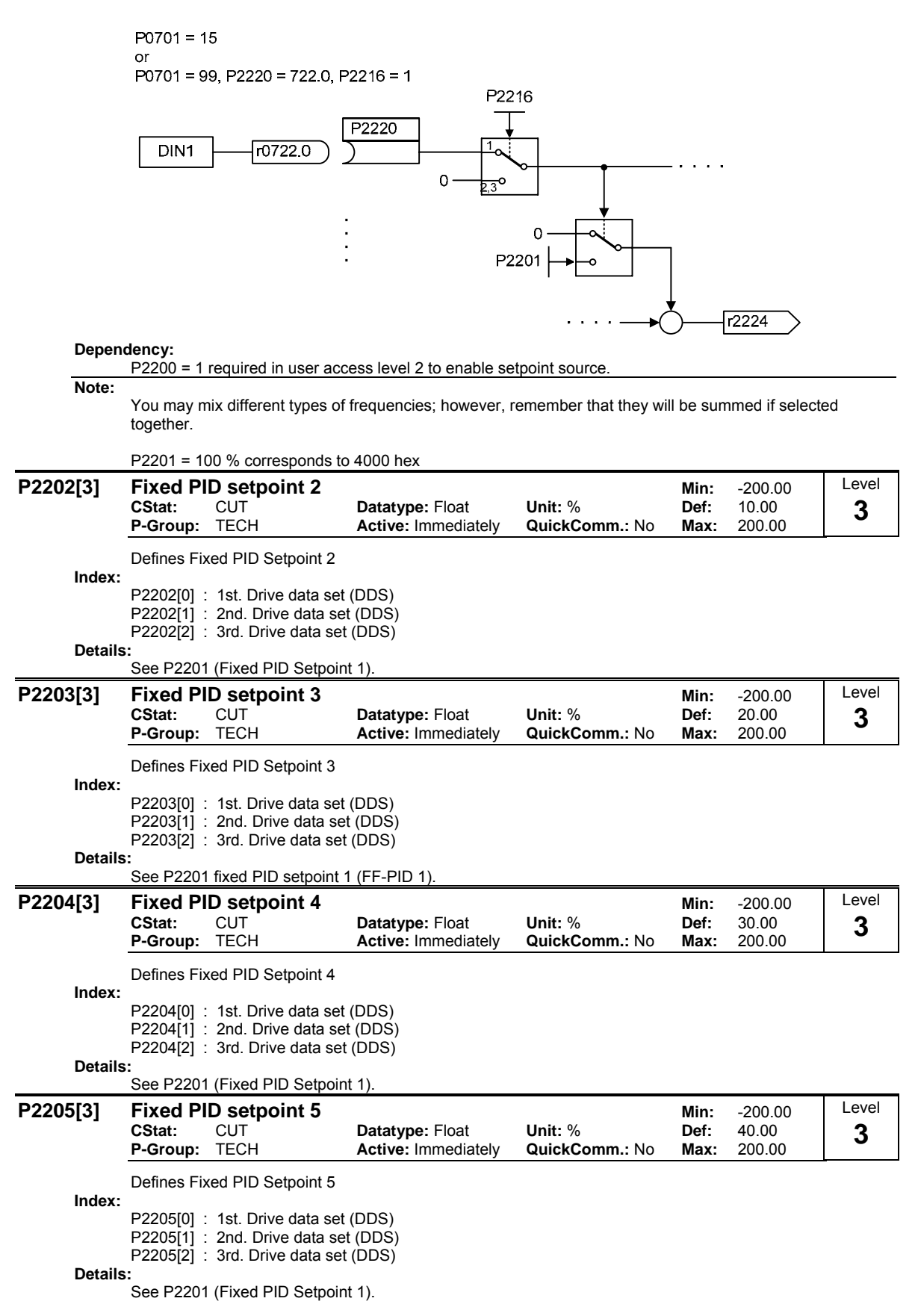

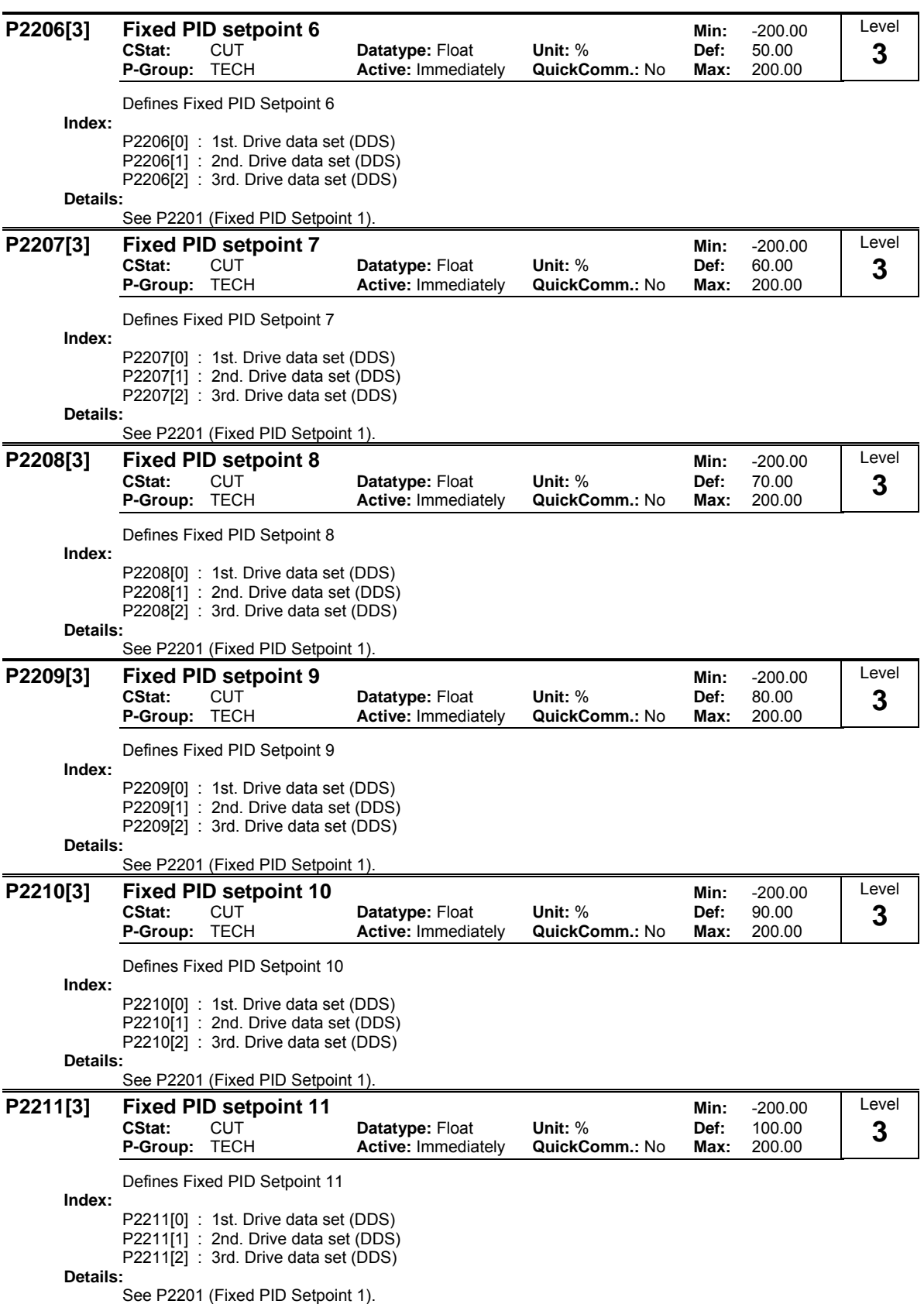
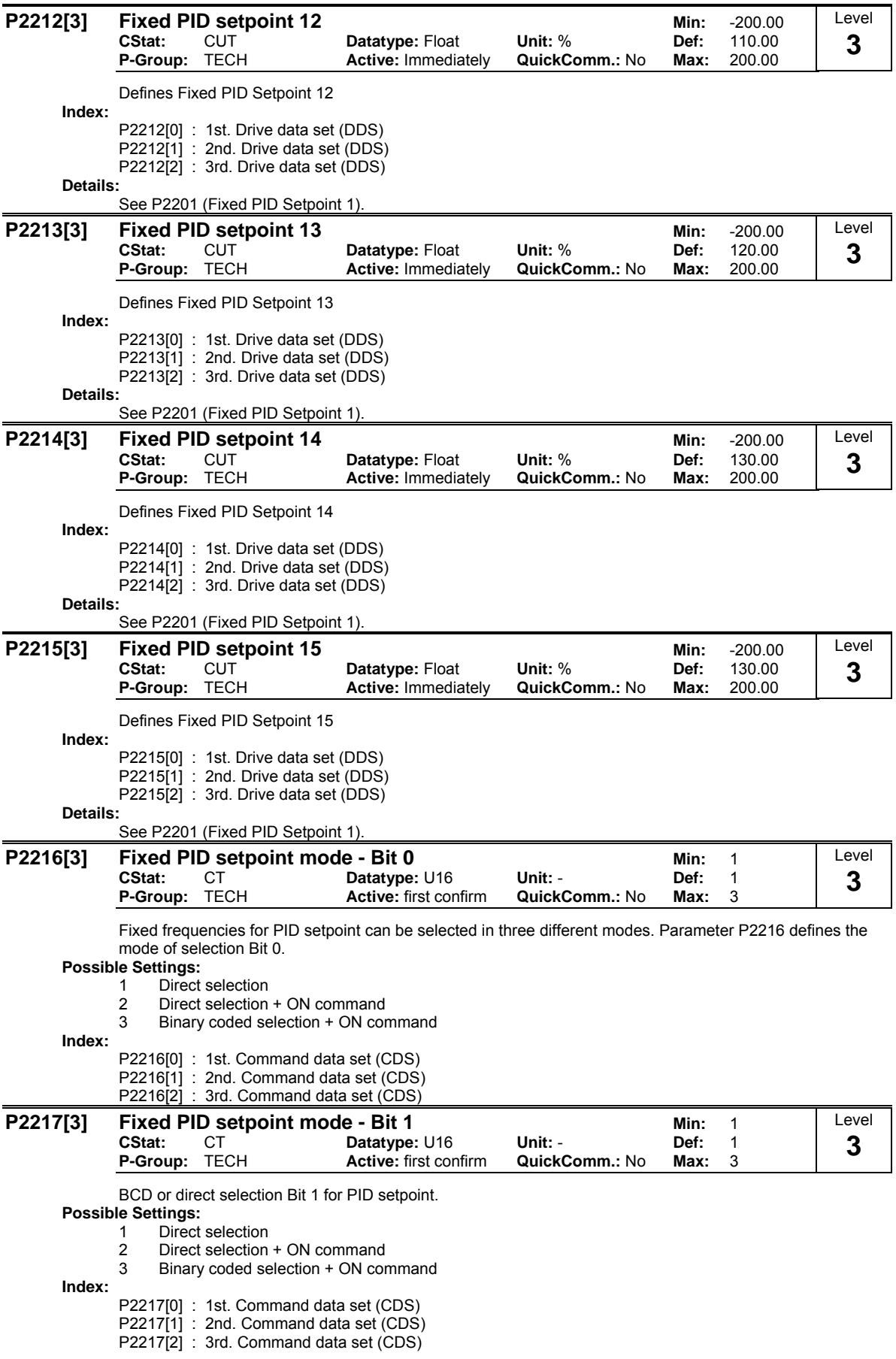

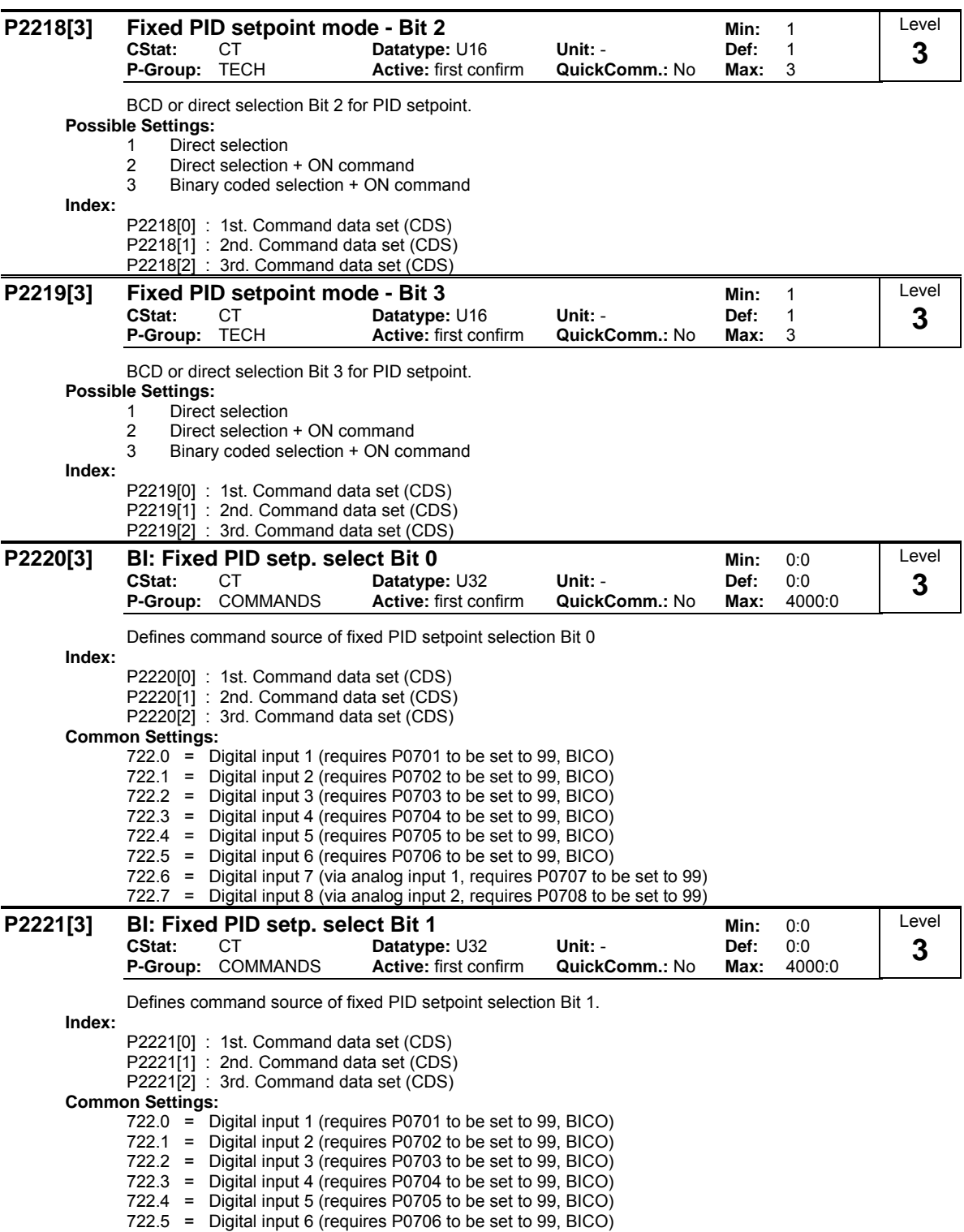

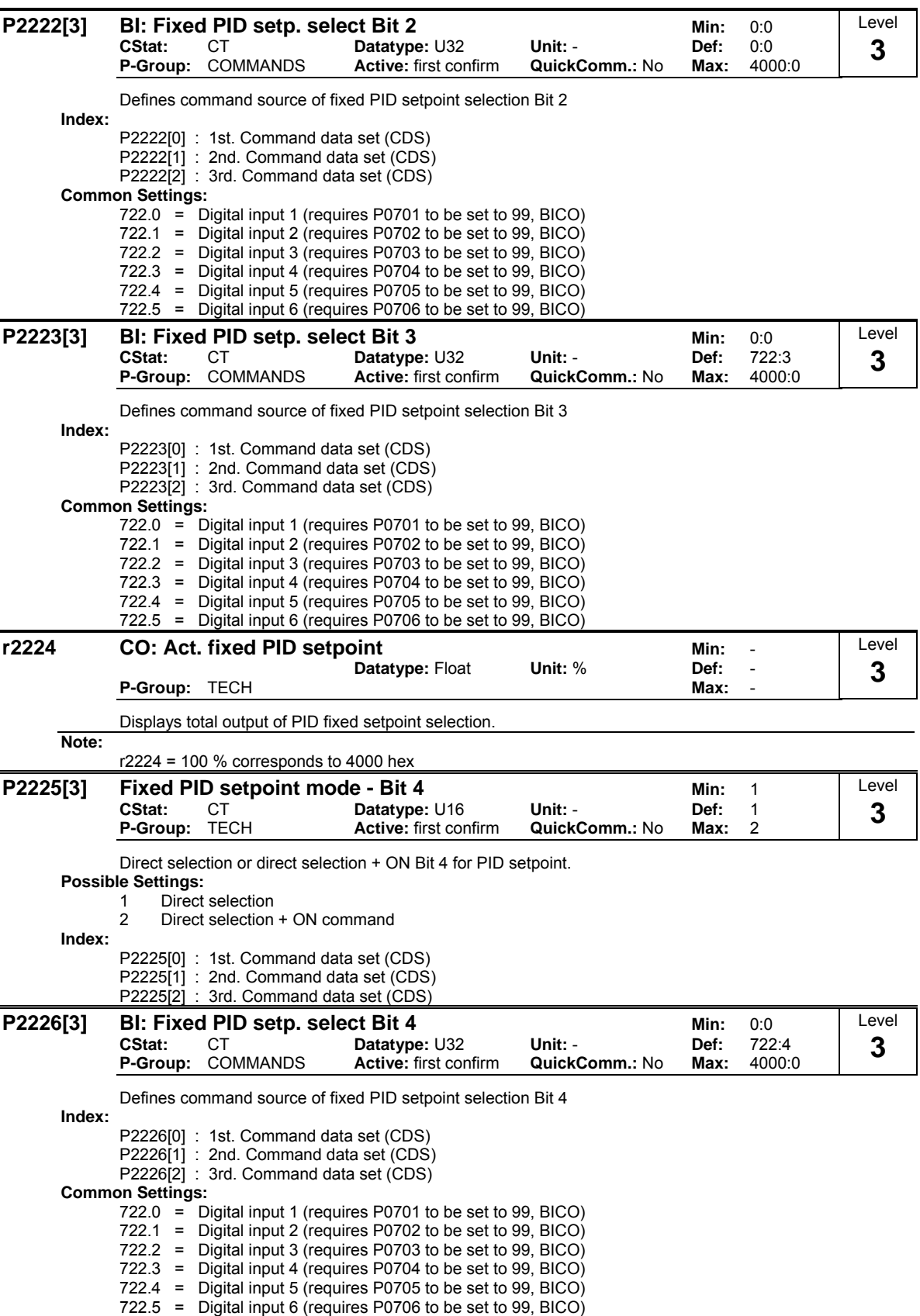

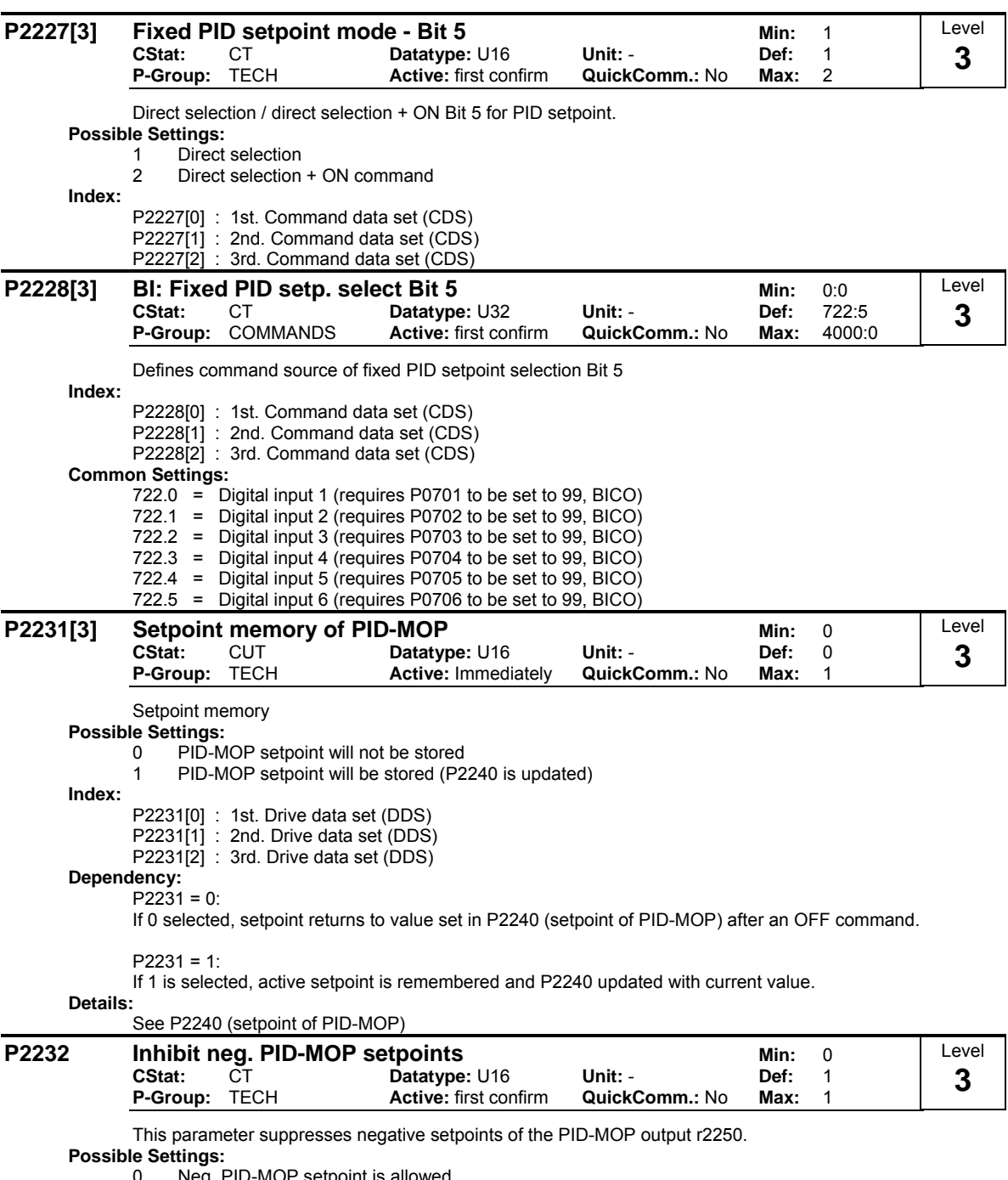

0 Neg. PID-MOP setpoint is allowed

1 Neg. PID-MOP setpoint inhibited

**Note:**

Setting 0 enables a change of motor direction using the motor potentiometer setpoint (increase/decrease frequency either by using digital inputs or motor potentiometer up/down buttons.

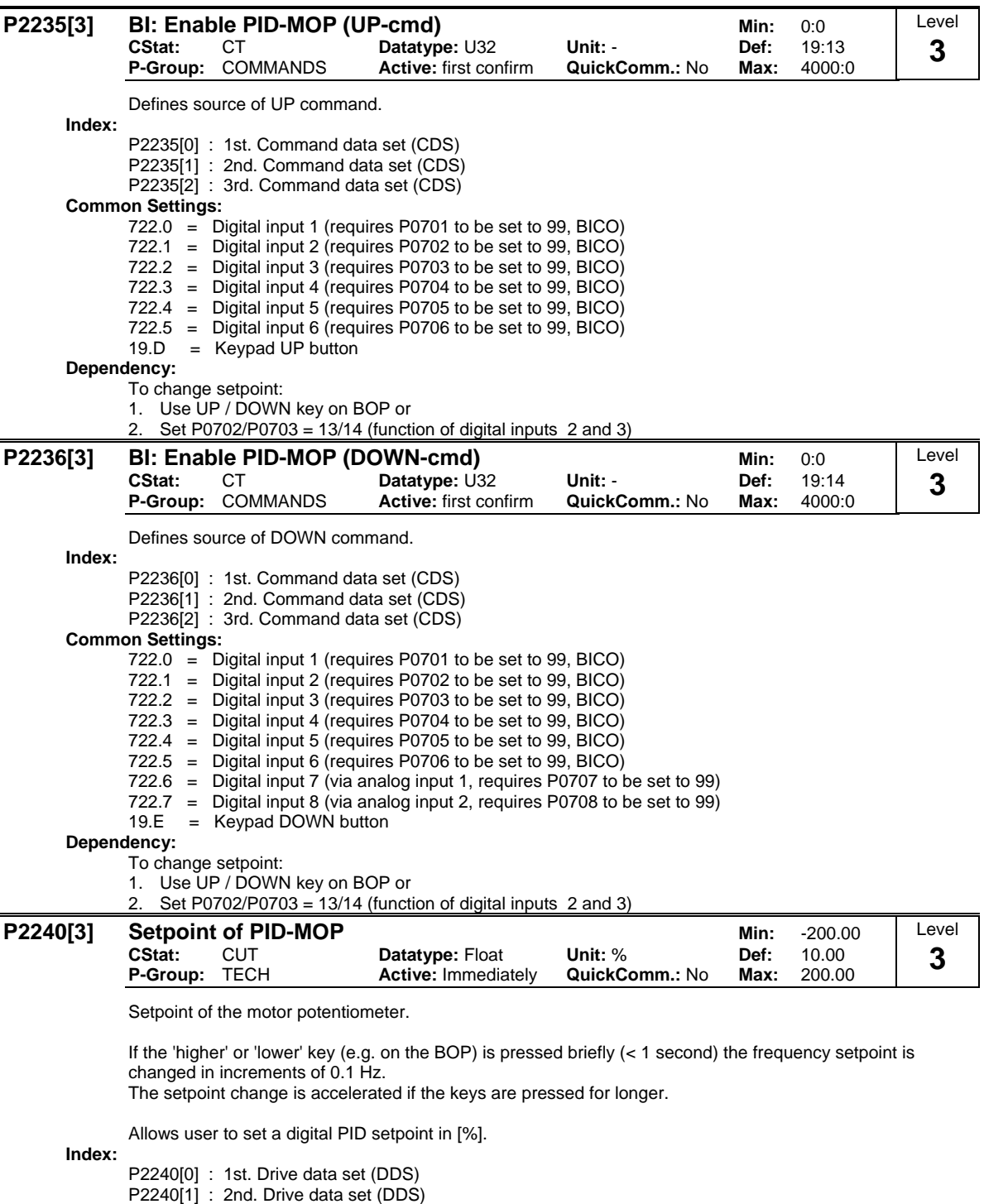

**Note:**

P2240[2] : 3rd. Drive data set (DDS) P2240 = 100 % corresponds to 4000 hex

#### **r2250** CO: Output setpoint of PID-MOP<br>- Datatype: Float Unit: % Def: Level **Datatype: Float** Unit: % Def: -<br>Max: -**3 P-Group: TECH** Displays output setpoint of motor potentiometer in [%].  $\overline{1}$ P0840  $\circ$ **DIN**  $\vec{t}$ ℸ  $\mathbf{1}$ **BOP** P2235  $\mathbf 0$  $\mathbf{t}$ **USS**  $\overline{1}$ P2236  $\overline{CB}$  $\circ$ COM link  $\mathbf{f}$  $%4$ P1082 100 % P2000 P1080  $.100%$ P2000 P1080 100 % P2000  $f_{\rm act}$ 100 % r2250 P2000 P1082 100 % P2000

**Note:**

r2250 = 100 % corresponds to 4000 hex

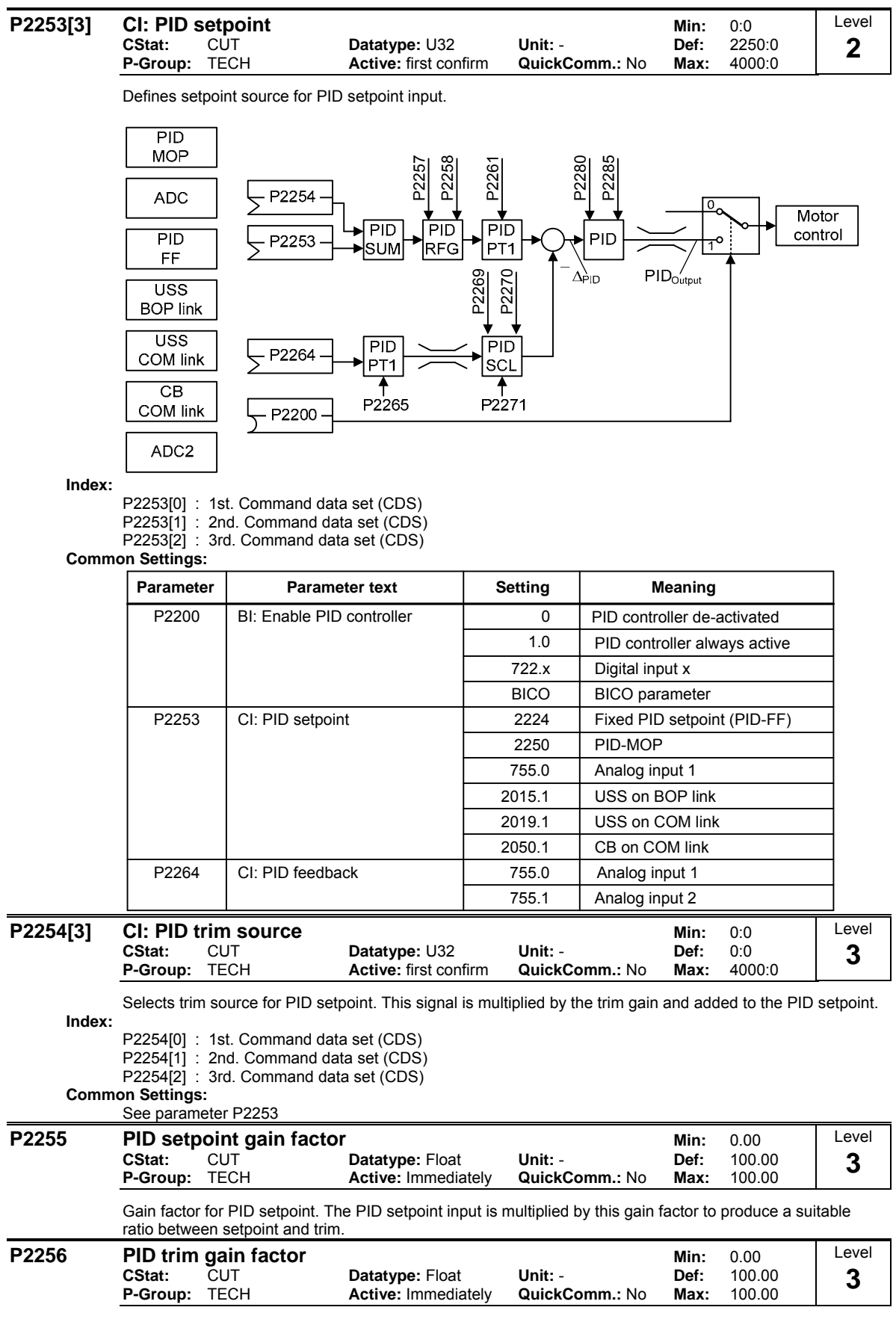

Gain factor for PID trim. This gain factor scales the trim signal, which is added to the main PID setpoint.

**Level 2** 

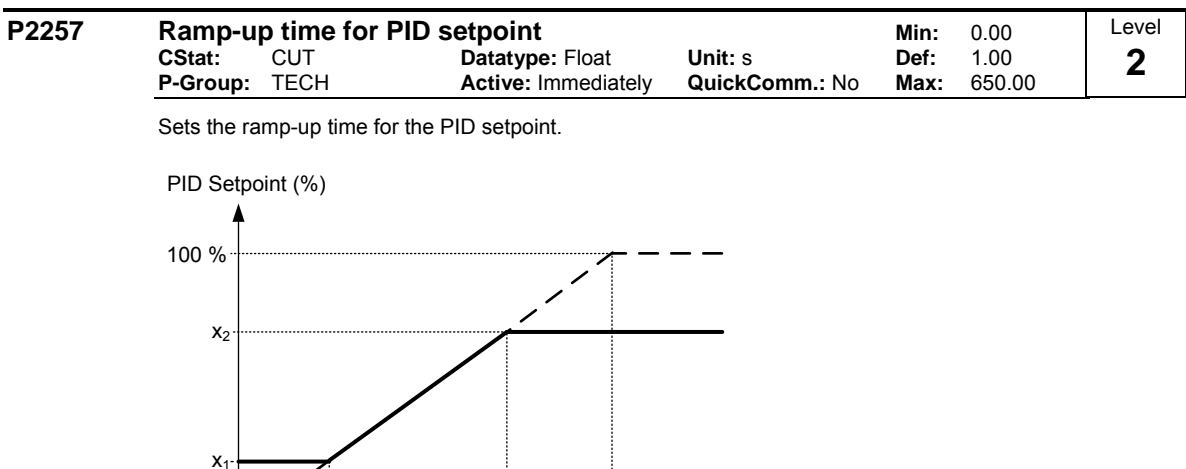

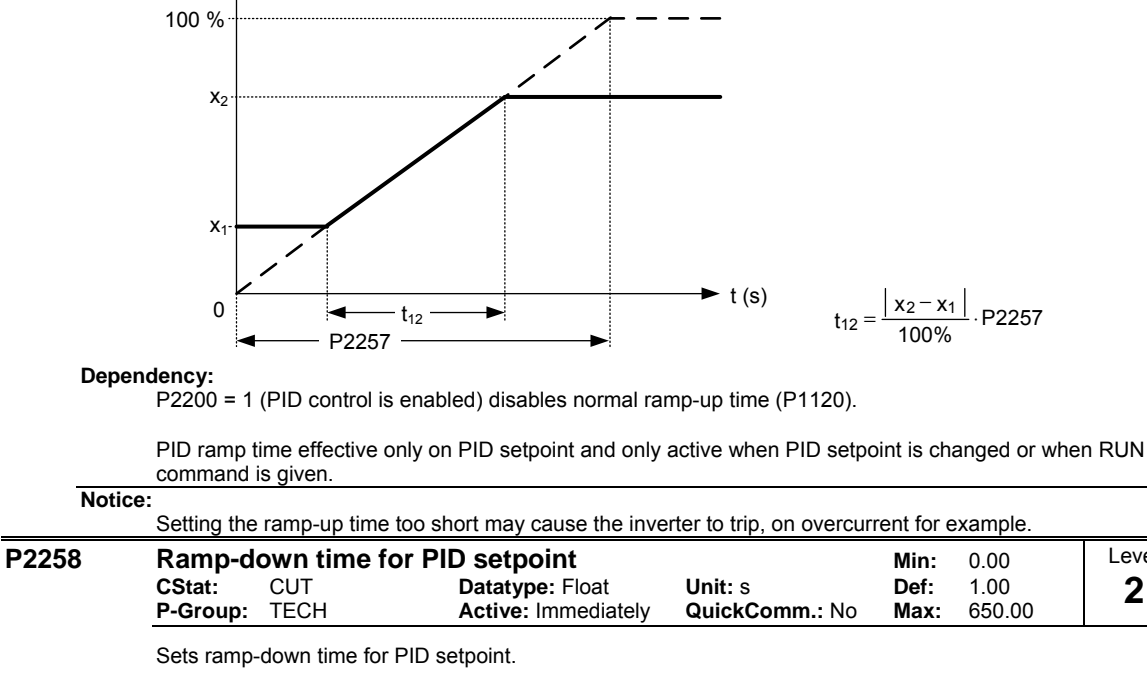

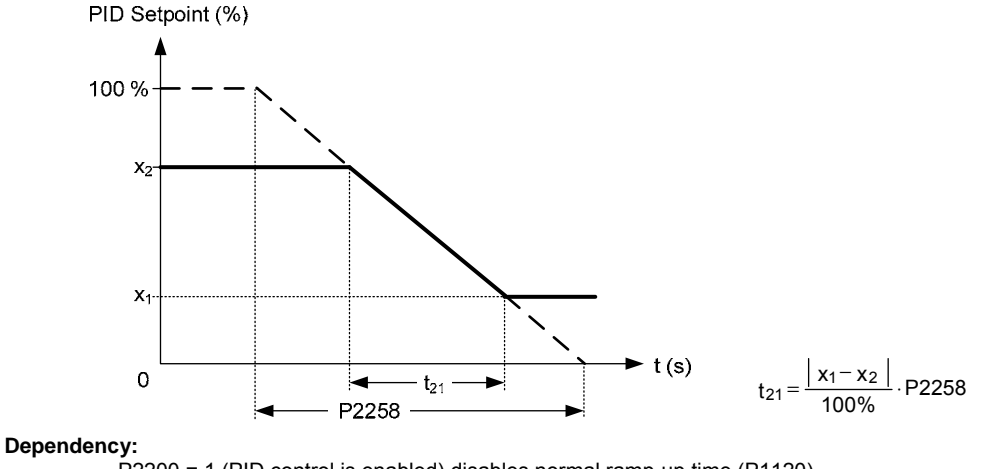

- P2200 = 1 (PID control is enabled) disables normal ramp-up time (P1120).
- PID setpoint ramp effective only on PID setpoint changes.
- P1121 (ramp-down time) and P1135 (OFF3 ramp-down time) define the ramp times used after OFF1 and OFF3 respectively.

### **Notice:**

Setting the ramp-down time too short can cause the inverter to trip on overvoltage (F0002) / overcurrent  $(F0001)$ 

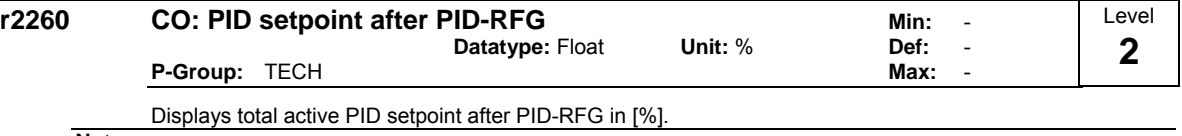

**Note:**

r2260 = 100 % corresponds to 4000 hex

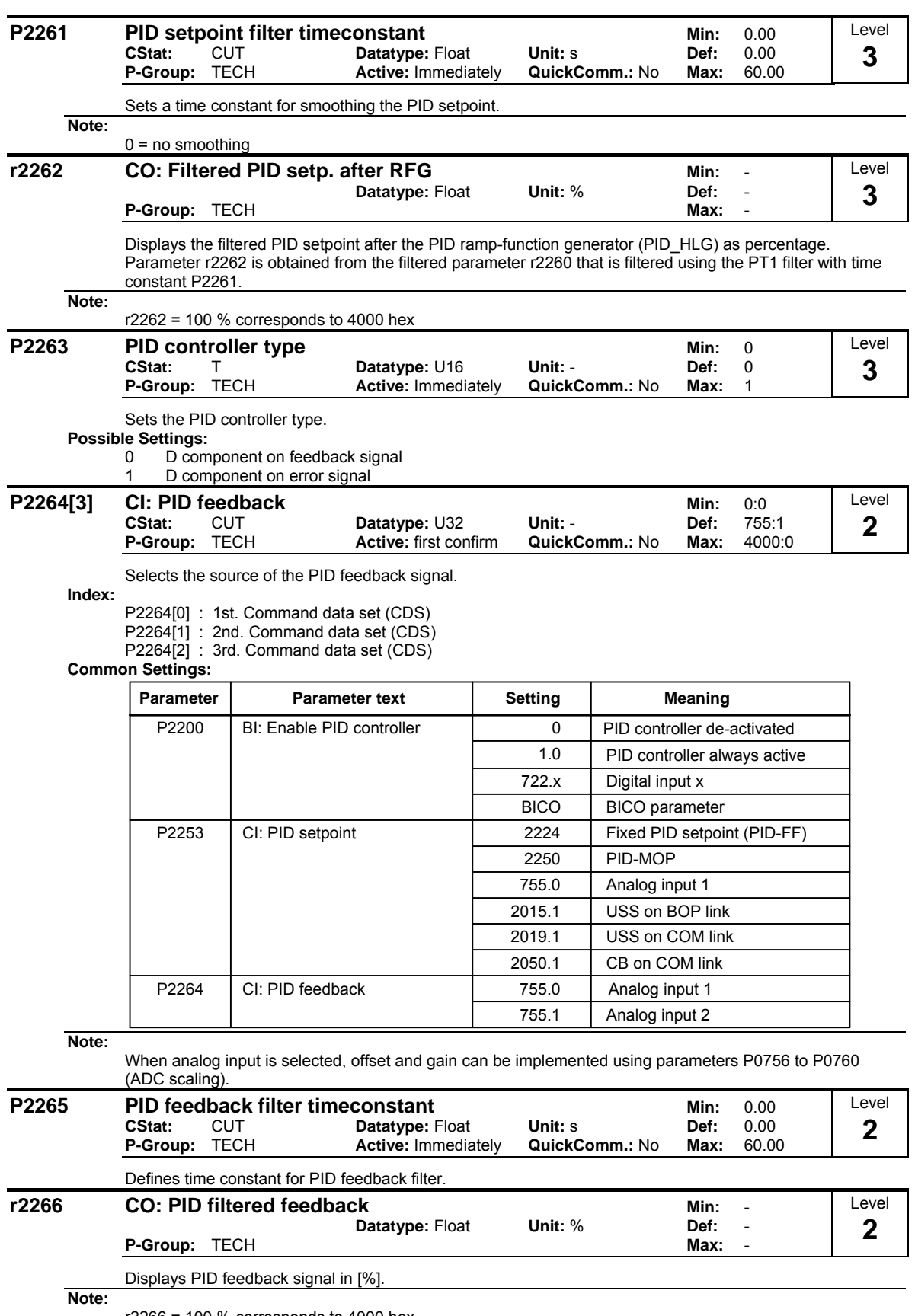

r2266 = 100 % corresponds to 4000 hex

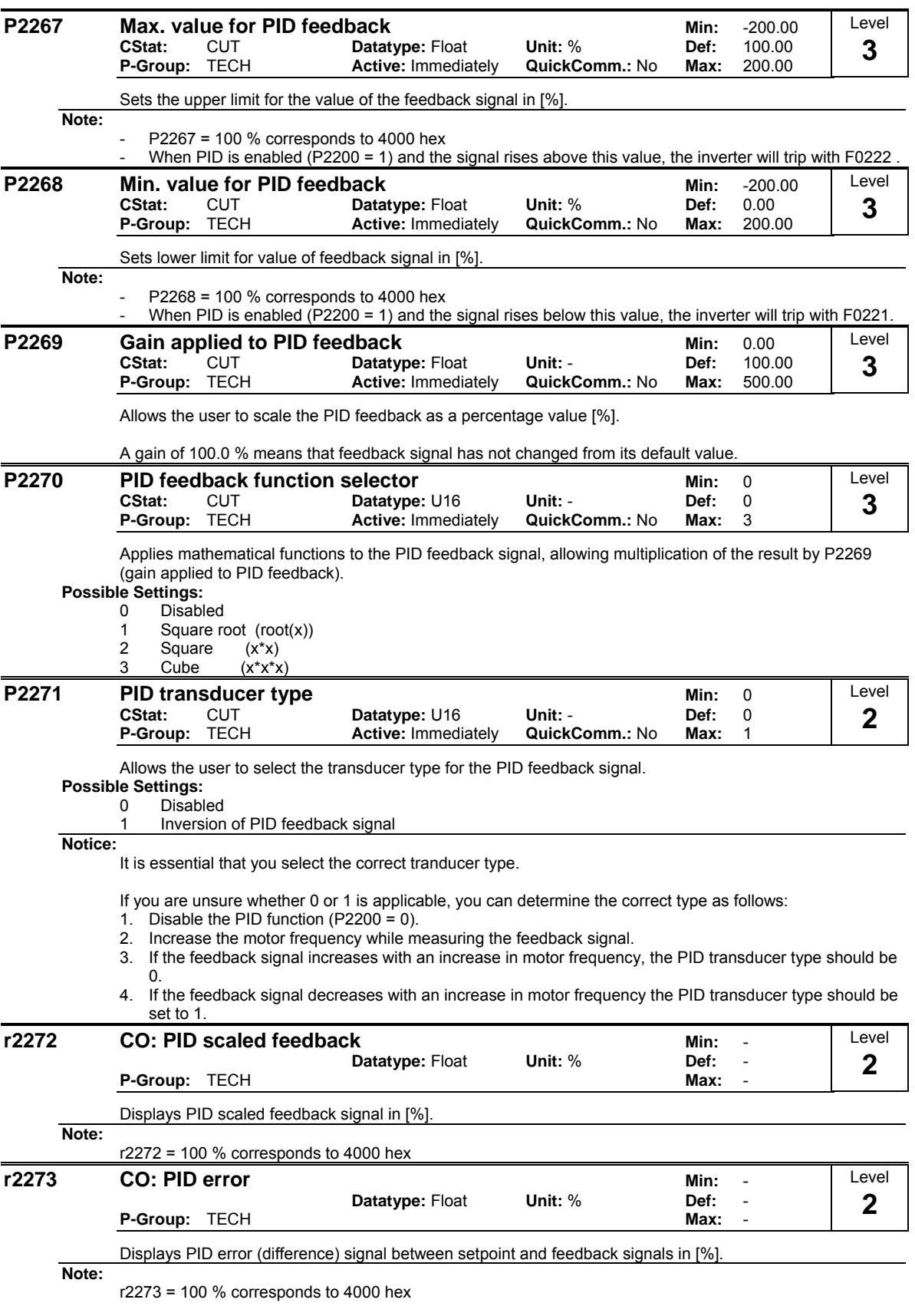

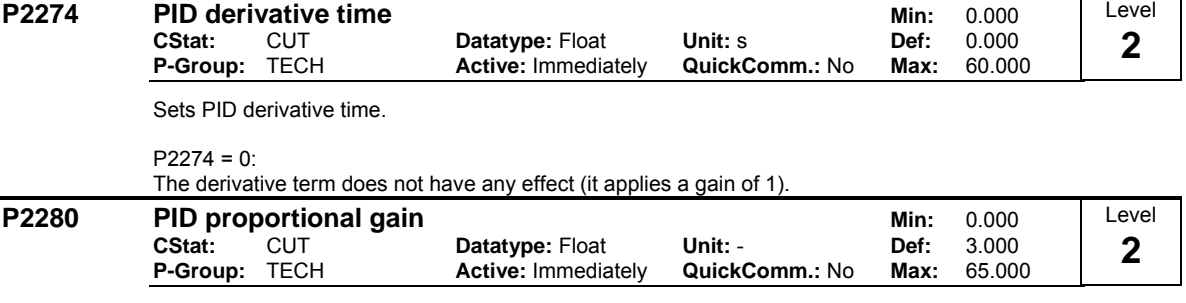

Allows user to set proportional gain for PID controller.

The PID controller is implemented using the standard model.

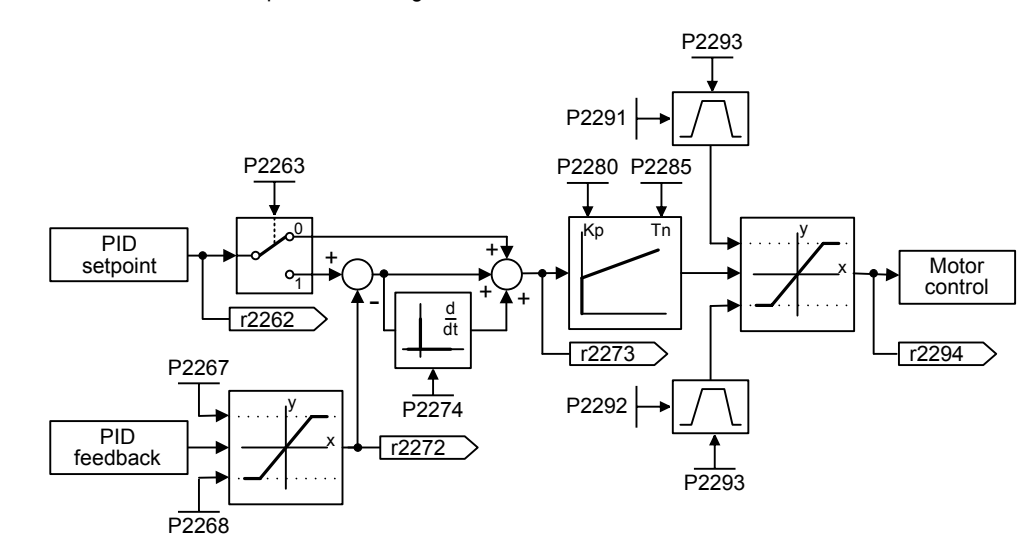

For best results, enable both P and I terms.

### **Dependency:**

 $P2280 = 0$  (P term of PID = 0): I term acts on the square of the error signal.

### $P2285 = 0$  (I term of PID = 0):

PID controller acts as a P or PD controller respectively.

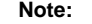

- If the system is prone to sudden step changes in the feedback signal, P term should normally be set to a small value (0.5) with a faster I term for optimum performance.
- The D term (P2274) multiplies the difference between the present and previous feedback signal thus accelerating the controller reaction to an error that appears suddenly.
	- The D term should be used carefully, since it can cause the controller output to fluctuate as every change in the feedback signal is amplified by the controller derivative action.

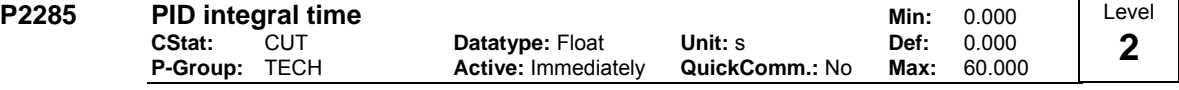

Sets integral time constant for PID controller.

### **Details:** See P2280 (PID proportional gain).

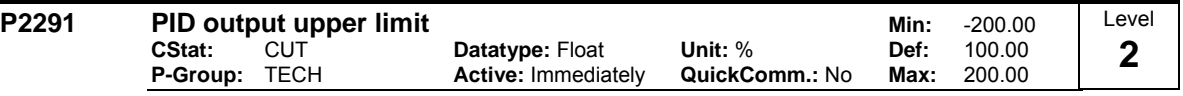

Sets upper limit for PID controller output in [%].

### **Dependency:**

If F max (P1082) is greater than P2000 (reference frequency), either P2000 or P2291 (PID output upper limit) must be changed to achieve F max.

### **Note:**

P2291 = 100 % corresponds to 4000 hex (as defined by P2000 (reference frequency)).

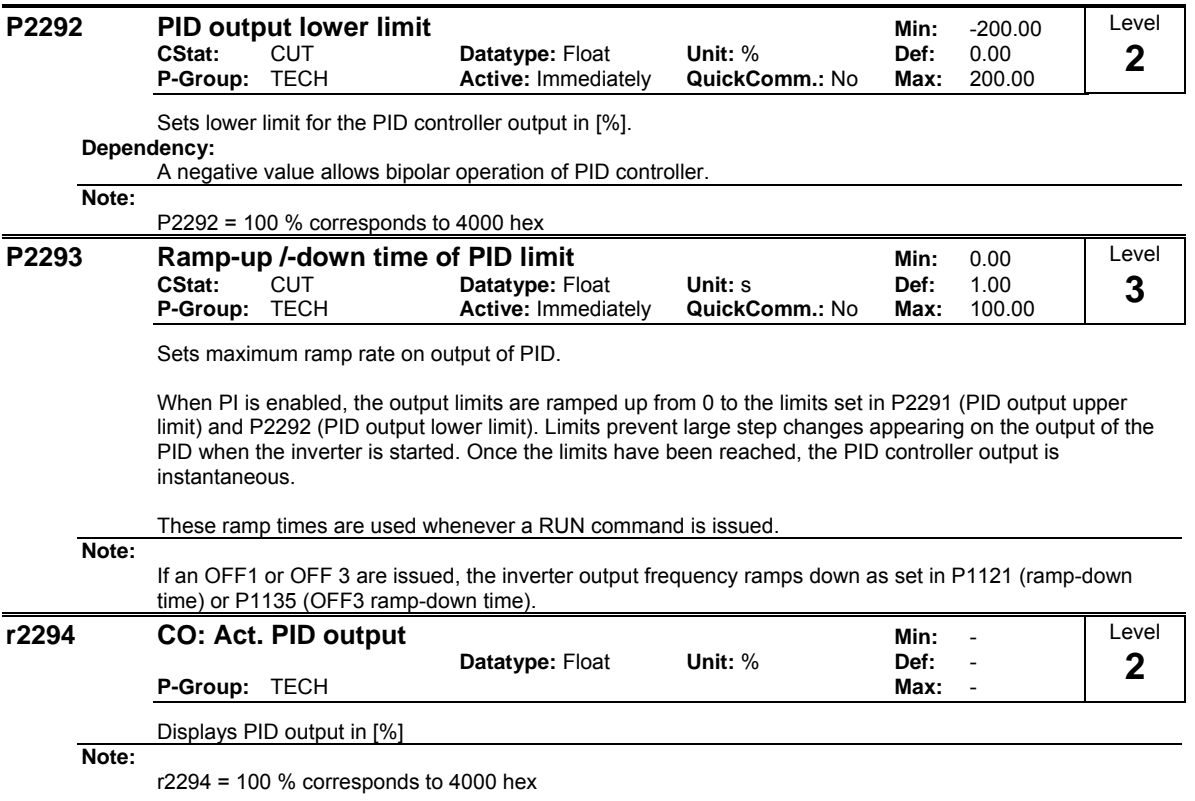

# **3.37 Staging**

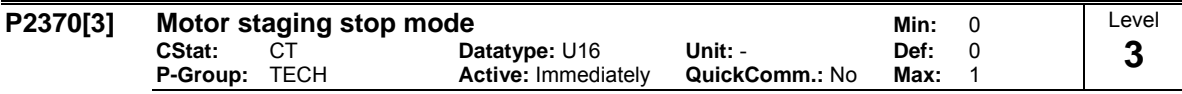

Selects stop mode for external motors when motor staging is in use.

**Possible Settings:**

0 Normal stop<br>1 Sequence st

Sequence stop

**Index:**

P2370[0] : 1st. Drive data set (DDS)

P2370[1] : 2nd. Drive data set (DDS) P2370[2] : 3rd. Drive data set (DDS)

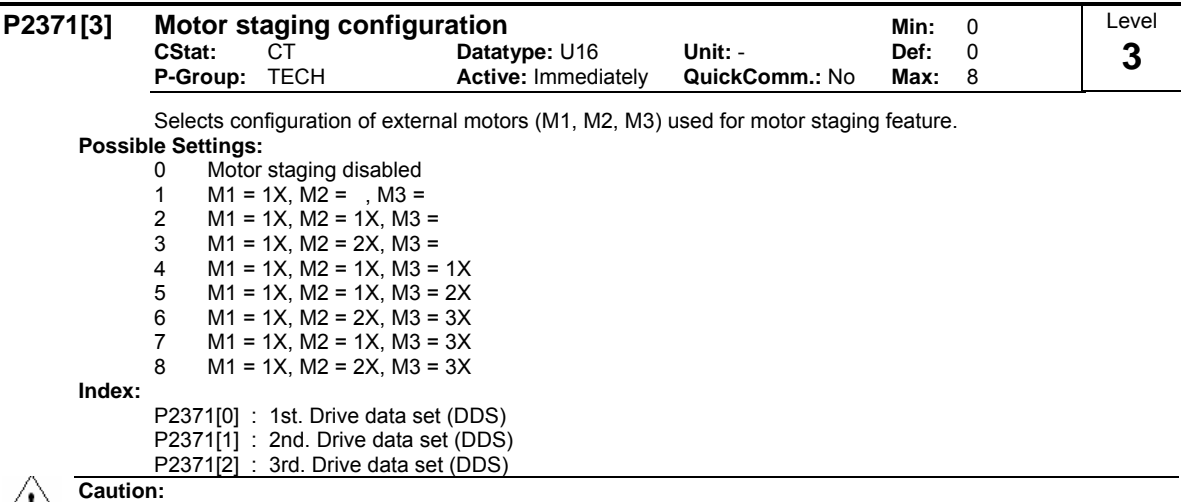

 $\angle 1 \triangle$ 

For this kind of motor application it is mandatory to disable negative frequency setpoint!

**Note:**

For staging applications it is necesarry to enable the PID controller.

**Details:**

Motor staging allows the control of up to 3 additional staged pumps or fans, based on a PID control system. The complete system consists of one pump controlled by the inverter with up to 3 further pumps / fans controlled from contactors or motor starters. The contactors or motor starter are controlled by outputs from the inverter. The diagram below shows a typical pumping system. A similar system could be set up using fans and air ducts, instead of pumps and pipes.

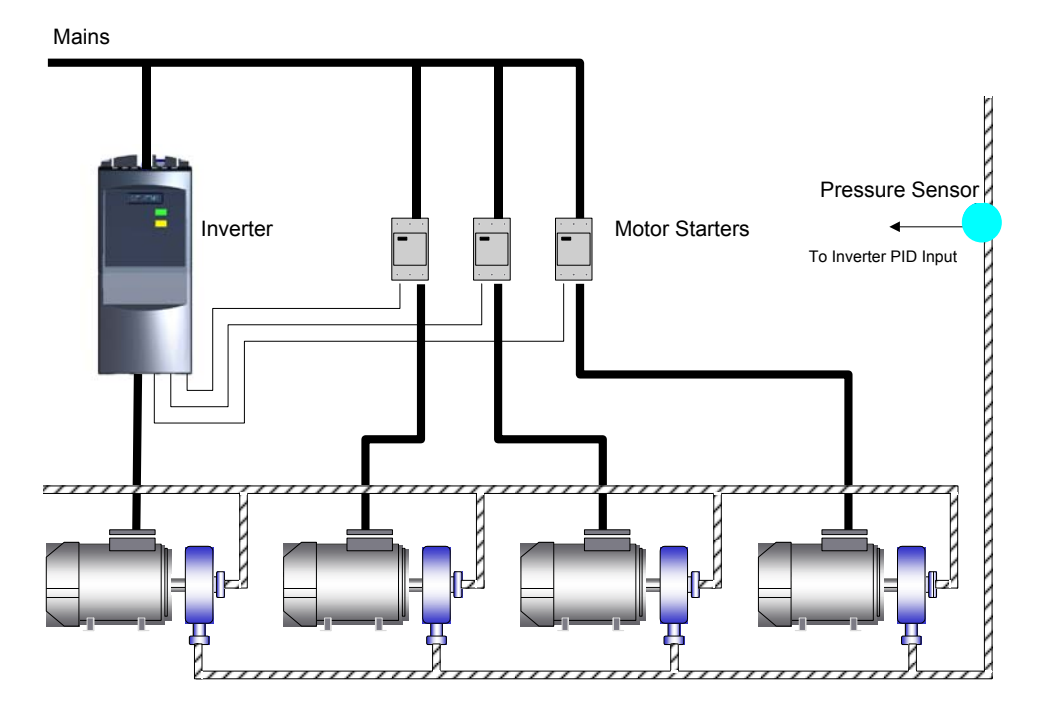

By default the motor startes are controlled from relay outputs (DOUT). In the text below, the following terminology will be used:

MV - Variable speed (Inverter controlled motor)

- M1 Motor switched with relay 1 (DOUT 1)
- M2 Motor switched with relay 2 (DOUT 2)
- M3 Motor switched with relay 3 (DOUT 3)

Staging: The process of starting one of the fixed speed motors. De-staging: The process of stopping one of the fixed speed motors.

When the inverter is running at maximum frequency, and the PID feedback indicates that a higher frequency is required, the inverter switches on (stages) one of the relay controlled motors M1 to M3. At the same time, to keep the controlled variable as constant as possible, the inverter must ramp down to minimum frequency. Therefore, during the staging process, PID control must be suspended (see P2378 and diagram below).

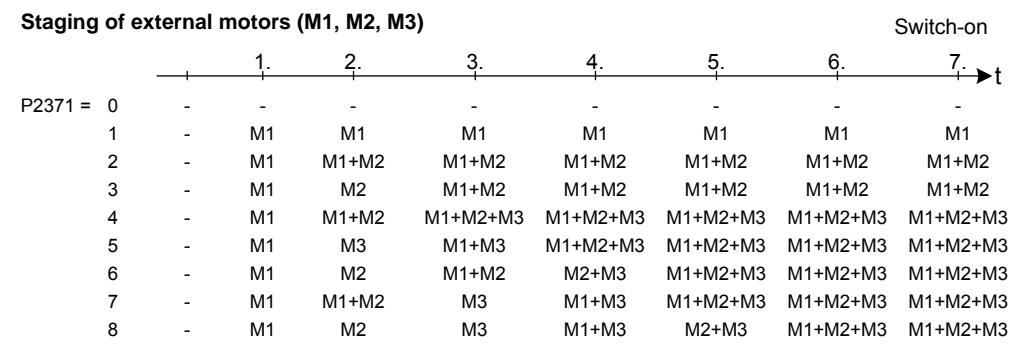

When the inverter is running at minimum frequency, and the PID feedback indicates that a lower frequency is required, the inverter switches off (de-stages) one of the relay controlled motors M1 to M3. In this case, the inverter must ramp from minimum frequency to maximum frequency outside of PID control (see P2378 and diagram below).

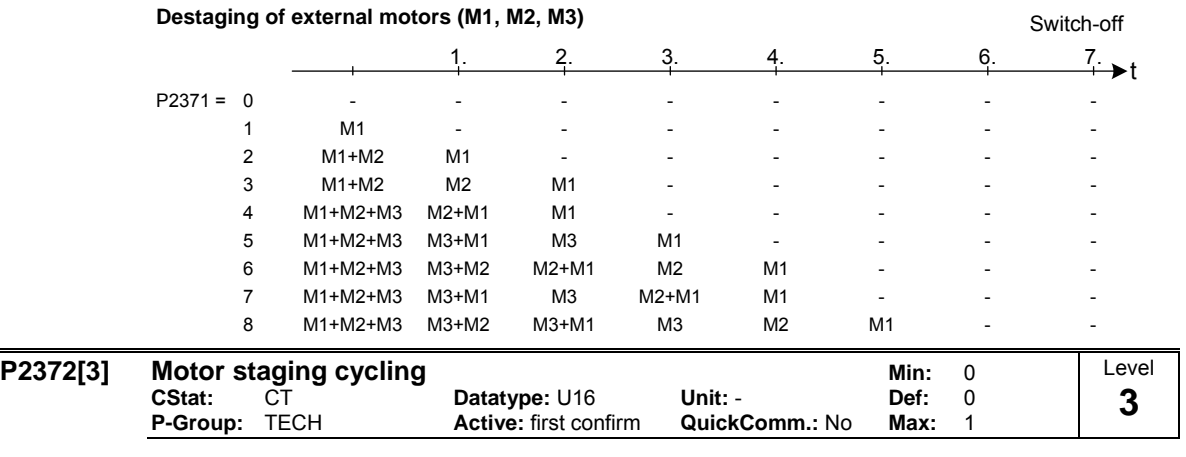

Enables motor cycling for the motor staging feature.

When enabled, the motor selected for staging/destaging is based on the hours run counter P2380. When staging, the motor with the least hours is switched on. When destaging, the motor with most hours is switched off.

If staged motors are different sizes the the choice of motor is first based on required motor size, and then if there is still a choice, on hours run.

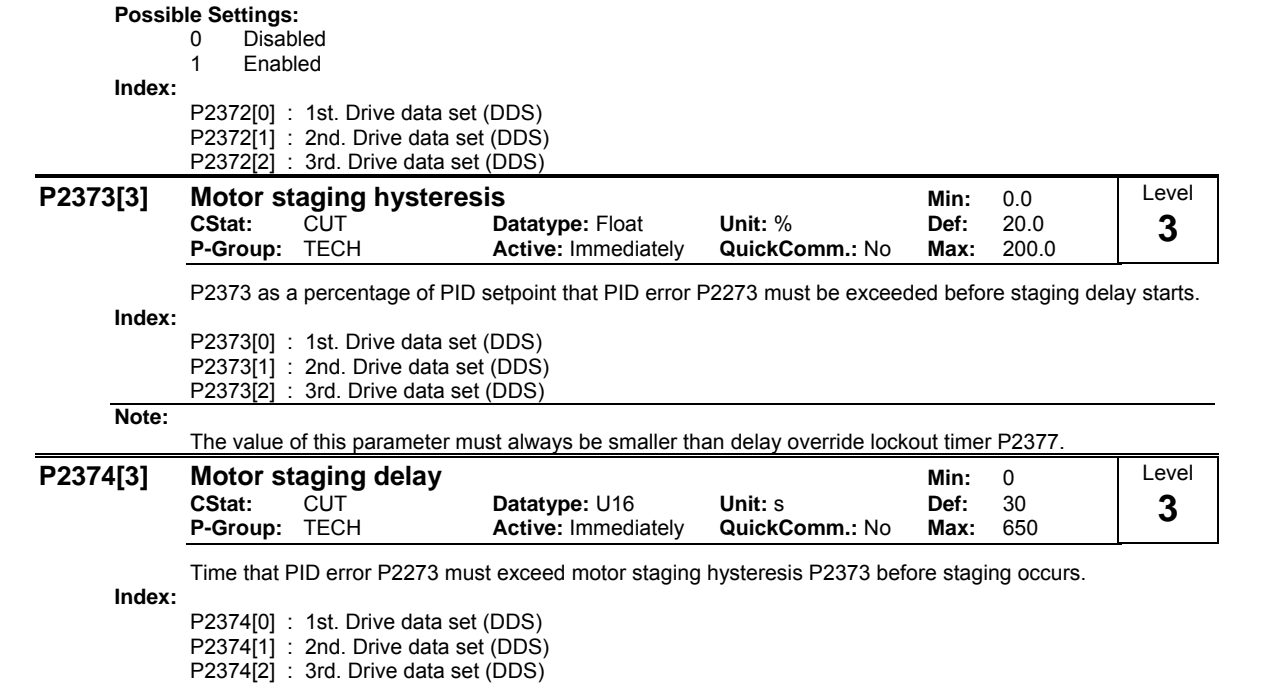

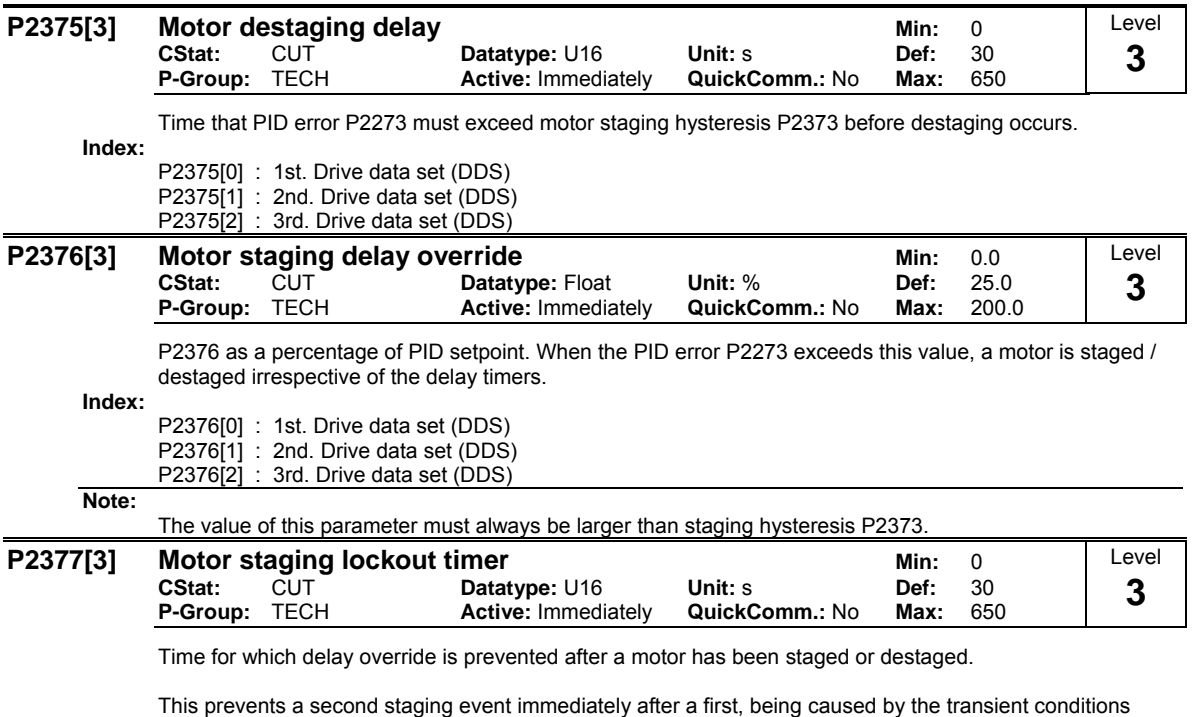

after the first staging event. **Index:**

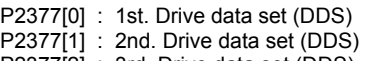

P2377[2] : 3rd. Drive data set (DDS)

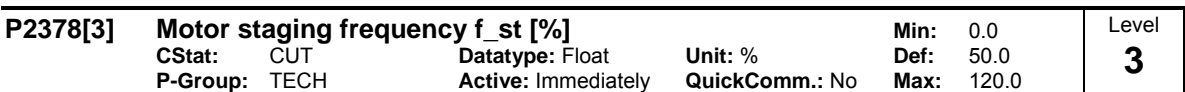

The frequency as a percentage of max. frequency. During a (de) staging event, as the inverter ramps from maximum to minimum frequency (or vice versa) this is the frequency at which the relay (DOUT) is switched. This is illustrated by the following diagrams.

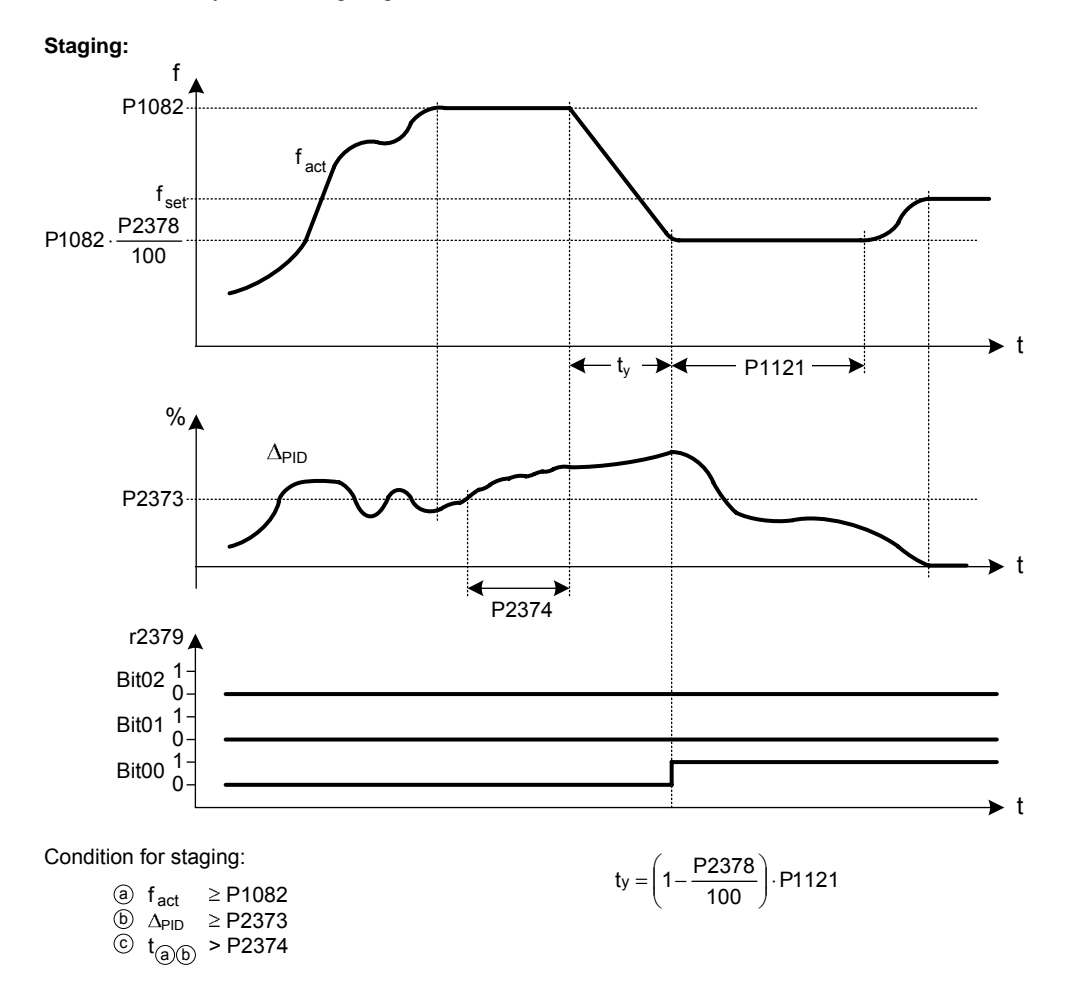

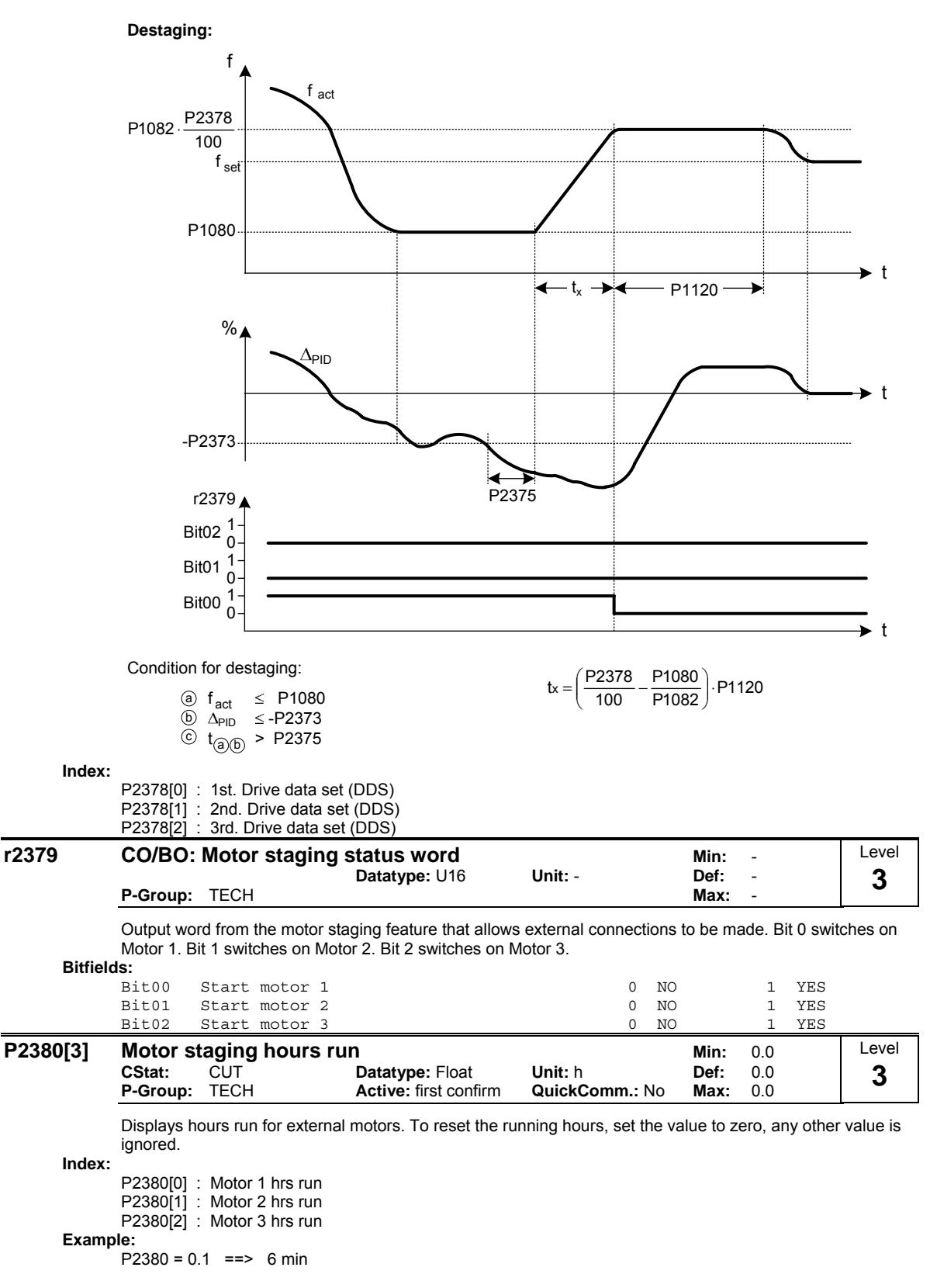

P2380 =  $1.0$  = = > 60 min = 1 h

### **3.38 Energy saving mode**

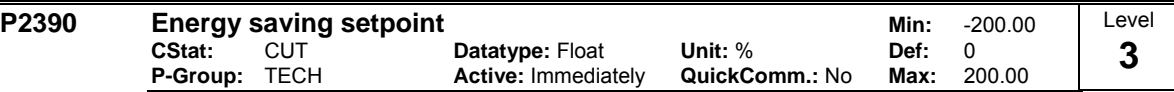

When the inverter under PID control drops below energy saving setpoint, the energy saving timer P2391 is started. When the energy saving timer has expired, the inverter is ramped down to stop and enters energy saving mode (see diagram below).

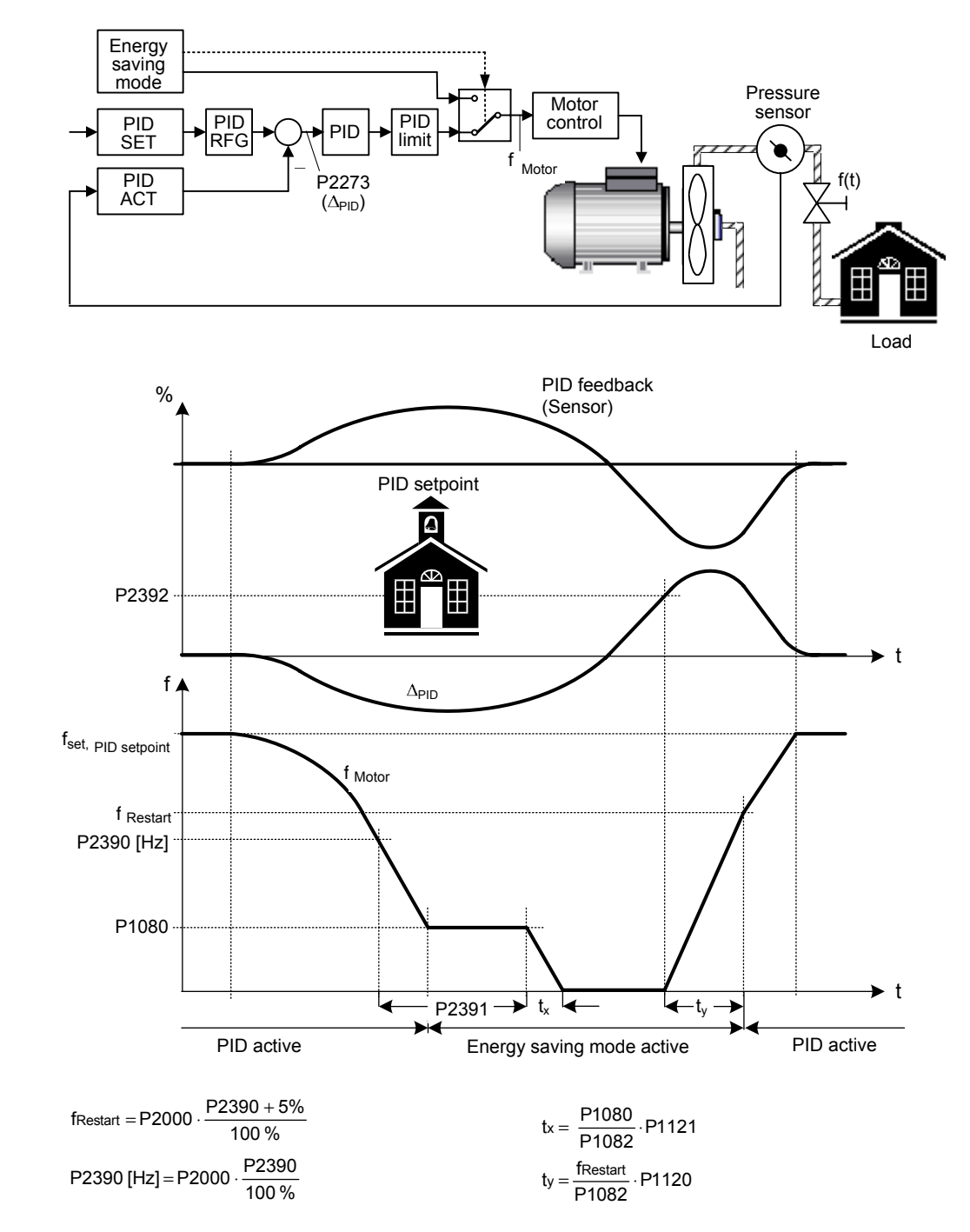

### **Note:**

If energy saving setpoint is 0, the energy saving function is disabled.

**Notice:**

Energy saving mode is an added feature to enhance PID functionality, and switches of the motor when the inverter is running at low setpoint.

Note that this is an independent function from staging, although it can be used together with staging.

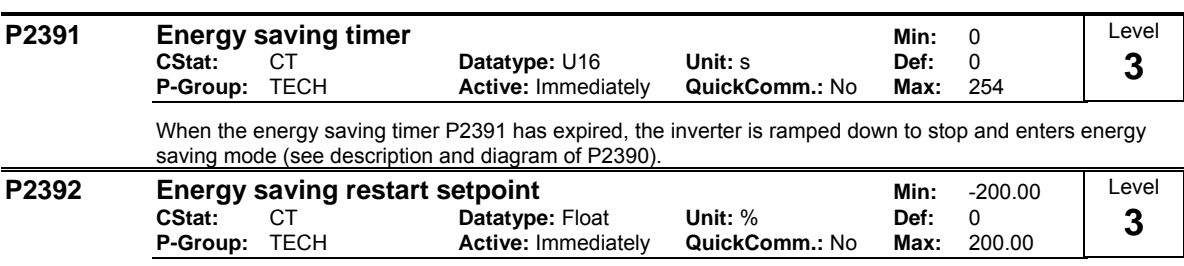

While in energy saving mode, the PID controller continues to generate the error P2273 - once this reaches the restart point P2392 the inverter immediately ramps to the setpoint calculated by the PID controller (see description and diagram of P2390).

## **3.39 Free function blocks (FFB)**

#### **P2800 Enable FFBs** Min: 0<br>CStat: CUT Datatype: U16 Unit: - Def: 0 **CStat:** CUT **Datatype: U16 Unit: - Def:**<br> **P-Group:** TECH **Active:** first confirm **QuickComm.:** No Max: **Active:** first confirm **QuickComm.:** No **Max:** 1 Level **3**

Free function blocks (FFB) are enabled in two steps.

1. Parameter P2800 enables all free function blocks , normally (P2800 = 1).

2. Parameters P2801 and P2802 respectively, enable each free function block individually (P2801[x] > 0 oder P2802[x] > 0).

### **Possible Settings:**

- 0 Disabled
- 1 Enabled

### **Dependency:**

All active function blocks will be calculated in every 132 ms.

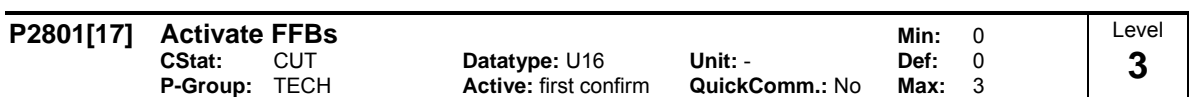

Free function blocks (FFB) are enabled in two steps.

- 1. Parameter P2800 enables all free function blocks , normally (P2800 = 1)
- 2. Parameters P2801 and P2802 respectively, enable each free function block individually (P2801[x] > 0 oder P2802[x] > 0)

In addition, Parameters P2801 and P2802 determine the chronological order of each function block. The following table shows that the priority increases from left to right and from bottom to top.

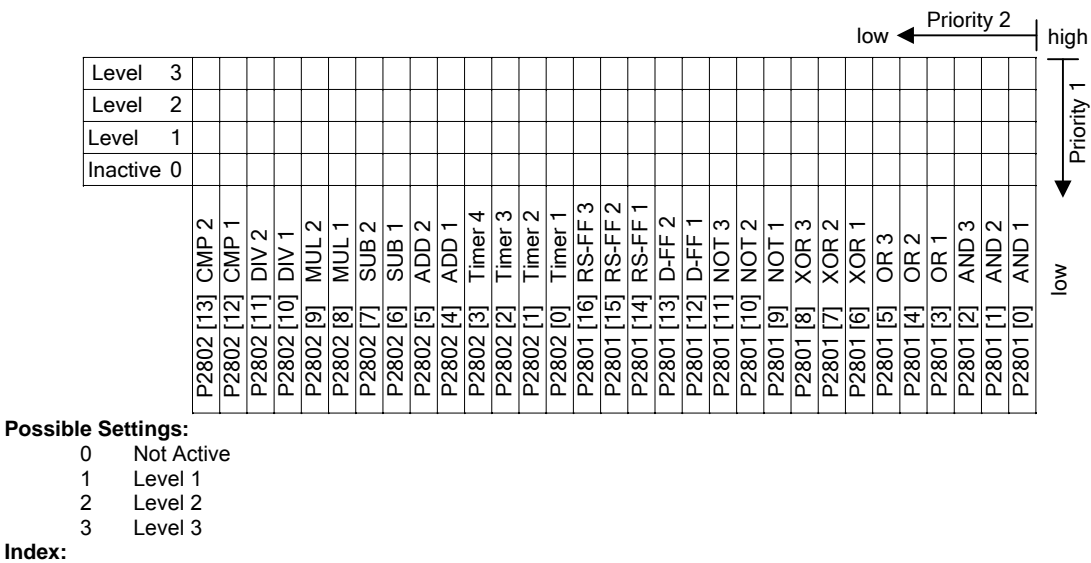

**Index:**

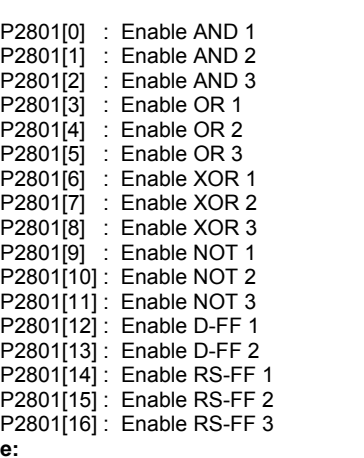

**Example:**

P2801[3] = 2, P2801[4] = 2, P2802[3] = 3, P2802[4] = 2 FFBs will be calculated in following order: P2802[3], P2801[3] , P2801[4], P2802[4]

**Dependency:**

- Set P2800 to 1 to enable function blocks.
- All active function blocks will be calculated in every 132 ms.

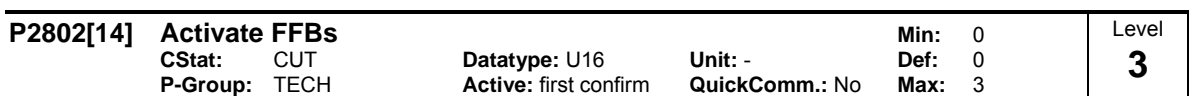

Free function blocks (FFB) are enabled in two steps.

- 1. Parameter P2800 enables all free function blocks , normally (P2800 = 1)
- 2. Parameters P2801 and P2802 respectively, enable each free function block individually (P2801[x] > 0 oder P2802[x] > 0)

In addition, Parameters P2801 and P2802 determine the chronological order of each function block. The following table shows that the priority increases from left to right and from bottom to top.

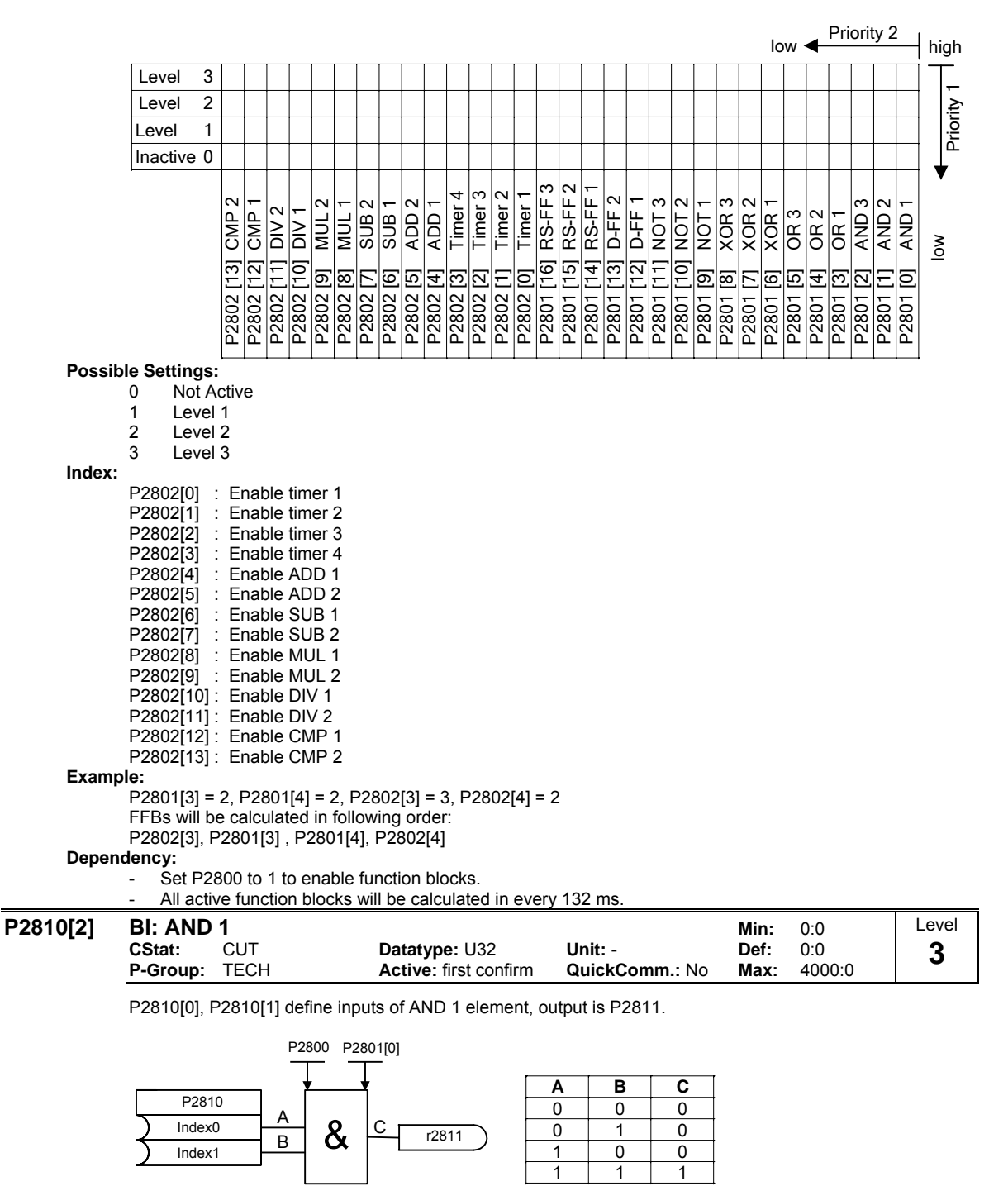

**Index:**

P2810[0] : Binector input 0 (BI 0)

P2810[1] : Binector input 1 (BI 1) **Dependency:**

P2801[0] is active level for the AND element.

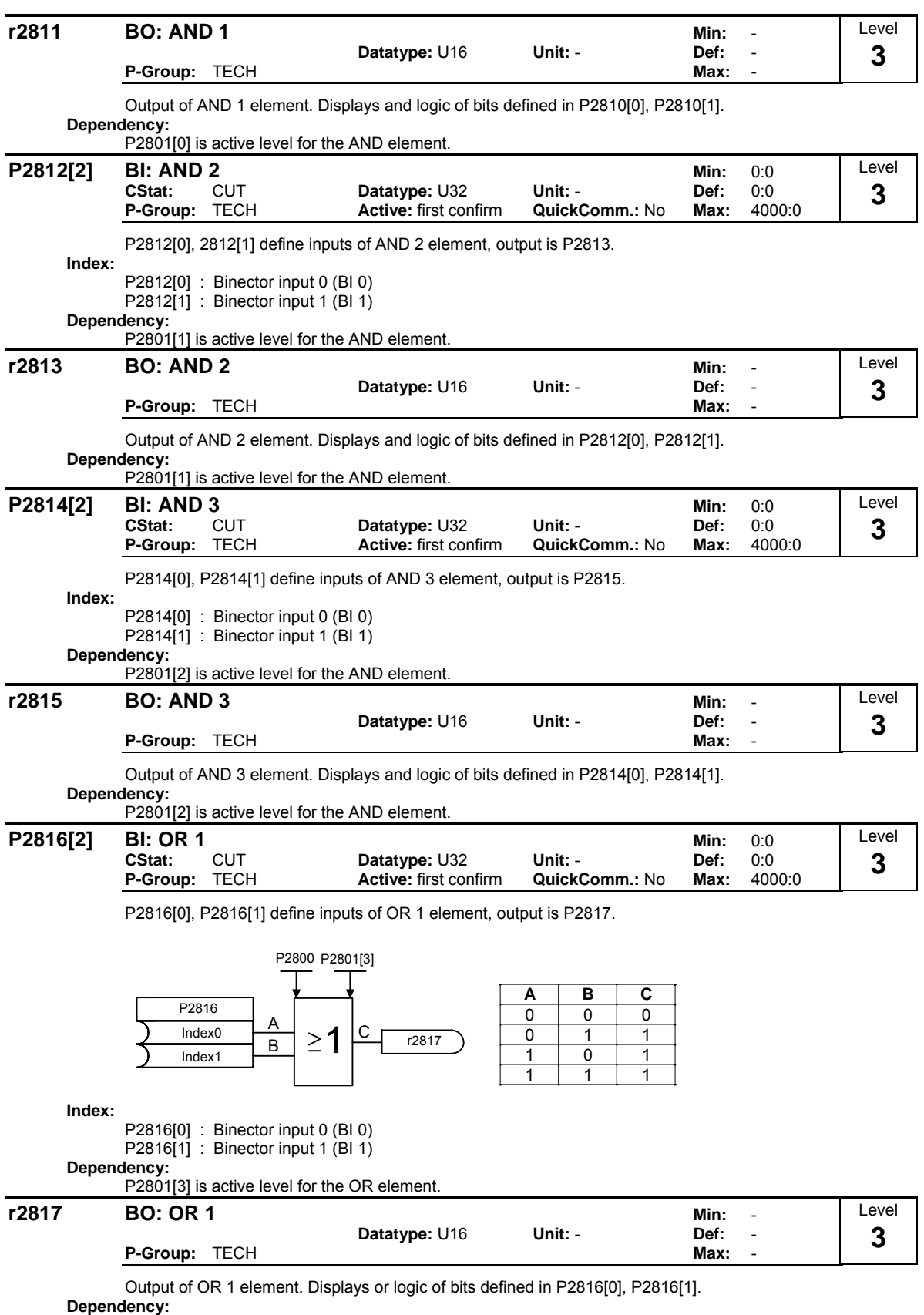

P2801[3] is active level for the OR element.

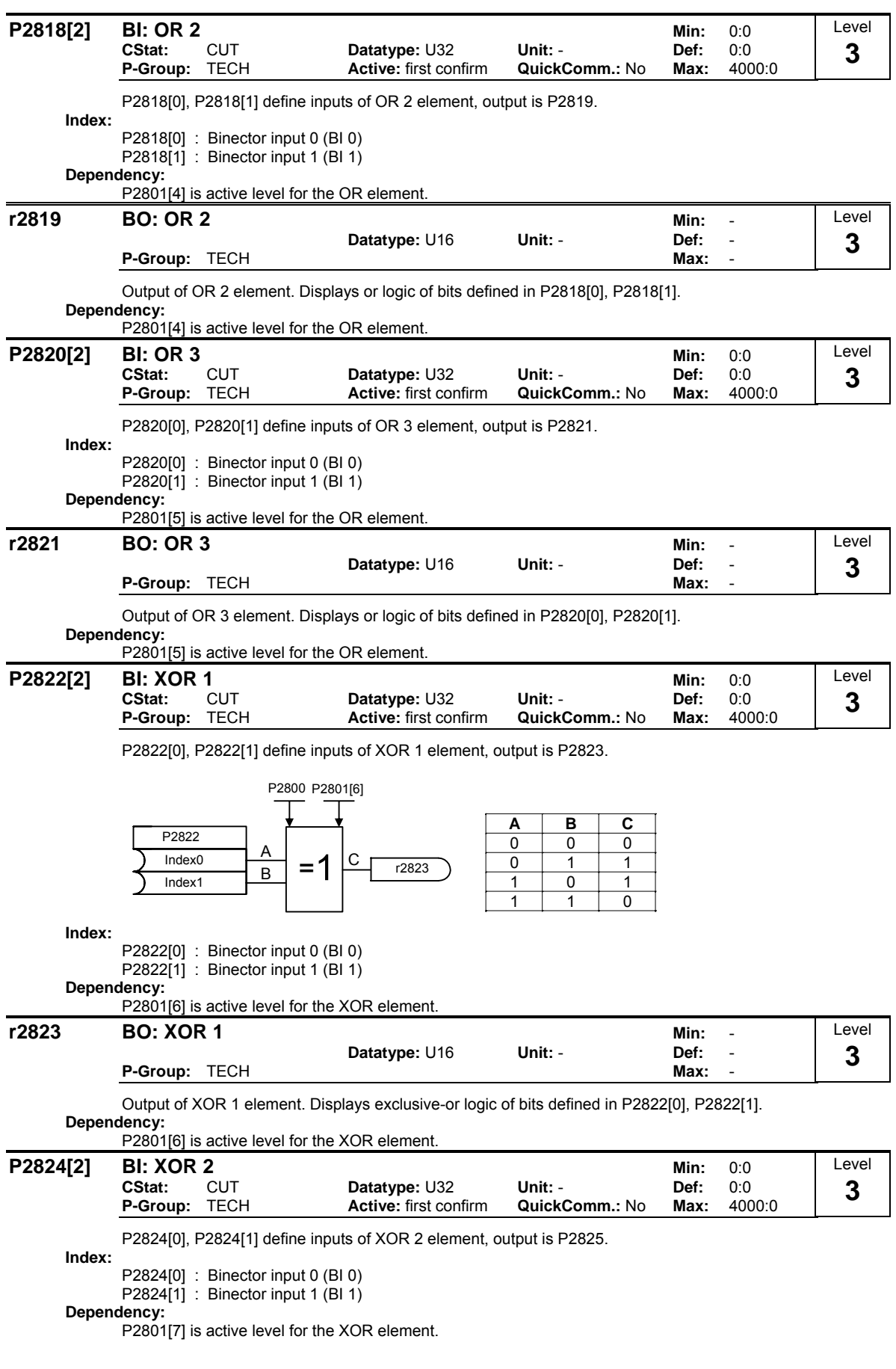

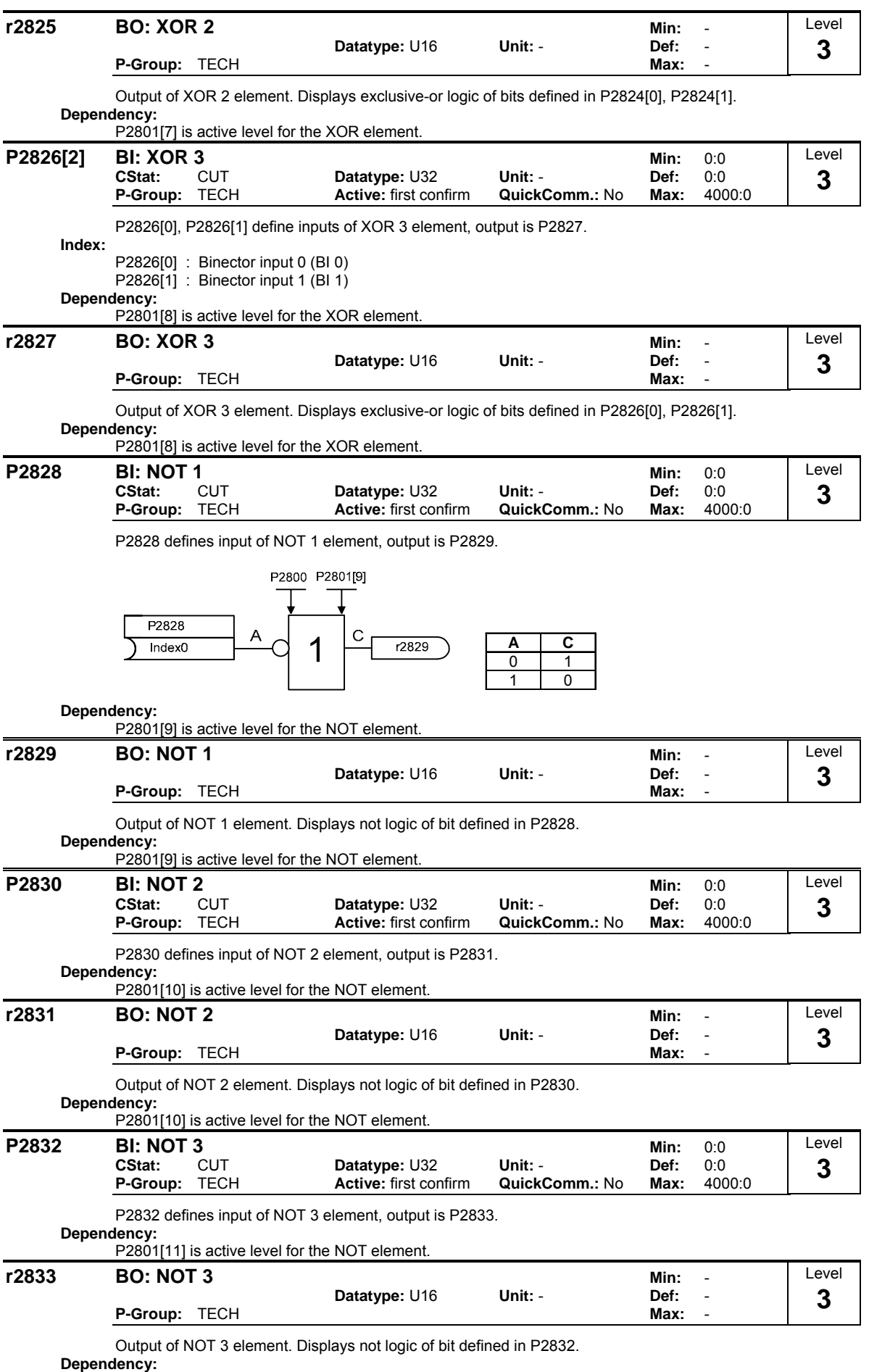

P2801[11] is active level for the NOT element.

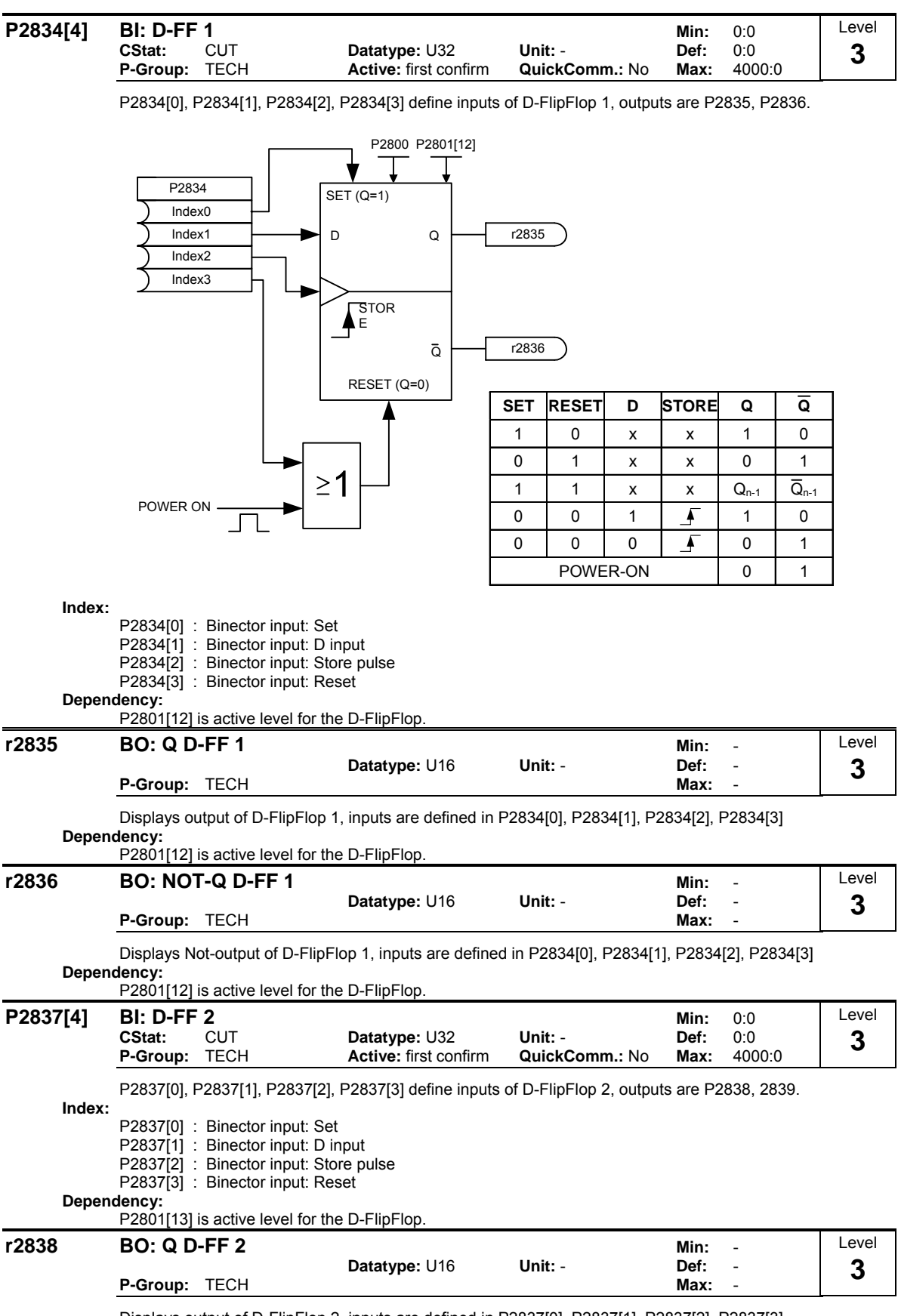

Displays output of D-FlipFlop 2, inputs are defined in P2837[0], P2837[1], P2837[2], P2837[3] **Dependency:**

P2801[13] is active level for the D-FlipFlop.

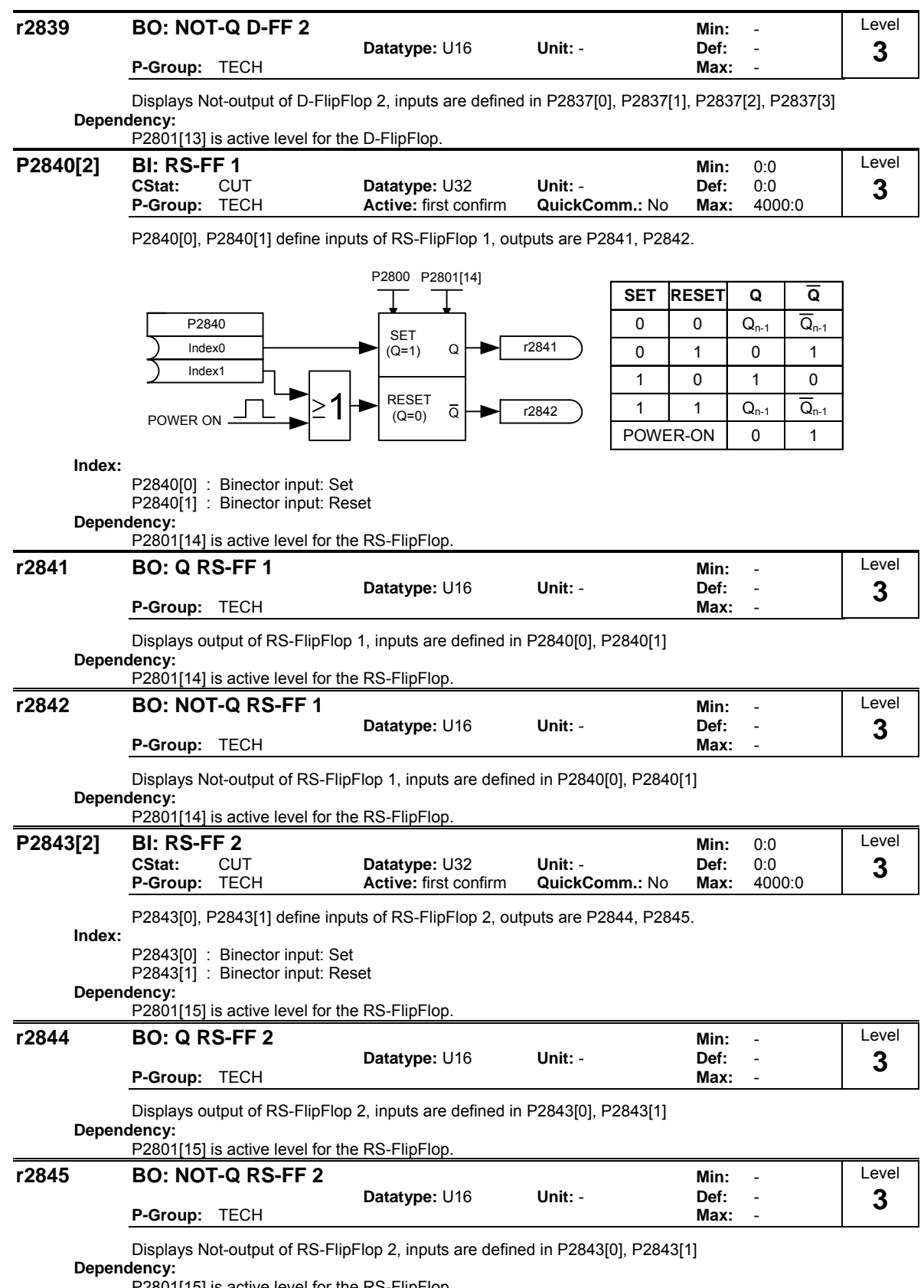

P2801[15] is active level for the RS-FlipFlop.

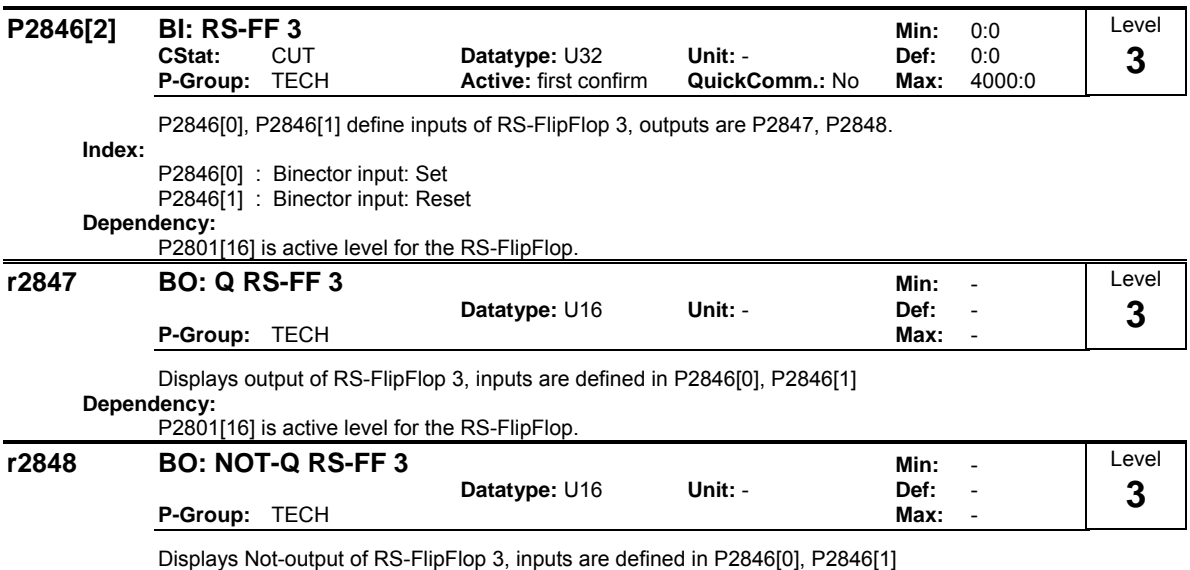

**Dependency:**

P2801[16] is active level for the RS-FlipFlop.

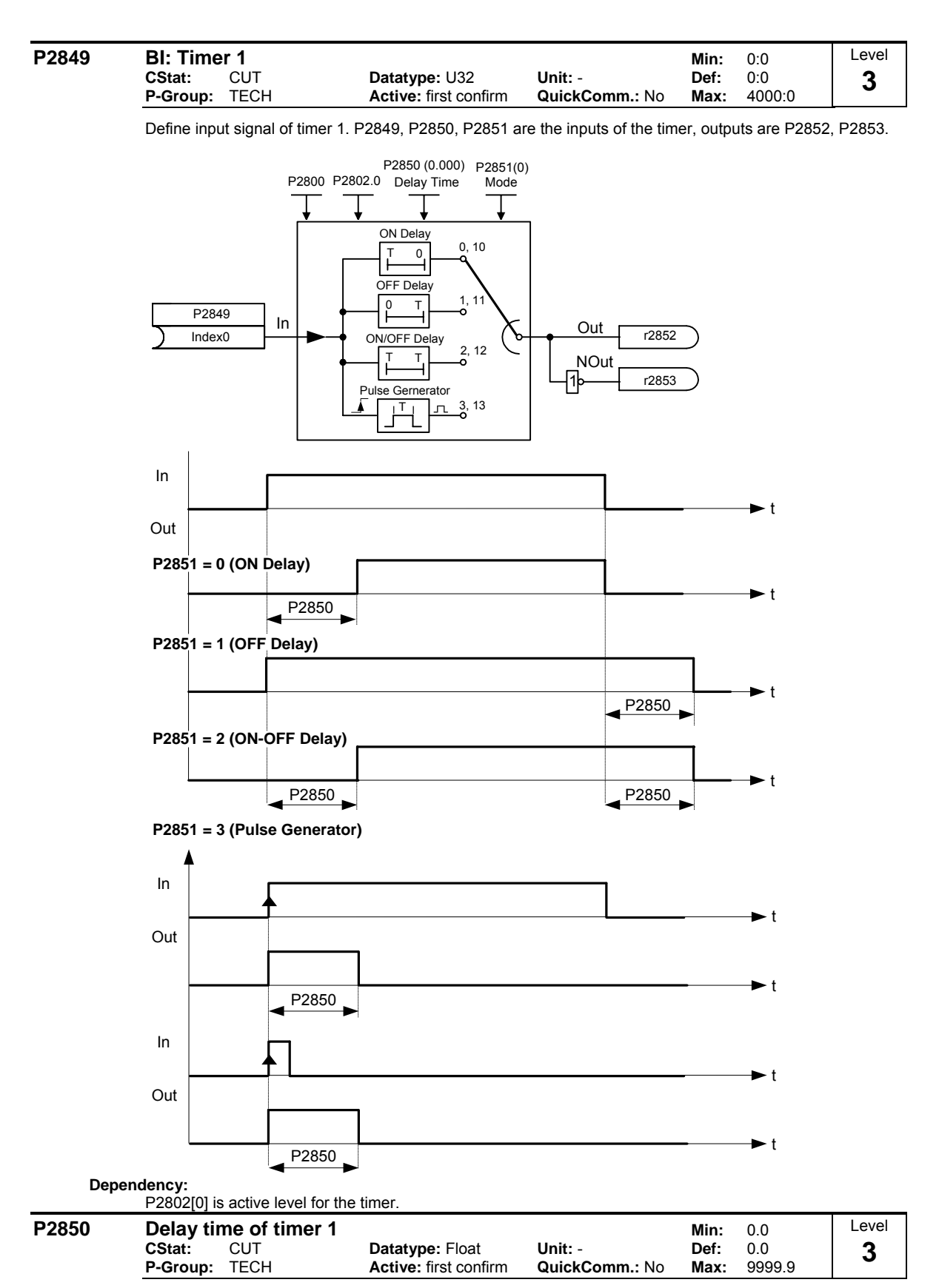

Defines delay time of timer 1. P2849, P2850, P2851 are the inputs of the timer, outputs are P2852, P2853. **Dependency:**

P2802[0] is active level for the timer.

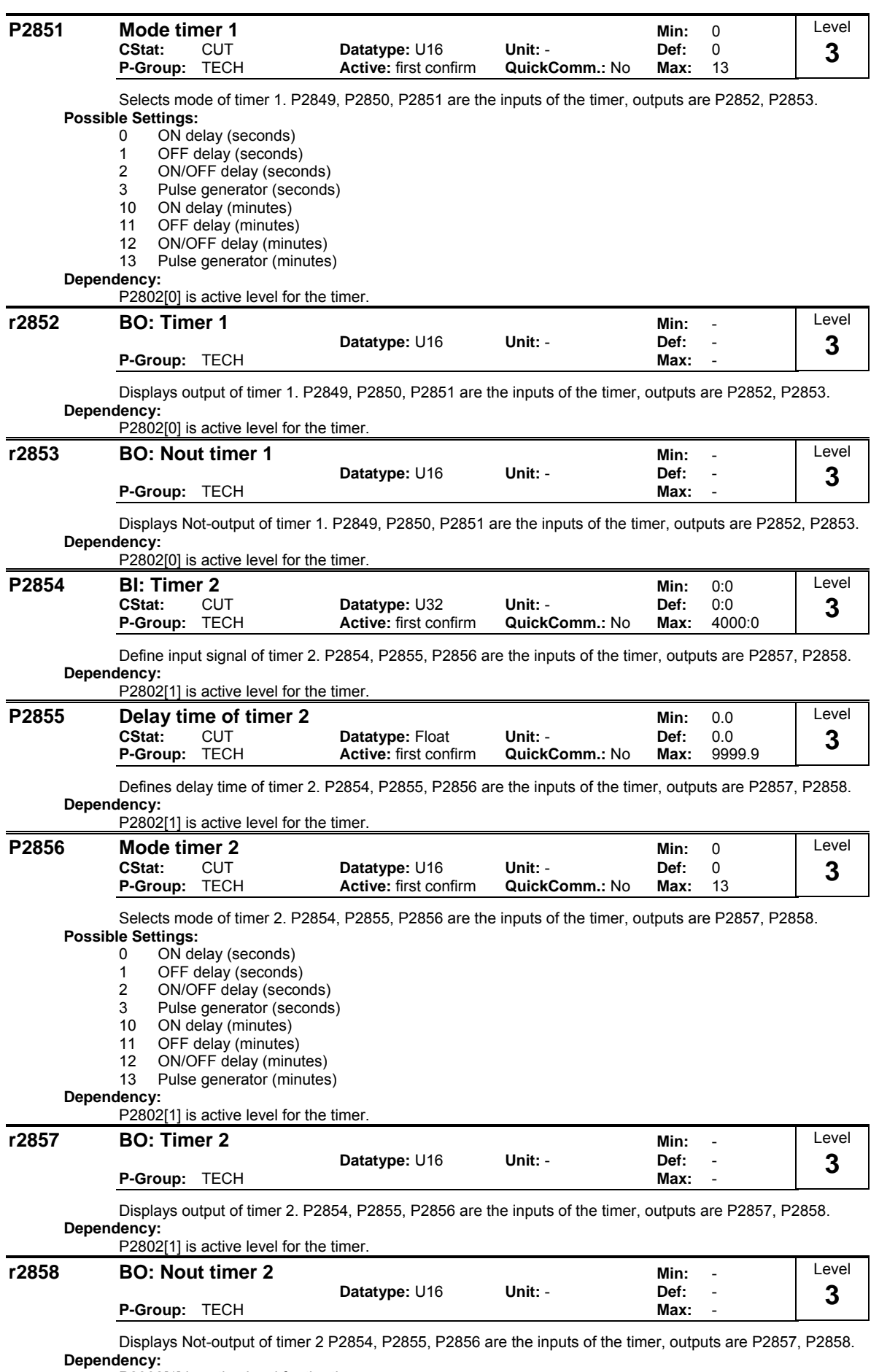

P2802[1] is active level for the timer.

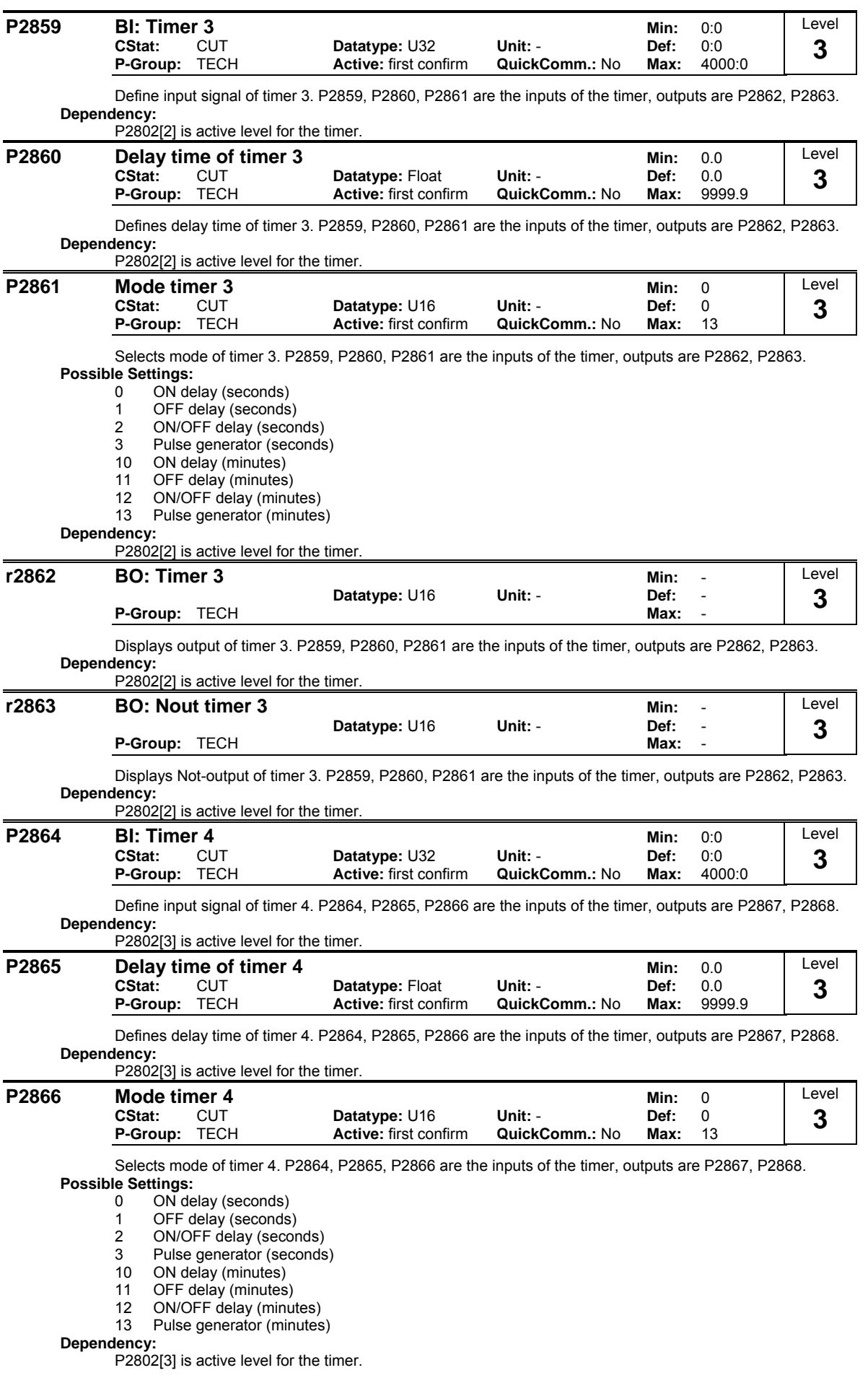

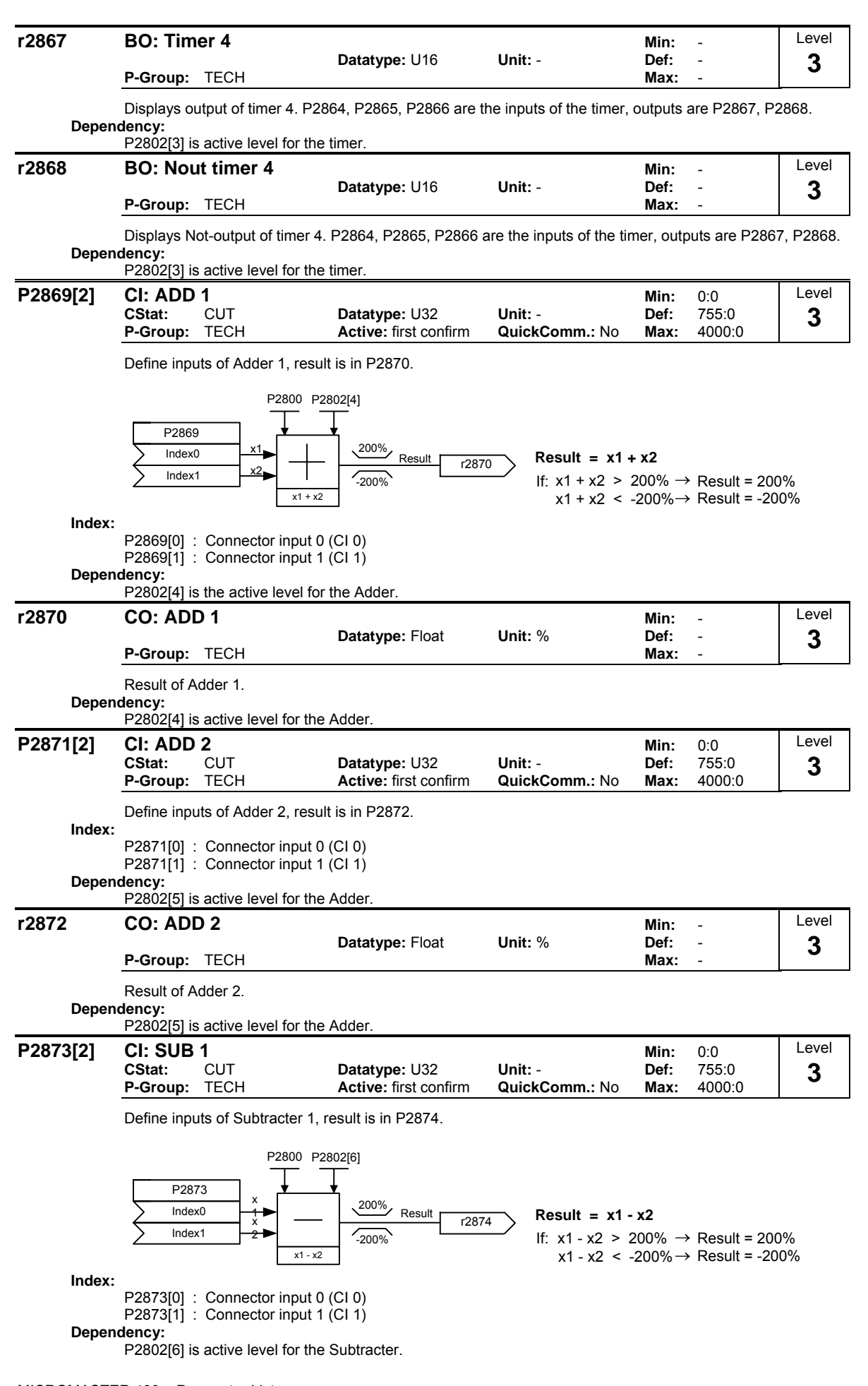

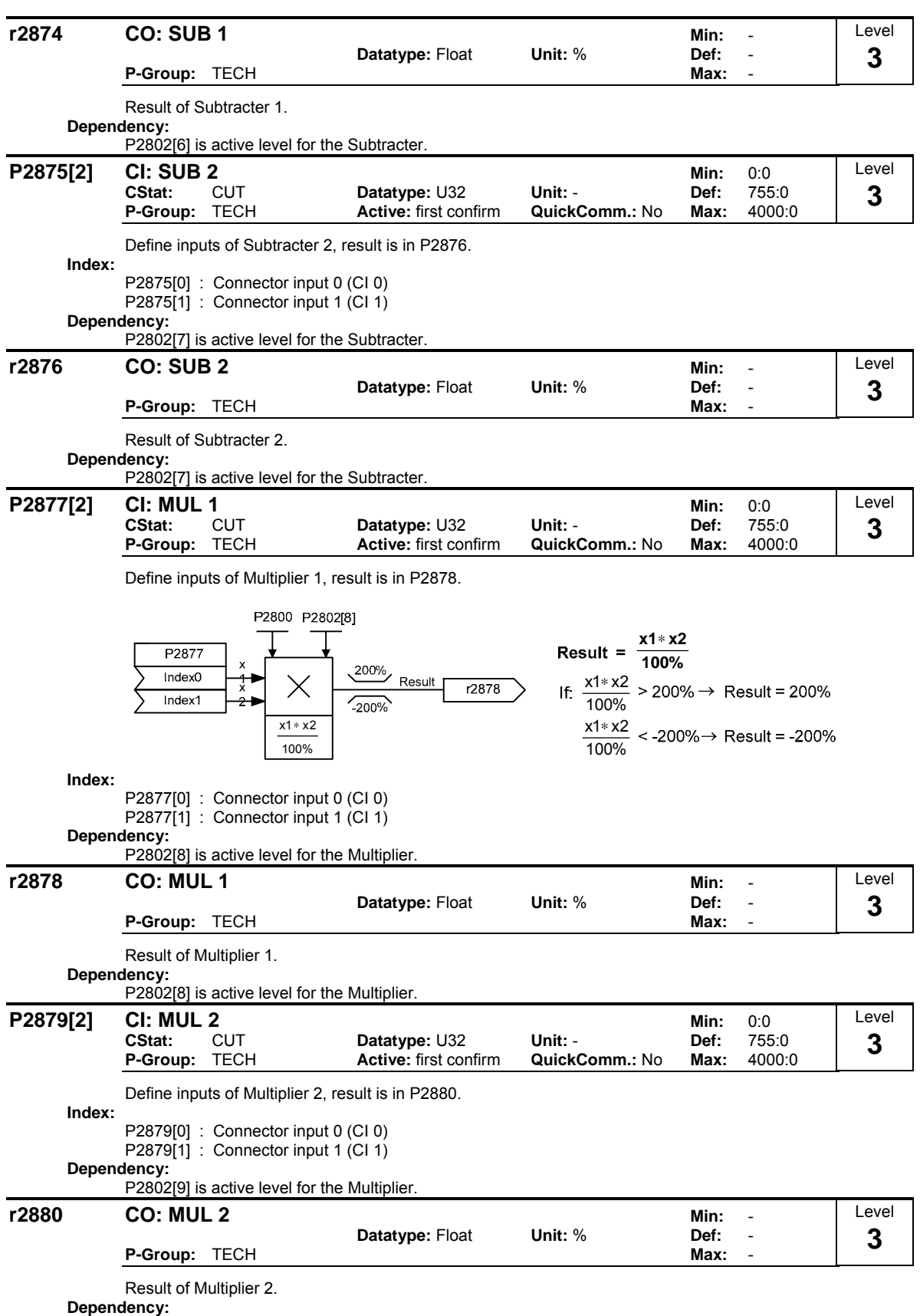

P2802[9] is active level for the Multiplier.

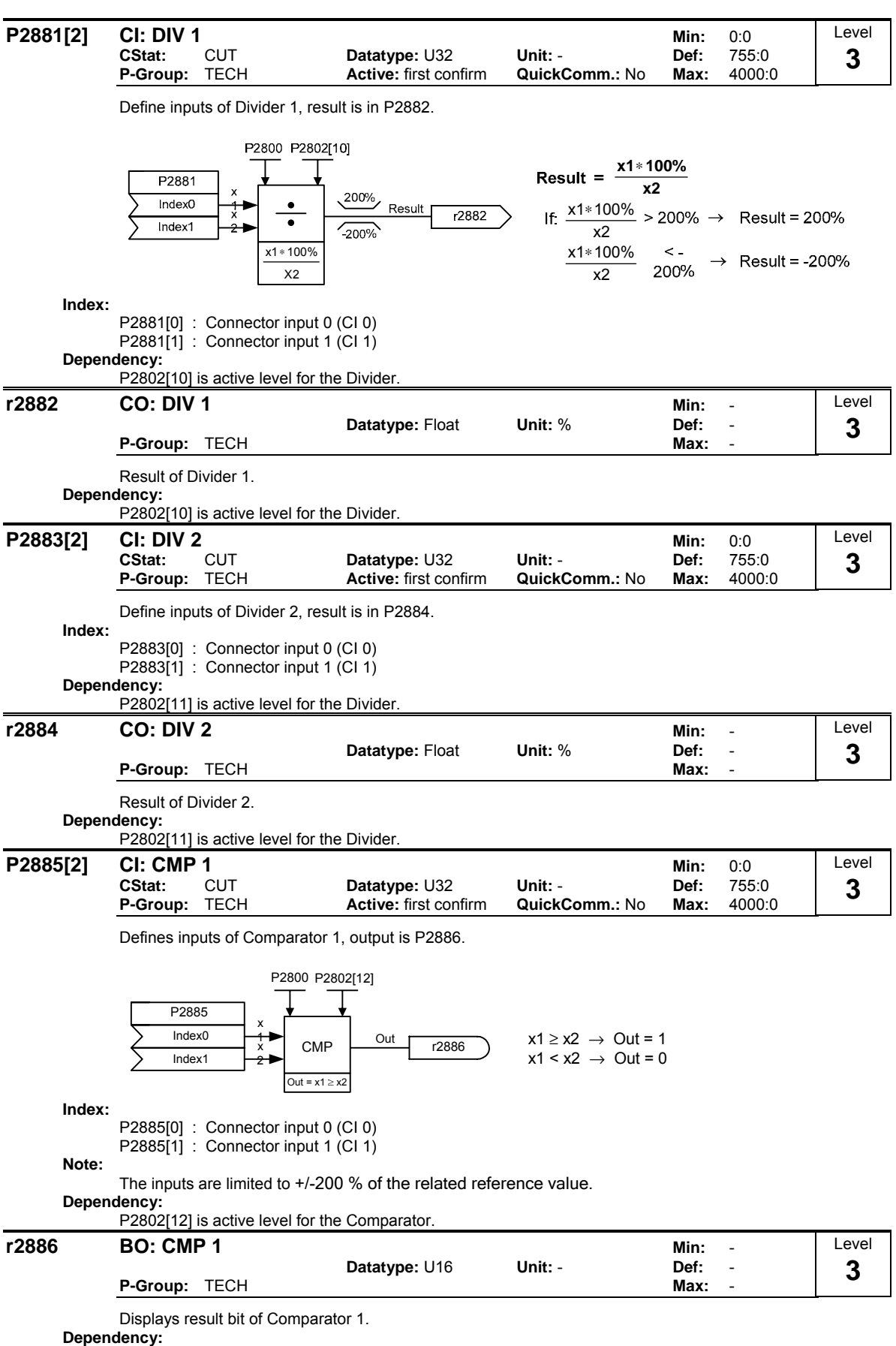

P2802[12] is active level for the Comparator.

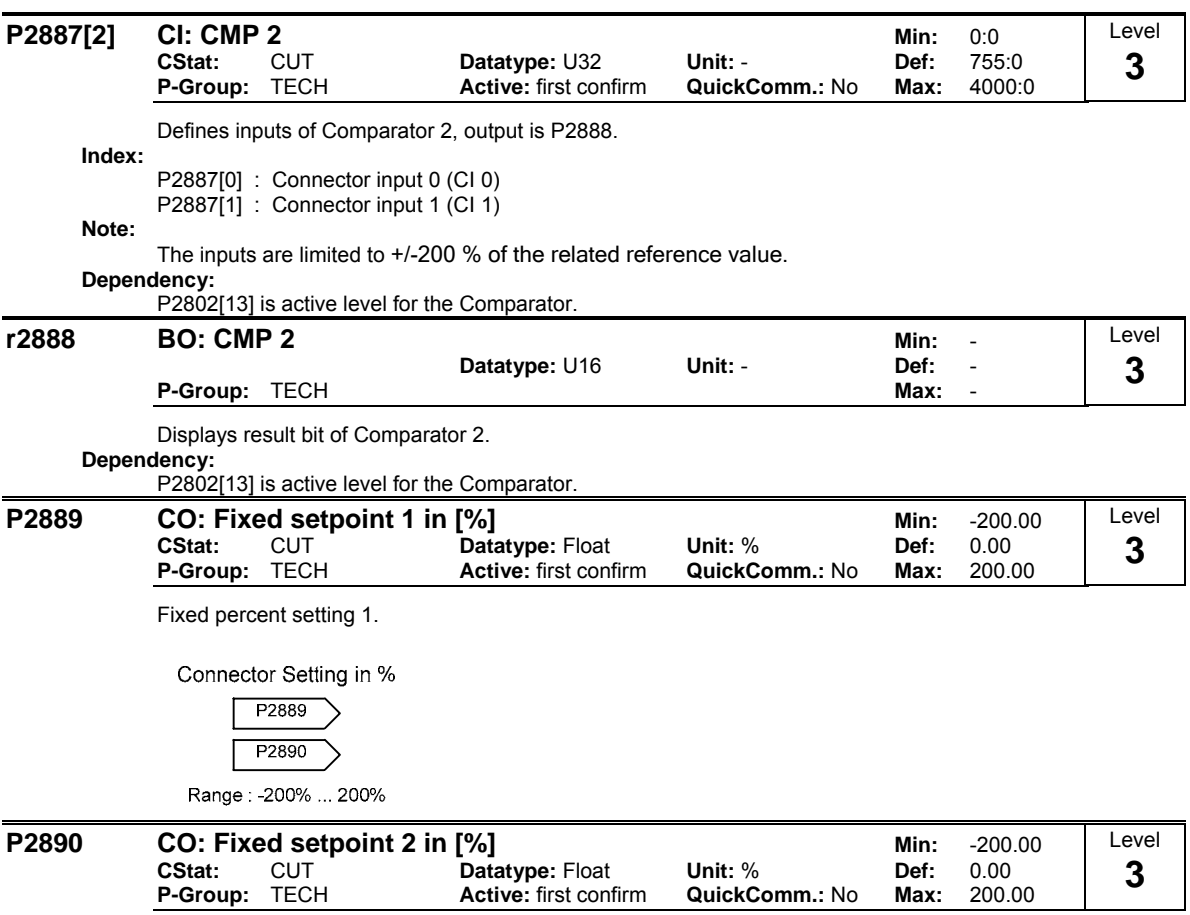

Fixed percent setting 2.

Level

### **3.40 Inverter parameters**

**P3900** End of quick commissioning

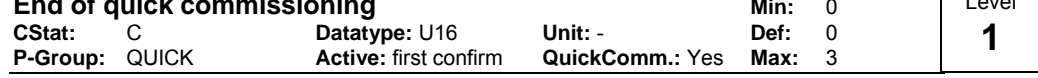

Performs calculations necessary for optimized motor operation.

After completion of calculation, P3900 and P0010 (parameter groups for commissioning) are automatically reset to their original value 0.

# **Possible Settings:**

- No quick commissioning
- 1 Start quick commissioning with factory reset<br>2 Start quick commissioning
- Start quick commissioning
- 3 Start quick commissioning only for motor data

### **Dependency:**

Changeable only when P0010 = 1 (quick commissioning)

#### **Note:**  $P3900 = 1$ :

When setting 1 is selected, only the parameter settings carried out via the commissioning menu "Quick commissioning", are retained; all other parameter changes, including the I/O settings, are lost. Motor calculations are also performed.

### $P3900 = 2$

When setting 2 is selected, only those parameters, which depend on the parameters in the commissioning menu "Quick commissioning" (P0010 = 1) are calculated. The I/O settings are also reset to default and the motor calculations performed.

### $P3900 = 3$ :

When setting 3 is selected, only the motor and controller calculations are performed. Exiting quick commissioning with this setting saves time (for example, if only motor rating plate data have been changed).

Calculates a variety of motor parameters, overwriting previous values (see parameter P0340, setting P0340  $= 1$ ).
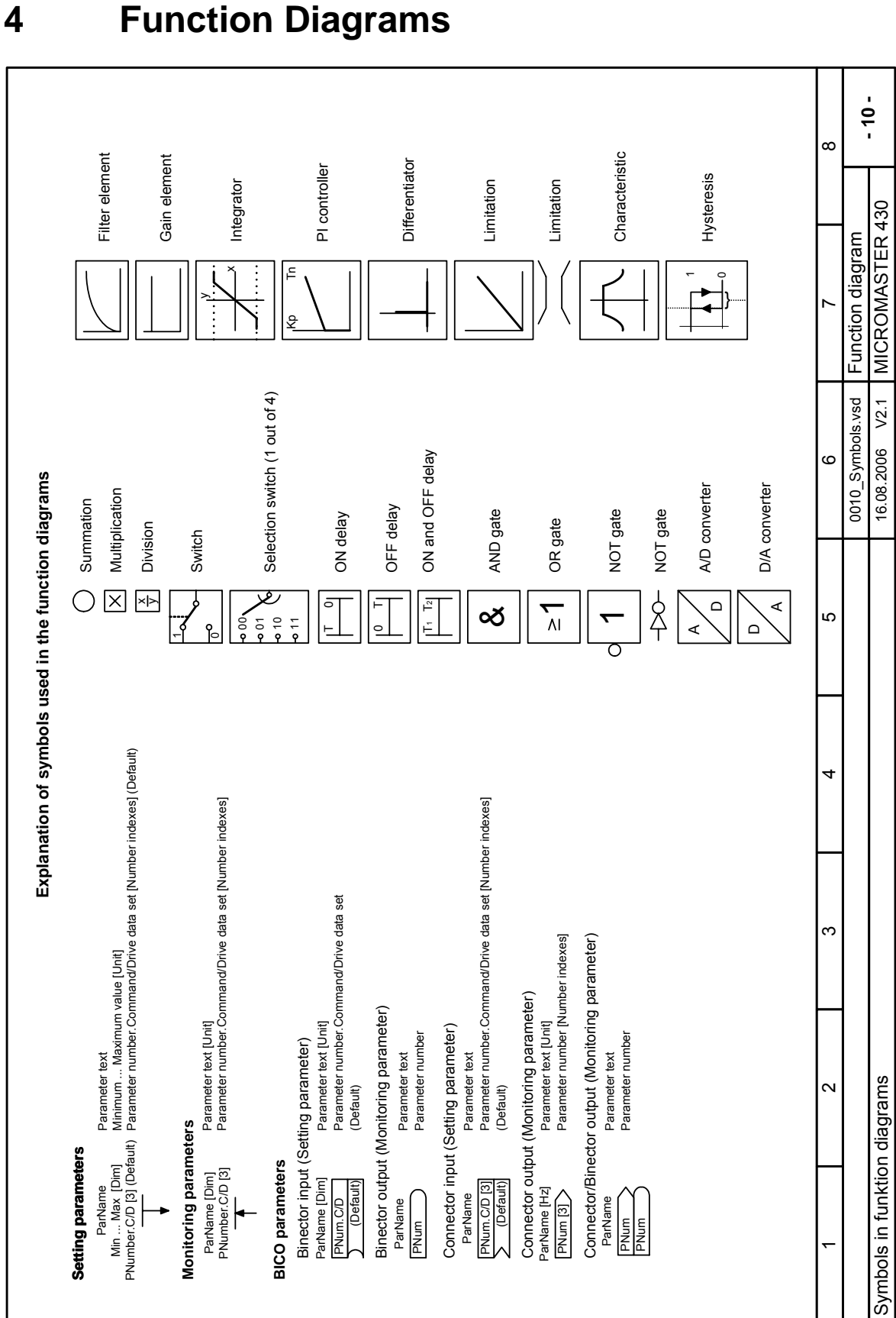

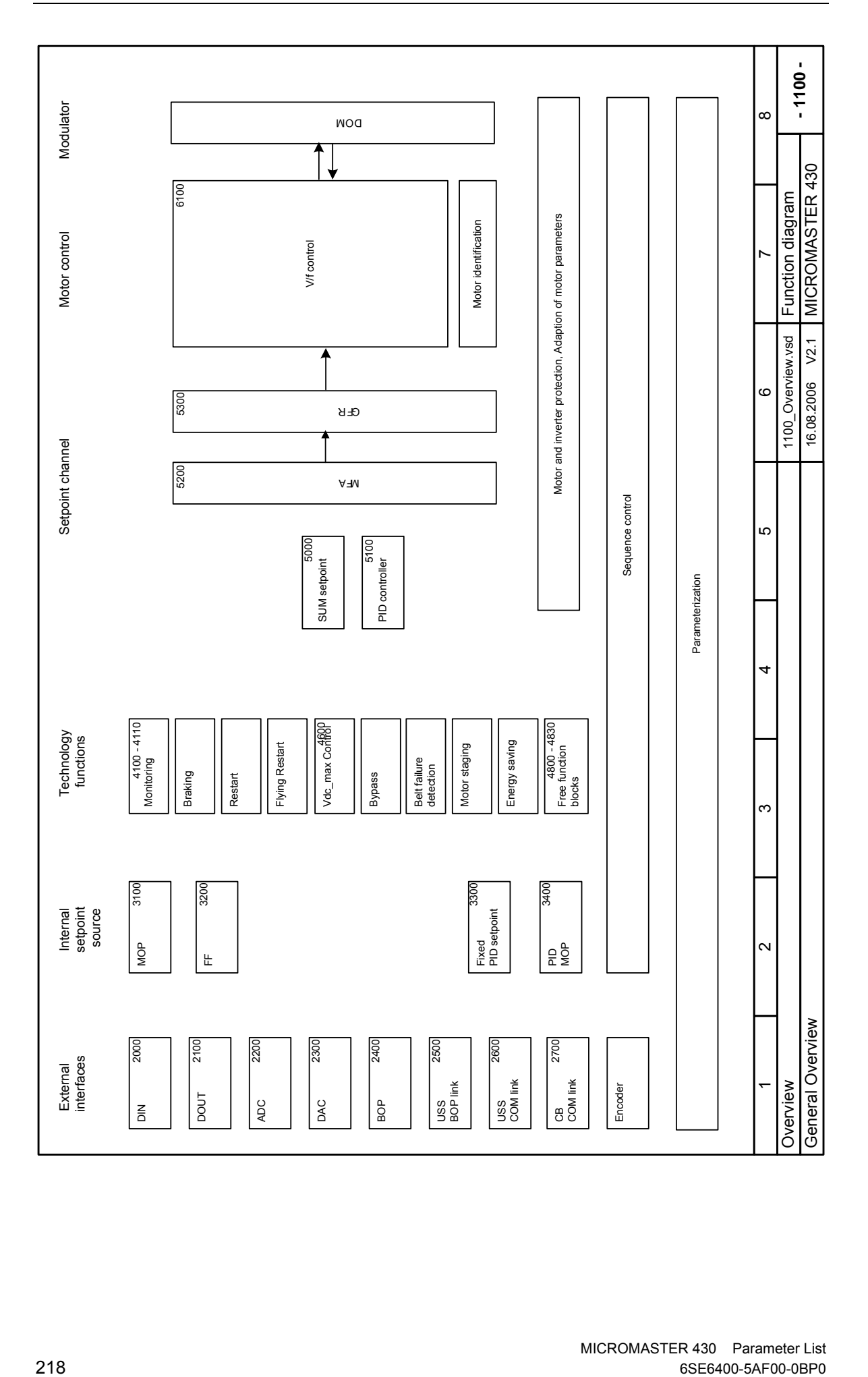

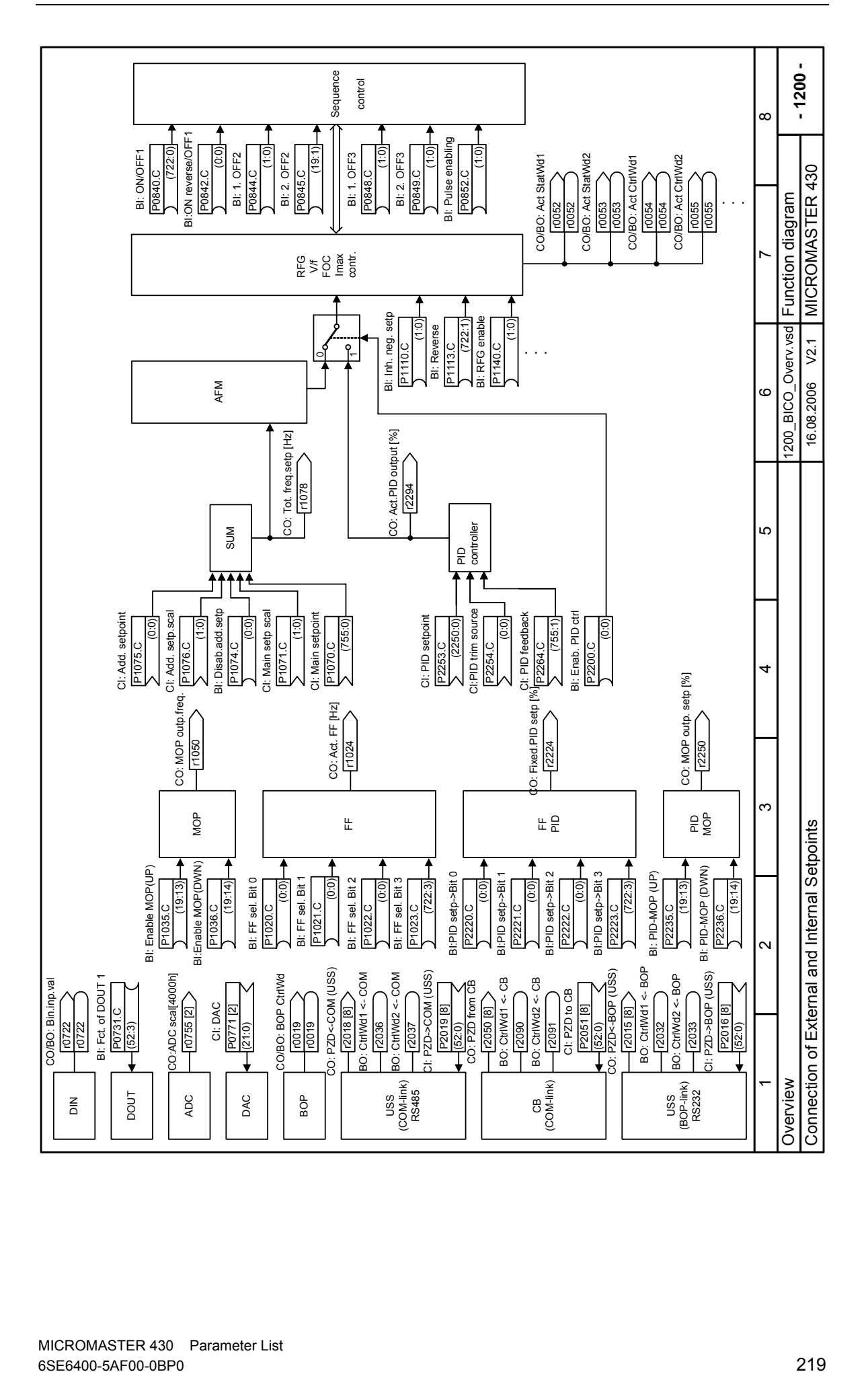

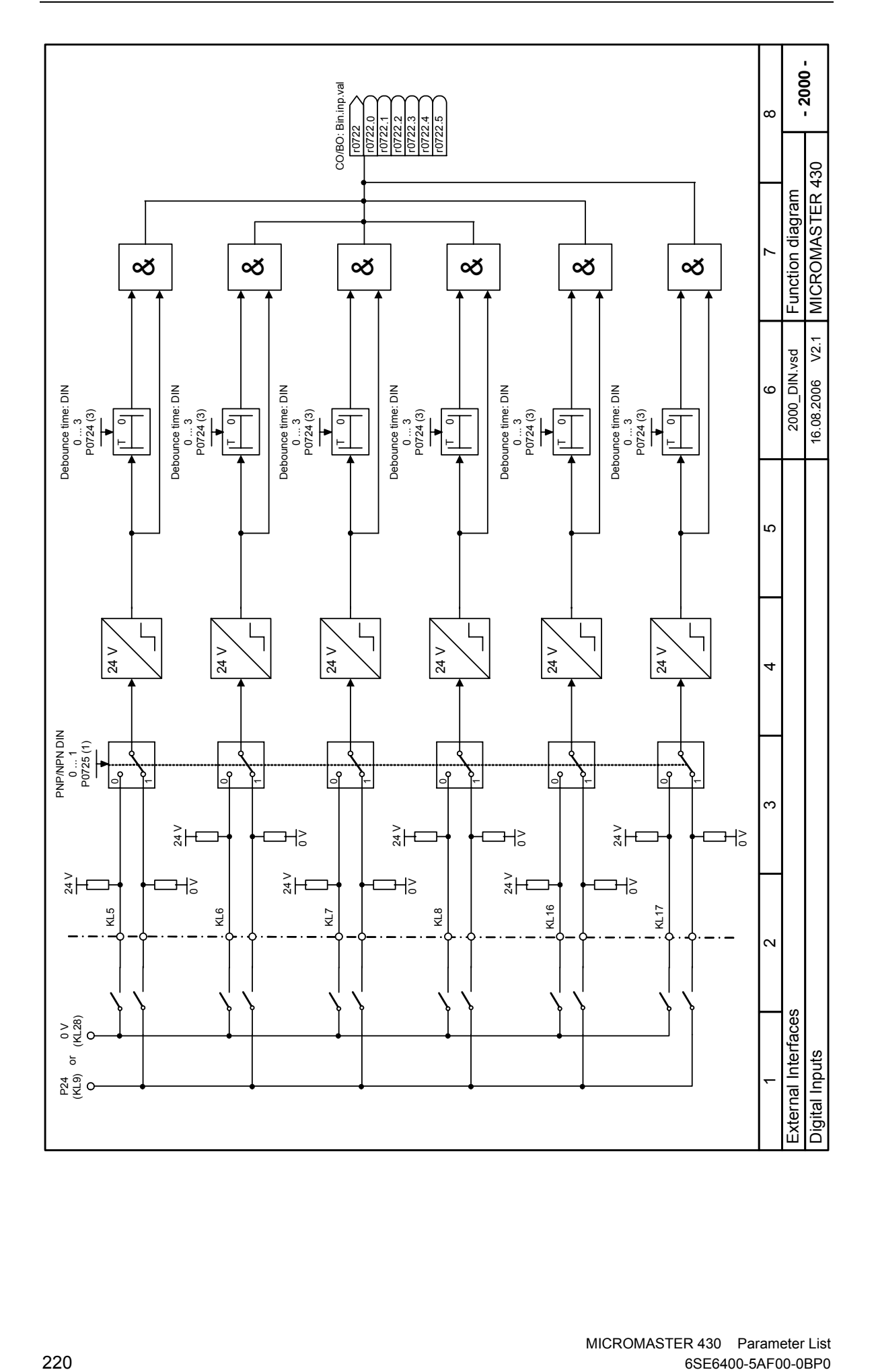

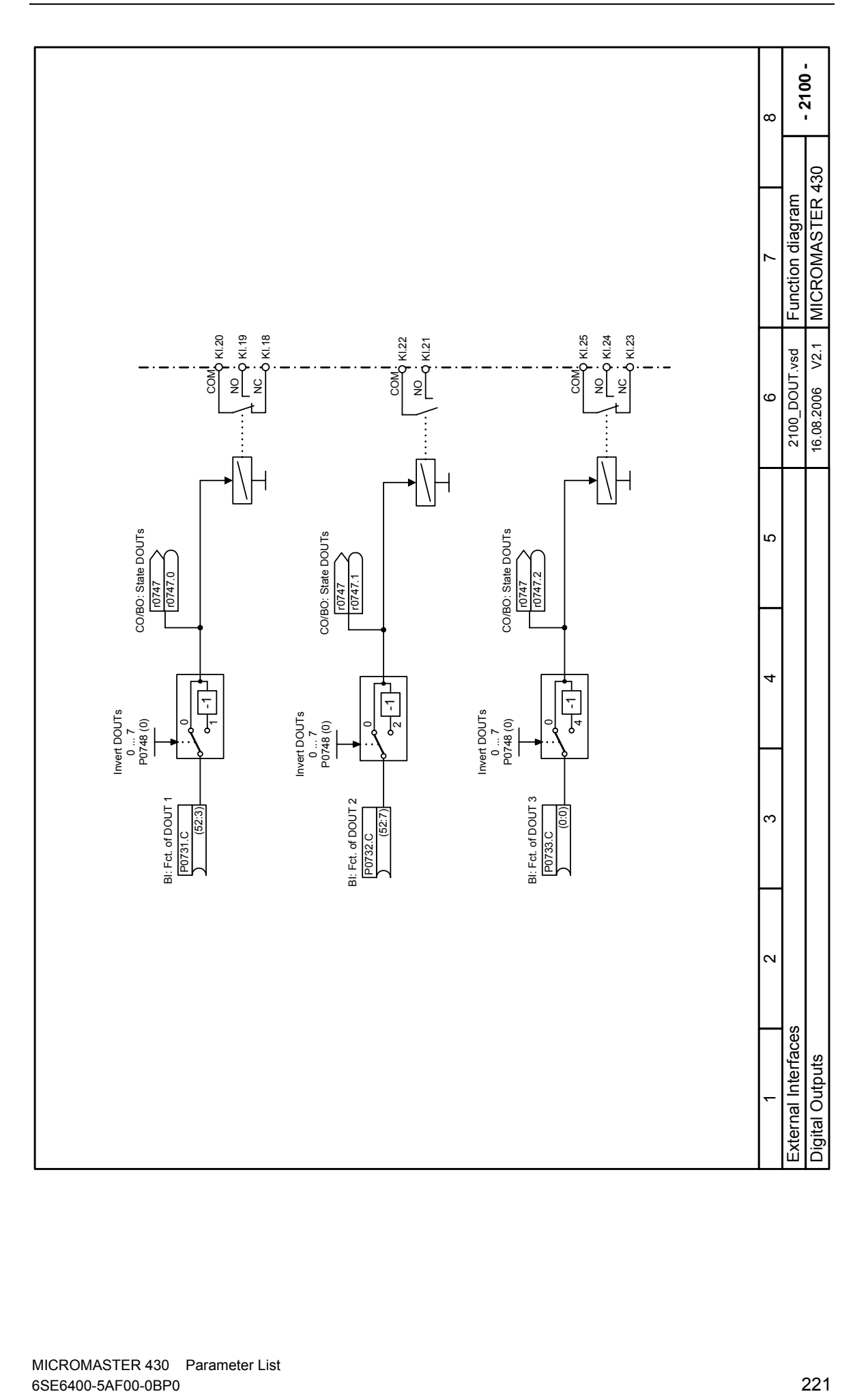

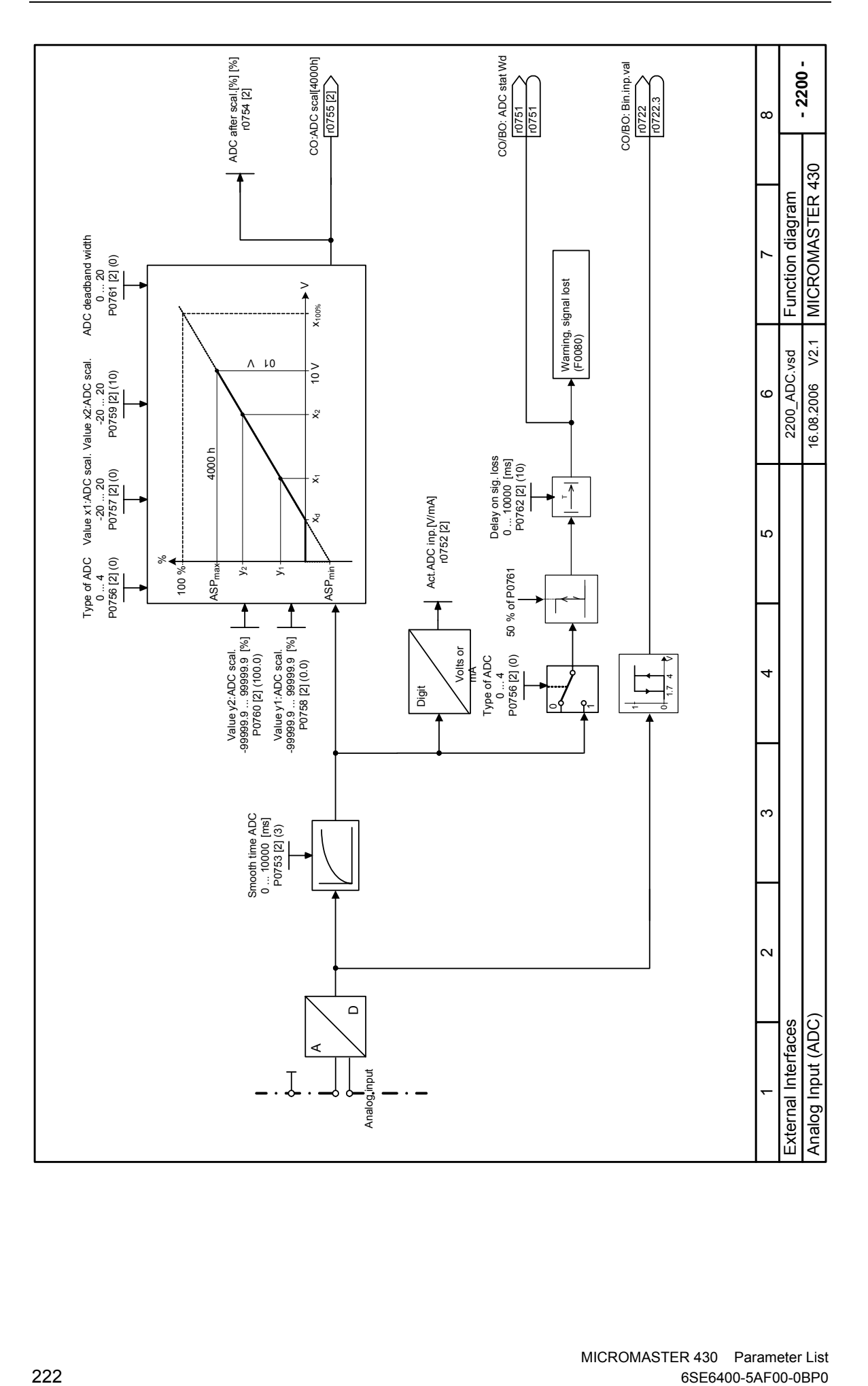

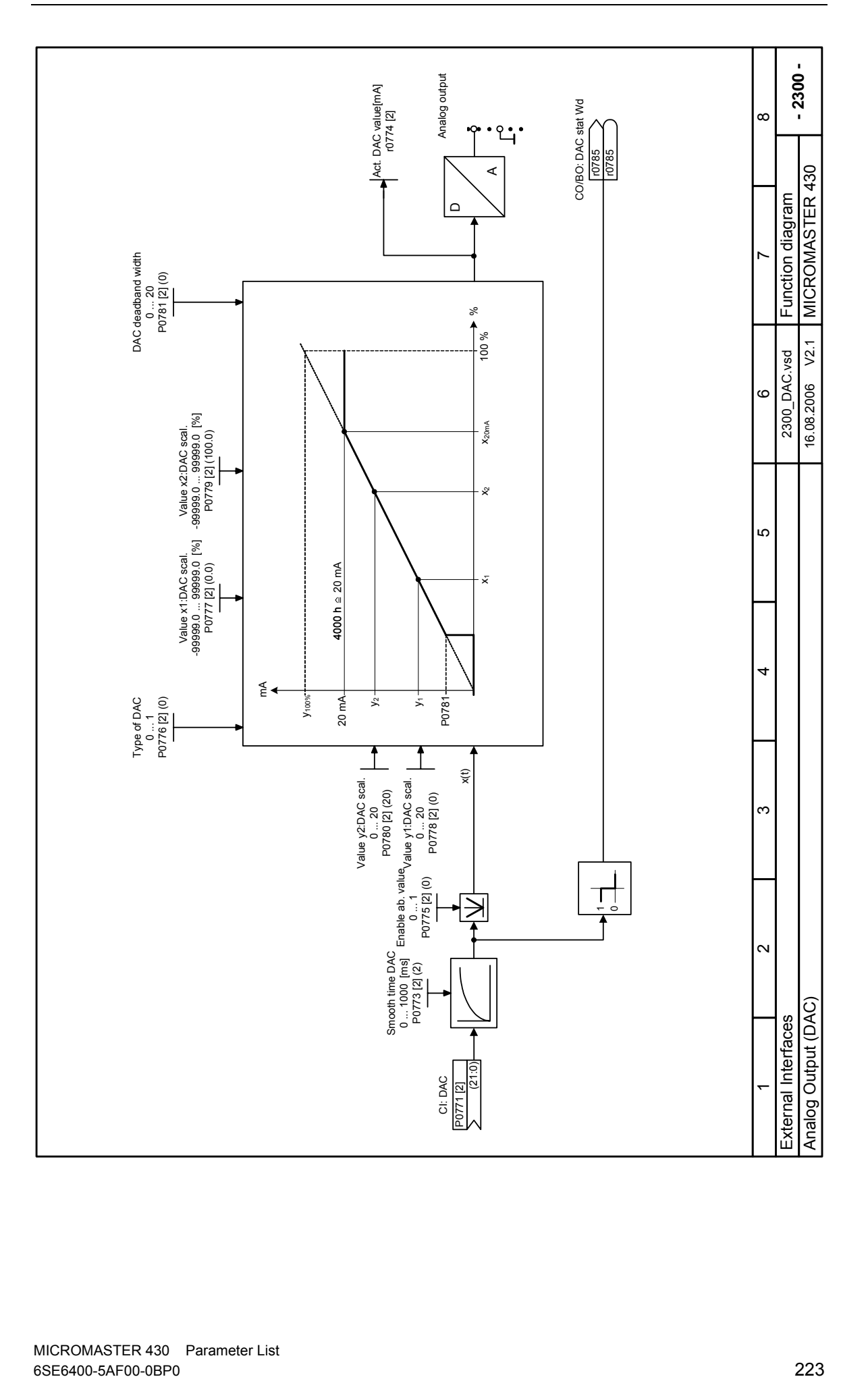

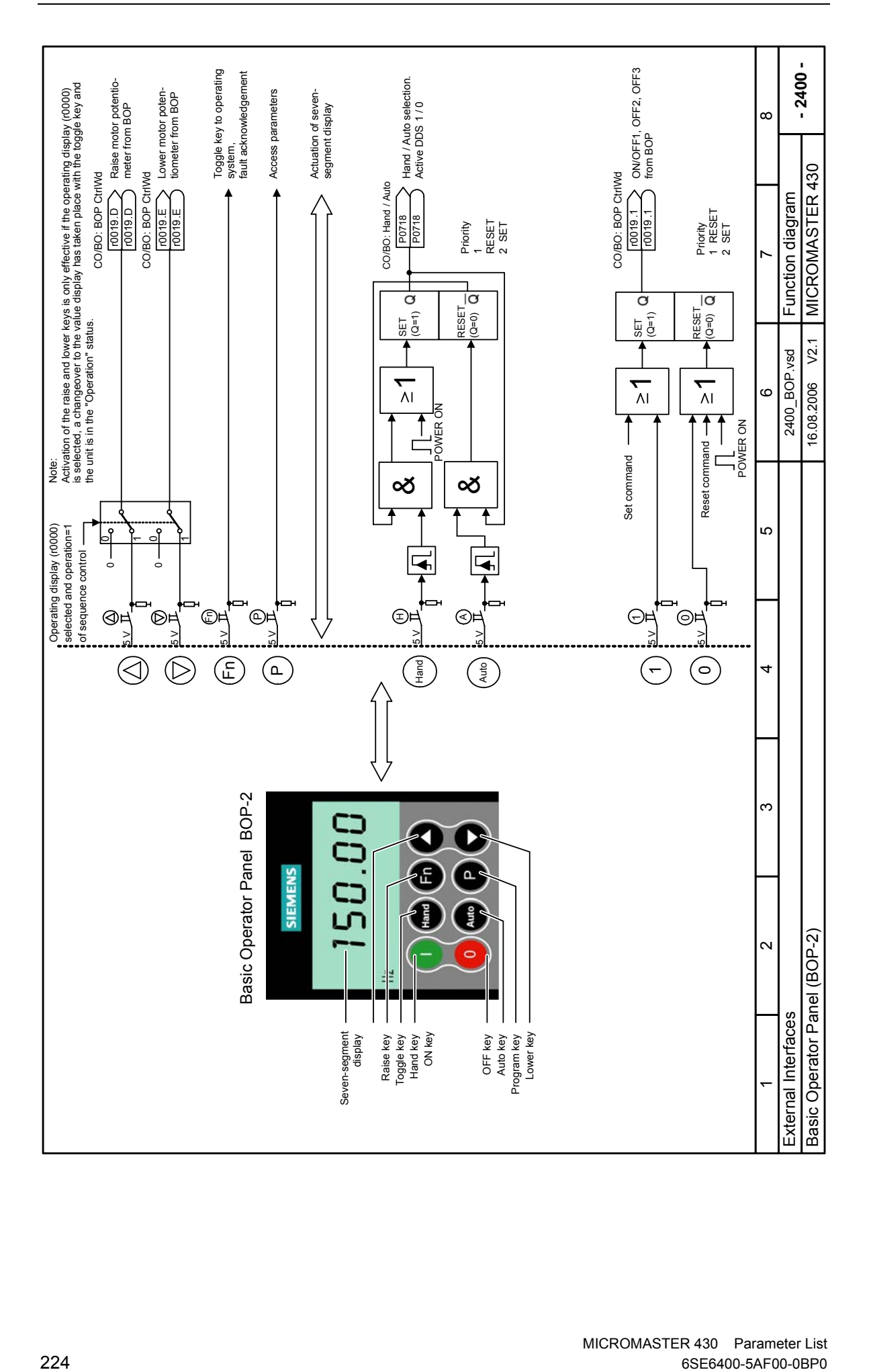

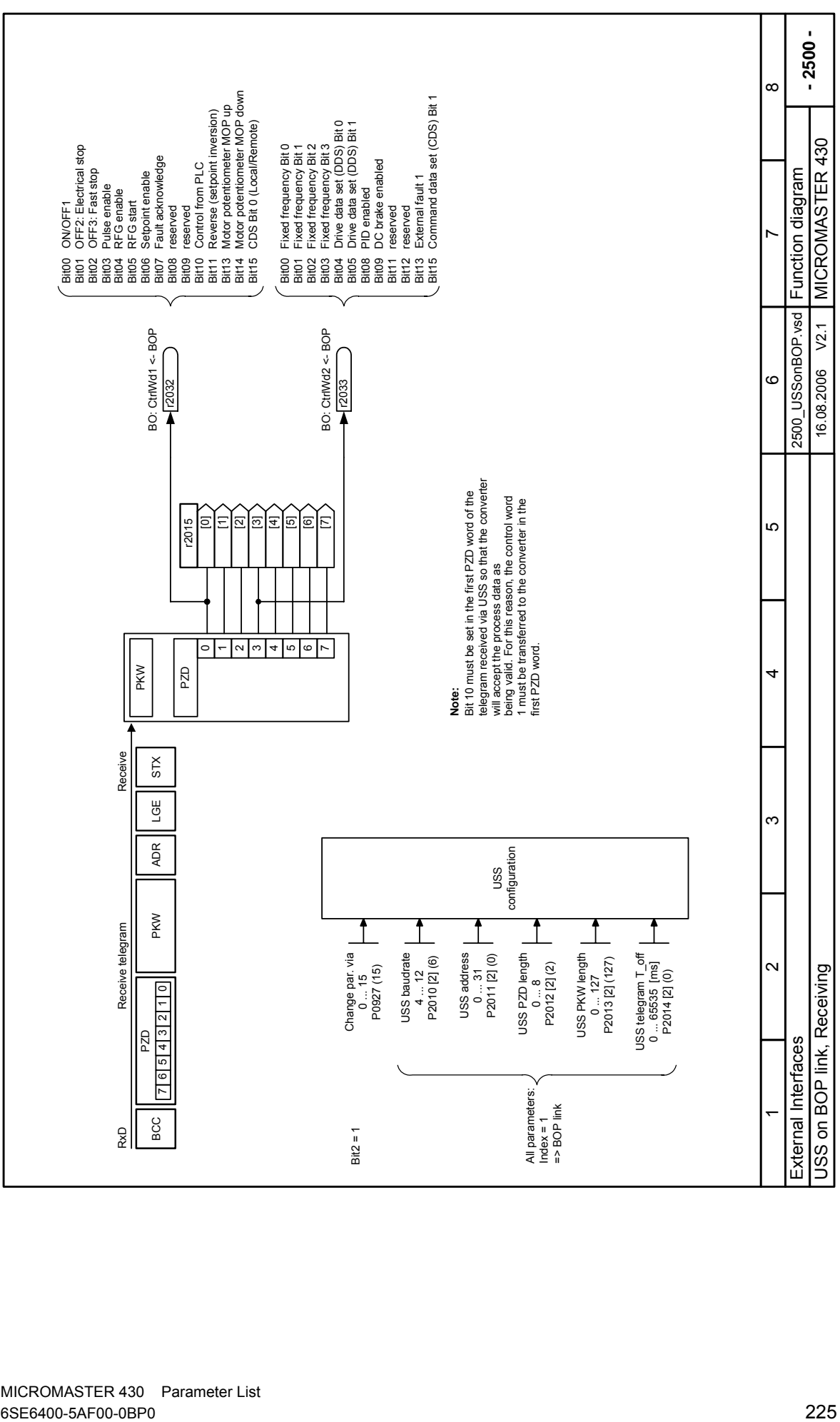

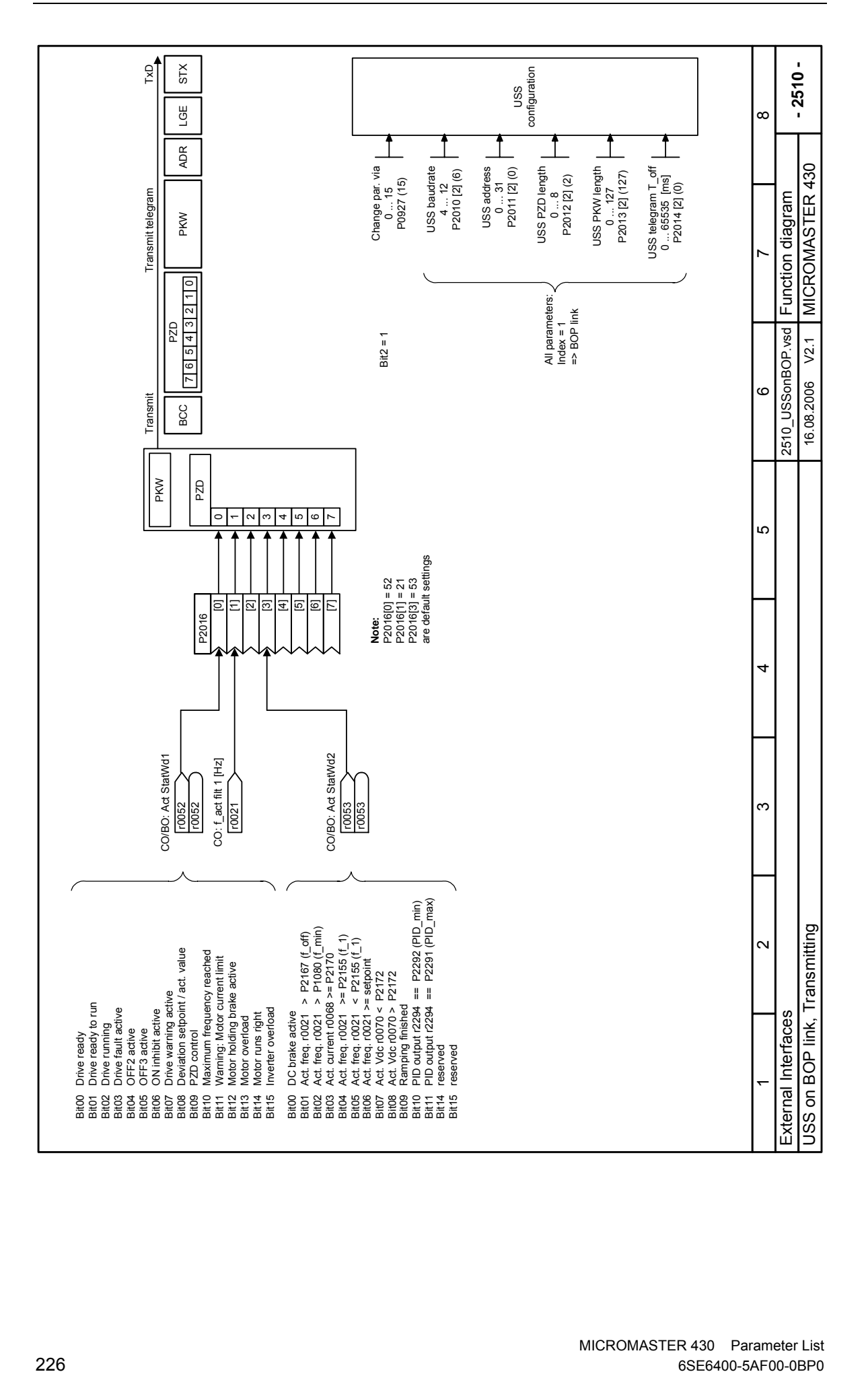

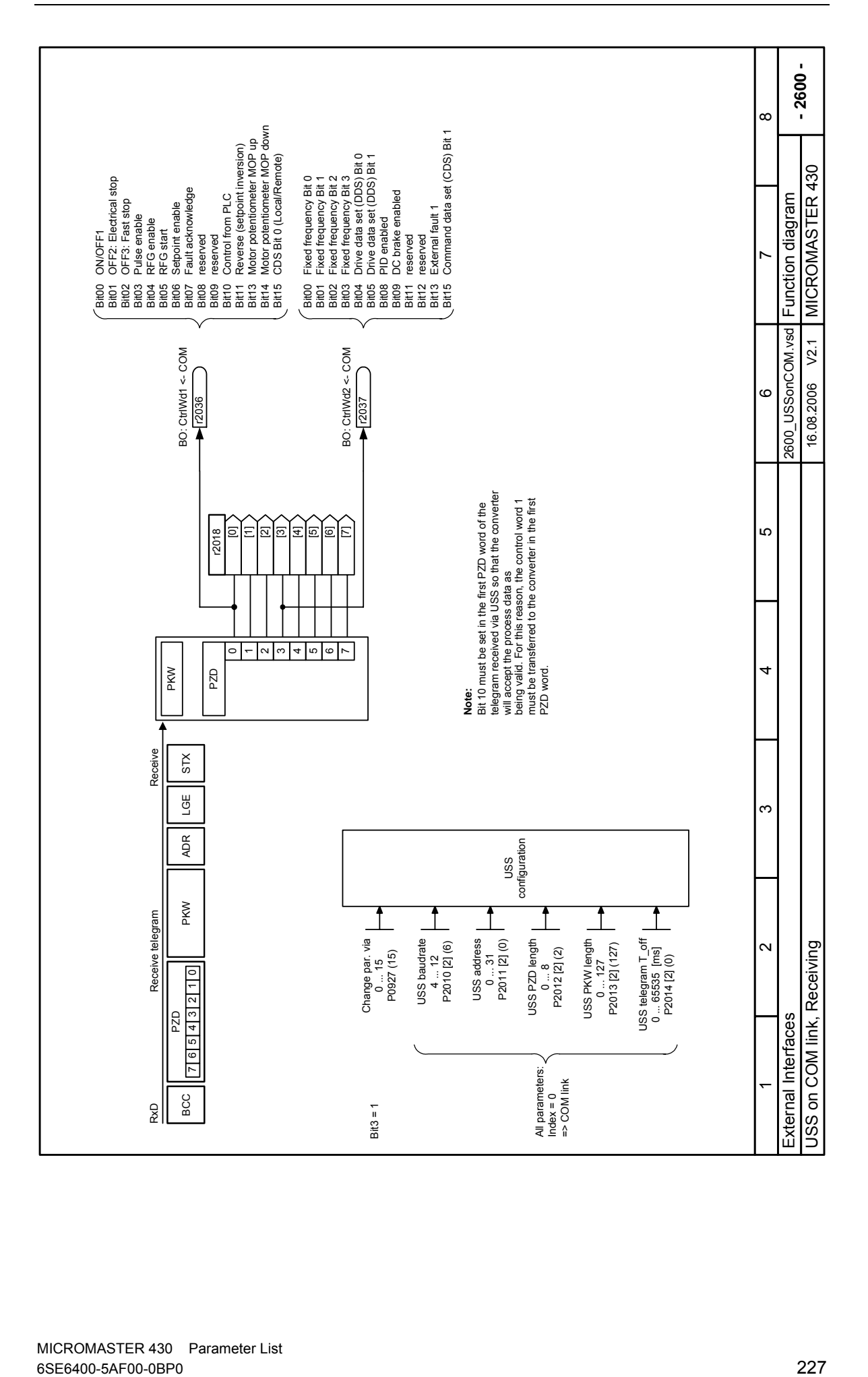

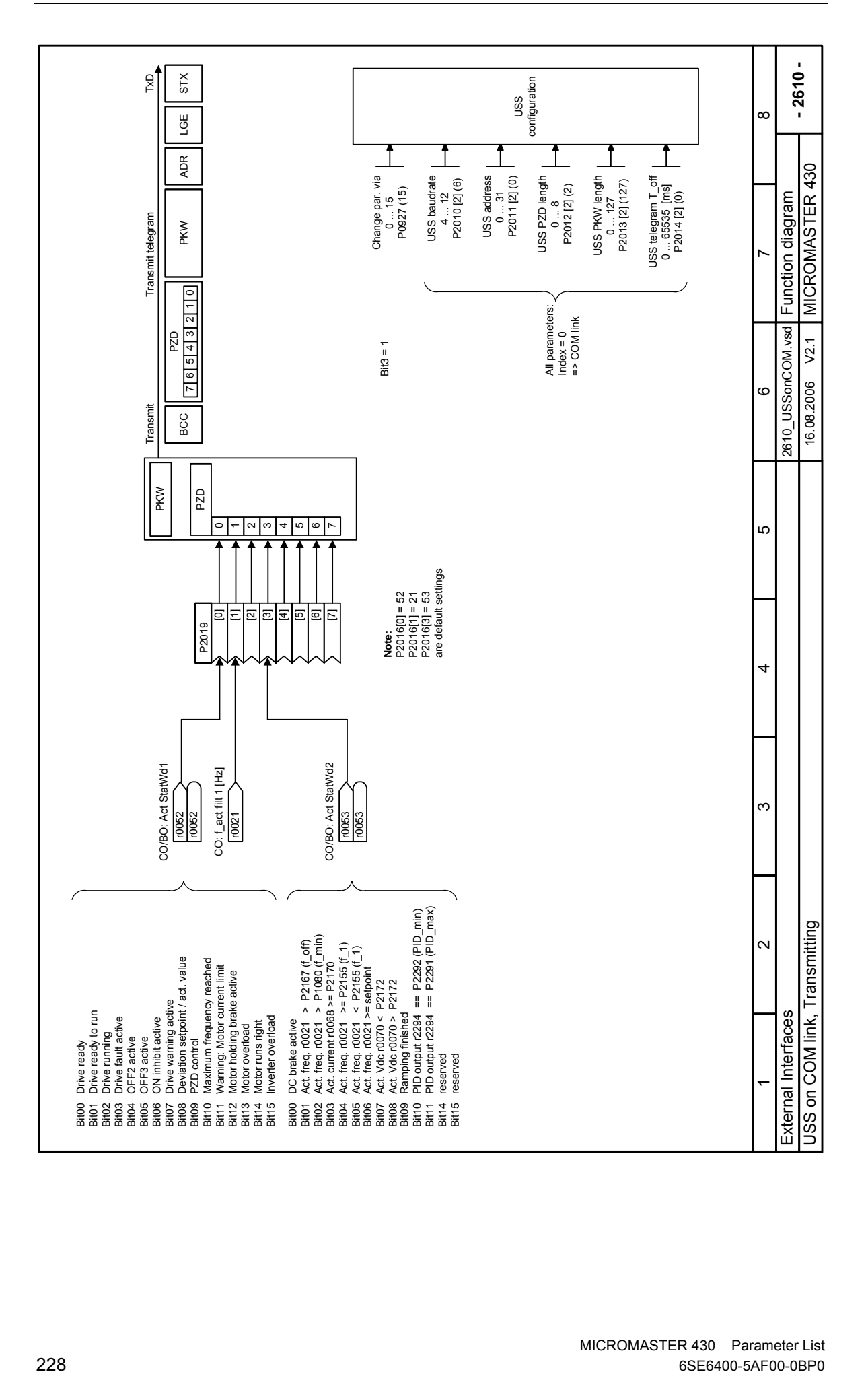

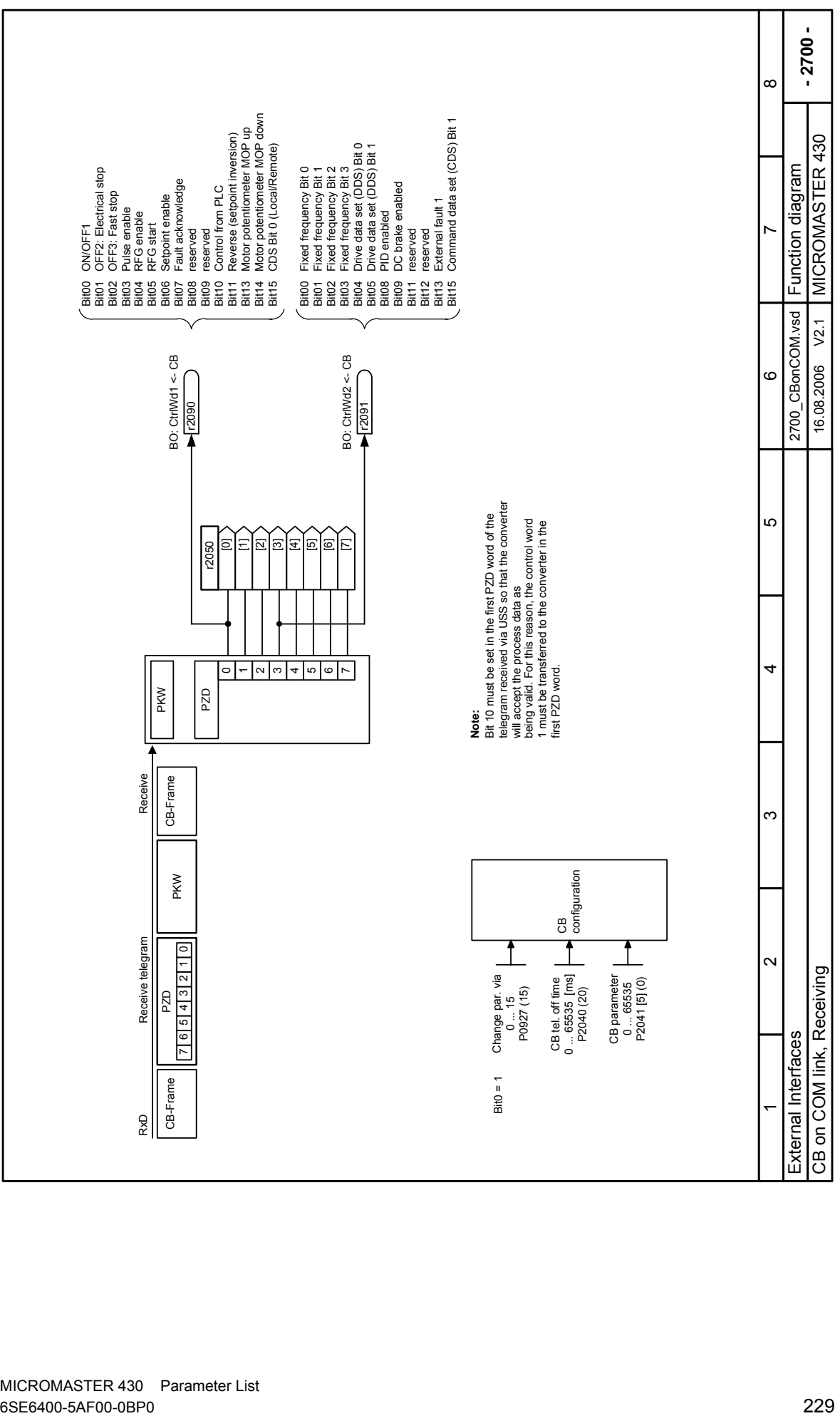

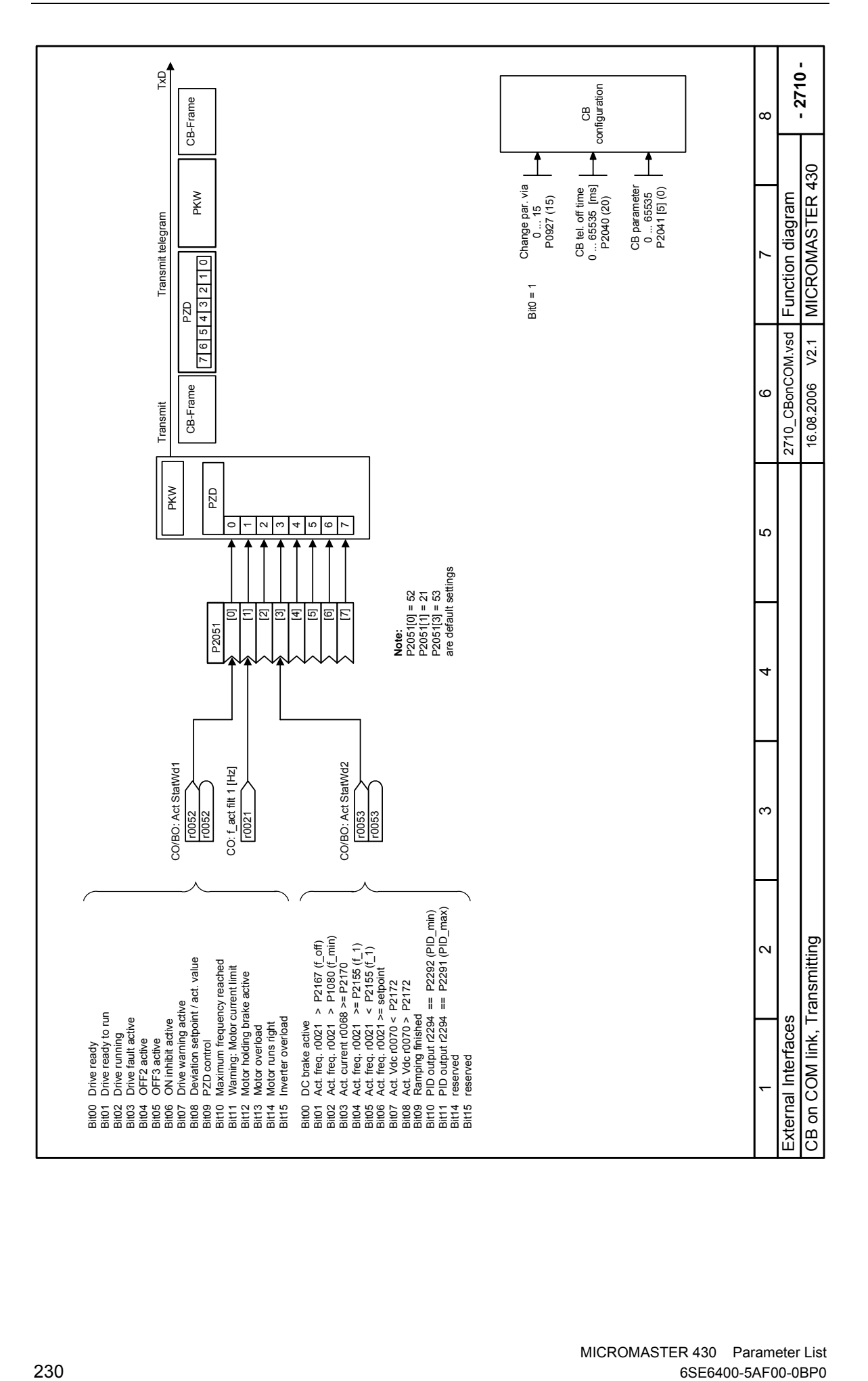

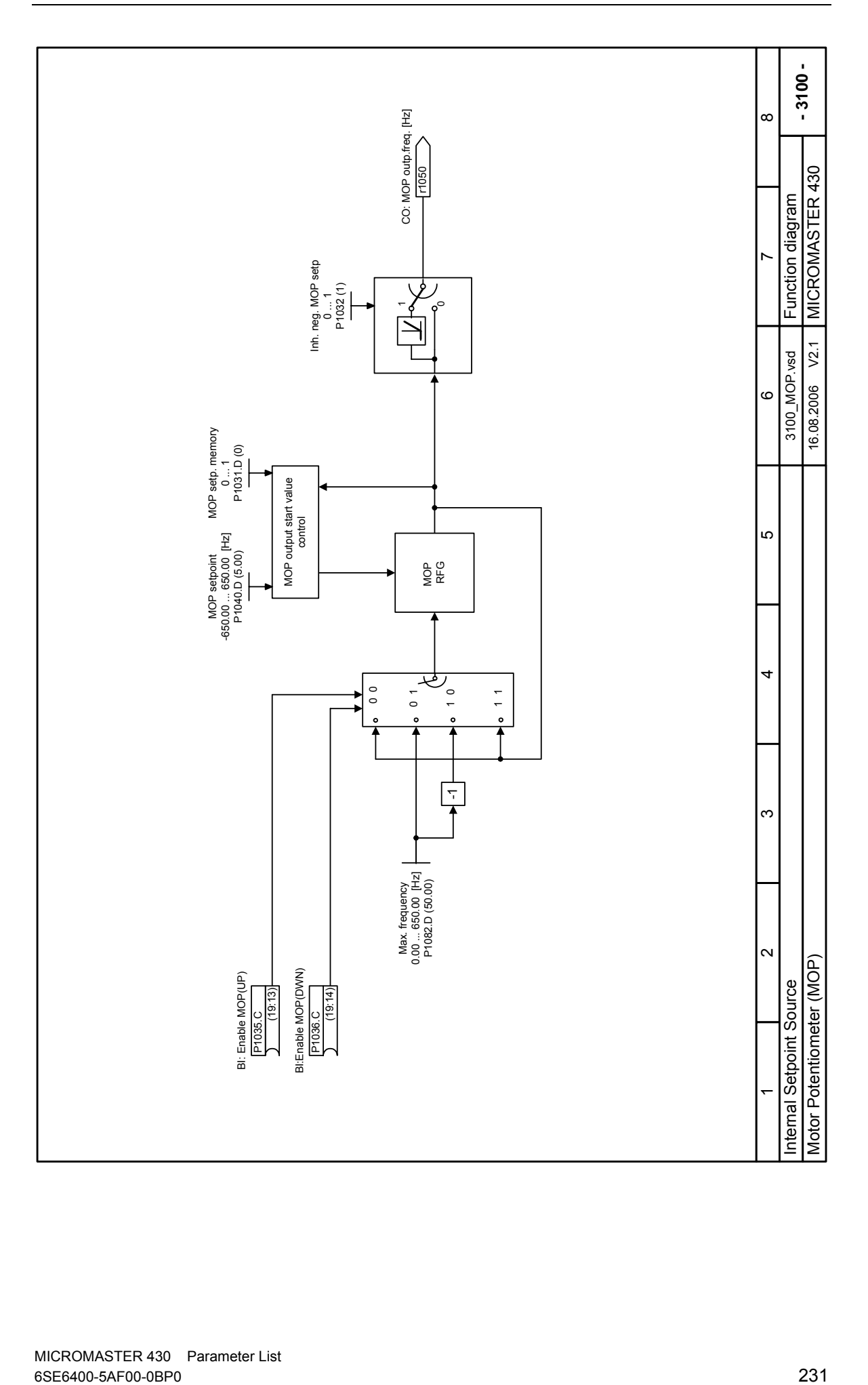

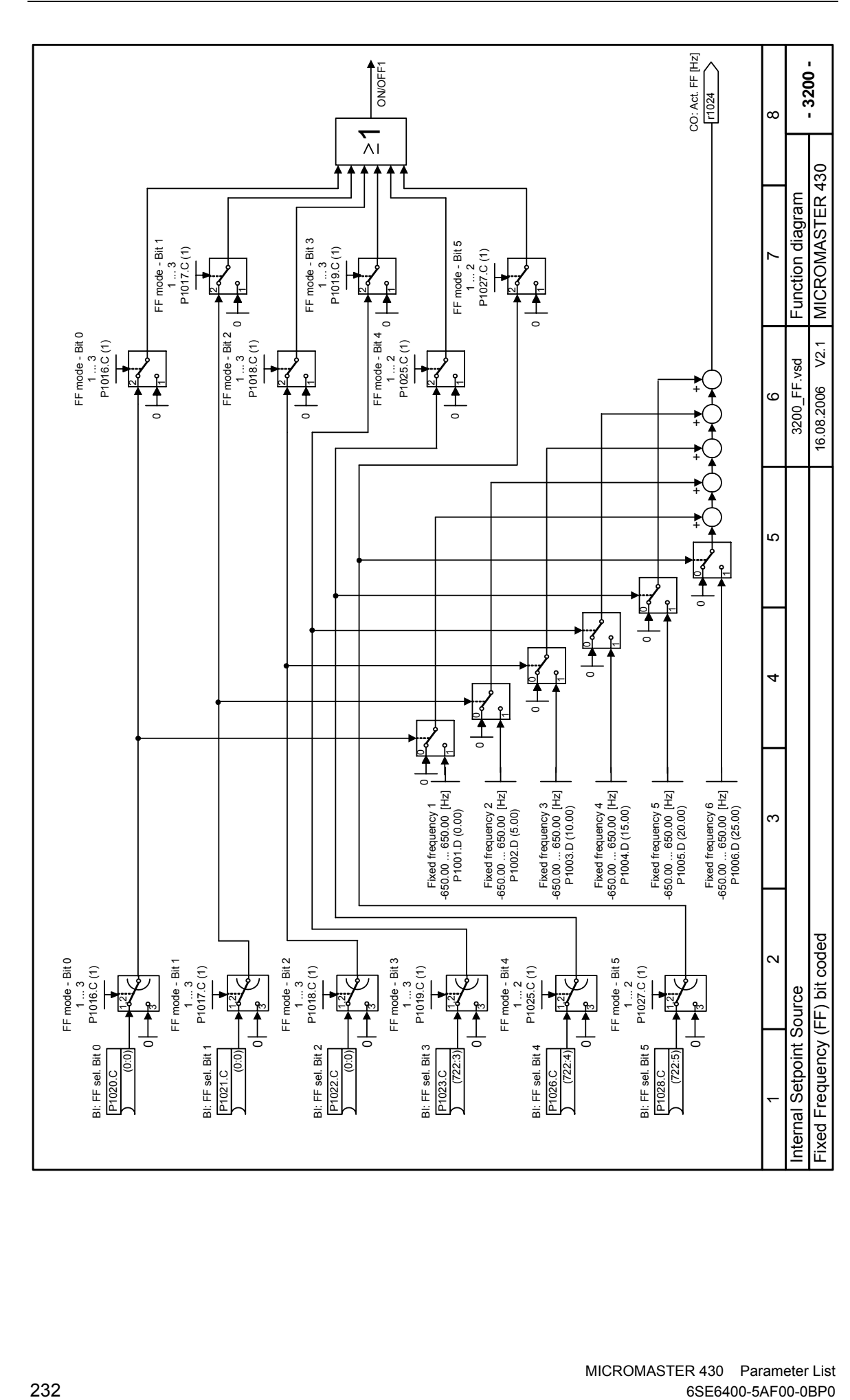

P1023.C

P1028.C

 $\overline{\phantom{0}}$ 

P1020.C

P1021.C

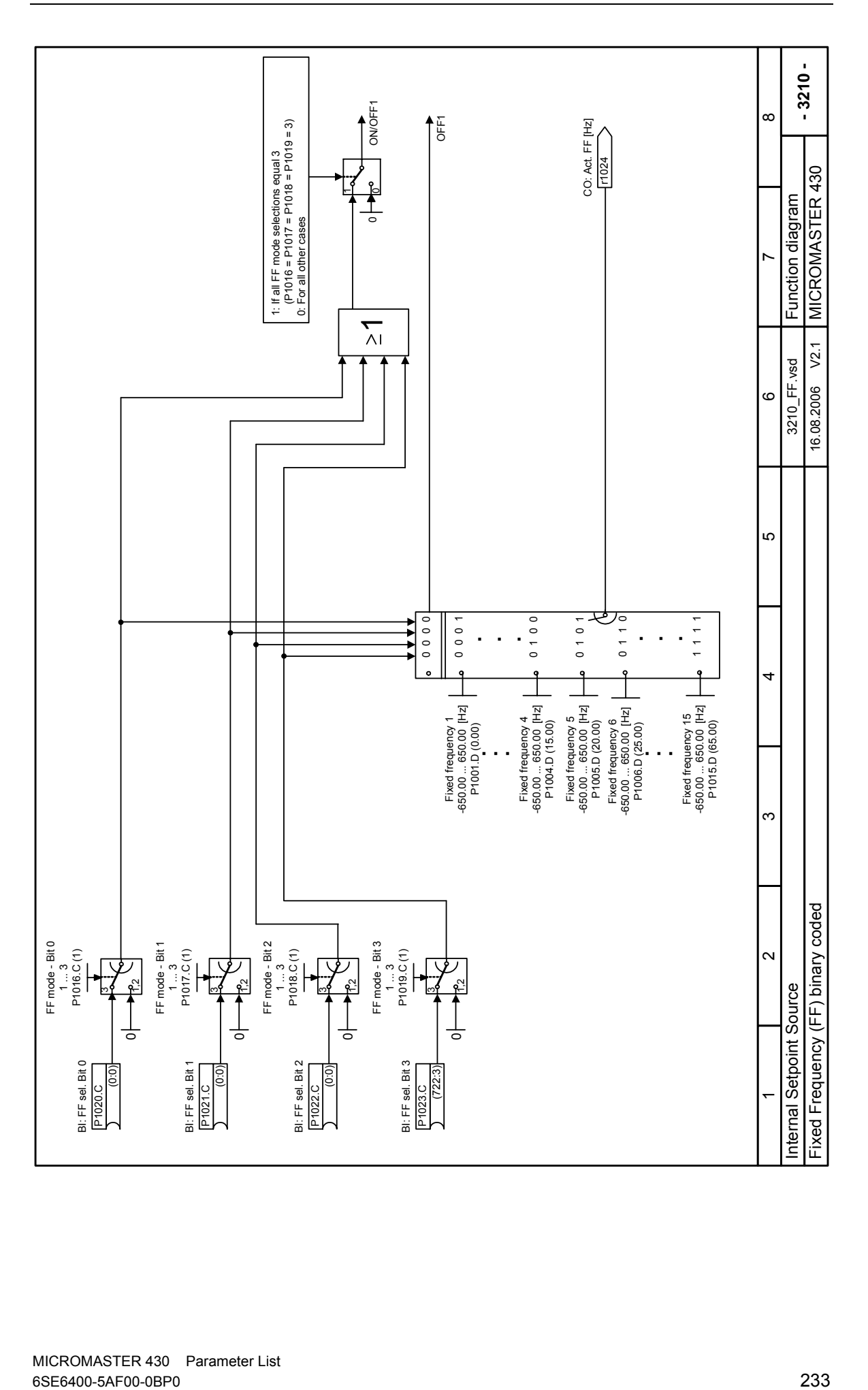

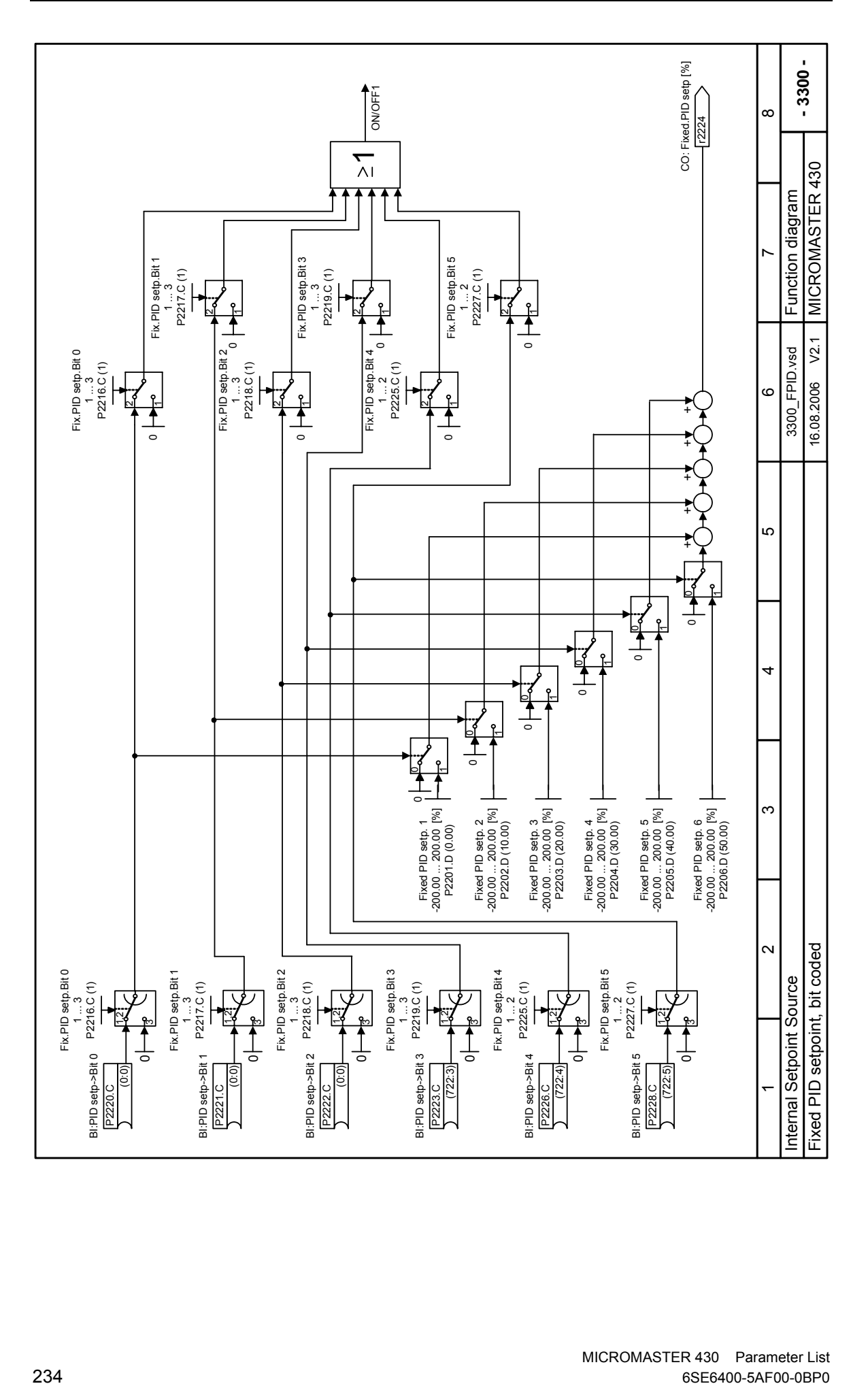

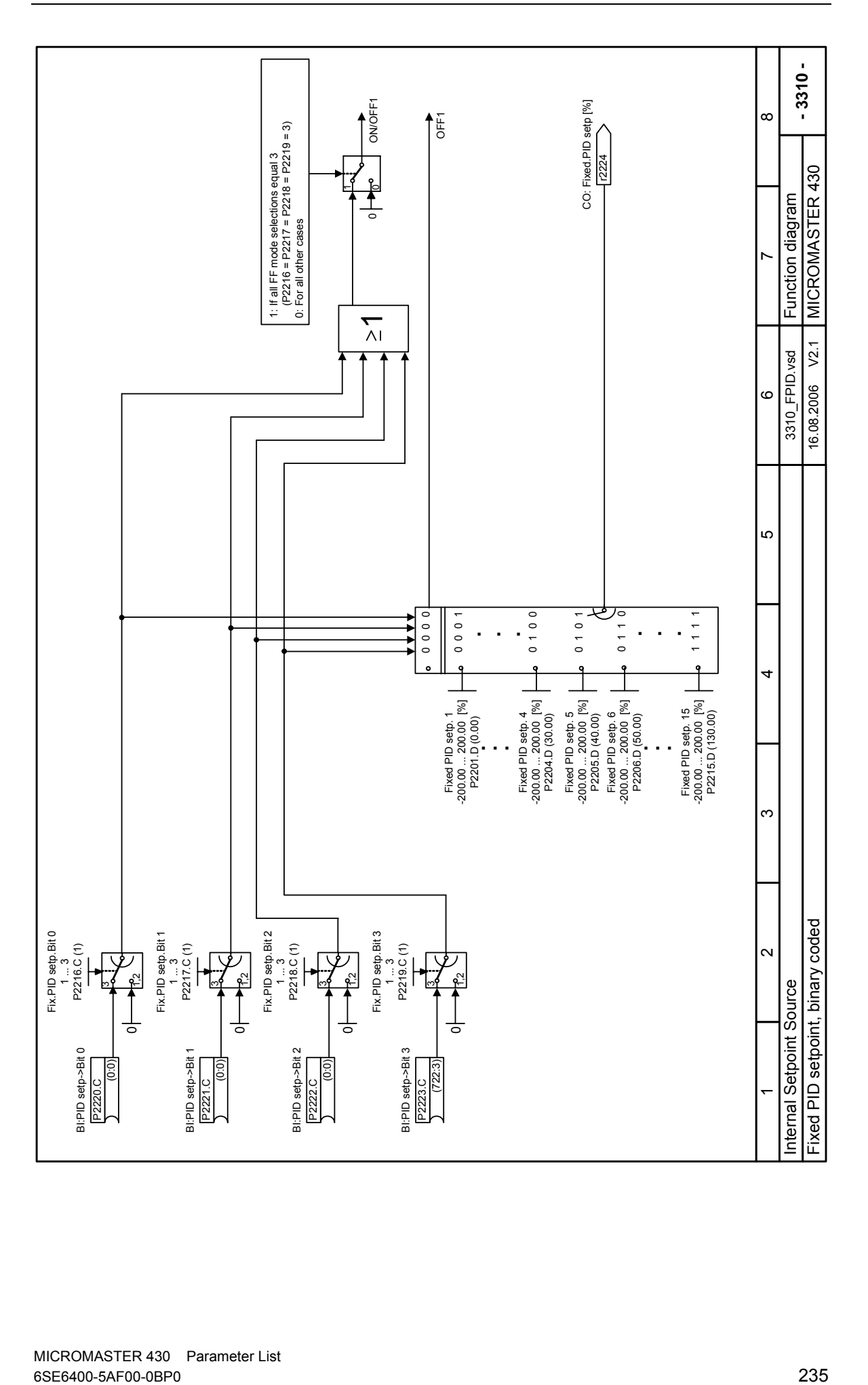

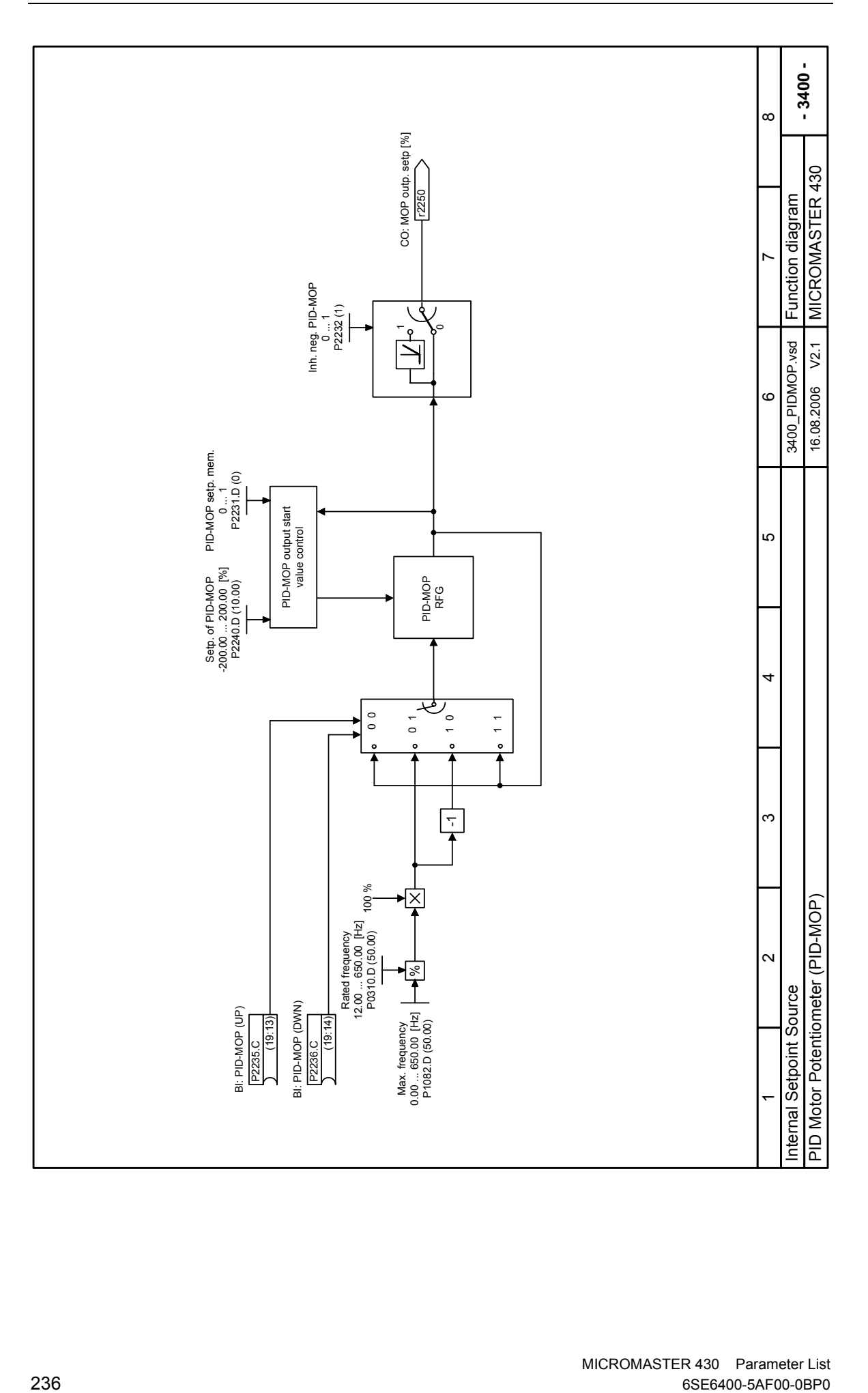

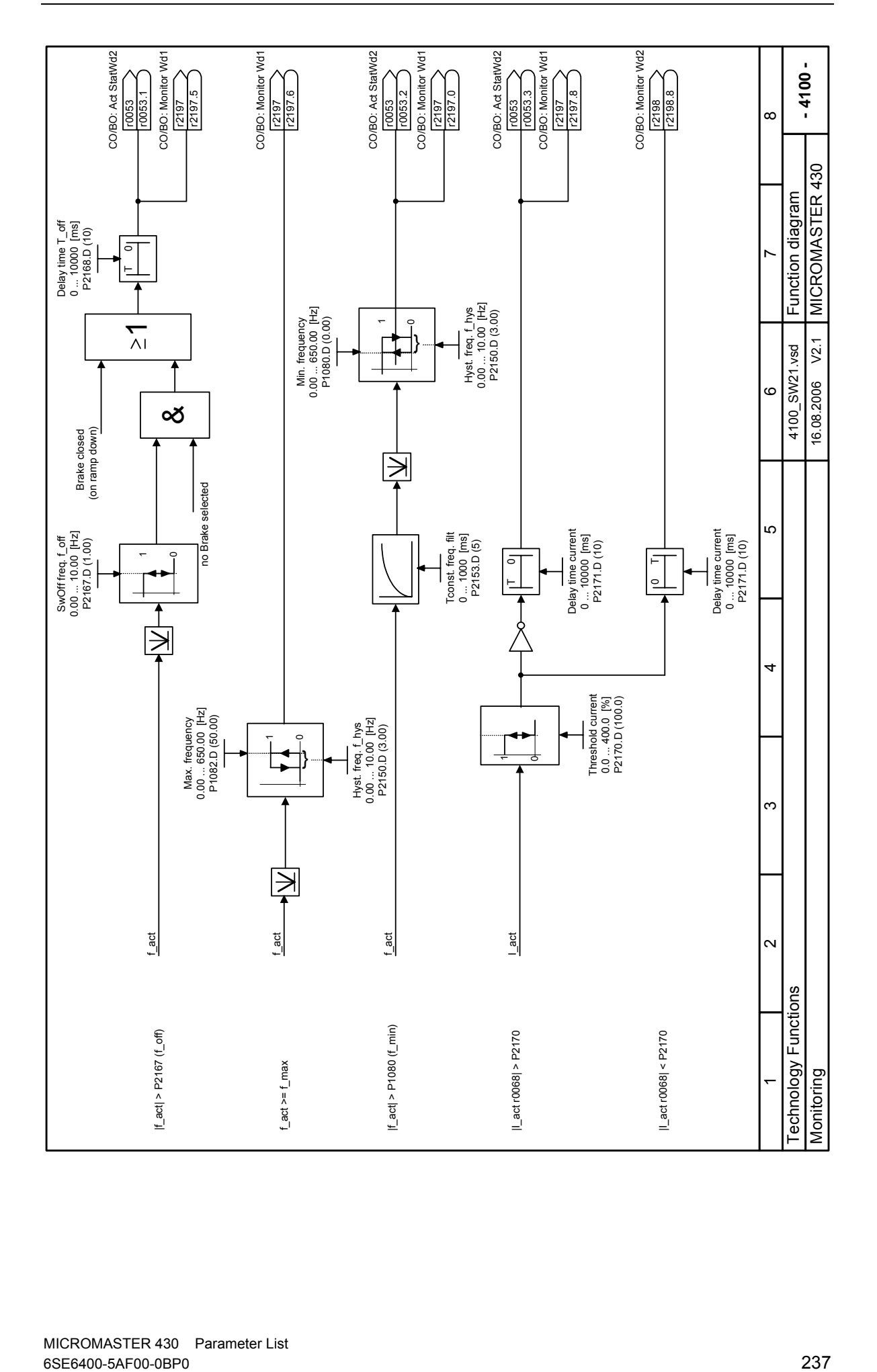

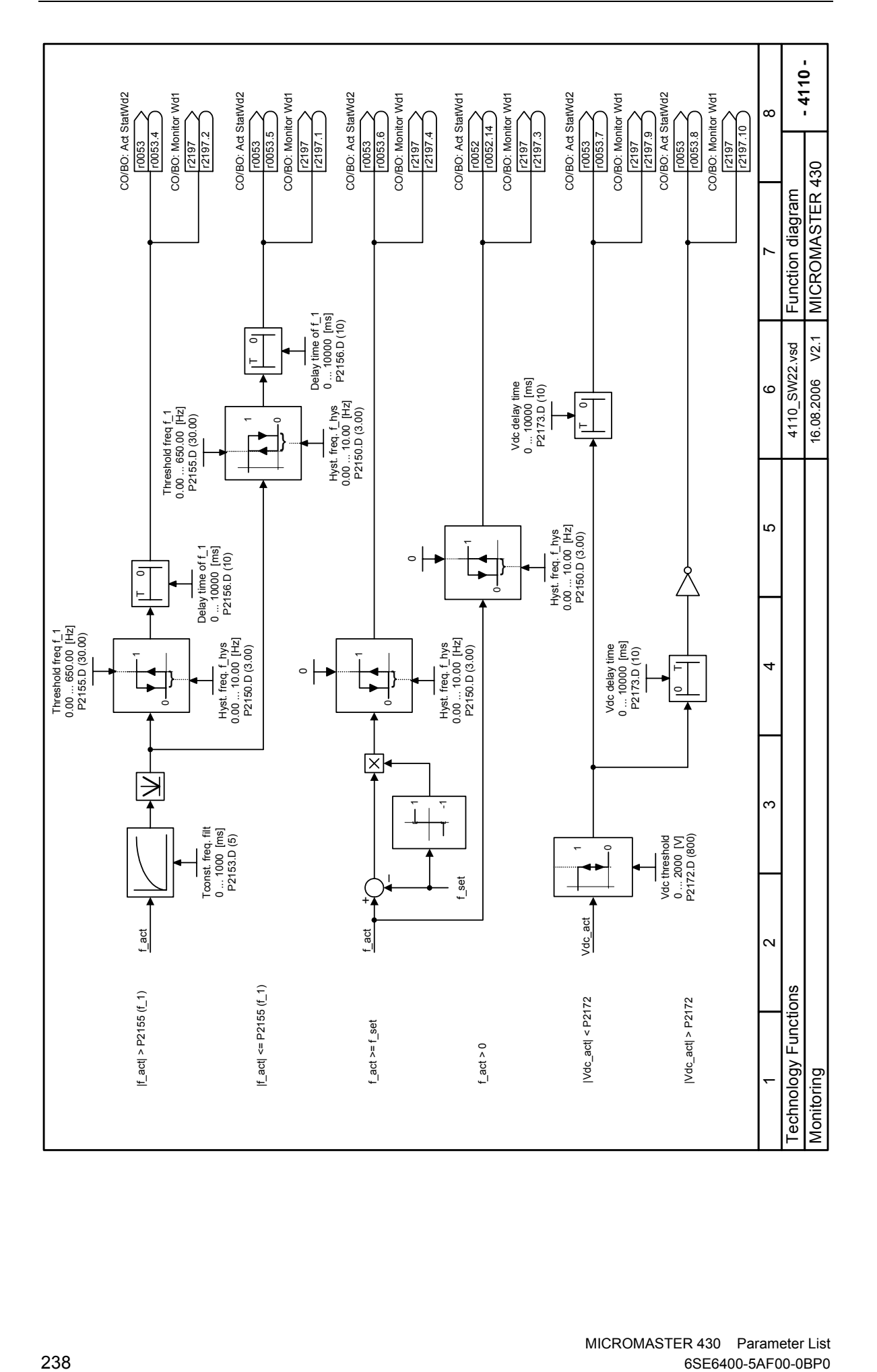

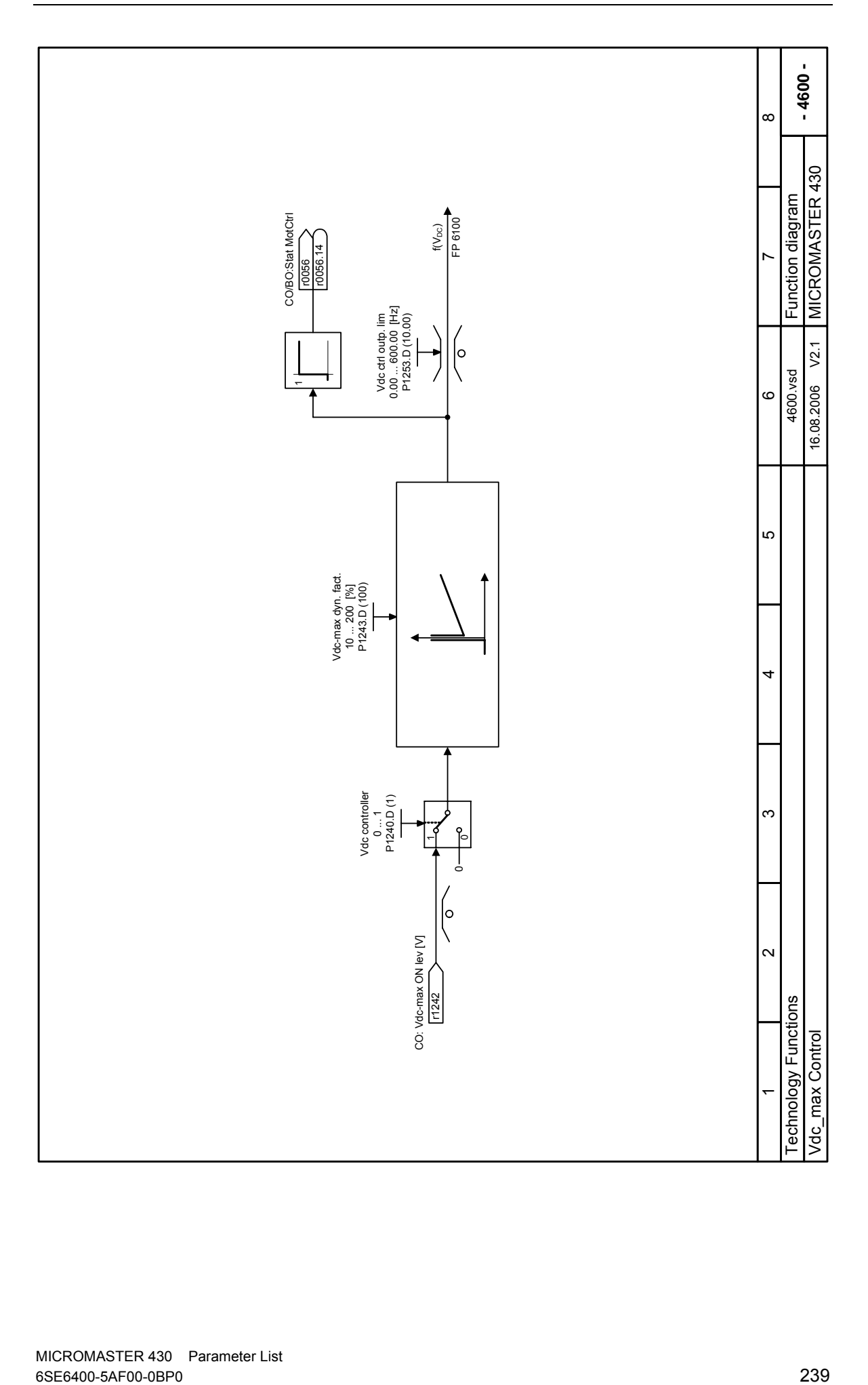

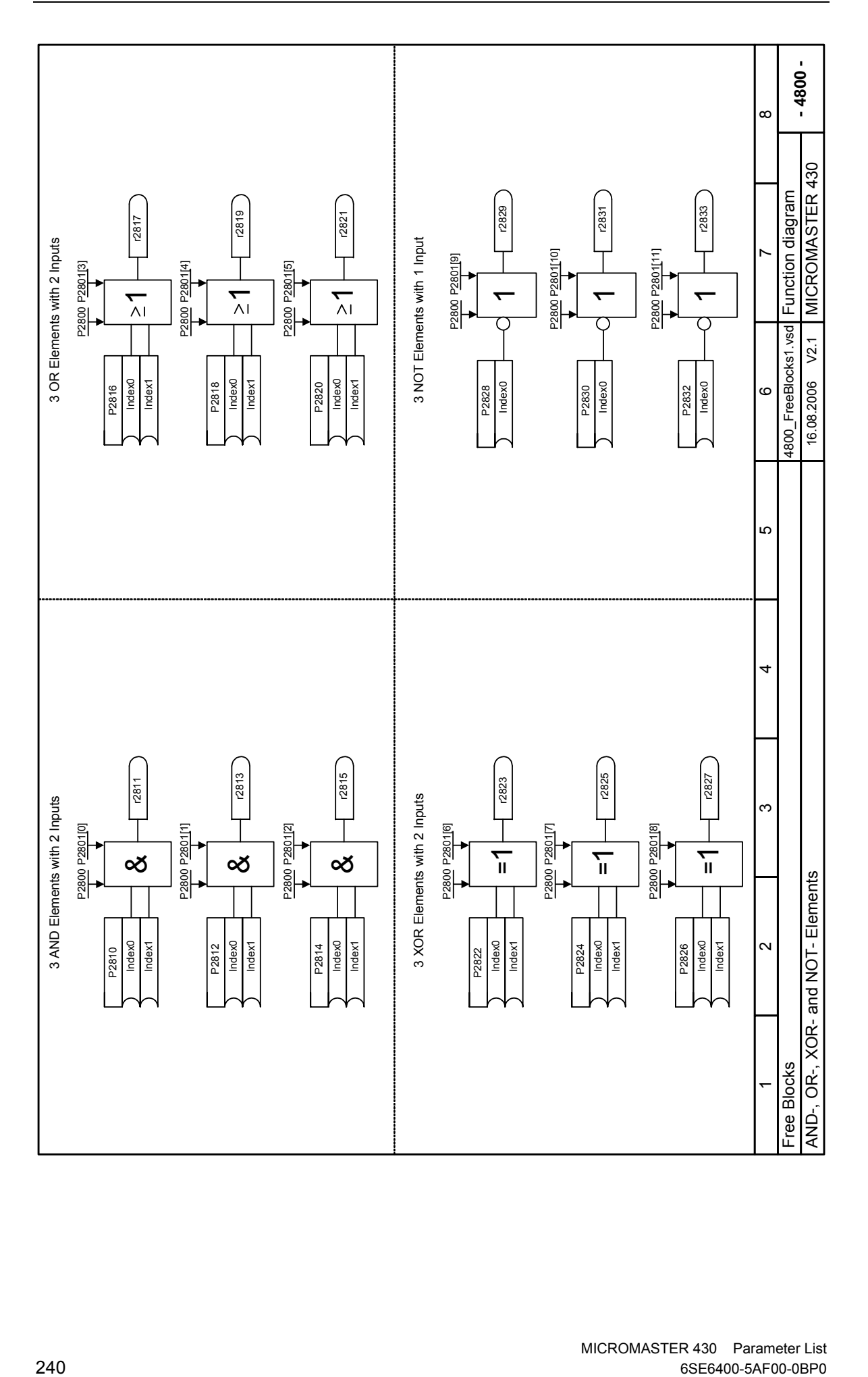

MICROMASTER 430 Parameter List<br>6SE6400-5AF00-0BP0

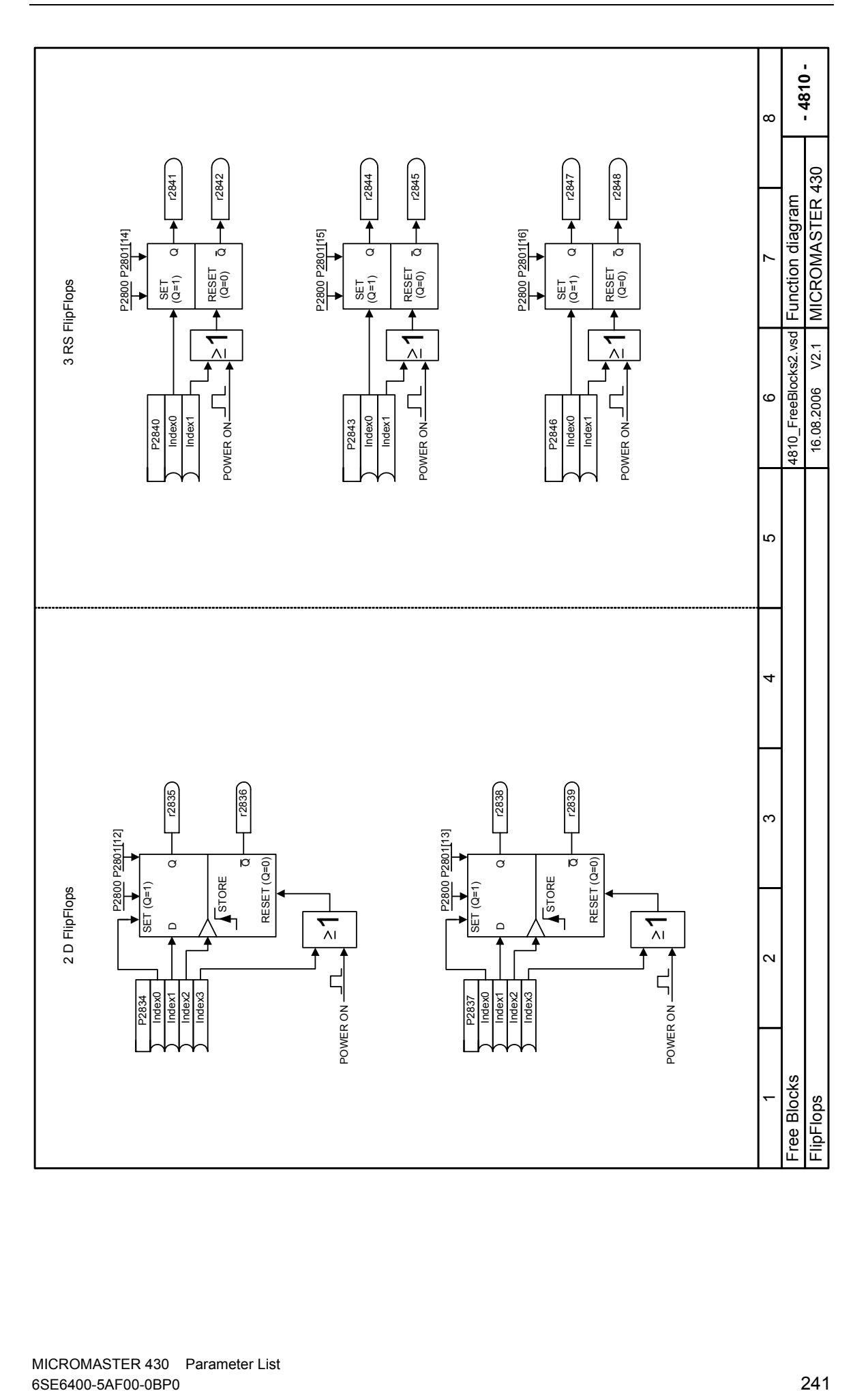

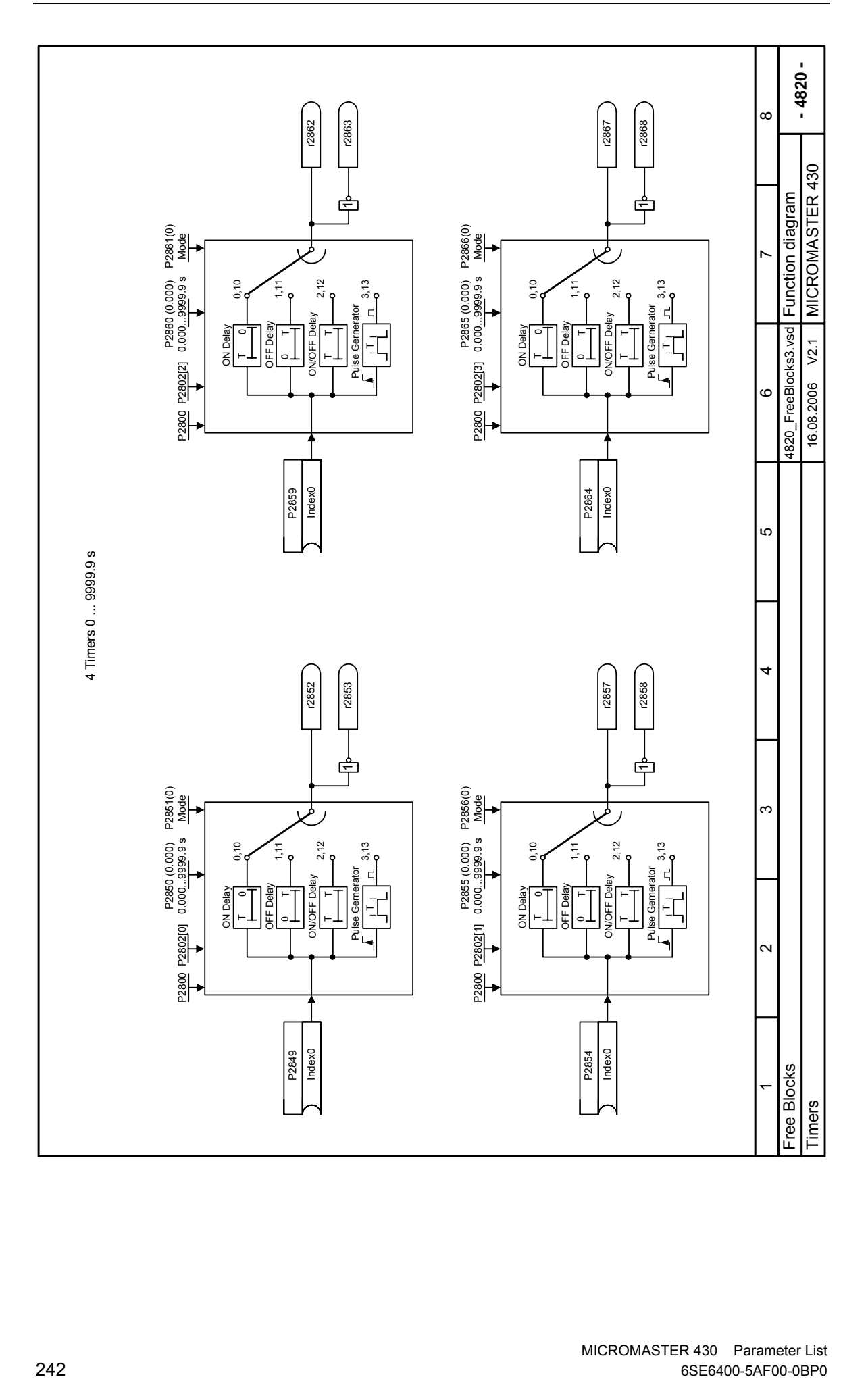

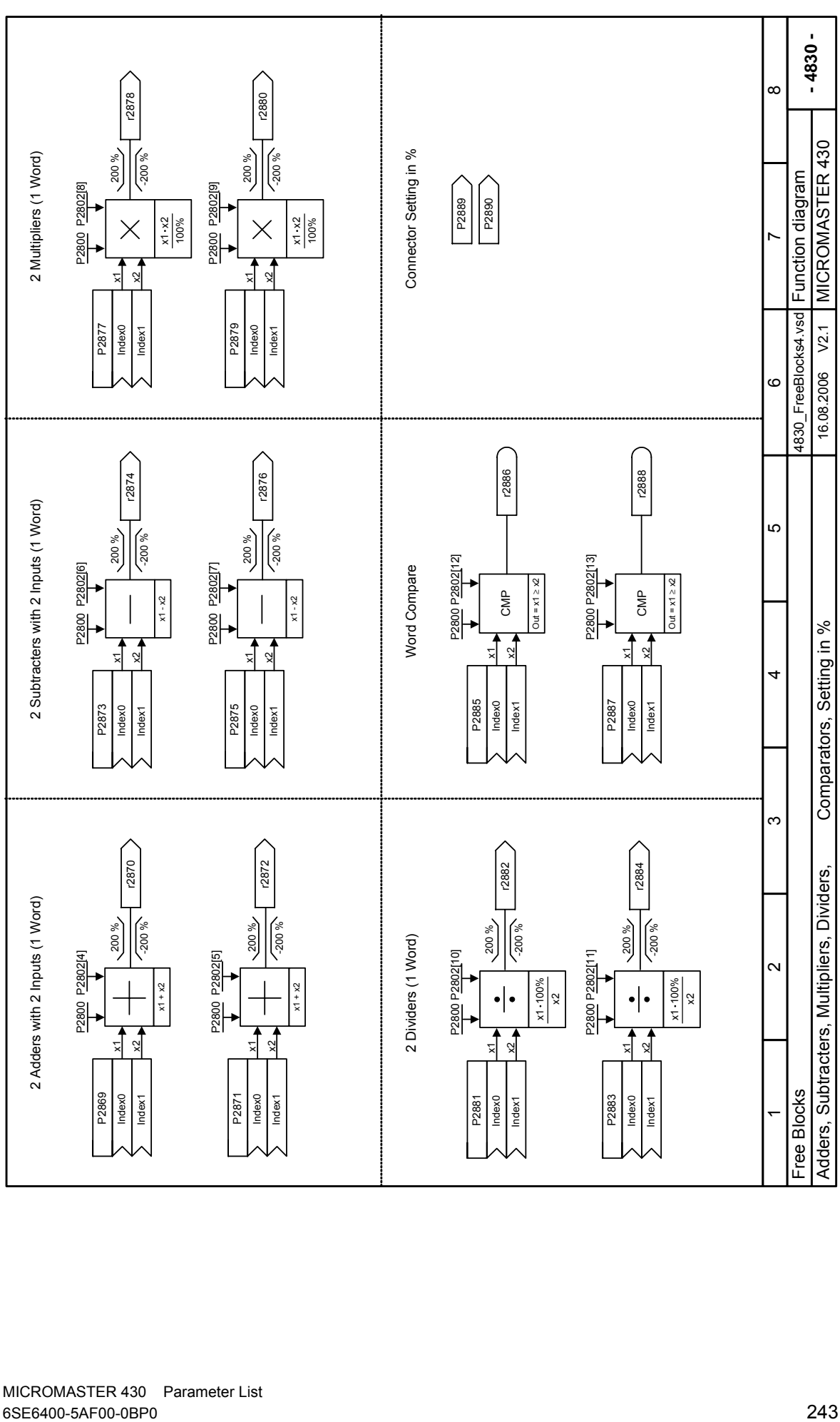

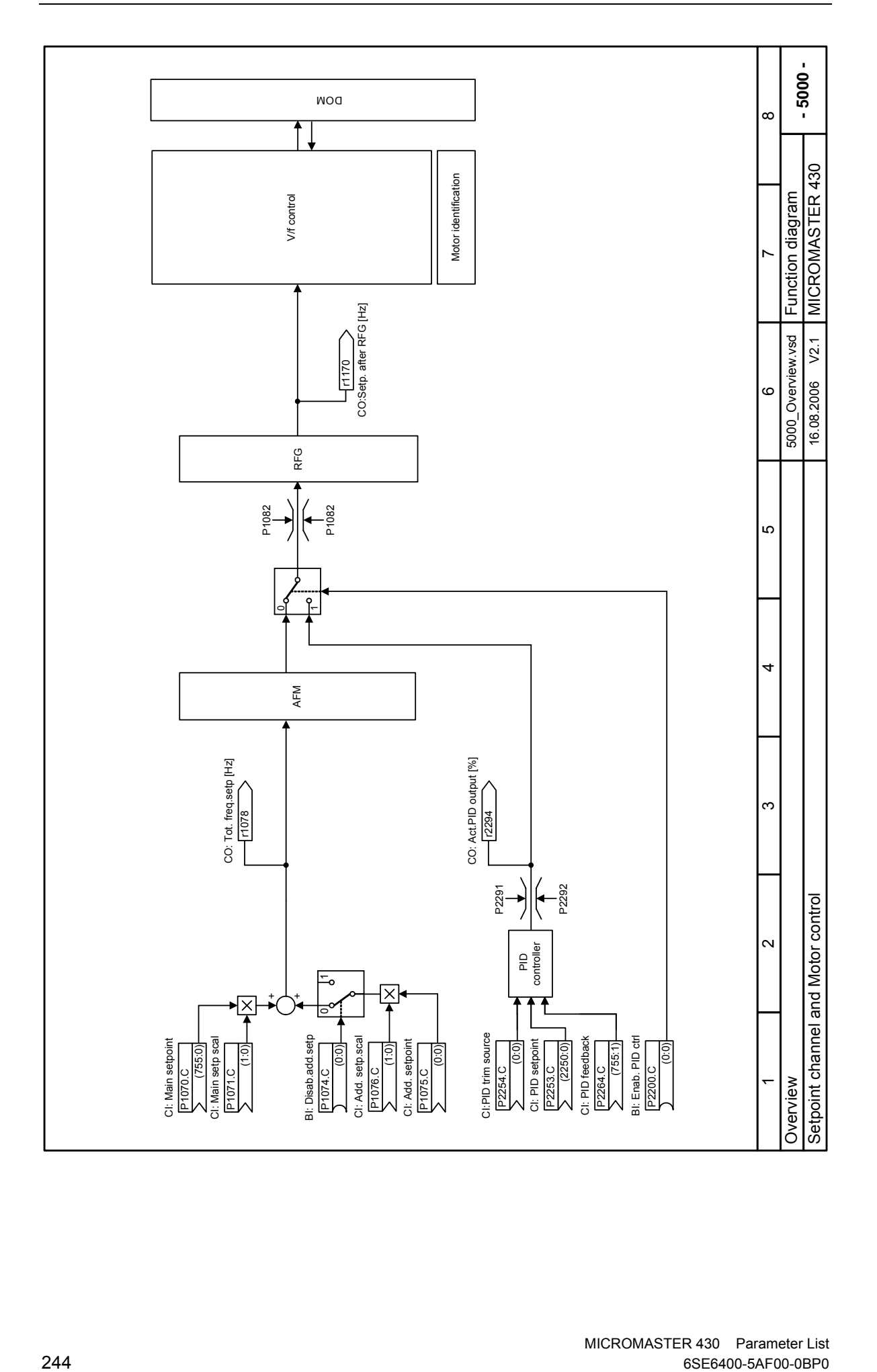

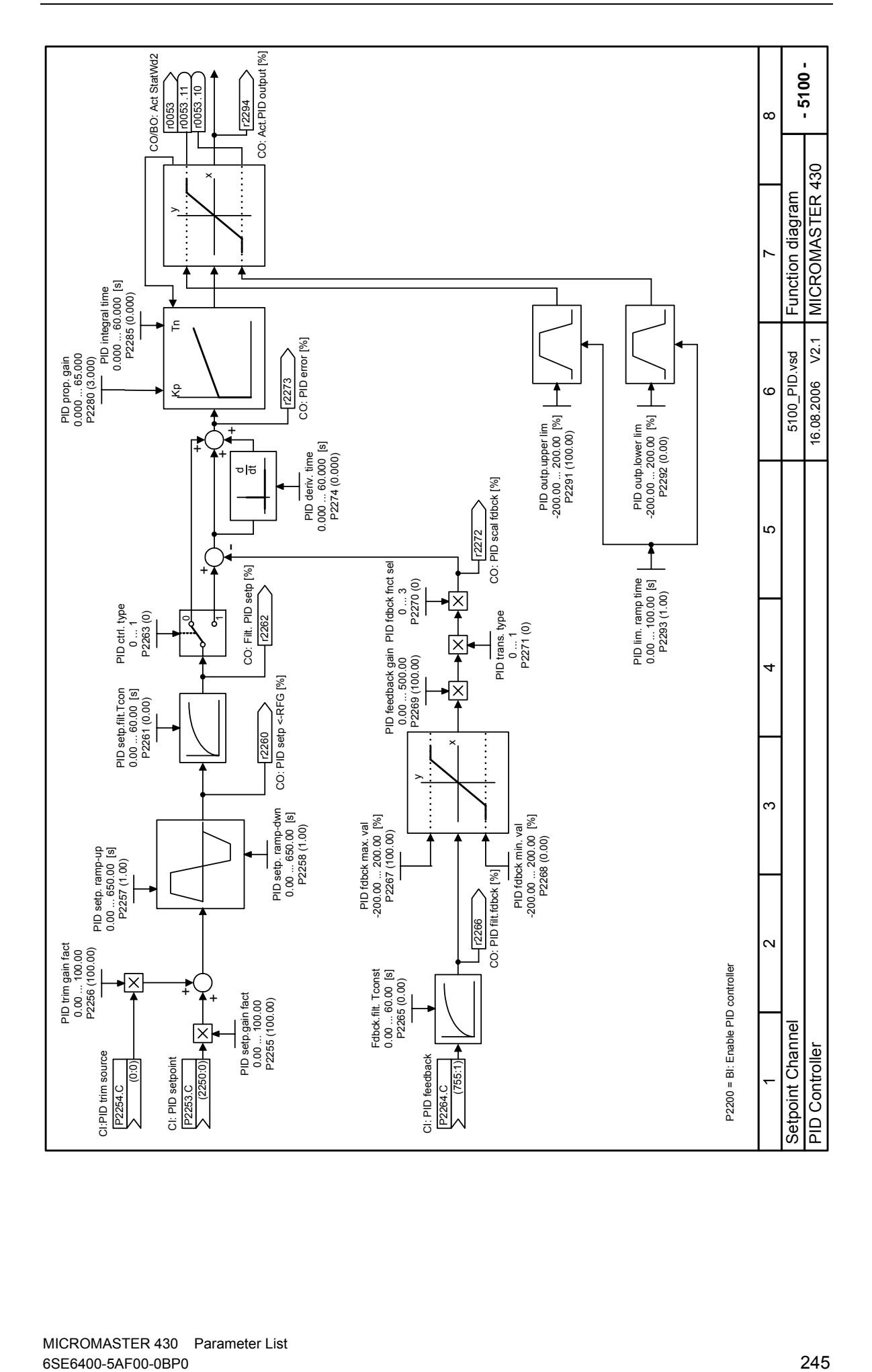

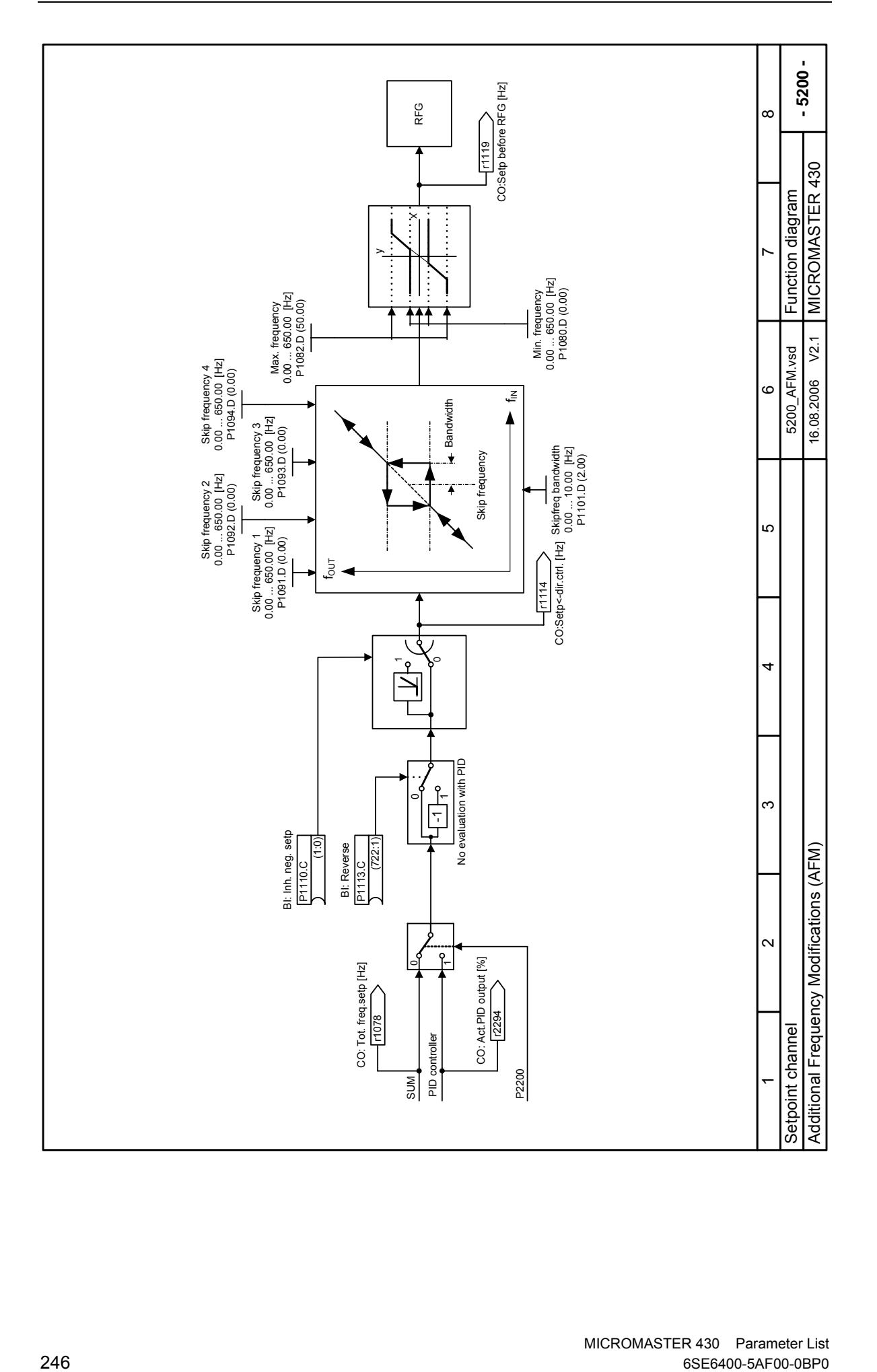

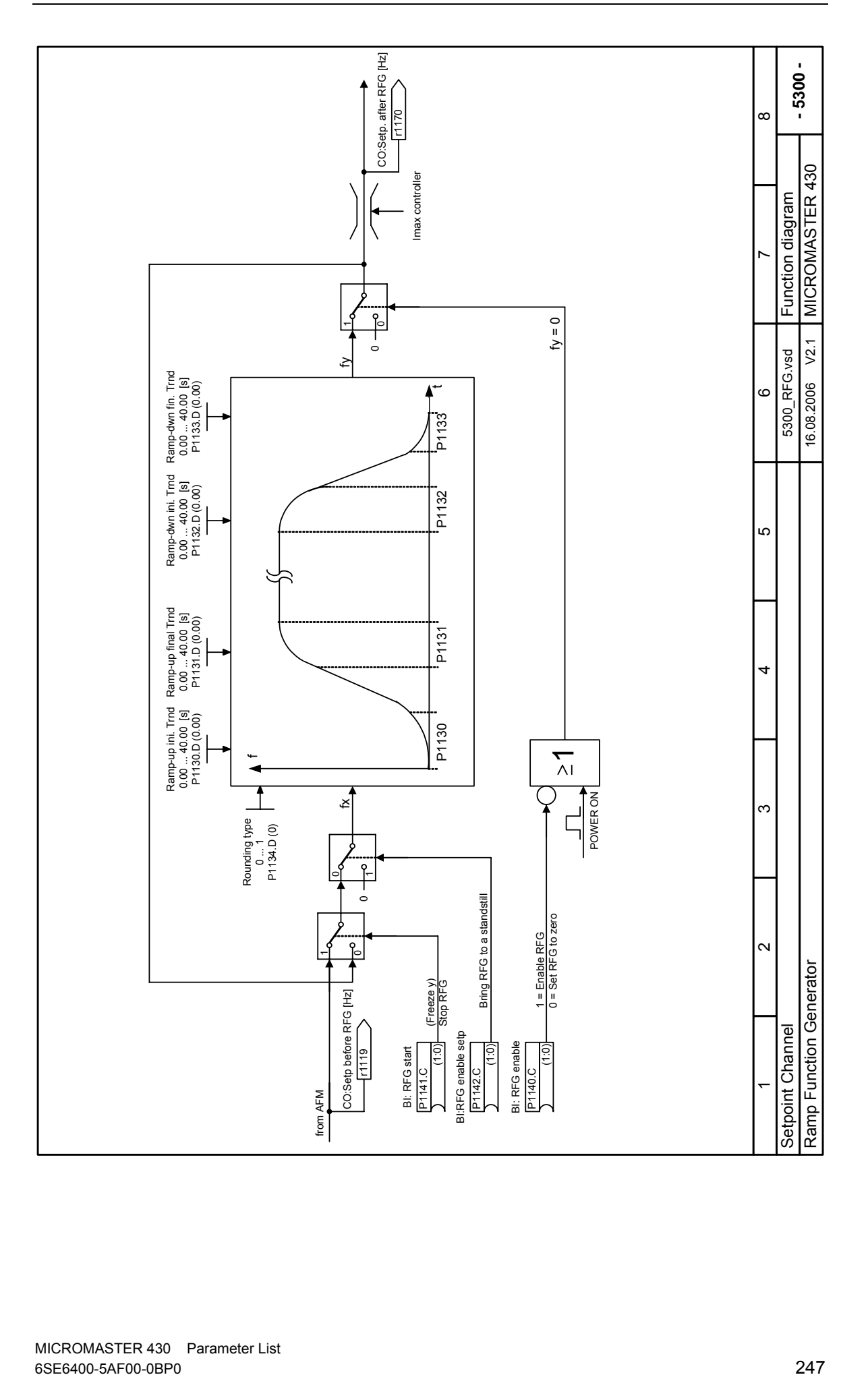

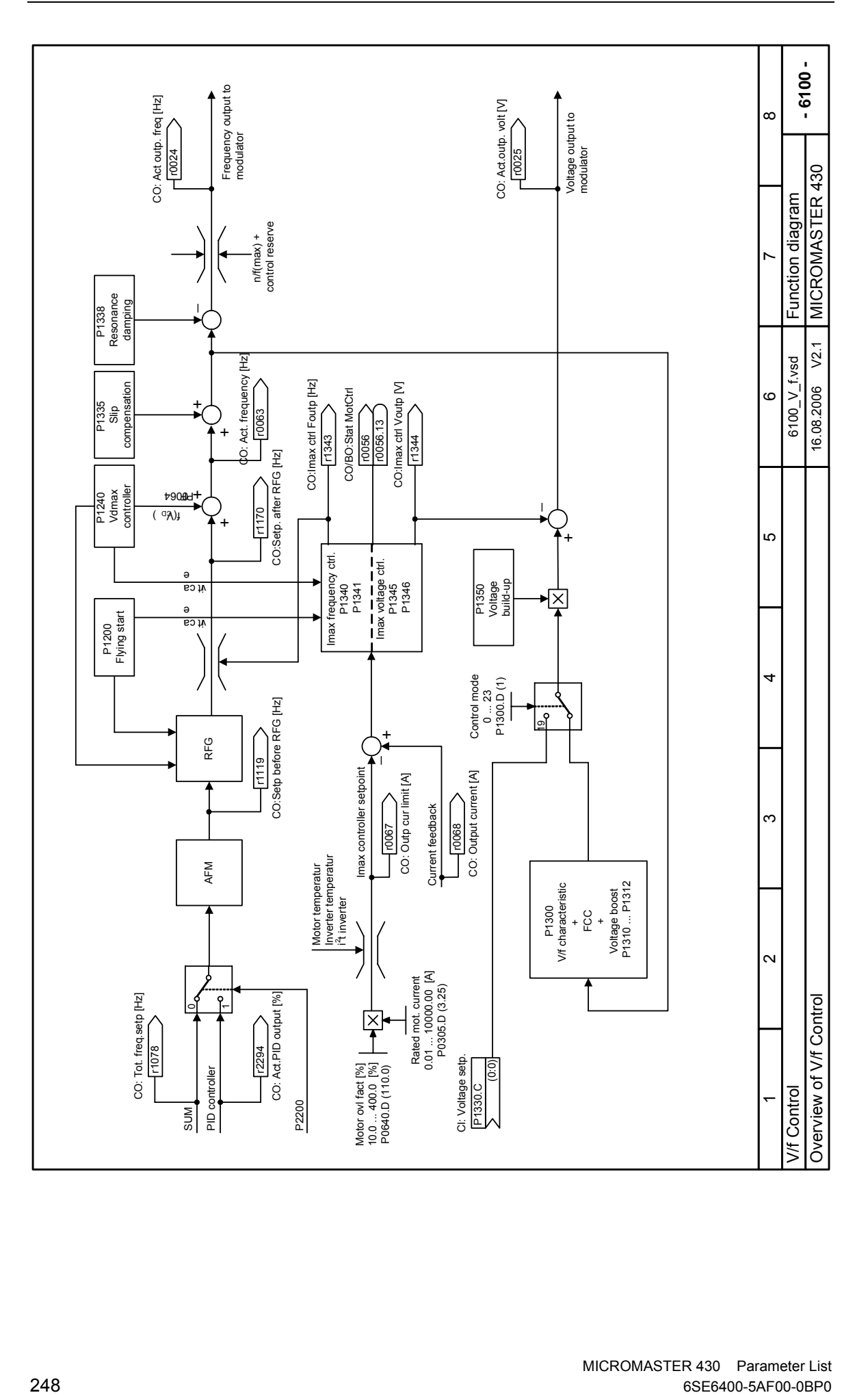

# **5 Faults and Alarms**

# **5.1 Fault messages**

In the event of a failure, the inverter switches off and a fault code appears on the display.

# **NOTE**

To reset the fault code, one of three methods listed below can be used:

- 1. Cycle the power to the drive.
- 2. Press the **button on the BOP-2.**
- 3. Via Digital Input 3 (default setting)

Fault messages are stored in parameter r0947 under their code number (e.g. F0003 = 3). The associated error value is found in parameter r0949. The value 0 is entered if a fault has no error value. It is furthermore possible to read out the point in time that a fault occurred (r0948) and the number of fault messages (P0952) stored in Parameter r0947.

# **F0001** Overcurrent STOP II **b** a state of the state of the STOP II

# **Quit**

Remove fault and reset fault memory by

- disconnecting the drive converter from the line supply and powering-up again
- Press the Fn key on the BOP-2
- Acknowledge fault P2103, P2104
- P0952 (complete fault memory)

# **Cause**

- short-circuit at the output
- around fault
- excessively large motor (the motor power rating P0307 is greater than the
- inverter power r0206)
- defective final stage (end stage)

# **Diagnosis & Remedy**

- Please check the following:
- are the cable lengths within the limit values ?
- does the motor cable or motor have either a short-circuit or ground fault?
- do the motor parameters correspond to those of the motor being used ?
- is the motor overloaded or stalled (locked rotor) ?
- increase the accelerating time.
- reduce the gain
- use a motor with a lower power rating
- is the stator resistance value (P0350) correct ?

# **F0002** Overvoltage **STOP II**

**Quit** 

Refer to F0001.

**Cause** 

- DC link voltage (r0026) higher than the overvoltage threshold (refer to parameter r0026)
- ground fault

# **Diagnosis & Remedy**

Please check the following:

- is the line supply voltage within the permissible range?
- has the DC current DC link monitoring been enabled (P1240) and correctly parameterized?
- extend the deceleration ramp (ramp-down time P1121, P1135)
- remove the ground fault
- is the required braking power within the permissible limits?

**NOTE** 

- a higher moment of inertia requires longer deceleration times; if required, use a braking resistor.
- overvoltage can either be caused by an excessively high line supply voltage or by the fact that the motor is generating (regenerative mode).
- the motor can be generating as it is decelerating quickly or due to the fact that an active load is driving the motor.

# **F0003** Undervoltage STOP II

#### **Quit**

Refer to F0001.

#### **Cause**

- line voltage failed
- shock stressing outside the permissible limits.

# **Diagnosis & Remedy**

- Please check the following:
	- is the line supply voltage within the permissible range?
	- is the line supply voltage stable with respect to sporadic failures and voltage dips (brown-outs)?

# **F0004** Inverter overtemperature **STOP II STOP II**

# **Quit**

Refer to F0001.

- **Cause** 
	- inadequate cooling
	- ambient temperature is too high.
	- ambient temperature is too high.

#### **Diagnosis & Remedy**

Please check the following:

- is the pulse frequency P1800 set to the factory setting ? If required reset P1800.
- does the ambient temperature lie within the permissible limits ?
- reduce the load and / or ensure adequate cooling
- Please check the following:
- does the fan rotate if the inverter is operational?

### **F0005** Inverter I2T **Inverter I2T**

#### **Quit**

Refer to F0001.

#### **Cause**

- inverter overloaded.
- load duty cycle too high.
- the motor power rating (P0307) is greater than that of the inverter (r0206).
- 100 % overload reached.

# **Diagnosis & Remedy**

- Please check the following:
- does the load duty cycle lie within the permissible limits?
- use a motor with a lower rating (motor power P0307 is greater than Is inverter power r0206)

# **F0011** Motor overtemperature **STOP II**

### **Quit**

Refer to F0001.

**Cause** 

### Motor overloaded

**Diagnosis & Remedy** 

- Please check the following:
	- is the load cycle correct?
- are the rated/nominal motor overtemperatures correct (P0626-P0628) ?
- is the alarm threshold correct for the motor temperature (P0604) ?

# F0012 No inverter temperature signal **STOP I STOP I**

# **Quit**

Refer to F0001.

**Cause** 

wire breakage of the inverter-temperature sensor (heatsink)

#### **Diagnosis & Remedy**

- replace the inverter

# **F0015 No motor temperature signal STOP II**

#### **Quit**

Refer to F0001.

# **Cause**

- motor temperature sensor either short-circuited or open-circuit.
- if it is identified that a signal has been lost, then the temperature monitoring changes-over to monitoring based on the thermal-motor model.

# **F0020** Line supply phase missing STOP II **STOP II**

# **Quit**

Refer to F0001.

# **Cause**

- a fault is output if one of the three input phases is missing, the pulses are enabled and a load is present **Diagnosis & Remedy** 

Please check the following:

- are the power connections ok ?

# **F0021** Ground fault **Ground fault** STOP II

### **Quit**

Refer to F0001.

### **Cause**

the fault occurs if the sum of the phase currents is greater than 5 % of the inverter rated current. **NOTE** 

this fault only occurs for inverters with 3 current sensors (sizes D to F, GX, FX).

# **Diagnosis & Remedy**

Please check the following:

- are the connections at the motor terminal boxes o.k. ?
- are the motor cable connections at the inverter o.k.?

# **F0022** Hardware monitoring active **STOP II STOP II**

# **Quit**

Refer to F0001.

### **Cause**

This fault (r0947 = 22 and r0949 = 1) occurs under the following circumstances:

- (1) DC link overcurrent condition = IGBT short-circuit
- (2) Braking chopper short-circuit
- (3) Ground fault
- (4) I/O module not correctly inserted
- For the following sizes the above faults can occur:
- size A to C  $(1)$ ,  $(2)$ ,  $(3)$ ,  $(4)$
- size D to E  $(1)$ , $(2)$ ,  $(4)$
- $size F (1), (2)$
- The following faults only occur in conjunction with sizes FX / GX:
- UCE faults are identified if  $r0947 = 22$  and the fault value  $r0949 = 12$  or 13 or 14.
- I2C bus error is identified if r0947 = 22 and the fault value r0949 = 21 (power-down and then power-up again).

### **NOTE**

All of these faults are assigned to a signal in the power module. This means that it is not possible to determine which fault actually occurred.

# **Diagnosis & Remedy**

You must first identify as to whether the fault is permanent (i.e. the inverter cannot be started without the fault occurring) or it sporadically occurs (occasionally occurs or under certain operating conditions). Permanent fault F0022:

- check whether the I/O module is correctly inserted (refer to the Operating Instructions).
- is there a ground fault or short-circuit at the inverter output or at an IGBT?
- You can identify this by disconnecting the motor cable.

 In the case that the fault occurs, if all of the external cables (with the exception from the line supply voltage) are disconnected, then with a high degree of probability, the drive unit is defective and must be repaired.

Sporadic fault F0022:

- this fault should be treated as "overcurrent". If fault F0022 sporadically occurs, the causes can be as follows:
- sudden load changes or mechanical obstructions
- extremely short ramp-up times (accelerating times)

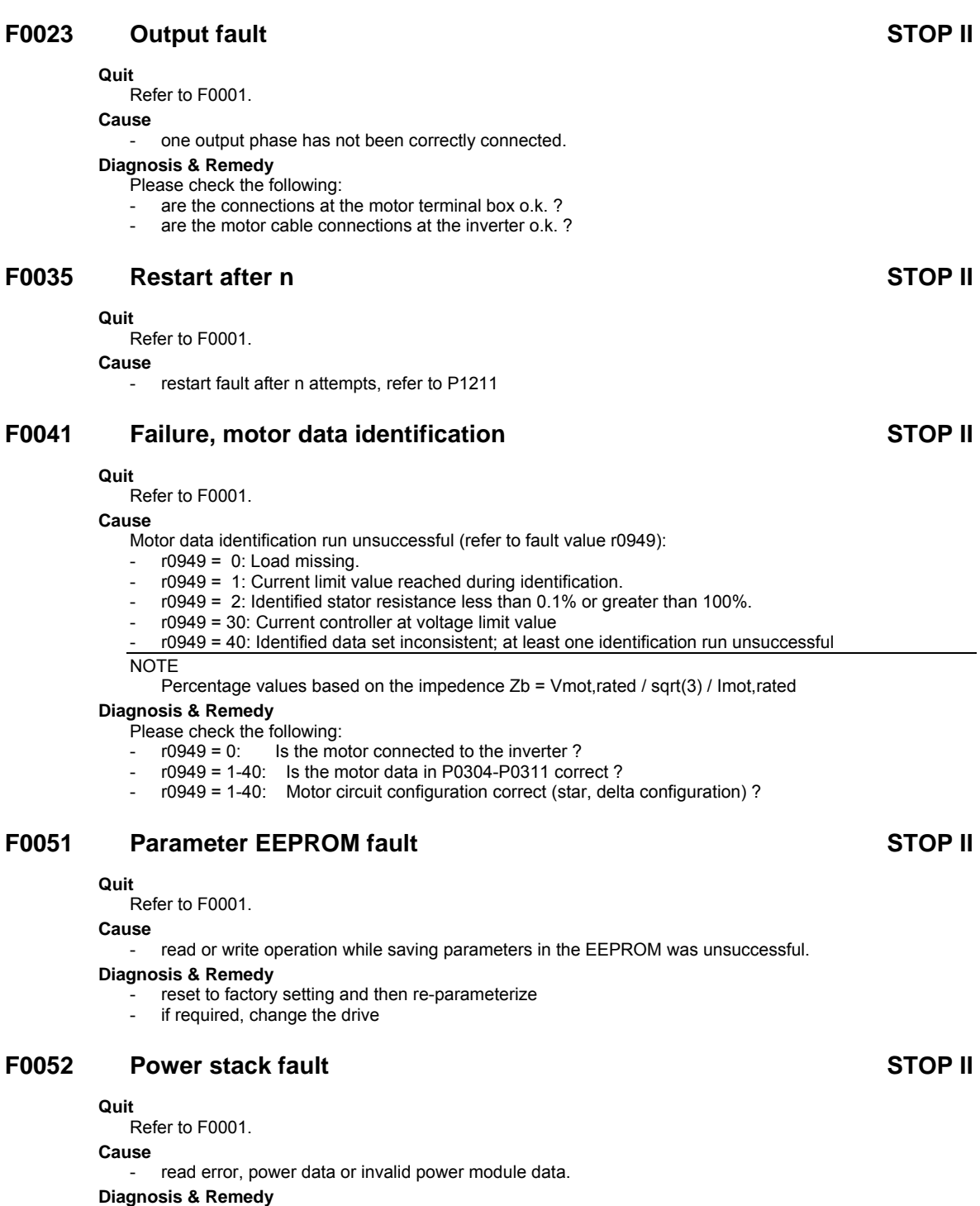

- change the drive
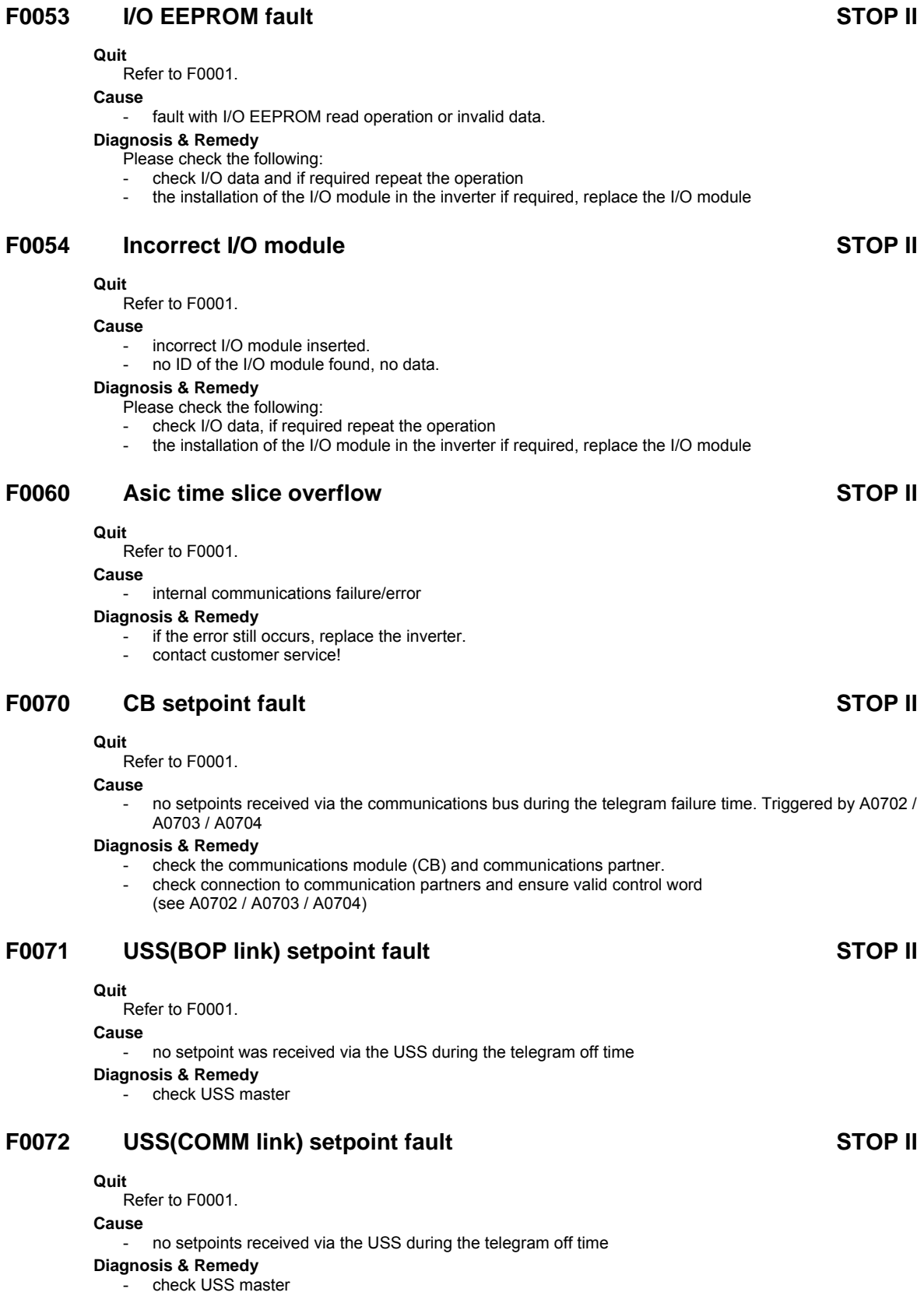

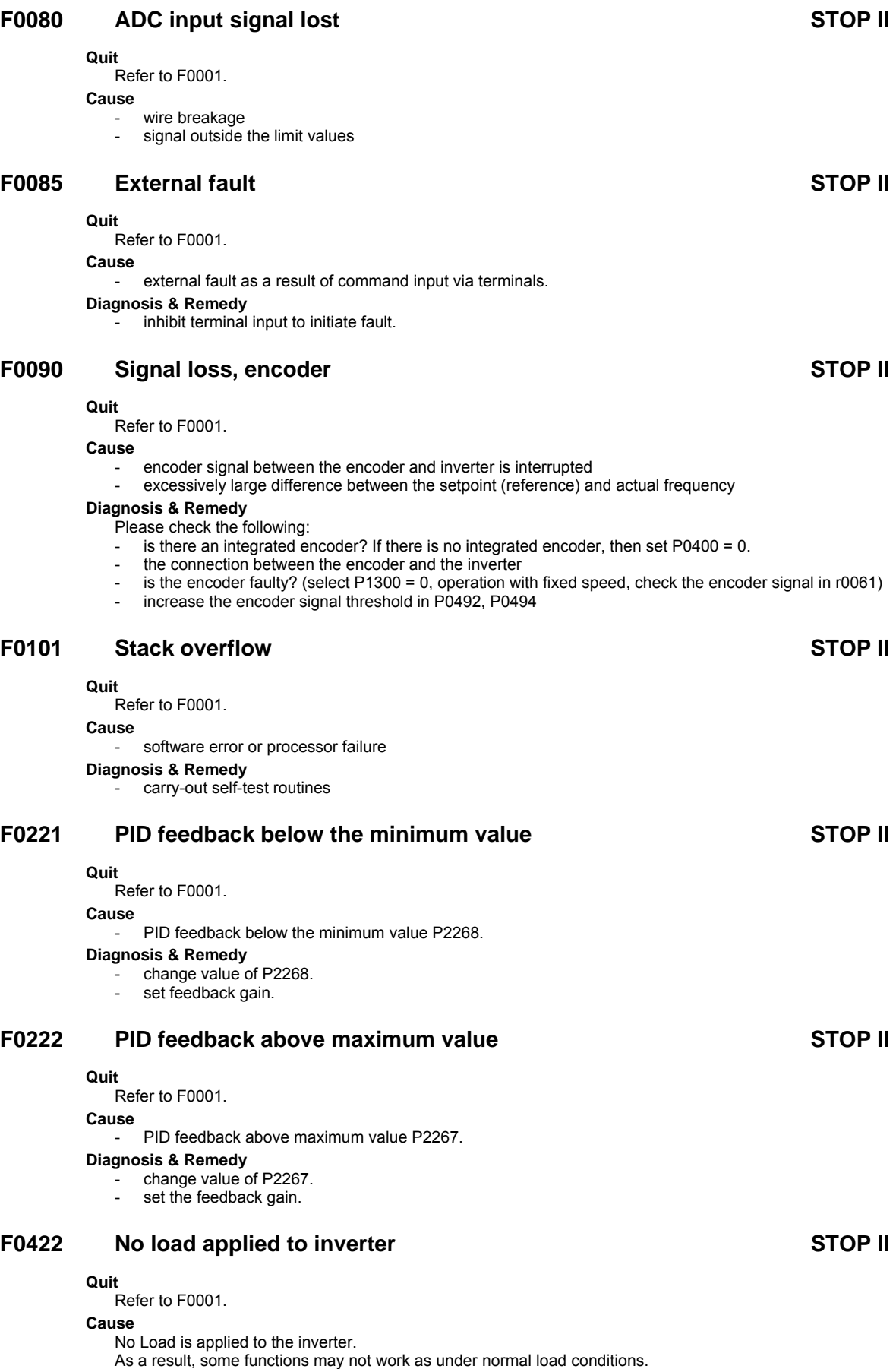

### **F0450** Failure BIST tests STOP II **STOP II**

#### **Quit**

Refer to F0001.

### **Cause**

- Self-test routine unsuccessful (refer to fault value r0949):
	- r0949 = 1: Self-test routine for power module components unsuccessful
	- r0949 = 2: Self-test routine for closed-loop control module components unsuccessful
- r0949 = 4: Several function tests were unsuccessful
- r0949 = 8: Several tests carried-out at the I/O module were unsuccessful (only MICROMASTER 420)
- r0949 = 16: Failure of the internal RAM at the switch-on test

#### **Diagnosis & Remedy**

- the drive is functional, but several functions are not correctly executed.
- replace the drive

### **F0452** Load torque fault detected STOP II

#### **Quit**

Refer to F0001.

#### **Cause**

- load conditions at the motor signify a load torque fault (e.g. belt failure) or a mechanical fault

### **Diagnosis & Remedy**

- Please check the following:
	- no braking, failure or destruction of the mechanical drive transmission line
	- if required, lubricate the mechanical drive transmission line.
- If you are using an external encoder, please check the following parameter settings: P2192 (delay time, load torque monitoring)
- If you are operating within a specific speed range, please check the following:
- P2182 (load torque monitoring F1)
- P2183 (load torque monitoring F1f2)
- P2184 (load torque monitoring F1f3)
- P2185 (upper torque threshold 1)
- P2186 (lower torque threshold 1)
- P2187 (upper torque threshold 2)
- P2188 (lower torque threshold 2)
- P2189 (upper torque threshold 3)
- P2190 (lower torque threshold 3)
- P2192 (delay time, load torque monitoring)

## **5.2 Alarm Messages**

Alarm messages are stored in parameter r2110 under their code number (e.g. A0503 = 503) and can be read out from there.

### **A0501 Current limit value**

### **Cause**

- the motor power rating does not correspond to the inverter power rating
- motor cables are too long
- ground fault

### **Diagnosis & Remedy**

Please check the following:

- does the motor power rating (P0307) match the inverter power rating (r0206) ?
- are the limit values for the cable lengths maintained ?
- does the motor cable or motor have a short-circuit or ground fault?
- do the motor parameters correspond to those of the motor being used ?
- stator resistance value (P0350) correct ?
- is the motor overloaded or is the rotor locked (cannot rotate) ?
- ramp-up time P1120 too low?

### **A0502 Overvoltage limit value**

#### **Cause**

the overvoltage limit value has been reached (actual value of the DC link voltage r0026 greater than r1242).

#### **Diagnosis & Remedy**

- if this alarm is permanently displayed, check the inverter input voltage.
- is the DC link voltage controller (Vdc\_max controller) de-activated (refer to parameter P1240) ?
- short ramp times and/or large flywheel masses (moment of inertia) ?

### **A0503 Undervoltage limit value**

#### **Cause**

- line supply has failed.
- line voltage and therefore also the DC link voltage (r0026) below the defined limit value (refer to parameter r0026).

#### **Diagnosis & Remedy**

check the line voltage.

### **A0504 Inverter overtemperature**

#### **Cause**

- alarm threshold of the inverter heatsink temperature was exceeded; this results in a reduction of the pulse frequency and/or the output frequency (dependent on the parameterization in (P0610).

### **Diagnosis & Remedy**

- Please check the following:
- is the ambient temperature within the permissible limits ?
- are the load and load duty cycle within the permissible limits ?

### **A0505 Inverter I2T**

#### **Cause**

- overload alarm limit P0294 is exceeded (refer to utilization r0036)
- the pulse frequency and/or the output frequency is reduced as a function of the setting of parameter P0290.

### **Diagnosis & Remedy**

check whether the load duty cycle lies within the permissible limits.

### **A0506 Inverter load duty cycle**

### **Cause**

- difference between the temperature at the heatsink and IGBT exceeds the alarm limit values. **Diagnosis & Remedy** 

- please ensure that the load duty cycle and load surge lie within the permissible limits.

### **A0511 Motor overtemperature**

#### **Cause**

- motor is overloaded.
- load duty cycle is exceeded.

### **Diagnosis & Remedy**

- Check, independently of the type of temperature monitoring:
- P0604 alarm threshold, motor overtemperature
- P0625 motor ambient temperature
- If P0601 = 0 or 1, please check the following:
- is the motor data correct (rating plate)?, if not, carry-out a fast commissioning routine
- precise temperature values from the motor identification routine (P1910=1).
- is the motor weight correct (P0344)?
- the permissible overtemperature can be changed using P0626, P0627, P0628, if the motor is not a standard Siemens motor.
- If P0601 = 2, then please check the following:
- is the temperature displayed in r0035 plausible?
- is an KTY84 temperature sensor being used? (others are not supported).

### **A0522 Read I2C, time exceeded**

#### **Cause**

- cyclic access to UCE values and power module data via i2c bus (only for sizes FX and GX) is faulted.

### **A0523 Output fault**

#### **Cause**

an output cable is not connected.

**Diagnosis & Remedy** 

alarm can be suppressed.

### **A0541 Motor data identification routine active**

#### **Cause**

- motor data identification routine (P1910) selected and is active

### **A0571 Auto restart after fault present**

### **A0590 Alarm, no signals from the speed encoder**

#### **Cause**

- no speed encoder signals

#### **Diagnosis & Remedy**

- Stop the inverter, and
- check the speed encoder, if an encoder is not being used, set P0400 to 0.
- check the encoder connections
- check whether the encoder is operating correctly (set P1300 = 0 and operate the drive at a fixed speed and check the encoder signal in r0061
- increase the permissible speed deviation in P0492

### **A0600 RTOS data loss alarm**

#### **Cause**

- time slice overflow was identified

**Diagnosis & Remedy** 

- use lower baud rate for USS
- de-activate inverter functions

### **A0700 CB alarm 1**

#### **Cause**

The parameter or configuring settings by the PROFIBUS master are invalid

**Diagnosis & Remedy** 

- Correct the PROFIBUS configuration

- refer to the CB User Manual

### **A0701 CB alarm 2**

#### **Cause**

- CB-(communications module)-specific **Diagnosis & Remedy**  - refer to the CB User Manual

### **A0702 CB alarm 3**

### **Cause**

- The link to the PROFIBUS is interrupted

### **Diagnosis & Remedy**

- Check connector, cable and PROFIBUS master
- refer to the CB User Manual

### **A0703 CB alarm 4**

### **Cause**

- No setpoints, or invalid setpoints (control word = 0) are being received from the PROFIBUS master **Diagnosis & Remedy** 
	- Check setpoints from the PROFIBUS master. Switch SIMATIC CPU to "RUN"
		- refer to the CB User Manual

### **A0704 CB alarm 5**

### **Cause**

- At least one configured internode transmitter is not yet active, or has failed

- **Diagnosis & Remedy**  - Activate internode transmitter
	- refer to the CB User Manual

## **A0705 CB alarm 6**

#### **Cause**

- No actual values received from inverter

### **Diagnosis & Remedy**

- fault is in inverter
- refer to the CB User Manual

### **A0706 CB alarm 7**

### **Cause**

- PROFIBUS-DP communication board: Software error

### **Diagnosis & Remedy**

fault on the PROFIBUS-DP communication board, for details see diagnostic parameter - refer to the CB User Manual

### **A0707 CB alarm 8**

### **Cause**

- CB-(Communications module)-specific **Diagnosis & Remedy**  - refer to the CB User Manual

### **A0708 CB alarm 9**

### **Cause**

- CB-(Communications module)-specific **Diagnosis & Remedy**  refer to the CB User Manual

### **A0709 CB alarm 10**

### **Cause**

- CB-(Communications module)-specific **Diagnosis & Remedy**  - refer to the CB User Manual

### **A0710 CB communications error**

#### **Cause**

- loss of communications with the CB (communications module)

- **Diagnosis & Remedy** 
	- check the CB hardware

### **A0711 CB communications error**

#### **Cause**

CB (communications module) signals a communications error.

- **Diagnosis & Remedy** 
	- check the CB parameters

### **A0910 Vdc-max controller disabled/switched-out**

#### **Cause**

- Vdc max controller was de-activated, as it was not able to keep the DC link voltage (r0026) within the limit values (refer to r0026 and P1240).
- This occurs,
- if the line supply voltage is permanently too high.
- if the motor is driven by an active load, which means that the motor goes into regenerative operation.
- while decelerating (short down-ramps P1121) for extremely high load torques

#### **Diagnosis & Remedy**

- Please check the following:
	- is the input voltage (P0756) within the permissible range ?
- are load duty cycle and load limits within the permissible limits ?

### **A0911 Vdc-max controller active**

#### **Cause**

- Vdc max controller is active
- the ramp-down times are automatically increased in order to keep the DC link voltage (r0026) within the limit values (refer to r0026 and P1240).

### **A0920 ADC parameters not correctly set**

### **Cause**

ADC parameters should not be set to identical values, as this would lead to illogical results.

- Index 0: Parameter settings for output identical.
- Index 1: Parameter settings for input identical.
- Index 2: Parameter settings for input do not correspond to ADC type.

### **A0921 DAC parameters not correctly set**

#### **Cause**

ADC parameters should not be set to identical values, as this would lead to illogical results.

- Index 0: Parameter settings for output identical.
- Index 1: Parameter settings for input identical.
- Index 2: Parameter settings for input do not correspond to ADC type.

## **A0922 No load at the inverter**

#### **Cause**

- no load is connected to the inverter.
- therefore several functions can run differently than under normal load conditions.

### **A0952 Load fault detected**

#### **Cause**

- load conditions at the motor indicate a load fault or mechanical fault.

### **Diagnosis & Remedy**

- Please check the following:
- no braking, failure or destruction of the mechanical transmission line
- if required, lubricate the mechanical transmission line.
- If you are using an external encoder, please check the following parameter settings: P2192 (delay time, load torque monitoring)
- If you are using a specific speed range, then please check the following:
	- P2182 (load torque monitoring F1)
	- P2183 (load torque monitoring F1f2)
- P2184 (load torque monitoring F1f3)
- P2185 (upper torque threshold 1)
- P2186 (lower torque threshold 1)
- P2187 (upper torque threshold 2)
- P2188 (lower torque threshold 2)
- P2189 (upper torque threshold 3)
- P2190 (lower torque threshold 3)
- P2192 (delay time, load torque monitoring)

# **6 Abbreviations**

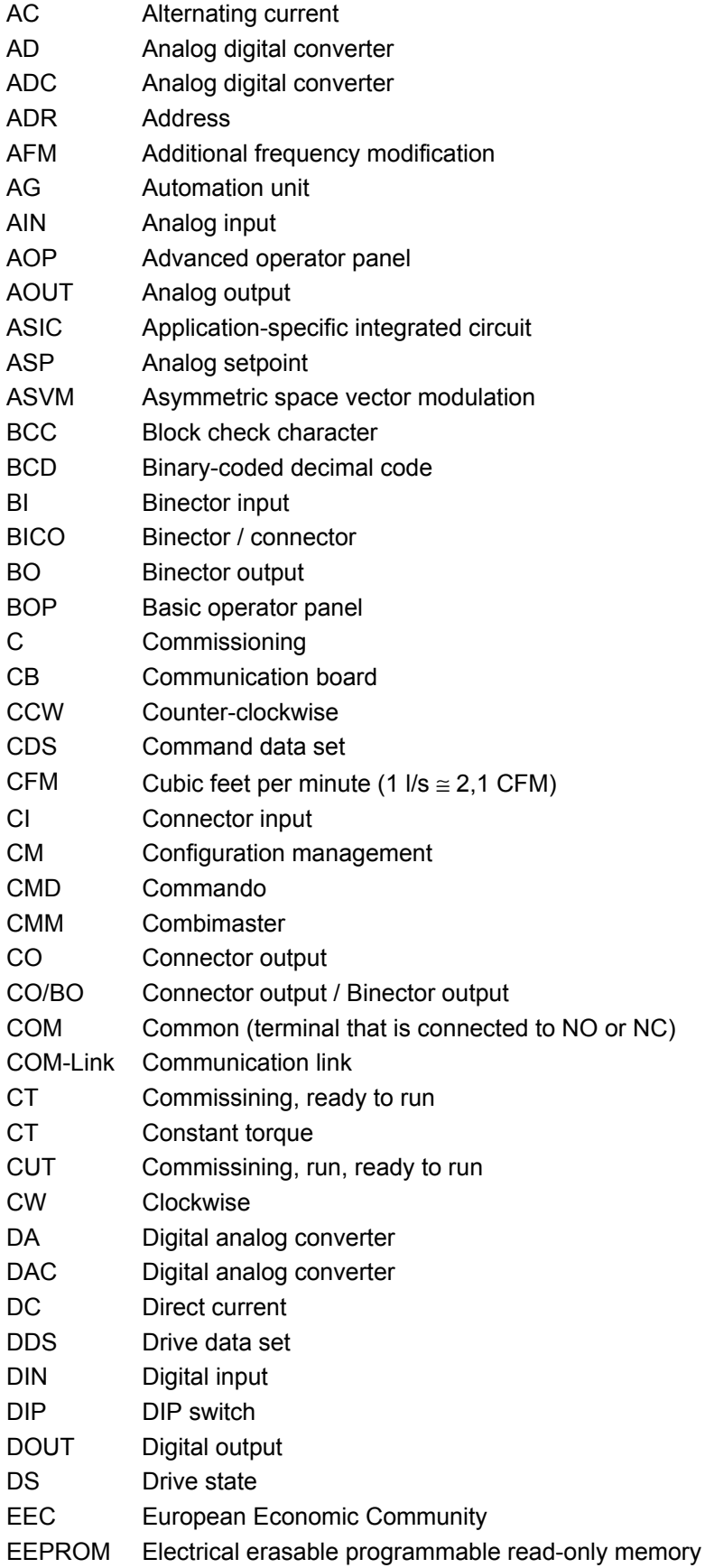

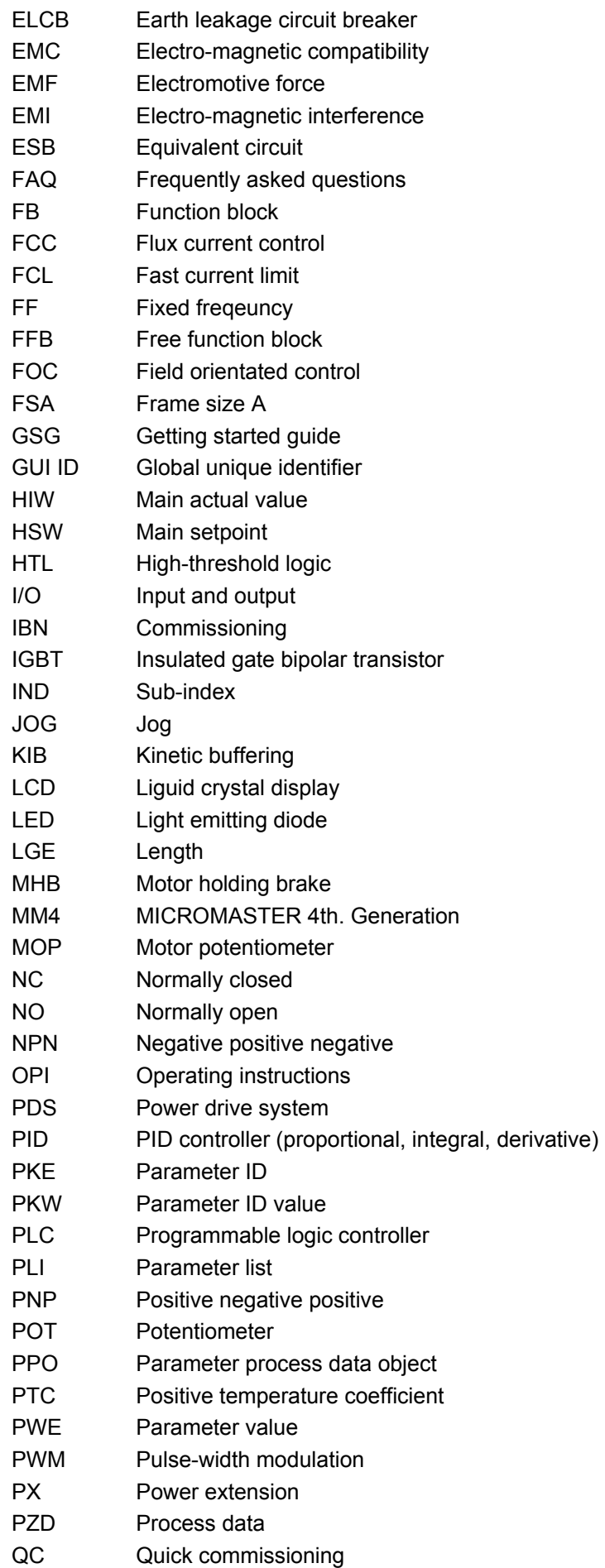

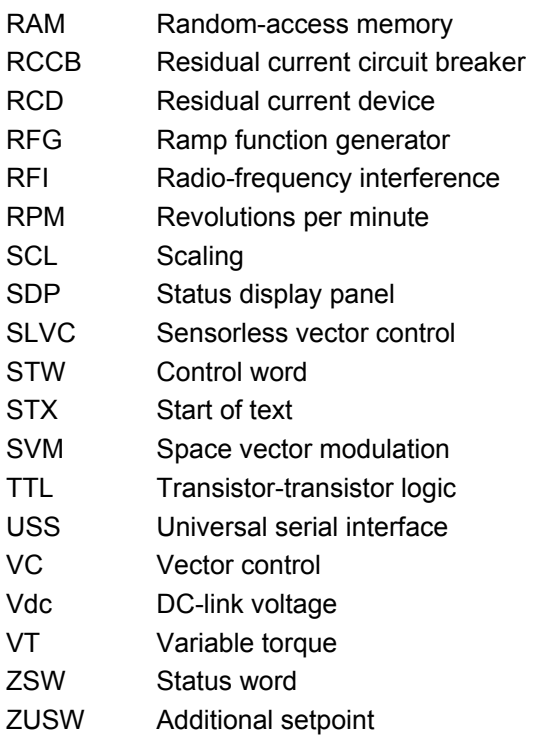

## **Suggestions and/or Corrections**

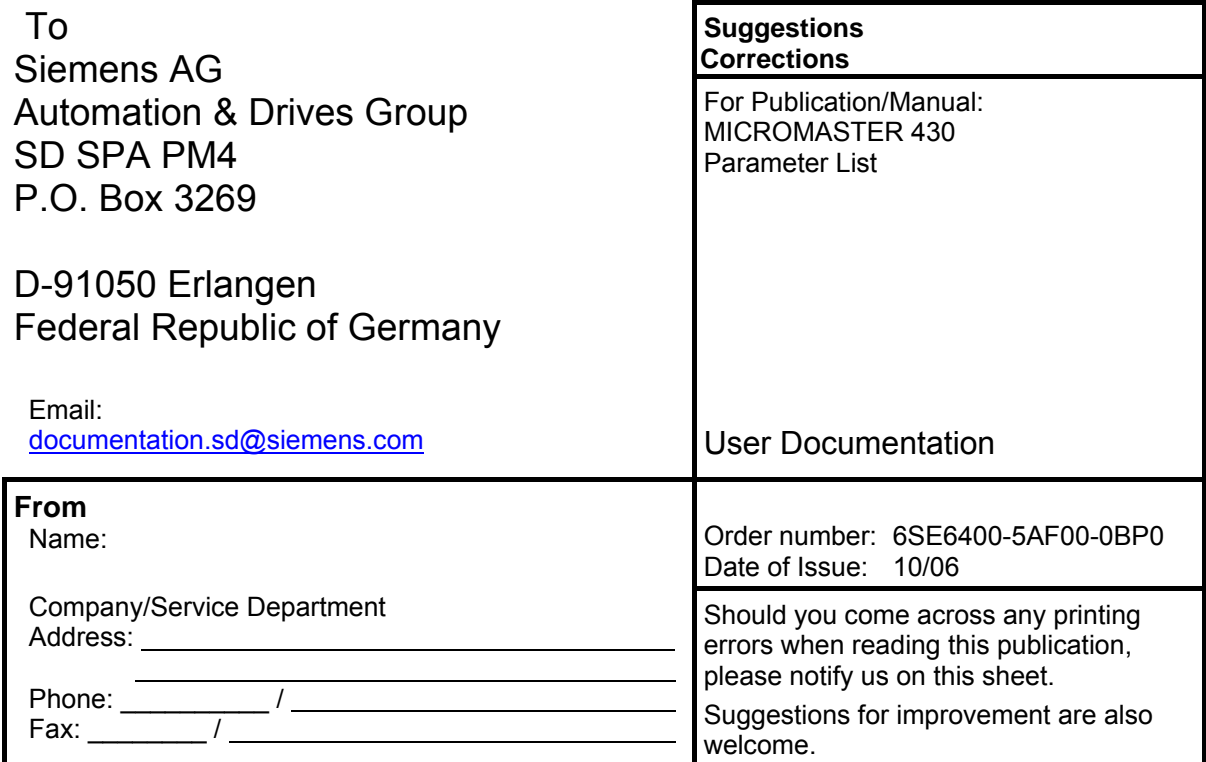

Siemens AG Automation and Drives Group (A&D) Standard Drives (SD) Division Postfach 3269, D-91050 Erlangen Federal Republic of Germany

Siemens Aktiengesellschaft Order No.: 6SE6400-5AF00-0BP0

© Siemens AG 2002, 2005, 2006 Subject to change without prior notice

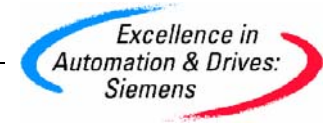